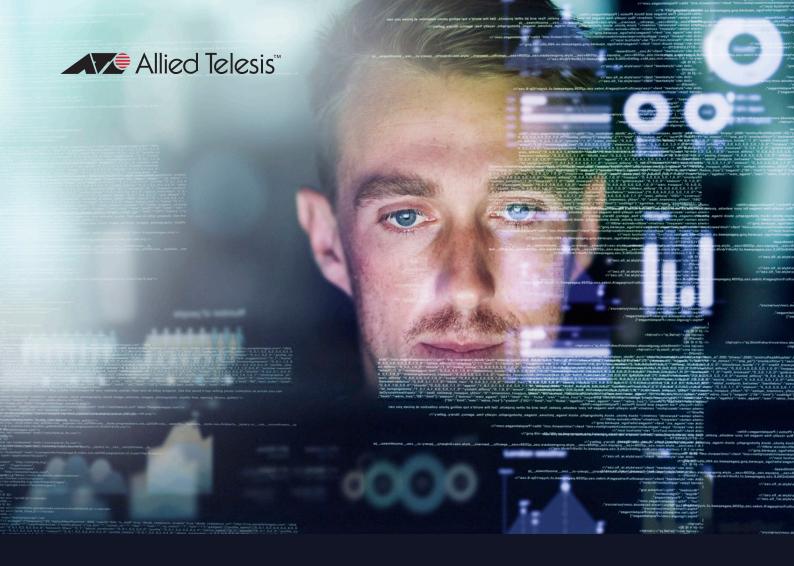

# AlliedWare Plus™ Operating System

# Log Message Reference

- ▶ SwitchBlade x8100 Series
- ▶ SwitchBlade x908 GEN2
- ▶ x950 Series
- ▶ x930 Series
- ▶ x550 Series
- ▶ x530 Series
- ▶ x530L Series
- ▶ x510 Series
- ▶ IX5-28GPX
- ▶ x330 Series
- x320 Series

- ▶ x310 Series
- ▶ x230 Series
- ▶ x220 Series
- ▶ IE510 Series
- ▶ IE340 Series
- ▶ IE300 Series
- ▶ IE210L Series
- ▶ IE200 Series
- ▶ XS900MX Series
- ▶ GS900MX Series
- ▶ GS980EM Series

- ▶ GS980MX Series
- ▶ GS980M Series
- ▶ GS970EMX Series
- ▶ GS970M Series
- ▶ FS980M Series
- Virtual 10G UTM Firewall
- ► AR4050S UTM Firewall
- ► AR3050S UTM Firewall
- ► AR2050V VPN Firewall
- ▶ AR2010V Compact VPN Firewall
- ▶ AR1050V Secure VPN Firewall

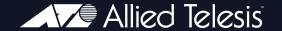

#### Copyright © 2022 Allied Telesis Inc.

All rights reserved. This documentation is subject to change without notice. No part of this publication may be reproduced, stored in a retrieval system, or transmitted in any form or any means electronic or mechanical, including photocopying and recording for any purpose other than the purchaser's internal use without the written permission of Allied Telesis, Inc.

#### **Trademarks**

Allied Telesis, AlliedWare Plus, EPSRing, SwitchBlade, and VCStack are trademarks or registered trademarks in the United States and elsewhere of Allied Telesis, Inc. Adobe, Acrobat, and Reader are either registered trademarks or trademarks of Adobe Systems Incorporated in the United States and/or other countries. Additional brands, names, and products mentioned herein may be trademarks of their respective companies.

#### **Warning and Disclaimer**

The information in this guide is provided on an "as is" basis. The author and the publishers shall have neither liability nor responsibility to any person or entity with respect to any loss or damages arising from the information contained in this guide.

#### **Document number**

C613-50013-00 Rev H

# **Preface**

## **About this Reference**

Introduction This Reference provides explanations and recommendations for many of the events logged by Allied Telesis devices running the AlliedWare Plus Operating System. It is intended to provide support to users for monitoring and troubleshooting their device and network configuration.

Device models and This Reference describes log messages in the AlliedWare Plus Operating software System on the following Allied Telesis devices:

- SwitchBlade x8100 Series
- SwitchBlade x908 GEN2
- x950 Series
- x930 Series
- x550 Series
- x530 Series
- x530L Series
- x510 Series
- IX5-28GPX
- x330 Series x320 Series
- x310 Series x230 Series
- x220 Series
- IE510 Series
- IE340 Series
- IE300 Series
- IE210L Series
- IE200 Series
- XS900MX Series
- **GS900MX Series**
- **GS980EM Series**
- GS980MX Series

- GS980M Series
- GS970EMX Series
- GS970M Series
- FS980M Series
- Virtual 10G UTM Firewall
- AR4050S, AR3050S UTM Firewalls
- AR2050V VPN Firewall
- AR2010V Compact VPN Firewall
- AR1050V Secure VPN Firewall

#### Overview of the Reference

Overview of the This Reference is organised into the following sections:

- This *Preface* describes the hardware models and software covered by this Reference, other sources of information ("*More Information about Your Device*" on page viii), and the most efficient ways to find log messages, ("*Finding a Message in this Reference*" on page vi).
- Chapter 1: Logging describes briefly how to configure logging and how to read log messages.
- The rest of the Reference describes the log messages. Messages are grouped by software program (module/function).

For each log message in this Reference, you will find:

- The message text, beginning with the program that generated the message, and using place-holders in italics and angle brackets instead of system specific values
- The severity of the message, as described in Chapter 1, Table 2.
- An explanation of what the message means—what may have caused the message to be generated
- Recommended Action—either suggesting action you can take, or indicating that no action is required. To see more detailed information about the syntax of commands referred to as part of the Recommended Actions, see the Software Reference for the device.

## Finding a Message in this Reference

This section describes the two most efficient ways to find a log message in this Reference:

- Search the PDF for message text
- Find messages generated by a program (module or function)

For many messages, you can simply search the PDF for part of the message text.

However, note that many log messages include information specific to your system—interface names, port numbers, policy names, etc. In this Reference, we have replaced that information with place-holders. For example, in the following example of a message in a log, the IP address is specific to the network configuration:

```
2010 May 21 user.notice awplus 802.1X [1201]: RADIUS server(172.16.21.100) timed
out. RADIUS session for this server entering DEAD-TIME state for 5 min.
```

In this Reference, this message has a heading of radius server timed out and text of:

802.1X [<pid>]: RADIUS server(<ip-address>) timed out. RADIUS session for this server entering DEAD-TIME state for <minutes> min.

When searching, select a string that does not include system-specific information. In the example above, you could search for "RADIUS session for this server entering DEAD-TIME state".

Some messages are almost completely made up of system-specific information, and some text strings are repeated in multiple messages. For such messages, the most efficient approach is to use the message program.

#### To do this:

- 1. Identify the program name from the message. The program name is the letters after the hostname, and before the process ID in the message (see "Reading the Log Messages" in Chapter 1.
- 2. Use the **Contents** to find the chapter that has messages for this program.

# incomplete

This Reference is This Reference does not contain all log messages. If you cannot find your message, it may not be there. Future versions of this Reference will include more log messages.

## **More Information about Your Device**

In addition to the log message information available in this Reference, further information is available from the following sources.

**Installation** Before installing your device and any expansion options, read their installation, safety, and hardware documentation, available from the support area at: www.alliedtelesis.com.

Software reference For descriptions of the AlliedWare Plus operating system, and detailed command syntax, see the Software Reference for your device.

- For basic operations, read the section on "Setting up the Device".
- To configure logging options, see the "Debugging and Logging" and "Logging Commands" chapters.
- For switching, routing, and management features and command syntax, see the rest of the Software Reference.

Feature overviews Individual Feature Overview and Configuration Guides describe specific solutions, including configuration examples, and overviews of some areas of functionality. They are available from http://www.alliedtelesis.com/ support/documentation

Online technical For online support for your device, see our online support page at support www.alliedtelesis.com. If you require further assistance, contact your authorised Allied Telesis distributor or reseller.

# **Contents**

| Chapter 1        | Logging 1                     |
|------------------|-------------------------------|
| <b>Chapter 2</b> | 802.1X Port Authentication 7  |
| Chapter 3        | Alarm Monitoring (almond)     |
| <b>Chapter 4</b> | amfappsd                      |
| <b>Chapter 5</b> | appmond                       |
| Chapter 6        | <b>apteryx</b> 67             |
| <b>Chapter 7</b> | apteryx-sync                  |
| <b>Chapter 8</b> | <b>ASIC driver (EXFX)</b>     |
| <b>Chapter 9</b> | ATMF                          |
| Chapter 10       | <b>ATMFFSD</b>                |
| Chapter 11       | <b>ATMFFSR</b>                |
| Chapter 12       | atmfpake                      |
| Chapter 13       | atmf_containerd               |
| Chapter 14       | <b>ATMF_TOPO</b>              |
| Chapter 15       | <b>Auth</b>                   |
| Chapter 16       | automount                     |
| Chapter 17       | <b>BFD</b>                    |
| Chapter 18       | <b>BGP</b>                    |
| Chapter 19       | <b>chassis</b>                |
| Chapter 20       | <b>CMSG</b>                   |
| Chapter 21       | Command handling (IMI)        |
| Chapter 22       | Command Handling (IMISH)466   |
| Chapter 23       | corerotate                    |
| Chapter 24       | corosync                      |
| Chapter 25       | COUNTER                       |
| Chapter 26       | DHCP client (dhclient)        |
| Chapter 27       | DHCP relay (dhcrelay)         |
| Chapter 28       | DHCP server (dhcpd)           |
| Chapter 29       | DHCP snooping (DHCPSN)        |
| Chapter 30       | <b>EPSR</b>                   |
| Chapter 31       | firewalld 551                 |
| Chapter 32       | Hardware Health Monitor (HHM) |
| Chapter 33       | <b>HPI</b>                    |
| Chapter 34       | <b>HSL</b>                    |
| Chapter 35       | HTTP                          |
| Chapter 36       | IMI 602                       |
| Chapter 37       | IMISH syslog-ng 623           |
| Chapter 38       | inetd 634                     |

| Chapter 39        | <b>IRDP</b>                   | 36  |
|-------------------|-------------------------------|-----|
| Chapter 40        | kernel 6                      | 39  |
| Chapter 41        | <b>LACP</b>                   | 07  |
| Chapter 42        | <b>licd</b> 7                 | 12  |
| Chapter 43        | <b>Ildpd</b> 7                | '15 |
| Chapter 44        | <b>Logging (syslog)</b>       | 18  |
| Chapter 45        | login 7                       | 28  |
| <b>Chapter 46</b> | Loop detection (Loopprot) 7   | '36 |
| Chapter 47        | <b>mountd</b>                 | '38 |
| Chapter 48        | <b>NSM</b> 7                  | 41  |
| Chapter 49        | <b>NTP (ntpd)</b>             | 84  |
| Chapter 50        | openais                       | 88  |
| Chapter 51        | openVPN 8                     | 25  |
| Chapter 52        | <b>OSPF</b>                   | 32  |
| Chapter 53        | <b>PIM-DM</b>                 | 41  |
| Chapter 54        | <b>PIM-SM</b>                 | 46  |
| Chapter 55        | Platform 8                    | 53  |
| Chapter 56        | Pluggable Manager 8           | 58  |
| Chapter 57        | <b>POE</b> 8                  | 60  |
| Chapter 58        | <b>POEHW</b>                  | 65  |
| Chapter 59        | PPP 8                         | 67  |
| Chapter 60        | <b>PPPoE</b>                  | 71  |
| Chapter 61        | Profinet 8                    | 72  |
| Chapter 62        | <b>PSS</b>                    | 62  |
| Chapter 63        | <b>radiusd</b> 9              | 70  |
| Chapter 64        | radsecproxy 9                 | 79  |
| Chapter 65        | <b>radvd</b> 9                | 85  |
| Chapter 66        | <b>RIP</b>                    | 88  |
| Chapter 67        | <b>RIPng</b>                  | 193 |
| Chapter 68        | <b>RMON</b> 9                 | 99  |
| Chapter 69        | root                          | 04  |
| Chapter 70        | <b>RPC (rpc.statd)</b>        | 106 |
| Chapter 71        | <b>rsyncd</b> 10              | 109 |
| Chapter 72        | <b>Self-test (TESTD)</b>      | 114 |
| Chapter 73        | <b>servicefc</b>              | 17  |
| Chapter 74        | <b>sFlow (sflowd)</b>         | 19  |
| Chapter 75        | <b>SNMP (snmpd)</b>           |     |
| Chapter 76        | Spanning tree (MSTP)          |     |
| Chapter 77        | <b>SSH (sshd)</b>             | 44  |
| Chapter 78        | <b>Startup (init)</b>         |     |
| Chapter 79        | startup-config                |     |
| Chapter 80        | statmond                      |     |
| Chapter 81        | <b>streamd</b>                |     |
| Chapter 82        | <b>tempmond</b>               | 75  |
| <b>Chapter 83</b> | Traffic Shaping (shapingd) 10 | 78  |

| Chapter 84 | Traffic shaping (tcontrold) |
|------------|-----------------------------|
| Chapter 85 | <b>TRIGGER</b>              |
| Chapter 86 | <b>updated</b> 1098         |
| Chapter 87 | <b>URL Offload</b>          |
| Chapter 88 | user                        |
| Chapter 89 | <b>UTM</b>                  |
| Chapter 90 | <b>VCStack (VCS)</b>        |
| Chapter 91 | <b>VRRP (vrrpd)</b>         |
| Chapter 92 | <b>WEBAUTH</b>              |
| Chapter 93 | <b>wmd</b>                  |

# 1

# **Logging**Configuring and Using the Logs

The switch software generates log and debug messages and sends them to the logging system. You can configure the switch to send log messages to one or more destination logs ("Log output destination" on page 5), and to filter these messages according to their severity level (Table 2 on page 4) and the software facilities (Table 3 on page 4) and programs (modules or functions) that generate them.

By default, log messages of severity level *notice* (5) and higher sent to the *buffered log* stored in the switch's RAM, and log messages of severity level *warning* (4) and higher sent to the *permanent log* stored in NVS.

This section gives an overview of the logging system, and how to read the logs. For more detailed information, see these chapters in the Software Reference for your switch:

- Debugging and Logging chapter for information about configuring logging and debugging
- Logging Commands chapter for detailed command syntax of the commands used to configure logging

# **Monitoring and Troubleshooting**

You can use logging to assist you in monitoring and troubleshooting on the switch. You can find information in the logs that allows you to monitor the switch operations, or adjust the switch configuration to better meet your requirements.

The logs also provide valuable information to help your authorised Allied Telesis distributor or reseller to give you the support you need. When requesting support, capture and send the output from the show techsupport command—this includes a wealth of detailed configuration and operation information, including the contents of the buffered and permanent logs.

View the logs To display the contents of the buffered log, use the **show log** command.

To display the permanent log, use the **show log permanent** command.

To upload log files or tech-support output files from the switch, use the **copy** command (see the *Creating and Managing Files* chapter and the *File* Management Commands chapter in the Software Reference).

# **Reading the Log Messages**

Figure 1shows an extract from a log.

#### Figure 1: Example log extract

```
<date> <time> <facility>.<severity> <program[<pid>]>: <message>
...
2010 May 17 14:51:58 user.warning awplus NSM[1264]: Port up notification received for port sa21
2009 May 17 14:51:58 user.warning awplus NSM[1264]: Port up notification received for port vlan1
2009 May 17 14:51:58 user.warning awplus NSM[1264]: Port up notification received for port vlan1195
2009 May 17 14:51:58 user.warning awplus NSM[1264]: Port up notification received for port vlan1195
2009 May 17 14:51:58 user.warning awplus NSM[1264]: Port up notification received for port port2.4.1
.
```

The elements of each log message are described in Table 1.

Table 1: Elements in log messages

| Element                                                                                  | Description                                                                                                    |  |  |
|------------------------------------------------------------------------------------------|----------------------------------------------------------------------------------------------------|--|--|
| <date> <time></time></date>                                                              | The date and time when the log message was generated, according to the switch's clock.                                                                                                    |  |  |
| <facility></facility>                                                                    | The type of facility in the operating software that generated the message. See Table 3 on page 4.                                                                                                    |  |  |
| <severity></severity>                                                                    | The severity level of the message, indicating their importance. See Table 2 on page 4.                                                                                                    |  |  |
| hostname                                                                                 | Between the severity level and the program is the switch's hostname, as configured by the <b>hostname</b> command (default: awplus). On a stack, the stack's name is the hostname of the stack master.                                                                                                    |  |  |
| <pre><pre><pre><pre><pre><pre><pre><pre></pre></pre></pre></pre></pre></pre></pre></pre> | Within the modular operating system, the particular program (module) that generated the message. Some programs correspond to particular switch features (e.g., MSTP, EPSR), while others correspond to internal functions in the operating system (e.g. kernel, openais).                                                  |  |  |
|                                                                                          | This Reference is organised according to the programs generating the log messages, as listed in the "Contents". The program string is generally case sensitive in logging commands, except for a subset that have been predefined as keywords—the keywords are listed with the logging commands in the Software Reference. |  |  |
| <pid></pid>                                                                              | The process ID (PID) of the current instance of the software program that generated the message. A particular process ID does not always correspond to the same program. Sor log messages, such as kernel messages, may not include a process ID.                                                                          |  |  |
| <message></message>                                                                      | The content of the log message. This may include some variable elements, for example interface names, and some strings that are fixed. You can use the fixed part of these strings to search for a message in this Reference.                                                                                              |  |  |

Table 2: Severity levels in log messages

| Severity in message | Severity<br>level | / Meaning                                                                                                    |  |
|---------------------|-------------------|----------------------------------------------------------------------------------------------------|--|
| emerg               | 0                 | Emergency: system is unusable; operation severely impaired.                                                                     |  |
| alert               | 1                 | Alert: action must be taken immediately; operation has been or could be affected.                                               |  |
| crit                | 2                 | Critical: critical conditions; issue that requires manager attention, possible problem.                                         |  |
| err                 | 3                 | Error: error conditions; issue that may require manager attention.                                                              |  |
| warning             | 4                 | Warning: warning conditions; normal notification of an event, not serious or particularly important.                            |  |
| notice              | 5                 | Notice: normal but significant condition; useful information, can be ignored during normal operation.                           |  |
| info                | 6                 | Informational: informational messages; generally unimportant everyday events.                                                   |  |
| debug               | 7                 | Debug: debug-level messages; extremely detailed (possibly high-volume) debugging information.                                   |  |
|                     |                   | Debug messages are only generated when debugging for a particular feature is enabled using the debug commands for that feature. |  |

Table 3: Facility types in log messages

| Facility type in message | Meaning                                    |  |
|--------------------------|--------------------------------------------|--|
| authpriv                 | Security/authorization messages (private)  |  |
| cron                     | Clock daemon                               |  |
| daemon                   | System daemons                             |  |
| kern                     | Kernel messages                            |  |
| mail                     | Mail system                                |  |
| syslog                   | Messages generated internally by syslog-ng |  |
| user                     | Random user-level messages                 |  |

Switch Interfaces Some log messages provide information about specific switch interfaces, such as switch ports, VLANs, or static or dynamic link aggregators. In some messages, interfaces are displayed with their interface names (e.g., port 1. 0.1—see Port Numbering in the Switching Introduction chapter in the Software Reference). In others, the message displays the internal interface index (<if-index>, e.g. 5001). To display the index for an interface on the switch, use the **show interface** command.

# **Configuring Logging on the Switch**

You can create and modify log output definitions to log the messages for the programs, facilities, or severity levels that you require, and to send these messages to one or more destinations.

# destination destinations:

Log output You can configure the switch to send log messages to the following

- buffered log
- permanent log
- terminal
- console
- host
- email

Table 4 shows where the log messages can be sent, the names of the commands used to enable and filter them, and their default settings.

Table 4: Log output

| Log output to    | Description                                                                                                   | Command to enable/disable                                                                                                    | Command to filter                                                                        |
|------------------|----------------------------------------------------------------------------------------------------|----------------------------------------------------------------------------------------------------|------------------------------------------------------------------------------------------|
| buffered log     | Sends messages to a file<br>stored in RAM on the<br>device. This log does not<br>survive a switch reboot.     | log buffered<br>Default: enabled                                                                                             | log buffered (filter) Default: include messages of severity notification (5) or higher   |
| permanent<br>log | Sends messages to a file<br>stored in NVS on the<br>switch. This log survives a<br>switch reboot.             | log permanent<br>Default: enabled                                                                                            | log permanent (filter) Default: include messages of severity warning (4) or higher       |
| terminal         | Sends all log and debug messages to the terminal.                                                             | terminal monitor  Default: disabled  See the System Configuration and  Monitoring Commands chapter in the Software Reference | No filter—if enabled, all log and debug messages are sent to the terminal.               |
| console          | Sends log messages to<br>the console(s) configured<br>for the switch—by default<br>the switch's main console. |                                                                                                    | log console (filter)  Default: include messages of severity critical (2) or higher       |
| syslog host      | Sends log messages to one or more remote syslog servers.                                                      | log host Default: none. One or more syslog server host IP addresses must be specified.                                       | log host (filter) Default: none. A filter must be specified for each syslog server host. |
| email            | Send log messages to an email address                                                                         | log email Default: none. An email address must be specified.                                                                 | log email (filter)  Default: none.  A filter must be specified for each email address.   |
| exception log    | Sends log messages to a file stored in flash memory.                                                          | Always enabled.                                                                                                    | Not configurable. Logs messages about exception files.                                   |

**Configuration** If a log filter includes more severity levels, it will send more log messages. For logs with a limited size, such as the buffered and permanent logs, when the log is full, older log messages are dropped to make way for newer ones. For log messages sent to the console, a large number of log messages can overwhelm the command line interface. When setting up log filtering, consider the trade-off between getting more detailed information by including more severity levels, or getting only the more important messages over a longer time.

> You can also configure the maximum size of the buffered and permanent logs, clear the contents of these files, and display the logging configuration on the switch. For details about the commands used to configure and display logs, see the Logging Commands chapter in the Software Reference. using commands described in the Software Reference.

# **802.1X Port Authentication**

This chapter contains log messages generated by port authentication functions. For more information about configuring and displaying information about

port authentication, see the authentication chapters in the Access and Security part in the Software Reference: 802.1X Configuration, 802.1X Commands, Authentication Configuration, Authentication Commands, AAA Introduction and Configuration, AAA Commands, RADIUS Commands, Local RADIUS Server Introduction and Configuration, Local RADIUS Server Commands.

- "802.1X Port Authentication Messages" on page 8
- "Authentication Messages" on page 15
- "General Port Authentication Messages" on page 19
- "Internal Messages" on page 21
- "MAC Authentication Messages" on page 24
- "Multiple Authentication Messages" on page 25
- "Web Authentication Messages" on page 27

# **802.1X Port Authentication Messages**

#### 802.1x authentication failed

Message 802.1X [<pid>]: 802.1X Authentication failed for

<user-id> from <mac-addr> on port<port>

**Severity** Notice/5

**Explanation** A supplicant with this MAC address, connected to this port, attempted 802.1X

authentication, but the authentication failed.

**Recommended Action** No action required.

If this message is repeated, or you have reason to be suspicious, consider

identifying the device that attempted to authenticate.

Message 802.1X [<pid>]: <port>: 802.1X Authentication failed

for <user-id>, Mac <mac-addr>

**Severity** Notice/5

**Explanation** A supplicant with this MAC address, connected to this port, attempted 802.1X

authentication, but the authentication failed.

**Recommended Action** No action required.

If this message is repeated, or you have reason to be suspicious, consider

identifying the device that attempted to authenticate.

#### 802.1x authentication successful

Message 802.1X [<pid>]: 802.1X Authentication successful for

<user\_id> from <mac-addr> on port<port>

Severity Notice/5

Explanation 802.1X authentication of this user with this MAC address on this port succeeded.

**Recommended Action** No action required.

Message 802.1X [<pid>]: <port>: 802.1X Authentication

successful for <user-id>, Mac <mac-addr>

**Severity** Notice/5

**Explanation** 802.1X authentication of this user with this MAC address on this port succeeded.

**Recommended Action** No action required.

#### choose method for supplicant

Message Priority: choose <METHOD> for

supp=%02x%02x.%02x%02x.%02x%02x on <PORT>

Severity info/6

**Explanation** Internal software audit trace.

**Recommended Action** No action required. However if you want to disable auth priority, use the "no

auth priority" command on the interface or the auth profile the interface uses.

#### failed to add ACL to hardware

Message Failed to add ACL to hardware

Severity err/3

**Explanation** Potentially the hardware is full and cannot support any more ACLs.

**Recommended Action** Contact your authorised Allied Telesis distributor or reseller with the output

from the "show tech-support" command.

#### failed to add delete ACL to hardware

Message Failed to <add delete> ACL to hardware (retval = %d)

Severity err/3

**Explanation** There was a possible hardware or ACL memory issue.

**Recommended Action** Contact your authorised Allied Telesis distributor or reseller with the output

from the "show tech-support" command.

## failed to add delete static MAC to hardware

Message Failed to <add delete> static MAC to hardware

Severity err/3

**Explanation** Potentially the hardware table is full, or something else has gone wrong at the

hardware level.

**Recommended Action** Contact your authorised Allied Telesis distributor or reseller with the output

from the "show tech-support" command.

#### failed to delete ACL to hardware

Message Failed to delete ACL to hardware

Severity err/3

**Explanation** Failed to delete ACL to hardware.

Recommended Action Contact your authorised Allied Telesis distributor or reseller with the output

from the "show tech-support" command.

#### failed to initialize CMSG server for service

Message Failed to initialize CMSG server for <name> service

Severity err/3

**Explanation** A problem may have occurred in a software component.

**Recommended Action** Contact your authorised Allied Telesis distributor or reseller with the output

from the "show tech-support" command.

## IP address conflict between port and port

Message 802.1X[<pid>]: IP address <ip-address> conflict between

<port>:<mac-address> and <port>:<mac-address>

Severity warning/4

**Explanation** A problem may have occurred in a software component.

Recommended Action Contact your authorised Allied Telesis distributor or reseller with the output

from the "show tech-support" command.

renamed AAA group to remove invalid characters

Message Renamed AAA group from '%s' to '%s' to remove invalid

characters

Severity warning/4

Explanation The supported format for group names was changed, so old group names are

automatically converted into the new supported format if needed.

**Recommended Action** No action required.

Message Renamed AAA method list from '%s' to '%s' to remove

invalid characters

**Severity** warning/4

Explanation The supported format for method list names was changed, so old names are

automatically converted into the new supported format if needed.

**Recommended Action** No action required.

supplicant unauthorized mac

Message <port>: Supplicant <user-id> unauthorized, Mac

<mac-addr>

Severity Notice/5

**Explanation** The supplicant on this port with this user name and MAC address was

unauthorized.

**Recommended Action** No action required.

If this message is repeated, or you have reason to be suspicious, consider

identifying the device that attempted to authenticate.

Message <port>: Supplicant unauthorized, Mac <mac-addr>

**Severity** Notice/5

**Explanation** The supplicant was not authorised because the RADIUS server did not recognise

the user name. [AGR] Actually, this message is the same as the one above [LMID

31], except in this case the username is not known.

**Recommended Action** No action required.

If this message is repeated, or you have reason to be suspicious, consider

identifying the device that attempted to authenticate.

#### two-step authentication ... failed

Message "<PORT>: Two-Step Authentication(%s step: %s) method

not configured"

Severity err/3

**Explanation** Two-step authentication failed because the specified authentication method was not configured on the interface.

This usually happens when "auth two-step order" command is configured with methods that are not configured on the interface.

**Recommended Action** Correct the configuration by using one of the following options:

\* Configure the missing authentication method on the interface with the "dot1x port-control", "auth-mac enable" or "auth-web enable" command.

- \* Correct the authentication order using the "auth two-step order" command.
- \* If two-step authentication is not needed, turn if off with the "no auth two-step enable" command.

## AlliedWare Plus Log Message Reference | C613-50013-00 Rev H

## unable to sync supplicant

Message 802.1X[<pid>]: Unable to sync supplicant <mac-address>

on <port>

Severity err/3

**Explanation** A problem may have occurred in a software component.

# **Authentication Messages**

#### mac authentication failed

Message 802.1X [<pid>]: <port>: MAC Authentication failed for

<user-id>, Mac <mac-addr>

**Severity** Notice/5

**Explanation** The supplicant with this MAC address, connected to this port, failed MAC

authentication.

**Recommended Action** No action required. If this message is repeated, or you have reason to be

suspicious, consider identifying the device that attempted to authenticate.

#### two-step authentication ... failed

Message 802.1X[<pid>): <port>: Two-Step Authentication(1st

step: MAC) failed for <user-id>, Mac <mac-addr>

Severity Notice/5

**Explanation** The first authentication of Two-Step Authentication (MAC Authentication) failed.

**Recommended Action** No action required. Consider identifying the device if suspicious or if the

message is repeated.

Message 802.1X[<pid>>]: <port>: Two-Step Authentication(2nd

step: Web) failed for <user-id>, IP <ip-address>, Mac

<mac-addr>

**Severity** Notice/5

**Explanation** The second authentication of Two-Step Authentication (Web Authentication)

failed.

**Recommended Action** No action required. Consider identifying the device if suspicious or message is

repeated.

Message 802.1X[<pid>>]: <port>: Two-Step Authentication(1st

step: 802.1X) failed for <user-id>, Mac <mac-addr>

**Severity** Notice/5

**Explanation** The first authentication of Two-Step Authentication (802.1X) failed.

**Recommended Action** No action required. Consider identifying the device if suspicious or message is

repeated.

Message 802.1X[<pid>]: <port>: Two-Step Authentication(2nd

step: 802.1X) failed for <user-id>, Mac <mac-addr>

Severity Notice/5

**Explanation** The second authentication of Two-Step Authentication (802.1X) failed.

**Recommended Action** No action required. Consider identifying the device if suspicious or message is

repeated.

#### two-step authentication ... force authorized

Message 802.1X[<pid>>]: <port>: Two-Step Authentication(2nd

step) force authorized for <mac-addr>

**Severity** Notice/5

**Explanation** The second authentication of Two-Step Authentication is force authorized.

**Recommended Action** No action required.

### two-step authentication ... successful

Message 802.1X[<pid>]: <port>: Two-Step Authentication(1st

step: MAC) successful for <user-id>, Mac <mac-addr>

Severity Notice/5

**Explanation** The first authentication of Two-Step Authentication (MAC Authentication)

succeeded.

**Recommended Action** No action required.

Message 802.1X[<pid>]: <port>: Two-Step Authentication(2nd

step: Web) successful for <user-id>, IP <ip-address>,

Mac <mac-addr>

Severity Notice/5

**Explanation** The second authentication of Two-Step Authentication (Web Authentication)

succeeded.

Message 802.1X[<pid>]: <port>: Two-Step Authentication(1st

step: 802.1X) successful for <user-id>, Mac <mac-addr>

Severity Notice/5

**Explanation** The first authentication of Two-Step Authentication (802.1X) succeeded.

**Recommended Action** No action required.

Message 802.1X[<pid>): <port>: Two-Step Authentication(2nd

step: 802.1X) successful for <user-id>, Mac <mac-addr>

Severity Notice/5

**Explanation** The second authentication of Two-Step Authentication (802.1X) succeeded.

# **General Port Authentication Messages**

#### all radius servers timed out

Message

802.1X [<pid>]: All RADIUS servers timed out. Force Authorized all supplicants on <port>

Severity

Notice/5

**Explanation** 

The switch has lost communication with all configured RADIUS servers, so any ports that have been configured as \"auth critical\" will now be put into the \"Force Authorised\" state, so all supplicants on those ports will now have access to the network whether they have already been authenticated or not.

**Recommended Action** 

Investigate why the switch has lost communication with all configured RADIUS servers.

#### force authorized

Message

802.1X [<pid>]: Force Authorized for <mac-addr> on
port<port>

Severity

Notice/5

**Explanation** 

The port control for this MAC address has been set to \"force-authorized\" on this port by the \"auth supplicant-mac\" command. Therefore, the device with this MAC address is authorised without querying any RADIUS servers.

**Recommended Action** 

No action required.

#### force unauthorized

Message

802.1X [<pid>]: Force Unauthorized for <mac-addr> on
port<port>

Severity

Notice/5

**Explanation** 

The MAC address has been set to \"force-unauthorized\" on this port by the \"auth supplicant-mac\" command. Therefore, the device with this MAC address is rejected without querying any RADIUS servers.

**Recommended Action** 

No action required.

#### pae: state authenticated

Message

802.1X [<pid>]: PAE[port<port>]: State AUTHENTICATED

Severity

debug/7

**Explanation** 

The port authentication state (PAE) for the port has changed to Authenticated. This ocurs when a supplicant on the specified port has been authenticated using 802.1X, auth-mac or auth-web authentication. This message is only generated when 802.1X event debug is enabled by using the \"debug dot1x\" command. You may find an associated user name in nearby messages.

**Recommended Action** 

No action required.

#### radius server timed out

Message

802.1X [<pid>]: RADIUS server(<ip-address>) timed out. RADIUS session for this server entering DEAD-TIME state for <minutes> min.

Severity

Notice/5

**Explanation** 

A query to this RADIUS server timed out, so the server has been put into the DEAD-TIME state.

**Recommended Action** 

Investigate why the switch has lost communication with the specified RADIUS server.

# **Internal Messages**

### agentx: ping retries exceeds limit

Message 802.1X [<pid>]: (Warning) AgentX: ping retries\'s

no.(6) exceeds the limit (5)

**Severity** warning/4

**Explanation** Internal software audit trace.

**Recommended Action** No action required.

#### agentx: read connection closed

Message 802.1X [<pid>>]: AgentX: read connection (sock

<socket-number>) closed: length is zero

Severity warning/4

**Explanation** Internal software audit trace.

**Recommended Action** No action required.

#### agentx: requested pdu

Message 802.1X [<pid>]: AgentX: requested pdu : 1

Severity err/3

**Explanation** Internal software audit trace.

#### ais healthcheck start failed

Message 802.1X [<pid>]: AIS healthcheck start failed with 28

Severity err/3

**Explanation** Internal software audit trace.

**Recommended Action** No action required.

## ais saamfresponse failed

Message 802.1X [<pid>]: AIS (amf\_default\_csi\_set\_cb:538)

saAmfResponse failed 2

Severity err/3

**Explanation** Internal software audit trace.

**Recommended Action** No action required.

### component requested to enter hastate

Message 802.1X [<pid>>]: Component<component-name> requested to

enter hastate SA\_AMF\_ACTIVE

Severity info/6

**Explanation** Internal software audit trace.

#### connection to aisexec lost

Message 802.1X [<pid>]: connection to aisexec lost (9)

Severity err/3

**Explanation** Internal software audit trace.

# **MAC Authentication Messages**

#### mac authentication successful

Message MAC Authentication successful for <mac-addr> on

port<port>

**Severity** Notice/5

**Explanation** MAC authentication for this MAC address and port was successful.

**Recommended Action** No action required.

Message 802.1X [<pid>]: <port>: MAC Authentication successful

for <user-id>, Mac <mac-addr>

Severity Notice/5

**Explanation** MAC authentication for this MAC address and port succeeded.

# **Multiple Authentication Messages**

#### multiple authentication (mac & 802.1x) failed

Message 802.1X [<pid>]: Multiple Authentication(MAC & 802.1X)

failed for <mac-addr> on <port>

**Severity** Notice/5

**Explanation** The supplicant with this MAC address, connected to this port, failed to be

authenticated by 802.1x authentication or MAC authentication.

**Recommended Action** No action required.

If this message is repeated, or you have reason to be suspicious, consider

identifying the device that attempted to authenticate.

Message 802.1X [<pid>]: <port>: Multiple Authentication(MAC &

802.1X) failed, Mac <mac-addr>

**Severity** Notice/5

**Explanation** The supplicant with this MAC address, connected to this port, failed to be

authenticated by 802.1x authentication or MAC authentication.

**Recommended Action** No action required.

If this message is repeated, or you have reason to be suspicious, consider

identifying the device that attempted to authenticate.

#### multiple authentication (mac & web) failed

Message 802.1X [<pid>]: Multiple Authentication(MAC & Web)

failed for <mac-addr> on <port>

Severity Notice/5

**Explanation** The supplicant with this MAC address, connected to this port, failed to be

authenticated by 802.1X authentication or Web authentication.

**Recommended Action** No action required.

If this message is repeated, or you have reason to be suspicious, consider

identifying the device that attempted to authenticate.

Message 802.1X [<pid>]: <port>: Multiple Authentication(MAC &

Web) failed, Mac <mac-addr>

**Severity** Notice/5

**Explanation** The supplicant with this MAC address, connected to this port, failed to be

authenticated by 802.1X authentication or Web authentication.

**Recommended Action** No action required.

If this message is repeated, or you have reason to be suspicious, consider

identifying the device that attempted to authenticate.

# **Web Authentication Messages**

### supplicant logoff

Message 802.1X [<pid>]: <port>: Supplicant <user-id> logoff,

Mac <mac-addr>

**Severity** Notice/5

**Explanation** This supplicant with this MAC address logged out via this port using web

authentication.

**Recommended Action** No action required.

user tried to login (from IP address)

Message 802.1X [<pid>]: <port>: User <user-id> tried to login

from <ip-address>

Severity debug/7

**Explanation** This user attempted to log in from this IP address using web authentication.

user tried to login (on interface)

Message 802.1X [<pid>]: User(<user-id>) tried to login from

<ip-address> on <port>

**Severity** Notice/5

**Explanation** This user attempted to log in from this IP address via this port using web

authentication.

**Recommended Action** No action required.

user tried to logout (from IP address)

Message 802.1X [<pid>]: <port>: User <user\_id> tried to logout

from <ip-address>

Severity debug/7

**Explanation** This user attempted to log out via this port using web authentication.

**Recommended Action** No action required.

user tried to logout (on port)

Message 802.1X [<pid>]: User(<user-id>) tried to logout from

<ip-address> on <port>

Severity Notice/5

**Explanation** This user attempted to log out via this port using web authentication.

#### web authentication failed

Message 802.1X [<pid>]: Web Authentication failed for <user-id>

from <ip-address>(<mac-addr>) on port<port>

**Severity** Notice/5

**Explanation** Web authentication of this user with this IP address and MAC address failed.

**Recommended Action** No action required.

If this message is repeated, or you have reason to be suspicious, consider

identifying the device that attempted to authenticate.

Message 802.1X [<pid>]: <port>: Web Authentication failed for

<user-id>, IP <ip-address>, Mac <mac-addr>

**Severity** Notice/5

**Explanation** Web authentication of this user with this IP address and MAC address failed.

**Recommended Action** No action required.

If this message is repeated, or you have reason to be suspicious, consider

identifying the device that attempted to authenticate.

#### web authentication successful

Message 802.1X [<pid>]: Web Authentication successful for

<user-id> from <ip-address>(<mac-addr>) on port<port>

**Severity** Notice/5

**Explanation** Web authentication of this user, with this IP address and MAC address, was

successful.

Message 802.1X [<pid>]: <port>: Web Authentication successful

for <user-id>, IP <ip-address>, Mac <mac-addr>

Severity Notice/5

**Explanation** Web authentication of this user, with this IP address and MAC address, was

successful.

# **Alarm Monitoring (almond)**

- "Alarm Monitoring Messages" on page 32
- "Internal Messages" on page 38

## **Alarm Monitoring Messages**

## alarm monitoring startup has terminated

Message Alarm monitoring startup has terminated: main loop

begins

Severity debug/7

**Explanation** The alarm monitoring daemon has started successfully

**Recommended Action** No action required.

cannot register signal

Message Cannot register signal <id>

Severity err/3

**Explanation** Internal software audit trace.

**Recommended Action** No action required.

config file name not valid

Message Config file name <name> not valid (default am.conf will

be used)

Severity warning/4

**Explanation** The file name is not valid, quite likely because it is already used internally by the

alarm monitoring daemon.

## could not register PID

Message Couldn't register PID <PID> in the file <name>

Severity warning/4

**Explanation** A problem may have occurred in a software component.

**Recommended Action** No action required.

## couldn't open NET-SNMP session

Message Couldn't open NET-SNMP session

Severity err/3

**Explanation** The NET-SNMP suite is not present or running

**Recommended Action** No action required.

## couldn\'t open file

Message Couldn't open <file name> -- errno <errno> ("<error

message>")

Severity err/3

**Explanation** Trying to open an unexisting file.

## daemon already running: end now

Message Daemon already running: end now

Severity err/3

**Explanation** The system is trying to launch another instance of the already running alarm

monitoring daemon.

**Recommended Action** No action required.

invalid log level used

Message Log level <val> unexisting (default value 3 will be

used)

Severity warning/4

**Explanation** Alarm monitoring daemon is starting with an invalid parameter. The default

value will be used instead.

**Recommended Action** No action required.

IPv6 option not supported yet

Message Option not supported yet (IPv4 will be used)

**Severity** warning/4

**Explanation** Alarm monitoring was set with an IPv6 parameter, but this is not supported.

Alarm monitoring will start with the default parameter, IPv4.

option not supported

Message Option <val> not supported

Severity warning/4

**Explanation** Alarm monitoring attempted to start with an invalid parameter but the daemon

will run anyway.

**Recommended Action** No action required.

port not valid

Message Port <val> not valid (default value 162 will be used)

Severity warning/4

**Explanation** Alarm monitoring is starting with a invalid port value. The default value will be

used instead.

**Recommended Action** No action required.

rejected a packet from

Message Rejected a packet coming from <IP address>

Severity warning/4

**Explanation** A packet has been rejected coming from the specified IP address.

Recommended Action Contact your authorised Allied Telesis distributor or reseller with the output

from the "show tech-support" command.

SIGHUP received reading the config file again

Message SIGHUP received: reading the config file again

Severity debug/7

**Explanation** SIGHUP (signal hang up) is a signal sent to a process when its controlling

terminal is closed.

**Recommended Action** No action required.

SIGUSR1 received dumping the config file

Message SIGUSR1 received: dumping the config file

Severity debug/7

**Explanation** Internal software audit trace.

**Recommended Action** No action required.

source ip address invalid

Message Source IP address <IP address> not valid (default

127.0.0.1 will be used)

Severity warning/4

**Explanation** Alarm monitoring is starting with an incorrect parameter. The default value will

be used instead.

## too many entries

Message Too many entries (val)

Severity warning/4

**Explanation** Config file has more entries than required (one for each possible alarm). They

will be ignored, but they should not be there.

**Recommended Action** No action required.

## turning LED/relay on/off

Message Turning LED/relay on/off

Severity debug/7

**Explanation** Internal software audit trace.

**Recommended Action** No action required.

## wrong format for

Message Wrong format for '<string>'

Severity warning/4

**Explanation** There are entries in the configuration file with an unrecognized format. They

will be ignored, but they should not be there.

# **Internal Messages**

## select error

Message Select error: errno=<errno> "<error message>"

Severity err/3

**Explanation** Internal software audit trace.

# amfappsd

■ "AMFAPPSD Messages" on page 40

## **AMFAPPSD Messages**

### AMF master restarted, updating blocks

Message AMF master amfappsd restarted, updating blocks

Severity Notice/5

**Explanation** The device has detected that the AMF Master has restarted a process

**Recommended Action** No action required.

## ARP probe sent on for IP range

Message amfappsd[<pid>]: ARP probe sent on <interface> for IP

range: (<start-ip> - <end-ip>)

Severity info/6

**Explanation** SESC can trigger an ARP probe packet out of whitelist protected ports on a

device. This log message indicates which ports sent the ARP probe for the given

IP range.

cannot move tagged port

Message Cannot move tagged port

Severity err/3

**Explanation** Quarantine blocks are not supported with tagged ports.

**Recommended Action** Change the device threat-protection configuration or change the SESC

configuration.

CMSG server unable to accept connections

Message amfappsd CMSG server unable to accept connections

Severity err/3

**Explanation** A problem may have occurred in a software component.

**Recommended Action** Re-start the device

communication with Authd process has failed

Message Communication with Authd process has failed

Severity err/3

**Explanation** A problem may have occurred in a software component.

**Recommended Action** Contact your authorised Allied Telesis distributor or reseller with the output

from the "show tech-support" command.

## deregister for event notifications

Message Deregister for event notifications

Severity debug/7

**Explanation** amfappsd is shutting down.

**Recommended Action** No action required.

## failed to clear action in Apteryx

Message Failed to clear action in Apteryx

Severity debug/7

**Explanation** A stack node failed to remove a threat-protection block from the internal

database, possibly it was not present on the node.

**Recommended Action** No action required.

## failed to clear ip filter in Apteryx

Message Failed to clear ip filter in Apteryx

Severity debug/7

**Explanation** Details of a threat-protection IP filter block failed to be removed from the

internal database.

failed to connect to IPC server

Message Failed to connect to IPC server

Severity err/3

**Explanation** A problem may have occurred in a software component.

**Recommended Action** Please re-boot the device.

failed to create composite client broadcast servic

Message Failed to create composite client for broadcast service

Severity err/3

**Explanation** The device failed to create a connection for communicating between stack

members

**Recommended Action** No action required.

failed to create loopback composite child

Message Failed to create loopback composite child for broadcast

service

Severity err/3

**Explanation** The device failed to create a connection used to communicate between stack

members

failed to create subscriber

Message Failed to create subscriber

Severity debug/7

**Explanation** amfappsd failed to register for ATMF notifications

**Recommended Action** No action required.

failed to create TIPC composite child broadcast

Message Failed to create TIPC composite child for broadcast

service

Severity err/3

**Explanation** The device failed to create a connection to communicate with other stack

members

**Recommended Action** No action required.

failed to delete TIPC composite child broadcast

Message Failed to delete TIPC composite child for broadcast

service

Severity err/3

**Explanation** The device failed to remove the client used to communicate between stack

members when shutting down.

## failed to get FFO client for node

Message Failed to get FFO client for node

Severity err/3

**Explanation** Failed to get a connection to sync fast-failover details across the stack

**Recommended Action** No action required.

## failed to get switchport mode for

Message Failed to get switchport mode for

Severity err/3

**Explanation** An error occurred retrieving the switchport configuration.

**Recommended Action** No action required.

## failed to initialize the CMSG transport

Message Failed to initialize the CMSG transport

Severity err/3

**Explanation** A problem may have occurred in a software component.

## failed to initialize TIPC server for listening to

Message Failed to initialize TIPC server for listening to H/W

notifications

Severity err/3

**Explanation** Creating a connection to listen for FDB updates failed.

**Recommended Action** No action required.

## failed to inject IP block data to AMF

Message Failed to inject IP block data to AMF

Severity err/3

**Explanation** A possible threat was detected but the AMF network has not been alerted to

this.

**Recommended Action** Contact your authorised Allied Telesis distributor or reseller with the output

from the "show tech-support" command.

## failed to inject IP unblock data to AMF

Message Failed to inject IP unblock data to AMF

Severity err/3

**Explanation** The IP unblock request was not sent.to AMF

## failed to inject MAC block data to AMF

Message Failed to inject MAC block data to AMF

Severity err/3

**Explanation** Sending MAC address block request to AMF failed.

**Recommended Action** No action required.

Message Failed to inject L2 block data to AMF

Severity err/3

**Explanation** The device failed to block information for an IP address with the matching MAC

address

**Recommended Action** No action required.

failed to inject MAC unblock data to AMF

Message Failed to inject MAC unblock data to AMF

Severity err/3

**Explanation** The MAC address unblock request to AMF was not sent.

## failed to move port(s) from quarantine vlan to vla

Message Failed to move %s from quarantine vlan to vlan%d

Severity err/3

**Explanation** Returning a quarantined port back to its original VLAN failed.

**Recommended Action** Check if the port's original VLAN has been deleted.

#### failed to receive from CMSG Instance

Message Failed to receive from CMSG Instance

Severity err/3

**Explanation** A problem may have occurred in a software component.

**Recommended Action** No action required.

#### failed to save session-info

Message Failed to save session-info, cannot create IPC client

Severity err/3

**Explanation** A problem may have occurred in a software component.

**Recommended Action** Contact your authorised Allied Telesis distributor or reseller with the output

from the "show tech-support" command.

#### failed to send block IPC for IP

Message Failed to send block IPC for IP

Severity debug/7

**Explanation** Internal software audit trace.

**Recommended Action** No action required.

#### failed to send unblock IPC for IP

Message Failed to send unblock IPC for IP

Severity debug/7

**Explanation** Internal software audit trace.

**Recommended Action** No action required.

## failed to set action in Apteryx

Message Failed to set action in Apteryx

Severity debug/7

**Explanation** Removing a block from the internal database failed, possibly the block was not

present on a stack node.

## failed to set ip filter in Apteryx

Message Failed to set ip filter in Apteryx

Severity debug/7

**Explanation** Setting the status for an IP filter threat-protection block failed on a stack

member.

**Recommended Action** No action required.

#### failed to subscribe for notifications

Message Failed to subscribe for '%s' notifications

Severity err/3

**Explanation** Creating a connection to listen for FDB changes failed.

**Recommended Action** No action required.

## failed to sync clear action ret

Message Failed to sync clear action ret

Severity err/3

**Explanation** Failed to clear a threat-protection blocking action on a stack member.

## failed to sync clear ip filter ret

Message Failed to sync clear ip filter ret

Severity err/3

**Explanation** Details of a threat-protection IP filter block failed to be removed from the

internal database.

**Recommended Action** No action required.

## failed to sync entry for address

Message Failed to sync entry for address

Severity err/3

**Explanation** The threat-protection block information for an address failed to sync across a

stack.

**Recommended Action** No action required.

## failed to sync ip filter for address

Message Failed to sync ip filter for address

Severity err/3

**Explanation** Failed to synchronize the IP filter state for the address across the members of a

stack. Possibly a stack member left during the operation.

failed to sync set action ret

Message Failed to sync set action ret

Severity err/3

**Explanation** A threat-protection action was not synced across the stack.

**Recommended Action** No action required.

failed to sync set ip filter ret

Message Failed to sync set ip filter ret

Severity err/3

**Explanation** Setting the status for an IP filter threat-protection block failed on a stack

member.

**Recommended Action** No action required.

failed to update Apteryx for drop action type

Message Failed to update Apteryx for <action> action type

Severity debug/7

**Explanation** The details for threat-protection block were not stored in the internal database.

#### FDB add received for IP block with MAC address

Message

FDB add received for IP block %s with MAC address: %s, port: %d vid: %d

Severity

debug/7

**Explanation** 

A FDB update was received from HSL for a MAC address. The MAC address specified doesn't match to a MAC block, but does match to an IP block. So log this, and execute the block.

**Recommended Action** 

No action required.

## hardware ACL can only be applied to switchport or

Message

Hardware ACL can only be applied to switchport or static aggregator

Severity

err/3

**Explanation** 

The ACL cannot be applied due to the security configuration on the interface

**Recommended Action** 

Change the threat-protection information on the interface or the requested block type from the SESC.

#### hardware ACL set on stack member

Message

Hardware ACL set on stack member

Severity

err/3

**Explanation** 

The switch attempted to create a new hardware ACL on the stack member, but failed because there was insufficient space in its hardware tables.

**Recommended Action** 

Consider selecting a different threat-protection configuration for the interface.

license ... expired

Message License expired. Remove all block entries

Severity debug/7

**Explanation** The AMF application proxy license has expired, all current blocks will be

removed.

**Recommended Action** Please install a new license.

match found for

Message Match found for <address> MAC <MAC address> ifindex

<interface> vid <vlan number> from the

Severity debug/7

**Explanation** A match for an IP address has been found and threat-protection blocking may

be required on the device.

**Recommended Action** No action required.

match found for <MAC address> from the FDB table

Message Match found for <MAC address> from the FDB table

<count> matches)

Severity debug/7

**Explanation** One or more matches for the MAC address were found in the FDB table and

threat-protection blocks will be applied.

## moving interface mac to quarantine vlan

Message Moving interface %s, mac %s to quarantine vlan%u

Severity debug/7

**Explanation** The port is being moved from its current VLAN to the quarantine VLAN

following detection of a threat on the specified MAC address.

**Recommended Action** No action required.

Message Moving interface <name>, mac <address> to quarantine

vlan<number>

Severity debug/7

**Explanation** This is not an error: Application proxy has quarantined a supplicant in to the

quarantine VLAN.

**Recommended Action** No action required.

## moving quarantined mac back to vlan

Message Moving quarantined %s, mac %s back to vlan%u

Severity debug/7

**Explanation** A quarantine block has been removed and a quarantined port has been moved

back to its original VLAN.

Message Moving quarantined <interface>, mac <address> back to

vlan<vlanid>

Severity debug/7

**Explanation** Supplicant has been moved out of quarantine back to the configured or

dynamically assigned VLAN.

**Recommended Action** No action required.

no interface details for address

Message No interface details for address

Severity debug/7

**Explanation** No match was found for the address on the device, no threat-protection

blocking is required.

**Recommended Action** No action required.

no IPC client created for service

Message No IPC client created for service:

Severity err/3

**Explanation** A problem may have occurred in a software component.

**Recommended Action** A reboot may be required.

## notification deregistration failed for

Message Notification deregistration failed for

Severity debug/7

**Explanation** amfappsd failed to register for ATM notifications during shut down

**Recommended Action** No action required.

## notification registration failed for

Message Notification registration failed for

Severity debug/7

**Explanation** amfappsd failed to register for ATMF notifications.

**Recommended Action** No action required.

### out of order summary part

Message Out of order summary part

Severity info/6

**Explanation** A threat-protection block summary message has been received in the wrong

state.

processing block add request action

Message Processing block add request action

Severity debug/7

**Explanation** A threat-protection block is being applied for the address and VID on the

specified port.

**Recommended Action** No action required.

processing block remove request action

Message Processing block remove request action

**Severity** debug/7

**Explanation** A request was received to remove a threat-protection block.

**Recommended Action** No action required.

quarantine requested but vlan does not exist

Message Quarantine requested but vlan%u does not exist

Severity err/3

**Explanation** The quarantine VLAN does not exist for the quarantine block requested.

**Recommended Action** Create the quarantine VLAN.

quarantine vlan is not set

Message Quarantine vlan is not set

Severity err/3

**Explanation** The quarantine VLAN is not configured and a quarantine drop has been

requested.

**Recommended Action** Configure a quarantine VLAN on the device.

received threat detection message ip address

Message Received threat detection message ip address

Severity debug/7

**Explanation** A WebAPI IP block request has been received.

**Recommended Action** No action required.

received threat detection message MAC address

Message Received threat detection message MAC address

Severity debug/7

**Explanation** A web API MAC address block request has been received.

## received threat remove message for MAC address

Message Received threat remove message for MAC address

Severity debug/7

**Explanation** A WebAPI request to remove a MAC address block has been received.

**Recommended Action** No action required.

removing all blocking entries

Message Removing all blocking entries

**Severity** debug/7

**Explanation** All AMF application proxy threat protection blocks are being removed.

**Recommended Action** No action required.

removing block action drop succeeded

Message Removing block action <action> for <address>

succeeded/failed

Severity Notice/5

**Explanation** This message indicates that removing a threat-protection action succeeded.

## removing non-local block for address

Message Removing non-local block for address

Severity debug/7

**Explanation** A block entry with no action applied in HW is being removed. This occurs when

the SESC sends an unblock message to the AMF Network, and this AMF member

hasn't seen the address.

**Recommended Action** No action required.

sending block summary

Message Sending block summary

**Severity** Notice/5

**Explanation** This message indicates that a threat-protection block summary has been sent.

**Recommended Action** No action required.

the action drop is not supported on routers

Message The action drop is not supported on Routers

Severity err/3

**Explanation** AlliedWare Plus routers do not support discard (drop) FDB entries required by

AMF application proxy.

unable to add the ACL

Message Unable to add the acl

Severity err/3

**Explanation** Unable to add the ACL to hardware, possibly due to lack of space.

**Recommended Action** Try configuring a different ACL on the SESC or the device.

unable to remove acl

Message Unable to remove acl

Severity err/3

**Explanation** The ACL has not been removed.. This may be because it was not created (no

available space) or it has been removed manually.

**Recommended Action** No action required.

unexpected summary state

Message Unexpected summary state

Severity err/3

**Explanation** There has been an internal error on handling summary messages.

## unhandled block type

Message Unhandled block type

Severity debug/7

**Explanation** An unexpected threat-protection block type has been requested and ignored.

**Recommended Action** No action required.

## unhandled message type

Message Unhandled message type

Severity err/3

**Explanation** An unexpected message has been received and will be ignored.

**Recommended Action** No action required.

## unhandled summary type

Message Unhandled summary type

Severity err/3

**Explanation** An unexpected threat-protection summary type has been received.

# appmond

This chapter contains internal messages generated by the Application Monitoring daemon.

■ "Application Monitoring Messages" on page 65

# **Application Monitoring Messages**

## AMF master requested delete all blocks

Message AMF master requested delete all blocks

**Severity** Notice/5

**Explanation** The AMF master has requested all threat-protection blocks be removed.

**Recommended Action** No action required.

### destination IP address not valid default used

Message Destination IP address <IP address> not valid (default

127.0.0.1 will be used)

Severity warning/4

**Explanation** The device is trying to launch the alarm monitoring daemon with an invalid IP

address.

**Recommended Action** No action required.

#### process failed healthchecks and terminated

Message

appmond [<pid>]: Process \'''ocess-name>\' (pid <pid>)
failed healthchecks and is being terminated

Severity

crit/2

**Explanation** 

A problem may have occurred in a software component.

The Application Monitor Daemon detected a process failure and is terminating

the process.

**Recommended Action** 

Contact your authorised Allied Telesis distributor or reseller with the output from the \"show tech-support\" command.

#### total free memory low

Message

appmond [<pid>]: Total Free Memory is now Low <number>M

Severity

warning/4

**Explanation** 

The device reported that the total free memory available was low.

**Recommended Action** 

If repeated messages show that the available memory continues to decline unexpectedly, contact your authorised Allied Telesis distributor or reseller with the output from the \"show tech-support\" command.

# total free memory very low

Message

appmond [<pid>]: Total Free Memory is now Very Low
<number>M, generating diagnostics.

Severity

crit/2

**Explanation** 

The device reported that the total free memory available was very low.

**Recommended Action** 

If this message is unexpected and repeated messages show that the available memory continues to decline, contact your authorised Allied Telesis distributor or reseller with the output from the \"show tech-support\" command.

# apteryx

■ "APTERYXD" on page 68

APTERYXD apteryx

### **APTERYXD**

#### error processing request

Message apteryxd: GET: Error processing request

Severity err/3

Explanation The message indicates that the communication between apteryx (an internal

database) and a process has timed out or is broken.

**Recommended Action** If the condition persists, contact your authorized Allied Telesis distributor or

reseller with the output from the "show tech-support" command.

no response from provider for path

Message apteryxd: No response from provider for path "/system/

Severity err/3

**Explanation** The device system is backing up and may be slow to respond at the moment.

**Recommended Action** No action required.

# apteryx-sync

■ "APTERYX-SYNC" on page 70

APTERYX-SYNC apteryx-sync

### **APTERYX-SYNC**

#### failed to create socket to tcp

Message

apteryx-sync: RPC: Failed to create socket to tcp://<ip
address>:<port>

Severity

err/3

**Explanation** 

A device may produce the series of error messages:

RPC: error connecting to remote host: Connection refused

RPC: Failed to create socket to tcp://<IP>:<PORT>
SET: Failed to connect to server: Connection refused
(the last message could be GET instead of SET)

These messages indicate that the reporting process is unable to access apteryx (an internal database) on the device at the specified IP/port.

If the IP address refers to a stack member and that stack member just left the stack, then this is expected to occur.

At any other time, either the device is excessively loaded or there is an actual fault.

**Recommended Action** 

You can ignore this message if the IP address refers to a stack member that just left the stack. At any other time, contact your authorized Allied Telesis distributor or reseller with the output from the "show tech-support" command.

APTERYX-SYNC apteryx-sync

#### error connecting to remote host

Message apteryx-sync: RPC: error connecting to remote host:

Connection refused

Severity err/3

**Explanation** A device may produce the following series of error messages:

RPC: error connecting to remote host: Connection refused

RPC: Failed to create socket to tcp://<IP>:<PORT>
SET: Failed to connect to server: Connection refused (the last message could be GET instead of SET)

These messages indicate that the reporting process is unable to access apteryx (an internal database) on the device at the specified IP/port.

If the IP address refers to a stack member and that stack member just left the stack, then this is expected to occur.

At any other time, either the device is excessively loaded or there is an actual fault.

#### **Recommended Action**

You can ignore this message if the IP address refers to a stack member that just left the stack. At any other time, contact your authorized Allied Telesis distributor or reseller with the output from the "show tech-support" command.

Message apteryx-sync: RPC: error connecting to remote host: No route to host

Severity err/3

**Explanation** There was an error connecting to the remote host - the reporting process was unable to find a route to the host.

**Recommended Action** Contact your authorised Allied Telesis distributor or reseller with the output from the "show tech-support" command.

APTERYX-SYNC apteryx-sync

#### failed to connect to server

Message apteryx-sync: SET: Failed to connect to server:

Connection refused

Severity err/3

**Explanation** A device may produce the series of error messages:

RPC: error connecting to remote host: Connection refused

RPC: Failed to create socket to tcp://<IP>:<PORT>
SET: Failed to connect to server: Connection refused
(the last message could be GET instead of SET)

These messages indicate that the reporting process is unable to access apteryx  $% \left\{ 1\right\} =\left\{ 1\right\} =\left\{$ 

(an internal database) on the device at the specified IP/port.

**Recommended Action** You can ignore this message if the IP address refers to a stack member that just

left the stack. At any other time, contact your authorized Allied Telesis

distributor or reseller with the output from the "show tech-support" command.

# **ASIC** driver (EXFX)

This chapter contains messages generated by the EXFX switch driver program for x900 and SwitchBlade x908 switches.

- "ASIC driver (EXFX)" on page 74
- "ATMF Messages" on page 134
- "Ecofriendly Messages" on page 135
- "Expansion Option Messages" on page 136
- "Feature Licence Messages" on page 139
- "Hardware Health Monitoring (HHM) Messages" on page 140
- "Hardware Issue Messages" on page 145
- "Hardware Support Messages" on page 149
- "Internal Messages" on page 151
- "IPv6 Messages" on page 207
- "Multicast Messages" on page 208
- "Network Messages" on page 209
- "SFP Messages" on page 215
- "Stacking Messages" on page 216
- "Switch Configuration Messages" on page 217
- "Topology Messages" on page 219

# **ASIC driver (EXFX)**

#### a fdb mutihash entry has incorrect entry type

Message

DBG: An FDB mutihash entry has incorrect entry type <type1> / <type2>

Severity

err/3

**Explanation** 

Key comparison between two FDB entries failed because of an invalid type field. This means the first key is corrupted.

**Recommended Action** 

Reboot the device. If the problem persists, contact your authorised Allied Telesis distributor or reseller with the output from the "show tech-support" command.

#### allocated ecmp index is larger than max ecmp entri

Message

DBG: Allocated ecmp index <idx> is larger than max ecmp entries <max>

Severity

err/3

**Explanation** 

An attempt was made to add an ECMP entry with an index larger than the maximum allowed number of entries.

**Recommended Action** 

Use fewer ECMP entries (maximum is 12K (as of 5.4.6). If the issue persists, contact your authorized Allied Telesis distributor or reseller with the output from the "show tech-support" command.

### attempting to configure MTD driver

Message Attempting to configure MTD driver when board doesn't

have it (dev <dev>)

Severity debug/7

**Explanation** Internal software audit trace.

**Recommended Action** No action required.

#### attempting to print Mac2Me sw table for unknown de

Message DBG: Attempting to print Mac2Me SW table for unknown

device <devNum>

Severity err/3

**Explanation** The MAC2ME DB has not been initialized for the given device. This should not

occur in normal operation. If it does occur, it should have been preceded by

another error message about failed init or memory allocation.

**Recommended Action** Contact your authorised Allied Telesis distributor or reseller with the output

from the "show tech-support" command.

#### available memory is kB

Message EXFX[<pid>]: Available memory is <n> kB following

exfx\_init\_unitStart

Severity debug/7

**Explanation** Internal software audit trace.

**Recommended Action** No action required.

#### bad ecmp index passed greater than max ecmp entrie

Message

DBG: Bad ecmp index <idx> passed, greater than max ecmp entries <max>

Severity

err/3

**Explanation** 

An attempt was made to add an ECMP entry with an index larger than the maximum allowed number of entries.

**Recommended Action** 

Use fewer ECMP entries (maximum is 12K (as of 5.4.6). If the issue persists, contact your authorized Allied Telesis distributor or reseller with the output from the "show tech-support" command.

#### bad prefix family

Message DBG: Bad prefix family <family>

Severity err/3

**Explanation** 

An internal message (cmsg) contained an invalid or unhandled prefix family value. This can occur if ISSU is used to upgrade the switchblade/chassis.

**Recommended Action** 

Reboot the device. If the problem persists, contact your authorised Allied Telesis distributor or reseller with the output from the "show tech-support" command.

## bad UDB byte selected

Message EXFX [<pid>]: Bad UDB byte selected: <Num>

Severity err/3

**Explanation** A problem may have occurred in a software component.

Recommended Action Contact your authorised Allied Telesis distributor or reseller with the output

from the "show tech-support" command.

#### board final port config failed

Message EXFX[<pid>]: DBG:exfx\_init\_devGroup

<Num>:boardFinalPortConfig failed rc=<error-code>

Severity err/3

**Explanation** A software error occurred causing board specific final port initialisation to fail.

Recommended Action Reboot the device. If this does not resolve the issue, report this to customer support. Include any surrounding log messages from EXFX including text "DBG:"

## board LED config failed

Message EXFX[<pid>]: DBG:exfx\_init\_devGroup 538:boardLEDConfig

failed rc=<error\_code>

Severity err/3

**Explanation** A software error occurred causing board specific LED initialization to fail.

**Recommended Action** Reboot the device. If this does not resolve the issue, report this to customer

support. Include any surrounding log messages from EXFX including text "DBG:"

#### cannot reserve ecmp index

Message DBG: Cannot reserve ecmpIndex <idx>

routerEntryBaseIndex <baseidx> numOfPaths <num>

Severity err/3

**Explanation** A problem may have occurred in a software component.

**Recommended Action** Contact your authorised Allied Telesis distributor or reseller with the output

from the "show tech-support" command.

#### configuring flow-control receive is not supported

Message Configuring flow-control receive is not supported on

this product

Severity err/3

**Explanation** The command 'flow-control receive on' has been issued but isn't supported by

the product.

**Recommended Action** The command: 'flow-control receive on' cannot be configured by itself, try

'flow-control both' instead.

## converting fdb entry index type is unknown

Message DBG: Converting FDB Entry index <idx>, type <type> is

unknown

Severity err/3

**Explanation** While encoding a message for data export an invalid FDB entry type was

encountered. This means syncing may fail and put devices in an inconsistent

state.

**Recommended Action** Reboot the device. If the problem persists, contact your authorised Allied Telesis

distributor or reseller with the output from the "show tech-support" command.

#### Could not add MAC2ME dev for ... as table is full

Message

DBG: Couldn't add MAC2ME dev <devNum> for <addr> as table is full

Severity

err/3

**Explanation** 

No valid/free entry found in MAC2ME DB. The device ran out of space for additional entries. This message should be preceded by error message "No free index ...".

**Recommended Action** 

Reduce the number of entries in the configuration. If this is an unexpected error and the number of entries is supported according to documentation, then contact Allied Telesis support and include output from the command: show tech-support.

#### could not convert IPv UC entry, skipping

Message DBG: Couldn't convert IPv<family> UC entry, skipping

Severity err/3

**Explanation** A problem may have occurred in a software component.

**Recommended Action** 

Contact your authorised Allied Telesis distributor or reseller with the output from the "show tech-support" command.

# Could not find a matching MAC2ME entry for

Message DBG: Couldn't find a matching MAC2ME entry for <addr>

Severity err/3

**Explanation** A problem may have occurred in a software component.

Recommended Action Contact your authorised Allied Telesis distributor or reseller with the output

from the "show tech-support" command.

#### could not find a valid entry at ecmp index

Message DBG: Could not find a valid entry at ecmp index <idx>

Severity err/3

**Explanation** An attempt was made to add an ECMP entry with an index larger than the maximum allowed number of entries.

maximum allowed number of entries.

Recommended Action Use fewer ECMP entries (maximum is 12K (as of 5.4.6). If the issue persists, contact your authorized Allied Telesis distributor or reseller with the output from the "show tech-support" command.

#### could not get link status dev port

Message Couldn't get link status, dev <dev> port <port> rc <rc>

Severity err/3

Explanation An error occurred when trying to get the link status of an internal-port. This check is usually done as part of hardware health-monitoring, and may indicate a problem with communication between packet processors.

**Recommended Action** Contact your authorised Allied Telesis distributor or reseller with the output from the "show tech-support" command.

#### couldn't delete host from hosts storage

Message Couldn't delete host from hosts storage

Severity err/3

Explanation You may see this log message when attaching a PBR rule to a port. The host entry was not deleted from the hosts storage (i.e. FDB).

Recommended Action Reboot the device. If the problem persists, contact your authorised Allied Telesis distributor or reseller with the output from the "show tech-support" command.

#### **Couldn't find devGroup**

Message EXFX[<pid>]: DBG:<function-name> <Num>:Couldn't find

devGroup, dev=<dev-num>, port=<port-num>

Severity err/3

**Explanation** A problem may have occurred in a software component.

**Recommended Action** Reboot the device. If this does not resolve the issue, report this to customer

support. Include any surrounding log messages from EXFX including text "DBG:"

## couldn't get device - doesn't exist.

Message EXFX[<pid>]: DBG:<function-name> <Num>: Couldn't get

device %u - doesn't exist.

Severity err/3

Explanation There could be a software or hardware error causing the device initialization to

fail.

Recommended Action Rebooting the device may resolve the problem, otherwise contact your

authorized Allied Telesis distributor or reseller with the output from the "show

tech-support" command.

# decrementing a zero reference count vid

Message EXFX[<pid>]: DBG:exfx\_vlan\_daRouteUpdate <Num>:

Decrementing a zero reference count vid <vid>

Severity err/3

**Explanation** A problem may have occurred in a software component.

**Recommended Action** Recommend to upgrade the software after 5.4.4.

#### deleting MAC2ME index when not free

Message DBG: Deleting MAC2ME index <idx> when not free

(<refcount>)

Severity err/3

Explanation An attempt was made to delete an entry from the MAC2ME database, however,

the entry is still in use (according to the reference count).

**Recommended Action** If any errors or unexpected behavior arise from this (e.g. stuck entries that

cannot be deleted), raise an issue and contact your authorised Allied Telesis distributor or reseller with the output from the "show tech-support" command.

## dev num port dev group lookup fail

Message EXFX[<pid>]: DBG:<function-name> <Num>:devNum

<device-number> port <port-number> devGroupPt lookup

fail

Severity err/3

**Explanation** A problem may have occurred in a software component.

**Recommended Action** Rebooting the device may resolve the problem, otherwise contact your

authorized Allied Telesis distributor or reseller with the output from the "show

tech-support" command.

#### devNum toDev toPortNum rc

Message devNum <fromDev> toDev <toDev> toPortNum <port> rc

<ret>

Severity err/3

**Explanation** When setting the analyzer port for Rx mirrored ports in CPSS, this message

indicates: the specified device number is incorrect, an error writing to hardware,

or the device number specified is not applicable.

**Recommended Action** Contact your authorised Allied Telesis distributor or reseller with the output

from the "show tech-support" command.

#### ecmp index not allocated for the nexthop index

Message DBG: ecmp index not allocated for the nexthop index

<idx>

Severity err/3

**Explanation** A problem may have occurred in a software component.

**Recommended Action** Contact your authorised Allied Telesis distributor or reseller with the output

from the "show tech-support" command.

# entry for vr host has already been allocated

Message DBG: Entry for vr <vrId> host prefix> has already been

allocated - can't re-add

Severity err/3

**Explanation** A problem may have occurred in a software component.

**Recommended Action** If the issue persists, contact your authorised Allied Telesis distributor or reseller

with the output from the "show tech-support" command.

### error communicating to the PHY

Message Error communicating to the PHY. Dev <num> Port <num>

may not work properly.

Severity crit/2

**Explanation** This message indicates a known hardware issue.

Recommended Action Contact your authorized Allied Telesis distributor or reseller and arrange to

return the device.

#### error from interrupt handler

Message Error %d from interrupt handler %d, disabling

Severity err/3

**Explanation** An error has been returned from the interrupt callback function.

**Recommended Action** Try restarting the device. If the problem persists, contact your authorized Allied

Telesis distributor or reseller with the output from the "show tech-support"

command.

# error getting stack port

Message EXFX[<pid>]: Error getting stack port <stack-port-num>

Severity err/3

**Explanation** A problem may have occurred in a software component.

Recommended Action Contact your authorised Allied Telesis distributor or reseller with the output

from the "show tech-support" command.

#### error occurred on slave...exiting

Message

EXFX[<pid>]:

DBG:\_exfx\_port\_phy\_88X3240\_mdioFlashSlaveValidityCheck <Num>: Error occurred on Slave. Exiting

Severity

err/3

**Explanation** 

This could indicate a hardware problem causing the PHY initialization to fail.

**Recommended Action** 

Contact your authorised Allied Telesis distributor or reseller with the output from the "show tech-support" command.

#### excess occurrences of PCIE non-fatal error

Message

EXFX[<pid>]: There has been <number> excess occurrences of PCIE Non-Fatal Error on stack member-<member-id>, <device-description>

Severity

crit/2

**Explanation** 

The hardware health monitoring system has detected a possible hardware error.

**Recommended Action** 

Contact your authorised Allied Telesis distributor or reseller with the output from the "show tech-support" command.

# **EXFX** finished adding entries

Message

EXFX[<pid>]: Finished adding entries, hashMode=<Num>, time = (<Num>ms)

Severity

crit/2

Explanation

All entries have been successfully added

**Recommended Action** No action required.

#### exfx mcl3 is RouteActive

Message DBG:exfx\_mcl3\_isRouteActive 985:rc=11

Severity err/3

**Explanation** Internal software audit trace.

**Recommended Action** No action required.

#### exfx msg impl mac update interrupt

Message DBG:exfx\_msg\_impl\_mac\_update\_interrupt 1732:rc=1

Severity err/3

**Explanation** If this is immediately precedes or follows the "Port down" notification in the log,

this message can indicate that an FDB entry was not added because the link is

no longer up.

**Recommended Action** No action required if associated with the 'Port down' notification.

# exfx port phyLasiStatus

Message DBG:exfx\_port\_phyLasiStatus 300:rc=1441793

Severity err/3

**Explanation** An error has occurred when accessing the phy for a port. This can occur during

reboot.

Recommended Action If this occurs during reboot of the unit (or card on SBx8100) this is ok.

If it occurs at any other time, contact your authorised Allied Telesis distributor or

reseller with the output from the "show tech-support" command.

#### expected...from slave got... exiting...

Message EXFX[<pid>]: DBG:<function-name> <Num>:Expected 0x100

from slave got <Num>. Exiting...

Severity err/3

Explanation This could indicate a hardware problem causing the PHY initialization to fail.

**Recommended Action** Contact your authorised Allied Telesis distributor or reseller with the output

from the "show tech-support" command.

#### failed to access ECMP DB table

Message DBG: Failed to access ECMP DB table

Severity err/3

Explanation This message can indicate a failed memory allocation. This message is normally

associated with another error message - "Failed to allocate the ECMP table".

**Recommended Action** Contact your authorised Allied Telesis distributor or reseller with the output from the "show tech-support" command.

## failed to activate the ports

Message EXFX [<pid>]: Failed to activate the ports for

device=<switch instance> rc=<error-code>

Severity err/3

**Explanation** A problem may have occurred in a software component.

Recommended Action Contact your authorized Allied Telesis distributor or reseller with the output

from the 'show tech-support'. Include any surrounding log messages from EXFX

including text 'DBG:'

#### failed to add entries

Message EXFX[<pid>]: fdbHashingTest: FAILED to add <Num>

entries

Severity crit/2

**Explanation** A problem may have occurred in a software component.

Recommended Action Ensure correct arguments are used for "platform command 34", e.g. the number

of entries specified shouldn't exceed the maximum number supported in software, the hash mode specified must be supported by the line card running the command (SBx81XLEM doesn't support hash mode 0, older cards don't

support hash mode 1)

If the arguments are correct, contact customer support. Include any surrounding

log messages from EXFX including text "DBG:"

Message DBG: Failed to add entry for <key> to the fdb

allocation list rc=<rc>

Severity err/3

**Explanation** Adding a FDB multihash key to the software database has failed.

Recommended Action Reboot the device. If the problem persists, contact your authorised Allied Telesis

distributor or reseller with the output from the "show tech-support" command.

#### failed to add ifx with internal vid

Message

failed to add ifx <ifindex> with internal vid <vid>
external vid <vid> outer vid <vid, rc = <num>

Severity

err/3

**Explanation** 

The device failed to add a VLAN translation/stacking rule to the software database.

**Recommended Action** 

Contact your authorised Allied Telesis distributor or reseller with the output from the "show tech-support" command.

#### failed to add internal vid external vid

Message

failed to add internal vid %u external vid %u outer vid
%d to vlanXlateRuleList

Severity

err/3

**Explanation** 

Failed to add VLAN stacking rule in software.

**Recommended Action** 

Contact your authorised Allied Telesis distributor or reseller with the output from the "show tech-support" command.

#### failed to add mac address for route

Message

Failed to add mac address for route rc <return-code>

Severity

err/3

**Explanation** 

The MAC address for a route was not added to the system. A problem may have occurred in a software component.

**Recommended Action** 

Contact your authorised Allied Telesis distributor or reseller with the output from the "show tech-support" command.

#### failed to add prefix ip LPM is full

Message

EXFX[<pid>]: Failed to add <prefix\_type> prefix ip
<ip\_address>; LPM <storage> is FULL

Severity

err/3

**Explanation** 

This message indicates that no more routes can fit in hardware due to a full LPM. This message would most likely be seen on a SBx81XLEM card, as the limit on its LPM RAM is dynamic; it depends on the prefix's address bytes.

**Recommended Action** 

The LPM can fit more prefixes/hosts if the difference between their addresses is in the least significant byte, e.g. for IPv6, the LPM can fit up to 22K hosts when the incrementing step used is 0::1

To check the number of entries that failed to add due to a full LPM, use the command: "show platform swtable SiliconResourcesUtilization"

#### failed to add prefix ip route entry base index

Message

Failed to add <prefix\_type> prefix ip <ip\_address>,
routeEntryBaseIndex <idx>

Severity

err/3

**Explanation** 

A problem may have occurred in a software component.

**Recommended Action** 

Contact your authorised Allied Telesis distributor or reseller with the output from the "show tech-support" command.

#### failed to add vr... rc

Message

DBG: Failed to add VR <num>. rc <errorcode>

Severity

err/3

**Explanation** 

The device failed to add a new virtual router for the given virtual route ID.

**Recommended Action** 

Contact your authorised Allied Telesis distributor or reseller with the output from the "show tech-support" command.

#### failed to allocate ecmp entry allocations db

Message DBG: Failed to allocate ecmp entry allocations db

Severity err/3

**Explanation** The device failed to allocated the ecmp database entry as it ran out of memory.

Recommended Action Contact your authorised Allied Telesis distributor or reseller with the output

from the "show tech-support" command.

## failed to allocate for periodic entry

Message Failed to allocate for periodic entry

Severity err/3

**Explanation** A memory allocation has failed. The device has possibly run out of free memory.

**Recommended Action** Contact your authorised Allied Telesis distributor or reseller with the output from the "show tech-support" command.

### failed to allocate for port phyPrivateData entry

Message Failed to allocate for port phyPrivateData entry

Severity err/3

**Explanation** Allocating memory for a data structure has failed. This could possibly due to running out of memory.

**Recommended Action** Contact your authorised Allied Telesis distributor or reseller with the output from the "show tech-support" command.

#### failed to allocate memory for exporting fdb mac en

Message

EXFX[<pid>]: DBG:exfx\_fdb\_syncCmsgEntriesMalloc <Num>:
Failed to allocate memory for exporting fdb mac entries

**Severity** 

err/3

**Explanation** 

A memory allocation error occurred; unable to allocate memory needed for exporting FDB entries during HIP Sync.

**Recommended Action** 

Reboot the device. If this does not resolve the issue, Report this to customer support. Include any surrounding log messages from EXFX including text "DBG:"

## failed to allocate port data dev

Message

EXFX[<pid>]: DBG:<function-name> <Num>: Failed to
allocate port data dev:<Num>

Severity

err/3

**Explanation** 

A memory allocation error occurred.

**Recommended Action** 

Rebooting the device may resolve the problem, otherwise contact your authorized Allied Telesis distributor or reseller with the output from the 'show tech-support' command.

#### failed to create a mutex for

Message

Failed to create a mutex for <lock-name>

Severity

err/3

**Explanation** 

Failed to create lock due to a software error.

**Recommended Action** 

Rebooting the device may resolve the problem, otherwise contact your authorized Allied Telesis distributor or reseller with the output from the "show tech-support" command.

failed to create a semaphore

Message Failed to create a semaphore

Severity err/3

**Explanation** A problem may have occurred in a software component.

**Recommended Action** Contact your authorised Allied Telesis distributor or reseller with the output

from the "show tech-support" command.

failed to create client to plugman

Message Failed to create client to plugman

Severity err/3

**Explanation** The device was unable to communicate with the pluggable manager. This may

prevent the unit from booting.

**Recommended Action** Contact your authorised Allied Telesis distributor or reseller with the output

from the "show tech-support" command.

failed to create TCP server

Message Failed to create TCP server: platform-pluggable.

Severity err/3

**Explanation** A problem may have occurred in a software component.

Recommended Action Rebooting the device may help, otherwise contact your authorized Allied Telesis

distributor or reseller with the output from the "show tech-support" command.

failed to create the fdb counters lock

Message EXFX[<pid>]: Failed to create the fdb counterslock

Severity err/3

**Explanation** A problem may have occurred in a software component.

**Recommended Action** Reboot the device. If this does not resolve the issue, Report this to customer

support. Include any surrounding log messages from EXFX including text "DBG:"

failed to create the fdbMultihashCounterslock

Message DBG: Failed to create the fdbMultihashCounterslock

Severity err/3

**Explanation** This could be due to resource/memory issues (no space left in RAM).

Recommended Action Reboot the device and if the problem persists, contact your authorised Allied

Telesis distributor or reseller with the output from the "show tech-support"

command.

failed to delete entry for mac

Message Failed to delete entry for mac <addr> vid <vid> from

the fdb allocation list

Severity err/3

**Explanation** A problem may have occurred in a software component.

**Recommended Action** Reboot the device (this will clear out all entries). If the problem persists, contact

your authorised Allied Telesis distributor or reseller with the output from the

"show tech-support" command.

#### failed to delete fdb entry

Message DBG: Failed to delete entry for <key> from the fdb

allocation list

Severity err/3

**Explanation** Deletion of an FDB multihash key from the software database has failed.

Recommended Action Reboot the device. If the problem persists, contact your authorised Allied Telesis distributor or reseller with the output from the "show tech-support" command.

# failed to delete host entry vr

Message DBG: Failed to delete Host entry vr <vrId>, host

fix> from exfxHostList

Severity err/3

**Explanation** Deletion of an L3 host route failed because the low-level CPSS skip list delete

function failed.

**Recommended Action** If an unexpected host entry still shows up or uses up space that is required for

other entries, reboot. If the problem persists, raise an issue and include the

command 'show tech-support'.

#### failed to download firmware to RAM

Message Failed to download Firmware to RAM in Parallel,

numOfPorts = <num>

Severity err/3

**Explanation** The device failed to load the PHY firmware. This may result in a boot failure.

**Recommended Action** Contact your authorised Allied Telesis distributor or reseller with the output

from the "show tech-support" command.

#### failed to find allocation entry to add for

Message DBG: Failed to find allocation entry to add for <key>

Severity err/3

**Explanation** A problem may have occurred in a software component.

**Recommended Action** If the error persists, reboot. If this does not resolve the problem, contact your

authorised Allied Telesis distributor or reseller with the output from the "show

tech-support" command.

## failed to find entry for mac vid

Message EXFX[<pid>]: DBG:<function-name> <Num>: Failed to find

entry for <mac address> vid <vlan>

Severity err/3

**Explanation** A problem may have occurred in a software component.

**Recommended Action** Contact your authorised Allied Telesis distributor or reseller with the output

from the "show tech-support" command.

## failed to find fdb entry for mac

Message EXFX[<pid>]: DBG:<function-name> <Num>: Failed to find

fdb entry for mac <mac address> vid=<vlan> rc =

<error-code>

Severity err/3

**Explanation** A software error occurred. This error occurs when the software tries to delete an

entry that doesn't exist in the FDB allocation database.

Recommended Action Contact your authorised Allied Telesis distributor or reseller with the output

from the "show tech-support" command. Include any surrounding log messages

from EXFX including text "DBG:"

### failed to find first item in skip-list

Message Failed to find first item in skip-list

Severity err/3

**Explanation** A list of periodic tasks is empty, when it was expected to contain tasks.

**Recommended Action** Contact your authorised Allied Telesis distributor or reseller with the output

from the "show tech-support" command.

#### failed to find IPv6 data allocation entry to add

Message DBG: Failed to find IPv6 data allocation entry to add

for <key>

Severity err/3

**Explanation** A problem may have occurred in a software component.

Recommended Action Contact your authorised Allied Telesis distributor or reseller with the output

from the "show tech-support" command.

## failed to find IPv6 data entry for to delete

Message DBG: Failed to find IPv6 data entry for to delete for

<key>

Severity err/3

**Explanation** A problem may have occurred in a software component.

Recommended Action Contact your authorised Allied Telesis distributor or reseller with the output

from the "show tech-support" command.

#### failed to find legacy fdb allocations

Message EXFX[<pid>]:

DBG:exfx\_cExt\_dxCh\_fdb\_legacy\_syncDataImport <Num>:

Failed to find Legacy fdb allocations db

Severity err/3

**Explanation** A problem may have occurred in a software component.

**Recommended Action** Reboot the device. If this does not resolve the issue, report this to customer

support. Include any surrounding log messages from EXFX including text "DBG:"

#### failed to find multi-hash fdb allocations

Message EXFX[<pid>]:

DBG:exfx\_cExt\_dxCh\_fdb\_multihash\_syncDataImport <Num>:

Failed to find multi-hash fdb allocations db

Severity err/3

**Explanation** A problem may have occurred in a software component.

**Recommended Action** Reboot the device. If this does not resolve the issue, report this to customer

support. Include any surrounding log messages from EXFX including text "DBG:"

# failed to get dev group dev

Message EXFX[<pid>]: DBG:<function-name> <Num>: Failed to get

devgroup dev:<Num>

Severity err/3

**Explanation** A problem may have occurred in a software component.

**Recommended Action** Rebooting the device may resolve the problem, otherwise contact your

authorized Allied Telesis distributor or reseller with the output from the "show

tech-support" command.

#### failed to get enable state of silicon port

Message

EXFX[<pid>]: DBG:exfx\_cExt\_dxCh\_qos\_queueLimitSet
<Num>:Failed to get enable state of silicon port
<dev-num>.<port-num>

Severity

err/3

**Explanation** 

Some platforms do not allow modifying the tail-drop thresholds under traffic. A workaround is applied to fix this only if traffic and port are enabled. This error message indicates that we are not able to get the port status, so assume it is enabled and apply workaround anyway.

**Recommended Action** 

No action required.

#### failed to get fdb counters lock

Message

EXFX[<pid>]: DBG:exfx\_cExt\_dxCh\_fdb\_countersLock <Num>:
Failed to get fdb counters lock

Severity

err/3

**Explanation** 

A problem may have occurred in a software component.

**Recommended Action** 

Contact your authorised Allied Telesis distributor or reseller with the output from the "show tech-support" command. Include any surrounding log messages from EXFX including text "DBG:"

# failed to get monotonic time

Message

Failed to get monotonic time, ret=<ret>, errno=<errno>

Severity

err/3

**Explanation** 

An error occurred while trying to read the time. This could cause problems with tasks that need to be run periodically.

**Recommended Action** 

Contact your authorised Allied Telesis distributor or reseller with the output from the "show tech-support" command.

#### failed to get phy private data

Message Failed to get phy private data

Severity err/3

**Explanation** Data used for the port's PHY driver was expected, but was not found. This can

prevent the PHY from behaving correctly.

**Recommended Action** Contact your authorised Allied Telesis distributor or reseller with the output

from the "show tech-support" command.

# failed to get port phyPrivateData lock

Message Failed to get port phyPrivateData lock, rc=<return

code>

Severity err/3

**Explanation** A software locking issue has occurred.

**Recommended Action** Contact your authorised Allied Telesis distributor or reseller with the output

from the "show tech-support" command.

# failed to get private data for port

Message Failed to get private data for port. dev:<dev>

port:<port>

Severity err/3

**Explanation** Data used for the port's PHY driver was expected, but was not found. This can

prevent the PHY from behaving correctly.

Recommended Action Contact your authorised Allied Telesis distributor or reseller with the output

### failed to get the ifp from the trunk member port

Message Failed to get the ifp from the trunk member port

(<dev>.<port>)

Severity err/3

Explanation Failed to add outer VLAN to port for the VLAN QinQ rule. This could be due to

the interface pointer not being found in the database.

Recommended Action Contact your authorised Allied Telesis distributor or reseller with the output

from the "show tech-support" command.

# failed to get/release fdb multihash counters lock

Message DBG: Failed to get / release fdb multihash counters

lock

Severity err/3

**Explanation** A problem may have occurred in a software component.

**Recommended Action** Reboot and if the problem persists, contact your authorised Allied Telesis

distributor or reseller with the output from the "show tech-support" command.

### failed to import UC LPM data

Message DBG: Failed to import UC LPM data <num>

Severity err/3

**Explanation** A problem may have occurred in a software component.

**Recommended Action** Contact your authorised Allied Telesis distributor or reseller with the output

#### failed to initialise the ecmp skipList

Message DBG: Failed to initialise the ecmp skipList

Severity err/3

Explanation The device failed to initialize a skip list required for ECMP operation. This could

possibly due to running out of memory or another internal error in CPSS.

**Recommended Action** Contact your authorised Allied Telesis distributor or reseller with the output from the "show tech-support" command.

### failed to initialise the multihash fdb skip list

Message Failed to initialise the multihash fdb skipList

**Severity** err/3

**Explanation** Initialization of the device's FDB (forwarding database) has failed due to an internal error. Running out of memory is one possible cause. This will prevent the device from working correctly.

Recommended Action Reboot the device. If the problem persists, contact your authorised Allied Telesis distributor or reseller with the output from the "show tech-support" command.

#### failed to pop item from periodic list

Message Failed to pop item from periodic list.

Severity err/3

**Explanation** When trying to take an item from a list of periodic tasks, the list was found to be empty.

**Recommended Action** Contact your authorised Allied Telesis distributor or reseller with the output from the "show tech-support" command.

### failed to pop item from skip-list

Message Failed to pop item from skip-list.

Severity err/3

**Explanation** When trying to take an item from a list of periodic tasks, the list was found to be

empty.

**Recommended Action** Contact your authorised Allied Telesis distributor or reseller with the output

from the "show tech-support" command.

# failed to register new periodic call

Message Failed to register new periodic call (rc=<rc>)

Severity err/3

**Explanation** An error occurred while trying to add a task to a skip-list.

**Recommended Action** Contact your authorised Allied Telesis distributor or reseller with the output

from the "show tech-support" command.

#### failed to release fdb counters lock

Message EXFX[<pid>]: DBG:exfx\_cExt\_dxCh\_fdb\_countersUnlock

<Num>: Failed to release fdb counters lock

Severity err/3

**Explanation** A problem may have occurred in a software component.

Recommended Action Contact your authorized Allied Telesis distributor or reseller with the output

from the "show tech-support" command. Include log messages from EXFX

including text 'DBG'

Message Failed to release fdb counters lock

Severity err/3

**Explanation** A problem may have occurred in a software component.

**Recommended Action** Reboot and if the problem persists, contact your authorised Allied Telesis

distributor or reseller with the output from the "show tech-support" command.

# failed to release periodic lock

Message Failed to release periodic lock, rc=<rc>

Severity err/3

**Explanation** An error has occurred while attempting to release a lock (mutex), this will

prevent the software from functioning correctly.

**Recommended Action** Contact your authorised Allied Telesis distributor or reseller with the output

from the "show tech-support" command.

# failed to send ECMP entry state data msg

Message DBG: Failed to send ECMP entry state data msg

Severity crit/2

**Explanation** Exporting ECMP data to another device failed. The devices are now in an

inconsistent state.

**Recommended Action** Reboot the device. If the problem persists, contact your authorized Allied Telesis

distributor or reseller with the output from the "show tech-support" command.

#### failed to send sync fdb mac entries

Message

EXFX[<pid>]: Failed to send sync fdb mac entries after
sending <Num> no.of entries

Severity

crit/2

**Explanation** 

A problem may have occurred in a software component.

**Recommended Action** 

Reboot the device/line card. If this does not resolve the issue, report this to customer support. Include any surrounding log messages from EXFX including text "DBG:"

# failed to send ucl3 host state data msg

Message

Failed to send ucl3 host state data msg

Severity

crit/2

**Explanation** 

A problem may have occurred in a software component.

**Recommended Action** 

Reboot the chassis and relearn the UC L3 hosts. If the problem persists, contact your authorized Allied Telesis distributor or reseller with the output from the "show tech-support" command.

# failed to start pluggable IPC server

Message

Failed to start pluggable IPC server

Severity

err/3

**Explanation** 

A problem may have occurred in a software component.

**Recommended Action** 

Rebooting the device may help, otherwise contact your authorized Allied Telesis distributor or reseller with the output from the "show tech-support" command.

#### fdb failed to allocate legacy

Message EXFX[<pid>]: DBG:exfx\_cExt\_dxCh\_fdb\_initialise <Num>:

Failed to allocate legacy fdb allocations db

Severity err/3

**Explanation** There was a memory allocation error.

Recommended Action Contact your authorised Allied Telesis distributor or reseller with the output

from the "show tech-support" command.

### fdb multihash sync alloc entry

Message EXFX[<pid>]:

DBG:\_exfx\_cExt\_dxCh\_fdb\_multihash\_syncAllocEntry <Num>:

entry->index > 128K!

Severity err/3

**Explanation** The maximum number of FDB entries supported in multi-hash mode is 128K.

This error is caused by importing an entry with an index bigger than 128K.

Recommended Action Contact your authorized Allied Telesis distributor or reseller with the output

from the "show tech-support" command. Include any surrounding log messages

from EXFX including text 'DBG'.

# fw size exceeds phy max app size

Message EXFX[<pid>]: DBG:<function\_name> <Num>:FW size <num>

exceeds phy max app size <num>

Severity err/3

**Explanation** This indicates that the PHY firmware file included in the build could be

incorrect/corrupted.

Recommended Action Contact your authorised Allied Telesis distributor or reseller with the output

#### got IRQ0 without global interrupt status

Message %s: Got IRQ0 without global interrupt status.

Severity err/3

**Explanation** Internal software audit trace.

Recommended Action Use the commands 'show sys pluggable' or 'show interface brief' to check if a

pluggable is missing or a port is unexpectedly down. Try removing and

re-inserting the pluggable in question.

### hash method not set in hip sync message

Message FDB: Hash method not set in hip sync message

Severity err/3

**Explanation** A problem may have occurred in a software component.

Recommended Action Reboot the device. If the issue persists, contact your authorised Allied Telesis distributor or reseller with the output from the "show tech-support" command.

hash mode is not supported

Message EXFX[<pid>]: DBG:exfx\_diag\_fdbHashingTestTask <Num>:

Hash Mode <Num> is not supported

Severity err/3

**Explanation** You have entered a hashing mode (number) that is not supported.

**Recommended Action** Re-run the command with one of the supported hashing modes: 0,1, 2

#### hashed index too big mac vlan Id

Message

EXFX[<pid>]:

DBG:exfx\_cExt\_dxCh\_fdb\_multihash\_indexCalculate <Num>:
Hashed index[<Num>] <index> too big, mac <mac number>,
vlanId <vlan>

Severity

err/3

**Explanation** 

A problem may have occurred in a software component.

**Recommended Action** 

Contact your authorized Allied Telesis distributor or reseller with the output from the "show tech-support" command. Include any surrounding log messages from EXFX including text "DBG:"

#### i2c write of register failed

Message

DBG:exfx\_os\_i2c\_phyWrite <line>: i2c write of <dev>
register <reg> failed ret=-1

Severity

err/3

**Explanation** 

Writing to the pluggable failed. This is expected if the pluggable got removed while a write operation is in place, e.g. when the link status changes.

**Recommended Action** 

No action required.

# importing an entry with an unknown key type

Message

DBG: Importing an entry <idx> with an unknown key type <type>, skip it

Severity

err/3

**Explanation** 

A problem may have occurred in a software component.

**Recommended Action** 

Reboot the device. If the issue persists, contact your authorised Allied Telesis distributor or reseller with the output from the "show tech-support" command.

#### index find succeeded but returned a null index

Message DBG: Index Find succeeded but returned a NULL index

Severity err/3

**Explanation** A problem may have occurred in a software component.

**Recommended Action** Contact your authorized Allied Telesis distributor or reseller with the output

from the "show tech-support" command.

#### index is too big

Message DBG:index <idx> is too big (>= max)

Severity err/3

**Explanation** A problem may have occurred in a software component.

**Recommended Action** Contact your authorised Allied Telesis distributor or reseller with the output

from the "show tech-support" command.

# insufficient space in device list for another devi

Message EXFX [<PID>]: Insufficient space in deviceList for

another device

Severity err/3

**Explanation** A problem may have occurred in a software component.

Recommended Action Contact your authorised Allied Telesis distributor or reseller with the output

from the "show tech-support" command. Include any surrounding log messages

from EXFX including text "DBG:"

### internal system error has been detected

Message

Internal system error (%u) has been detected and the system will reboot now!

Severity

err/3

**Explanation** 

Hardware Health Monitoring has detected an error.

**Recommended Action** 

Contact your authorised Allied Telesis distributor or reseller with the output from the "show tech-support" command.

Message

Internal system error (%u) has been detected. Please reboot the (card/member).

Severity

err/3

**Explanation** 

The device's Hardware Health Monitoring mechanism has detected an error.

**Recommended Action** 

Contact your authorised Allied Telesis distributor or reseller with the output from the "show tech-support" command.

## invalid packet RX eddmac

Message

EXFX[<pid>]: DBG:exfx\_rxtx\_rxInvalidPktPrint <Num>:
Invalid packet RX'eddmac <dest-mac-addr> smac
<source-mac-addr> ethertype <eth-type>

Severity

err/3

**Explanation** 

Internal software audit trace.

**Recommended Action** 

No action required.

invalid port

Message Invalid port (%u %u)

Severity err/3

**Explanation** A problem may have occurred in a software component.

**Recommended Action** Contact your authorised Allied Telesis distributor or reseller with the output

from the "show tech-support" command.

Message EXFX[<pid>]: DBG:<function-name> <Num>:Invalid port

number dev <dev-num> port <port-num>

Severity err/3

**Explanation** A problem may have occurred in a software component.

Recommended Action Contact your authorised Allied Telesis distributor or reseller with the output

from the "show tech-support" command.

invalid request vs capabilities for port

Message EXFX[<pid>]: DBG:<function-name> <Num>: Invalid request

vs capabilities for port

Severity err/3

**Explanation** The configured speed/duplex setting is not supported on the port.

Recommended Action Set a supported speed/duplex on the port. If the issue is still occurring with a

supported speed/duplex setting, report this to customer support. Include any

surrounding log messages from EXFX including text "DBG:

#### ipm ipv6 mc prefix delete

Message EXFX[<pid>]: DBG:exfx\_cExt\_pm\_lpm\_Ipv6McPrefixDelete

<Num>:rc=<Num>

Severity err/3

Explanation A VCS member has joined during heavy traffic. It is possible that multicast link

local packets were dropped.

Recommended Action If using multicast, we recommend to upgrade the software to version 5.4.4 or

later.

# ipv6 address entry exists but ipv6 data entry not

Message DBG: IPv6 address entry exists for <key> at index <idx>

but IPv6 data entry not found

Severity err/3

**Explanation** A problem may have occurred in a software component.

**Recommended Action** Try re-entering the address or reboot. If the problem persists, contact Allied

Telesis support and include output from the command: show tech-support.

# ipv6 Multicast Routing is Disabled can't add route

Message EXFX[<pid>]: Ipv6 Multicast Routing is Disabled can't

add routes

Severity err/3

**Explanation** The device failed to add IPv6 multicast routes onto the hardware table. .

**Recommended Action** Contact your authorised Allied Telesis distributor or reseller with the output

#### lpm lpv6 mc prefix delete

Message EXFX[<pid>]: DBG:exfx\_cExt\_lpmIpv6McPrefixDelete

682:rc=1

Severity err/3

**Explanation** A VCS member has joined during heavy traffic. It is possible that multicast link

local packets were dropped.

**Recommended Action** If using multicast, we recommend to upgrade the software to version 5.4.4 or

later.

# Ipm Ipv6 mc prefix rule index free

Message EXFX[<pid>]:

DBG:exfx\_cExt\_pm\_lpm\_Ipv6McPrefixRuleIndexFree <Num>:
Index <Num> should be in the range of <Num> - <Num>

Severity err/3

**Explanation** A VCS member has joined during heavy traffic. It is possible that multicast link

local packets were dropped.

Recommended Action If using multicast, we recommend to upgrade the software to version 5.4.4 or

later.

#### Ipm mc prefix delete

Message EXFX[<pid>]: DBG:\_exfx\_lpm\_mcPrefixDelete

<Num>:rc=<Num>

Severity err/3

**Explanation** If there is high traffic, this message could indicate that multicast link local

packets have been dropped when a member joined the VCStack.

**Recommended Action** Recommend to upgrade the software after 5.4.4.

#### **MAC** counter changed

Message EXFX[<pid>]: MAC counter changed between CPSS(%u) and

EXFX(%u), please synchronize them.

Severity crit/2

**Explanation** A problem may have occurred in a software component.

**Recommended Action** Contact your authorised Allied Telesis distributor or reseller with the output

from the "show tech-support" command.

# **MAC2ME** for dev already initialised

Message DBG: MAC2ME for dev <devNum> already initialised

Severity err/3

**Explanation** A problem may have occurred in a software component.

**Recommended Action** If the issue persists, contact your authorised Allied Telesis distributor or reseller

with the output from the "show tech-support" command.

#### MAC2ME not initialised for device

Message DBG: MAC2ME not initialised for dev <devNum>

Severity err/3

**Explanation** The MAC2ME DB has not been initialized for the given device. This should not

occur in normal operation. If it does occur, it should have been preceded by

another error message about failed init or memory allocation.

Recommended Action Contact your authorised Allied Telesis distributor or reseller with the output

mcl3 route delete

Message EXFX[<pid>]: DBG:exfx\_mcl3\_routeDelete <Num>:rc=<Num>

Severity err/3

**Explanation** A VCS member has joined during heavy traffic. It is possible that multicast link

local packets were dropped.

Recommended Action If using multicast, we recommend to upgrade the software to version 5.4.4 or

later.

MTU profile failed to be set in HW for mtu profile

Message MTU profile failed to be set in HW for mtu=%u

profile-idx=%u rc=%u

Severity err/3

**Explanation** Configuring an MTU profile has failed unexpectedly. Only 8 MTU profiles can be

are shared amongst all VLANs.

**Recommended Action** Contact your authorised Allied Telesis distributor or reseller with the output

from the "show tech-support" command.

MTU profile table is full, cannot add mtu

Message MTU profile table is full, cannot add mtu=%d

Severity err/3

**Explanation** There can only be 8 unique MTUs configured for all VLANs

**Recommended Action** No action required.

#### no free index for dev to add the mac address

Message

DBG: No free index for dev <devNum> to add the MAC <macaddr> to MAC2ME

Severity

err/3

**Explanation** 

No valid/free entry found in MAC2ME DB. The device ran out of space for additional entries.

**Recommended Action** 

Reduce the number of entries in the configuration. If this is an unexpected error and the number of entries is supported according to documentation, contact Allied Telesis customer support and include output from the command: show tech-support.

Message

DBG: No free index to add the MAC <addr> to MAC2ME

Severity

err/3

**Explanation** 

No valid/free entry found in MAC2ME DB. The device ran out of space for additional entries.

**Recommended Action** 

Reduce the number of entries in the configuration. If this is an unexpected error and the number of entries is supported according to documentation, contact Allied Telesis customer support and include output from the command: show tech-support.

# no memory for creating xlate rule internal vid

Message

No memory for creating xlate rule internal vid <vid>external vid <vid>outer vid <vid>

Severity

err/3

**Explanation** 

The device is out of memory and a VLAN stacking rule cannot be created.

**Recommended Action** 

Contact your authorised Allied Telesis distributor or reseller with the output from the "show tech-support" command.

#### no such storm type defined

Message EXFX[<pid>]: DBG:exfx\_cExt\_lion\_port\_rateLimitSet

<Num>:No such stormtype defined <Num>

Severity err/3

**Explanation** A problem may have occurred in a software component.

**Recommended Action** Contact your authorised Allied Telesis distributor or reseller with the output

from the "show tech-support" command.

# old route entry could not be deleted

Message old route entry <routeEntryIndex> could not be deleted

Severity err/3

**Explanation** A problem may have occurred in a software component.

**Recommended Action** Reboot the device. If the problem persists, contact your authorised Allied Telesis

distributor or reseller with the output from the "show tech-support" command.

# out of memory

Message Out of memory, not enough space for stack port <number>

Severity err/3

**Explanation** The device could be out of memory.

**Recommended Action** Contact your authorised Allied Telesis distributor or reseller with the output

# packet rx with no ifindex

Message

"EXFX[<pid>]: DBG:exfx\_rxtx\_rxPktSourceSet <Num>: Packet RX'ed with no ifindex srcDevNum <devNum> srcPortNum <portNum> vlan <vlan> cpuCode <code>

Severity

err/3

**Explanation** 

Internal software audit trace.

**Recommended Action** No action required.

# phy download failed

Message

EXFX[<pid>]: DBG:exfx\_port\_phy\_88X3240\_mdioRamDownload <Num>:PHY Download failed.

Severity

err/3

**Explanation** 

A hardware error may have occurred.

**Recommended Action** 

Contact your authorised Allied Telesis distributor or reseller with the output from the "show tech-support" command.

# phy private data skip-list not initialised

Message

phy private data skip-list not initialised

Severity

err/3

**Explanation** 

A data structure was accessed before it had been initialized.

**Recommended Action** 

Contact your authorised Allied Telesis distributor or reseller with the output from the "show tech-support" command.

pluggable port serial id information is invalid

Message Pluggable <pluggable port> serial id information is

invalid.

Severity err/3

**Explanation** The request to obtain serial information for a pluggable timed out.

**Recommended Action** Try re-inserting the pluggable. If the problem persists, contact your authorized

Allied Telesis distributor or reseller with the output from the "show

tech-support" command.

port configuration not supported for interface

Message EXFX[<pid>]: Port configuration not supported for

<interface>

Severity warning/4

**Explanation** The current port setting is not supported on the SFP port.

**Recommended Action** No action required.

port configuration reset to default

Message Port configuration reset to default for %s

Severity warning/4

**Explanation** Possibly the pluggable was removed before it was fully configured.

**Recommended Action** No action required.

#### port manager queue has grown to

Message

EXFX[<pid>]: Port Manager queue has grown to <num>
(<limit>).

Severity

warning/4

**Explanation** 

This indicates that port events are flooding the EXFX port manager queue. This could indicate that the link is unstable.

**Recommended Action** 

Ensure the port/pluggable link is inserted correctly or try removing and re-inserting the link. If the problem persists, contact your authorised Allied Telesis distributor or reseller with the output from the "show tech-support" command.

#### port number not in valid port range

Message

EXFX[<pid>]: DBG:exfx\_stack\_networkPortInitialise
<Num>:Port number <port-number> not in valid port range
1-<num-of-ports>

Severity

err/3

**Explanation** 

A problem may have occurred in a software component.

**Recommended Action** 

Contact your authorised Allied Telesis distributor or reseller with the output from the "show tech-support" command.

# port speed speed not supported

Message

EXFX[<pid>]: DBG:<function-name> <Num>:Port speed
<speed> not supported

Severity

err/3

**Explanation** 

The configured port speed in not supported.

**Recommended Action** 

Reboot the device. If this does not resolve the issue, report this to customer support. Include any surrounding log messages from EXFX including text "DBG:"

#### received empty ipv4 cmsg prefix

Message DBG: Received empty ipv4 cmsg prefix

Severity err/3

**Explanation** Internal software audit trace.

**Recommended Action** Contact your authorised Allied Telesis distributor or reseller with the output

from the "show tech-support" command.

#### received empty route list

Message DBG: Received empty route list

Severity err/3

**Explanation** A problem may have occurred in a software component.

**Recommended Action** Reboot the device. If the problem persists, contact your authorised Allied Telesis

distributor or reseller with the output from the "show tech-support" command.

# received empty ucl3 host

Message DBG: Received empty ucl3 host <idx>

Severity err/3

**Explanation** A problem may have occurred in a software component.

**Recommended Action** Reboot the device. If the problem persists, contact your authorised Allied Telesis

distributor or reseller with the output from the "show tech-support" command.

#### route entry not correctly filled in

Message DBG: Route Entry not correctly filled in - len <length>

Severity crit/2

**Explanation** Failed to store info within the L3 route entry (adding a new nexthop route

entry).

**Recommended Action** Reboot and if the problem persists, contact your authorized Allied Telesis

distributor or reseller with the output from the "show tech-support" command.

### skip trunk update for

Message Skip trunk update for <ifindex> on <aggregator>.

Traffic not enabled.

**Severity** Notice/5

**Explanation** Internal software audit trace.

**Recommended Action** No action required.

#### slave download failed to start

Message EXFX[<pid>]: DBG:<function\_name> <Num>:Slave Download

failed to start.

Severity err/3

**Explanation** This could indicate a hardware problem causing the PHY initialization to fail.

**Recommended Action** Contact your authorised Allied Telesis distributor or reseller with the output

slave failed to write

Message EXFX[<pid>]:

DBG:exfx\_port\_phy\_88X3240\_mdioFlashDownload <Num>:Slave

failed to write

Severity err/3

Explanation This could indicate a hardware problem causing the PHY initialization to fail.

**Recommended Action** Contact your authorised Allied Telesis distributor or reseller with the output from the "show tech-support" command.

stack port hasn't been put into a trunk

Message DBG:exfx\_stack\_networkRingMultiPortDevMapBestLinkGet

1029: Stack port <port-number> hasn't been put into a

trunk yet but trying to use to connect to node

<node-id>

Severity info/6

**Explanation** This message is expected and indicates that this stack member is trying to find

the best port to use for sending traffic to a remote stack member.

**Recommended Action** No action required.

successfully added entries

Message EXFX[<pid>]: fdbHashingTest: Successfully added <Num>

entries

Severity info/6

**Explanation** Internal software audit trace.

**Recommended Action** No action required.

synced ecmp index is larger than max ecmp entries

Message

DBG: Synced ecmp index <idx> is larger than max ecmp entries <max>

Severity

err/3

**Explanation** The device failed to allocated the ecmp database entry as it ran out of memory.

**Recommended Action** 

Contact your authorised Allied Telesis distributor or reseller with the output from the "show tech-support" command.

task create failed

Message EXFX[<pid>]: DBG:<function-name> <Num>:osTaskCreate

FAILED, taskName=<task-name>

Severity err/3

**Explanation** A problem may have occurred in a software component.

Recommended Action Rebooting the device may resolve the problem, otherwise contact v

Rebooting the device may resolve the problem, otherwise contact your authorized Allied Telesis distributor or reseller with the output from the "show

tech-support" command.

there has been excess occurrences of PCIE fatal

<device-description>

Severity crit/2

**Explanation** The hardware health monitoring system has detected a possible hardware error.

**Recommended Action** Contact your authorised Allied Telesis distributor or reseller with the output

#### thread health check took <time>

Message <thread-name> thread healthcheck took <time-ms>ms

**Severity** Notice/5

**Explanation** Certain threads in EXFX are health checked (AIS, stack, IPC), this message simply

shows how long, in milliseconds, the health check for each thread took.

**Recommended Action** No action required.

#### ti cdr mutex is not initialised

Message EXFX[<pid>>]: DBG:<function-name> <Num>:
 exfx\_ti\_cdr\_mutex is not initialised

Severity err/3

**Explanation** A problem may have occurred in a software component.

Recommended Action Rebooting the device may resolve the problem, otherwise contact your authorized Allied Telesis distributor or reseller with the output from the 'show

tech-support' command.

# trying to convert AU Msg type, which is unable to

Message DBG: Trying to convert AU Msg type <type>, which is

unable to be done

Severity err/3

**Explanation** A problem may have occurred in a software component.

Recommended Action Contact your authorised Allied Telesis distributor or reseller with the output

# unable to access phy on device

Message EXFX[<pid>]: DBG:<function-name> <Num>:Unable to access

phy on dev <dev-num> port<port-num>

Severity err/3

**Explanation** A problem may have occurred in a software component.

**Recommended Action** Contact your authorised Allied Telesis distributor or reseller with the output

from the "show tech-support" command.

#### unable to add route entry

Message Unable to add <route-type> route entry nh=<nexthop>

mac=<mac\_address> vid:<vlan-ID> port=<port-number>.

Table full

Severity warning/4

**Explanation** Not able to add the nexthop route entry to the route entry table due to the table

being full.

**Recommended Action** Contact your authorised Allied Telesis distributor or reseller with the output

from the "show tech-support" command.

# unable to add route entry no room for MAC

Message Unable to add <route-type> route entry nh=<nexthop>

mac=<mac\_address> vid:<vlan-ID> port=<port-number>. No

room for MAC

Severity warning/4

**Explanation** The route entry was not able to be added to the hardware MAC table.

Because, either the MAC table is full, or the FDB hash chain is full (all the hash

indices for that MAC and VLAN are already occupied).

Recommended Action Contact your authorised Allied Telesis distributor or reseller with the output

unable to allocate memory

Message DBG: Unable to allocate memory for dev <devNum> MAC2ME

DB

Severity err/3

**Explanation** A problem may have occurred in a software component.

**Recommended Action** Contact your authorised Allied Telesis distributor or reseller with the output

from the "show tech-support" command.

unable to apply classifier as trust dscp

Message PROTOCOL: Unable to apply classifier as trust dscp is

not supported on ifindex <ifindex>

Severity err/3

**Explanation** The 'trust dscp' command has been configured incorrectly on an interface. You

cannot use this command when a policy map is attached to an interface.

**Recommended Action** When using XEM-12Tv2, 24T, 12Sv2, 2XP, 2XT, and 2XS, configure the command

'trust dscp' using 'config-pmap' mode

When using base ports on x900 Series switches, or XEM-24XT, 24XS, 12XT/S, 12T,

12S, and 1XP, configure the command 'trust dscp' using 'config-pmap-c' mode

unable to create TCP transport

Message Unable to create TCP transport.

Server:platform-pluggable

Severity err/3

**Explanation** A problem may have occurred in a software component.

Recommended Action Rebooting the device may help, otherwise contact your authorized Allied Telesis

distributor or reseller with the output from the "show tech-support" command.

#### unable to find existing route entry to update for

Message

DBG: Unable to find existing route entry to update for nh=<prefix> mac=<addr> vid:<vid> port=<port>

Severity

err/3

**Explanation** 

The L3 route entry database does not contain the entry (given by MAC address, VID, and port).

**Recommended Action** 

Try rebooting the device. If the issue persists, contact your authorized Allied Telesis distributor or reseller with the output from the "show tech-support" command.

### unable to get memory for adding IPv prefixes

Message

DBG: Unable to get memory for adding <num> IPv<family> prefixes (size <size>)

Severity

err/3

**Explanation** 

The device ran out of space when trying to allocate the memory required to do an LPM bulk add of prefixes.

**Recommended Action** 

Contact your authorised Allied Telesis distributor or reseller with the output from the "show tech-support" command.

# unable to get port phy private data dev

Message

Unable to get port phy private data dev:<devNum>
port:<portNum>

Severity

err/3

**Explanation** 

PHY data was expected to be stored for this port, but was not found.

**Recommended Action** 

Contact your authorised Allied Telesis distributor or reseller with the output from the "show tech-support" command.

unable to get vidx entry

Message Unable to get vidx entry <vidx> from db rc <rc>

Severity err/3

**Explanation** A problem may have occurred in a software component.

**Recommended Action** Contact your authorised Allied Telesis distributor or reseller with the output

from the "show tech-support" command.

unable to init periodic-manager skip list

Message Unable to init periodic-manager SkipList

Severity err/3

**Explanation** The device failed to initialize a skip list required for operation. This could possibly due to running out of memory or another internal error in CPSS.

**Recommended Action** Contact your authorised Allied Telesis distributor or reseller with the output

from the "show tech-support" command.

Message Unable to init periodic-manager SkipList.

Severity err/3

**Explanation** A problem may have occurred in a software component.

**Recommended Action** Contact your authorised Allied Telesis distributor or reseller with the output

#### unable to initialise mutex

Message Unable to initialise mutex (rc=<return code>).

Severity err/3

**Explanation** A problem may have occurred in a software component.

**Recommended Action** Contact your authorised Allied Telesis distributor or reseller with the output

from the "show tech-support" command.

#### unable to open EM I2C BUS

Message EXFX[<pid>]: DBG:<function-name> <Num>: Unable to open

EM\_I2C\_BUS

Severity err/3

**Explanation** A problem may have occurred in a software component.

Recommended Action Reboot the device. If this does not resolve the issue, Report this to customer

support. Include any surrounding log messages from EXFX including text "DBG:"

#### unable to write vidx to hardware dev

Message Unable to write vidx to hardware dev <dev> vidx <vidx>

rc <rc>

Severity err/3

**Explanation** A problem may have occurred in a software component.

**Recommended Action** Reboot the device. If the issue persists, contact your authorised Allied Telesis

distributor or reseller with the output from the "show tech-support" command.

#### unexpected entry before hip sync

Message EXFX[<pid>]: DBG:<function-name> <Num>: FDB :

Unexpected entry before hip sync :: mac=<mac number>

vid=<vlan>, skip=<Num>

Severity err/3

**Explanation** A problem may have occurred in a software component.

**Recommended Action** Contact your authorised Allied Telesis distributor or reseller with the output

from the "show tech-support" command. Include any surrounding log messages

from EXFX including text "DBG:"

#### unknown PHY revision. No firmware support.

Message Unknown PHY revision. No firmware support.

Severity err/3

**Explanation** The software was unable to determine the version of a PHY chip. This may be

the result of a hardware issue.

Recommended Action Contact your authorised Allied Telesis distributor or reseller with the output

from the "show tech-support" command.

#### unknown TCP service

Message Unknown TCP service. Server: platform-pluggable.

Severity err/3

**Explanation** A problem may have occurred in a software component.

Recommended Action Rebooting the device may help, otherwise contact your authorized Allied Telesis

 $\ distributor\ or\ reseller\ with\ the\ output\ from\ the\ "show\ tech-support"\ command.$ 

#### unsupported MAC mode for port

Message EXFX[<pid>]: DBG:<function-name> <Num>:Unsupported MAC

mode %d for devNum %u port %u

Severity err/3

**Explanation** A problem may have occurred in a software component.

**Recommended Action** Contact your authorised Allied Telesis distributor or reseller with the output

from the "show tech-support" command.

#### vlan address delete

Message EXFX[<pid>]: DBG:exfx\_vlan\_l3IfAddressDelete

<Num>:rc=<Num>

Severity err/3

**Explanation** A problem may have occurred in a software component.

**Recommended Action** Recommend to upgrade the software after 5.4.4

#### vlan xlate rule with internal vid not found

Message vlan xlate rule with internal vid %d external vid %d

not found

Severity err/3

**Explanation** The VLAN translation rule was not found in the software database.

**Recommended Action** Contact your authorised Allied Telesis distributor or reseller with the output

was NOT health checked

Message <thread> was NOT healthchecked

**Severity** Notice/5

**Explanation** This indicates that a health check has locked up: (AIS, Stack, IPC).

**Recommended Action** Contact your authorised Allied Telesis distributor or reseller with the output

from the "show tech-support" command.

wrong rule format

Message EXFX [<pid>]: Wrong ruleFormat <Num>

Severity err/3

**Explanation** A problem may have occurred in a software component.

**Recommended Action** Contact your authorised Allied Telesis distributor or reseller with the output

from the "show tech-support" command.

xlate-port not found ifx

Message xlate-port not found ifx %d

Severity err/3

**Explanation** The VLAN translation port was not found in the software database.

**Recommended Action** Contact your authorised Allied Telesis distributor or reseller with the output

ATMF Messages ASIC driver (EXFX)

# **ATMF Messages**

# insufficient space in the h/w table

 $\begin{tabular}{ll} \textbf{Message} & \texttt{EXFX} \ [\mbox{\ensuremath{$^{\circ}$}}] : \ \texttt{Insufficient space in the H/W table to} \\ \end{tabular}$ 

add ATMF ACL

Severity warning/4

**Explanation** There is insufficient space in the hardware table to add a new ATMF ACL.

**Recommended Action** This error has occurred because there is insufficient space in the hardware table

to add a new ATMF ACL. Check the ACL usage with the  $\mbox{\tt "show platform classifier}$ 

statistics utilization brief \" command.

Ecofriendly Messages ASIC driver (EXFX)

# **Ecofriendly Messages**

# failed to set the ecofriendly mode

Message

\"Failed to set the ecofriendly mode on ifx <if-index>,
rc <internal-code>\"

Severity

err/3

**Explanation** 

An attempt to set the EEE low power idle mode (\'ecofriendly\' command) for the port with the specified interface index failed.

**Recommended Action** 

Use the \'ecofriendly\' command again to set the low power idle mode. If it repeatedly fails, contact your authorised Allied Telesis distributor or reseller with the output from the \"show tech-support\" command.

# **Expansion Option Messages**

### board inserted

Message EXFX [<pid>]: Board <boardname> inserted into bay <bay

number>

Severity crit/2

**Explanation** The expansion module was inserted into the expansion bay.

**Recommended Action** No action required.

## check xfp cable connection

Message EXFX [<pid>]: Check cable connection on port<port-name>

Severity err/3

**Explanation** The switch has detected a possible problem with the cable connected to the

XFP.

**Recommended Action** Check the cable connecting the XFP port.

### hot insertion of xem-stk not supported

Message

EXFX [<pid>]: Hot insertion of XEM-STK board is not supported

Severity

crit/2

**Explanation** 

A stacking expansion module (XEM-STK) has been inserted into a XEM bay while the switch is running; the switch does not support this. The XEM-STK must be installed before the switch is started.

**Recommended Action** 

A XEM-STK cannot be hotswapped into a switch while it is running. In order for the XEM-STK to be properly initialised, you will need to reboot the switch after the XEM has been inserted.

Message

EXFX [<pid>]: Hot insertion of XEM-STK boards is not supported

Severity

crit/2

**Explanation** 

A stacking expansion module (XEM-STK) was inserted in an expansion bay, but the switch does not support hot-swapping of XEM-STKs.

**Recommended Action** 

Do not install a XEM-STK while the switch is running. If the XEM-STK is supported by this bay, power the switch down before installing it.

## hotswap of unsupported board

Message

EXFX [<pid>]: Hotswap of unsupported board <board-name>

Severity

crit/2

**Explanation** 

An expansion module was inserted in an expansion bay, but the switch does not support hot-swapping of this type of expansion module.

**Recommended Action** 

Do not install this expansion module while the switch is running. Power the device down before installing it.

### only one xem-stk can be active

Message EXFX [<pid>]: Only one XEM-STK can be active.

Severity crit/2

**Explanation** More than one stacking expansion module (XEM-STK) have been installed into

the switch; only one is allowed.

Recommended Action Remove the extra XEM-STK, so that there is only one installed.

### wait until configuration update completed

Message EXFX [<pid>]: Please wait until configuration update is

completed

Severity crit/2

**Explanation** After a XEM has been hot-inserted into a running switch, the software needs to

configure the XEM. Some time is required for this configuration to be carried out. Do not swap the XEM out again before this configuration activity has been

completed.

**Recommended Action** No action required.

#### xem will not be initialised

Message EXFX [<pid>>]: The XEM in bay 2 will not be initialised.

Severity crit/2

**Explanation** More than one stacking expansion module (XEM-STK) have been installed into

the switch; only one is allowed.

**Recommended Action**Do not install two XEM-STKs in the same switch. If there is an extra XEM-STK inserted in the switch, power the switch down and remove the extra XEM-STK,

so that there is only one installed before restarting it.

# **Feature Licence Messages**

### failed to attach gos policy map

Message EXFX [<pid>]: Failed to attach QOS policy map because

could not determine ifx <ifindex> is local

Severity err/3

**Explanation** A problem may have occurred in a software component.

**Recommended Action** Contact your authorised Allied Telesis distributor or reseller with the output

# **Hardware Health Monitoring (HHM) Messages**

#### baseboard fault detected

Message EXFX[<pid>]: Baseboard fault detected, shutting down

ports.

Severity crit/2

**Explanation** A problem may have occurred.

**Recommended Action** Contact your authorised Allied Telesis distributor or reseller with the output

from the "show tech-support" command.

## excess occurrences of fabric byte count error

Message EXFX[<pid>]: There has been <number> excess occurrences

of Fabric Byte Count Error on stack

member-<stack-member-id>, <device-description>, source

<number>

Severity crit/2

**Explanation** A problem may have occurred.

Recommended Action Contact your authorised Allied Telesis distributor or reseller with the output

### excess occurrences of fabric cell count error

Message EXFX[<pid>]: There has been <number> excess occurrences

of Fabric Cell Count Error on stack member-<member-id>,

<device-description>, source <number>

Severity crit/2

**Explanation** A problem may have occurred.

**Recommended Action** Contact your authorised Allied Telesis distributor or reseller with the output

from the "show tech-support" command.

### excess occurrences of fabric crc error

Message EXFX[<pid>]: There has been <unsigned int> excess

occurrences of Fabric CRC Error on stack

member-<unsigned int>, <device description>, source

<unsigned int>

Severity crit/2

**Explanation** A problem may have occurred.

**Recommended Action** Contact your authorised Allied Telesis distributor or reseller with the output

### excess occurrences of mac table 1 bit ecc error

Message

EXFX[<pid>]: There has been <unsigned int> excess
occurrences of MAC Table 1 Bit ECC Error on stack
member-<unsigned int>, <device description>, source
<unsigned int>

Severity

crit/2

**Explanation** 

Internal software audit trace.

**Recommended Action** 

If this message occurs repeatedly, contact your authorised Allied Telesis distributor or reseller with the output from the "show tech-support" command. Otherwise, no action is required.

### excess occurrences of routing table parity error

Message

EXFX[<pid>]: There has been <number> excess occurrences
of Routing Table Parity Error on stack member-<id>,
<device-description>, source <number>

Severity

crit/2

**Explanation** 

A problem may have occurred.

**Recommended Action** 

Contact your authorised Allied Telesis distributor or reseller with the output from the "show tech-support" command.

### excess occurrences of xbar hg alignment lock error

Message

EXFX[<pid>]: There has been <number> excess occurrences
of Xbar HG Alignment Lock Error on stack
member-<member-id>, <device-description>, source
<number>

Severity

crit/2

**Explanation** 

A problem may have occurred.

**Recommended Action** 

Contact your authorised Allied Telesis distributor or reseller with the output from the "show tech-support" command.

### internal backplane port fault detected

Message

EXFX[<pid>]: Internal Backplane Port fault detected by
card <node-id> on backplane port <port-number#>. Far
end is card <node-id>.

Severity

crit/2

**Explanation** 

A problem may have occurred.

Linecards in SBx8100 chassis are connected to the CFCs using backplane ports. In normal operation, these backplane ports should always be link up. If the ports are link down, traffic sent through the device can be silently dropped.

**Recommended Action** 

Contact your authorised Allied Telesis distributor or reseller with the output from the "show tech-support" command.

## powering off xem ... fault detected.

Message EXFX[<pid>]: Powering off XEM in bay <bay-number> : XEM

fault detected.

Severity err/3

**Explanation** A problem may have occurred in the specified XEM.

**Recommended Action** Contact your authorised Allied Telesis distributor or reseller with the output

## **Hardware Issue Messages**

### excessive Xbar HG lane alignment lock changes on X

Message

EXFX[Process Id]: Excessive Xbar HG lane alignment lock
changes on XEM bar [bay] is detected

Severity

crit/2

**Explanation** 

If there are a large number of these interrupts, it can mean that there is a hardware connection issue to the baseboard of the XEM. This could mean that the XEM is not inserted fully or that there is a hardware issue with the XEM or baseboard/chassis. This can result in failure of traffic to pass though the system and can also result in VCS failures.

**Recommended Action** 

Insert XEM again and potentially replace hardware. You can refer to "show system hardware-errors xbar" to see the count of errors per XEM. Note, log messages are not issued for every error just when it get's high than it should be, then every so often. It's normal to have a few "show system hardware-errors xbar" errors on startup and XEM insertion.

### expected packet processor device ID differs

Message

Expected packet processor device ID 0x%x differs from the device ID discovered in init 0x%x

Severity

crit/2

**Explanation** 

Based on the board ID we expected a particular Packet Processor (PP) but when probing we found a different one. Most likely this is a hardware error, the PP has been incorrectly pin-strapped.

**Recommended Action** 

Contact your authorized Allied Telesis distributor or reseller to return the device.

### insufficient space in the hw policer table

PROTOCOL: Insufficient space in the HW policer table Message

for ifindex <ifindex>

Severity err/3

**Explanation** A command to apply a policy map to an interface failed because there was no

space in the policer table in hardware.

**Recommended Action** No action required.

> If this message recurs, consider whether there are any unnecessary ACLs or other features configured that are using unnecessarily much HW table space.

### pcs ping not received

EXFX [<pid>]: PCS Ping not received for XEM in bay Message

<bay-number>

Severity err/3

**Explanation** Internal probe packets are sent periodically to check internal communication paths. One of these probe packets failed to reach its destination. If the message appears repeatedly, this would indicate that there is a communication problem with the XEM in the specified bay. It could be a faulty XEM or it could be a faulty

connector on the base board.

If the message appears repeatedly, try swapping the XEM to another bay, and see if the problem follows the XEM. If the problem does follow the XEM, then the

may be faulty. Contact your authorised Allied Telesis distributor or reseller.

XEM may be faulty. If the problem does not follow the XEM, then the base unit

### **Recommended Action**

### port link flapping excessively

Message

EXFX [<pid>]: Ifindex <ifindex> port link flapping
excessively. Disconnect port.

Severity

warning/4

**Explanation** 

Link flapping was been detected on the port.

#### **Recommended Action**

Investigate the reasons for the link flapping. Possible reasons include:

- a faulty cable
- a problem with the device at the other end of the link
- electical interference
- a hardware fault on the specified port

### port link flapping stopped

Message

EXFX [<pid>]: ifindex <if-index> port link flapping
stopped.

Severity

info/6

**Explanation** 

The port had previously been flapping (the port\'s link state had been rapidly and repeatedly changing between UP and DOWN). This message means that the flapping stopped, and the port state was no longer rapidly changing.

**Recommended Action** 

No action required.

## using default silicon-profile setting

Message

Using default silicon-profile setting instead of \''\'

Severity

crit/2

**Explanation** 

The silicon-profile setting in the config file was not supported on all XEMs present. The default silicon-profile setting was loaded instead.

**Recommended Action** 

Remove the unsupported devices and restart the system, or choose a different silicon-profile that is supported by all devices present.

### X alignment lock changes

Message

EXFX[Process Id]: X alignment lock changes. Current
fabric port is Y

Severity

crit/2

**Explanation** 

A large number of these interrupts can mean that there is a hardware connection issue to the baseboard of the XEM. This could mean that the XEM is not inserted fully or that there is a hardware issue with the XEM or baseboard/chassis. This can result in failure of traffic to pass though the system and can also result in VCS failures.

**Recommended Action** 

Insert XEM again and potentially replace hardware. You can refer to "show system hardware-errors xbar" to see the count of errors per XEM. Note, log messages are not issued for every error just when it get's high than it should be, then every so often. It's normal to have a few "show system hardware-errors xbar" errors on startup and XEM insertion.

# **Hardware Support Messages**

### device ... does not support system configuration

Message Device in bay <bay> does not support system

configuration.

Severity err/3

**Explanation** A XEM module has been hotswapped in that does not support the current

silicon-profile.

**Recommended Action** Remove the incompatible XEM or change the silicon-profile ('platform

silicon-profile' command) and restart.

## doesn't support this module type

Message <interface> doesn't support this module type.

Severity crit/2

**Explanation** The specified interface does not support the module installed in it.

**Recommended Action** Replace the pluggable transceiver with one that is a supported type.

### hot insertion ... is not supported

Message EXFX [<p

EXFX [<pid>]: Hot insertion of <boardname> in bay <bay number> is not supported. Bay <bay number> is reserved for XEM-STK.

Severity

crit/2

**Explanation** 

A non-XEM-STK expansion module was inserted into the expansion bay that is reserved specifically for a XEM-STK module.

**Recommended Action** 

Do not install this expansion module in this bay.

### only at-stackop supported in this port

Message

EXFX[2346]: ERROR: stack portx.y.z - Only AT-StackOP supported in this port. Please remove.

Severity

err/3

**Explanation** 

The software has detected an unsupported stack pluggable module in a stacked chassis (VCStack Plus) setup.

**Recommended Action** 

Replace the pluggable with a supported type.

# **Internal Messages**

Message EXFX[3113]: DBG:\_exfx\_ucl3\_fib\_nextHopRouteSkiplistLink

<number>: Prefix already has link to nexthop

Severity err/3

**Explanation** Internal software audit trace.

**Recommended Action** No action required.

add mac entry failed

Message EXFX [<pid>]: Add unicast MAC entry failed for ifx

<ifindex> vid <vlan> (<error-code>)

Severity err/3

**Explanation** A problem may have occurred in a software component.

**Recommended Action** Contact your authorised Allied Telesis distributor or reseller with the output

Message EXFX [<pid>]: Add MC MAC entry failed for ifx <ifindex>

vid <vlan> (<error-code>)

Severity err/3

**Explanation** A problem may have occurred in a software component.

Recommended Action Contact your authorised Allied Telesis distributor or reseller with the output

from the \"show tech-support\" command.

board removal from bay failed

Message EXFX [<pid>]: Board <boardname> removal from bay

<bay-F1338number> failed (<error-code>).

Severity crit/2

**Explanation** A problem may have occurred in a software component.

**Recommended Action** Contact your authorised Allied Telesis distributor or reseller with the output

from the \"show tech-support\" command.

board function misconfigured

Message EXFX [<pid>]: Board function misconfigured for

GppPluggableHandler board type <board id>

Severity err/3

**Explanation** A problem may have occurred in a software component.

**Recommended Action** Contact your authorised Allied Telesis distributor or reseller with the output

#### board insertion failed

Message EXFX

EXFX [<pid>]: Board XEM-STK insertion into bay
<bay-number> failed.

Severity

crit/2

**Explanation** 

A problem may have occurred in a software component. The effect of this problem was that the software did not properly add the newly inserted XEM to the management system.

**Recommended Action** 

Contact your authorised Allied Telesis distributor or reseller with the output from the \"show tech-support\" command.

#### board removal failed

Message

EXFX [<pid>]: Board XEM-STK removal from bay<bay-number> failed.

Severity

crit/2

**Explanation** 

A problem may have occurred in a software component. The effect of this problem was that the software did not properly remove the newly inserted XEM from the management system.

**Recommended Action** 

Contact your authorised Allied Telesis distributor or reseller with the output from the \"show tech-support\" command.

## calling exfx\_agg\_memberstateupdate

Message

EXFX [<pid>]: Calling exfx\_agg\_memberStateUpdate
<string>

Severity

Notice/5

**Explanation** 

Internal software audit trace.

**Recommended Action** 

No action required.

### could not retrieve egress counters

Message EXFX [<pid>]: Could not retrieve egress counters for

ifx <ifindex>

Severity err/3

**Explanation** A problem may have occurred in a software component.

**Recommended Action** Contact your authorised Allied Telesis distributor or reseller with the output

from the \"show tech-support\" command.

## could not set admin state for stack port

Message EXFX [<pid>]: Could not set admin state for stack port

- bay <switch-instance> port <port>

Severity err/3

**Explanation** A problem may have occurred in a software component.

**Recommended Action** Contact your authorised Allied Telesis distributor or reseller with the output

from the \"show tech-support\" command.

#### counter

Message (dev 0, fport 0) Counter (badLength, badHeader,

PCS2MAC) (0, 1, 0)

Severity err/3

**Explanation** Internal software audit trace.

**Recommended Action** No action required.

crc stripping

Message EXFX [<pid>]: CRC stripping disable failed

dev:<switch-instance>

Severity err/3

**Explanation** A problem may have occurred in a software component.

Recommended Action Contact your authorised Allied Telesis distributor or reseller with the output

from the \"show tech-support\" command.

Message EXFX [<pid>]: CRC stripping enable failed

dev:<switch-instance>

Severity err/3

**Explanation** A problem may have occurred in a software component.

Recommended Action Contact your authorised Allied Telesis distributor or reseller with the output

from the \"show tech-support\" command.

DBG:exfx\_mcl2

Message EXFX[<pid>]: DBG:exfx\_mcl2\_igmpSnoopingPortDisable

1023:rc=4

Severity err/3

**Explanation** Internal software audit trace.

**Recommended Action** No action required.

#### default route

Message

Default route p:cprefix> nh:<nh IP> mac:<nh MAC> already present within ECMP block Route p:cprefix> nh:<nh IP> mac:<nh MAC> already present within ECMP block

Severity

warning/4

**Explanation** 

Internal software audit trace.

**Recommended Action** No action required.

#### delete mc fdb failed

Message

EXFX [<pid>]: Delete MC FDB failed for ifx <ifindex> vid <vlan> (<error-F1274code>)

Severity

err/3

**Explanation** 

A problem may have occurred in a software component.

**Recommended Action** 

Contact your authorised Allied Telesis distributor or reseller with the output from the \"show tech-support\" command.

## disabling I2 hashing not supported

Message

EXFX [<pid>]: Disabling L2 Hashing on this silicon is not supported

Severity

err/3

**Explanation** 

A problem may have occurred in a software component.

**Recommended Action** 

Contact your authorised Allied Telesis distributor or reseller with the output from the \"show tech-support\" command.

## does not have a function for phy

Message EXFX: exfx\_port\_phyEEEAdvGet does not have a function

for phy

Severity info/6

**Explanation** Internal software audit trace.

**Recommended Action** No action required.

### during hip synchronization - aborting sync

Message EXFX [<pid>]: during HIP synchronization - aborting

sync

Severity crit/2

**Explanation** A problem may have occurred in a software component.

**Recommended Action** Contact your authorised Allied Telesis distributor or reseller with the output

from the "show tech-support" command.

## enabling traffic forwarding

Message EXFX [<pid>]: Enabling traffic forwarding on unit\'s

switchports

Severity Notice/5

**Explanation** Internal software audit trace.

**Recommended Action** No action required.

### epsr ctrl vlan set failed

Message EXFX [<pid>]: EPSR CTRL VLAN set failed: vid <vlan>

type <master=0, transit=1> state <enable=0/disable>0>

Severity err/3

**Explanation** A problem may have occurred in a software component.

**Recommended Action** Contact your authorised Allied Telesis distributor or reseller with the output

from the \"show tech-support\" command.

## failed adding dev to memory

Message EXFX [<pid>]: Failed adding dev <switch-instance> to PP

<switch-instance> E2EFC memory (VOQ 1)

Severity err/3

**Explanation** A problem may have occurred in a software component.

**Recommended Action** Contact your authorised Allied Telesis distributor or reseller with the output

from the \"show tech-support\" command.

Message EXFX [<pid>]: Failed adding dev <switch-instance> to PP

<switch-F1313instance> E2EFC memory (VOQ 0)

Severity err/3

**Explanation** A problem may have occurred in a software component.

Recommended Action Contact your authorised Allied Telesis distributor or reseller with the output

Message EXFX [<pid>]: No room in PP <switch-instance> E2EFC

memory to add device <switch-instance>

Severity err/3

**Explanation** A problem may have occurred in a software component.

**Recommended Action** Contact your authorised Allied Telesis distributor or reseller with the output

from the \"show tech-support\" command.

### failed to activate the ports

Message EXFX [<pid>>]: Failed to activate the ports, unit=0

device=<switch instance> number of

ports=<num-F1304of-ports> rc=<error-code>

Severity err/3

**Explanation** A problem may have occurred in a software component.

Recommended Action Contact your authorised Allied Telesis distributor or reseller with the output

from the \"show tech-support\" command.

#### failed to add references to remote board

Message EXFX [<pid>]: Member <stack-member>: Failed to add

references to remote board <stack-member>

(<error-code>).

Severity crit/2

**Explanation** A problem may have occurred in a software component. The effect of this

problem was that the software did not properly add the stack member switch to

the management system.

**Recommended Action** Contact your authorised Allied Telesis distributor or reseller with the output

Message

EXFX [<pid>]: Member <stack-member>: Failed to remove
references to remote board <stack-member>.<bay>
(<error-code>).

Severity

crit/2

**Explanation** 

A problem may have occurred in a software component. The effect of this problem was that the software did not properly remove the stack member switch from the management system.

**Recommended Action** 

Contact your authorised Allied Telesis distributor or reseller with the output from the \"show tech-support\" command.

#### failed to allocate owner id

Message

EXFX [<pid>]: Failed to allocate owner id for policy
based routing rule.

Severity

err/3

**Explanation** 

A problem may have occurred in a software component.

**Recommended Action** 

Contact your authorised Allied Telesis distributor or reseller with the output from the \"show tech-support\" command.

#### failed to attach acl

Message

EXFX [<pid>]: Failed to attach ACL 3000 to interface: 5001. rc=<error-F1226code>

Severity

err/3

**Explanation** 

A problem may have occurred in a software component.

**Recommended Action** 

Contact your authorised Allied Telesis distributor or reseller with the output from the \"show tech-support\" command.

Message EXFX [<pid>]: Failed to attach ACL because could not

determine ifx <ifindex> is valid

Severity err/3

**Explanation** A problem may have occurred in a software component.

Recommended Action Contact your authorised Allied Telesis distributor or reseller with the output

from the \"show tech-support\" command.

Message EXFX [<pid>]: Failed to attach ACL because ifx

<ifindex> not present in system

Severity err/3

**Explanation** A problem may have occurred in a software component.

Recommended Action Contact your authorised Allied Telesis distributor or reseller with the output

from the \"show tech-support\" command.

Message EXFX [<pid>]: Failed to attach ACL because could not

determine ifx <ifindex> is local

Severity err/3

**Explanation** A problem may have occurred in a software component.

Recommended Action Contact your authorised Allied Telesis distributor or reseller with the output

Message EXFX [<pid>]: Failed to attach ACL because could not

determine ifx <ifindex> is in aggregator

Severity err/3

**Explanation** A problem may have occurred in a software component.

Recommended Action Contact your authorised Allied Telesis distributor or reseller with the output

from the \"show tech-support\" command.

failed to attach qos policy map

Message EXFX [<pid>]: Failed to attach QOS policy map because

could not determine ifx <ifindex> is valid

Severity err/3

**Explanation** A problem may have occurred in a software component.

**Recommended Action** Contact your authorised Allied Telesis distributor or reseller with the output

from the \"show tech-support\" command.

Message EXFX [<pid>]: Failed to attach QOS policy map because

ifx <ifindex> not present in system

Severity err/3

**Explanation** A problem may have occurred in a software component.

Recommended Action Contact your authorised Allied Telesis distributor or reseller with the output

Message EXFX [<pid>]: Failed to attach QOS policy map because

could not determine ifx <ifindex> is in aggregator

Severity err/3

**Explanation** A problem may have occurred in a software component.

**Recommended Action** Contact your authorised Allied Telesis distributor or reseller with the output

from the \"show tech-support\" command.

failed to attach rule/action/policer

Message EXFX [<pid>]: Failed to attach rule/action/policer to

interface <ifindex>

Severity err/3

**Explanation** A problem may have occurred in a software component.

**Recommended Action** Contact your authorised Allied Telesis distributor or reseller with the output

from the \"show tech-support\" command.

failed to configure qos storm protection

Message EXFX [<pid>]: Failed to configure QoS Storm Protection

Severity err/3

**Explanation** A problem may have occurred in a software component.

**Recommended Action** Contact your authorised Allied Telesis distributor or reseller with the output

#### failed to deallocate ownerid

Message EXFX [<pid>]: Failed to deallocate ownerId <ownerid>

Severity err/3

**Explanation** A problem may have occurred in a software component.

**Recommended Action** Contact your authorised Allied Telesis distributor or reseller with the output

from the \"show tech-support\" command.

## failed to delete by pbr ownerid

Message EXFX [<pid>]: Failed to delete by pbr ownerId <ownerid>

Severity err/3

**Explanation** A problem may have occurred in a software component.

**Recommended Action** Contact your authorised Allied Telesis distributor or reseller with the output

from the \"show tech-support\" command.

## failed to delete fdb entry

Message EXFX [<pid>]: Failed to delete FDB entry by MAC, mac

<mac address> vid <vlan> (<error-code>)

Severity err/3

**Explanation** A problem may have occurred in a software component.

**Recommended Action** Contact your authorised Allied Telesis distributor or reseller with the output

Message EXFX [<pid>]: Failed to delete fdb entry vid <vlan>

rc(<error-code>)

Severity err/3

**Explanation** A problem may have occurred in a software component.

Recommended Action Contact your authorised Allied Telesis distributor or reseller with the output

from the \"show tech-support\" command.

failed to detach acl

Message EXFX [<pid>]: Failed to detach ACL <acl-name> to

interface: <ifindex>. rc=<error-code>

Severity err/3

**Explanation** A problem may have occurred in a software component.

Recommended Action Contact your authorised Allied Telesis distributor or reseller with the output

from the \"show tech-support\" command.

Message EXFX [<pid>]: Failed to detach ACL because could not

determine ifx <ifindex> is valid

Severity err/3

**Explanation** A problem may have occurred in a software component.

Recommended Action Contact your authorised Allied Telesis distributor or reseller with the output

Message EXFX [<pid>]: Failed to detach ACL because could not

determine ifx <ifindex> is local

Severity err/3

**Explanation** A problem may have occurred in a software component.

Recommended Action Contact your authorised Allied Telesis distributor or reseller with the output

from the \"show tech-support\" command.

Message EXFX [<pid>>]: Failed to detach ACL because could not

determine ifx <ifindex> is in aggregator

Severity err/3

**Explanation** A problem may have occurred in a software component.

Recommended Action Contact your authorised Allied Telesis distributor or reseller with the output

from the \"show tech-support\" command.

failed to detach qos policy map

Message EXFX [<pid>]: Failed to detach QOS policy map because

could not determine ifx <ifindex> is valid

Severity err/3

**Explanation** A problem may have occurred in a software component.

**Recommended Action** Contact your authorised Allied Telesis distributor or reseller with the output

Message EXFX [<pid>]: Failed to detach QOS policy map because

could not determine ifx <ifindex> is in aggregator

Severity err/3

**Explanation** A problem may have occurred in a software component.

Recommended Action Contact your authorised Allied Telesis distributor or reseller with the output

from the \"show tech-support\" command.

Message EXFX [<pid>>]: Failed to detach QOS policy map because

could not determine ifx <ifindex> is local

Severity err/3

**Explanation** A problem may have occurred in a software component.

Recommended Action Contact your authorised Allied Telesis distributor or reseller with the output

from the \"show tech-support\" command.

## failed to find lport

Message EXFX [<pid>>]: Failed to find

lport=<internal-logical-port> for

tgid=<hw-channel-F1351group> (<error-code>)

Severity Notice/5

**Explanation** Internal software audit trace.

**Recommended Action** No action required.

#### failed to flush fdb

Message EXFX [<pid>]: Failed to flush FDB (all ports) by vidBmp

(<error-code>)

Severity err/3

**Explanation** A problem may have occurred in a software component.

Recommended Action Contact your authorised Allied Telesis distributor or reseller with the output

from the \"show tech-support\" command.

Message EXFX [<pid>]: Failed to flush FDB for ifx <ifindex>

(<error-code>)

Severity err/3

**Explanation** A problem may have occurred in a software component.

**Recommended Action** Contact your authorised Allied Telesis distributor or reseller with the output

from the \"show tech-support\" command.

Message EXFX [<pid>]: Failed to flush FDB (all ports) at vid

<vlan> (<error-code>)

Severity err/3

**Explanation** A problem may have occurred in a software component.

**Recommended Action** Contact your authorised Allied Telesis distributor or reseller with the output

Message EXFX [<pid>]: Failed to flush FDB for ifx <ifindex> vid

<vlan> (<error-code>)

Severity err/3

**Explanation** A problem may have occurred in a software component.

**Recommended Action** Contact your authorised Allied Telesis distributor or reseller with the output

from the \"show tech-support\" command.

### failed to get the qsp port counters

Message EXFX [<pid>]: Failed to get the QSP port counters. ifx

<ifindex> cmap <class-map-F1213name> (<error-code>)

Severity err/3

**Explanation** A problem may have occurred in a software component.

**Recommended Action** Contact your authorised Allied Telesis distributor or reseller with the output

from the \"show tech-support\" command.

## failed to re-enable the qsp port

Message Failed to re-enable the QSP port ifx <ifindex> on vlan

2

Severity err/3

**Explanation** A problem may have occurred in a software component.

**Recommended Action** Contact your authorised Allied Telesis distributor or reseller with the output

#### failed to remove rules with ownerid

Message EXFX [<pid>]: Failed to remove rules with ownerId

<ownerid>

Severity err/3

**Explanation** A problem may have occurred in a software component.

**Recommended Action** Contact your authorised Allied Telesis distributor or reseller with the output

from the \"show tech-support\" command.

### failed to send start req to master

Message EXFX [<pid>]: Failed to send Start Req to Master

(<stack-member-id>).

Severity info/6

**Explanation** Internal software audit trace.

**Recommended Action** No action required.

### failed to set cos to queue map

Message EXFX [<pid>]: Failed to set Cos to Queue map, index

<ifindex> value <queue-F1244set> (<error-code>)

Severity err/3

**Explanation** A problem may have occurred in a software component.

**Recommended Action** Contact your authorised Allied Telesis distributor or reseller with the output

#### failed to set default traffic class

Message EXFX [<pid>]: Failed to set default traffic

class=<traffic-class> for ifIndex <ifindex>

Severity err/3

**Explanation** A problem may have occurred in a software component.

**Recommended Action** Contact your authorised Allied Telesis distributor or reseller with the output

from the \"show tech-support\" command.

### failed to set default user priority

Message EXFX [<pid>]: Failed to set default user

priority=<user-priority> for ifIndex <ifindex>

Severity err/3

**Explanation** A problem may have occurred in a software component.

**Recommended Action** Contact your authorised Allied Telesis distributor or reseller with the output

from the \"show tech-support\" command.

### failed to set drop mode

Message EXFX [<pid>]: Failed to set drop mode on ifx <ifindex>

Severity err/3

**Explanation** A problem may have occurred in a software component.

Recommended Action Contact your authorised Allied Telesis distributor or reseller with the output

#### failed to set dscp map

Message EXFX [<pid>]: Failed to set DSCP map <dscp-number>

Severity err/3

**Explanation** A problem may have occurred in a software component.

**Recommended Action** Contact your authorised Allied Telesis distributor or reseller with the output

from the \"show tech-support\" command.

#### failed to set egress limit

Message EXFX [<pid>]: Failed to set egress limit of <egress

limit> on ifx <ifindex>

Severity err/3

**Explanation** A problem may have occurred in a software component.

**Recommended Action** Contact your authorised Allied Telesis distributor or reseller with the output

from the \"show tech-support\" command.

### failed to set guest vlan acl

Message EXFX [<pid>]: Failed to set guest vlan ACL. ifx

<ifindex> vid <vlan> (<error-code>)

Severity err/3

**Explanation** A problem may have occurred in a software component.

**Recommended Action** Contact your authorised Allied Telesis distributor or reseller with the output

#### failed to set loop protection action

Message EXFX [<pid>]: Failed to set Loop Protection action. ifx

<ifindex> vid <vid> action <action-F1287code> state

<enable=0/disable>0> (<error-code>)

Severity err/3

**Explanation** A problem may have occurred in a software component.

**Recommended Action** Contact your authorised Allied Telesis distributor or reseller with the output

from the \"show tech-support\" command.

#### failed to set rate limit

Message EXFX [<pid>]: Failed to set DLF rate limit for

interface <ifindex> (<error-code>)

Severity err/3

**Explanation** A problem may have occurred in a software component.

**Recommended Action** Contact your authorised Allied Telesis distributor or reseller with the output

from the \"show tech-support\" command.

Message EXFX [<pid>]: Failed to set Multicast Ratelimit for

interface <ifindex> (<error-code>)

Severity err/3

**Explanation** A problem may have occurred in a software component.

Recommended Action Contact your authorised Allied Telesis distributor or reseller with the output

Message EXFX [<pid>]: Failed to set Broadcast Ratelimit for

interface <ifindex> (<error-code>)

Severity err/3

**Explanation** A problem may have occurred in a software component.

Recommended Action Contact your authorised Allied Telesis distributor or reseller with the output

from the \"show tech-support\" command.

failed to store software copy

Message EXFX [<pid>]: Failed to store software copy of policy

based routing entry

Severity err/3

**Explanation** A problem may have occurred in a software component.

**Recommended Action** Contact your authorised Allied Telesis distributor or reseller with the output

from the \"show tech-support\" command.

failed to update learned-count

Message EXFX [<pid>]: Failed to update learned-count ifx

<ifindex> vid <vlan> (<error-code>)

Severity err/3

**Explanation** A problem may have occurred in a software component.

**Recommended Action** Contact your authorised Allied Telesis distributor or reseller with the output

### failed unblocking mcast on vlan

Message EXFX [<pid>]: Failed updating mcast unblocking on

resiliency-link vlan <vlan>

Severity err/3

**Explanation** A problem may have occurred in a software component.

**Recommended Action** Contact your authorised Allied Telesis distributor or reseller with the output

from the "show tech-support" command.

#### flowcontrol statistics

Message EXFX [<pid>]: Unable to get flowcontrol statistics for

ifIndex <ifindex>

Severity err/3

**Explanation** A problem may have occurred in a software component.

**Recommended Action** Contact your authorised Allied Telesis distributor or reseller with the output

from the \"show tech-support\" command.

#### get duplex failed

Message EXFX [<pid>]: Get IF duplex failed: Unknown interface

ifx <ifindex>

Severity err/3

**Explanation** A problem may have occurred in a software component.

**Recommended Action** Contact your authorised Allied Telesis distributor or reseller with the output

#### i have been terminated

Message

EXFX [<pid>]:

exfx\_openais\_amfDefaultComponentTerminate: I have been

terminated :~

Severity

Notice/5

**Explanation** 

Internal software audit trace.

**Recommended Action** No action required.

### igmp snooping

Message

EXFX [<pid>]: Failed to enable IGMP Snooping across unit

Severity

err/3

**Explanation** 

A problem may have occurred in a software component.

**Recommended Action** 

Contact your authorised Allied Telesis distributor or reseller with the output from the \"show tech-support\" command.

Message

EXFX [<pid>]: Failed to disable IGMP Snooping across unit

Severity

err/3

**Explanation** 

A problem may have occurred in a software component.

**Recommended Action** 

Contact your authorised Allied Telesis distributor or reseller with the output from the \"show tech-support\" command.

#### igmp snooping hw access error

Message EXFX [<pid>]: Failed to disable IGMP Snooping on ifx

<ifindex> - HW access error

Severity err/3

**Explanation** A problem may have occurred in a software component.

**Recommended Action** Contact your authorised Allied Telesis distributor or reseller with the output

from the \"show tech-support\" command.

Message EXFX [<pid>]: Failed to enable IGMP Snooping on ifx

<ifindex> - HW access error

Severity err/3

**Explanation** A problem may have occurred in a software component.

**Recommended Action** Contact your authorised Allied Telesis distributor or reseller with the output

from the \"show tech-support\" command.

#### inconsistent number of ports

Message EXFX [<pid>]: Inconsistent number of ports between

parameters. numPorts=<param> ifindexLen=<param>

portOnDevLen=<param> portOnBoardLen=<param>

Severity err/3

**Explanation** A problem may have occurred in a software component.

Recommended Action Contact your authorised Allied Telesis distributor or reseller with the output

#### insufficient space in the hw packet classifier tab

Message

Severity

err/3

**Explanation** 

A policy map or an ACL failed to attach to an interface because there was not sufficient space in the hardware packet classifier table on the switch instance the port belongs to. This could affect the operation of programs such as DHCPSN, LOOPPROTO, EPSR, MLDSN, or PORT AUTH MAC.

**Recommended Action** 

No action required.

If this message recurs, consider whether there are any unnecessary ACLs or other features configured that are using unnecessarily much HW table space.

#### ipv4 routing

Message EXFX [<pid>]: Failed to <enable/disable> IPv4 routing

Severity err/3

**Explanation** A problem may have occurred in a software component.

**Recommended Action** 

Contact your authorised Allied Telesis distributor or reseller with the output from the \"show tech-support\" command.

### ipv6 routing

Message EXFX [<pid>]: Failed to <enable/disable> IPv6 routing

Severity err/3

**Explanation** A problem may have occurred in a software component.

Recommended Action Contact your authorised Allied Telesis distributor or reseller with the output

#### 13if address

Message EXFX [<pid>]: Delete L3if address failed: Invalid

prefix

Severity err/3

**Explanation** A problem may have occurred in a software component.

**Recommended Action** Contact your authorised Allied Telesis distributor or reseller with the output

from the \"show tech-support\" command.

Message EXFX [<pid>]: Add L3if address failed: Invalid prefix

Severity err/3

**Explanation** A problem may have occurred in a software component.

**Recommended Action** Contact your authorised Allied Telesis distributor or reseller with the output

from the \"show tech-support\" command.

#### led cannot be initialized

Message EXFX [<pid>]: The LED of XEM-STK cannot be initialized

Severity crit/2

**Explanation** A problem may have occurred in a software component.

**Recommended Action** Contact your authorised Allied Telesis distributor or reseller with the output

#### matching on more than one vlan

Message EXFX [<pid>]: Matching on more than one vlan id not

supported

Severity err/3

**Explanation** A problem may have occurred in a software component.

**Recommended Action** Contact your authorised Allied Telesis distributor or reseller with the output

from the \"show tech-support\" command.

#### member timedout connecting to master

Message EXFX [<pid>]: Member <vcs-member-id> timedout

connecting to Master (%d) - sending Start Request,

retrying later.

Severity info/6

**Explanation** Internal software audit trace.

**Recommended Action** No action required.

#### mld acl

Message EXFX [<pid>]: Failed to delete MLD ACL from interface:

<ifindex>. rc=<error-code>

Severity err/3

**Explanation** A problem may have occurred in a software component.

**Recommended Action** Contact your authorised Allied Telesis distributor or reseller with the output

Message EXFX [<pid>]: Failed to remove interface 5001 to the

MLD ACL vidx. rc=<error-code>

Severity err/3

**Explanation** A problem may have occurred in a software component.

**Recommended Action** Contact your authorised Allied Telesis distributor or reseller with the output

from the \"show tech-support\" command.

Message EXFX [<pid>>]: Failed to add interface <ifindex> to the

MLD ACL vidx. rc=<error-code>

Severity err/3

**Explanation** A problem may have occurred in a software component.

Recommended Action Contact your authorised Allied Telesis distributor or reseller with the output

from the \"show tech-support\" command.

Message EXFX [<pid>]: Failed to attach MLD ACL to interface:

<ifindex>. rc=<error-code>

Severity err/3

**Explanation** A problem may have occurred in a software component.

Recommended Action Contact your authorised Allied Telesis distributor or reseller with the output

#### mld snooping

Message EXFX [<pid>]: Failed to enable MLD Snooping across unit

Severity err/3

**Explanation** A problem may have occurred in a software component.

**Recommended Action** Contact your authorised Allied Telesis distributor or reseller with the output

from the \"show tech-support\" command.

Message EXFX [<pid>]: Failed to disable MLD Snooping across

unit

Severity err/3

**Explanation** A problem may have occurred in a software component.

**Recommended Action** Contact your authorised Allied Telesis distributor or reseller with the output

from the \"show tech-support\" command.

# nexthop failed

Message EXFX [<pid>]: NextHop check hit failed: Invalid prefix

Severity err/3

**Explanation** A problem may have occurred in a software component.

**Recommended Action** Contact your authorised Allied Telesis distributor or reseller with the output

Message EXFX [<pid>]: NextHop delete failed: Invalid prefix

Severity err/3

**Explanation** A problem may have occurred in a software component.

**Recommended Action** Contact your authorised Allied Telesis distributor or reseller with the output

from the \"show tech-support\" command.

Message EXFX [<pid>]: NextHop add failed: Invalid prefix

Severity err/3

**Explanation** A problem may have occurred in a software component.

**Recommended Action** Contact your authorised Allied Telesis distributor or reseller with the output

from the \"show tech-support\" command.

no global rules applied

Message EXFX [<pid>]: <port> removed from <channel-group> has

no global rules applied (no space in TCAM left

Severity err/3

**Explanation** A problem may have occurred in a software component.

Recommended Action Contact your authorised Allied Telesis distributor or reseller with the output

Message

EXFX [<pid>]: <channel-group> on dev <switch-instance>
has no global rules applied (no space for classifiers)

Severity

err/3

**Explanation** 

A problem may have occurred in a software component.

**Recommended Action** 

Contact your authorised Allied Telesis distributor or reseller with the output from the \"show tech-support\" command.

#### no space for global classifier rules

Message

EXFX [<pid>>]: Addition of <port> to agg <channel group>
failed as there\'s no space for global classifier rules
to be applied

Severity

err/3

**Explanation** 

A problem may have occurred in a software component.

**Recommended Action** 

Contact your authorised Allied Telesis distributor or reseller with the output from the \"show tech-support\" command.

### no vlan entry for

Message

DBG:\_exfx\_ucl2\_fdbPVlanEntryDelete <number>: No VLAN
entry for <number>

Severity

err/3

**Explanation** 

A MAC address for a VLAN was deleted from memory, probably because a VLAN was been deleted.

**Recommended Action** 

No action required.

#### partial reset

Message

EXFX [<pid>]: On partial reset failed to remove non
local channel group members for channel group
<internal-channel-group-index> on instance
<switch-instance>

Severity

err/3

**Explanation** 

A problem may have occurred in a software component. The effect of this problem was that the software did not properly remove ports from a hardware table that holds channel group information.

**Recommended Action** 

Contact your authorised Allied Telesis distributor or reseller with the output from the \"show tech-support\" command.

Message

EXFX [<pid>]: On partial reset failed to remove port
<port> from channel group
<internal-channel-group-index>, rc <error-code>

Severity

err/3

**Explanation** 

A problem may have occurred in a software component. The effect of this problem was that the software did not properly remove ports from a hardware table that holds channel group information.

**Recommended Action** 

Contact your authorised Allied Telesis distributor or reseller with the output from the \"show tech-support\" command.

Message

EXFX [<pid>]: On partial reset can\'t find interface entry for channel group <internal-channel-group-index>

Severity

err/3

**Explanation** 

A problem may have occurred in a software component. The effect of this problem was that the software did not properly remove ports from a hardware table that holds channel group information.

**Recommended Action** 

Contact your authorised Allied Telesis distributor or reseller with the output from the \"show tech-support\" command.

#### pbr action could not be updated

Message

EXFX [<pid>]: PBR action could not be updated for prefix <prefix-string>

Severity

err/3

**Explanation** 

A problem may have occurred in a software component. The effect of this problem was that policy-based routing may not work correctly for traffic destined to the specified subnet.

**Recommended Action** 

Contact your authorised Allied Telesis distributor or reseller with the output from the \"show tech-support\" command.

## phy ctrl reg failed

Message

EXFX [<pid>]: Reading PHY ctrl reg failed (rc=%d) or ctrl\_val==0 (<value>)

Severity crit/2

**Explanation** 

Either a hardware component is faulty, or a software error occured.

**Recommended Action** 

Contact your authorised Allied Telesis distributor or reseller with the output from the \"show tech-support\" command.

Message EXFX [<pid>]: Writing PHY ctrl reg failed (rc=%d) or

ctrl\_val==0 (<value>)

Severity crit/2

**Explanation** Either a hardware component is faulty, or a software error occured.

**Recommended Action** Contact your authorised Allied Telesis distributor or reseller with the output

from the \"show tech-support\" command.

### PHY interrupts have been disabled

Message EXFX [<pid>]: PHY interrupts have been disabled. Reboot

to re-enable.

Severity crit/2

**Explanation** A problem may have occurred in a software component.

**Recommended Action** Reboot the affected card to reset the interrupt handler.

### platform command

Message EXFX [<pid>]: Platform command <cli- issued-number>

failed with error <error-F1265code>

Severity err/3

**Explanation** A problem may have occurred in a software component.

**Recommended Action** Contact your authorised Allied Telesis distributor or reseller with the output

Message EXFX [<pid>]: Invalid platform command <cli-issued

number>

Severity err/3

**Explanation** A problem may have occurred in a software component.

Recommended Action Contact your authorised Allied Telesis distributor or reseller with the output

from the \"show tech-support\" command.

prefix failed

Message EXFX [<pid>]: Prefix exception failed: Invalid prefix

Severity err/3

**Explanation** A problem may have occurred in a software component.

**Recommended Action** Contact your authorised Allied Telesis distributor or reseller with the output

from the \"show tech-support\" command.

Message EXFX [<pid>]: Prefix delete blackhole failed: Invalid

prefix

Severity err/3

**Explanation** A problem may have occurred in a software component.

Recommended Action Contact your authorised Allied Telesis distributor or reseller with the output

Message EXFX [<pid>]: Prefix delete failed: Invalid NextHop IP

address

Severity err/3

**Explanation** A problem may have occurred in a software component.

Recommended Action Contact your authorised Allied Telesis distributor or reseller with the output

from the \"show tech-support\" command.

Message EXFX [<pid>]: Prefix delete failed: Invalid prefix

Severity err/3

**Explanation** A problem may have occurred in a software component.

Recommended Action Contact your authorised Allied Telesis distributor or reseller with the output

from the \"show tech-support\" command.

Message EXFX [<pid>]: Prefix add blackhole failed: Invalid

prefix

Severity err/3

**Explanation** A problem may have occurred in a software component.

Recommended Action Contact your authorised Allied Telesis distributor or reseller with the output

Message EXFX [<pid>]: Prefix add failed: Invalid NextHop IP

address

Severity err/3

**Explanation** A problem may have occurred in a software component.

**Recommended Action** Contact your authorised Allied Telesis distributor or reseller with the output

from the \"show tech-support\" command.

Message EXFX [<pid>]: Prefix add failed: Invalid prefix

Severity err/3

**Explanation** A problem may have occurred in a software component.

**Recommended Action** Contact your authorised Allied Telesis distributor or reseller with the output

from the \"show tech-support\" command.

qos input queue

Message EXFX [<pid>]: Failed to set the QoS input queue

algorithm to <Priority/wwr>

Severity err/3

**Explanation** A problem may have occurred in a software component.

**Recommended Action** Contact your authorised Allied Telesis distributor or reseller with the output

Message EXFX [<pid>]: Failed to configure QoS input queue map

Severity err/3

**Explanation** A problem may have occurred in a software component.

**Recommended Action** Contact your authorised Allied Telesis distributor or reseller with the output

from the \"show tech-support\" command.

qos red curve setting failed

Message EXFX [<pid>>]: QOS red curve setting failed

Severity err/3

**Explanation** A problem may have occurred in a software component.

**Recommended Action** Contact your authorised Allied Telesis distributor or reseller with the output

from the \"show tech-support\" command.

gos rules unable to be removed

Message EXFX [<pid>]: Qos Rules were unable to be removed from

hardware when QoS disabled

Severity err/3

**Explanation** A problem may have occurred in a software component.

**Recommended Action** Contact your authorised Allied Telesis distributor or reseller with the output

qos wwr queue

Message EXFX [<pid>]: Failed to <enable/disable> QoS WRR queue

on ifx <ifindex>

Severity err/3

**Explanation** A problem may have occurred in a software component.

Recommended Action Contact your authorised Allied Telesis distributor or reseller with the output

from the \"show tech-support\" command.

Message EXFX [<pid>]: Failed to set QoS WRR queue group limit

on ifx 5001

Severity err/3

**Explanation** A problem may have occurred in a software component.

**Recommended Action** Contact your authorised Allied Telesis distributor or reseller with the output

from the \"show tech-support\" command.

Message EXFX [<pid>]: Failed to set QoS WRR queue limit on ifx

<ifindex>

Severity err/3

**Explanation** A problem may have occurred in a software component.

Recommended Action Contact your authorised Allied Telesis distributor or reseller with the output

### qsp action is vlandisable

Message

EXFX [<pid>]: QSP Action is VLANDISABLE but the class-map does not match on vlan

Severity

err/3

**Explanation** 

A problem may have occurred in a software component.

**Recommended Action** 

Contact your authorised Allied Telesis distributor or reseller with the output from the \"show tech-support\" command.

### resetting dynamic forwarding information

Message

EXFX [<pid>]: Resetting dynamic forwarding information

Severity

warning/4

**Explanation** 

This is an informational message. A VCStack member had to take over the role of stack master before all the forwarding information from the old master was syncronised with the new stack master. The new stack member had to reset its dynamic forwarding information to a default state.

**Recommended Action** 

No action required.

### resiliency-link

Message

EXFX [<pid>]: Could not delete port <if-index> to
resiliency-link VLAN <vlan>

Severity

err/3

**Explanation** 

A problem may have occurred in a software component.

**Recommended Action** 

Contact your authorised Allied Telesis distributor or reseller with the output from the \"show tech-support\" command.

Message EXFX [<pid>]: Could not delete port <ifindex> from

resiliency-link VLAN <vlan> in H/W

Severity err/3

**Explanation** A problem may have occurred in a software component.

Recommended Action Contact your authorised Allied Telesis distributor or reseller with the output

from the \"show tech-support\" command.

Message EXFX [<pid>]: Resiliency port delete: Could not find

interface <if-index> for resiliency-link

Severity err/3

**Explanation** A problem may have occurred in a software component.

Recommended Action Contact your authorised Allied Telesis distributor or reseller with the output

from the \"show tech-support\" command.

Message EXFX [<pid>]: Could not set STP state for

resiliency-link port <if-index>

Severity err/3

**Explanation** A problem may have occurred in a software component.

Recommended Action Contact your authorised Allied Telesis distributor or reseller with the output

Message EXFX [<pid>]: Could not add port <if-index>) to

resiliency-link in H/W

Severity err/3

**Explanation** A problem may have occurred in a software component.

**Recommended Action** Contact your authorised Allied Telesis distributor or reseller with the output

from the \"show tech-support\" command.

Message EXFX [<pid>]: Could not add port <if-index> to

resiliency-link in kernel

Severity err/3

**Explanation** A problem may have occurred in a software component.

Recommended Action Contact your authorised Allied Telesis distributor or reseller with the output

from the \"show tech-support\" command.

Message EXFX [<pid>]: Resiliency port add: Could not find

interface <if-index> for resiliency-link

Severity err/3

**Explanation** A problem may have occurred in a software component.

Recommended Action Contact your authorised Allied Telesis distributor or reseller with the output

Message EXFX [<pid>]: Deleting resiliency-link <vlan> failed in

H/W (<error-code>)

Severity err/3

**Explanation** A problem may have occurred in a software component.

Recommended Action Contact your authorised Allied Telesis distributor or reseller with the output

from the \"show tech-support\" command.

Message EXFX [<pid>]: Deleting resiliency-link <vlan> failed in

kernel

Severity err/3

**Explanation** A problem may have occurred in a software component.

**Recommended Action** Contact your authorised Allied Telesis distributor or reseller with the output

from the \"show tech-support\" command.

Message EXFX [<pid>]: Failed updating mcast blocking on

resiliency-link vlan <vlan>

Severity err/3

**Explanation** A problem may have occurred in a software component.

Recommended Action Contact your authorised Allied Telesis distributor or reseller with the output

Message EXFX [<pid>]: Creating resiliency-link vlan<vlan> in

kernel failed

Severity err/3

**Explanation** A problem may have occurred in a software component.

Recommended Action Contact your authorised Allied Telesis distributor or reseller with the output

from the \"show tech-support\" command.

Message EXFX [<pid>]: Creating resiliency-link vlan10 in

hardware failed

Severity err/3

**Explanation** A problem may have occurred in a software component.

Recommended Action Contact your authorised Allied Telesis distributor or reseller with the output

from the \"show tech-support\" command.

secondary hardware address

Message EXFX [<pid>]: Delete secondary hardware address failed:

Invalid vlan ifindex <vlan-ifindex>

Severity err/3

**Explanation** A problem may have occurred in a software component.

**Recommended Action** Contact your authorised Allied Telesis distributor or reseller with the output

Message EXFX [<pid>]: Add secondary hardware address failed:

Invalid vlan ifindex <vlan-ifindex>

Severity err/3

**Explanation** A problem may have occurred in a software component.

Recommended Action Contact your authorised Allied Telesis distributor or reseller with the output

from the \"show tech-support\" command.

### show platform setphy

Message EXFX [<pid>]: Show Platform setphy: Unable to create

file <filename>

Severity err/3

**Explanation** A problem may have occurred in a software component.

Recommended Action Contact your authorised Allied Telesis distributor or reseller with the output

from the \"show tech-support\" command.

### stp instance

Message EXFX [<pid>]: Failed to unbind VLAN <vlan> from STP

instance <instance-id>

Severity err/3

**Explanation** A problem may have occurred in a software component.

**Recommended Action** Contact your authorised Allied Telesis distributor or reseller with the output

Message EXFX [<pid>]: Failed to bind VLAN<vlan> to STP instance

<instance id>

Severity err/3

**Explanation** A problem may have occurred in a software component.

Recommended Action Contact your authorised Allied Telesis distributor or reseller with the output

from the \"show tech-support\" command.

Message EXFX [<pid>]: Failed to delete STP instance <instance

id>

Severity err/3

**Explanation** A problem may have occurred in a software component.

Recommended Action Contact your authorised Allied Telesis distributor or reseller with the output

from the \"show tech-support\" command.

Message Failed to add STP instance <instance id>

Severity err/3

**Explanation** A problem may have occurred in a software component.

**Recommended Action** Contact your authorised Allied Telesis distributor or reseller with the output

Message

EXFX [<pid>]: Failed to set STP state for interface
<ifindex> STP Instance <instance id>

Severity

err/3

**Explanation** 

A problem may have occurred in a software component.

**Recommended Action** 

Contact your authorised Allied Telesis distributor or reseller with the output from the \"show tech-support\" command.

### this system does not support silicon-profile

Message

This system does not support silicon-profile '%s'

Severity

crit/2

**Explanation** 

The system does not support the silicon-profile specified in the config file. The silicon-profile will be reset to none.

SBx8100 line cards that do not support the silicon-profile will be held in reset. You may see this message on a line card, if the silicon-profile has later been removed (which means the line card will be taken out of reset, but it will still have the old silicon-profile in the configuration it loads, which it doesn't support).

#### **Recommended Action**

To use the desired silicon-profile setting, the configuration needs to be changed, or the AW+ device needs to be replaced with another variant that does support the silicon-profile. For example, an AT-SBx81CFC960 will not support silicon-profile 'profile2', and it should be replaced with an AT-SBx81CFC400 instead.

SBx8100 line cards that do not support the silicon-profile will be held in reset. So it may be possible to see this message on a line card, if the silicon-profile has later been removed (which means the line card will be taken out of reset, but it will still have the old silicon-profile in the configuration it loads, which it doesn't support).

thrash-limit

Message EXFX [<pid>]: Unable to set thrash-limit action and

timeout parameters for ifx <ifindex>

Severity err/3

**Explanation** A problem may have occurred in a software component.

**Recommended Action** Contact your authorised Allied Telesis distributor or reseller with the output

from the \"show tech-support\" command.

Message EXFX [<pid>]: Unable to set thrash-limit

Severity err/3

**Explanation** A problem may have occurred in a software component.

Recommended Action Contact your authorised Allied Telesis distributor or reseller with the output

from the \"show tech-support\" command.

tried to process event

Message EXFX [<pid>]: Tried to process event <vcs-event>

<number> times and have failed - ignoring the event

Severity info/6

**Explanation** Internal software audit trace. The software did not properly remove the VCS

member switch from the management system.

**Recommended Action** No action required.

#### trunk doesn\'t exist

Message Trunk <hw-trunk-id> from interface <port>, doesn\'t

exist

Severity err/3

**Explanation** A problem may have occurred in a software component.

Recommended Action To clear this error, reboot the switch or stack. Report this to your authorised

Allied Telesis distributor or reseller, with the output from the \"show

tech-support\" command.

#### unable to delete interface

Message EXFX [<pid>]: Unable to delete interface ifx

(<ifindex>)

Severity err/3

**Explanation** A problem may have occurred in a software component.

**Recommended Action** Contact your authorised Allied Telesis distributor or reseller with the output

from the \"show tech-support\" command.

#### unable to disable port from vlan

Message EXFX [<pid>]: Unable to disable port from vlan

ifx(<ifindex>) vid(<vlan>)

Severity err/3

**Explanation** A problem may have occurred in a software component.

Recommended Action Contact your authorised Allied Telesis distributor or reseller with the output

#### unable to get mru

Message EXFX [<pid>>]: Unable to get MRU for ifx (<ifindex>)

Severity err/3

**Explanation** A problem may have occurred in a software component.

**Recommended Action** Contact your authorised Allied Telesis distributor or reseller with the output

from the \"show tech-support\" command.

### unable to get port-security status

Message EXFX [<pid>]: Unable to get port-security status for

ifx(<ifindex>)

Severity err/3

**Explanation** A problem may have occurred in a software component.

**Recommended Action** Contact your authorised Allied Telesis distributor or reseller with the output

from the \"show tech-support\" command.

### unable to get the duplex mode

Message EXFX [<pid>]: Unable to get the duplex mode for ifx

<ifindex>

Severity err/3

**Explanation** A problem may have occurred in a software component.

**Recommended Action** Contact your authorised Allied Telesis distributor or reseller with the output

#### unable to get the port speed

Message EXFX [<pid>]: Unable to get the port speed for ifx

<ifindex>

Severity err/3

**Explanation** A problem may have occurred in a software component.

**Recommended Action** Contact your authorised Allied Telesis distributor or reseller with the output

from the \"show tech-support\" command.

#### unable to retrieve intrusion-list

Message EXFX [<pid>]: Unable to retrieve intrusion-list for ifx

<ifindex>

Severity err/3

**Explanation** A problem may have occurred in a software component.

**Recommended Action** Contact your authorised Allied Telesis distributor or reseller with the output

from the \"show tech-support\" command.

#### unable to retrieve vlan-thrash bitmap

Message EXFX [<pid>]: Unable to retrieve vlan-thrash bitmap for

ifx <ifindex>

Severity err/3

**Explanation** A problem may have occurred in a software component.

**Recommended Action** Contact your authorised Allied Telesis distributor or reseller with the output

#### unable to set learn-state

Message EXFX [<pid>]: Unable to set learn-state for all ports

learn=<learn=0 don\'t learn=1>

Severity err/3

**Explanation** A problem may have occurred in a software component.

**Recommended Action** Contact your authorised Allied Telesis distributor or reseller with the output

from the \"show tech-support\" command.

#### unrecoverable error

Message EXFX [<pid>]: Unrecoverable error occured on startup,

stopping exfx

Severity alert/1

**Explanation** A problem may have occurred in a software component.

Recommended Action Contact your authorised Allied Telesis distributor or reseller with the output

from the \"show tech-support\" command.

### waiting on secondary au processing

Message EXFX [<pid>]: Been waiting on Secondary AU processing

for dev <devNum> msgType <msgType>

Severity Notice/5

**Explanation** Internal software audit trace.

**Recommended Action** No action required.

# web-auth forwarding port

Message EXFX [<pid>]: Fail to delete Web-auth forwarding port

<TCP-UDP port> from ifx 5001 (<error-code>)

Severity err/3

**Explanation** A problem may have occurred in a software component.

Recommended Action Contact your authorised Allied Telesis distributor or reseller with the output

from the \"show tech-support\" command.

Message EXFX [<pid>]: Fail to add Web-auth forwarding port

<TCP-UDP port> on ifx 5001 (<error-code>)

Severity err/3

**Explanation** A problem may have occurred in a software component.

Recommended Action Contact your authorised Allied Telesis distributor or reseller with the output

IPv6 Messages ASIC driver (EXFX)

# **IPv6 Messages**

dbg:exfx\_

Message EXFX[<pid>]:DBG:exfx\_cExt\_lpmIpv6UcPrefixSearch

411:rc=16

Severity err/3

**Explanation** IPv6 has been disabled, so IPv6 traffic is being switched by the CPU, not

switched by the switch chip.

**Recommended Action** If this is intended behaviour, no action is required.

Multicast Messages ASIC driver (EXFX)

# **Multicast Messages**

#### no more free mll pairs

Message

DBG:exfx\_mll\_pairFindFreeInVectorZone 371: No more free mll pairs in initial pair zone

Severity

debug/7

**Explanation** 

The L3 multicast table on the switch is full. (The term MLL means 'Multicast Linked List"; this is an internal name for this table). If you capture the output from the 'show platform table ipmulti' command on a switch outputting this log message, you will see a LOT of entries

**Recommended Action** 

Use the 'show platform table ipmulti' command.

If all the L3 multicast entries in this table are for streams that you want to be forwarding, to destinations that you want to have receiving these streams, then you will need to look at changing the network. You may need to upgrade to a switch with a larger L3 multicast table, or to re-arrange the L3 multicasting points in the network to spread the load over more switches.

You might find, however, that there are a lot of entries for streams to 239.255.255.250 and 239.255.255.253. These are the Microsoft UPnP multicast addresses - a lot of Microsoft workstations and servers send a lot of traffic to these addresses whether they are needed or not, and IGMP joins for these addresses. This results in lots of L3 multicast entries from different source addresses with forwarding entries to multiple downstream VLANs.

If you do not use any of these Microsoft UPnP services, then you should configure the switch with ACL entries to drop packets destined to 239.255.255.250 and 239.255.255.253.

# **Network Messages**

## cpg flow control disabled

Message

EXFX [<pid>>]: CPG Flow control disabled after <number>
seconds!

Severity

warning/4

**Explanation** 

Control messages from the stack master to other stack members were previously being generated faster than they could be processed, so flow control had been applied for a while, to enable the message backlog to be cleared. The flow control has now been lifted as the backlog has been cleared.

**Recommended Action** 

This could indicate that there is instability in the network - too many changes in hardware tables (MAC tables and/or route tables and/or multicast tables, etc) in quick succession, and the stack was not able to process all these changes fast enough. If these messages continue to be generated, then investigate what these rapid network changes are - maybe large numbers of routes are flapping, or rapid topology changes are occurring, etc.

# cpg flow control enabled

Message

EXFX [<pid>]: CPG Flow control has been enabled for <seconds+F1320> seconds!

Severity

warning/4

**Explanation** 

Control messages from the stack master to other stack members were being generated faster than they could be processed. A backlog of unprocessed messages was building up. Therefore, flow control was being applied applied for a while, to enable the message backlog to be cleared.

**Recommended Action** 

This could indicate that there is instability in the network - too many changes in hardware tables (MAC tables and/or route tables and/or multicast tables, etc) in quick succession, and the stack is not able to process all these changes fast enough. If these messages continue to be generated, then investigate what these rapid network changes are - maybe large numbers of routes are flapping, or rapid topology changes are occuring, etc.

#### fdb table full

Message

EXFX [<pid>]: Unable to add mac <mac-addr> for new MC
Group. FDB table full

Severity

warning/4

**Explanation** 

The switch could not store the MAC address for the new multicast group, because there was not enough space in the forwarding database. The effect of this was that data destined for this multicast group would be flooded to all ports on the same VLAN as that on which the data arrived, rather than being selectively forwarded to only those ports where IGMP reports for the multicast group had been received.

#### **Recommended Action**

The problem was that too many unicast and multicast MAC addresses were being learnt by the switch. To resolve this, consider either:

- changing the network design to reduce the scope of the Layer-2 broadcast domains, or
- upgrading the switch to a model with a larger MAC table capacity.

# loop protection disabled port

Message EXFX [<pid>]: Thrash: Loop Protection has disabled port

on ifindex <ifindex>

Severity warning/4

Explanation The loop detecton protocol has disabled the port. This may indicate a network

loop.

**Recommended Action** No action required. If this message is repeated, investigate possible network

loops, and resolve.

Message EXFX [<pid>]: Thrash: Loop Protection has disabled port

on ifindex <ifindex> vlan <vlan>

Severity warning/4

**Explanation** The loop detecton protocol has disabled the port. This may indicate a network

loop.

**Recommended Action** No action required. If this message is repeated, investigate possible network

loops, and resolve.

# loop protection re-enabled port

Message EXFX [<pid>]: Thrash: Loop Protection has re-enabled

port on ifindex <ifindex>

Severity warning/4

Explanation The loop detecton protocol has re-enabled the port. This may indicate a network

loop.

**Recommended Action** No action required. If this message is repeated, investigate possible network

loops, and resolve.

Message EXFX [<pid>]: Thrash: Loop Protection has re-enabled

port on ifindex <ifindex> vlan<vlan>

Severity warning/4

**Explanation** The loop detecton protocol has re-enabled the port. This may indicate a network

loop.

**Recommended Action** No action required. If this message is repeated, investigate possible network

loops, and resolve.

#### no space available for new ecmp

Message EXFX [<pid>]: Unable to remove route p:<prefix>

nh:<nexthop> mac:<mac-F1385address> vid:<vid>

port:<portname>. No space available for new ECMP

Severity warning/4

Explanation There was not enough space in the switch\'s hardware IP routing table to hold all the routes that were advertised to the switch. The effect of this was that not

all the ECMP routes to a particular subnet would be used.

**Recommended Action** Consider either:

- optimising the route advertisements sent to the switch by employing more route summarisation in the network, or

- upgrading the switch to another model that has a higher route table capacity.

## port changed from locked to unlocked

Message

EXFX [<pid>]: Port-security: Port state has been
changed from LOCKED to UNLOCKED on port <port-name>

Severity

info/6

**Explanation** 

Port security had previously detected that packets from too many different source MAC addresses were arriving into the port, and so had locked it. This message means that the port was taken out of the locked state, and returned to normal service.

**Recommended Action** 

If this is intended, no action required.

## port changed from unlocked to locked

Message

EXFX [<pid>]: Port-security: Port state has been
changed from UNLOCKED to LOCKED on port <port-name>

Severity

info/6

**Explanation** 

Port security detected that packets from too many different source MAC addresses were arriving into the port, and therefore locked the port.

**Recommended Action** 

If this is intended, no action is required.

# port security

Message

EXFX [<pid>]: Port-security: End of intruder hash
bucket (size 8) for Port <port-name> MAC <mac-address>

Severity

warning/4

**Explanation** 

Port security was enabled on the port, and a maximum limit had been set on the number of MAC addresses to learn on that port. This limit has been exceeded.

**Recommended Action** 

Investigate whether an intruder has been attached to that port.

#### unable to add mc I2 route-vidx table full

Message EXFX [<pid>]: Unable to add MC L2 entry for MAC

<mac-addr> vid <vid>. VIDX table full

Severity warning/4

**Explanation** The switch could not store the MAC address for the new multicast group,

because it exceeds the limit on the number of different multicast groups that

the switch can forward at Layer-2.

**Recommended Action** If you need to forward more multicast streams in the network, you will need to

upgrade to a switch model with a higher Layer-2 multicast limit.

#### unable to add mc I3 route-vidx table full

Message EXFX [<pid>]: Unable to add MC L3 route (GRP:

<ip-address>, SRC: <ip-address>) for dest vid <vid>.

VIDX table full

Severity warning/4

**Explanation** The switch could not store the MAC address for the new multicast group,

because it exceeds the limit on the number of different multicast groups that

the switch can forward.

Recommended Action If you need to forward more multicast streams in the network, you will need to

upgrade to a switch model with a higher multicast limit.

SFP Messages ASIC driver (EXFX)

# **SFP Messages**

SFP has locked up

Message EXFX [<pid>]: SFP in <portname> has locked up. Please

remove.

Severity crit/2

**Explanation** The SFP that was inserted failed to be detected.

**Recommended Action** Remove the SFP and insert again. If this fails, reboot the affected XEM/card.

Stacking Messages ASIC driver (EXFX)

# **Stacking Messages**

# route weighting settings differs from master

Message

The Route Weighting settings differs from Master to us (<master weighting> vs <our weighting>) IP routing issues may arise."

Severity

crit/2

**Explanation** 

A device/card has been newly added to the stack where the configuration that is on the unit is different to the master's.

**Recommended Action** 

Reboot the device/card.

This will sync the config file after the device/card joins the stack and restore the correct settings.

# **Switch Configuration Messages**

#### hash collisions

Message

EXFX [<pid>]: Failed to add MAC for MC Group due to
hash collisions

Severity

warning/4

**Explanation** 

The switch\'s hardware MAC table was not able to store the MAC address. This was not due to the whole MAC table being full, but due to the specific region where this particular MAC address must be stored being full.

**Recommended Action** 

The switch uses an algorithm to determine the location where MAC addresses must be stored. The algorithm depends on the MAC address and the VLAN ID. Changing either of those values can change the location where the MAC must be stored, and it may find an available location. In the particular case of multicast MAC addresses, changing the destination IP address of the multicast stream will change the MAC address. So, if you have a large number of multicast groups in use on the network, you may consider changing the addressing of these groups, and it could rearrange the MAC addresses in the table to a more even distribution.

## insufficient space to add mld acl

Message

 ${\tt EXFX}$  [<pid>]: Insufficient space in the H/W table to add MLD ACL

Severity

err/3

**Explanation** 

The switch attempted to create a new hardware ACL, but failed because there was insufficient space in its hardware tables.

**Recommended Action** 

Consider reducing the number of ACLs configured. To display information about ACLs, use the command \"show platform classifier statistics utilization brief \".

# policy map name exceeds 64 characters

Message EXFX [<pid>]: Policy Map name exceeds 64 characters

Severity err/3

**Explanation** A command to apply a policy map to a port contained a policy map name of

more than 64 characters.

**Recommended Action** Change the policy map name to a shorter name of less than 64 characters.

Topology Messages ASIC driver (EXFX)

# **Topology Messages**

#### skip re-enabling

Message

Thrash: Skip re-enabling vlan <vid> on <interface> as higher priority protocol has it disabled.

Severity

warning/4

**Explanation** 

The MAC thrashing feature attempted to unblock a port because it no longer needed to block it to protect against MAC thrashing, but either EPSR or Loop Protection had blocked the port, and is set as a higher priority.

**Recommended Action** 

If this is intended behaviour then no action is required.

To check which protocol is set as the highest priority for blocking, use the \'show port-vlan-forwarding-priority\' command.

To change the priority setting, use the \'port-vlan-forwarding-priority\' command.

# **ATMF**

This chapter contains messages generated by the ATMF (Allied Telesis Management Framework) program.

- "ARP Security Messages" on page 221
- "ATMF Messages" on page 222
- "Internal Messages" on page 325
- "Licensing Messages" on page 331
- "Unified Threat Management (UTM)" on page 332

ARP Security Messages ATMF

# **ARP Security Messages**

# sec audit - received encrypted packet

Message ATMF[PID]: Sec\_Audit - Received encrypted packet with

no associated SA

Severity err/3

**Explanation** A problem may have occurred in a software component.

**Recommended Action** Contact your authorised Allied Telesis distributor or reseller with the output

# **ATMF Messages**

# **ATMF neighbor internal error 5**

Message ATMF[<pid>] : ATMF neighbor internal error 5

Severity crit/2

**Explanation** Adding a link state entry to both the nodes / neighbors has failed.

Several of these messages exist, they can be Severity level 2 or 3.

**Recommended Action** Contact your authorised Allied Telesis distributor or reseller with the output

from the "show tech-support" command.

## failed to set management VLAN flags in hw

Message ATMF[<pid>] : Failed to set management VLAN flags in

hardware

Severity err/3

**Explanation** An attempt to enable or disable the ATMF management VLAN has failed due to

an internal error attempting to add the VLAN to the switching hardware.

Recommended Action Reboot the device. Contact your authorised Allied Telesis distributor or reseller

with the output from the "show tech-support" command.

#### sec audit - a problem was encountered generating

Message ATMF[PID]: Sec\_Audit - A problem was encountered

generating a key

Severity err/3

**Explanation** A problem may have occurred in a software component.

**Recommended Action** Contact your authorised Allied Telesis distributor or reseller with the output

from the "show tech-support" command.

#### <area name> is not reachable

Message ATMF[PID]: <Area name> is not reachable. <Number of

reachable areas> reachable areas in total.

Severity crit/2

**Explanation** An area that was reachable has now become unreachable.

**Recommended Action** If it was not intended that this area be removed, you can perform the following actions:

1) Check the physical connection for this area.

2) Check to ensure the configuration for this area has not been changed. This configuration will be stored in the gateways in the controller area and remote area.

#### <area name> is reachable

Message ATMF[PID]: <Area name> is reachable. <Number of

reachable areas reachable areas in total.

Severity crit/2

**Explanation** An area has just joined the AMF area network.

#### allocated memory has overwritten buffer

Message ATMF[<pid>] : Allocated memory has overwritten buffer

area alloc line <line\_no> put at line <line\_no>

Severity crit/2

**Explanation** There may be a memory issue.

**Recommended Action** Contact your authorised Allied Telesis distributor or reseller with the output

from the "show tech-support" command.

# already allocated list memory address

Message ATMF[<pid>]: Already allocated list <memory address>

last <memory address> by <line> at line <line number>

Severity crit/2

**Explanation** There is a possible memory issue.

**Recommended Action** Contact your authorised Allied Telesis distributor or reseller with the output

from the "show tech-support" command.

# already maximum of ATMF remote servers available

Message ATMF[<pid>] : Already maximum of <number> ATMF remote

servers available

Severity err/3

**Explanation** There are already the maximum number of permitted ATMF remote backup

servers available. This message indicates that ATMF has received a status notification that another remote backup server has become available.

Recommended Action Contact your authorised Allied Telesis distributor or reseller with the output

Message Already maximum of <number> ATMF remote servers

available

Severity err/3

**Explanation** The maximum number of file servers are configured.

**Recommended Action** No action required. No more servers can be configured.

area automatic node recovery started

Message <area-name> <node-name> Automatic node recovery started

Severity Notice/5

**Explanation** This is logged by a Master or controller when a node in area <area-name> starts

the automatic recovery.

**Recommended Action** No action required.

ATMF backup doesn't exist for one or all nodes

Message ATMF backup doesn't exist for one or all nodes. Need

manual backup

Severity alert/1

**Explanation** When the unavailable remote file server becomes available and any of the nodes

backup data is missing, compared to the local media, while ATMF backup

redundancy is enabled, then this message is logged.

**Recommended Action** Manual ATMF backup should be done.

#### ATMF backup point is changed to <media>

Message ATMF backup point is changed to <media>

Severity Notice/5

Explanation When AMF backup redundancy is configured and all configured remote file

servers are unavailable, the available local media will be activated as the backup

media. At this point the message is logged.

**Recommended Action** No action required.

# ATMF config file could not be written to flash

Message ATMF[<pid>] : ATMF config file could not be written to

flash

Severity err/3

Explanation An error occurred while writing the configuration file for ATMF. Possibly due to

flash memory being full.

**Recommended Action** Check space on flash, and that files can be created without errors.

#### ATMF crosslink port internal error

Message ATMF[<pid>]:ATMF crosslink port internal error 1

Severity crit/2

**Explanation** Error 1 - Link Tree Corrupt

**Recommended Action** Check all crosslink ports

Make sure all connecting ports are crosslinks. i.e. use the command "show atmf

links" on both devices. Reboot both devices.

If the issue persists, contact your authorised Allied Telesis distributor or reseller

with the output from the "show tech-support" command.

#### **ATMF crosslink transaction id error**

Message ATMF[<pid>]: ATMF crosslink transaction id error

Severity debug/7

**Explanation** Crosslink ports are being put into the blocked state, but they may already be

blocked.

**Recommended Action** No action required.

#### ATMF crosslink/uplink transaction id error

Message ATMF[<pid>]: ATMF crosslink/uplink transaction id error

Severity debug/7

**Explanation** Uplink ports are being put into the blocked state, but they may already be

blocked.

**Recommended Action** No action required.

# **ATMF library accessed while initializing**

Message ATMF[<pid>]: ATMF library accessed while initializing

Severity err/3

**Explanation** A problem may have occurred in a software component.

**Recommended Action** Contact your authorised Allied Telesis distributor or reseller with the output

## **ATMF link port internal error**

Message ATMF[<pid>] : ATMF link port internal error

<error\_number>

Severity crit/2

**Explanation** Error 1 - The ATMF link Tree is Corrupt

**Recommended Action** Check all atmf link ports

Make sure all connecting ports are link ports, use the command: "switchport

atmf-link"

i.e. Use "show atmf links" on both boxes.

Reboot both switches.

If the issue persists, contact your authorised Allied Telesis distributor or reseller with the output from the "show tech-support" command and reboot the device.

#### **ATMF link state internal error**

Message ATMF[<pid>] : ATMF link state internal error <error\_no>

Severity crit/2

**Explanation** There was an error inserting new information in the link state database while

processing a crosslink hello message..

Recommended Action Try rebooting the device. If the issue persists, contact your authorised Allied

Telesis distributor or reseller with the output from the "show tech-support"

command.

# atmf management subnet address is invalid

Message ATMF[<pid>] : atmf management subnet - address '%s' is

invalid

Severity err/3

**Explanation** The string specifying the atmf management subnet address is not a valid IP

number, or has non-zero values in the lower 16 bits (i.e. 172.16.0.1 is not

acceptable, but 172.16.0.0 is).

**Recommended Action** The invalid line will be ignored. Simply set the correct subnet address and save

the configuration.

#### atmf network detected

Message ATMF[<pid>]: ATMF network detected

Severity crit/2

**Explanation** The device has started up unconfigured but has detected a neighboring device

that is a member of an ATMF network. This is one of the conditions required for

the device to perform ATMF automatic node recovery.

#### **ATMF** node internal error

Message ATMF[<pid>] : ATMF node internal error 4

Severity crit/2

**Explanation** ATMF Domain Tree is corrupt.

Internal errors can be between between 1 and 7

Recommended Action Check all ATMF links and ATMF node members

Use the "show log" command to look for other error messages.

Reboot the device

If the issue persists, contact your authorised Allied Telesis distributor or reseller with the output from the "show tech-support" command.

#### ATMF node not found

Message ATMF[<pid>] : ATMF node <node id> not found

Severity debug/7

**Explanation** An attempt was made to delete a link state entry from both the neighbors at

each end of the link.

These entries may have already been deleted by another method.

## **ATMF port remote port reset**

Message ATMF[<pid>] : ATMF port <ifindex> remote port reset

Severity Notice/5

**Explanation** A Crosslink hello message has been received from a port requesting a port reset

for ATMF information

or a link-state hello message has been received from a port requesting a port

reset for ATMF information.

The port will execute a down event to cleanup any information learnt on the port. It will move from state FULL to INIT as it relearns its information.

**Recommended Action** No action required.

## atmf safe config applied

Message ATMF[<pid>]: ATMF safe config applied (forwarding

disabled)

Severity crit/2

**Explanation** The device has been started as a clean (factory fresh) unit and has detected that

it is connected to an ATMF network. A special safe configuration has been applied to the device. This configuration prevents normal user/data traffic from being forwarded by the device, guarding against data leakage and packet storms. This make it safe for the unconfigured unit to remain connected to the network. However, it additionally allows ATMF traffic to be sent and received enabling the device to attempt ATMF automatic node recovery or for the device

to be manually configured via ATMF working-set commands.

# **ATMF TOPO startup failed**

Message ATMF[<pid>]: ATMF TOPO startup Failed

Severity crit/2

**Explanation** The software process that implements ATMF GUI feature failed to start.

**Recommended Action** Reboot the device. If the message still appears, contact your authorised Allied

Telesis distributor or reseller with the output from the "show tech-support"

command.

# attempting to recover

Message ATMF[<pid>]: Attempting to recover as <node-name>

Severity crit/2

**Explanation** ATMF automatic node recovery is attempting to recover the device as the

specified ATMF node.

## automatic node recovery abandoned

Message ATMF[<pid>]: Automatic node recovery abandoned (a

neighbor has no identity for this node) - user

intervention required

Severity crit/2

**Explanation** ATMF automatic node recovery was abandoned because one of the

neighbouring nodes had no identity information relating to the node this device

is replacing.

**Recommended Action** Check that the device has been connected to the network in exactly the same

way as the device it is replacing was connected. If this is found to be incorrect, make the necessary changes and reboot the device to attempt automatic recovery again. Alternatively, if the name of the node that is being replaced is known, use the \"atmf recover < node-name > \" command to initiate a manual

node recovery for that node.

Message ATMF[<pid>]: Automatic node recovery abandoned (invalid

node name) - user intervention required

Severity crit/2

**Explanation** ATMF automatic node recovery was abandoned because one of the

neighboring nodes provided an invalid (empty) node name for this device.

**Recommended Action** If the name of the node that is being replaced is known, use the \"atmf recover

Message

ATMF[<pid>]: Automatic node recovery abandoned (invalid

node id) - user intervention required

**Severity** 

crit/2

**Explanation** 

ATMF automatic node recovery was abandoned because one of the neighboring nodes provided an invalid node ID for this device.

**Recommended Action** 

If the name of the node that is being replaced is known, use the \"atmf recover <node-name>\" command to initiate a manual node recovery for that node.

Message

ATMF[<pid>]: Automatic node recovery abandoned (mismatching interface index) - user intervention required

Severity

crit/2

**Explanation** 

ATMF automatic node recovery was abandoned because one of the neighbouring nodes sent interface index information that did not match the receiving interface on this device.

**Recommended Action** 

Check that the device has been connected to the network in exactly the same way as the device it is replacing was connected. If this is found to be incorrect, make the necessary changes and reboot the device to attempt automatic recovery again. Alternatively, if the name of the node that is being replaced is known, use the \"atmf recover <node-name>\" command to initiate a manual node recovery for that node.

Message

ATMF[<pid>]: Automatic node recovery abandoned (incompatible device) - user intervention required

Severity

crit/2

**Explanation** 

ATMF automatic node recovery was abandoned because the device is not of the same type as this device it is replacing.

**Recommended Action** 

Acquire a device that is of the same type as the device that is to be replaced and then attempt ATMF automatic node recovery again. If a device of the appropriate type is not available, initiate a manual node recovery with the current device using the \"atmf recover (<node-name>)\" command. Manual node recovery does not perform the device type checks and automatically configures a release file that is compatible with the new device.

Message

ATMF[<pid>]: Automatic node recovery abandoned (mismatching node name) - user intervention required

Severity

crit/2

**Explanation** 

ATMF automatic node recovery was abandoned because the neighboring nodes had inconsistent information about the name of the node that this device is replacing.

**Recommended Action** 

Check that the device has been connected to the network in exactly the same way as the device it is replacing was connected. If this is found to be incorrect, make the necessary changes and reboot the device to attempt automatic recovery again. Alternatively, if the name of the node that is being replaced is known, use the \"atmf recover <node-name>\" command to initiate a manual node recovery for that node.

Message

ATMF[<pid>]: Automatic node recovery abandoned (mismatching node id) - user intervention required

Severity

crit/2

**Explanation** 

ATMF automatic node recovery was abandoned because the neighboring nodes had inconsistent information about the node ID of the node that this device is replacing.

**Recommended Action** 

Check that the device has been connected to the network in exactly the same way as the device it is replacing was connected. If this is found to be incorrect, make the necessary changes and reboot the device to attempt automatic recovery again. Alternatively, if the name of the node that is being replaced is known, use the \"atmf recover NODE-NAME\" command to initiate a manual node recovery for that node.

#### automatic node recovery aborted

Message

ATMF[<pid>]: Automatic node recovery aborted. <automatic | manual > recovery already underway

**Severity** 

crit/2

**Explanation** 

The device attempted to perform an automatic ATMF node recovery, but detected that either a user-initiated (manual) or automatic recovery was already underway.

**Recommended Action** 

Wait until the recovery has completed. Check the result of the recovery by referring to log messages displayed on the console.

#### automatic node recovery failed

Message ATMF[<pid>]: Automatic node recovery failed - user

intervention required

Severity crit/2

Explanation The device was attempting to perform ATMF automatic node recovery but it

was not successful.

**Recommended Action** Refer to log messages generated prior to this message for further information

about why the recovery failed.

To attempt ATMF automatic node recovery again, reboot the device.

To attempt ATMF manual node recovery, use the "atmf recover" command. Or alternatively, manually configure the device, save the configuration and

reboot the device.

#### automatic node recovery started

Message ATMF[<pid>]: Automatic node recovery started

Severity crit/2

Explanation Having performed some initial checks and gathered enough data, the device is

now attempting to perform ATMF automatic node recovery.

**Recommended Action** No action required.

#### automatic node recovery succeeded

Message <area-name> <node-name> Automatic node recovery

succeeded. Node will now reboot.

**Severity** Notice/5

**Explanation** The specified node in the area managed to retrieve all the recovery information

from it's backup node.

# can't initiate notify socket for ATMF imish

Message ATMF[<pid>]:Can't init notify socket for ATMF imish

Severity crit/2

**Explanation** The ATMF process must communicate with IMISH for the CLI to work.

**Recommended Action** No action required, the switch will reboot itself.

## changing internal ATMF node id

Message ATMF[<pid>]: Changing internal ATMF node id

Severity warning/4

**Explanation** Internal node IDs must be unique. When new nodes join an ATMF network they

are automatically assigned a new node ID.

The warning message above is the ATMF network renumbering to ensure all

nodes are unique.

Node IDs start at 1 - 4096 and then loop around to 1 again.

**Recommended Action** No action required. If you wish to see what node IDs are used on each node, use

the commands: 'atmf working-set group all' and 'show atmf detail'.

## checking master node

Message ATMF[<pid>]: Checking master node availability

Severity crit/2

**Explanation** The device is trying to detect the presence of ATMF master nodes in order to

perform ATMF node recovery.

Recommended Action Wait for node recovery to begin. If action is required the user will be notified by

further log messages.

#### corrupt SSH key received

Message Corrupt SSH key received

Severity err/3

**Explanation** The SSH key sent between ATMF nodes was received corrupted.

**Recommended Action** Check the network connection between ATMF nodes.

#### could not access semaphore

Message ATMF[<pid>]: Could not access semaphore

Severity err/3

**Explanation** A problem may have occurred in a software component.

**Recommended Action** Contact your authorised Allied Telesis distributor or reseller with the output

from the "show tech-support" command.

#### could not create batch file

Message ATMF [<pid>] : Could not create batch file

Severity err/3

**Explanation** In internal system file could not be created.

**Recommended Action** Contact your authorised Allied Telesis distributor or reseller with the output

#### could not create semaphore

Message ATMF[<pid>] : Could not create semaphore

Severity err/3

**Explanation** A problem may have occurred in a software component.

**Recommended Action** Contact your authorised Allied Telesis distributor or reseller with the output

from the "show tech-support" command.

## could not create unique file

Message ATMF[<pid>] : Could not create unique file <filename>

Severity err/3

**Explanation** An attempt to create a unique filename has failed.

**Recommended Action** Contact your authorised Allied Telesis distributor or reseller with the output

from the "show tech-support" command.

Message ATMF[<pid>]: Could not create unique file <path>

Severity err/3

**Explanation** Reason may be resources not available or the command is broken.

Recommended Action Contact your authorised Allied Telesis distributor or reseller with the output

#### could not delete tmp file

Message ATMF [<pid>] : Could not delete tmp file <filename>

Severity err/3

**Explanation** The system could not delete a temporary internal system file.

**Recommended Action** Contact your authorised Allied Telesis distributor or reseller with the output

from the "show tech-support" command.

#### could not edit

Message ATMF[<pid>] : Could not edit /etc/hosts <stderror>

Severity err/3

**Explanation** A problem may have occurred in a software component.

**Recommended Action** Contact your authorised Allied Telesis distributor or reseller with the output

from the "show tech-support" command.

#### could not initialize semaphore

Message ATMF [<pid>] : Could not initialize semaphore %u

Severity err/3

**Explanation** A problem may have occurred in a software component.

**Recommended Action** Contact your authorised Allied Telesis distributor or reseller with the output

#### could not listen

Message ATMF[<pid>] : Could not listen AF\_UNIX: <reason>

**Severity** 

**Explanation** Internal software audit trace.

Recommended Action No action required. If this message recurs, rebooting at a convenient time may

help. If it persists, contact your authorised Allied Telesis distributor or reseller

with the output from the "show tech-support" command.

#### could not open

Message ATMF[<pid>] : Could not open /etc/hosts <stderror>

Severity err/3

**Explanation** A problem may have occurred in a software component.

**Recommended Action** Contact your authorised Allied Telesis distributor or reseller with the output

from the "show tech-support" command.

#### could not restart system

Message ATMF[<pid>] : Could not restart system - exiting

Severity crit/2

**Explanation** ATMF is rebooting the node. A previous log message probably describes why.

**Recommended Action** Wait for the node to reboot. Check the previous log messages for the reason for

the reboot.

# created CLI session neighbor relationship to node

Message ATMF[<pid>] : Created CLI session neighbor relationship

to node

Severity Notice/5

**Explanation** A new ATMF neighbor has been created and initialized.

You will see this when ever a new user logs in to the ATMF network, i.e. They

have started an imish session.

**Recommended Action** No action required.

# created neighbor relationship to node

Message ATMF[<pid>]:Created neighbor relationship to node

Severity Notice/5

**Explanation** You should not normally see this log message.

**Recommended Action** No action required.

# created neighbor relationship to stack member

Message ATMF[<pid>] : Created neighbor relationship to stack

member <node id>

**Severity** Notice/5

**Explanation** A new ATMF neighbor has been created and initialized.

You will see this when ever a new user logs in to a ATMF node stack member.

### cross-link partner is not responding

Message ATMF[<pid>] :Interface <port> cross-link partner is not

responding\"

Severity err/3

**Explanation** The specified port is configured for ATMF, but is not receiving ATMF packets as

expected. The nodes cannot form an ATMF because the cross-links are not

communicating.

Recommended Action Check the links on both devices (\'show atmf link\' and \'show atmf link statistics

interface\' commands)

and ensure both node links are configured as cross-links (switchport

atmf-crosslink).

### data already exists in list

Message ATMF[<pid>]: Data already exists in list, link <memory

address> list <memory address> data <memory address>

line <line number>

Severity crit/2

**Explanation** Internal software audit trace.

Recommended Action Contact your authorised Allied Telesis distributor or reseller with the output

from the "show tech-support" command.

### DBE type: dbe-type not attached

Message ATMF[<pid>] : DBE Type:<dbe-type> not attached

**Severity** debug/7

**Explanation** ATMF is trying to operate on a database type which has not been registered.

Recommended Action Contact your authorised Allied Telesis distributor or reseller with the output

from the "show tech-support" command.

# destroy CLI session neighbor relationship to node

Message ATMF[<pid>] : Destroy CLI session neighbor relationship

to node <node id>

Severity Notice/5

**Explanation** An ATMF neighbor has been deleted.

You will see this when ever a user logs out of the ATMF network, i.e. They have

destroyed the imish session.

**Recommended Action** No action required.

# destroy neighbor relationship to node

Message ATMF[<pid>] : Destroy neighbor relationship to node

<node id>

**Severity** Notice/5

**Explanation** An ATMF neighbor has been destroyed.

**Recommended Action** No action required.

# destroy neighbor relationship to stack member

Message ATMF[<pid>] : Destroy neighbor relationship to stack

member <node id>

**Severity** Notice/5

**Explanation** An ATMF neighbor has been destroyed.

You will see this when ever a users logs out of a ATMF node stack member.

**Recommended Action** No action required.

detected conflict between ATMF management subnet

Message ATMF[<pid>]: Detected conflict between ATMF management

subnet and eth0.

Severity crit/2

**Explanation** This log indicates that the DHCP allocated IP address on eth0 conflicts with the

default ATMF Management subnet.

**Recommended Action** No action required as the code will change the ATMF Management subnet.

device is not eligible for automatic node recovery

Message ATMF[<pid>]: Device is not eligible for automatic node

recovery -- configuration files found on root directory

Severity crit/2

**Explanation** One or more files with \".cfg\" suffix (configuration files) were found in the

device\'s flash file system, which makes it ineligible for ATMF automatic node

recovery.

**Recommended Action** Remove all configuration files from the device\'s flash file system and reboot in

order to attempt ATMF automatic node recovery again.

Message ATMF[<pid>]: Device is not eligible for automatic node

recovery -- user created directories found on flash

Severity crit/2

**Explanation** One or more user-created directories were found in the device\'s flash file

system, which makes it ineligible for ATMF automatic node recovery.

**Recommended Action** Remove all user-created directories from the device\'s flash file system and

reboot in order to attempt ATMF automatic node recovery again.

Message AT

ATMF[<pid>]: Device is not eligible for automatic node

recovery -- boot configuration is set

Severity

crit/2

**Explanation** 

The device has a boot configuration file set, which makes it ineligible for ATMF automatic node recovery.

**Recommended Action** 

Remove the boot configuration file using the \"no boot config-file\" command and reboot in order to attempt ATMF automatic node recovery again.

Message

ATMF[<pid>]: Device is not eligible for automatic node recovery -- backup boot configuration is set

Severity

crit/2

**Explanation** 

The device has a backup boot configuration file set, which makes it ineligible for ATMF automatic node recovery.

**Recommended Action** 

Remove the backup boot configuration file using the \"no boot config-file backup\" command and reboot in order to attempt ATMF automatic node recovery again.

Message

ATMF[<pid>]: Device is not eligible for automatic node recovery -- autoboot SD media found

Severity

crit/2

**Explanation** 

The device has external media configured for autoboot, which makes it ineligible for ATMF automatic node recovery.

**Recommended Action** 

Either remove the SD card or delete the autoboot configuration from the SD card using the \"delete force card:autoboot.txt\" command. Then reboot the device in order to attempt ATMF automatic node recovery again.

Message ATMF[<pid>]: Device is not eligible for automatic node

recovery -- autoboot USB media found

Severity crit/2

Explanation The device has USB external media configured for autoboot, which makes it

ineligible for ATMF automatic node recovery.

**Recommended Action** Either remove the USB device or delete the autoboot configuration from the

USB device using the command:

delete force usb:autoboot.txt

Then reboot the device in order to attempt ATMF automatic node recovery

again.

#### distance to core unknown

Message ATMF[<pid>] : Distance to core unknown; unable to form

neighbor relationship to node <node id>

Severity Notice/5

**Explanation** The current ATMF network is invalid.

This log message causes the neighbor to down all its link.

**Recommended Action** Check the network topology, and adjust the atmf links on node.

Use the commands: "show atmf links" and "show atmf nodes", the node depth

value will be set to 255.

### duplicate ATMF node id detected

Message ATMF[<pid>] : Duplicate ATMF node id detected -

renumbering

Severity warning/4

Explanation Internal node IDs must be unique. When new nodes join an ATMF network, they

are automatically assigned a new node id.

The warning message above is the ATMF network renumbering to ensure all

nodes are unique.

Node IDs start at 1 - 4096 and then loop around to 1 again.

**Recommended Action** No action required.

The ATMF network will work out what node IDs to assign.

To see what node IDs are used on each node, use the following commands:

'atmf working-set group all'

'show atmf detail'

### duplicate ATMF node name detected

Message ATMF[<pid>]: Duplicate ATMF node name detected -

changing to default node name

Severity warning/4

**Explanation** ATMF requires all host names to be unique. If the host name is not set, then a

default of host\_mac\_address i.e. host\_00cd\_0012\_2211 will be used. If host names match then one of the nodes will have its current host name reset to the

default.

**Recommended Action** Make sure all node names in the ATMF are unique. Host names can be changed

using the following commands:

enable

conf t

hostname < name >

### dynamic remote address requires ipsec protection

Message

ATMF[<pid>]: <vlink>: Dynamic remote address requires ipsec protection.

Severity

err/3

**Explanation** 

A virtual-link has been configured to use a dynamic remote address, however it has not been configured to use IPsec protection.

**Recommended Action** 

Configure the virtual-link to use IPsec protection.

# error sending area ipv6 update notification

Message

Error sending area ipv6 update notification to TOPO process

Severity

err/3

**Explanation** 

A problem may have occurred in a software component.

**Recommended Action** 

Contact your authorised Allied Telesis distributor or reseller with the output from the "show tech-support" command.

# error sending area update notification to TOPO

Message

Error sending area update notification to TOPO process

Severity

err/3

**Explanation** 

The Controller device failed to send an inter process message from ATMFd to GUI process for an update detected from a remote area.

**Recommended Action** 

Contact your authorised Allied Telesis distributor or reseller with the output from the "show tech-support" command.

# error updating area information to TOPO process

Message Error updating area information to TOPO process

Severity err/3

**Explanation** Internal software audit trace.

**Recommended Action** Contact your authorised Allied Telesis distributor or reseller with the output

from the "show tech-support" command.

### executing command failed

Message ATMF[<pid>]: Executing command <command> failed

Severity err/3

**Explanation** Execution of an AlliedWare Plus internal command has failed.

**Recommended Action** Contact your authorised Allied Telesis distributor or reseller with the output

from the "show tech-support" command.

# failed locking semaphore

Message ATMF[<pid>]: Failed locking semaphore

Severity err/3

**Explanation** A problem may have occurred in a software component.

**Recommended Action** Contact your authorised Allied Telesis distributor or reseller with the output

from the "show tech-support" command.

### failed to activate l2tp tunnel

Message ATMF[<pid>] : Failed to activate 12tp tunnel from

<local\_ip> to <remote\_ip>

Severity warning/4

**Explanation** Internal software audit trace.

Recommended Action Contact your authorised Allied Telesis distributor or reseller with the output

from the "show tech-support" command.

### failed to add a trustpoint DBE

Message Failed to add a trustpoint DBE to the DBE database

Severity err/3

**Explanation** The trustpoint DBE was not added to the DBE database as expected.

**Recommended Action** Reboot the device. If the problem persists, contact your authorised Allied Telesis

 $distributor\ or\ reseller\ with\ the\ output\ from\ the\ "show\ tech-support"\ command.$ 

#### failed to add node info DBE for node

Message Failed to add node info DBE for node <node-id>

Severity err/3

**Explanation** An ATMF node failed to generate information about itself.

**Recommended Action** Contact your authorised Allied Telesis distributor or reseller with the output

from the "show tech-support" command.

### failed to add port to ATMF management VLAN

Message ATMF[<pid>] : Failed to add port to ATMF management

VLAN in kernel

Severity err/3

**Explanation** An attempt to add a particular port to the ATMF management VLAN (4092-4094)

has failed.

Recommended Action Reboot the device. Contact your authorised Allied Telesis distributor or reseller

with the output from the "show tech-support" command.

Message ATMF[<pid>] : Failed to add port to ATMF management

VLAN

Severity err/3

**Explanation** An attempt to add a particular port to the ATMF management VLAN (4092-4094)

internally has failed.

Recommended Action Reboot the device. Contact your authorised Allied Telesis distributor or reseller

with the output from the "show tech-support" command.

# failed to create aggregator

Message ATMF[<pid>] : Failed to create aggregator %s

Severity err/3

**Explanation** AMF only supports static aggregators. This log indicates that the aggregator

allocated was outside the range of the available static aggregators - 96.

**Recommended Action** Attempt to manipulate the static aggregators already allocated. Fundamentally,

there is no free slot for the aggregator you are attempting to allocate.

### failed to create 12tp

Message ATMF[<pid>] : Failed to create 12tp tunnel from

<local\_ip> to <remote\_ip>

Severity warning/4

**Explanation** The ATMF virtual link creation across local 192.168.1.101 and remote

192.168.1.102 failed.

**Recommended Action** If the ATMF link is not created, rebooting the device at a convenient time may

help.

 $Otherwise, contact\ your\ authorised\ Allied\ Telesis\ distributor\ or\ reseller\ with\ the$ 

output from the "show tech-support" command.

#### failed to create listen socket for atmf

Message ATMF[<pid>] : Failed to create listen socket for atmf

(%s)

Severity err/3

**Explanation** A problem may have occurred in a software component.

**Recommended Action** Reboot the device. If the issue persists, contact your authorised Allied Telesis

distributor or reseller with the output from the "show tech-support" command.

# failed to create management IP interface

Message ATMF[<pid>] : Failed to create management IP interface

in kernel

Severity err/3

**Explanation** An attempt to associate an IP address with the ATMF management VLAN

(4092-4094) has failed.

**Recommended Action** Reboot the device. Contact your authorised Allied Telesis distributor or reseller

with the output from the "show tech-support" command.

### failed to create management VLAN in hardware

Message ATMF[<pid>] : Failed to create management VLAN in

hardware

Severity err/3

**Explanation** The normal operation of ATMF requires that the management VLANs of

4092-4094 are reserved for exclusive use. This message indicates that the VLAN

could not be added to the switching hardware.

**Recommended Action** Reboot the device. Contact your authorised Allied Telesis distributor or reseller

with the output from the "show tech-support" command.

### failed to create management VLAN in kernel

Message ATMF[<pid>] : Failed to create management VLAN in

kernel

Severity err/3

**Explanation** The normal operation of ATMF requires that the management VLANs of

4092-4094 are reserved for exclusive use. This message indicates that the VLAN

could not be added to the kernel.

**Recommended Action** Contact your authorised Allied Telesis distributor or reseller with the output

from the "show tech-support" command.

## failed to create new client for atmf topo

Message Failed to create new client for atmf\_topo atmfd service

Severity crit/2

**Explanation** There was a problem with the client and GUI process communication.

**Recommended Action** Contact your authorised Allied Telesis distributor or reseller with the output

from the "show tech-support" command.

### failed to destroy management VLAN

Message ATMF[<pid>] : Failed to destroy management VLAN in

kernel

Severity err/3

**Explanation** The normal operation of ATMF requires that the management VLANs of

4092-4094 are reserved for exclusive use. This message indicates that the VLAN

could not be removed from the kernel.

**Recommended Action** Contact your authorised Allied Telesis distributor or reseller with the output

from the "show tech-support" command.

#### failed to find

Message ATMF[<pid>]: Failed to find any master nodes

Severity crit/2

**Explanation** The device was attempting to perform ATMF automatic node recovery but was

unable to make contact with any ATMF master nodes

**Recommended Action** Check the status of all devices in the network that are configured as ATMF

master nodes and confirm that they are correctly connected to the network. If they are not correctly connected, restore their connection to the network and

reboot this device.

If all master nodes are correctly connected, contact your authorised Allied Telesis distributor or reseller with the output from the "show tech-support"

command.

### failed to find aggregator

Message

ATMF[<pid>] : Failed to find aggregator
(<aggregator-id>), aggregator doesn't exist

Severity

err/3

**Explanation** 

An attempt to add or delete a port from a static aggregator has failed. ATMF only supports static aggregators. The maximum number of static aggregators available is 96.

**Recommended Action** 

Reboot the device. If the issue persists, contact your authorised Allied Telesis distributor or reseller with the output from the "show tech-support" command.

### failed to find session neighbor for CLI message

Message

ATMF[<pid>] :Failed to find session neighbor for CLI message

Severity

debug/7

**Explanation** 

When trying to transmit a packet, the neighbor information could not be found.

**Recommended Action** 

Contact your authorised Allied Telesis distributor or reseller with the output from the "show tech-support" command.

# failed to get mac address to create aggregator

Message

ATMF[<pid>] : Failed to get mac address to create aggregator %s

Severity

err/3

**Explanation** 

The device was unable to allocate a MAC address for the requested aggregator.

**Recommended Action** 

Reboot the device. If the issue persists, contact your authorised Allied Telesis distributor or reseller with the output from the "show tech-support" command.

### failed to get system MAC address

Message ATMF[<pid>] : Failed to get system MAC address

Severity crit/2

**Explanation** All nodes have a built in MAC Address, This uniquely identifies every node.

**Recommended Action** A new switch is required.

# failed to initiate automatic node recovery

Message ATMF[<pid>]: Failed to initiate automatic node recovery

Severity crit/2

**Explanation** An ATMF automatic node recovery but did not start because of a lack of system

resources or some other internal error.

Recommended Action Contact your authorised Allied Telesis distributor or reseller with the output

from the "show tech-support" command. Reboot the device and allow it to

attempt automatic node recovery again.

# failed to lookup interface by name

Message ATMF[<pid>] : Failed to lookup interface by name

<interface-name>

Severity err/3

**Explanation** A problem may have occurred in a software component.

Recommended Action Contact your authorised Allied Telesis distributor or reseller with the output

from the "show tech-support" command.

# failed to lookup interface with ifindex

Message ATMF[<pid>] : Failed to lookup interface with ifindex

<interface-index>

Severity err/3

**Explanation** A problem may have occurred in a software component.

**Recommended Action** Reboot the device. Contact your authorised Allied Telesis distributor or reseller

with the output from the "show tech-support" command.

### failed to open file

Message ATMF[<pid>]: Failed to open <filename>

Severity err/3

**Explanation** A problem may have occurred in a software component.

Recommended Action Contact your authorised Allied Telesis distributor or reseller with the output

from the "show tech-support" command.

# failed to remove the ATMF management VLAN

Message ATMF[<pid>] : Failed to remove the ATMF management VLAN

from the correct instance

Severity err/3

**Explanation** The device failed to remove the VLAN from the switch chip. The switch

configuration is now corrupt.

Recommended Action Reboot the device. If the issue persists, contact your authorised Allied Telesis

distributor or reseller with the output from the "show tech-support" command.

#### failed to retrieve DBE

Message ATMF[<pid>]: Failed to retrieve DBE

Severity debug/7

**Explanation** Internal software audit trace.

**Recommended Action** Contact your authorised Allied Telesis distributor or reseller with the output

from the "show tech-support" command.

# failed to set management VLAN flags

Message ATMF[<pid>] : Failed to set management VLAN flags in

kernel

Severity err/3

**Explanation** An attempt to enable or disable the ATMF management VLAN has failed due to

an internal communication error.

Recommended Action Reboot the device. Contact your authorised Allied Telesis distributor or reseller

with the output from the "show tech-support" command.

### failed to set stp state for an amf port

Message

ATMF[<pid>]: Failed to set STP state for an ATMF port in the kernel

Severity

err/3

**Explanation** 

An attempt to set the specified ATMF crosslink or downlink port state in the kernel to either forwarding or blocking has failed.

**Recommended Action** 

The port status of the ATMF link will be incorrect.

It may be possible to work around the issue - e.g. if your command failed on aggregators, then issue the command for individual ports to see if that works as an interim solution.

Failing that contact your authorised Allied Telesis distributor or reseller with the output from the "show tech-support" command and reboot the device. The links can be monitored with the "show atmf links" and "show int brief" commands.

Message

ATMF[<pid>]: Failed to set STP state for an ATMF port in the hardware

Severity

err/3

**Explanation** 

An attempt to set the STP state on an AMF crosslink or downlink port in the switching hardware to either forwarding or blocking has failed.

**Recommended Action** 

The port status of the AMF link is incorrect.

It may be possible to work around the issue - e.g. if your command failed on aggregators, then issue the command for individual ports to see if that works as an interim solution. Failing that contact your authorised Allied Telesis distributor or reseller with the output from the "show tech-support" command and reboot the device. The links can be monitored with the "show atmf links" and "show int brief" commands.

### failed to set the ATMF management VLAN

Message ATMF[<pid>] : Failed to set the ATMF management VLAN to

the correct instance

Severity err/3

Explanation Depending on the particular device and modular switch port configurations the

ports assigned to the ATMF management VLANs (reserved 4092-4094) are associated with a particular switch chip (or instance as it is known). The device

failed to add the VLAN to the switch chip.

**Recommended Action** Contact your authorised Allied Telesis distributor or reseller with the output

from the "show tech-support" command.

### failed to setup remote area logging for ATMF

Message Failed to setup remote area logging for ATMF

Severity err/3

**Explanation** A local Master failed to set the Controller to capture its syslog messages.

**Recommended Action** No action required.

Message Failed to setup remote logging to an ATMF controller

Severity err/3

**Explanation** Failed to add or remove the syslog configuration file for a Controller.

**Recommended Action** No action required.

#### failed to update operation on container

Message atmf\_containerd: Failed to update <operation> on

<container>

Severity err/3

**Explanation** A problem may have occurred in a software component.

**Recommended Action** Contact your authorised Allied Telesis distributor or reseller with the output

from the "show tech-support" command.

# failed unlocking semaphore

Message ATMF[<pid>]: Failed unlocking semaphore

Severity err/3

**Explanation** A problem may have occurred in a software component.

**Recommended Action** Contact your authorised Allied Telesis distributor or reseller with the output

from the "show tech-support" command.

#### feature license is not available for ATMF

Message ATMF[<pid>]: Feature license is not available for ATMF

- disabling ATMF.

Severity warning/4

**Explanation** The feature license is not available for ATMF.

**Recommended Action** If you do not intend to use this feature, no action is required.

If you have purchased a license for this software feature, make sure it is enabled.

To display license information, use the "show license" command. To enable a

feature license, use the "license" command.

If you require a license, contact your authorised Allied Telesis distributor or

reseller.

ATMF licenses are required for ATMF Masters, not for ATMF member nodes.

### host name change

Message Host name change [old\_name -> new\_name]

Severity crit/2

**Explanation** Internal software audit trace.

**Recommended Action** No action required.

### host name changed due to ATMF host name conflict

Message ATMF[<pid>] : Host name changed due to ATMF host name

conflict

Severity Notice/5

**Explanation** ATMF requires all host names to be unique. If the host name is not set, then a

default of host\_mac\_address i.e. host\_00cd\_0012\_2211 will be used. If host names match, then one of the nodes will have its current host name reset to the

default.

**Recommended Action** Make sure all node names in the ATMF configuration are unique.

Host names can be changed using these commands:

enable

conf t

hostname < name >

# ignoring atmf neighbors on mismatching network

Message

ATMF[<pid>]: Ignoring ATMF neighbors on (<network-name>) - mismatching network

**Severity** 

crit/2

**Explanation** 

While gathering information for ATMF automatic node recovery, this device has detected a neighboring node that is part of an ATMF network with a different name to the one that previous information has been received from. This neighbor will be ignored.

**Recommended Action** 

If the specified network is the one that the device should connect to, remove all connections to the other network and reboot the device. If automatic recovery has already occurred the device may need to be cleaned in order to trigger automatic recovery when rebooted. If it is not intended that the device join the specified ATMF network, then no action is required

### imi config file can not be parsed

Message

ATMF[<pid>]: IMI config file can not be parsed, ATMF will use default configuration

Severity

err/3

**Explanation** 

The configuration file contains commands which are not understood by this release of software.

**Recommended Action** 

The unknown commands will be ignored and not present in the running config. Simply saving the new configuration will remove the unknown commands.

### inactivity timer expired

Message ATMF[<pid>] : ATMF port <if-index> inactivity timer

expired

Severity warning/4

**Explanation** The ATMF link on the port with the specified interface index is not responding.

**Recommended Action** Check the state of the link on each node (\'show atmf links\' command).

### incompatible device

Message ATMF[<pid>]: Incompatible device (<current-device-id>

!= cprevious-device-id>)

Severity Notice/5

**Explanation** During ATMF automatic node recovery it was found that this device is not of the

same type as the device it is replacing.

**Recommended Action** Acquire a device that is of the same type as the device that is to be replaced and

then attempt ATMF automatic node recovery again. If a device of the appropriate type is not available, initiate a manual node recovery with the current device using the \"atmf recover < node-name > \" command. Manual node recovery does not perform the device type checks and automatically

configures a release file that is compatible with the new device.

### interface port1.1.1 link partner is not responding

Message ATMF[<pid>]: Interface port1.1.1 link partner is not

responding.

**Severity** Notice/5

**Explanation** The ATMF network will not work because the nodes are not communicating.

The port that is connected is not receiving ATMF packets.

**Recommended Action** Check the port configuration on the other switch has the commands:

'switchport atmf-link' or 'switchport atmf-crosslink' configured.

Use the command 'show atmf links' to display atmf links.

To display the number of packets between ports use the command: show atmf

link statistic interface'

#### invalid node id

Message ATMF[<pid>]: Invalid node ID (<node-id>) from neighbor

<node-name>

Severity Notice/5

**Explanation** The specified neighboring ATMF node provided an invalid node ID for this

device. This information is essential for ATMF automatic node recovery, which

cannot be attempted as a result.

**Recommended Action** If the name of the node that is being replaced is known, use the \"atmf recover

<node-name>\" command to initiate a manual node recovery for that node.

### Invalid node name from neighbor

Message

ATMF[<pid>]: Invalid node name from neighbor
<node-name> (\"\")

Severity

Notice/5

**Explanation** 

A neighboring ATMF node with the specified name sent a message to this device with invalid (i.e., empty) name information regarding the node that was previously connected in the position of this new device. This information is essential for ATMF automatic node recovery, which cannot now be attempted.

**Recommended Action** 

If the name of the node that is being replaced is known, use the \"atmf recover <node-name>\" command to initiate a manual node recovery for that node.

### library initialization failed to retrieve base boa

Message

ATMF[<pid>]: Library initialization failed to retrieve base board ID

**Severity** 

crit/2

**Explanation** 

There is possibly a hardware issue. This error message indicates that the switch cannot determine its own hardware type.

**Recommended Action** 

Check the system board ID in "show system". Contact your authorised Allied Telesis distributor or reseller with the output from the "show tech-support" command.

### List to be free was not allocated

Message

ATMF[<pid>] : List to be free (<memory address>) was not allocated line <line number>

Severity

crit/2

**Explanation** 

There is a possible memory issue.

**Recommended Action** 

Contact your authorised Allied Telesis distributor or reseller with the output from the "show tech-support" command.

### local port not set as an ATMF port

Message ATMF[<pid>]: Local port <ifindex> not set as an ATMF

port

Severity crit/2

**Explanation** A problem may have occurred in a software component.

**Recommended Action** Contact your authorised Allied Telesis distributor or reseller with the output

from the "show tech-support" command.

### memory to be free was not allocated

Message ATMF[<pid>] : Memory to be free <memory address> was

not allocated line <line\_no>

Severity crit/2

**Explanation** There is a possible memory issue.

**Recommended Action** Contact your authorised Allied Telesis distributor or reseller with the output

from the "show tech-support" command.

### mismatching interface index

Message ATMF[<pid>]: Mismatching interface index (<ifindex> !=

<ifindex>)

Severity Notice/5

**Explanation** During ATMF automatic node recovery, a neighbouring node sent interface

index information that did not match the receiving interface on this device.

**Recommended Action** Check that the device has been connected to the network in exactly the same

way as the device it is replacing was connected. If this is found to be incorrect, make the necessary changes and reboot the device to attempt automatic recovery again. Alternatively, if the name of the node that is being replaced is known, use the \"atmf recover < node-name > \" command to initiate a manual

node recovery for that node.

### mismatching node id

Severity Notice/5

**Explanation** During ATMF automatic node recovery the neighboring nodes had inconsistent

information about the node ID of the node that this device is replacing.

**Recommended Action** 

Check that the device has been connected to the network in exactly the same way as the device it is replacing was connected. If this is found to be incorrect, make the necessary changes and reboot the device to attempt automatic recovery again. Alternatively, if the name of the node that is being replaced is known, use the \"atmf recover < node-name > \" command to initiate a manual node recovery for that node.

## mismatching node name

Message ATMF[<pid>]: Mismatching node name (\"<node-name>\" !=
 \"<node-name>\")

**Severity** Notice/5

**Explanation** During ATMF automatic node recovery, it was found that neighboring nodes had inconsistent information about the name of the node that this device is

replacing.

**Recommended Action** 

Check that the device has been connected to the network in exactly the same way as the device it is replacing was connected. If this is found to be incorrect, make the necessary changes and reboot the device to attempt automatic recovery again. Alternatively, if the name of the node that is being replaced is known, use the \"atmf recover <node-name>\" command to initiate a manual node recovery for that node.

### multiple free of memory previous line

Message ATMF[<pid>]: Multiple free of memory previous line

<line> line <line number>

Severity err/3

**Explanation** There may be a memory corruption.

**Recommended Action** Contact your authorised Allied Telesis distributor or reseller with the output

from the "show tech-support" command.

# multiple free... of list previous line

Message ATMF[<pid>] : Multiple free (list\_remove) of list

previous line <line> line <line number>"

Severity crit/2

**Explanation** There is a possible memory issue.

**Recommended Action** Contact your authorised Allied Telesis distributor or reseller with the output

from the "show tech-support" command.

# multiple path to core with different core distance

Message ATMF[<pid>] : Multiple path to core with different core

distances.

Severity crit/2

**Explanation** There are multiple links to the core, this port will be changed to being

incompatible.

nodes have multiple paths.

It is recommended that one of these paths be removed.

# neighbor has no identity for this node

Message

ATMF[<pid>]: Neighbor <node-name> has no identity for this node

**Severity** 

Notice/5

**Explanation** 

The device received an ATMF message from the specified neighboring device, but it did not contain any information about identity of the device that used to be connected to that neighbor in this position. This information is essential for ATMF automatic node recovery, which cannot now be attempted.

**Recommended Action** 

Check that the device has been connected to the network in exactly the same way as the device it is replacing was connected. If this is found to be incorrect, make the necessary changes and reboot the device to attempt automatic recovery again. Alternatively, if the name of the node that is being replaced is known, use the \"atmf recover < node-name > \" command to initiate a manual node recovery for that node.

# neighbor relationship to node failed to form

Message

ATMF[<pid>] : Neighbor relationship to node <node id> failed to form

Severity

Notice/5

**Explanation** 

An inactivity timer has expired and the node has not formed a relationship with its neighbor.

**Recommended Action** 

Check the AMF network topology using the commands: "show atmf links" and "show atmf nodes"

# newly allocated memory is still marked has allocat

Message

Newly allocated memory is still marked has allocated by en number> at line en number>

Severity

crit/2

**Explanation** 

An attempt has been made to allocate an area of memory that has already been allocated.

**Recommended Action** 

Contact your authorised Allied Telesis distributor or reseller with the output from the "show tech-support" command.

#### no default host name found

Message

ATMF[<pid>] : No default host name found

Severity

err/3

**Explanation** 

ATMF requires all host names to be unique, If the host name is not set then a default of host\_mac\_address i.e. host\_00cd\_0012\_2211 will be used. If host names match then one of the nodes will have its current host name reset to the default

**Recommended Action** 

Make sure all node names in the ATMF are unique. Host names can be changed using these commands:

enable

conf t

hostname < name >

#### no free node id entries

Message

ATMF[<pid>] : No free node id entries available

Severity

crit/2

**Explanation** 

All the node IDs for this ATMF have been allocated. No more nodes can be added to this ATMF.

**Recommended Action** 

Do not configure any more nodes for this ATMF.

# no identity found for this device

Message

ATMF[<pid>]: No identity found for this device so automatic node recovery is not possible

Severity

crit/2

**Explanation** 

None of the neighbouring ATMF nodes provided this device with information about the identity of the node it is replacing. Therefore, ATMF automatic node recovery is not possible.

**Recommended Action** 

If you know the name of the node that this device is replacing, use the \"atmf recover NODE-NAME\" command to perform a manual node recovery of the node.

#### no remote servers available

Message

ATMF[<pid>] : No remote servers available

**Severity** 

err/3

**Explanation** 

There are no remote backup servers available.

**Recommended Action** 

Contact your authorised Allied Telesis distributor or reseller with the output from the "show tech-support" command.

# node has <left/joined>

Message

ATMF[<pid>] : <node name> has <left/joined> <member count> members in total.

Severity

crit/2

**Explanation** 

An ATMF node has left or joined the Network.

All nodes in the network are notified of this event.

This can occur if a node is rebooted.

**Recommended Action** 

No action required.

node unknown - may have left network

Message Node <id> unknown - may have left network

Severity debug/7

**Explanation** A node does not exist in the library (most likely has left the network) but DBE

entries generated by it still exist. This is a legitimate scenario.

**Recommended Action** No action required.

number of total links exceeds the maximum

Message Number of total links exceeds the maximum

Severity err/3

**Explanation** There are too many links on a node for the link info DBE to be constructed

**Recommended Action** Try to reduce the number of links.

number of total links in the links DBE exceeded

Message Number of total links in the links DBE exceeded

Severity err/3

city

**Explanation** More links that the link info DBE can support have been set on this node.

**Recommended Action** Reduce the number of links, or otherwise the GUI Topology may look

incomplete.

port not found

Message ATMF[<pid>]: port <port name> not found

Severity err/3

**Explanation** All port timers are being stopped and the port is being removed from the links

tree.

All memory associated with the link will be free.

**Recommended Action** No action required.

possible data corruption in link info DBE for node

Message Possible data corruption in link info DBE for node

<node\_id>

Severity err/3

**Explanation** There was an error decoding the link information DBE. Data may be corrupted.

**Recommended Action** Contact your authorised Allied Telesis distributor or reseller with the output

from the "show tech-support" command.

received DBE packet with invalid length

Message ATMF[<pid>] : Received DBE packet with invalid length

<length>

Severity Notice/5

**Explanation** ATMF database packets have a maximum size of 1440 bytes, including the DBE

header.

Any packets larger than this will be dropped.

**Recommended Action** No action required.

### reconfiguring ATMF management subnet

Message ATMF[<pid>]: Reconfiguring ATMF management subnet to

10.255.0.0 to avoid conflict.

Severity crit/2

**Explanation** This log indicates that the DHCP allocated IP address on eth0 conflicts with the

default ATMF Management subnet and we are changing the ATMF

Management subnet to 10.255.0.0 to avoid any issues.

**Recommended Action** No action required as the code will change the ATMF Management subnet.

#### remote ATMF node with inconsistent ATMF VLANs

Message ATMF[<pid>] : Remote ATMF node with inconsistent ATMF

VLANs or subnet information.

Severity crit/2

**Explanation** The BPDU packets are showing that nodes have inconsistent information.

By default ATMF uses VLAN 4091 & VLAN 4092, and subnet 172.31.0.0/16. These

can be changed on a node using global atmf commands.

**Recommended Action** Use "show atmf detail" on each node, detect where there is a problem and

reconfigure the node.

These commands are available

configure t

atmf management vlan

atmf management subnet

atmf domain vlan

Note: Nodes must be rebooted once these commands have been used.

# remote ATMF port ifindex changed

Message ATMF[<pid>] : Remote ATMF port ifindex changed, remote

port misconfigured.

Severity crit/2

**Explanation** Configuration error - there is a static aggregator on the remote end connected

to a single link on this end.

**Recommended Action** Change the configuration on one of the nodes to match the node at the other

end.

Use "show atmf links" to check the details.

# removing port from domain vlan failed

Message ATMF[<pid>] :Removing port <port name> from domain vlan

<VID> failed

Severity err/3

**Explanation** The port has transition to Blocking state and is trying to remove neighbor details

which have been learnt.

This error message should not occur.

**Recommended Action** Reboot the device. If the problem persists, contact your authorised Allied Telesis

 $\ distributor\ or\ reseller\ with\ the\ output\ from\ the\ "show\ tech-support"\ command.$ 

### removing port from management vlan failed

Message ATMF[<pid>]:Removing port <port name> from management

vlan <VID> failed

Severity err/3

**Explanation** The port has transitioned to Blocking state and is trying to remove neighbor

details which have been learnt.

This error message should not occur.

**Recommended Action** Reboot the device. If the error persists, contact your authorised Allied Telesis

 $\ distributor\ or\ reseller\ with\ the\ output\ from\ the\ "show\ tech-support"\ command.$ 

### scheduled backup not started

Message ATMF[<pid>]: Scheduled backup not started because

backup already in progress

Severity err/3

**Explanation** A backup of all nodes in the ATMF network was scheduled to commence but

was not started as a backup was already underway. This may be because the previous scheduled backup has not yet completed or because a manual backup

was initiated by a user and this has not yet completed.

Recommended Action Check the current backup status by running the "show atmf backup" command

Message

ATMF[<pid>]: Scheduled backup not started because media not found

Severity

err/3

**Explanation** 

A backup of all nodes in the ATMF network was scheduled to commence but did not start because there was no external media (SD card or USB device) present.

**Recommended Action** 

Check your device to confirm whether there is any external media present. Insert external media if there is none present. If external media was present, contact your authorised Allied Telesis distributor or reseller with the output from the "show tech-support" command.

Message

ATMF[<pid>]: Scheduled backup not started because media is not writable

Severity

err/3

**Explanation** 

A backup of all nodes in the ATMF network was scheduled to commence but did not start because the external media device was write protected.

**Recommended Action** 

Check the write-protection switch on your external media. If the media is write-protected, set it to be write-enabled.

If the external media was already write-enabled, contact your authorised Allied Telesis distributor or reseller.

Message ATMF[<pid>]: Scheduled backup not started due to

internal error (<error-nuumber>)

Severity err/3

Explanation A backup of all nodes in the ATMF network was scheduled to commence but did

not start due an unexpected internal error.

**Recommended Action** Contact your authorised Allied Telesis distributor or reseller with the output

from the "show tech-support" command.

## scheduled backup skipped

Message ATMF[<pid>]: Scheduled backup skipped - disabled

Severity warning/4

**Explanation** A backup of all nodes in the ATMF network was scheduled to commence but did

not start as backups are currently disabled by the user.

Recommended Action Check backup status with the "show atmf backup" command. Backups can be

enabled with the "atmf backup enable" command. Otherwise no action

required.

# scheduled backup unable

Message ATMF[<pid>]: Scheduled backup unable to start

Severity err/3

**Explanation** A backup of all nodes in the ATMF network was scheduled to commence but did

not start due to a lack of system resources or some other internal error.

**Recommended Action** Contact your authorised Allied Telesis distributor or reseller with the output

### sec audit - ATMF secure mode is enabled/disabled

Message ATMF[PID]: Sec\_Audit - ATMF Secure Mode is

<secure-mode-state>.

**Severity** Notice/5

**Explanation** This message is displayed when secure mode is enabled or disabled.

**Recommended Action** No action required.

## sec audit - authorizing node

Message ATMF[PID]: Sec\_Audit - Authorizing Node <subject-name>

Severity info/6

**Explanation** The node is now authorized and will join the secure AMF network.

**Recommended Action** No action required.

# sec audit - broadcast key DBE received

Message ATMF[PID]: Sec\_Audit - Broadcast key DBE received from

<node-name> (area:<area-name>) [<mac-address>] with

invalid signature

Severity crit/2

**Explanation** A problem may have occurred in a software component.

**Recommended Action** Contact your authorised Allied Telesis distributor or reseller with the output

# sec audit - broadcast key from rejected

Message ATMF[PID]: Sec\_Audit - Broadcast key from <node-name>

rejected - no certificate

Severity crit/2

**Explanation** A problem may have occurred in a software component.

**Recommended Action** Contact your authorised Allied Telesis distributor or reseller with the output

from the "show tech-support" command.

# sec audit - CA cert is expired

Message ATMF[PID]: Sec\_Audit - CA cert <node-name>

 $(area:<area-name>) \ [<mac-address>] \ is \ expired, \ check$ 

clock is set correctly.

Severity crit/2

**Explanation** For security reasons certificates are issued for a limited amount of time. If the

clock on the ATMF Master does not match the node, the certificate may be

rejected.

Recommended Action Use the command: 'show clock' on the ATMF master and the node which rejects

the certificate. Use "clock set" to make the clocks reflect the same time.

# sec audit - certificate for <node-name> rejected

Message

ATMF[PID]: Sec\_Audit - Certificate for <node-name> rejected - unknown signer <node-name> [mac-address].

Severity

crit/2

**Explanation** 

A device may be masquerading as an AMF master for this network

**Recommended Action** 

Run the "show atmf secure-mode audit" command. This will identify devices in the network which are connected but have not been authorized.

For these devices either clear their certificates using the command "clear atmf secure-mode certificates" or disconnect/shutdown the connection to these devices.

## sec audit - certificate signature invalid

Message

ATMF[PID]: Sec\_Audit - Certificate signature invalid for <node-name> (area:<area -name>) [<mac-address>]

Severity

err/3

**Explanation** 

An authorization request has been received with a certificate with a bad signature.

**Recommended Action** 

Run the "show atmf secure-mode audit" command. This will identify devices in the network which are connected but have not been authorized.

For these devices, either clear their certificates using the command "clear atmf secure-mode certificates" or disconnect/shutdown the connection to these devices.

## sec audit - corrupt request certificate for

Message ATMF[PID]: Sec\_Audit - Corrupt request certificate for

<node-name> (area:<area-name>) [<mac-address>]

Severity crit/2

**Explanation** A certificate request has been received with corrupt information. This could be a

malicious attack on the network.

Recommended Action Run the "show atmf secure-mode audit" command. This will identify devices in

the network which are connected but have not been authorized.

For these devices, either clear their certificates using the command "clear atmf secure-mode certificates" or disconnect/shutdown the connection to these

devices.

## sec audit - could not add authorization request

Message ATMF[PID]: Sec\_Audit - Could not add authorization

request for <subject-name>

Severity err/3

**Explanation** A problem may have occurred in a software component.

**Recommended Action** Contact your authorised Allied Telesis distributor or reseller with the output

from the "show tech-support" command.

# sec audit - could not open certificates file

Message ATMF[PID]: Sec\_Audit - Could not open certificates file

for writing.

Severity err/3

**Explanation** A problem may have occurred in a software component.

Recommended Action Contact your authorised Allied Telesis distributor or reseller with the output

## sec audit - could not open local certificate

Message ATMF[PID]: Sec\_Audit - Could not open local certificate

file

Severity Notice/5

**Explanation** A problem may have occurred in a software component.

Recommended Action Contact your authorised Allied Telesis distributor or reseller with the output

from the "show tech-support" command.

Message ATMF[PID]: Sec\_Audit - Could not open local certificate

file for writing.

Severity err/3

**Explanation** A problem may have occurred in a software component.

**Recommended Action** Contact your authorised Allied Telesis distributor or reseller with the output

from the "show tech-support" command.

Message ATMF[PID]: Sec\_Audit - Could not open local certificate

file for writing.

Severity err/3

**Explanation** A problem may have occurred in a software component.

**Recommended Action** Contact your authorised Allied Telesis distributor or reseller with the output

## sec audit - could not open master certificate

Message ATMF[PID]: Sec\_Audit - Could not open master

certificate file for writing

Severity err/3

**Explanation** A problem may have occurred in a software component.

**Recommended Action** Contact your authorised Allied Telesis distributor or reseller with the output

from the "show tech-support" command.

# sec audit - could not update the broadcast common

Message ATMF[PID]: Sec\_Audit - Could not update the broadcast

common key

Severity err/3

**Explanation** A problem may have occurred in a software component.

**Recommended Action** Contact your authorised Allied Telesis distributor or reseller with the output

from the "show tech-support" command.

## sec audit - failed to add authorized certificate

Message ATMF[PID]: Sec\_Audit - Failed to add authorized

certificate DBE for node <node-name>

Severity err/3

**Explanation** A problem may have occurred in a software component.

**Recommended Action** Contact your authorised Allied Telesis distributor or reseller with the output

### sec audit - failed to create shared secret

Message ATMF[PID]: Sec\_Audit - Failed to create shared secret

for tcp SA <sa-id>

Severity err/3

**Explanation** A problem may have occurred in a software component.

**Recommended Action** Contact your authorised Allied Telesis distributor or reseller with the output

from the "show tech-support" command.

## sec audit - failed to derive ephemeral shared secr

Message ATMF[PID]: Sec\_Audit - Failed to derive ephemeral

shared secret for SA <sa-type> <sa-id>

Severity err/3

**Explanation** A problem may have occurred in a software component.

**Recommended Action** Contact your authorised Allied Telesis distributor or reseller with the output

from the "show tech-support" command.

## sec audit - failed to derive shared secret for SA

Message ATMF[PID]: Sec\_Audit - Failed to derive shared secret

for SA <sa-type> <sa-id>

Severity err/3

**Explanation** A problem may have occurred in a software component.

**Recommended Action** Contact your authorised Allied Telesis distributor or reseller with the output

### sec audit - failed to derive static shared secret

Message ATMF[PID]: Sec\_Audit - Failed to derive static shared

secret for tcp SA <sa-id>

Severity err/3

**Explanation** A problem may have occurred in a software component.

Recommended Action Contact your authorised Allied Telesis distributor or reseller with the output

from the "show tech-support" command.

Message ATMF[PID]: Sec\_Audit - Failed to derive shared secret

for tcp SA <sa-id>

Severity err/3

**Explanation** A problem may have occurred in a software component.

Recommended Action Contact your authorised Allied Telesis distributor or reseller with the output

from the "show tech-support" command.

Message ATMF[PID]: Sec\_Audit - Failed to derive static shared

secret for SA <sa-type> <sa-id>

Severity err/3

**Explanation** A problem may have occurred in a software component.

**Recommended Action** Contact your authorised Allied Telesis distributor or reseller with the output

### sec audit - failed to finalize SA

Message ATMF[PID]: Sec\_Audit - Failed to finalize SA <sa-type>

<sa-id>

Severity err/3

**Explanation** A problem may have occurred in a software component.

**Recommended Action** Contact your authorised Allied Telesis distributor or reseller with the output

from the "show tech-support" command.

## sec audit - failed to generate new certificate

Message ATMF[PID]: Sec\_Audit - Failed to generate new

certificate for certificate renew.

Severity err/3

**Explanation** A problem may have occurred in a software component.

Recommended Action Contact your authorised Allied Telesis distributor or reseller with the output

from the "show tech-support" command.

Message ATMF[PID]: Sec\_Audit - Failed to generate new

certificate on certificate expiry.

Severity err/3

**Explanation** A problem may have occurred in a software component.

Recommended Action Contact your authorised Allied Telesis distributor or reseller with the output

## sec audit - failed to generate provisional key for

Message ATMF[PID]: Sec\_Audit - Failed to generate provisional

key for certificate renew.

Severity err/3

**Explanation** A problem may have occurred in a software component.

**Recommended Action** Contact your authorised Allied Telesis distributor or reseller with the output

from the "show tech-support" command.

Message ATMF[PID]: Sec\_Audit - Failed to generate provisional

key on certificate expiry.

Severity err/3

**Explanation** A problem may have occurred in a software component.

Recommended Action Contact your authorised Allied Telesis distributor or reseller with the output

from the "show tech-support" command.

## sec audit - failed to get nonce

Message ATMF[PID]: Sec\_Audit - Failed to get nonce for tcp SA

<sa-id>

Severity err/3

**Explanation** A problem may have occurred in a software component.

Recommended Action Contact your authorised Allied Telesis distributor or reseller with the output

### sec audit - failed to initialize NULL SA

Message ATMF[PID]: Sec\_Audit - Failed to initialize NULL SA

Severity err/3

**Explanation** A problem may have occurred in a software component.

**Recommended Action** Contact your authorised Allied Telesis distributor or reseller with the output

from the "show tech-support" command.

## sec audit - failed to load private key

Message ATMF[PID]: Sec\_Audit - Failed to load private key for

tcp SA <security-association-id>

Severity err/3

**Explanation** A problem may have occurred in a software component.

**Recommended Action** Contact your authorised Allied Telesis distributor or reseller with the output

from the "show tech-support" command.

## sec audit - failed to parse key file

Message ATMF[PID]: Sec\_Audit - Failed to parse key file

Severity err/3

**Explanation** A problem may have occurred in a software component.

**Recommended Action** Contact your authorised Allied Telesis distributor or reseller with the output

## sec audit - failed to parse public-key

Message ATMF[PID]: Sec\_Audit - Failed to parse public-key for

SA <sa-type> <sa-id>

Severity err/3

**Explanation** A problem may have occurred in a software component.

**Recommended Action** Contact your authorised Allied Telesis distributor or reseller with the output

from the "show tech-support" command.

# sec audit - failed to parse static public-key

Message ATMF[PID]: Sec\_Audit - Failed to parse static

public-key for SA <sa-type> <sa-id>

Severity err/3

**Explanation** A problem may have occurred in a software component.

**Recommended Action** Contact your authorised Allied Telesis distributor or reseller with the output

from the "show tech-support" command.

## sec audit - failed to read local certificate

Message ATMF[PID]: Sec\_Audit - Failed to read local certificate

from file

Severity err/3

**Explanation** A problem may have occurred in a software component.

**Recommended Action** Contact your authorised Allied Telesis distributor or reseller with the output

### sec audit - failed to send nonce

Message ATMF[PID]: Sec\_Audit - Failed to send nonce for tcp SA

<sa-id>

Severity err/3

**Explanation** A problem may have occurred in a software component.

**Recommended Action** Contact your authorised Allied Telesis distributor or reseller with the output

from the "show tech-support" command.

## sec audit - failed to write issuer for local certi

Message ATMF[PID]: Sec\_Audit - Failed to write issuer for local

certificate.

Severity err/3

**Explanation** A problem may have occurred in a software component.

Recommended Action Contact your authorised Allied Telesis distributor or reseller with the output

from the "show tech-support" command.

## sec audit - failed to write key

Message ATMF[PID]: Sec\_Audit - Failed to write key

Severity err/3

**Explanation** A problem may have occurred in a software component.

Recommended Action Contact your authorised Allied Telesis distributor or reseller with the output

# sec audit - failed to write key errno

Message ATMF[PID]: Sec\_Audit - Failed to write key

errno=<error-number>

Severity err/3

**Explanation** A problem may have occurred in a software component.

**Recommended Action** Contact your authorised Allied Telesis distributor or reseller with the output

from the "show tech-support" command.

# sec audit - failed to write local certificate

Message ATMF[PID]: Sec\_Audit - Failed to write local

certificate.

Severity err/3

**Explanation** A problem may have occurred in a software component.

Recommended Action Contact your authorised Allied Telesis distributor or reseller with the output

### sec audit - inconsistent ATMF area information

Message

ATMF[PID]: Sec\_Audit - Inconsistent ATMF area information detected: Authorization request from <node-name> (area:<area-name>) [<mac-address>] in area <area-id> ignored (Master area id <area-id>)

Severity

crit/2

**Explanation** 

A certificate request has been received from a device in the local area who thinks it is in another area.

**Recommended Action** 

This is most likely a misconfiguration.

Check the configuration of the node displayed in the LOG message. If no misconfiguration is found, run the "show atmf secure-mode audit" command. This will identify devices in the network which are connected but have not been authorized.

For these devices, either clear their certificates using the command "clear atmf secure-mode certificates" or disconnect/shutdown the connection to these devices.

Message

ATMF[PID]: Sec\_Audit - Inconsistent ATMF area information between masters detected - authorization request from <node-name> (area:<area-name>)
[<mac-address>] ignored

Severity

crit/2

**Explanation** 

Two AMF masters disagree about the area in which a node is known to exist at the point the node asks for authorization.

**Recommended Action** 

The node will not be authorized so should stay on the pending list. Track down this node and debug why the Masters have different area information. This could be misconfiguration of the area.

## sec audit - link created for secure mode reincarna

Message

ATMF[PID]: Sec\_Audit - Link <interface-name> created for secure mode reincarnation - Awaiting Master to Authorize

Severity

crit/2

**Explanation** 

Displayed as part of device reincarnation. The device must be authorized by its AMF master before reincarnation can continue.

**Recommended Action** 

Inform the administrator to authorize the device to allow reincarnation.

### sec audit - local certificate does not match

Message

ATMF[PID]: Sec\_Audit - Local certificate does not match
local public key!

Severity

err/3

**Explanation** 

The public key of the device does not match the public key of the devices current certificate.

**Recommended Action** 

Run the "show atmf secure-mode audit" command. This will identify devices in the network which are connected but have not been authorized.

For these devices, either clear their certificates using the command "clear atmf secure-mode certificates" or disconnect/shutdown the connection to these devices.

### sec audit - local certificate does not match local

Message ATMF[PID]: Sec\_Audit - Local certificate does not match

local MAC address!

Severity err/3

Explanation The MAC address of the device does not match the MAC address of the devices

current certificate.

Recommended Action Run the "show atmf secure-mode audit" command. This will identify devices in

the network which are connected but have not been authorized.

For these devices, either clear their certificates using the command "clear atmf secure-mode certificates" or disconnect/shutdown the connection to these

devices.

### sec audit - local certificate file has incorrect

Message ATMF[PID]: Sec\_Audit - Local certificate file has

incorrect format

Severity err/3

**Explanation** A problem may have occurred in a software component.

Recommended Action Contact your authorised Allied Telesis distributor or reseller with the output

from the "show tech-support" command.

## sec audit - local certificate serial number does

Message ATMF[PID]: Sec\_Audit - Local certificate serial number

<serial-number> does not match node serial number

<serial-number>!

Severity err/3

**Explanation** A problem may have occurred in a software component.

**Recommended Action** Contact your authorised Allied Telesis distributor or reseller with the output

## sec audit - local certificate subject does not mat

Message

ATMF[PID]: Sec\_Audit - Local certificate subject
<subject-name> does not match node Name <node-name>!

Severity

crit/2

**Explanation** 

The node name of the device does not match the subject key of the devices current certificate.

**Recommended Action** 

Run the "show atmf secure-mode audit" command. This will identify devices in the network which are connected but have not been authorized. For these devices, either clear their certificates using the command "clear atmf secure-mode certificates" or disconnect/shutdown the connection to these devices.

## sec audit - mismatch between exchange message

Message

ATMF[PID]: Sec\_Audit - Mismatch between exchange message source MAC from <node-name> [<mac-address>] and certificate MAC [<mac-address>]

Severity

err/3

**Explanation** 

A problem may have occurred in a software component.

**Recommended Action** 

Contact your authorised Allied Telesis distributor or reseller with the output from the "show tech-support" command.

## sec audit - node - changed authorization request

Message ATMF[PID]: Sec\_Audit - Node <node-name> (area:<area

-name>) [<mac-address>] (<interface-name>) - changed

authorization request

Severity crit/2

**Explanation** A new request for authorization has arrived for a device which is already

pending authorization.

Recommended Action Administrator should either authorize the device or remove it from the network.

# sec audit - node - preauthorized

Message ATMF[PID]: Sec\_Audit - Node <node-name> - preauthorized

Severity crit/2

**Explanation** A node will be allowed to join a secure AMF network as it has been

pre-authorized.

**Recommended Action** No action required, if the administrator meant to pre-authorize this device.

Otherwise remove authorization of this device.

# sec audit - node authorized/rejected

Message ATMF[PID]: Sec\_Audit - Node <node-name>

(area:<area-name>) [<mac-address>] -

authorized/rejected

**Severity** Notice/5

**Explanation** The request for authorization for this node has either been accepted or rejected.

**Recommended Action** No action required.

## sec audit - node requests authorization

Message ATMF[PID]: Sec\_Audit - <node-name> (area:<area-name)</pre>

[<mac-address>] (interface-name) - requests

authorization

Severity crit/2

**Explanation** A node has requested authorization so that it can be allowed to join the secure

AMF network.

Recommended Action Administrator should either authorize the device or remove it from the network.

## sec audit - possible DOS attack

Message ATMF[PID]: Sec\_Audit - Possible DOS attack, packets

received on <interface-name> exceed limit by <value>

**Severity** Notice/5

**Explanation** There was a possible DOS attack initiated from one the nodes connected to the

interface indicated in the LOG message.

Recommended Action Investigate a potential DOS attack: nodes connected to the interface displayed

in the LOG message may be initiating a DOS attack and should be investigated as such. If there is no indication that these devices are behaving maliciously, then contact your authorised Allied Telesis distributor or reseller with the output

Message

ATMF[PID]: Sec\_Audit - Possible DOS attack, link resets on <interface> exceed limit by <value>

Severity

Notice/5

**Explanation** 

Possible DOS attack: AMF link reset count has exceeded the maximum allowed.

**Recommended Action** 

Investigate a potential DOS attack: nodes connected to the link displayed in the LOG message may be initiating a DOS attack and should be investigated as such. If there is no indication that these devices are behaving maliciously, then contact your authorised Allied Telesis distributor or reseller with the output from the "show tech-support" command.

Message

ATMF[PID]: Sec\_Audit - Possible DOS attack, packets received from neighbor (<node-name>) exceed limit by <value>

Severity

Notice/5

**Explanation** 

Possible DOS attack initiated from node indicated in the LOG message.

**Recommended Action** 

Investigate the node displayed in the LOG message for being the source of a possible DOS attack. If there is no indication that this device is behaving maliciously, then contact your authorised Allied Telesis distributor or reseller with the output from the "show tech-support" command.

## sec audit - possible DOS attack neighbor resets

Message ATMF[PID]: Sec\_Audit - Possible DOS attack, neighbor

resets on (<node-name>) exceed limit by <value>

Severity Notice/5

**Explanation** Possible DOS attack initiated from the node indicated in the LOG message or

from a device connected to the node indicated in the LOG message.

**Recommended Action** Investigate the node displayed in the LOG message or nodes connected to this

node for being the source of a possible DOS attack. If there is no indication that this device is behaving maliciously, then contact your authorised Allied Telesis distributor or reseller with the output from the "show tech-support" command.

sec audit - public key has changed

Message ATMF[PID]: Sec\_Audit - Public key of <node-name>

(area:<area -name>) [<mac-address>] has changed

Severity info/6

**Explanation** A device has requested a roll-over of its public key.

**Recommended Action** No action required.

## sec audit - received area renew request with incor

Message

ATMF[PID]: Sec\_Audit - Received area renew request with incorrect area-id from <node-name> (area:<area-name>)
[<mac-address>]

Severity

crit/2

**Explanation** 

A request to renew a certificate has been received from a device with an area ID that does not match the area ID of the CA authority.

**Recommended Action** 

Track down the offending device using the node name, area name and MAC address, all of which are displayed in the log message.

This unit may have its area misconfigured or may need to be reauthorized (
"clear atmf secure-mode certificates") or disconnect/shutdown the connection
to the device.

Message

ATMF[PID]: Sec\_Audit - Received area renew request with incorrect signing purpose from <node-name> (area:<area -name>) [<mac-address>]

Severity

crit/2

**Explanation** 

Some data in the ATMF certificate renewal request is incorrect.

**Recommended Action** 

Run the "show atmf secure-mode audit" command. This will identify devices in the network which are connected but have not been authorized.

For these devices either clear their certificates using the command "clear atmf secure-mode certificates" or disconnect/shutdown the connection to these devices.

### sec audit - received certificate DBE from node

Message

ATMF[PID]: Sec\_Audit - Received certificate DBE from <node-name> who is not a master or controller

Severity

err/3

**Explanation** 

A security certificate has been received from an unexpected source.

**Recommended Action** 

Identify the suspicious node from the log message. Clear that nodes certificates such that it must re-authorize to join the network or:

Run the "show atmf secure-mode audit" command. This will identify devices in the network which are connected but have not been authorized.

For these devices, either clear their certificates using the command "clear atmf secure-mode certificates" or disconnect/shutdown the connection to these devices.

If you need more assistance, contact your authorised Allied Telesis distributor or reseller with the output from the "show tech-support" command.

### sec audit - received certificate DBE from unknown

Message

ATMF[PID]: Sec\_Audit - Received certificate DBE from unknown node\_id <node-id>

Severity

err/3

**Explanation** 

A certificate has been received whose source (given by node id) is unknown to this device.

**Recommended Action** 

Run the "show atmf secure-mode audit" command. This will identify devices in the network which are connected but have not been authorized.

For these devices, either clear their certificates using the command "clear atmf secure-mode certificates" or disconnect/shutdown the connection to these devices.

### sec audit - received certificate DBE with invalid

Message

ATMF[PID]: Sec Audit - Received certificate DBE with invalid signature purpose from <node-name>

Severity err/3

**Explanation** 

A packet has been received with an invalid certificate.

**Recommended Action** 

Track down the source of the bad certificate using the supplied node name and find out why it is bad or remove the device from the network.

For assistance, contact your authorised Allied Telesis distributor or reseller with the output from the "show tech-support" command.

## sec audit - received certificate DBE with mismatch

Message

ATMF[PID]: Sec\_Audit - Received certificate DBE with mismatched issuer MAC from <node-name>

Severity

err/3

**Explanation** 

A packet has been received with a certificate containing suspicious data.

**Recommended Action** 

Identify the suspicious node from the log message. Then perform the following: Clear the nodes certificates such that it must re-authorize to join the network or-Run the "show atmf secure-mode audit" command.

This will identify devices in the network which are connected but have not been authorized.

For these devices, either clear their certificates using the command "clear atmf secure-mode certificates" or disconnect/shutdown the connection to these devices.

Message

ATMF[PID]: Sec\_Audit - Received certificate DBE with mismatched issuer name from <node-name>

Severity

err/3

**Explanation** 

A packet has been received with a certificate containing suspicious data.

**Recommended Action** 

Identify the suspicious node from the log message.

Clear that nodes certificates such that it must re-authorize to join the network

Run the "show atmf secure-mode audit" command. This will identify devices in the network which are connected but have not been authorized.

For these devices, either clear their certificates using the command "clear atmf secure-mode certificates" or disconnect/shutdown the connection to these devices.

## sec audit - received certificate request

Message

ATMF[PID]: Sec\_Audit - Received certificate request
from unknown node id <node-id>

Severity

crit/2

**Explanation** 

A request for a certificate has been received from a node that is unknown to the AMF network.

**Recommended Action** 

This certificate request will not be granted. If the message persists, contact your authorised Allied Telesis distributor or reseller with the output from the "show tech-support" command.

Message

ATMF[PID]: Sec\_Audit - Received certificate request with mismatched issuer MAC from <node-name>
[<mac-address>], issuer [<mac-address>]

Severity

crit/2

**Explanation** 

A certificate request has been received from a known AMF device but with bad/confusing data in the request.

**Recommended Action** 

Run the "show atmf secure-mode audit" command. This will identify devices in the network which are connected but have not been authorized.

For these devices, either clear their certificates using the command "clear atmf secure-mode certificates" or disconnect/shutdown the connection to these devices.

Message

ATMF[PID]: Sec\_Audit - Received certificate request with mismatched issuer name from <node-name>
[<mac-address>], issuer <issuer-name>

Severity

ty crit/2

**Explanation** 

A certificate request has been received from a known AMF device but with bad/confusing data in the request.

**Recommended Action** 

Run the "show atmf secure-mode audit" command. This will identify devices in the network which are connected but have not been authorized.

For these devices, either clear their certificates using the command "clear atmf secure-mode certificates" or disconnect/shutdown the connection to these devices.

Message

ATMF[PID]: Sec\_Audit - Received certificate request
with invalid signature for <node-name> (area:<area
-name>) [<mac-address>] from <node-name>
[<mac-address>]

Severity

**Explanation** 

crit/2

A certificate request has been received from a known AMF device but with bad/confusing data in the request.

**Recommended Action** 

Run the "show atmf secure-mode audit" command. This will identify devices in the network which are connected but have not been authorized. For these devices, either clear their certificates using the command "clear atmf secure-mode certificates" or disconnect/shutdown the connection to these devices

## sec audit - received certificate request with inva

Message

ATMF[PID]: Sec\_Audit - Received certificate request with invalid signature purpose from <node-name>
[<mac-address>]

Severity crit/2

**Explanation** 

A certificate request has been received from a known AMF device but with bad/confusing data in the request.

**Recommended Action** 

The device will not receive a certificate. The device should be diagnosed to determine why the data is bad or removed from the network.

## sec audit - received encrypted packet

Message ATMF[PID]: Sec\_Audit - Received encrypted packet with

unknown SA type

Severity err/3

**Explanation** A problem may have occurred in a software component.

**Recommended Action** Contact your authorised Allied Telesis distributor or reseller with the output

from the "show tech-support" command.

## sec audit - removing node from pending authorizati

Message ATMF[PID]: Sec\_Audit - Removing <node-name> (area:<area

-name>) [<mac-address>] (<interface>) from pending

authorization list - interface deleted

Severity info/6

**Explanation** A node which is pending authorization has been de-configured from the AMF

network, therefore the node is removed from the pending list.

**Recommended Action** No action required.

## sec audit - SA corrupt certificate received

Message ATMF[PID]: Sec\_Audit - SA <sa-id>: Corrupt certificate

received from node <node-name> (area:<area-name>)

[ <mac-address>]

Severity crit/2

**Explanation** A certificate has been received with corrupt information.

**Recommended Action** Run the "show atmf secure-mode audit" command. This will identify devices in

the network which are connected but have not been authorized.

For these devices, either clear their certificates using the command "clear atmf secure-mode certificates" or disconnect/shutdown the connection to these

devices.

## sec audit - SA duplicate node name set

Message

ATMF[PID]: Sec\_Audit - SA <sa-id>: Duplicate node name set - <node-name> (area:<area-name>) [<mac-address>].

Severity

crit/2

**Explanation** 

There may be a node with a node-name that is already used by another node on the same network.

**Recommended Action** 

If the device has mistakenly been given a duplicate node-name then re-naming the node will allow it to be authorized to join the network. If the device attempting to join is not authorized to do so, then the device should be disconnected from the network or the port it connects to should be shut down.

## sec audit - SA invalid certificate detected

Message

ATMF[PID]: Sec\_Audit - SA <sa-id>: Invalid certificate detected - <node-name> (area:<area-name>) [<mac-address>]<reason>. Area cannot join network.

Severity

crit/2

**Explanation** 

An area Master has rejected a Controllers certificate.

This may be because the Controllers certificate for this area is stale or the area Master is connected to the wrong area-link.

**Recommended Action** 

Check the physical connection from the area Master to the Controller.

If the connections are good, from the area Master reset the controllers certificate using the command "atmf secure-mode certificate expire router" and reset the link (using shutdown and no shutdown in configuration mode). The area Master will then be prompter to re-authorize the controller.

or

If the Controller has been compromised then shut down the link between the area Master and the Controller.

## sec audit - SA invalid certificate received

### Message

ATMF[PID]: Sec\_Audit - SA <sa-id>: Invalid certificate received for <node-name> [<mac-address>]<error-type>.

#### Severity

crit/2

#### **Explanation**

1) The wrong device may have been connected to the network or a device has been connected to the wrong port.

or

2) A device with stale certificates may have been connected to the network.

3) A malicious attacker may have connected a device to the network or has taken over a device on the network.

#### **Recommended Action**

1) Check the physical connections for the device identified in the LOG.

or

2) If you are sure the device can be trusted, clear the certificates on the device using the command "clear atmf secure-mode certificates"

or

3) Disconnect the device from the network or shut down the port the device is connected to.

It is also advisable to run the command "show atmf secure-mode audit" and follow up on any warnings displayed.

### sec audit - SA no CA certs installed

Message

ATMF[PID]: Sec\_Audit - SA <sa-id>: No CA certs installed, node will not join network

Severity

crit/2

**Explanation** 

The initial stage of the secure link negotiation during first connection to the secure mode ATMF network has not added any valid certificates for the Master/Controller. This means the node will be unable to validate any certificate signatures.

**Recommended Action** 

This is caused by the node thinking all of the certificates it received during the CA exchange are invalid. This is most likely to be caused by the clock on the joining node being too far ahead of the Master clock so that it believes the Master certificate is already expired.

Check the time and date on the joining node. If the time and date on the master and joining node agree and the problem persists, then contact your authorised Allied Telesis distributor or reseller with the output from the "show tech-support" command.

# sec audit - SA suspicious certificate flags

Message

ATMF[PID]: Sec\_Audit - SA <sa-id>: Suspicious certificate flags set <node-name> [<mac-address]>.

Severity

crit/2

**Explanation** 

A device on the network may be masquerading as a certificate authority.

**Recommended Action** 

Run the "show atmf secure-mode audit" command. This will identify devices in the network which are connected but have not been authorized. For these devices either clear their certificates using the command "clear atmf secure-mode certificates" or disconnect/shutdown the connection to these devices.

# sec audit - SA unknown certificate authority

### Message

ATMF[PID]: Sec\_Audit - SA <sa-id>: Unknown certificate authority <node-name> [<mac-address>].

### Severity

crit/2

#### **Explanation**

1) The wrong device may have been connected to the network or a device has been connected to the wrong port.

or

2) A device with stale certificates may have been connected to the network.

or

3) A malicious attacker may have connected a device to the network or has taken over a device on the network.

#### **Recommended Action**

1) Check the physical connections for the device identified in the LOG.

or

2) If the device can be trusted, clear the certificates on the device using the command "clear atmf secure-mode certificates"

or

3) Disconnect the device from the network or shut down the port the device is connected to.

It is also advisable to run the command "show atmf secure-mode audit" and follow up on any warnings displayed.

## sec audit - SA unknown certificate signer

#### Message

ATMF[PID]: Sec\_Audit - SA <sa-id>: Unknown certificate signer <node-name> (area:<area-name>) [<mac-address>]. Node will not join network.

### Severity

crit/2

#### **Explanation**

1) The wrong device may have been connected to the network or a device has been connected to the wrong port.

or

2) A device with stale certificates may have been connected to the network.

or

3) A malicious attacker may have connected a device to the network or has taken over a device on the network.

#### **Recommended Action**

1) Check the physical connections for the device identified in the LOG.

OI

2) If you are sure the device can be trusted, clear the certificates on the device using the command "clear atmf secure-mode certificates"

or

3) Disconnect the device from the network or shut down the port the device is connected to.

It is also advisable to run the command "show atmf secure-mode audit" and follow up on any warnings displayed.

# sec audit - suspicious certificate flags set

### Message

ATMF[PID]: Sec\_Audit - Suspicious certificate flags set
<node-name> (area:<area-name>) [<mac-address>]

### Severity

crit/2

### **Explanation**

A secure-mode certificate has been received with erroneous data.

#### **Recommended Action**

The log message prints out the most likely source of the erroneous certificate: <node-name> (area:<area-name>) [<mac-address>]. Track down this node and either remove it from the network or clear the devices certificates using the command "clear atmf secure-mode certificates".

# sec audit - suspicious duplicate name received for

Message

ATMF[PID]: Sec\_Audit - Suspicious duplicate name
received for device <node-name> (area:<area-name>)
[<mac-address>]

Severity

crit/2

**Explanation** 

A secure-mode certificate has been received with erroneous data.

**Recommended Action** 

The log message prints out the most likely source of the erroneous certificate: <node-name> (area:<area-name>) [<mac-address>]. Track down this node and either remove it from the network or work out why this node is sending a certificate with erroneous data.

## sec audit - suspicious duplicate name renew reques

Message

ATMF[PID]: Sec\_Audit - Suspicious duplicate name renew
request received for device <node-name>
(area:<area-name>) [<mac-address>]

Severity

crit/2

**Explanation** 

A request for a certificate renewal has been received from a device where the devices node-name already exists on another device in the network.

**Recommended Action** 

Track down the source of the erroneous request using the node name and MAC address displayed in the log message. Either remove this device from the network or work out why it is sending a certificate renewal with erroneous data. For more assistance, contact your authorised Allied Telesis distributor or reseller with the output from the "show tech-support" command.

#### sec audit - suspicious renew request received chan

Message

ATMF[PID]: Sec\_Audit - Suspicious renew request received changing CA flags for device <node-name> (area:<area-name>) [<mac-address>]

Severity

crit/2

**Explanation** 

A certificate renewal request has been received with dating showing the device thinks it is a Certificate Authority despite this device not existing in the AMF networks core area.

**Recommended Action** 

Only AMF masters or controllers can act as Certificate Authorities therefore this device may think it is a Master but is not connected to the core area. Either remove the device or change its configuration such that it no longer thinks it is a master. The device is identified by its node name or MAC address, both of which are present in the log message.

# sec audit - suspicious renew request received for

Message

ATMF[PID]: Sec\_Audit - Suspicious renew request received for <node-name> (area:<area-name>)
[<mac-address>]

Severity

crit/2

**Explanation** 

A certificate renewal request has been received where the request contains erroneous data.

**Recommended Action** 

Track down the source of the erroneous request using the node name and MAC address displayed in the log message. Either remove this device from the network or work out why it is sending a certificate renewal with erroneous data. For more assistance, contact your authorised Allied Telesis distributor or reseller with the output from the "show tech-support" command.

# sec audit - suspicious self signed request receive

Message

ATMF[PID]: Sec\_Audit - Suspicious self signed request received for device <node-name> (area:<area-name>)
[<mac-address>

Severity

crit/2

**Explanation** 

Unauthorized nodes are not permitted to process self-signed certificate requests

**Recommended Action** 

Run the "show atmf secure-mode audit" command. This will identify devices in the network which are connected but have not been authorized. For these devices, either clear their certificates using the command "clear atmf secure-mode certificates" or disconnect/shutdown the connection to these devices.

# sec audit - unable to determine local public key

Message

ATMF[PID]: Sec\_Audit - Unable to determine local public key!

Severity

err/3

**Explanation** 

When auditing the node on which this LOG is displayed, the system has discovered this node has no valid public key.

**Recommended Action** 

Contact your authorised Allied Telesis distributor or reseller with the output from the "show tech-support" command.

# sec audit - unexpected public key change set

Message

ATMF[PID]: Sec\_Audit - Unexpected public key change set
<node-name> (area:<area-name>) [<mac-address>]

Severity

crit/2

**Explanation** 

A secure-mode certificate has been received with erroneous data.

**Recommended Action** 

The log message prints out the most likely source of the erroneous certificate: <node-name> (area:<area-name>) [<mac-address>]. Track down this node and either remove it from the network or clear the device's certificates using "clear atmf secure-mode certificates".

# sec audit - warning: authorizing pending masters

Message

ATMF[PID]: Sec\_Audit - Warning: Authorizing pending masters will exceed the supported limit of <maximum -amf-masters> ATMF masters.

Severity

crit/2

**Explanation** 

A limit of 2 AMF masters is recommended for an AMF secure network. In this case, a third master is pending authorization.

**Recommended Action** 

Either do not authorize the pending AMF master or remove one of the existing masters before authorizing the pending Master.

#### shutting down all non ATMF ports

Message ATMF[<pid>] : Shutting down all non ATMF ports

Severity crit/2

**Explanation** This is part of the ATMF Safe Configuration ("safe config") - a special

configuration that ATMF applies when an unconfigured node is added to an ATMF network, either to extend the network or to replace a failed unit using the

automatic node recovery feature.

Recommended Action No action required. The ports will be enabled automatically when node recovery

completes, or you can bring the ports back up when you are happy with the

configuration.

# SNMP traps are being limited by member count

Message ATMF[<pid>] : ATMF SNMP traps are being limited by

member count

Severity err/3

**Explanation** The device cannot handle the amount of node joins/leaves configured with

triggers and SNMP traps.

**Recommended Action** No action required.

#### state changing to blocking

Message Interface (<interface>) state changing to blocking

Severity info/6

**Explanation** An ATMF link, cross-link or virtual link changed state to blocking for the

specified interface.

**Recommended Action** If this behaviour is intended, no action is required.

state changing to forwarding

Message Interface (<interface>) state changing to forwarding

Severity info/6

**Explanation** An ATMF link, cross-link or virtual link changed state to forwarding for the

specified interface.

**Recommended Action** If this behaviour is intended, no action is required.

the ATMF network is larger than the approved limit

Message ATMF[<pid>] : The ATMF network is larger than the

approved limited of <max limit>

Severity crit/2

**Explanation** Software version 5.4.3 supports 42 nodes.

**Recommended Action** Remove nodes from your network until you get to the approved limit.

the ATMF trustpoint CA certificate has been added

Message The ATMF trustpoint CA certificate has been added

Severity Notice/5

**Explanation** The ATMF trustpoint CA certificate has been installed and can be used for client

certificate verification.

**Recommended Action** No action required.

the ATMF trustpoint CA certificate has been delete

Message The ATMF trustpoint CA certificate has been deleted

**Severity** Notice/5

**Explanation** The ATMF trustpoint CA certificate has been deleted and will no longer be used

for client certificate verification.

**Recommended Action** No action required.

timer not initialized

Message ATMF[<pid>]: Timer not initialized

Severity err/3

**Explanation** A timer associated with ATMF scheduled backups was not initialized correctly at

startup.

**Recommended Action** Contact your authorised Allied Telesis distributor or reseller with the output

from the "show tech-support" command.

Reboot your device and check the output of "show atmf backup" to confirmed a

backup is scheduled.

topology GUI not available on this platform

Message ATMF Topology GUI not available on this platform

Severity err/3

**Explanation** The AMF Topology GUI is not enabled for this platform.

**Recommended Action** No action required.

#### unable to access area nodes information

Unable to access area <area-name>, nodes information Message

Severity Notice/5

**Explanation** There is no area information for area <area-name>.

Recommended Action Check if the area is accessible with the command: "show atmf area"

#### unable to create area info file directory

Message Unable to create area info file directory

Severity err/3

**Explanation** The AMF Master cannot create a folder to store the area information file on.

**Recommended Action** Reboot the device. If the problem persists, contact your authorised Allied Telesis distributor or reseller with the output from the "show tech-support" command.

# unable to open temporary hosts file for update

ATMF[<pid>] : Unable to open temporary hosts file for

update

Severity err/3

**Explanation** A problem may have occurred in a software component.

**Recommended Action** Contact your authorised Allied Telesis distributor or reseller with the output

# wrong network-name

Message ATMF[<pid>] : Wrong network-name <network-name> for

this ATMF <network-name>

Severity crit/2

**Explanation** A node connected to the ATMF has a different atmf network name to other

members of the ATMF.

This node will not join the network.

**Recommended Action** Find the node and modify the atmf network-name to the correct name. The

configuration will need to be saved and the node rebooted after modifying the

atmf network-name.

For example, use the commands:

configure terminal

atmf network-name Building1

end

copy running-config startup-config

reload

# **Internal Messages**

# atmf packet debug thread not created

Message ATMF[<pid>] : ATMF Packet debug thread not created

Severity err/3

**Explanation** Internal software audit trace.

**Recommended Action** 

No action required. If the message recurs, rebooting the device at a convenient time may help. If it persists, contact your authorised Allied Telesis distributor or reseller with the output from the "show tech-support" command.

## cannot create debug tx

ATMF[<pid>] : Cannot create debug tx pkt client Message

connections socket

err/3 Severity

Internal software audit trace. **Explanation** 

**Recommended Action** No action required. If this message recurs, rebooting the device at a convenient

reseller with the output from the "show tech-support" command.

time may help. If it persists, contact your authorised Allied Telesis distributor or

Message Cannot create debug tx pkt client connections socket

Severity err/3

**Explanation** Internal software audit trace related to packet debug.

**Recommended Action** No action required. If this message recurs, rebooting at a convenient time may

 $help.\ If\ it\ persists, contact\ your\ authorised\ Allied\ Telesis\ distributor\ or\ reseller$ 

with the output from the "show tech-support" command.

# could not bind af\_unix

Message ATMF <pid> : Could not bind AF\_UNIX: (reason)

Severity err/3

**Explanation** Internal software audit trace.

**Recommended Action** No action required. If this message recurs, rebooting the device at a convenient

time may help. If it persists, contact your authorised Allied Telesis distributor or

reseller with the output from the "show tech-support" command.

#### could not set socket

Message ATMF <pid> : Could not set socket to nonblocking:

(reason)

Severity err/3

**Explanation** Internal software audit trace.

**Recommended Action** No action required.

#### error command failed

Message ATMF[<pid>] : Error command failed

Severity err/3

**Explanation** Internal software audit trace.

**Recommended Action** 

No action required. If the message recurs, rebooting the device at a convenient time may help. Otherwise, contact your authorised Allied Telesis distributor or reseller with the output from the "show tech-support" command. .

# error configuring socket

Message ATMF[<pid>] : Error configuring socket for Rx on a

port.

Severity err/3

**Explanation** Internal software audit trace.

**Recommended Action** No action required. If this message recurs, contact your authorised Allied Telesis

distributor or reseller with the output from the "show tech-support" command

and reboot the device.

Message ATMF[<pid>] : Error configuring socket for Tx.

Severity err/3

**Explanation** Internal software audit trace.

Recommended Action No action required. If this message recurs, rebooting the device at a convenient time may help. If it persists, contact your authorised Allied Telesis distributor or

reseller with the output from the "show tech-support" command.

AlliedWare Plus Log Message Reference | C613-50013-00 Rev H

Message ATMF[<pid>]: Error configuring socket for Rx on

management VLAN.

Severity err/3

**Explanation** Internal software audit trace.

Recommended Action No action required. If this message recurs, rebooting the device at a convenient

time may help. If it persists, contact your authorised Allied Telesis distributor or

reseller with the output from the "show tech-support" command.

#### failed to bind socket

Message ATMF[<pid>] : Failed to bind socket to local address

<local\_ip>

Severity warning/4

**Explanation** Internal software audit trace.

Recommended Action No action required. If this message occurs repeatedly, contact your authorised

Allied Telesis distributor or reseller with the output from the "show

tech-support" command.

# failed to open socket

Message ATMF[<pid>] : Failed to open socket to local address

<local\_ip>

Severity warning/4

**Explanation** Internal software audit trace.

**Recommended Action** No action required. If this message recurs, contact your authorised Allied Telesis

distributor or reseller with the output from the "show tech-support" command.

#### failed to setup iptables

Message Failed to setup iptables for ATMF

Severity err/3

**Explanation** A problem may have occurred in a software component.

**Recommended Action** No action required. If the mesage recurs, rebooting the device at a convenient

time may help. If it persists, contact your authorised Allied Telesis distributor or

reseller with the output from the "show tech-support" command.

# failed to stop vlan... forwarding

Message Failed to stop vlan<vlan-id> forwarding

Severity err/3

**Explanation** Internal software audit trace.

**Recommended Action** If this message recurs, contact your authorised Allied Telesis distributor or

reseller with the output from the "show tech-support" command and reboot the

device.

# failed to update atmf.configured

Message Failed to update atmf.configured file

Severity alert/1

**Explanation** A problem may have occurred in a software component.

Recommended Action Contact your authorised Allied Telesis distributor or reseller with the output

from the "show tech-support" command and reboot the device.

#### no free atmf node id

Message ATMF[<pid>] : No free ATMF node id found

Severity err/3

**Explanation** A problem may have occurred in a software component.

**Recommended Action** Contact your authorised Allied Telesis distributor or reseller with the output

Licensing Messages ATMF

# **Licensing Messages**

# number of nodes permitted by license ... exceeded

Message

ATMF[<pid>] : Number of nodes permitted by license AMF-MASTER-<id> exceeded.

Please contact customer support for assistance.

**Severity** 

crit/2

**Explanation** 

There are more nodes than the license on the master node supports. This message will repeat until an additional licence is installed, or excess nodes are removed.

**Recommended Action** 

To purchase an additional licence, contact your authorised Allied Telesis distributor or reseller.

# **Unified Threat Management (UTM)**

# amf library accessed while initializing

Message ATMF[<pid>]: ATMF library accessed while initializing

Severity

**Explanation** A problem may have occurred in a software component.

Recommended Action Contact your authorised Allied Telesis distributor or reseller with the output

# **ATMFFSD**

This chapter contains messages generated by the ATMF File Server program.

- "ATMF Messages" on page 334
- "ATMFFS Messages" on page 344
- "ATMFFSD Messages" on page 346
- "Internal Messages" on page 369

# **ATMF Messages**

#### aborted backup

Message

ATMFFS[<pid>]: Aborted backup on <node-name> by user request

Severity

err/3

**Explanation** 

The backing up of the specified ATMF node was stopped as a result of a user entering the "atmf backup stop" command. No further nodes will be backed up as part of the current automatic or manual backup.

**Recommended Action** 

No action required.

#### aborted due to file error

Message

ATMFFS[<pid>]: Aborted due to file error - please replace or reformat media

Severity

err/3

**Explanation** 

The ATMF node backup process has found that the external media has become corrupted and can no longer be written to.

**Recommended Action** 

Check that the write-protection switch on the external media device has not been set. If it has, unset it. Otherwise the media device needs to be replaced with a new one, or removed and reformatted. When the media problem has been resolved, execute a manual node backup using the "atmf backup now" command to ensure a valid backup exists.

If problems persist, contact your authorised Allied Telesis distributor or reseller with the output from the "show tech-support" command.

#### atmf network name is not configured

Message ATMFFS[<pid>]: Unable to proceed because ATMF network

name is not configured

Severity err/3

**Explanation** An ATMF node backup could not be done as the ATMF network name could not

be determined.

Recommended Action Check that a network has been configured by using the "show atmf" command.

If this does not resolve the issue, contact your authorised Allied Telesis

distributor or reseller with the output from the "show tech-support" command.

#### backing up node

Message ATMFFS[<pid>]: Backing up node <node-name>

Severity debug/7

Explanation This device has begun backing up data for the ATMF node with the specified

node-name.

**Recommended Action** No action required.

#### backup of all nodes completed

Message ATMFFS[<pid>]: Backup of all nodes completed

successfully

Severity Notice/5

**Explanation** An ATMF master node has successfully made a backup of all nodes currently in

the ATMF network, without any errors occurring.

Recommended Action No action required. All ATMF nodes that were backed up should be able to

perform automatic or manual node recovery.

## backup of node ... completed

Message ATMFFS[<pid>]: Backup of node <node-name> completed

successfully

Severity Notice/5

**Explanation** An ATMF master node has successfully made a backup of the specified ATMF

node, without any errors occurring.

**Recommended Action** No action required.

#### could not create backup...

Message ATMFFS[<pid>]: Could not create backup\_<node-name>.info

file

Severity err/3

**Explanation** The ATMF node backup system was unable to create the file containing

information about the backup of the specified node.

Recommended Action 
Use the "show atmf backup" command to see the available space on the

external media. If the external media device is indicated as running out of space, replace it with one of greater capacity. If the card is replaced, immediately execute a manual node backup via the "atmf backup now" command, to ensure

there is a valid backup available.

If there is plenty of free space on the media device, contact your authorised Allied Telesis distributor or reseller with the output from the "show

tech-support" command.

# directory

Message ATMFFS[<pid>]: Directory \'<directory-path>\' has been

created

Severity debug/7

**Explanation** The specified directory has been created to store ATMF node backup data.

**Recommended Action** No action required.

#### directory used to store atmf

Message ATMFFS[<pid>]: Failed to create directory

\'<directory-path>\': <error-string>

Severity err/3

**Explanation** A directory used to store ATMF node backup data was not created.

**Recommended Action** 

Use the "show atmf backup" command to see the exact amount of space remaining on the external media. If the external media device is indicated as running out of space, consider replacing it with one of greater capacity. If the card is replaced, immediately execute a manual node backup via the "atmf backup now" command, to ensure there is a valid backup available. If there is plenty of free space on the media device, contact your authorised Allied Telesis distributor or reseller with the output from the "show tech-support" command.

\*\*\*Advance Users Only:

If the external media has been used for other purposes previously, consider manually deleting unneeded data in order to create space. Users must be careful not to corrupt the ATMF backup data. Once some space has been created, reinsert the external media and immediately initiate and manual backup using the "atmf backup now" command, to ensure that the media contains a valid backup.

#### errors occurred

Message ATMFFS[<pid>]: Errors occurred during all-nodes backup

**Severity** Notice/5

**Explanation** The device has just completed a backup of all nodes in the ATMF network, but

some errors occurred.

**Recommended Action** 

Determine the nodes for which the errors occurred by examining the output of the "show atmf backup" command. Detailed information about the nature of the errors can be found by inspecting the output of "show atmf backup logs". Capture the output of these commands and send it to your authorized Allied Telesis distributor or reseller.

ATMF nodes that have errors in their backup will not be able to perform automatic node recovery. They may be able to perform manual ATMF node recovery.

Advanced Users Only:

Log into the device that has errors. If the files for which errors occurred were created by a user they can be deleted. The user should then manually initiate a backup on the master node(s) using the "atmf backup now" command to ensure there is an error free backup for that node. System files must not be deleted as this will affect the function of the device.

Message

ATMFFS[<pid>]: Errors occurred during node <node-name>

backup

Severity

Notice/5

**Explanation** 

The device has just completed a backup of the specified ATMF node, but some errors occurred.

**Recommended Action** 

Detailed information about the nature of the errors can be found by inspecting the output of "show atmf backup logs". Capture the output of these commands and send it to your authorized Allied Telesis distributor or reseller.

ATMF nodes that have errors in their backup will not be able to perform automatic node recovery. They may be able to perform manual ATMF node recovery.

Advanced Users Only:

Log into the device that has errors and, if the files for which errors occurred were created by a user they can be deleted. The user should then manually initiate a backup on the master node(s) using the "atmf backup now" command to ensure there is an error free backup for that node. System files must not be deleted as this will affect the function of the device.

#### manual backup

Message

ATMFFS[<pid>]: Manual backup has started

Severity

Notice/5

**Explanation** 

A user has initiated a backup of all nodes in the ATMF network onto this device's external media.

**Recommended Action** 

No action required.

#### node ... failed

Message

ATMFFS[<pid>]: Node \'<node-name>\' failed with \'<error-string>\' - use \'show atmf backup logs\' for details

Severity

err/3

**Explanation** 

While performing an ATMF backup of the specified node, the specified error occurred.

**Recommended Action** 

Detailed information about the nature of the errors can be found by inspecting the output of 'show atmf backup logs' command. Capture the output of these commands and send it to your authorised Allied Telesis distributor or reseller. ATMF nodes that have errors in their backup will not be able to perform automatic node recovery. They may be able to perform manual ATMF node recovery.

Advanced Users Only:

Log into the device that has errors and if the files for which errors occurred were created by a user they can be deleted. The user should then manually initiate a backup on the master node(s) using the "atmf backup now" command to ensure there is an error free backup for that node. System files must not be deleted as this will affect the function of the device.

# running backup

Message

ATMFFS[<pid>]: Running backup on all nodes

Severity

debug/7

**Explanation** 

This device has begun backing up data for all ATMF nodes in this ATMF network.

**Recommended Action** 

No action required.

# running single node backup

Message ATMFFS[<pid>]: Running single node backup on node

<node-name>

Severity debug/7

**Explanation** This device has begun backing up data for the ATMF node with the specified

node-name.

**Recommended Action** No action required.

# scheduled backup has started

Message ATMFFS[<pid>]: Scheduled backup has started

Severity Notice/5

**Explanation** The ATMF automated backup system has initiated a backup of all nodes in the

ATMF network onto this device's external media.

**Recommended Action** No action required.

# scheduled backup media

Message ATMFFS[<pid>]: Scheduled backup media space is below

<threshold>MB

Severity warning/4

**Explanation** The remaining space available on external media for storing ATMF backup data

has dropped below the specified threshold.

**Recommended Action** Use the "show atmf backup" command to see the exact amount of space

remaining on the external media. Consider replacing the external media device

with one of greater capacity.

\*\*\*Advance Users Only:

If the external media has been used for other purposes previously, consider manually deleting unneeded data in order to create space. Users must be careful not to corrupt the ATMF backup data. Once some space has been created, reinsert the external media and immediately initiate and manual backup using the "atmf backup now" command, to ensure that the media contains a valid

backup.

#### unable to create backup

Message ATMFFS[<pid>]: Unable to create backup info file

Severity err/3

**Explanation** A file used to record information about ATMF node backup data was not created.

**Recommended Action** 

Use the "show atmf backup" command to see the exact amount of space remaining on the external media. If the external media device is indicated as running out of space, consider replacing it with one of greater capacity. If the card is replaced, immediately execute a manual node backup via the "atmf backup now" command, to ensure there is a valid backup available. If there is plenty of free space on the media device, contact your authorised Allied Telesis distributor or reseller with the output from the "show tech-support" command.

\*\*\*Advance Users Only:

If the external media has been used for other purposes previously, consider manually deleting unneeded data in order to create space. Users must be careful not to corrupt the ATMF backup data. Once some space has been created, reinsert the external media and immediately initiate a manual backup using the "atmf backup now" command, to ensure that the media contains a valid backup.

# unable to proceed

Message

ATMFFS[<pid>]: Unable to proceed because cannot find path to external media

Severity err/3

**Explanation** 

ATMF node backup could not be performed because the device has no external media (SD card or USB device) present.

**Recommended Action** 

Check your device to confirm whether there is any external media present. Insert external media if there is none present. If external media is present, contact your authorised Allied Telesis distributor or reseller with the output from the "show tech-support" command.

# **ATMFFS Messages**

# could not remove old rsync log file

Message ATMFFS[<pid>]: Could not remove old rsync log file

'<log-file-name>' : <error-string>

Severity err/3

**Explanation** When attempting to backup an ATMF node, an associated log file was not able

to be deleted.

**Recommended Action** Contact your authorised Allied Telesis distributor or reseller with the output

from the "show tech-support" command.

# failed to launch backup

Message ATMFFS[<pid>]: Failed to launch backup for node

<node-name>

Severity err/3

**Explanation** An ATMF node backup but did not start due to a lack of system resources or

some other internal error.

**Recommended Action** Check that there is sufficient space space available on external media.

Contact your authorised Allied Telesis distributor or reseller with the output

# unable to open rsync log

Message ATMFFS[<pid>]: Unable to open rsync log file

Severity err/3

**Explanation** The ATMF node backup system was unable access a file used to report backup

status.

**Recommended Action** Check that there is space available on the external media.

Contact your authorised Allied Telesis distributor or reseller with the output

# **ATMFFSD Messages**

## <node name> backup task already queued

Message <Node name> backup task already queued

Severity Notice/5

**Explanation** Backup task for the node is already queued. This may happen if backup is

triggered for the same node before finishing the first attempt.

**Recommended Action** No action required.

adding postponed ATMF link

Message Adding postponed ATMF link <ifindex> <port name>

**Severity** Notice/5

**Explanation** Advisory notice - adding postponed ATMF link

**Recommended Action** No action required.

all backup and recovery jobs have completed

Message All backup and recovery jobs have completed

Severity Notice/5

**Explanation** All backup and recovery jobs have completed.

**Recommended Action** No action required.

already maximum of ATMF remote servers available

Message Already maximum of <no\_of\_servers> ATMF remote servers

available

Severity err/3

**Explanation** The maximum number of possible active servers has been reached.

**Recommended Action** No action required.

ATMF backup could not start

Message ATMF backup could not start - an Isolated Node Recovery

DB update is in progress

Severity err/3

**Explanation** Backup could not start because an Isolated Node Recovery DB update took

longer than expected.

**Recommended Action** Try again, if it was a manual backup, or wait for the next scheduled backup.

ATMF backup server ID is now available

Message ATMF backup server ID: <id> is now available

**Severity** Notice/5

**Explanation** A remote file server has become available.

**Recommended Action** No action required.

#### ATMF backup server ID:is now unavailable

Message ATMF backup server ID: <id> is now unavailable

**Severity** warning/4

**Explanation** A remote file server has become unavailable.

**Recommended Action** No action required.

#### ATMF distribute firmware: prechecking node failed

Severity Notice/5

Explanation Advisory from GUI: prechecking has been requested for ATMF distribute firmware for an ATMF node and it finished with failure. The output after ":" shows the summary of error.

Recommended Action The logs failure reason explains what was wrong. Resolve the problem and then try again if applicable.

The recommended action for each error message is as follows:

- \* Not supported : the distribute firmware is not supported on the product of the node
- \* Insufficient space: there is not enough space on the node for the new release file
- \* Incompatible : cannot find suitable release file for the node
- \* Release already exists: the configured release filename is same as the new release file
- \* Config not set: current boot release is missing on the node
- \* Boot config read error: cannot read release configuration on the node
- \* Invalid release name : configured release file is invalid on the node
- \* Node not found: the node does not exist on the network at the time

#### ATMF node cannot be found

Message ATMF node <node name > cannot be found

Severity err/3

**Explanation** The specified node is not in the ATMF network. Therefore ATMF backup can't be

performed

**Recommended Action** Check the node is a member of the ATMF network. If the issue persists, contact

your authorised Allied Telesis distributor or reseller with the output from the

"show tech-support" command.

#### ATMF remote file server failed to initialize

Message ATMF remote file server SERVER\_ID failed to initialize

Severity err/3

**Explanation** ATMF failed to initialize a remote file server.

**Recommended Action** Check the server settings and connectivity.

# **ATMF remote file system internal error**

Message ATMF remote file system internal error

Severity err/3

**Explanation** 

Recommended Action Contact your authorised Allied Telesis distributor or reseller with the output

## backup media is not writable

Message Backup media is not writable

Severity err/3

**Explanation** The ATMF backup media available is not a writeable device.

**Recommended Action** Please insert a writable local media (SD or USB). Or make sure the configured

remote file server is in a writeable location.

#### backup media not found

Message Backup media not found

Severity err/3

**Explanation** ATMF backup can't be performed because there is no backup media found on

the master or any remote file server.

**Recommended Action** Make sure there is an SD card or USB available on the ATMF Master. Also make

sure there are remote file servers configured and available. If not, insert a local

media or configure a remote file server.

# backup time is out of range or does not have

Message <function\_name>: The backup time is out of range or

does not have a valid value

Severity err/3

**Explanation** The backup time stored in the backup info file has an invalid value.

Recommended Action Contact your authorised Allied Telesis distributor or reseller with the output

#### call to copy /<path>/fserver sync.info failed.

Message Call to copy /<path>/fserver\_sync.info failed.

Severity err/3

**Explanation** 

At the end of each synchronization a file is created to record the status of the synchronization attempt. This is created on temporary memory and copied onto the server at completion.

The copy failed. The "show atmf backup" status will be shown as

"Unsynchronized" regardless of the outcome because it will be unable to find

the file status.

**Recommended Action** 

Run the "atmf backup now" command again. If it fails to create the file then check the logs for a reason - lack of memory, permissions.

# call to fopen <file name> failed

Message <function\_name>: Call to fopen() <file\_name> failed

(errno= <err\_no> )

Severity err/3

**Explanation** A function has failed to open a file.

**Recommended Action** Check if the file exists and can be accessed.

#### call to fread status failed

Message <function\_name>: Call to fread() status failed

Severity err/3

**Explanation** Failed to read the status from the file, the file is probably corrupt.

Recommended Action Contact your authorised Allied Telesis distributor or reseller with the output

# call to mkdir <folder\_name> failed

Message atmf\_mkdir: Call to mkdir() <folder\_name> failed

Severity err/3

**Explanation** A problem may have occurred in a software component.

**Recommended Action** Contact your authorised Allied Telesis distributor or reseller with the output

from the "show tech-support" command.

#### cannot proceed because node ID is not valid

Message ATMFFS[<pid>]: Cannot proceed because node ID

(<node-id>) is not valid

Severity err/3

**Explanation** The backup of a single ATMF node was not able to be done due to an internal

issue with the node ID.

**Recommended Action** Contact your authorised Allied Telesis distributor or reseller with the output

from the "show tech-support" command.

# changing ATMF link type without removing link

Message Changing ATMF link type without removing link first is

not supported

Severity err/3

**Explanation** If a port is configured as an ATMF link type, without removing the existing link

type it can't be configured again.

**Recommended Action** Remove the existing link type then reconfigure the new ATMF link.

could not copy rsync log file to active media

Message Could not copy rsync log file to active media

Severity err/3

**Explanation** The rsync log file could not be copied to media.

**Recommended Action** Check media connectivity and permissions.

could not create the /<path>/fserver\_<node\_name>

Message Could not create the /<path>/fserver\_<node\_name>.info

file

Severity err/3

**Explanation** The backup information file for a specific ATMF node could not be created on a

remote file server.

**Recommended Action** Check the remote file server settings and writing permissions.

could not set port mode to trunk for ifindex

Message Could not set port mode to trunk for ifindex <value>

Severity err/3

**Explanation** Setting the port to trunk mode failed.

Recommended Action

Try adding the port again. If the issue persists, contact your authorised Allied

Telesis distributor or reseller with the output from the "show tech-support"

command.

# creating a worker thread failed

Message Creating a worker thread failed (error=<errno number>)

Severity err/3

**Explanation** Internal software audit trace.

**Recommended Action** Restart the device, or contact your authorised Allied Telesis distributor or reseller

with the output from the "show tech-support" command.

#### directory creation for <path> failed

Message <function\_name>: Directory creation for <path> failed.

There is a file with the same name

Severity err/3

**Explanation** A folder could not be created.

**Recommended Action** Check permissions and connectivity.

#### error in SSH: ERR STR

Message Error in SSH: ERR\_STR

Severity err/3

**Explanation** A problem may have occurred in a software component.

**Recommended Action** Check the remote file server connectivity and settings.

error writing to fileserver

Message Error writing to fileserver: errno ERRNO - ERRSTRING

Severity err/3

**Explanation** An error has occurred when writing to the external file server.

**Recommended Action** Check remote file server connection and settings.

errors occurred during all-nodes remote file

Message Errors occurred during all-nodes remote file server

synchronization

Severity Notice/5

**Explanation** Errors occurred during the backup synchronization process between the remote

file servers.

**Recommended Action** Check remote file servers connectivity.

errors occurred during remote file server synchron

Message Errors occurred during remote file server

synchronization for node <node\_name>

**Severity** Notice/5

**Explanation** Some errors occurred during the ATMF backup information synchronization

process between two remote file servers for a specific ATMF node.

**Recommended Action** Check file server connectivity.

#### failed to allocate memory for http response

Message Failed to allocate memory for http response

Severity err/3

**Explanation** Could not allocate memory to store an HTTP response.

**Recommended Action** No action required.

# failed to allocate memory for worker info

Message Failed to allocate memory for worker info

Severity err/3

**Explanation** This log indicates a backup failure or recovery, it depends on the action triggered

**Recommended Action**Try to action again. If the issue persists, contact your authorised Allied Telesis distributor or reseller with the output from the "show tech-support" command.

#### failed to initialize inter-area server

Message Failed to initialize inter-area server

Severity crit/2

**Explanation** Internal software audit trace.

Restart the device. If the issue persists, contact your authorised Allied Telesis distributor or reseller with the output from the "show tech-support" command.

# failed to open socket for service

Message Failed to open socket for <name> service

Severity crit/2

**Explanation** A problem may have occurred in a software component.

**Recommended Action** Reboot the device. If the issue persists, contact your authorised Allied Telesis

distributor or reseller with the output from the "show tech-support" command.

# failed to swap rsyncd config file

Message Failed to swap rsyncd config file

Severity err/3

**Explanation** ATMF failed to swap the configuration file for rsync.

**Recommended Action** Check the remote file server configuration.

# file path null

Message <function\_name>: File path null

Severity err/3

**Explanation** A problem may have occurred in a software component.

**Recommended Action** Contact your authorised Allied Telesis distributor or reseller with the output

from the "show tech-support" command.

# HTTP request failed: <error>

Message HTTP request failed: <error>

Severity err/3

**Explanation** An HTTP(S) query was responded with an error message.

**Recommended Action** No action required.

#### mkdir FOLDER NAME failed

Message mkdir FOLDER\_NAME failed: ERROR\_MSG

Severity err/3

**Explanation** Creating a folder for the remote file server has failed.

Recommended Action Reboot the device. If the issue persists, contact your authorised Allied Telesis

distributor or reseller with the output from the "show tech-support" command.

# no remote servers available

Message No remote servers available

Severity err/3

**Explanation** There are no AMF remote servers available.

**Recommended Action** Check the file server configuration and connectivity.

# node complete; file %s will be used at next boot

Message "ATMF distribute firmware: node %s complete; file %s

will be used at next boot"

**Severity** Notice/5

**Explanation** This message indicates that ATMF distribute firmware has been successful.

**Recommended Action** To use the new release, reboot the node.

# prechecking node was successful

Message "ATMF distribute firmware: prechecking node %s was

successful"

Severity Notice/5

**Explanation** Advisory from GUI: prechecking has been requested for ATMF distribute

firmware for an ATMF node and the result is successful.

**Recommended Action** No action required.

### processing of backup and recovery jobs has started

Message Processing of backup and recovery jobs has started

**Severity** Notice/5

**Explanation** ATMF backup or recovery jobs has started.

remote file server synchronization for all nodes

Message Remote file server synchronization for all nodes

completed successfully

Severity Notice/5

**Explanation** Backup information synchronization between two remote file servers has been

completed successfully for all ATMF nodes.

**Recommended Action** No action required.

Message Remote file server synchronization for all-nodes

stopped.

Severity Notice/5

**Explanation** The manual "atmf backup stop" command was executed while the ATMF remote

backup file server synchronization was occurring.

**Recommended Action** The backups on the PASSIVE remote backup file servers are out of

synchronization with the the ACTIVE. Execute the "atmf backup now"

command.

remote file server synchronization for node

Message Remote file server synchronization for node <node\_name>

completed successfully

**Severity** Notice/5

**Explanation** Backup information for a specific ATMF node has been successfully

synchronized between two remote file servers.

remote server info file synchronization did not oc

Message Remote server info file synchronization did not occur -

network not configured

**Severity** Notice/5

**Explanation** The configured "atmf network-name < network>" is not configured.

**Recommended Action** Configure the "atmf network-name < network>".

Message Remote server info file synchronization did not occur -

no active server

**Severity** Notice/5

**Explanation** No ACTIVE remote backup file servers could be identified.

Recommended Action Use the "show atmf backup" command to verify that there is an ACTIVE server -

identified by the keyword ACTIVE next to the server ID. If the server is in the MOUNTED state, then alert the customer support group. In the interim it is

recommended that the ACTIVE file server be unconfigured and re-configured.

remote server synchronization did not occur

Message Remote server synchronization did not occur -

insufficient servers (<no\_of\_servers>) available

Severity err/3

**Explanation** Insufficient servers for performing remote backup server synchronization.

**Recommended Action** Check the number of available remote file servers and their connectivity. Solve

the server error and/or add one if needed.

Message Remote server synchronization for node <node\_name> did

not occur - no active server

**Severity** Notice/5

Explanation Remote file server atmf backup synchronization for an atmf node did not occur

because there was no active server.

**Recommended Action** Check remote file server connectivity and setup.

remote server synchronization for id not run

Message Remote server synchronization for id <server\_id> not

run - active server not ready

Severity err/3

**Explanation** ATMF backup synchronization between the file servers did not run because the

active file server is not ready.

**Recommended Action** Check active server connectivity and setup.

Message Remote server synchronization for id <server\_id> not

run - passive server not ready

Severity err/3

Explanation ATMF backup information could not be synchronized between the remote file

server because the passive server is not ready.

**Recommended Action** Check connectivity and setup for the passive remote file server.

remote server synchronization for node aborted by

Message Remote server synchronization for node %s aborted by

user request

Severity err/3

**Explanation** The user has interrupted the synchronization process.

**Recommended Action** No action required.

remote server synchronization for node failed

Message Remote server synchronization for node <node\_name>

failed to launch

Severity err/3

**Explanation** A problem may have occurred in a software component.

**Recommended Action** Reboot the device. Contact your authorised Allied Telesis distributor or reseller

with the output from the "show tech-support" command.

Message Remote server synchronization for node <name>

unexpectedly failed.

Severity err/3

**Explanation** The internal remote file server synchronization process failed to initialize.

Recommended Action Attempt the process again. If it fails, then contact your authorised Allied Telesis

 $distributor\ or\ reseller\ with\ the\ output\ from\ the\ "show\ tech-support"\ command.$ 

remote server synchronization for node finished

Message Remote server synchronization for node <node\_name>

finished with <number\_of errors> errors

Severity Notice/5

**Explanation** A number of errors occurred during the remote file server atmf backup

synchronization.

**Recommended Action** Identify the errors and do their recommended action.

the backup time is not in a valid format

Message <file\_name>: The backup time is not in a valid format

Severity err/3

**Explanation** The time stored in the info file is not in the valid format.

**Recommended Action** Reboot the device. If the issue persists, contact your authorised Allied Telesis

 $\ distributor\ or\ reseller\ with\ the\ output\ from\ the\ "show\ tech-support"\ command.$ 

unable to create area info file

Message Unable to create area info file

Severity err/3

**Explanation** A file for storing the area information cannot be created.

Recommended Action Contact your authorised Allied Telesis distributor or reseller with the output

from the "show tech-support" command.

unable to determine the local area id or name

Message Unable to determine the local area id or name

Severity err/3

**Explanation** A problem may have occurred in a software component.

**Recommended Action** Contact your authorised Allied Telesis distributor or reseller with the output

from the "show tech-support" command.

unable to proceed...no active ATMF remote backup

Message Unable to proceed because there is no active ATMF

remote backup server

Severity err/3

**Explanation** No remote file server is currently connected.

**Recommended Action** Check the remote file server settings and connection.

unable to proceed...no mounted ATMF remote backup

Message Unable to proceed because there is no mounted ATMF

remote backup server

Severity err/3

**Explanation** The remote file server backup process could not be initialized because the

remote file server is not mounted locally.

**Recommended Action** Check the remote file server setup. If the issue persists, contact your authorised

Allied Telesis distributor or reseller with the output from the "show

tech-support" command.

# unable to provision internal error

Message Error: Unable to provision internal error

Severity err/3

**Explanation** A problem may have occurred in a software component.

**Recommended Action** Try rebooting the device.

# unable to provision link active

Message Error: Unable to provision link active

Severity err/3

**Explanation** The port is active so it cannot be set to provision.

**Recommended Action** No action required.

# unable to provision, link in use

Message Error: Unable to provision, link in use

Severity err/3

**Explanation** The node cannot be provisioned because it is in use.

#### unable to queue node state change

Message Unable to queue node state change

Severity err/3

**Explanation** The device failed to queue node state change for backup or recovery.

**Recommended Action** This is very unlikely to happen. Please try the action again manually. If the issue

persists, contact your authorised Allied Telesis distributor or reseller with the

output from the "show tech-support" command.

# unable to set provision on interface

Message Error: Unable to set provision on interface <name> that

is not present

Severity err/3

**Explanation** Internal software audit trace.

Recommended Action Contact your authorised Allied Telesis distributor or reseller with the output

from the "show tech-support" command.

# unable to update provision

Message Error: Unable to update provision

Severity err/3

**Explanation** The specified port is not available.

**Recommended Action** Reconfigure the port again.

# user.warning awplus-1 atmffsd: Waiting for service

Message user.warning awplus-1 atmffsd: Waiting for service:

nsm.util, still attempting to connect

Severity warning/4

**Explanation** At initialization, the atmffsd process tries to connect to NSM. If it can't, it keeps

trying every second until it is successful. Every 120 secs of trying it will generate

this message. This will continue until it establishes a connection to NSM.

Internal Messages ATMFFSD

# **Internal Messages**

#### unable to determine mode

Message ATMFFS[<pid>]: Unable to determine mode

Severity err/3

**Explanation** Internal software audit trace.

Recommended Action Contact your authorised Allied Telesis distributor or reseller with the output

from the "show tech-support" command.

# **ATMFFSR**

This chapter contains messages generated by the ATMF File System Recovery program.

- "ATMF Messages" on page 371
- "ATMFFSR Messages" on page 379
- "Internal Messages" on page 387

# **ATMF Messages**

# attempting to ping

Message ATMFFSR[<pid>]: Attempting to ping all masters

(attempt=<number>)

Severity debug/7

**Explanation** During ATMF node recovery, the node began an attempt to complete a ping to

each master node. The number indicates the attempt number, e.g. 2 means the

second attempt.

**Recommended Action** No action required.

# automatic node recovery ping

Message ATMFFSR[<pid>]: Automatic node recovery ping -c 1 -w 1

<ip-address> was <ping-result>

Severity debug/7

**Explanation** During ATMF automatic node recovery, a ping to the master node with the

specified IP address had the given result ("successful" or "unsuccessful").

Recommended Action If the result is 'successful', no action is required. If 'unsuccessful', check that all

ATMF master nodes are correctly connected to the network and visible to other

nodes. Use the "show atmf nodes" command to confirm this.

#### backup not found

Message

ATMFFSR[<pid>]: Backup not found on master node
<node-name>, failed with error <error-code>

Severity

crit/2

**Explanation** 

The device attempted to retrieve ATMF node recovery data from the specified master node, but no such information could be retrieved.

**Recommended Action** 

If the device was attempting an automatic node recovery, on each ATMF master node (or via an ATMF working-set "atmf working-set group master") capture the output of the "show atmf backup" and "show atmf backup logs". Also capture the output of "show tech-support" on the node that was attempting node recovery. Contact your authorized Allied Telesis distributor or reseller with this data.

If the device was attempting a manual node recovery where the master node had been specified, on the ATMF master node (or via an ATMF working-set command) check if there is recovery data present for this device by inspecting the output of "show atmf backup". If no data is present for the node check all other master nodes. If there is a master node with data for this node, retry the manual recovery specifying the master node which has the data.

In all other cases, on each ATMF master node (or via an ATMF working-set "atmf working-set group master") capture the output of the "show atmf backup" and "show atmf backup logs". Also capture the output of "show tech-support" on the node that was attempting node recovery. Contact your authorized Allied Telesis distributor or reseller with this data.

#### failed to contact

Message

ATMFFSR[<pid>]: Failed to contact all master nodes

Severity

crit/2

**Explanation** 

While attempting ATMF node recovery, the device failed to make contact with any master nodes.

**Recommended Action** 

Check that the ATMF master nodes are correctly connected to the network. If they are connected correctly, contact your authorised Allied Telesis distributor or reseller with the output from the "show tech-support" command.

#### failed to find a master

Message

ATMFFSR[<pid>]: Failed to find a master node with a valid backup

Severity

crit/2

**Explanation** 

While attempting ATMF node recovery, the device was unable to find a master node that has an error-free backup for the node which this device is attempting to recover.

**Recommended Action** 

On each master node (or via an ATMF working-set "atmf working-set group master"), check the output of the "show atmf backup" command. Determine if any of the master nodes has a backup for the node. If there is a backup, check the status of it. If the status is not "GOOD" this will most likely be the cause of the failure. Inspect the output of "show atmf backup logs" to determine the nature of the error in the backup. In the case of non-fatal errors a recovery may still be possible. The status check can be overridden by performing a manual node recovery, specifying the name of the master node to retrieve the backup data from ("atmf recover <node-name> <master-name>"). If none of the masters have a backup for the desired node, it is not possible to use node recovery. In all other cases, on each ATMF master node (or via an ATMF working-set "atmf working-set group master"), capture the output of the "show atmf backup" and "show atmf backup logs". Also capture the output of "show tech-support" on the node that was attempting node recovery. Send the captured data to your authorized Allied Telesis distributor or reseller.

# failed to identify

Message

ATMFFSR[<pid>]: Failed to identify master node
<node-name>

Severity

crit/2

**Explanation** 

During ATMF node recovery it was not possible to obtain the IP address of the specified master node.

**Recommended Action** 

Check the specified master node is operating correctly and connected to the ATMF network. If it appears to be OK, execute the "show tech-support" command on the master node and the device that is being recovered, then send the output to your authorized Allied Telesis distributor or reseller.

#### failed to parse backup

Message

ATMFFSR[<pid>]: Failed to parse backup info file
<file-name>

Severity

crit/2

**Explanation** 

During an ATMF node recovery, a backup information file retrieved from a master node could not be processed.

**Recommended Action** 

On each ATMF master node (or via an ATMF working-set "atmf working-set group master"), capture the output of the "show atmf backup" and "show atmf backup logs". Also capture the output of "show tech-support" on the node that was attempting node recovery. Send the captured data to your authorized Allied Telesis distributor or reseller.

# failed to retrieve the backup from master node

Message

ATMFFSR[<pid>]: Failed to retrieve the backup from master node <node-name> with error <error-code>

Severity

crit/2

**Explanation** 

During an ATMF node recovery, an error occurred while transferring data from the specified master node.

**Recommended Action** 

On each ATMF master node (or via an ATMF working-set \"atmf working-set group master\") capture the output of the commands \"show atmf backup\" and \"show atmf backup logs\". Also capture the output of \"show tech-support\" on the node that was attempting node recovery. Contact your authorized Allied Telesis distributor or reseller with the captured data.

#### failed to transfer backup

Message

ATMFFSR[<pid>]: Failed to transfer backup information from master node <node-name>

Severity

debug/7

**Explanation** 

During an ATMF node recovery, a backup information file could not be retrieved from the specified master node.

**Recommended Action** 

On the specified ATMF master node (or via an ATMF working-set), capture the output of the "show atmf backup" and "show atmf backup logs". Also capture the output of "show tech-support" on the node that was attempting node recovery. Send the captured data to your authorized Allied Telesis distributor or reseller.

# no valid boot system found

Message

ATMFFSR[<pid>]: No valid boot system found

Severity

crit/2

**Explanation** 

During ATMF automatic node recovery, it was found that the file system retrieved from the master node did not contain a valid release file. It is possible that the ATMF node which the device is attempting to recover as did not have a release stored in flash. If this is the case it is not possible to perform automatic recovery for this node.

**Recommended Action** 

It may be possible to perform a manual node recovery. Execute the command \"atmf recover\" to initiate a manual recovery. During this process the device will attempt to set up a valid release file in the flash file system, based on the the release that the device is currently running. Refer to the log messages output at the console during the process to determine whether this process is successful.

# no valid configuration file

Message

ATMFFSR[<pid>]: No valid configuration file exists

**Severity** 

crit/2

**Explanation** 

During ATMF automatic node recovery, it was found that the file system retrieved from the master node did not have a configuration file specified or any default configuration file.

**Recommended Action** 

On each ATMF master node (or via an ATMF working-set \"atmf working-set group master\"), capture the output of the commands \"show atmf backup\" and \"show atmf backup logs\". Also capture the output of \"show tech-support\" command on the node that was attempting node recovery. Contact your authorised Allied Telesis distributor or reseller with the captured data.

The device will need to be manually configured. Automatic node recovery is not possible due to corrupted backup data on the master node.

#### Advanced Users:

If there is more than one master node, it is possible that the one of the other master nodes may have suitable data available. Use the \"atmf recover NODE-NAME MASTER-NAME\" command to perform a manual recovery from a specified master node.

#### node name could not be found

Message

ATMFFSR[<pid>]: Node name could not be found for this node

Severity

crit/2

**Explanation** 

While attempting ATMF node recovery, the device was unable to determine the identity of the node it should recover as.

**Recommended Action** 

If the device was undergoing automatic node recovery, reboot the device to attempt again. If it was attempting a manual node recovery, try again using the "atmf recover <node-name>" command. Otherwise, contact your authorised Allied Telesis distributor or reseller with the output from the "show tech-support" command.

#### node recovery pinged

Message

ATMFFSR[<pid>]: Node recovery pinged <count> master(s)
and reached <count>

Severity

debug/7

**Explanation** 

During at ATMF node recovery, the node attempted to ping all the known master nodes in the ATMF network. This message indicates the outcome of that attempt, showing how many master nodes were known about and how many responded to a ping.

**Recommended Action** 

If all master nodes responded, no action is required. It is possible for master nodes to be initially unreachable and several attempts may be required. If one or more master nodes remain unreachable yet they are visible in the network to other nodes, contact your authorised Allied Telesis distributor or reseller with the output from the "show tech-support" command.

# parsed backup info

Message

ATMFFSR[<pid>]: Parsed backup info file status <status>
time <time>

**Severity** 

debug/7

**Explanation** 

During an ATMF node recovery, backup status information was retrieved from a master node indicating the status of the backup and the time at which the backup occurred.

**Recommended Action** 

No action required.

# retrieving recovery data

Message ATMFFSR[<pid>]: Retrieving recovery data from master

node <node-name>

Severity crit/2

**Explanation** The device is attempting ATMF node recovery and is attempting to retrieve the

node's data from the specified master node.

**Recommended Action** No action required.

#### validated

Message ATMFFSR[<pid>]: <file-name> validated

Severity debug/7

**Explanation** During an ATMF node recovery, the specified system file was successfully found.

# **ATMFFSR Messages**

# configured release is incompatible

Message ATMFFSR[<pid>]: Configured release is incompatible with

the current device

Severity crit/2

**Explanation** During a manual ATMF node recovery, the release file retrieved from the master

was found to be invalid or incompatible with the device. The release file will be  $\,$ 

replace by the one that is currently running on the device.

**Recommended Action** No action required.

# corrupt idtoken file

Message Corrupt idtoken file <file\_name>

Severity err/3

**Explanation** A problem may have occurred in a software component.

**Recommended Action** Backup the node again if possible.

# failed to configure boot release

Message ATMFFSR[<pid>]: Failed to configure boot release with

<file-name>

Severity crit/2

Explanation ATMF node recovery failed to install the currently running software as the boot

release.

**Recommended Action** On each ATMF master node (or via an ATMF working-set \"atmf working-set

group master\"), capture the output of the \"show atmf backup\" command, the \"show atmf backup logs\" command, and a \"tech-support\" file on the node that was attempting node recovery. Send the captured data to your authorized

Allied Telesis distributor or reseller.

#### **Failed to initialize CURL**

Message Failed to initialize CURL

Severity err/3

**Explanation** Internal software audit trace.

# failed to open backup info file

Message ATMFFSR[<pid>]: Failed to open backup info file

<file-name>

Severity crit/2

Explanation During an ATMF node recovery, a backup information file could not be retrieved

from a master node.

Recommended Action On each ATMF master node (or via an ATMF working-set \"atmf working-set

group master\"), capture the output of the \"show atmf backup\" command, the \"show atmf backup logs\" command, and a \"tech-support\" file on the node that was attempting node recovery. Contact your authorised Allied Telesis

distributor or reseller with the captured data.

# failed to remove backup location

Message Failed to remove backup location from the Apteryx

database (Apteryx path: <path>)

Severity err/3

**Explanation** A problem may have occurred in a software component.

#### failed to restore release file

Message

ATMFFSR[<pid>]: Failed to restore release file
<file-name>

Severity

crit/2

**Explanation** 

ATMF node recovery failed to install the currently running software as the boot release.

**Recommended Action** 

On each ATMF master node (or via an ATMF working-set \"atmf working-set group master\") capture the output of the \"show atmf backup\" command, the \"show atmf backup logs\" command, and a \"tech-support\" file on the node that was attempting node recovery. Send the captured data to your authorized Allied Telesis distributor or reseller.

# failed to save backup location

Message

Failed to save backup location in the Apteryx database <path\_to\_node\_backup>

Severity

err/3

**Explanation** 

A problem may have occurred in a software component.

**Recommended Action** 

No action required.

# file recovery from master node succeeded

Message

ATMFFSR[<pid>]: File recovery from master node succeeded. Node will now reboot

Severity

crit/2

**Explanation** 

ATMF automatic node recovery successfully retrieved a valid file system from the master node. The recovery will now reboot the device in order to complete the automatic recovery of the node.

**Recommended Action** 

No action required.

#### interrogating master node

Message ATMFFSR[<pid>]: Interrogating master node <node-name>

Severity debug/7

**Explanation** The device is determining whether the specified ATMF master has backup data

that will allow node recovery to occur.

**Recommended Action** No action required

# manual node recovery completed

Message ATMFFSR[<pid>]: Manual node recovery completed

Severity crit/2

**Explanation** An ATMF manual node recovery process has successfully completed. The

device\'s file system has been restored to the backed-up state of the selected

node.

**Recommended Action** Reboot the device to have it start running with the configuration of the selected

node.

#### node recovery does not start

Message ATMFFSR[<pid>]: Node recovery does not start on VCS

backup member

Severity debug/7

**Explanation** ATMF node recovery will only occur on VCStack master devices and does not run

on VCStack backup members.

# node recovery failed

Message

ATMFFSR[<pid>]: <Automatic | Manual > node recovery failed - user intervention required

Severity

crit/2

**Explanation** 

Automatic or manual ATMF node recovery failed for an undetermined reason.

**Recommended Action** 

Refer to preceding messages for explanation of the nature of the problem. If it was an automatic recovery it may be possible to perform a manual recovery using \"atmf recover\" command. If the reason for the failure is not obvious please consult your authorized Allied Telesis agent.

#### not a valid release file

Message

ATMFFSR[<pid>]: <file-name> is not a valid release file
(<error-string>)

Severity

debug/7

**Explanation** 

During ATMF node recovery it was found that the release file retrieved from the master node was not valid or was corrupted in some way.

**Recommended Action** 

If the error was generated during an automatic node recovery, it may be possible to perform a manual node recovery using the \"atmf recover\" command. In a manual node recovery, if the release file is found to be invalid, the device will attempt to replace the invalid file with the one which the device is currently running.

If manual node recover also fails, on each ATMF master node (or via an ATMF working-set \"atmf working-set group master\"), capture the output of the \"show atmf backup\" command, the \"show atmf backup logs\" command, and a \"tech-support\" file, on the node that was attempting node recovery. Contact your authorised Allied Telesisdistributor or reseller with this data.

not ok to reboot

Message ATMFFSR[<pid>]: NOT OK to reboot

Severity debug/7

**Explanation** ATMF automatic node recovery failed. The device will not automatically reboot.

**Recommended Action** Refer to preceding log messages to determine the nature of the failure and

appropriate actions.

ok to reboot

Message ATMFFSR[<pid>]: OK to reboot

Severity debug/7

**Explanation** ATMF automatic node recovery has successfully completed. The device will

automatically reboot shortly.

**Recommended Action** No action required

pre-recovery ID lookup failed

Message Pre-recovery ID lookup failed for <model> device SN

<serial\_no> at <ip\_address>

Severity err/3

**Explanation** A problem may have occurred in a software component.

**Recommended Action** Make sure there is a backup for the node or it has been pre-provisioned.

# restoring original firmware

Message ATMFFSR[<pid>]: Restoring original firmware to

flash:<file-name>

Severity crit/2

**Explanation** During ATMF node recovery, it was found that the release file retrieved from the

master node was invalid. The device is replacing the invalid release file with the

one the device is currently running.

**Recommended Action** No action required.

# successfully configured boot release

Message ATMFFSR[<pid>]: Successfully configured boot release

with <file-name>

Severity crit/2

**Explanation** ATMF has successfully configured the currently running release file as the boot

release.

Internal Messages ATMFFSR

# **Internal Messages**

#### network name could not be found

Message ATMFFSR[<pid>]: Network name could not be found for

this node

**Severity** crit/2

**Explanation** While attempting ATMF node recovery, the device was unable to determine the

name of the ATMF network it was attached to.

**Recommended Action** Contact your authorised Allied Telesis distributor or reseller with the output

from the "show tech-support" command.

# atmfpake

"Authentication Messages" on page 389

## **Authentication Messages**

Message Controller authentication failed, area name used for

authentication was <area-name>

Severity err/3

**Explanation** Controller authentication has failed for this master.

**Recommended Action** Check area configuration and passwords on the controller and area masters for

consistency.

# atmf\_containerd

"ATMF Containerd Messages" on page 391

## **ATMF Containerd Messages**

#### container does not exist

Message atmf\_container: Container <container> does not exist

Severity err/3

**Explanation** Attempted to apply configuration to a container that does not exist.

**Recommended Action** If the container was recently deleted, ignore the message. Otherwise, contact your authorised Allied Telesis distributor or reseller with the output from the

"show tech-support" command and reboot the device.

## failed to add container to bridge

Message atmf\_container: Failed to add container <container> to

bridge <bridge>

Severity err/3

**Explanation** A problem may have occurred in a software component.

**Recommended Action** Contact your authorised Allied Telesis distributor or reseller with the output

from the "show tech-support" command.

## failed to configure arealink for container

Message atmf\_container: Failed to configure arealink for

container <container>

Severity err/3

**Explanation** A problem may have occurred in a software component.

**Recommended Action** Contact your authorised Allied Telesis distributor or reseller with the output

from the "show tech-support" command.

#### failed to create container

Message atmf\_containerd: Failed to create container <container>

**Severity** err/3

**Explanation** A problem may have occurred in a software component.

**Recommended Action** Ensure there is flash space available, and retry.

## failed to destroy container

Message atmf\_containerd: Failed to destroy container

<container>

Severity err/3

**Explanation** An error occurred while deleting a container directory.

**Recommended Action** Check to see if the container directory still exists, if it does, then try the

command again.

## failed to start container

Message atmf\_containerd: Failed to start container <container>

**Severity** err/3

**Explanation** An error occurred while attempting to start an ATMF container.

**Recommended Action** Retry the "state enable" command. If the container still does not start, then

reboot the device.

### failed to stop container

Message atmf\_containerd: Failed to stop container <container>

Severity err/3

**Explanation** A problem may have occurred in a software component.

**Recommended Action** Retry the "state disable" command. If that fails, then reboot the device.

## starting container

Message atmf\_containerd: Starting container <container>

Severity Notice/5

**Explanation** A container was requested to start.

**Recommended Action** No action required.

## stopping container

Message atmf\_containerd: Stopping container <container>

**Severity** Notice/5

**Explanation** A container was requested to stop.

**Recommended Action** No action required.

# ATMF\_TOPO

■ "ATMF TOPO Messages" on page 396

ATMF\_TOPO Messages ATMF\_TOPO

## **ATMF TOPO Messages**

automatic node recovery failed - user interventio

Message

<area-name> <node-name> Automatic node recovery failed
- user intervention required.

Severity

Notice/5

**Explanation** 

A master or Controller is reporting that <node-name> in <area-name> failed to retrieve the recovery data.

**Recommended Action** 

No action required.

ATMF area info controller thread not created

Message

ATMF area info controller thread not created

Severity

err/3

**Explanation** 

A thread for reading area information could not be created.

**Recommended Action** 

Reboot the device. If the problem persists, contact your authorised Allied Telesis distributor or reseller with the output from the "show tech-support" command.

ATMF TOPO Messages ATMF\_TOPO

device rebooted and successfully rejoined

Message <area-name> <node-name> Device rebooted and

successfully rejoined after automatic recovery.

**Severity** Notice/5

**Explanation** The node in the specified area has rebooted after automatic recovery.

**Recommended Action** No action required.

Message <area-name> <node-name> Device rebooted and

successfully rejoined after provisioned recovery.

**Severity** Notice/5

**Explanation** The node in the specified area rebooted after provisioned recovery.

**Recommended Action** No action required.

failed get transport for atmftopo-sync service

Message Failed get transport for atmftopo-sync service

Severity crit/2

**Explanation** Software failed to get the server inter-process messaging transport for GUI to

GUI process communication across an ATMF Controller and Master device.

**Recommended Action** Contact your authorised Allied Telesis distributor or reseller with the output

from the "show tech-support" command.

ATMF TOPO Messages ATMF\_TOPO

### failed to create new client for atmftopo-sync

Message

Failed to create new client for atmftopo-sync inter\_area service

Severity

crit/2

**Explanation** 

Software failed to acquire a client inter-process messaging resource for the Controller GUI process to communicate with the remote Master GUI process.

**Recommended Action** 

Contact your authorised Allied Telesis distributor or reseller with the output from the "show tech-support" command.

## failed to create remote master ipv6 address

Message

Failed to create remote master ipv6 address

Severity

crit/2

**Explanation** 

The Controller device failed to create an IPv6 address to communicate with the remote area Master device.

**Recommended Action** 

Contact your authorised Allied Telesis distributor or reseller with the output from the "show tech-support" command.

## failed to get port number for atmftopo-event servi

Message

Failed to get port number for atmftopo-event service

Severity

crit/2

**Explanation** 

The software is unable to get the resources for Inter process messaging between ATMFd and GUI processes.

**Recommended Action** 

Contact your authorised Allied Telesis distributor or reseller with the output from the "show tech-support" command.

ATMF\_TOPO Messages ATMF\_TOPO

Message

Failed to get port number for atmftopo-sync service

Severity

crit/2

**Explanation** 

The software is unable to get the resources for inter-process messaging between two GUI processes each running on a Controller and a Remote Area Master device.

**Recommended Action** 

Contact your authorised Allied Telesis distributor or reseller with the output from the "show tech-support" command.

## failed to get server transport for atmftopo-event

Message

Failed to get server transport for atmftopo-event service

Severity

crit/2

Explanation

Software failed to get the server Inter process messaging transport to ATMFd.

**Recommended Action** 

Contact your authorised Allied Telesis distributor or reseller with the output from the "show tech-support" command.

## failed to initialize inter-area server

Message

Failed to initialize inter-area server for atmftopo-sync service

Severity

crit/2

**Explanation** 

Inter process messaging transport between two GUI processes each running on a ATMF Controller and a Master device failed to initialize.

**Recommended Action** 

Contact your authorised Allied Telesis distributor or reseller with the output from the "show tech-support" command.

ATMF\_TOPO Messages ATMF\_TOPO

failed to initialize intra-area server

Message Failed to initialize intra-area server for

atmftopo-event service

Severity crit/2

**Explanation** Inter process messaging transport between ATMFd and the GUI process could

not be initialized.

**Recommended Action** Contact your authorised Allied Telesis distributor or reseller with the output

from the "show tech-support" command.

failed to initialize intra-area server for atmftop

Message Failed to initialize intra-area server for

atmftopo-event service

Severity crit/2

**Explanation** Software failed to get the server inter-process messaging transport to ATMFd.

**Recommended Action** Contact your authorised Allied Telesis distributor or reseller with the output

from the "show tech-support" command.

failed to open socket for atmftopo-event

Message Failed to open socket for atmftopo-event service

Severity crit/2

Explanation The ATMFd process is unable to get the resources to send messages to the GUI

process.

Recommended Action Contact your authorised Allied Telesis distributor or reseller with the output

from the "show tech-support" command.

ATMF TOPO Messages ATMF\_TOPO

### failed to open socket for atmftopo-sync service

Message Failed to open socket for atmftopo-sync service

Severity crit/2

**Explanation** The GUI process is unable to get the resources to send messages to the other

GUI process.

**Recommended Action** Contact your authorised Allied Telesis distributor or reseller with the output

from the "show tech-support" command.

#### fetch area info from remote area failed

Message Fetch area info from remote area: <area id> master:

<master id> failed

Severity err/3

**Explanation** A Controller device is unable to get GUI Schema data from a Remote Area

Master device after repeated trials.

**Recommended Action** Contact your authorised Allied Telesis distributor or reseller with the output

from the "show tech-support" command.

Message Fetch area info from remote area: %d master: %d failed,

trying to retrieve area info file

Severity err/3

**Explanation** Controller failed to fetch remote area information from a remote master via

internal messaging, now trying to retrieve the remote area information file.

**Recommended Action** No action required.

ATMF\_TOPO Messages ATMF\_TOPO

provisioned node recovery failed

Message <area-name> <node-name> Provisioned node recovery

failed - user intervention required.

**Severity** Notice/5

**Explanation** The node in the specified area failed to retrieve the provisioned recovery

information.

**Recommended Action** No action required.

provisioned node recovery started

Message <area-name> <node-name> Provisioned node recovery

started.

**Severity** Notice/5

**Explanation** The node in the specified area has started provisioned recovery.

**Recommended Action** No action required.

provisioned node recovery succeeded, node will reb

Message <area-name> <node-name> Provisioned node recovery

succeeded. Node will now reboot.

**Severity** Notice/5

**Explanation** The node in area retrieved all the recovery information and can now reboot.

**Recommended Action** No action required.

ATMF TOPO Messages ATMF\_TOPO

#### unable to retrieve area info from node

Message Unable to retrieve area <area-name> info from node

<node-id>

Severity err/3

**Explanation** Area information cannot be retrieved from an ATMF Master.

**Recommended Action** Contact your authorised Allied Telesis distributor or reseller with the output

from the "show tech-support" command.

## **Auth**

- "802.1X Port Authentication Messages" on page 405
- "Authentication Messages" on page 408

## **802.1X Port Authentication Messages**

### 802.1x expect an IP address string in Framed-Route

Message

802.1X[<pid>]: Expect an IP address string in Framed-Route attribute

Severity

err/3

**Explanation** 

The Framed-route address format in the Access-Accept packet from the RADIUS sever was incorrect.

**Recommended Action** 

In the RADIUS server user database, configure the RADIUS server supplicant address using the IP string format.

To check more details, turn on packet debugging for Port Authentication ("debug dot1x packet").

## 802.1x failed to add framed-ip-lease

Message

802.1X[<pid>]: Failed to add framed-ip-lease for supplicant <MAC>. DHCP config cleaned up.

Severity

err/3

**Explanation** 

The supplicant with this MAC address, failed to be authenticated by 802.1x authentication and has not been added to the DHCP server.

**Recommended Action** 

Use the command 'show ip dhcp pool' to check:

- the IPv4 DHCP pool is configured for the supplicant's IP address range
- whether the same IP address is already configured for different MAC
- whether the same MAC is already configured for different IP address

## 802.1x failed to delete framed-ip-lease

Message 802.1X[<pid>]: Failed to delete framed-ip-lease

Severity err/3

**Explanation** The supplicant was removed or unauthenticated, and the DHCP lease

configuration of that supplicant wasn't removed from the DHCP server pool

configuration.

**Recommended Action** No action required.

The config for this supplicant will be overwritten when the same supplicant next

registers.

### 802.1x failed to send add dhcp lease message

Message 802.1X[<pid>>]: Failed to send add\_dhcp\_lease message

for supplicant <MAC>

Severity err/3

**Explanation** The supplicant with this MAC address failed to be authenticated by 802.1x

authentication.

**Recommended Action** No action required.

If this message is repeated, or you have reason to be suspicious, consider

identifying the device that attempted to authenticate and reboot the device.

## 802.1x failed to send delete dhcp lease message

Message 802.1X[<pid>]: Failed to send delete\_dhcp\_lease message

Severity err/3

**Explanation** The supplicant connected to this port failed to be authenticated.

**Recommended Action** No action required.

If this message is repeated, or you have reason to be suspicious, consider identifying the device that attempted to authenticate and reboot the device.

#### 802.1x vlan mac classifier delete not found

Message DBG:\_exfx\_vlan\_macClassifierDelete 1287: ifx <ifindex>

not found

Severity err/3

**Explanation** A VCStack member (or node in the case of VCStack+) left and there were VLAN

classifiers added to ports on the member/node.

**Recommended Action** No action required.

## **Authentication Messages**

#### 802.1X receive timed out

Message

802.1X[<pid>]:

CMSG(<LINE#>).tport.imi.dhcp/tmp/imi\_dhcp: Receive
timed out socket X nbytes was -1 last error Resource
temporarily unavailable

Severity debug/7

**Explanation** Authentication timeout - a debug level log message has been generated

**Recommended Action** No action required.

#### failed to attach acl

Message Interface %s: Failed to attach ACL '%s'

Severity err/3

**Explanation** A problem may have occurred in a software component.

Recommended Action Contact your authorised Allied Telesis distributor or reseller with the output

from the "show tech-support" command.

#### failed to bind socket

Message Failed to bind socket for radius-dynauth <errno>

Severity err/3

**Explanation** Internal software audit trace.

**Recommended Action** Contact your support engineer, Allied Telesis distributor, or reseller with the

output from the "show tech-support" command.

#### failed to create CMSG client

Message Failed to create CMSG client for radius dynauth cml

service

Severity err/3

**Explanation** A problem may have occurred in a software component.

Recommended Action Contact your authorised Allied Telesis distributor or reseller with the output

from the "show tech-support" command.

#### failed to create dynamic ACL

Message Failed to create dynamic ACL '%s'

Severity err/3

**Explanation** The dynamic ACL could not be created.

This is either an internal error, or an ACL with the same name already exists.

**Recommended Action** Check the output of "show access-list" and see if that ACL already exists

## failed to create radius dynauth config

Message Failed to create radius dynauth config

Severity err/3

**Explanation** A problem may have occurred in a software component.

**Recommended Action** Contact your authorised Allied Telesis distributor or reseller with the output

from the "show tech-support" command.

#### failed to detach acl

Message Interface %s: Failed to detach dynamic ACL '%s'

Severity err/3

**Explanation** A problem may have occurred in a software component.

**Recommended Action** Contact your authorised Allied Telesis distributor or reseller with the output

from the "show tech-support" command.

## failed to initialise CMSG mesh for radius dynauth

Message Failed to initialise CMSG mesh for radius dynauth

Severity err/3

**Explanation** A problem may have occurred in a software component.

Recommended Action Contact your authorised Allied Telesis distributor or reseller with the output

from the "show tech-support" command.

## failed to initialise CMSG server for radius dynaut

Message Failed to initialise CMSG server for radius dynauth

Severity err/3

**Explanation** A problem may have occurred in a software component.

**Recommended Action** Contact your authorised Allied Telesis distributor or reseller with the output

from the "show tech-support" command.

#### failed to install ACL

Message Failed to install dynamic ACLs for roaming

<mac-address> on %s

Severity err/3

**Explanation** A problem may have occurred in a software component.

**Recommended Action** Check if the ACL already exists - use the command 'check access-list'. Contact

support if the issue persists.

## failed to install dynamic ACLs

Message "Failed to install dynamic ACLs for <mac-address> on

<interface>"

Severity err/3

**Explanation** A problem may have occurred in a software component.

**Recommended Action** Reboot the device.

If issue persists, contact your authorized Allied Telesis distributor or reseller with

the output from the "show tech-support" command.

## failed to lookup radius-dynauth service

Message Failed to lookup radius-dynauth service

Severity err/3

**Explanation** A problem may have occurred in a software component.

**Recommended Action** Contact your authorised Allied Telesis distributor or reseller with the output

from the "show tech-support" command.

## failed to open socket

Message Failed to open socket for radius-dynauth <errno>

Severity err/3

**Explanation** A problem may have occurred in a software component.

**Recommended Action** No action required.

If this message persists, contact your authorized Allied Telesis distributor or reseller with the output from the "show tech-support" command.

## interface cannot attach ACL, already attached

Message Interface %s: Cannot attach ACL '%s', already attached

Severity err/3

**Explanation** The ACL is already manually attached.

**Recommended Action** Check the output of "show access-list". If the problem persists, contact your

authorised Allied Telesis distributor or reseller with the output from the "show

#### interface invalid rule

Message Interface %s: Invalid rule '%s'

Severity err/3

**Explanation** Invalid interface. The rule may have been typed incorrectly in the RADIUS

configuration.

**Recommended Action** Check the RADIUS server configuration for typing error.

#### kernel invalid ifindex

Message kernel: ipi\_msg\_recv\_vlan\_classifier\_delete: Invalid

ifindex <ifindex>

Severity err/3

**Explanation** A VCStack member (or node in the case of VCStack +) left and VLAN classifiers

were added to ports on the member/node.

**Recommended Action** No action required.

### restricted vlan is configured

Message Restricted vlan is configured therefore < supplicant

name> will not be authorized. Interface = <interface>,

Mac address = <mac-address>

Severity err/3

**Explanation** The supplicant has tried to be authenticated on a vlan that already has a

supplicant authenticated with the same vlan and port combination, so the

supplicant is being put into a held state.

Recommended Action If you want to have both supplicants authenticated with the same vlan and port

combination, then disable restricted vlan with the interface command "no auth vlan-restriction". Otherwise an unwanted supplicant may be trying to join the

network and more investigation may be required.

## supplicant has been disconnected by DM

Message Supplicant <name> has been disconnected by DM from

<requester\_ip>

**Severity** Notice/5

**Explanation** This is a notification that a Disconnect request action was successful.

This means for the example above:

Following a Disconnect request from 192.168.2.200, supplicant aa:bb:cc:dd was

disconnected.

**Recommended Action** No action required.

## supplicant has been moved from vlan

Message Supplicant <name> has been moved from vlan<id1> to

vlan<id2> by CoA from <requester\_ip>

**Severity** Notice/5

Explanation Following a RADIUS CoA (Change of Authorization) request, the supplicant was

moved to another VLAN

**Recommended Action** No action required.

## automount

This chapter contains messages generated by the automount program.

"Automount Messages" on page 416

Automount Messages automount

## **Automount Messages**

#### failed to mount

#### Message

Mounting /dev/mmcblk0 on /mnt/card failed: No such device or address mount(generic): failed to mount /dev/mmcblk0 (type vfat) on /mnt/card failed to mount /mnt/card

#### Severity

err/3

#### **Explanation**

The switch attempted to contact an SD card, but could not find the card. This may be because one of the following reasons:

- there was no SD card installed
- the card was not correctly inserted
- the card was faulty
- the card reader in the switch is faulty.

#### **Recommended Action**

If no card was inserted, then no action is required. If there was a card inserted at the time, then:

- try re-inserting the card
- try replacing the card
- contact your authorised Allied Telesis distributor or reseller.

## **BFD**

"BFD Messages" on page 418

## **BFD Messages**

## BFD: Failed to alloc memory for rule

Message BFD[<pid>]: Failed to alloc memory for rule

Severity err/3

**Explanation** The BFD process is failing to allocate memory for the ACL rule to install an ACL

entry in the silicon driver to prioritize BFD packets to a given CPU queue.

**Recommended Action** Restart BFD with "{no} service bfd". If the problem persists, contact your

authorised Allied Telesis distributor or reseller with the output from the "show

tech-support" command.

#### BFD: Failed to add acl for BFD

Message BFD[<pid>]: Failed to add acl for BFD

Severity err/3

**Explanation** BFD failed to add an ACL for CPU queue prioritization of BFD traffic.

**Recommended Action** Restart BFD with "{no} service bfd". If the problem persists, contact your

authorised Allied Telesis distributor or reseller with the output from the "show

## BFD: Failed to alloc memory for acl

Message BFD[<pid>]: Failed to alloc memory for acl

Severity err/3

**Explanation** The BFD process is failing to allocate memory for the ACL to install an ACL entry

in the silicon driver to prioritize BFD packets to a given CPU queue.

**Recommended Action** Restart BFD with "{no} service bfd". If the problem persists, contact your

authorised Allied Telesis distributor or reseller with the output from the "show

tech-support" command.

## BFD: Failed to alloc memory for acl filter

Message BFD[<pid>]: Failed to alloc memory for acl filter

Severity err/3

**Explanation** The BFD process is failing to allocate memory for the ACL filter to install an ACL

entry in the silicon driver to prioritize BFD packets to a given CPU queue.

Recommended Action Restart BFD with "{no} service bfd". If the problem persists, contact your

authorised Allied Telesis distributor or reseller with the output from the "show

tech-support" command.

## **BFD: Failed to alloc memory for actions**

Message BFD[<pid>]: Failed to alloc memory for actions

Severity err/3

**Explanation** The BFD process is failing to allocate memory for ACL actions to install an ACL

entry in the silicon driver to prioritize BFD packets to a given CPU queue.

**Recommended Action** Restart BFD with "{no} service bfd". If problem the persists, contact your

authorised Allied Telesis distributor or reseller with the output from the "show

#### BFD: Failed to allocate memory for BFD client

Message BFD[<pid>]: Failed to allocate memory for BFD client

Severity err/3

**Explanation** The BFD Message server failed to allocate memory to register a BFD Message

client.

**Recommended Action** Restart BFD with "(no) service bfd". If the problem persists, contact your

authorised Allied Telesis distributor or reseller with the output from the "show

tech-support" command.

#### BFD: Failed to connect to IPC server

Message BFD[<pid>]: Failed to connect to IPC server

Severity err/3

**Explanation** The BFD process failed to connect to the silicon driver to set CPU queue

prioritization on BFD packet.

Recommended Action Restart BFD with "(no) service bfd". If problem persists, contact your authorised

Allied Telesis distributor or reseller with the output from the "show

tech-support" command.

#### BFD: Failed to create NSM client

Message BFD[<pid>]: Failed to create NSM client

Severity err/3

**Explanation** During BFD process startup, BFD registers to become a NSM client so it can

communicate with NSM. If the registration fails this log will be displayed.

**Recommended Action** Restart BFD with "{no} service bfd". If the problem persists, then contact your

authorised Allied Telesis distributor or reseller with the output from the "show

#### BFD: Failed to initialize BFD message server

Message BFD[<pid>]: Failed to initialize BFD message server

Severity err/3

**Explanation** The BFD process failed to initialize the BFD Message server to receive message

events (session add or delete) from BFD clients.

Recommended Action Restart BFD with "{no} service bfd". If the problem persists, contact your

authorised Allied Telesis distributor or reseller with the output from the "show

tech-support" command.

#### BFD: Failed to initialize CMSG client for bfd

Message BFD[<pid>]: Failed to initialize CMSG client for bfd

Severity err/3

**Explanation** The BFD process failed to initialize the CMSG client to receive BFD configuration

from a web API interface.

**Recommended Action** Restart BFD with "{no} service bfd". If the problem persists, contact your

authorised Allied Telesis distributor or reseller with the output from the "show

tech-support" command.

#### BFD: Failed to receive from CMSG Instance

Message BFD[<pid>]: Failed to receive from CMSG Instance

Severity err/3

**Explanation** The BFD process failed to receive a valid response from setting the ACL in the

silicon driver.

Recommended Action Restart BFD with "(no) service bfd". If the problem persists, contact your

authorised Allied Telesis distributor or reseller with the output from the "show

#### BFD: Failed to remove acl for BFD

Message BFD[<pid>]: Failed to remove acl for BFD

Severity err/3

**Explanation** BFD failed to remove any existing ACLs (for CPU queue prioritization of BFD

traffic) in case the device is recovering from a process restart/crash.

**Recommended Action** Restart BFD with "{no} service bfd". If the problem persists, contact your

authorised Allied Telesis distributor or reseller with the output from the "show

tech-support" command.

## BFD: Failed to send BFD message

Message BFD[<pid>]: Failed to send BFD message (socket %d %s)

Severity err/3

**Explanation** The BFD Message server failed to send the message to the registered client.

Recommended Action Restart BFD with "(no) service bfd". If the problem persists, contact your authorised Allied Telesis distributor or reseller with the output from the "show

tech-support" command.

#### BFD: failed to send command to BFD service

Message BFD[<pid>]: Failed to send command to BFD service,

socket not ready

Severity err/3

**Explanation** The communication socket to the FRR BFD could not be setup.

Recommended Action Restart BFD with "{no} service bfd". If the problem persists then, contact your authorised Allied Telesis distributor or reseller with the output from the "show

#### BFD: Failed to send interface command

Message BFD[<pid>]: Failed to send interface command %d (len

%d)(sent %d)

Severity err/3

**Explanation** Failed to register/deregister/update the BFD session with FRR.

Recommended Action Restart BFD with "{no} service bfd". If the problem persists then, contact your authorised Allied Telesis distributor or reseller with the output from the "show

tech-support" command.

## BFD: Failed to send interface VRF update

Severity err/3

**Explanation** A message for updating the VRF ID of an interface failed to be sent to FRR. The VRF information will be inconsistent between NSM and FRR BFD.

Restart BFD with "{no} service bfd". If problem persists, then contact your authorised Allied Telesis distributor or reseller with the output from the "show tech-support" command.

### BFD: Failed to send service reply to BFD client

Message BFD[<pid>]: Failed to send service reply to BFD client

Severity err/3

**Explanation** The BFD Message server failed to send a reply back to the BFD Message client for the client's registration to complete.

Recommended Action Restart BFD with "(no) service bfd". If the problem persists, contact your authorised Allied Telesis distributor or reseller with the output from the "show tech-support" command.

#### **BFD: Failed to set ACL in HW**

Message BFD[<pid>]: Failed to set ACL in HW

Severity err/3

**Explanation** The BFD process is failing to set the ACL in the silicon driver to prioritize BFD

packets to a given CPU queue.

**Recommended Action** Restart BFD with "{no} service bfd". If the problem persists, contact your

authorised Allied Telesis distributor or reseller with the output from the "show

tech-support" command.

#### BFD: Failed to start frr-bfdd

Message BFD[<pid>]: Failed to start frr-bfdd

Severity err/3

**Explanation** BFD failed to start the FRR BFD child process.

**Recommended Action** Restart BFD with "{no} service bfd". If the problem persists, contact your

authorised Allied Telesis distributor or reseller with the output from the "show

tech-support" command.

#### BFD: Invalid data for ZAPI command

Message BFD[<pid>]: Invalid data for ZAPI command

Severity err/3

**Explanation** An event on a BFD session can not be reported to the BFD client as the BFD

client session is not valid.

**Recommended Action** Restart BFD with "{no} service bfd". If problem persists, then contact your

authorised Allied Telesis distributor or reseller with the output from the "show

tech-support" command.

#### corrupted frame read on <interface>

Message Corrupted frame read (len=<length>) on <interface>

Severity err/3

**Explanation** A BFD packet with an invalid header length has been received in bfdd from

ipifwd.

**Recommended Action** Contact your authorised Allied Telesis distributor or reseller with the output

from the "show tech-support" command.

#### failed to add BFD ACL on <vcs-node>

Message Failed to add BFD ACL on <vcs-node>

Severity err/3

**Explanation** When bfdd starts up it attempts to connect to the silicon driver (exfx) to install

an ACL entry to trap BFD packets to the CPU. If the entry cannot be added for

any reason this log will be printed.

**Recommended Action** Restart BFD by rebooting the device.

#### failed to alloc memory for rule for <vcs-node>

Message Failed to alloc memory for rule for <vcs-node>

Severity err/3

**Explanation** When bfdd starts up it attempts to connect to the silicon driver (exfx) to install

an ACL entry to trap BFD packets to the CPU. If there is a problem allocating

memory for this operation, this log will be printed.

**Recommended Action** Restart BFD by rebooting the device. If the problem persists, contact your

authorised Allied Telesis distributor or reseller with the output from the "show

tech-support" command.

#### failed to connect to IPC server

Message Failed to connect to IPC server for <vcs-node>

Severity err/3

**Explanation** When bfdd starts up it attempts to connect to the silicon driver (exfx) to install

an ACL entry to trap BFD packets to the CPU. If for some reason this connection cannot be established this error log will be printed. BFD will not work if this

happens.

**Recommended Action** Restart BFD by rebooting the device. If the problem persists, contact your

authorised Allied Telesis distributor or reseller with the output from the "show

tech-support" command.

#### failed to create AF\_BFD socket

Message Failed to create AF\_BFD socket

Severity err/3

**Explanation** BFD failed to setup the socket to ipifwd. Packets will not be processed.

**Recommended Action** Restart BFD by rebooting the device.

Message Failed to create AF\_BFD socket (ERROR\_MESSAGE)

Severity err/3

**Explanation** The BFD daemon has failed to initialize the socket for receiving/transmitting BFD

packets. Without this, BFD will not work.

**Recommended Action** Restart BFD by rebooting the device.

failed to create NSM client

Message Failed to create NSM client

Severity err/3

**Explanation** When BFD starts up it becomes a NSM client so it can communicate with NSM. If

this fails, this log message will be printed and BFD will be non-operational.

**Recommended Action** Restart BFD by rebooting the device.

Message Failed to create NSM client

Severity err/3

**Explanation** The BFD daemon has failed to startup correctly. It must connect to NSM and if

this fails, then this log is printed.

**Recommended Action** Restart BFD by rebooting the device.

failed to initialize CMSG server for bfd

Message BFD[<pid>]: Failed to initialize CMSG server for bfd

Severity err/3

**Explanation** BFD CMSG web API server initialization failed.

Recommended Action Restart BFD with "{no} service bfd". If the problem persists, contact your

authorised Allied Telesis distributor or reseller with the output from the "show

tech-support" command.

#### failed to receive from CMSG Instance

Message Failed to receive from CMSG Instance for <vcs-node>

Severity err/3

Explanation When bfdd starts up it attempts to connect to the silicon driver (exfx) to install

an ACL entry to trap BFD packets to the CPU. If the entry cannot be added to

hardware due to an IPC fault, this log will be printed.

**Recommended Action** Restart BFD by rebooting the device.

#### failed to send BFD packet: socket is not open

Message Failed to send BFD packet: socket is not open

Severity err/3

**Explanation** The socket from bfdd to ipifwd is not open. BFD will not be able to transmit

packets.

**Recommended Action** If the problem persists, restart bfdd by rebooting the device.

#### link fault

Message <interface>: Link fault

Severity Notice/5

**Explanation** The log messages are intended to notify the use of BFD state transitions, and are

expected.

**Recommended Action** No action required normally.

Action is only required if an unexpected fault occurs. (e.g. DOWN, when the link

is actually still operational).

#### receive failed <error> on <interface>

Message Receive failed (<error>) on <interface>

Severity err/3

**Explanation** There was a problem copying the BFD from ipifwd to bfdd. This packet will not

be processed.

**Recommended Action** If the problem persists, restart BFD by rebooting the device.

## received packet on unknown interface

Message Received packet on unknown interface

Severity err/3

**Explanation** A BFD packet has been received but bfdd does not recognize the ifindex.

**Recommended Action** Restart BFD by rebooting the device.

# **BGP**

This chapter contains messages generated by the Border Gateway Protocol (BGP) program.

- "BGP Messages" on page 431
- "Feature Licence Messages" on page 432
- "Internal Messages" on page 434

BGP Messages BGP

## **BGP Messages**

#### bgpd starting

Message BGP [<pid>]: BGPd <version-number> starting:

vty@<terminal-port>, bgp@<bgp-tcp-port>

Severity info/6

**Explanation** The BGP process has started. The standard TCP port for BGP is 179.

**Recommended Action** No action required.

#### transport endpoint is not connected

Message BGP [<pid>]: [SOCK CB] sock\_getpeer() failed

(<number>:Transport endpoint is not connected), FD(13)

Severity err/3

**Explanation** BGP failed to establish a connection to a peer. This could be because:

- the link is down

- the peer is not responding

- the peer is not reachable for other reasons

**Recommended Action** 

To display information about which BGP peers are connected, use the \"show ip bgp neighbors\" command. Check whether the peer is reachable from this switch, and resolve any issues.

# **Feature Licence Messages**

#### feature license is not available for bgp

Message BGP [<pid>]: Feature license is not available for BGP.

Severity err/3

**Explanation** This feature requires a software feature licence. The switch does not have a

licence enabled.

**Recommended Action** If you do not intend to use this feature, no action is required.

If you have purchased a licence for this software feature, make sure it is enabled.

To display licence information, use the  $\$  icense  $\$  command. To enable a

feature licence, use the \"licence\" command.

If you require a licence, contact your authorised Allied Telesis distributor or

reseller.

#### licencecheck: returns success

Message BGP [<pid>]: SFL: [bgpd] LicenceCheck: returns Success.

Severity info/6

**Explanation** The software feature licences required to run BGP are available.

#### licencecheck: bgp-full is active

BGP [<pid>]: SFL: [bgpd] LicenceCheck: BGP-FULL is Message

active

Severity info/6

**Explanation** A BGP-FULL software feature licence is available.

**Recommended Action** No action required.

#### licencecheck: bgp4+ is active

BGP [<pid>]: SFL: [bgpd] LicenceCheck: BGP4+ is active Message

Severity info/6

**Explanation** A BGP4+ software feature licence is available.

**Recommended Action** No action required.

#### route limit applied

Message BGP [<pid>]: [SFL] route limit of <number> applied

Severity info/6

**Explanation** The software feature licence installed limits the switch to the specified number of BGP routes.

**Recommended Action** If this number of routes meets the network requirements, no action is required.

If you require support for more BGP routes, contact your authorised Allied

Telesis distributor or reseller.

Internal Messages BGP

# **Internal Messages**

#### agentx

Message BGP [<pid>]: AgentX: requested pdu : 1

Severity warning/4

**Explanation** Internal software audit trace.

**Recommended Action** No action required.

Message BGP [<pid>]: (Warning) AgentX: ping retries\'s no.(6)

exceeds the limit (5)

Severity warning/4

**Explanation** Internal software audit trace.

**Recommended Action** No action required.

Message BGP [<pid>]: AgentX: read, connection (sock

<socket-number>) closed: length is zero

Severity warning/4

**Explanation** Internal software audit trace.

Internal Messages BGP

Message BGP [<pid>]: Can\'t read AgentX packet: Connection

reset by peer, connection closed: <number>

Severity warning/4

**Explanation** Internal software audit trace.

**Recommended Action** No action required.

ais

Message BGP [<pid>]: AIS (amf\_default\_csi\_set\_cb:538)

saAmfResponse failed 2

Severity err/3

**Explanation** Internal software audit trace.

**Recommended Action** No action required.

Message BGP [<pid>]: AIS healthcheck start failed with 2

Severity err/3

**Explanation** Internal software audit trace.

Internal Messages BGP

#### component requested to enter hastate

Message BGP [<pid>]: Component<component-name> requested to

enter hastate SA\_AMF\_ACTIVE

Severity info/6

**Explanation** Internal software audit trace.

**Recommended Action** No action required.

Message BGP [<pid>]: Component<component-name> requested to

enter hastate SA\_AMF\_HA\_STANDBY

Severity info/6

**Explanation** Internal software audit trace.

**Recommended Action** No action required.

#### connection to aisexec lost

Message BGP [<pid>]: connection to aisexec lost (9)

Severity err/3

**Explanation** Internal software audit trace.

# chassis

- "Hardware Support Messages" on page 438
- "ISSU Messages" on page 439
- "VCN" on page 444

# **Hardware Support Messages**

## bay ... does not support board type

Message

chassis[<pid>]: bay <bay> does not support board type
<boardtype> - high-speed card not supported in bays
7/9/11/12

Severity

crit/2

Explanation

The specified bays do not support the board type installed in it. On an SBx8112 chassis, bays 7/9/11/12 do not support high-speed LIFs (eg. XS16).

**Recommended Action** 

Move the high-speed LIF to a supported bay.

## **ISSU Messages**

#### issu aborted

Message

chassis[<pid>]: ISSU aborted. The active CFC is running
the new release. Any card still running the previous
release will need to be restarted

Severity

alert/1

**Explanation** 

ISSU aborted, and the Active CFC is running the new release. This means that all stack members who haven't been upgraded to the new release will have to be rebooted.

**Recommended Action** 

Reboot all stack members who are running the old release, so that they boot up with the new release.

#### issu detected ... has joined

Message

chassis[<pid>]: ISSU detected <stack-member> has joined
the chassis while ISSU is active. It may not have been
upgraded

Severity

alert/1

**Explanation** 

A new CFC (stack-member) has joined the stack while ISSU is in progress. Depending on the ISSU state, it may or may not be booted using the new software release.

**Recommended Action** 

Once ISSU update is finished, check the AlliedWare Plus release running on the specified new CFC. If it is running a different release from other CFCs, reboot it.

#### issu failed to restore

Message chassis[<pid>]: ISSU failed to restore the original

boot system configuration

Severity alert/1

Explanation ISSU aborted and attempted to roll back the boot configuration to what it was

before ISSU started, but something went wrong with this process.

**Recommended Action** Restore the boot configuration manually with "boot system", and get all stack

members running the same version of Alliedware Plus.

#### issu process aborting

Message chassis[<pid>>]: ISSU process aborting because

<explanation>

Severity alert/1

**Explanation** The ISSU process has aborted for the specified reason. This could be because the

abort timer expired, a rebooting node failed to rejoin the stack, no node could be found to reboot, something could be wrong with the rejoining node, the stack master failed while ISSU was running, or the master tried to reboot when

there were still other nodes that needed rebooting.

Recommended Action Take action to fix the problem specified. Retry ISSU. If the problem persists,

contact your authorised Allied Telesis distributor or reseller with the output from

the "show tech-support" command.

#### issu process has been aborted

Message

awplus chassis[<pid>]: ISSU process has been aborted.
User intervention is required as not all CFCs are
running the same software

Severity

alert/1

**Explanation** 

Something went wrong with the ISSU process and it has aborted. If there are some CFCs in the chassis running a different release from the master, then the second sentence will also print.

**Recommended Action** 

Use the "show card" command to see which cards need to be rebooted, and reboot them to complete the ISSU process. This does not have to be done right away; the chassis should be stable running different releases on the cards.

#### issu process has finished rebooting

Message

chassis[<pid>]: ISSU process has finished rebooting
<stack-members>

Severity

alert/1

**Explanation** 

The ISSU process has finished rebooting the CFCs in the stack. The config will unlock, and the LIFs will need to be rebooted at some point to be upgraded.

**Recommended Action** 

No immediate action required. To upgrade the LIFs, reboot them.

#### issu process is now active

Message

chassis[<pid>]: ISSU process is now active

Severity

alert/1

**Explanation** 

The ISSU process has passed all of the precondition checks and is now starting.

**Recommended Action** 

No action required.

#### issu process stopping while upgrading

Message

chassis[<pid>]: ISSU process stopping while upgrading
active CFC because <explanation>

Severity

alert/1

**Explanation** 

The ISSU process has stopped running early for the specified reason, while it is in the Upgrading Active CFC state. This could be because the abort timer expired, a rebooting node failed to rejoin the stack, or the stack master failed while ISSU was running.

**Recommended Action** 

All active CFCs should be running new software, so verify chassis status. If the stack appears stable, then no further action is needed. Otherwise, address the reason given for stopping the process.

#### issu process successfully completed

Message

awplus chassis[<pid>]: ISSU process successfully
completed.

Severity

alert/1

**Explanation** 

All stack members are now running the same software version, and therefore ISSU has finished

**Recommended Action** 

No action required.

#### issu process was unable to complete

Message chassis[<pid>]: ISSU process was unable to complete

because <reason>

Severity alert/1

**Explanation** All stack members are now running the same software version. Therefore the

ISSU process is finished. However, in this case the process didn't successfully

complete because of <REASON>.

Recommended Action If the stack is now running the new release, then no further action is required. If

the stack is running the old release, try running ISSU again.

#### issu state has changed

Message chassis[<pid>]: ISSU state has changed from

orevious-state> to <new-state>

Severity alert/1

**Explanation** ISSU has changed state.

**Recommended Action** No action required.

#### reboot all cards

Message chassis[<pid>]: Please reboot all cards running the

previous release to complete ISSU. Run "show card" for

more information.

Severity alert/1

**Explanation** ISSU has finished upgrading the CFCs in the chassis to the new release. Now the

user must reboot the LIFs so that they can be upgraded as well.

**Recommended Action** Reboot the line-cards in the chassis so that they can be upgraded. This does not

need to happen quickly. You can use the 'show card' command to see which

cards in the chassis need to be rebooted.

VCN chassis

## **VCN**

## card ... is not valid for use with vcstacking

Message Card <x.y> MAC <aaaa.bbbb.cccc> is not valid for use

with VCStacking

**Severity** crit/2

**Explanation** The MAC address of the card on CFC960 stack cannot start with 0x02 for the

non-globally-unique bit. Any MAC address set to this value will generate a

warning.

**Recommended Action** Do not set the MAC address of the card on CFC960 to 0x02 for the

non-globally-unique bit.

# **CMSG**

■ "CMSG Messages" on page 446

CMSG Messages CMSG

# **CMSG Messages**

### **CMSG: Init failed for queue mutex**

 $\begin{tabular}{ll} Message & CMSG(\cite{Message}).<OBJID>.<TRANSPORTID>: Init failed for \end{tabular}$ 

queue\_mutex.

Severity err/3

**Explanation** The queue\_mutex is an integral part of creating a CMSG object, which is part of

the messaging system. The chance of this being seen are highly unlikely, but

may occur on a very stressed system.

**Recommended Action** Contact your authorised Allied Telesis distributor or reseller with the output

from the "show tech-support" command.

# **Command handling (IMI)**

This chapter contains messages generated by the Command handling (IMI) program.

- "Clock Messages" on page 448
- "DHCP Relay Messages" on page 451
- "Feature Licence Messages" on page 452
- "IMI Messages" on page 455
- "Interface Messages" on page 456
- "Internal Messages" on page 458
- "Licensing Messages" on page 462
- "Logging Messages" on page 465

# **Clock Messages**

#### clock: failed to set permissions

Message Clock: failed to set permissions on localtime

Severity warning/4

**Explanation** The switch attempted to use a file in Flash memory to store clock time zone or

summer time information. This was not successful, possibly because there was

insufficient free space available in Flash memory.

**Recommended Action** Check the Flash file system to ensure that there is free memory available in flash

('show file systems' command).

#### failed to add

Message Clock: failed to add start DST rules

Severity warning/4

**Explanation** The switch was unable to save the daylight savings information in the time zone

file, possibly because there was insufficient free space available in flash memory.

**Recommended Action** Check the flash file system to ensure that there is free memory available ('show

file systems' command).

Message Clock: failed to add end DST rules

Severity warning/4

**Explanation** The switch was unable to save timezone information, possibly because there

was insufficient free space available in flash memory.

Recommended Action Check the flash file system to ensure that there is free memory available ('show

file systems' command).

#### failed to configure timezone

Message Clock: failed to configure timezone

Severity warning/4

**Explanation** The switch was unable to configure the clock using the parameters entered in

the 'clock timezone' and 'clock summer-time date' commands.

**Recommended Action** Check the parameters in the 'clock timezone' and 'clock summer-time date'

commands.

#### failed to create dst

Message Clock: failed to create DST recurring rules

Severity warning/4

**Explanation** An error has occurred while attempting to set the summer time rules. This may

be because an invalid set of parameters were entered using the 'clock

summer-time recurring' command.

**Recommended Action** Check that the entered values are correct.

Message Clock: failed to create DST date rules

Severity warning/4

**Explanation** When setting up a date-based summer time zone, the configuration failed.

Recommended Action Check that the values entered for a date-based summer time zone are valid

('clock summer-time date' command).

#### failed to create timezone

Message Clock: failed to create timezone details

Severity warning/4

**Explanation** The switch could not save a file with time zone information, possibly because

there was insufficient free space available in flash memory.

**Recommended Action** Check the flash file system to ensure that there is free memory available ('show

file systems' command).

# **DHCP Relay Messages**

## maximum number of dhcp-relay agents

 $\begin{tabular}{ll} \textbf{Message} & \textbf{The maximum number of dhcp-relay agents has been} \\ \end{tabular}$ 

reached.

Severity warning/4

**Explanation** The maximum number of DHCP relay agents for the device has been reached, so

no further agents can be added.

**Recommended Action** Rearrange the agents to different interfaces if required. Only the first 400 agents

in a configuration file will be actioned.

# **Feature Licence Messages**

#### bgp-64 feature has been added

Message SFL: BGP-64 feature has been added

Severity warning/4

**Explanation** A BGP-64 software feature licence was installed by a user.

**Recommended Action** No action required.

### feature has been added

Message SFL: BGP-FULL feature has been added

Severity warning/4

**Explanation** A BGP-FULL software feature licence was installed by a user.

**Recommended Action** No action required.

Message SFL: BGP4+ feature has been added

Severity warning/4

**Explanation** A BGP4+ software feature licence was installed by a user.

Message SFL: OSPF-FULL feature has been added

Severity warning/4

**Explanation** An OSPF-FULL software feature licence was installed by a user.

**Recommended Action** No action required.

Message SFL: OSPFv3 feature has been added

Severity warning/4

**Explanation** An OSPFv3 software feature licence was installed by a user.

**Recommended Action** No action required.

Message SFL: PIM feature has been added

Severity warning/4

**Explanation** A PIM software feature licence was installed by a user.

Message SFL: PIM6 feature has been added

Severity warning/4

**Explanation** A PIM6 software feature licence was installed by a user.

**Recommended Action** No action required.

Message SFL: RIPNG feature has been added

Severity warning/4

**Explanation** A RIPNG software feature licence was installed by a user.

**Recommended Action** No action required.

Message SFL: VlanDT feature has been added

Severity warning/4

**Explanation** A VlanDT (VLAN Double Tagging) software feature licence was installed by a

user.

## **IMI Messages**

#### insufficient memory to process 12 range for line

Message

Insufficient memory to process 12 range for line:
<port-range>

Severity

err/3

**Explanation** 

System memory resources have been exhausted.

**Recommended Action** 

Use the command 'show memory' to see which processes are using the most memory.

If the problem persists, contact your authorised Allied Telesis distributor or reseller with the output from the "show tech-support" command.

#### unable to add aggregator to new 12 range

Message

Unable to add aggregator to new 12 range: <port>

Severity

err/3

**Explanation** 

The new aggregator could not be added because there is insufficient system memory.

**Recommended Action** 

Use the command 'show memory' to see which processes are using the most memory. If the problem persists, contact your authorised Allied Telesis distributor or reseller with the output from the "show tech-support" command.

# **Interface Messages**

#### unable to determine trunk id from static aggregato

Message IMI: Unable to determine trunk id from static

aggregator name: <static-aggregator-name>

Severity err/3

**Explanation** There is an error in the trunk ID of the static aggregator. It should be numeric

after the 'sa' prefix.

**Recommended Action** Check in the startup configuration that the port range is valid and refers to valid

ports.

### unable to parse I2 range for line

Unable to parse 12 range for line: <port-range> Message

Severity err/3

**Explanation** There is an error in the syntax of the port range in a command.

**Recommended Action** Check in the startup configuration that the port range is valid and refers to valid

ports.

## unable to validate I2 range for line

Message Unable to validate 12 range for line: <port-range>

Severity err/3

**Explanation** There is an error with the syntax of the port range or at least one named port

does not exist.

**Recommended Action** Check in the startup configuration that the port range is valid and refers to valid

ports.

# **Internal Messages**

#### agentx

Message AgentX: send, BAD\_SEND, lib\_errno: -11, sys\_errno: 33

Severity err/3

**Explanation** Internal software audit trace.

**Recommended Action** No action required.

Message Can\'t read AgentX packet: Connection reset by peer,

connection closed: 10

Severity warning/4

**Explanation** Internal software audit trace.

**Recommended Action** No action required.

Message AgentX: process\_packet (Operational state),

Response-PDU, 0:18

Severity info/6

**Explanation** Internal software audit trace.

Message AgentX: process\_packet, unhandled PDU, Operational

state

Severity info/6

**Explanation** Internal software audit trace.

**Recommended Action** No action required.

agentx ping retries

Message (Warning) AgentX: ping retries\'s no.(6) exceeds the

limit (5)

Severity warning/4

**Explanation** Internal software audit trace.

**Recommended Action** No action required.

agentx requested pdu

Message AgentX: requested pdu : 1

Severity warning/4

**Explanation** Internal software audit trace.

agentx: read connection closed

Message AgentX: read, connection (sock 10) closed: length is

zero

Severity warning/4

**Explanation** Internal software audit trace.

**Recommended Action** No action required.

ais healthcheck start failed

Message AIS healthcheck start failed with 28

Severity err/3

**Explanation** Internal software audit trace.

**Recommended Action** No action required.

ais saamfresponse failed

Message AIS (amf\_default\_csi\_set\_cb:538) saAmfResponse failed 2

Severity err/3

**Explanation** Internal software audit trace.

### component requested to enter hastate

Message Component <component-name> requested to enter hastate

SA\_AMF\_ACTIVE

Severity info/6

**Explanation** Internal software audit trace.

# **Licensing Messages**

#### current software is licensed

Message IMI[<pid>]: SFL: The current software is licensed.

Exiting unlicensed mode.

Severity warning/4

**Explanation** A release license has been added to the stack member or CFC so that it is now

licensed for the currently running AlliedWare Plus software version.

**Recommended Action** No action required.

current software is not licensed

Message IMI[<pid>]: SFL: The current software is not licensed.

Entering unlicensed mode.

Severity warning/4

**Explanation** The stack member or CFC does not have a valid release license for the

AlliedWare Plus version it is currently running.

**Recommended Action** Install the required release license or contact your authorised Allied Telesis

distributor or reseller to obtain one.

Message IMI[<pid>]: The current software is not licensed.

Severity crit/2

**Explanation** The stack member or CFC does not have a valid release license for the

AlliedWare Plus version it is currently running.

Recommended Action Install the required software license or contact your authorised Allied Telesis

distributor or reseller to obtain one.

#### failed to access the chassis mac

Message IMI[<pid>]: SFL: Error loading licenses. A protocol

module has failed to access the chassis MAC.

Severity crit/2

**Explanation** The process of loading licenses at start-up has not gone entirely as expected.

There is now possibly (but not necessarily) an inconsistent view between different processes as to what the chassis MAC is. This could manifest as unexpected licensing behaviour if the feature licenses are bound to the chassis

MAC.

This message may occur during a full chassis reboot if one CFC fails before it

finishes booting.

Recommended Action Reboot the CFC that generated the log message. (Note that the message will

show in the logs stack-wide, not just on the CFC that generated the message.) If the issue persists, contact your authorised Allied Telesis distributor or reseller

with the output from the "show tech-support" command.

### synchronizing licenses within chassis failed

Message IMI[<pid>]: SFL: Synchronizing licenses within chassis

failed.

Severity crit/2

**Explanation** During start-up, all the feature licenses are copied from one CFC to the other

(within the same chassis) to ensure that they both have the same feature

licenses. This message means that this process failed.

**Recommended Action** Contact your authorised Allied Telesis distributor or reseller with the output

from the "show tech-support" command.

# **Logging Messages**

### verification of the release file has failed

Message Verification of the release file has failed, please

verify it

Severity warning/4

**Explanation** When the secure mode is enabled, the user needs to verify the release file before

rebooting.

**Recommended Action** Use the command 'crypto verify' to do an integrity check for the release file you

are loading.

# **Command Handling (IMISH)**

This chapter contains messages generated by the Command Handling (IMISH) program

- "Command Messages" on page 467
- "OpenSSH Messages" on page 468
- "Public Key Infrastructure (PKI) Messages" on page 471
- "QoS Messages" on page 475
- "RADIUS Secure Proxy Messages" on page 476
- "Secure Mode Messages" on page 477
- "System Configuration Messages" on page 479
- "User Access Messages" on page 480

# **Command Messages**

#### <command>

Message <command>

**Severity** Notice/5

**Explanation** A log message is generated to echo each command that is entered (with valid

command syntax) at the command line interface.

# **OpenSSH Messages**

### crypto key destroy hostkey

Message

[<username>@<terminal>]crypto key destroy hostkey
{dsa|rsa|rsa1|ecdsa}

Severity

Notice/5

**Explanation** 

The command to delete the existing public and private keys of the SSH server was executed successfully. In secure mode, only ecdsa keys are available.

**Recommended Action** 

No action required.

### crypto key generate hostkey

Message

[<username>@<terminal>]crypto key generate hostkey
{dsa|rsa|rsa1|ecdsa} [256 | 384 ]

Severity

Notice/5

**Explanation** 

The command to generate public and private keys for the SSH server was executed successfully. In secure mode, only 256 or 384 ecdsa keys are available.

**Recommended Action** 

No action required.

crypto key pubkey-chain userkey

Message [<username>@<terminal>]crypto key pubkey-chain userkey

<username> [<filename>]

**Severity** Notice/5

**Explanation** The command to add a public key for an SSH user on the SSH server was

executed successfully.

**Recommended Action** No action required.

Message [<username>@<terminal>]crypto key pubkey-chain userkey

<user name>

Severity Notice/5

**Explanation** The command to associate a Public Key with an SSH user was executed

successfully.

**Recommended Action** No action required.

show crypto key hostkey

Message [<username>@<terminal>]show crypto key hostkey

[dsa|rsa|rsa1| ecdsa]

Severity Notice/5

**Explanation** The command to display the SSH host keys generated by rsa, dsa, and ecdsa

algorithms was executed successfully. In secure mode, only ecdsa keys are

available.

### show crypto key pubkey-chain userkey

Message [<username>@<terminal>]show crypto key pubkey-chain

userkey manager

**Severity** Notice/5

**Explanation** The command to display the public keys registered with the SSH server for SSH

users was executed successfully.

**Recommended Action** No action required.

#### show ssh server

Message [<username>@<terminal>]show ssh server

**Severity** Notice/5

**Explanation** The command to display the current configuration of the Secure Shell Server

was executed successfully.

**Recommended Action** No action required.

#### virtual terminal connection ... has timed out

Message Virtual Terminal connection # <0-32> has timed out.

Severity crit/2

**Explanation** The no-activity time limit set by the "exec-timeout" command has expired and

automatically logged off the VTY connection.

**Recommended Action** No action required (re-establish SSH connection if required).

# **Public Key Infrastructure (PKI) Messages**

#### certificate validation failed

Message Certificate validation failed: <subject>: <reason>

Severity err/3

**Explanation** An X.509 certificate imported via a user command has failed certificate

validation, and is therefore unusable.

**Recommended Action** Import a valid certificate to replace the certificate that was rejected.

crypto key zeroize all

Message [<username>@<terminal>]crypto key zeroize all

**Severity** Notice/5

**Explanation** All cryptographic public/private key pairs have been deleted successfully.

**Recommended Action** No action required.

crypto pki

Message [<username>@<terminal>]crypto pki <pki options>

**Severity** Notice/5

**Explanation** The command for creating a trustpoint, authenticating CA, generating CSR, or

importing client certificate was executed successfully.

enrollment terminal

Message [<username>@<terminal>]enrollment terminal

Severity Notice/5

**Explanation** The trustpoint will use certificates that are pasted into the system at the

terminal.

**Recommended Action** No action required.

no crypto pki certificate

Message [<username>@<terminal>]no crypto pki certificate

<TRUSTPOINT WORD>

**Severity** Notice/5

**Explanation** The command to delete a certificate with the specified fingerprint from the

specified trustpoint was executed successfully.

**Recommended Action** No action required.

no crypto pki trustpoint

Message [<username>@<terminal>]no crypto pki trustpoint <name>

**Severity** Notice/5

**Explanation** The command to destroy the trustpoint was executed successfully.

no server mutual-authentication

Message [<username>@<terminal>]no server mutual-authentication

**Severity** Notice/5

**Explanation** Mutual certificate validation has been disabled.

**Recommended Action** No action required.

server trustpoint

Message [<username>@<terminal>]server trustpoint <name>

**Severity** Notice/5

**Explanation** These trustpoints will be used with the RadSecProxy AAA application.

**Recommended Action** No action required.

show crypto pki certificates

Message [<username>@<terminal>]show crypto pki certificates

[TRUSTPOINT]

Severity Notice/5

**Explanation** The command to display information about existing certificates for the specified

trustpoint was executed successfully.

### subject-name

Message [<username>@<terminal>]subject-name <"Fully qualified</pre>

domain name">

**Severity** Notice/5

**Explanation** The command to specify the customized subject name as a distinguished name

string was executed successfully.

### **QoS Messages**

### egress rate limit cannot be set

Message

Egress rate limit cannot be set when queue-limit is already applied

Severity

err/3

**Explanation** 

The switch cannot be configured with the 'egress-rate-limit' command, because it is set to use a custom tail-drop profile by a previous queue-limit configuration ('wrr-queue' command or 'priority-queue' command).

**Recommended Action** 

If the egress-rate-limit is required, first remove the queue-limit configuration. If the 'no' version of the queue limit command 'wrr-queue queue-limit' does not succeed in removing it, try resetting the port to bind to the default tail drop profile by using the command:

wrr-queue queue-limit 12 12 12 12 12 12 12 12

Then use the 'egress-rate-limit' command.

# **RADIUS Secure Proxy Messages**

### radius-secure-proxy aaa

Message [<username>@<terminal>]radius-secure-proxy aaa

Severity Notice/5

**Explanation** The command to enter the configuration mode for the RadSecProxy local-server

application was executed successfully.

**Recommended Action** No action required.

### show radius-secure-proxy aaa

Message [<username>@<terminal>]show radius-secure-proxy aaa

**Severity** Notice/5

**Explanation** The command to show information about the RadSecProxy AAA application was

executed successfully.

# **Secure Mode Messages**

crypto secure-mode

Message [<username>@<terminal>]crypto secure-mode

Severity Notice/5

**Explanation** The command to put the device into secure mode was executed successfully.

**Recommended Action** No action required.

crypto secure-mode-selftest

Message [<username>@<terminal>]crypto secure-mode-selftest

**Severity** Notice/5

**Explanation** The command to execute secure-mode selftest manually was executed

successfully.

**Recommended Action** No action required.

crypto verify

Message crypto verify <Release> <Hash-Value>

**Severity** Notice/5

**Explanation** The attempt to verify the release file against its hash value was a success.

### no crypto secure-mode

Message [<username>@<terminal>]no crypto secure-mode

Severity err/3

**Explanation** The command to take the device out of secure mode was executed successfully.

The user is required to save the config and restart the system for this change to take effect. The error message "Something went wrong while checking secure mode" will be logged if the user does not save the config and restart the system.

**Recommended Action** No action required.

### show post

Message [<username>@<terminal>]show post

Severity Notice/5

**Explanation** The command to display the result of secure-mode selftest was executed

successfully. In secure mode, the output of the command also contains the

result for cryptographic algorithms.

# **System Configuration Messages**

### show boot

Message [<username>@<terminal>]show boot

**Severity** Notice/5

**Explanation** The command to show the current boot configuration was executed

successfully.

# **User Access Messages**

### security-password configuration

Message [<username>@<terminal>]show security-password

configuration

**Severity** Notice/5

**Explanation** The command to display the configuration settings for the various security

password rules was executed successfully.

**Recommended Action** No action required.

security-password minimum-length

Message [<username>@<terminal>]security-password minimum-length

<Password length>

**Severity** Notice/5

**Explanation** The command to specify the minimum allowable password length was executed

successfully.

# corerotate

This chapter contains messages generated by the internal corerotate program. This program responds to some software events by saving files for debugging purposes.

■ "Exception and Debug File Messages" on page 482

### **Exception and Debug File Messages**

### exception information saved

Message

corerotate [<pid>]: Exception information saved to
flash:/<filename>.tqz

Severity

alert/1

**Explanation** 

A problem may have occurred in a software component. An exception core dump file with the specified name was saved to flash memory. The filename indicates the program, the software version, and a timestamp associated with the exception.

**Recommended Action** 

Contact your authorised Allied Telesis distributor or reseller with the output from the \"show tech-support\" command and the specified exception core dump file.

Message

corerotate [<pid>]: File /flash/<filename>.tgz removed.

Severity

warning/4

**Explanation** 

The switch deleted the specified debug or exception core file from flash memory, because there was insufficient space to save the next exception core or debug file.

**Recommended Action** 

Check the space available in the switch\'s flash memory, and consider deleting unnecessary files to make more space available.

Message corerotate [<pid>>]: Debug information saved to

flash:/<filename>.tgz

Severity Notice/5

**Explanation** A debug file with the specified name was saved to flash memory. The debug file

contains a snapshot of the logs. The filename indicates the reason, the software  $\,$ 

version, and a timestamp for the debug file.

**Recommended Action** No action required. If other more severe log messages indicate a problem may

have occurred with a software component, contact your authorised Allied

Telesis distributor or reseller with the output from the  $\$  "show tech-support $\$ "

command and the specified debug file.

# corosync

This chapter contains messages generated by the internal program corosync. All these messages are internal.

■ "Internal Messages" on page 485

# **Internal Messages**

amf

Message corosync [<pid>>]: [amf.c:<number>] Successfully read

AMF configuration file \'/etc/ais/amf-stackable.conf\'.

**Severity** Notice/5

**Explanation** Internal software audit trace.

**Recommended Action** No action required.

amf sync: running sync\_request

Message corosync [<pid>>]: [amf.c:<number>] AMF sync: running

sync\_request function!

Severity err/3

**Explanation** Internal software audit trace.

**Recommended Action** No action required.

amfsg

Message corosync [<pid>>]: [amfsg.c:<number>] \'Failover node\'

for node node-<id> recovery action started

**Severity** Notice/5

**Explanation** Internal software audit trace.

#### clm

Message corosync [<pid>]: [clm.c:<number>] Members Left:

Severity Notice/5

**Explanation** Internal software audit trace.

**Recommended Action** No action required.

Message corosync [<pid>>]: [clm.c:<number>] Members Joined:

Severity Notice/5

**Explanation** Internal software audit trace.

**Recommended Action** No action required.

Message corosync [<pid>]: [clm.c:<number>] \\011r(0)

ip(<ip-address>)

**Severity** Notice/5

**Explanation** Internal software audit trace.

#### cluster

Message corosync [<pid>>]: [amf.c:<number>] AMF synchronisation

ready, starting cluster

Severity Notice/5

**Explanation** Internal software audit trace.

**Recommended Action** No action required.

Message corosync [<pid>>]: [amfcluster.c:<number>] Cluster: all

applications started, assigning workload.

**Severity** Notice/5

**Explanation** Internal software audit trace.

**Recommended Action** No action required.

Message corosync [<pid>]: [amfcluster.c:<number>] Cluster:

application net assigned.

Severity Notice/5

**Explanation** Internal software audit trace.

#### failed to receive

Message corosync [<pid>>]: [totemsrp.c:<number>] FAILED TO

RECEIVE

Severity err/3

**Explanation** Internal software audit trace.

**Recommended Action** No action required.

#### main

Message corosync [<pid>>]: [main.c:<number>] Corosync Executive

Service RELEASE \'trunk\'

**Severity** Notice/5

**Explanation** Internal software audit trace.

**Recommended Action** No action required.

Message corosync [<pid>>]: [main.c:<number>] Copyright (C)

2002-2006 MontaVista Software, Inc and contributors.

**Severity** Notice/5

**Explanation** Internal software audit trace.

Message corosync [<pid>>]: [main.c:<number>] Copyright (C)

2006-2008 Red Hat, Inc.

**Severity** Notice/5

**Explanation** Internal software audit trace.

**Recommended Action** No action required.

Message corosync [<pid>>]: [main.c:<number>] Corosync Executive

Service: started and ready to provide service.

**Severity** Notice/5

**Explanation** Internal software audit trace.

**Recommended Action** No action required.

Message corosync [<pid>]: [main.c:<number>] Successfully

configured openais services to load

**Severity** Notice/5

**Explanation** Internal software audit trace.

Message

corosync [<pid>]: [main.c:<number>] Successfully read main configuration file \'/etc/corosync.conf\'.

Severity

Notice/5

**Explanation** 

Internal software audit trace.

**Recommended Action** No action required.

### message continuation doesn\'t match previous frag

Message

corosync [<pid>>]: [totempg.c:<number>] Message continuation doesn\'t match previous frag e: <number> a: <number>

Severity

err/3

**Explanation** 

Internal software audit trace.

**Recommended Action** No action required.

#### nsm exited

Message

corosync [<pid>>]: component node-<id>>:nsm exited

Severity

alert/1

**Explanation** 

A problem may have occurred in a software component.

**Recommended Action** 

Contact your authorised Allied Telesis distributor or reseller with the output from the \"show tech-support\" command.

### restarting node

Message corosync [<pid>>]: restarting node node-<id>>

Severity alert/1

**Explanation** A problem may have occurred in a software component.

**Recommended Action** Contact your authorised Allied Telesis distributor or reseller with the output

from the \"show tech-support\" command.

#### service initialized

Message corosync [<pid>]: [[service.c:<number>] Service

initialized \'corosync cluster closed process group

service v1.01\'

Severity Notice/5

**Explanation** Internal software audit trace.

**Recommended Action** No action required.

Message corosync [<pid>]: [[service.c:<number>] Service

initialized \'corosync cluster config database access

v1.01\'

Severity Notice/5

**Explanation** Internal software audit trace.

Message corosync [<pid>]: [service.c:<number>] Service

initialized \'corosync configuration service\'

**Severity** Notice/5

**Explanation** Internal software audit trace.

**Recommended Action** No action required.

Message corosync [<pid>>]: [[service.c:<number>] Service

initialized \'corosync extended virtual synchrony

service\'

Severity Notice/5

**Explanation** Internal software audit trace.

**Recommended Action** No action required.

Message corosync [<pid>>]: [[service.c:<number>] Service

initialized \'openais availability management framework

B.01.01\'

Severity Notice/5

**Explanation** Internal software audit trace.

Message corosync [<pid>>]: [service.c:<number>] Service

initialized \'openais checkpoint service B.01.01\'

**Severity** Notice/5

**Explanation** Internal software audit trace.

**Recommended Action** No action required.

Message corosync [<pid>]: [service.c:<number>] Service

initialized \'openais cluster membership service

B.01.01\'

**Severity** Notice/5

**Explanation** Internal software audit trace.

**Recommended Action** No action required.

sync

Message corosync [<pid>>]: [sync.c:<number>] Using virtual

synchrony filter corosync\_vsf\_ykd

**Severity** Notice/5

**Explanation** Internal software audit trace.

Message corosync [<pid>]: [sync.c:<number>] This node is

within the primary component and will provide service.

**Severity** Notice/5

**Explanation** Internal software audit trace.

**Recommended Action** No action required.

Message corosync [<pid>]: [sync.c:<number>] This node is

within the non-primary component and will NOT provide

any services.

**Severity** Notice/5

**Explanation** Internal software audit trace.

**Recommended Action** No action required.

### throwing away broken message

Message corosync [<pid>>]: [totempg.c:<number>] Throwing away

broken message: continuation <number>, index <number>

Severity err/3

**Explanation** Internal software audit trace.

Message corosync [<pid>>]: [totemsrp.c:<number>] position

[<number>] member <ip-address>:

Severity Notice/5

**Explanation** Internal software audit trace.

**Recommended Action** No action required.

totemnet

Message corosync [<pid>]: [totemnet.c:<number>] The network

interface [<ip-address>] is now up.

**Severity** Notice/5

**Explanation** Internal software audit trace.

**Recommended Action** No action required.

Message corosync [<pid>]: [totemnet.c:<number>] The network

interface is down.

Severity Notice/5

**Explanation** Internal software audit trace.

Message corosync [<pid>]: [totemnet.c:<number>] Receive

multicast socket recv buffer size (<number> bytes).

**Severity** Notice/5

**Explanation** Internal software audit trace.

**Recommended Action** No action required.

Message corosync [<pid>]: [totemnet.c:<number>] Transmit

multicast socket send buffer size (<number> bytes).

Severity Notice/5

**Explanation** Internal software audit trace.

**Recommended Action** No action required.

totemsrp

Message corosync [<pid>]: [totemsrp.c:<number>] Token Timeout

(<milliseconds> ms) retransmit timeout (<milliseconds>

ms)

**Severity** Notice/5

**Explanation** Internal software audit trace.

Message corosync [<pid>>]: [totemsrp.c:<number>] token hold

(<milliseconds> ms) retransmits before loss (<number>

retrans)

**Severity** Notice/5

**Explanation** Internal software audit trace.

**Recommended Action** No action required.

Message [totemsrp.c:<number>] join (<milliseconds> ms)

send\_join (<milliseconds> ms) consensus (<milliseconds>

ms) merge (<milliseconds> ms)

**Severity** Notice/5

**Explanation** Internal software audit trace.

**Recommended Action** No action required.

Message corosync [<pid>>]: [totemsrp.c:<number>] downcheck

(<milliseconds> ms) fail to recv const (<number> msgs)

**Severity** Notice/5

**Explanation** Internal software audit trace.

Message corosync [<pid>>]: [totemsrp.c:<number>] seqno

unchanged const (4 rotations) Maximum network MTU

<number>

**Severity** Notice/5

**Explanation** Internal software audit trace.

**Recommended Action** No action required.

Message corosync [<pid>]: [totemsrp.c:<number>] window size

per rotation (<number> messages) maximum messages per

rotation (<number> messages)

**Severity** Notice/5

**Explanation** Internal software audit trace.

**Recommended Action** No action required.

Message corosync [<pid>>]: [totemsrp.c:<number>] send threads

(<number> threads)

**Severity** Notice/5

**Explanation** Internal software audit trace.

Message corosync [<pid>]: [totemsrp.c:<number>] RRP token

expired timeout (<milliseconds> ms)

Severity Notice/5

**Explanation** Internal software audit trace.

**Recommended Action** No action required.

Message corosync [<pid>>]: [totemsrp.c:<number>] RRP token

problem counter (<milliseconds> ms)

**Severity** Notice/5

**Explanation** Internal software audit trace.

**Recommended Action** No action required.

Message corosync [<pid>]: [totemsrp.c:<number>] RRP threshold

(<number> problem count)

**Severity** Notice/5

**Explanation** Internal software audit trace.

Message corosync [<pid>>]: [totemsrp.c:<number>] RRP mode set

to none.

Severity Notice/5

**Explanation** Internal software audit trace.

**Recommended Action** No action required.

Message corosync [<pid>>]: [totemsrp.c:<number>]

heartbeat\_failures\_allowed (0)

**Severity** Notice/5

**Explanation** Internal software audit trace.

**Recommended Action** No action required.

Message corosync [<pid>>]: [totemsrp.c:<number>]

max\_network\_delay (<milliseconds> ms)

Severity Notice/5

**Explanation** Internal software audit trace.

Message corosync [<pid>>]: [totemsrp.c:<number>] HeartBeat is

Disabled. To enable set heartbeat\_failures\_allowed > 1

**Severity** Notice/5

**Explanation** Internal software audit trace.

**Recommended Action** No action required.

Message corosync [<pid>>]: [totemsrp.c:<number>] Saving state

aru <hex-number> high seq received <hex-number>

Severity Notice/5

**Explanation** Internal software audit trace.

**Recommended Action** No action required.

Message corosync [<pid>]: [totemsrp.c:<number>] entering

OPERATIONAL state.

Severity Notice/5

**Explanation** Internal software audit trace.

Message corosync [<pid>>]: [totemsrp.c:<number>] entering

GATHER state from <number>.

Severity Notice/5

**Explanation** Internal software audit trace.

**Recommended Action** No action required.

Message corosync [<pid>]: [totemsrp.c:<number>] entering

COMMIT state.

**Severity** Notice/5

**Explanation** Internal software audit trace.

**Recommended Action** No action required.

Message corosync [<pid>]: [totemsrp.c:<number>] entering

RECOVERY state.

**Severity** Notice/5

**Explanation** Internal software audit trace.

Message corosync [<pid>>]: [totemsrp.c:<number>] previous ring

seq <number> rep <ip\_address>

Severity Notice/5

**Explanation** Internal software audit trace.

**Recommended Action** No action required.

Message [totemsrp.c:<number>] aru <hex-number> high delivered

<hex-number> received flag <hex-number>

**Severity** Notice/5

**Explanation** Internal software audit trace.

**Recommended Action** No action required.

Message corosync [<pid>>]: [totemsrp.c:<number>] Did not need

to originate any messages in recovery.

**Severity** Notice/5

**Explanation** Internal software audit trace.

Message corosync [<pid>]: [totemsrp.c:<number>] Creating

commit token because I am the rep.

Severity Notice/5

**Explanation** Internal software audit trace.

**Recommended Action** No action required.

Message [totemsrp.c:<number>] Storing new sequence id for ring

<number>

**Severity** Notice/5

**Explanation** Internal software audit trace.

**Recommended Action** No action required.

Message corosync [<pid>>]: [totemsrp.c:<number>] Sending

initial ORF token

**Severity** Notice/5

**Explanation** Internal software audit trace.

Message corosync [<pid>>]: [totemsrp.c:<number>] Created or

loaded sequence id <ip-address>.<number> for this ring.

Severity Notice/5

**Explanation** Internal software audit trace.

**Recommended Action** No action required.

Message corosync [<pid>>]: [totemsrp.c:<number>] Retransmit

List: <hex-numbers>

**Severity** Notice/5

**Explanation** Internal software audit trace.

**Recommended Action** No action required.

vsf\_ykd

Message corosync [<pid>>]: [vsf\_ykd.c:<number>] This processor

is within the primary component.

Severity Notice/5

**Explanation** Internal software audit trace.

# **COUNTER**

This chapter contains messages generated by the COUNTER program. These are all internal messages.

■ "Internal Messages" on page 507

Internal Messages COUNTER

# **Internal Messages**

## ais healthcheck/response failed

Message COUNTER [<pid>>]: AIS (amf\_default\_csi\_set\_cb:538)

saAmfResponse failed 2

Severity err/3

**Explanation** Internal software audit trace.

**Recommended Action** No action required.

Message COUNTER [<pid>>]: AIS healthcheck start failed with 2

Severity err/3

**Explanation** Internal software audit trace.

**Recommended Action** No action required.

#### component requested to enter hastate

Message COUNTER [<pid>]: Component<component-name> requested to

enter hastate SA\_AMF\_ACTIVE

Severity info/6

**Explanation** Internal software audit trace.

Internal Messages COUNTER

Message COUNTER [<pid>]: Component<component-name> requested to

enter hastate SA\_HA\_STANDBY

Severity info/6

**Explanation** Internal software audit trace.

**Recommended Action** No action required.

connection to aisexec lost

Message COUNTER [<pid>]: Connection to aisexec lost (9)

Severity err/3

**Explanation** Internal software audit trace.

# **DHCP client (dhclient)**

This chapter contains messages generated by the DHCP client program. For more information about the DHCP Client on the switch, see the following chapters chapter in the Software Reference: Dynamic Host Configuration Protocol (DHCP) Introduction and Dynamic Host Configuration Protocol (DHCP) Commands. There are no debug commands for the DHCP Client, DHCP Relay, or DHCP Server. In order to see debugging messages for these programs, set the filter for the log to include messages to severity level 7 (debugging) and msgtext dhc.

■ "DHCP Client Messages" on page 510

DHCP Client Messages DHCP client (dhclient)

# **DHCP Client Messages**

bound to

Message dhclient: bound to <ip-address> -- renewal in <seconds>

seconds.

Severity info/6

**Explanation** The DHCP client has been assigned the specified IP address, which expires in the

specified time.

**Recommended Action** No action required.

dhcpack

Message dhclient: DHCPACK from <ip-address>

Severity info/6

**Explanation** The DHCP client received a DHCPACK packet from a DHCP server in response to

its DHCPREQUEST.

DHCP Client Messages DHCP client (dhclient)

## dhcpdiscover

Message dhclient: DHCPDISCOVER on <interface> to

<ip-address-mask> port <udp-port> interval <seconds>

Severity info/6

**Explanation** The DHCP client sent a broadcast DHCPDISCOVER packet via the specified

interface to the specified subnet and destination UDP port. The interval is the (randomised) time between DHCP discover packets transmitted from the client.

**Recommended Action** No action required.

## dhcpoffer

Message dhclient: DHCPOFFER from <ip-address>

Severity info/6

**Explanation** The DHCP client received a DHCPOFFER packet from a server in response to its

DHCPDISCOVER broadcast.

**Recommended Action** No action required.

### dhcprequest

Message dhclient: DHCPREQUEST on <interface> to

<ip-address-mask> port <udp-port>

Severity info/6

**Explanation** The DHCP client sent a broadcast DHCPREQUEST packet via the specified

interface to the specified subnet and destination UDP port.

DHCP Client Messages DHCP client (dhclient)

## no dhcpoffers received

Message dhclient: No DHCPOFFERS received.

Severity info/6

**Explanation** The DHCP client has not received any DHCPOFFERS in reponse to its

DHCPDISCOVER packets.

Recommended Action Investigate why no DHCP offers were received. Check that the DHCP server is

running and is reachable from the client subnet.

### no working leases in persistent database

Message dhclient: No working leases in persistent database -

sleeping.

Severity info/6

**Explanation** The DHCP client does not have any leases for any interfaces, and has not

received any responses from the DHCP server to its discover packets, so it is

waiting for while before retrying to discover a DHCP server.

**Recommended Action** Investigate why no responses were received from the DHCP server. Check that

the DHCP server is running and is reachable from the client subnet. To see debugging messages for DHCP processes, enable log level 7 (debugging) for

msgtext dhc (e.g. log console (filter) command).

# **DHCP relay (dhcrelay)**

This chapter contains messages generated by the DHCP relay program. For more information about DHCP relay on the switch, see the following chapters chapter in the Software

Reference: Dynamic Host Configuration Protocol (DHCP) Introduction and Dynamic Host Configuration Protocol (DHCP) Commands. There are no debug commands for the DHCP Client, DHCP Relay, or DHCP Server. In order to see debugging messages for these programs, set the filter for the log to include messages to severity level 7 (debugging) and msgtext dhc.

- "DHCP Relay Messages" on page 514
- "Internal Messages" on page 515

DHCP Relay Messages DHCP relay (dhcrelay)

# **DHCP Relay Messages**

# packet to bogus giaddr

Message dhcrelay: packet to bogus giaddr <ip-address>

Severity err/3

**Explanation** DHCP relay has received a packet for which it does not have a valid interface. It

will drop the packet. This may be the result of a fault n the network design.

**Recommended Action** No action required. If this message is repeated, identify the device that is

sending these packets, and resolve any network design issues.

Internal Messages DHCP relay (dhcrelay)

# **Internal Messages**

#### can't save subscriber-id

Message Can't save subscriber-id

Severity err/3

**Explanation** Internal software audit trace.

**Recommended Action** No action required.

setsockopt

Message setsockopt: IPV6\_L2INFO: <errormessage>

Severity err/3

**Explanation** Internal software audit trace.

**Recommended Action** No action required.

unable to find the subscriber\_id

Message Unable to find the SUBSCRIBER\_ID option definition.

Severity err/3

**Explanation** Internal software audit trace.

# **DHCP** server (dhcpd)

This chapter contains messages generated by the DHCP server program. For more information about the DHCP server on the switch, see the following chapters chapter in the Software Reference: Dynamic Host Configuration Protocol (DHCP) Introduction and Dynamic Host Configuration Protocol (DHCP) Commands. There are no debug commands for the DHCP Client, DHCP Relay, or DHCP Server. In order to see debugging messages for these programs, set the filter for the log to include messages to severity level 7 (debugging) and msgtext dhc.

■ "DHCP Server Messages" on page 517

# **DHCP Server Messages**

#### address range not on net

Message

dhcpd: Address range <ip-address> to <ip-address> not on net <ip-address>/<ip-address-mask>!

Severity

err/3

**Explanation** 

The configured DHCP range is not in the same subnet as the IP interface it is attached to.

**Recommended Action** 

Reconfigure the DHCP range to be in the same subnet as the IP interface it is attached to.

#### dhcpack

Message

dhcpd: DHCPACK on <ip-address> to <mac-addr> via <interface>

Severity

info/6

Explanation

The DHCP server tranmitted a DHCPACK packet in response to a DHCPREQUEST packet received from the client

### dhcpdiscover

Message dhcpd: DHCPDISCOVER from <mac-addr> via <interface>

Severity info/6

**Explanation** The DHCP sever received a DHCPDISCOVER packet from a client. Clients

broadcast this message to discover DHCP servers on the network and request an

address.

**Recommended Action** No action required.

## dhcpdiscover-no free leases

Message dhcpd: DHCPDISCOVER from <mac-addr> via <interface>:

network <network-address>/<mask-length>: no free leases

Severity err/3

**Explanation** The DHCP server cannot respond to a client request with a DHCP address

because there are no free addresses in the requested range.

**Recommended Action** Consider increasing the size of the configured DHCP range for this network.

dhcpoffer

Message dhcpd: DHCPOFFER <ip-address> to <mac-addr> via

<interface>

Severity info/6

**Explanation** The DHCP server sent a DHCPOFFER packet to a client.

dhcprequest

Message dhcpd: DHCPREQUEST for <ip-address> from <mac-addr> via

<interface>

Severity info/6

**Explanation** The DHCP server received a DHCPREQUEST packet from a client.

**Recommended Action** No action required.

Message dhcpd: DHCPREQUEST for <ip-address> (<ip-address>) from

<mac-addr> via <interface>

Severity info/6

**Explanation** The DHCP server received a DHCPREQUEST packet from a client.

**Recommended Action** No action required.

open a socket for lpf

Message Open a socket for LPF: Too many open files

Severity err/3

**Explanation** Internal software audit trace.

# **DHCP snooping (DHCPSN)**

This chapter contains messages generated by the DHCP snooping program. For more information about the DHCP snooping on the switch, see the following chapters chapter in the Software Reference: DHCP Snooping Introduction and Configuration and DHCP Snooping Commands.

- "ARP Security Messages" on page 521
- "Database Messages" on page 523
- "DHCP Snooping Messages" on page 529
- "DHCP Snooping Violation Messages" on page 533
- "Hardware Issue Messages" on page 537
- "Internal Messages" on page 539

# **ARP Security Messages**

#### arp received on wrong port

Message

DHCPSN[<pid>]: ARP Sec: ARP received on wrong port,
vid <vid>, Src <source-ip-addr>, Mac <mac-address>

Severity

Notice/5

**Explanation** 

An ARP security violation occurred. The source IP address, the VLAN ID, and the MAC address of the ARP packet matched an entry in the DHCP snooping database, but the port did not match.

**Recommended Action** 

No action required.

If this message is repeated, or you have reason to be suspicious, consider identifying the device that sent the ARP packet.

#### arp received on wrong vlan

Message

ARP Sec: ARP received on wrong VLAN, vid <vid>, Src <source-ip-addr>, Mac <mac-address>

Severity

Notice/5

**Explanation** 

An ARP security violation occurred. The source IP address and MAC address of the ARP packet matched an entry in the DHCP snooping database, but the VLAN ID did not match.

**Recommended Action** 

No action required.

If this message is repeated, or you have reason to be suspicious, consider identifying the device that sent the ARP packet.

### arp source ip not in snooping db

Message ARP Sec: ARP source IP not in snooping DB, vid <vid>,

Src <source-ip-addr>, Mac <mac-address>

**Severity** Notice/5

**Explanation** An ARP security violation occurred: the source IP address of the ARP packet did

not match an entry in the DHCP snooping database.

**Recommended Action** No action required.

If this message is repeated, or you have reason to be suspicious, consider

identifying the device that sent the ARP request.

#### disabling port as invalid MAC address

Message DHCPSN[<pid>]: Disabling <port> as invalid MAC address

**Severity** Notice/5

**Explanation** DHCP snooping disabled the specified port as a result of a DHCP snooping

violation from an invalid MAC address.

Recommended Action Investigate the reason for the violation. When this is resolved, bring the port

back up (\"no shutdown\" command).

#### invalid mac address

Message DHCPSN[<pid>]: ARP Sec: invalid MAC address, vid <vid>,

Src <source-ip-addr>, Mac <mac-address>

Severity Notice/5

Explanation An ARP security violation occurred. The source IP address and the VLAN ID of the

ARP packet matched an entry in the DHCP snooping database, but the MAC

address did not match.

**Recommended Action** No action required.

If this message is repeated, or you have reason to be suspicious, consider

identifying the device that sent the ARP request.

# **Database Messages**

## backup file not written

Message

DHCP Snooping binding backup file not written. No space left on device

Severity

warning/4

**Explanation** 

There is insufficient memory available for the DHCP snooping backup database file to be stored in the configured location (NVS, Flash, or SD card).

**Recommended Action** 

Either delete unnecessary files from the device to make memory available for the backup file (\"show file systems\" command, \"dir\" command, \"delete\" command), or change the configuration to store the backup file to a different location with more space available (\"ip dhcp snooping database\" command).

### binding db failed

Message

DHCPSN[<pid>]: DHCP Snooping binding db to
/mnt/tmp/card failed - no SD card

Severity

warning/4

**Explanation** 

DHCP snooping attempted to save a DHCP snooping backup database file to an SD, but failed because no SD card was installed. The backup file stores dynamic lease entries that are used to repopulate the DHCP snooping database if it, or the whole switch, is restarted.

**Recommended Action** 

Either install an SD card, or change the DHCP snooping configuration to save the DHCP snooping backup database file to Flash memory or NVS (\"ip dhcp snooping database\" command).

#### dhcp snooping backup file not written

Message

DHCPSN[<pid>]: DHCP Snooping backup file not written
/flash/.dhcp.dsn.gz did not open

Severity

warning/4

**Explanation** 

The switch attempted to write the dynamic entries from the DHCP snooping database to the backup file in FLASH, but failed.

The backup file is used to restore the DHCP snooping database if DHCP snooping is restarted after a switch restart or after DHCP snooping is re-enabled. If this happens, any dynamic lease entries that are not restored from the backup file may result in lack of IP connectivity for these DHCP clients.

**Recommended Action** 

Check that there is enough space to save the database backup file at the configured location.

### dhcp snooping binding db backup

Message

DHCPSN[<pid>]: DHCP Snooping binding db backup to
/nvs/.dhcp.dsn.gz failed

Severity

warning/4

**Explanation** 

The switch attempted to write the dynamic entries from the DHCP snooping database to the backup file in NVS, but failed.

The backup file is used to restore the dynamic lease entries in the DHCP snooping database if DHCP snooping is restarted after a switch restart or after DHCP snooping is re-enabled. If this happens, any dynamic lease entries that are not restored from the backup file may result in lack of IP connectivity for these DHCP clients.

**Recommended Action** 

Check that there is free space available in NVS ('show file systems' command).

Message DHCP Snooping binding db backup to /tmp/flash not

required no change in db.

Severity Notice/5

**Explanation** The DHCP snooping backup database file did not need to be rewritten, because

it had not changed since it was last saved.

**Recommended Action** No action required.

dhcp snooping binding db saved

Message DHCPSN[<pid>]: DHCP Snooping binding db saved to

/flash/.dhcp.dsn.gz successfully.

Severity Notice/5

**Explanation** The DHCP snooping database backup file was successfully saved to the specified

memory location.

**Recommended Action** No action required.

hlen too big

Message Invalid contents in line : hlen <number> too big

Severity warning/4

**Explanation** The DHCP snooping database backup file had an invalid lease entry. This may be

because someone modified the file manually, or because other aspects of the switch configuration changed and were no longer consistent with this entry.

The invalid entry was not read into the active DHCP snooping database.

#### invalid contents in line

Message Invalid contents in line : Invalid vid <vid>

Severity warning/4

Explanation The DHCP snooping database backup file had an invalid lease entry. This may be

because someone modified the file manually, or because other aspects of the switch configuration changed and were no longer consistent with this entry.

The invalid entry was not read into the active DHCP snooping database.

**Recommended Action** No action required.

## lease expired

Message Lease Expired client\_ip <client-ip-addr>

**Severity** warning/4

**Explanation** The lease for the specified IP address in the DHCP snooping database has

expired.

**Recommended Action** No action required.

#### restored binding db

Message Restored binding db from /flash/.dhcp.dsn.gz

successfully

Severity warning/4

**Explanation** The DHCP snooping database was repopulated with dynamic entries from the

backup file.

#### tried to open dhcp snooping binding

Message

Tried to open DHCP Snooping binding backup file and fail, No space left on device

Severity

warning/4

**Explanation** 

There is insufficient memory available for the DHCP snooping backup database file to be stored in the configured location (NVS, Flash, or SD card).

**Recommended Action** 

Either delete unnecessary files from the device to make memory available for the backup file (\"show file systems\" command, \"dir\" command, \"delete\" command), or change the configuration to store the backup file to a different location with more space available (\"ip dhcp snooping database\" command).

#### tried to read dhcp snooping backup file but failed

Message

DHCPSN[<pid>]: Tried to read DHCP Snooping backup file
but failed: File does not exist ?

**Severity** 

warning/4

**Explanation** 

The switch tried to repopulate the DHCP snooping database from the backup file, but could not find the backup file. The backup file is a hidden file (.dhcp.dsn.gz). DHCP lease entries stored in the database may be lost. This may block connectivity for DHCP clients connected to untrusted ports until they gain new leases.

This may occur if:

- the backup file has been deleted
- the backup file was saved to an SD card, and the SD card was removed The clients will automatically request a new lease when their current lease expires. If it has already expired, the client will already be requesting a new lease.

#### **Recommended Action**

If possible, restore the backup file.

Lease entries can be manually added to the DHCP snooping database ("ip dhcp snooping binding" command and "ip source binding" command).

## unable to read binding db

Message DHCPSN[<pid>]: Unable to read binding db. All DHCP

entries will need to be learnt

Severity warning/4

**Explanation** The switch was unable to read the backup file for the DHCP snooping database.

This may affect IP connectivity until leases are relearnt.

**Recommended Action** If possible, restore the backup file. Otherwisw, allow DHCP snooping to relearn

leases.

Lease entries can be manually added to the DHCP snooping database (\"ip dhcp

snooping binding\" command and \"ip source binding\" command).

# **DHCP Snooping Messages**

## binding add

Message Binding Add: , %s %r, chaddr

%02x%02x.%02x%02x.%02x%02x%s, vlan%u%s, %s%s, Server

%r%s, Type %s%s%s Expires in %u%s seconds

Severity debug/7

**Explanation** The specified DHCP snooping binding was added to the DHCP snooping

database.

**Recommended Action** No action required.

## binding update: expires in seconds

Message Binding Update: , Expires in %u%s seconds

Severity info/6

**Explanation** Either a new binding is created from a brand new DHCP address being allocated,

or if an existing DHCP entry exists, it is being updated with the new expiration time (e.g. the client has re-requested the IP prior to the old binding expiring).

### dhcp pkt discarded

#### Message

DHCPSN[<pid>]: DHCP Pkt Discarded: Invalid BOOTP
packet, ifindex <port-if-index>, vid <vid>, SMAC
<source-mac-addr> opcode 1, ciaddr <client-ip-addr??>
yiaddr 0.0.0.0<your-ip-addr??>, giaddr
<gateway-ip-addr??> siaddr <source-ip-addr??> chaddr
<client-hardware-address??>

#### Severity

Notice/5

#### **Explanation**

The specified DHCP packet was discarded because of a DHCP snooping violation: the DHCP (BOOTP) packet was invalid.

The packet contained invalid BOOTP information, such as an invalid BOOTP.OPCode.

#### **Recommended Action**

No action required.

If this message is repeated, or you have reason to be suspicious, consider identifying the device that sent the invalid packet.

#### **DHCP Pkt Discarded: Error adding to DB**

#### Message

DHCP Pkt Discarded: Error adding to DB, ifindex <port-if-index>, vid <vid>, SMAC <source-mac-addr> opcode 1, ciaddr <client-ip-addr??> yiaddr 0.0.0.0<your-ip-addr??>, giaddr <gateway-ip-addr??> siaddr <source-ip-addr??> chaddr <client-hardware-address??>

#### Severity

Notice/5

#### **Explanation**

This is message shown when one of the following unlikely things happens:

- there was an internal software error.
- the port the entry is trying to be added on couldn't be found by DHCP Snooping

#### **Recommended Action**

No action required.

If this message is repeated, or you have reason to be suspicious, contact your authorised Allied Telesis distributor or reseller with the output from the "show tech-support" command.

### insufficient space in hardware table

Message DHCPSN[<pid>]: Insufficient space in hardware table

Severity err/3

**Explanation** Failed to enable ARP security on the specified interface: Insufficient space in the

hardware packet classifier tables.

Recommended Action It may be possible to remove some ACLs or features that use space in the

hardware filter table.

## problem adding record client ip

Severity warning/4

**Explanation** The issue could be one of the following:

- there is an existing static binding for this IP address on this port and it will not be overwritten by the new dynamic binding.

- there is an existing binding and the new binding is being learnt on a different port from the old port, but the new port does

not have enough room left to learn the new binding (max bindings exceeded)

- it is a brand new binding, but the port it is being learnt on doesn't have enough room left to learn the new binding (max  $\,$ 

bindings exceeded)

#### **Recommended Action**

No action required. If the issue persists, contact your authorised Allied Telesis distributor or reseller with the output from the "show tech-support" command.

# terminating on signal

Message DHCPSN[<pid>]: Terminating on signal

Severity info/6

**Explanation** The DHCP service was disabled by the \"no service dhcp snooping\" command.

All DHCP snooping configuration was removed from the running configuration.

**Recommended Action** If this was intended, no action is required. Otherwise, re-enable and reconfigure

the DHCP snooping service.

# **DHCP Snooping Violation Messages**

# bootp reply received on untrusted port

Message

DHCP Pkt Discarded: BOOTP Reply received on untrusted port, ifindex <port-if-index>, vid <vid>, SMAC <source-mac-addr> opcode 1, ciaddr <client-ip-addr> yiaddr <your-ip-addr>, giaddr <gateway-ip-addr> siaddr <source-ip-addr> chaddr <client-hardware-address>

Severity

Notice/5

**Explanation** 

A DHCP snooping violation occurred. The switch received a BOOTP Reply packet on an untrusted port, and discarded it. BOOTP Reply packets should only be received on trusted ports connected to a DHCP server.

**Recommended Action** 

No action required.

If this message is repeated, or you have reason to be suspicious, consider identifying the device that sent the packet.

# dhcp pkt discarded

#### Message

DHCP Pkt Discarded: Option 82 would have been transmitted on untrusted port, ifindex <port-if-index>, vid <vid>, SMAC <source-mac-addr> opcode 1, ciaddr <client-ip-addr> yiaddr <your-ip-addr>, giaddr <gateway-ip-addr> siaddr <source-ip-addr> chaddr <client-hardware-address>

#### Severity

Notice/5

#### **Explanation**

A DHCP snooping violation occurred. The switch received a DHCP packet containing Option 82 information from an untrusted port, and discarded it. This means that a reply packet received by the switch

- \* contained Option 82 information not added by this switch
- \* and the port selected for egress is not a trusted port
- \* and \'ip dhcp snooping agent-option allow-untrusted\' is not configured. This behaviour is intended to prevent Option 82 information being sent out untrusted ports.

#### **Recommended Action**

No action required.

If this message is repeated, or you have reason to be suspicious, consider identifying the device that sent the packet.

If the switch is intended to forward DHCP packets containing Option 82 information to untrusted ports, change the DHCP snooping configuration (\"ip dhcp snooping agent-option allow-untrusted\" command).

#### interface has been disabled

Message

DHCPSN[<pid>]: Interface <port> has been disabled

Severity

info/6

**Explanation** 

DHCP snooping has brought the link down because of a DHCP snooping or ARP security violation.

#### **Recommended Action**

Investigate the DHCP snooping or ARP security violation. When it is resolved, bring the port back up again (\"no shutdown\" command).

### invalid option 82 info

#### Message

DHCPSN[<pid>]: DHCP Pkt Discarded: Invalid option 82 info received, ifindex 5002, vid 1, SMAC 0000.1111.2222 opcode 1, ciaddr 1.2.3.4 yiaddr 0.0.0.0, giaddr 1.2.2.1 siaddr 1.2.3.4 chaddr 0000.2222.3333

#### **Severity**

Notice/5

#### **Explanation**

A DHCP packet was discarded because the information in the Option 82 (agent option) field in the DHCP packet was invalid. This may have been because it contained Option 82 information but was received on an untrusted port.

#### **Recommended Action**

If this is intended behaviour, no action is required.

If this message is repeated, or you have reason to be suspicious, consider identifying the device that sent the packet.

To modify the way the device treats DHCP packets based on Option 82, use the \"ip dhcp snooping agent-option allowuntrusted\" command.

# max bindings exceeded

#### Message

DHCPSN[<pid>]: DHCP Pkt Discarded: Max bindings
exceeded, ifindex <port-if-index>, vid <vid>, SMAC
<source-mac-addr> opcode 1, ciaddr <client-ip-addr>
yiaddr <your-ip-addr>, giaddr <gateway-ip-addr> siaddr
<source-ip-addr> chaddr <client-hardware-address>

#### Severity

Notice/5

#### **Explanation**

A DHCP packet was discarded because the DHCP snooping database already contained the maximum number of lease entries for the port.

This may be because there are already lease entries in the database for all the legitimate DHCP clients connected to this port, or because the maximum bindings setting for the port is too low.

#### **Recommended Action**

If this is intended, no action is required.

If this message is repeated, or you have reason to be suspicious, consider identifying the device that sent the DHCP packet.

If it should have been recorded and forwarded, check the max leases setting for the port (\"show ip dhcp snooping interface\" command). If necessary, change this setting (\"ip dhcp snooping max-bindings\" command).

# option 82 received on untrusted port

Message

DHCP Pkt Discarded: Option 82 received on untrusted
port, ifindex <port-if-index>, vid <vid>, SMAC
<source-mac-addr> opcode 1, ciaddr <client-ip-addr>
yiaddr <your-ip-addr>, giaddr <gateway-ip-addr> siaddr
<source-ip-addr> chaddr <client-hardware-address>

Severity I

Notice/5

**Explanation** 

A DHCP snooping violation occurred. The switch received a DHCP packet containing Option 82 information on an untrusted port, and discarded it.

**Recommended Action** 

No action required.

If this message is repeated, or you have reason to be suspicious, consider identifying the device that sent the packet.

If you want the switch to forward DHCP packets containing Option 82 information received on untrusted ports, change the DHCP snooping configuration (\"ip dhcp snooping agent-option allow-untrusted\" command).

### recv\_dhcpsn:recv: corrupted packet

Message

DHCPSN[<pid>]: recv\_dhcpsn: RECV: corrupted packet read
(addr\_len=<length>)

Severity

warning/4

**Explanation** 

DHCP packet was smaller than the minimum acceptable size of 22 bytes.

**Recommended Action** 

No action required.

If this message is repeated, or you have reason to be suspicious, consider identifying the device that sent the corrupted packet.

# **Hardware Issue Messages**

# hardware error during dhcpsnooping lease add

Message

DHCPSN[<pid>]: Unexpected hardware error 2 during
DHCPSnooping lease add for <ip-address> on <port>,
DHCPSnooping filters no updated.

Severity

Notice/5

**Explanation** 

DHCP snooping filters were not updated as intended. There may have been insufficient space available in the switch\'s hardware tables to add a filter for a DHCP snooping lease entry. This may be the result of attempting to add a DHCP snooping-based Access Control List (ACL) to one or more ports, or of an additional lease entry being added to the DHCP snooping database. DHCP snooping-based filtering may not operate the way it is intended to.

**Recommended Action** 

Review the ACL configuration on the switch, and consider whether the ACLs can be reconfigured to use fewer entries in the switch hardware (\"show interface access-group\" command, \"show access-list\" command).

# space in the hw packet classifier

Message DHCPSN[<pid>]: Insufficient space in the HW packet

classifier table

Severity err/3

Explanation There was insufficient space available in the switch\'s hardware table to add a

filter for a DHCP snooping lease entry. This may be the result of attempting to add a DHCP snooping-based Access Control List (ACL) to one or more ports, or of an additional lease entry being added to the DHCP snooping database. DHCP

snooping-based filtering may not operate the way it is intended to.

Recommended Action Review the ACL configuration on the switch, and consider whether the ACLs can be reconfigured to use fewer entries in the switch hardware (\"show interface

access-group\" command, \"show access-list\" command).

# **Internal Messages**

# binding delete

Message DHCPSN[<pid>]: Binding Delete: (with <seconds> seconds

remaining)

Severity info/6

**Explanation** Internal software audit trace.

**Recommended Action** No action required.

Message DHCPSN[<pid>]: Binding Delete: (entry timed out)

Severity info/6

**Explanation** Internal software audit trace.

**Recommended Action** No action required.

#### could not disable interface

Message DHCPSN[<pid>]: Could not disable interface <port>.

Error value 3

**Severity** Notice/5

**Explanation** Internal software audit trace.

# dhcpsn received failed

Message DHCPSN[<pid>]: recv\_dhcpsn: dhcpsn received failed

<string>

Severity warning/4

**Explanation** Internal software audit trace.

**Recommended Action** No action required.

# dhcpsn received failed (length ...)

Message DHCPSN[<pid>]: recv\_dhcpsn: dhcpsn received failed

(Length<length>)

Severity warning/4

**Explanation** Internal software audit trace.

**Recommended Action** No action required.

# dhcpsn\_db\_file\_read

Message dhcpsn\_db\_file\_read Invalid Line : <invalid-line>

Severity warning/4

**Explanation** Internal software audit trace.

### error opening socket

Message DHCPSN[<pid>]: open\_dhcpsn: Error opening socket

Severity err/3

**Explanation** Internal software audit trace.

**Recommended Action** No action required.

#### invalid contents in line

Message DHCPSN[<vid>]: Invalid contents in line : ifindex

<port-if-index> no found

Severity warning/4

**Explanation** The DHCP snooping database backup file had an invalid lease entry. This may be

because someone modified the file manually, or because other aspects of the switch configuration changed and were no longer consistent with this entry.

The invalid entry was not read into the active DHCP snooping database.

**Recommended Action** No action required.

# nsm\_dhcpsn.c

Message DHCPSN[<pid>]: dhcpsn nsm\_dhcpsn.c,

nsm\_dhcpsn\_process\_if\_linkdown (73)

Severity info/6

**Explanation** Internal software audit trace.

sighup received

Message DHCPSN[<pid>]: SIGHUP received

Severity info/6

**Explanation** The DHCP service was enabled by the \"service dhcp snooping\" command.

**Recommended Action** No action required.

socket is not open

Message dhcpsn socket is not open recv\_dhcpsn

Severity err/3

**Explanation** Internal software audit trace.

**Recommended Action** No action required.

Message recv\_dhcpsn: dhcpsn socket is not open

Severity warning/4

**Explanation** Internal software audit trace.

Message send\_dhcpsn: dhcpsn socket is not open

**Severity** warning/4

**Explanation** Internal software audit trace.

# **EPSR**

This chapter contains messages generated by the EPSR (Ethernet Protection Switching Ring) program.

- "Internal Messages" on page 545
- "Topology Messages" on page 548

Internal Messages EPSR

# **Internal Messages**

#### agentx

Message EPSR <pid>>: (Warning) AgentX: can\'t support SNMP

services (none MIB)

Severity warning/4

**Explanation** Internal software audit trace.

**Recommended Action** No action required.

# agentx: ping retries exceeds limit

Message EPSR <pid>>: (Warning) AgentX: ping retries\'s no.(6)

exceeds the limit (5)

Severity warning/4

**Explanation** Internal software audit trace.

**Recommended Action** No action required.

#### ais healthcheck start failed

Message AIS healthcheck start failed with 2

Severity err/3

**Explanation** Internal software audit trace.

Internal Messages EPSR

# ais response/healthcheck failed

Message AIS (amf\_default\_csi\_set\_cb:538) saAmfResponse failed 2

Severity err/3

**Explanation** Internal software audit trace.

**Recommended Action** No action required.

#### component requested to enter hastate

Message EPSR <pid>: Component<component-name> requested to

enter hastate SA\_AMF\_ACTIVE

Severity info/6

**Explanation** Internal software audit trace.

**Recommended Action** No action required.

Message EPSR <pid>: Component<component-name> requested to

enter hastate SA\_AMF\_HA\_STANDBY

Severity info/6

**Explanation** Internal software audit trace.

Internal Messages EPSR

### connection to aisexec lost

Message connection to aisexec lost (9)

Severity err/3

**Explanation** Internal software audit trace.

**Recommended Action** No action required.

Message EPSR <name>: connection to aisexec lost (9)

**Severity** err/3

**Explanation** Internal software audit trace.

Topology Messages EPSR

# **Topology Messages**

## forwarding

Message EPSR <name>: port <port-index> is forwarding

Severity info/6

**Explanation** 

A port has gone into the forwarding state. This could be because:

- it is the secondary port on the master node, and the master has just detected that the ring is down; or because
- it is a port on a transit node that has recently come up, and has just been given permission to go into the forwarding state.

The port may be either a physical switch port indicated by its port index number, or a link aggregator.

**Recommended Action** 

If this port transition event is unexpected, investigate why it has occurred. To see the index of each physical port, use the command \"show interface\".

# link down msg

Message EPSR <name>: link down msg from <mac-addr>

Severity info/6

Explanation This message is generated on the master when it receives notification from a

transit node that one of its interfaces has gone down.

**Recommended Action** 

Investigate why an interface has gone down on the transit node.

Topology Messages EPSR

## port is blocking

Message EPSR <name>: port <port> is blocking

Severity info/6

**Explanation** 

A port has gone into the blocking state. This could be either because this port is the secondary port on the master, and the ring has completed; or because it is a port on a transit node that has just come up, and is waiting for permission to go into the forwarding state.

The port may be either a physical switch port indicated by its port index number, or a link aggregator. To see the index of each physical port, use the command \"show interface\".

**Recommended Action** 

No action is required, unless you think that port should not be in that state.

### port is down

Message EPSR <name>: port <port-index> is down

Severity info/6

**Explanation** 

A transit node generates this message when it detects that one of its ring ports has gone down.

The port may be either a physical switch port indicated by its port index number, or a link aggregator. To see the index of each physical port, use the command \"show interface\".

**Recommended Action** 

Investigate why the port has gone down.

### ring complete

Message EPSR <name>: ring complete

Severity info/6

**Explanation** The EPSR master has detected that all the links in the ring are up, and has blocked the secondary port

**Recommended Action** No action required, unless you think that the ring is not actually complete.

Topology Messages EPSR

# ring failed

Message EPSR <name>: ring failed

Severity warning/4

**Explanation** The master node generates this log message when it detects that a link in the

ring has gone down.

**Recommended Action** Investigate why the link has gone down.

# firewalld

■ "Internal Messages" on page 552

Internal Messages firewalld

# **Internal Messages**

#### command ... failed

Message [FW]: Command < command > failed

or

[NAT]: Command < command > failed

Severity err/3

**Explanation** Internal software audit trace.

**Recommended Action** Contact your authorised Allied Telesis distributor or reseller with the output

from the "show tech-support" command.

### fw: failed to

Message FW: Failed to operation>

Severity err/3

**Explanation** A problem may have occurred in a software component.

**Recommended Action** Contact your authorised Allied Telesis distributor or reseller with the output

from the "show tech-support" command.

# Hardware Health Monitor (HHN

This chapter contains messages generated by the Hardware Health Monitoring (HHM) program.

- "Hardware Health Monitoring (HHM) Messages" on page 554
- "Internal Messages" on page 557

# **Hardware Health Monitoring (HHM) Messages**

# could not get buffer list for dev

Message Could not get buffer list for dev <number>. Was trying

to store error <number>.

Severity err/3

**Explanation** A problem may have occurred in a software component.

**Recommended Action** Contact your authorised Allied Telesis distributor or reseller with the output

from the "show tech-support" command.

## couldn't add hardware monitoring data to Sync Data

Message Couldn't add hardware monitoring data to Sync Data

Severity err/3

**Explanation** A problem may have occurred in a software component.

**Recommended Action** Contact your authorised Allied Telesis distributor or reseller with the output

from the "show tech-support" command.

# failed sending hardware monitoring data

Message Failed sending hardware monitoring data - rc %08x

Severity err/3

**Explanation** A problem may have occurred in a software component.

**Recommended Action** Contact your authorised Allied Telesis distributor or reseller with the output

from the "show tech-support" command.

### internal system error has been detected

Message 'Internal system error has been detected, card x.y will

reboot to recover'

Severity crit/2

**Explanation** An internal system error has been detected by Hardware Health Monitoring and

the device will reboot to recover.

**Recommended Action** No action required.

Message Internal system error (<error-num>) has been detected.

Please reboot card x.x to recover

Severity crit/2

**Explanation** A problem may have occurred in a software component.

**Recommended Action** Reboot the card to recover from this error.

# invalid regType

Message Invalid regType %d

Severity err/3

**Explanation** A problem may have occurred in a software component.

**Recommended Action** Contact your authorised Allied Telesis distributor or reseller with the output

from the "show tech-support" command.

### stack hardware fault detected

Message EXFX[<pid>]: Stack hardware fault detected,

transitioning to standalone system.

Severity crit/2

**Explanation** A hardware fault has been detected on a device that is not a XEM with network

ports or baseboard, and a stacking configuration exists. The message highlights the resulting action taken when shutdown ('system hw-monitoring shutdown')

is enabled.

**Recommended Action** Contact your authorised Allied Telesis distributor or reseller with the output

from the "show tech-support" command.

# **Internal Messages**

# couldn't start hardware monitoring

Message Couldn't start hardware monitoring data

Severity err/3

**Explanation** Internal software audit trace.

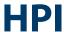

This chapter contains messages generated by the Hardware Platform Interface program, relating to the hardware platform interface and environmental monitoring of the switch and expansion module hardware.

- "Hardware Health Monitoring (HHM) Messages" on page 559
- "Hot-swap Messages" on page 560
- "Internal Messages" on page 562
- "Sensor Messages" on page 563

# **Hardware Health Monitoring (HHM) Messages**

# combination of PSU/Fan airflow directions not supp

Message

ERROR: combination of PSU/Fan airflow directions not supported.

Severity

crit/2

**Explanation** 

There is a power supply or fan unit airflow mismatch. There must be either front-to-back or back-to-front airflow, not a combination of these two.

**Recommended Action** 

Replace power supply or fan unit with unwanted airflow direction.

Hot-swap Messages HPI

# **Hot-swap Messages**

# pluggable hotswapped in

Message HPI: HOTSWAP Pluggable <sfp/xfp-port> hotswapped in:

<sfp/xfp-type>

Severity crit/2

**Explanation** A pluggable SFP or XFP of the specified type has been hotswapped into this

port. This message may also be generated when the switch boots up with an

SFP or XFP in the port.

**Recommended Action** No action required.

# pluggable hotswapped out

Message HPI: HOTSWAP Pluggable <sfp/xfp-port> hotswapped out:

<sfp/xfp-type>

Severity crit/2

**Explanation** A pluggable SFP or XFP of the specified type has been hotswapped out of this

port.

**Recommended Action** If this was intended, no action is required.

Hot-swap Messages HPI

# xem hotswapped in

Message HPI: HOTSWAP XEM <bay-number> hotswapped in: <xem-type>

Severity crit/2

**Explanation** A XEM of the specified type has been hot-swapped into this XEM bay.

**Recommended Action** No action required.

## xem hotswapped out

Message HPI: HOTSWAP XEM <bay-number> hotswapped out:

<xem-type>

Severity crit/2

**Explanation** A XEM of the specified type has been hot-swapped out of this XEM bay.

Internal Messages HPI

# **Internal Messages**

# hpi logging daemon

Message HPI: HPI Logging Daemon dying!

Severity crit/2

**Explanation** A problem may have occurred in a software component, resulting in the

termination of the HPI logging process.

**Recommended Action** Contact your authorised Allied Telesis distributor or reseller with the output

from the \"show tech-support\" command.

# **Sensor Messages**

# fan reading below minimum

Message

HPI: SENSOR System Board 0 - Fan: Fan <fan-id>: Reading
<actual-fan-speed> Rpm below minimum
<threshold-fan-speed> Rpm

**Severity** 

crit/2

**Explanation** 

The speed of the specified switch fan is below the specified minimum threshold (in RPM) for the current temperature. This may indicate a faulty fan. If the speed stays below the minimum threshold for long, the device may overheat, traffic may be interrupted, and the device may be damaged.

**Recommended Action** 

If the fan speed does not rise above the minimum threshold soon, power the device down, and contact your authorised Allied Telesis distributor or reseller. To display information about fan thresholds and status, use the \"show system environment\" command.

Message

HPI: SENSOR XEM 1 - Fan: XEM Fan <fan-id>: Reading
<actual-speed-reading> Rpm below minimum
<min-speed-threshold> Rpm

Severity

crit/2

**Explanation** 

The speed of the specified XEM fan is below the specified minimum threshold (in RPM) for the current temperature. This may indicate a faulty fan. If the speed stays below the minimum threshold for long, the device may overheat, traffic may be interrupted, and the device may be damaged.

**Recommended Action** 

If the fan speed does not rise above the minimum threshold soon, power the device down, and contact your authorised Allied Telesis distributor or reseller. To display information about fan thresholds and status, use the \"show system environment\" command.

# fan reading now ok

Message

HPI: SENSOR System Board 0 - Fan: Fan <fan-number>:
Reading <actual-fan-speed> Rpm now OK. Threshold
<threshold-fan-speed> Rpm

Severity

crit/2

**Explanation** 

A fan that was rotating below the minimum threshold speed is now above the threshold again.

**Recommended Action** 

No action required.

Message HPI: SENSOR XEM <xem-number> - Fan: XEM Fan <fan-id>:

Reading <actual-speed-reading> Rpm now OK. Threshold

<min-speed-threshold> Rpm

Severity crit/2

**Explanation** A fan that was rotating below the minimum threshold speed is now above the

threshold again.

**Recommended Action** No action required.

hpi logging daemon

Message HPI: Error starting HPI event log daemon.

Severity crit/2

**Explanation** A problem may have occurred in a software component.

**Recommended Action** Contact your authorised Allied Telesis distributor or reseller with the output

from the \"show tech-support\" command.

# psu power output bad

Message

HPI: SENSOR PSU slot <slot-number> - PSU Power Output: BAD

Severity

crit/2

#### **Explanation**

The power level coming from the Power Supply Unit (PSU) installed in this slot was low. This may be because:

- it was a \"dying gasp\" the PSU has been unplugged from the power supply
- the power input to the PSU was interrupted
- the PSU is faulty

#### **Recommended Action**

If this message was generated when the power cord was deliberately unplugged from the PSU, no action is required.

If it was generated when you expected the power input to the switch to be normal, check the power input to the device. If this is OK, the PSU may be faulty. Contact your authorised Allied Telesis distributor or reseller.

### rps power output bad

Message

HPI: SENSOR PSU slot <slot-number> - RPS Power Output: BAD

Severity

crit/2

#### **Explanation**

The Redundant Power Supply (RPS) installed in this PSU slot is not supplying power. This may be because:

- the power input to the PSU was interrupted
- the PSU is faulty

#### **Recommended Action**

If this message is generated when the power cord is deliberately unplugged from the RPS, no action is required.

If it is generated when you expected the power input to the switch to be normal, check the power input to the device. If this is OK, the RPS may be faulty. Contact your authorised Allied Telesis distributor or reseller.

### rps power output now ok

Message HPI: SENSOR PSU slot <slot-number> - RPS Power Output:

now OK

Severity crit/2

**Explanation** Either the Redundant Power Supply (RPS) installed in this slot is now supplying

power again, or the RPS has been removed from the slot and the absence of

power no longer indicates a fault.

**Recommended Action** No action required.

# rps present bad

Message HPI: SENSOR PSU slot <slot-number> - RPS Present: BAD

Severity crit/2

**Explanation** The Redundant Power Supply (RPS) has been removed from this slot.

**Recommended Action** If the RPS has been deliberately removed, no action is required.

#### rps present now ok

Message HPI: SENSOR PSU slot <slot-number> - RPS Present: Now

OK

Severity crit/2

**Explanation** A Redundant Power Supply (RPS) has been installed in this slot.

Sensor Messages HPI

#### temp reading above maximum

Message

HPI: SENSOR System Board 0 - Temp: <location>: Reading
<actual-temperature-reading> Degrees C above maximum
<max-threshold-temperature> Degrees C

Severity

crit/2

**Explanation** 

The temperature reading at the specified sensor location in the switch is above the maximum threshold (in degrees Celcius).

**Recommended Action** 

Ensure that there is adequate ventilation around the switch, and that the temperature in the environment is within the operating range for the switch. Check the status of the fans by using the \"show system environment\" command. If the temperature does not return to the acceptable range soon, contact your authorised Allied Telesis distributor or reseller.

### voltage reading below minimum

Message

HPI: SENSOR System Board 0 - Voltage: <nominal-voltage>
V: Reading <actual-voltage-reading> Volts below minimum 
<min-voltage-threshold> Volts

Severity

crit/2

**Explanation** 

The voltage reading at the specified switch sensor is below the minimum threshold.

**Recommended Action** 

Check the power supply. To check the status of the voltage and power supply sensors, use the \"show system environment\" command. If the voltage does not return to the acceptable range soon, contact your authorised Allied Telesis distributor or reseller.

# **HSL**

This chapter contains messages generated by the Hardware Services Layer (HSL) program. Most of these messages are internal.

- "ARP Messages" on page 570
- "Hardware Support Messages" on page 572
- "HSL Messages" on page 575
- "Interface Messages" on page 576
- "Internal Messages" on page 577
- "Topology Messages" on page 599

ARP Messages HSL

## **ARP Messages**

arp log add

Message HSL [<pid>]: ARP-LOG <port> <vlan> add <mac-address>

(<ip-address>)

**Severity** Notice/5

**Explanation** An ARP (Address Resolution Protocol) entry was added to the ARP cache.

These messages are only generated if ARP logging is enabled (\"arp log\"

command; disabled by default).

**Recommended Action** No action required.

arp log del

Message HSL [<pid>]: ARP-LOG <port> <vlan> del <mac-address>

(<ip-address>)

**Severity** Notice/5

Explanation An ARP (Address Resolution Protocol) entry was deleted from the ARP cache.

These messages are only generated if ARP logging is enabled (\"arp log\"

command; disabled by default).

ARP Messages HSL

### arp/ipv6 neighbour churn

Message

HSL: WARNING: Excessive ARP/IPv6 neighbour churn - <number> netlink messages now queued

**Severity** 

warning/4

**Explanation** 

A very large number of ARP or IPv6 neighbor updates were being processed. This may be because the \'clear arp-cache\' command was entered or an EPSR ring failed over, or it may be because the CPU was under heavy load or a network storm was occurring.

**Recommended Action** 

This event may indicate a network storm, or may indicate that there is a device on the network that is flooding a high rate of ARPs or IPv6 neighbour updates. However, it may simply be a natural consequence of a topology change in a network that contains a large number of IPv4 and/or IPv6 hosts. If it seems to just be because of a topology change, then no action is needed. Otherwise, investigate if a storm is occuring or if a host is generating an excessive amount of ARP or neighbour discovery traffic.

#### not enabling local proxy arp

Message

HSL[pid]:Local proxy arp only is incompatible with
VRRP. Not enabling local proxy arp!

Severity

warning/4

**Explanation** 

VRRP is configured on a VLAN on which local proxy ARP is also enabled.

**Recommended Action** 

No action required. The local proxy ARP feature will be disabled on the VLAN in question.

# **Hardware Support Messages**

### energy efficient ethernet

Message Energy efficient ethernet is not supported by <port>

Severity crit/2

**Explanation** An \'ecofriendly\' command was entered for a port that does not support EEE

low power idle.

Recommended Action Only issue an \'ecofriendly\' command for ports that support EEE low power idle.

#### please remove

Message HSL[<pid>]: ERROR: Port <unit>.<bay>.<port> - 100Mb SFP

not supported. Please remove.

Severity crit/2

**Explanation** A 100Mb SFP module was inserted in the specified port. This port does not

support 100Mb SFP modules.

**Recommended Action** Remove the unsupported SFP module from the specified port and insert a

supported SFP module.

Message HSL[<pid>]: ERROR: Port <unit>.<bay>.<port> - copper

SFP not supported. Please remove.

Severity crit/2

**Explanation** A copper SFP module has been inserted in the specified port and this port does

not support copper SFPs.

**Recommended Action** Remove the copper SFP from the specified port and insert a supported SFP.

Message HSL[<pid>]: ERROR: Port <unit>.<bay>.<port> -

AT-StackXS and AT-StackOP not supported in this port.

Please remove.

Severity crit/2

**Explanation** An unsupported module has been inserted in the specified port. This port is not

a stacking port and does not support AT-StackXS or AT-StackOP.

Recommended Action Remove the unsupported module, and insert a supported SFP+ module.

Message HSL[<pid>]: ERROR: Port <unit>.<bay>.<port> - Only

AT-StackXS and AT-StackOP supported in this port.

Please remove.

Severity crit/2

Explanation An unsupported module has been inserted in the SFP+ stacking port. The only

modules this port supports are AT-StackXS and AT-StackOP.

Recommended Action Remove the unsupported module from the specified port and install a

supported module, either AT-StackXS and AT-StackOP.

starting findme on ... selected ports

Message Starting FindMe on the <number of specified ports>

selected ports.

Severity info/6

**Explanation** FindMe is currently running on the selected ports.

**Recommended Action** No action required.

starting findme on all ports

Message Starting FindMe on all ports.

Severity info/6

**Explanation** FindMe is currently running on all ports.

**Recommended Action** No action required.

stopping findme

Message Stopping FindMe on all ports.

Severity info/6

**Explanation** FindMe has been stopped on all ports.

HSL Messages HSL

# **HSL** Messages

### failed to create resiliency multicast entry

Message HSL [<pid>]: Failed to create resiliency multicast

entry

Severity err/3

**Explanation** The software failed to add an entry into the multicast table for the resiliency link,

which means healthcheck packets will not be received on queue 6, and

therefore may get dropped in a storm.

**Recommended Action** Contact your authorised Allied Telesis distributor or reseller with the output

from the "show tech-support" command.

Interface Messages HSL

# **Interface Messages**

#### failed to write via command handler

Message Failed to write via command handler

Severity crit/2

**Explanation** Pluggable configuration failed. Writing to the settings via command handler

returned an error.

**Recommended Action** Check pluggable is inserted. Hot swap pluggable to recover if there is an issue

with link up and traffic.

# **Internal Messages**

#### activating prefixes

Message HSL [<pid>]: Activating prefixes dependent on route

over <vlan> nh->mac: <mac-addr>

Severity err/3

**Explanation** Internal software audit trace.

**Recommended Action** No action required.

### adding nexthop

Message HSL [<pid>]: Adding nexthop <hex-number>

(<mac-address>) on interface <vlan> flags 00000001

Severity err/3

**Explanation** Internal software audit trace.

**Recommended Action** No action required.

#### ais component register result

Message HSL [<pid>]: AIS component(<component>) register result

is 2 (should be 1)

Severity err/3

**Explanation** Internal software audit trace.

### ais healthcheck/response failed

Message HSL [<pid>]: AIS (amf\_default\_csi\_set\_cb:538)

saAmfResponse failed 2

Severity err/3

**Explanation** Internal software audit trace.

**Recommended Action** No action required.

Message HSL [<pid>]: AIS healthcheck start failed with 2

Severity err/3

**Explanation** Internal software audit trace.

**Recommended Action** No action required.

Message HSL [<pid>]: AIS healthcheck: saAmfResponse failed with

<number>

Severity err/3

**Explanation** Internal software audit trace.

### ais pm start failed

Message HSL [<pid>]: AIS pm start failed with <number>

Severity err/3

**Explanation** Internal software audit trace.

**Recommended Action** No action required.

### bad file descriptor

Message HSL [<pid>]: select() error:-1:9:Bad file descriptor

aborting ...

Severity err/3

**Explanation** Internal software audit trace.

**Recommended Action** No action required.

#### can\'t add

Message HSL [<pid>]: HSL: ERROR: Can\'t add FDB entry: Port

port<port> mac (<mac-addr>) VID <vid>

Severity err/3

**Explanation** Internal software audit trace.

Message HSL [<pid>]: HSL: ERROR: Can\'t add mac address to VLAN

<vid> on unit <number>

Severity err/3

**Explanation** Internal software audit trace.

**Recommended Action** No action required.

Message HSL [<pid>]: HSL: ERROR: Can\'t add VLAN <vid> to port

<port>

Severity err/3

**Explanation** Internal software audit trace.

**Recommended Action** No action required.

can\'t create tid

Message HSL [<pid>]: HSL: ERROR: Can\'t create tid:<number> to

unit <number>, error <number>

**Severity** err/3

**Explanation** Internal software audit trace.

### can\'t enable mld snooping

Message HSL [<pid>]: HSL: ERROR: Can\'t enable MLD Snooping

Severity err/3

**Explanation** Internal software audit trace.

**Recommended Action** No action required.

#### can\'t find nexthop entry

Message HSL [<pid>]: HSL: ERROR: Cant find nexthop entry for a

prefix <ip-address>/32

Severity err/3

**Explanation** Internal software audit trace.

**Recommended Action** No action required.

### can\'t set default pvid

Message HSL [<pid>]: HSL: ERROR: Can\'t set default PVID

<number> for+F700 port<port>

Severity err/3

**Explanation** Internal software audit trace.

#### can\'t set stp port state

Message HSL [<pid>]: HSL: ERROR: Can\'t set STP port state 1

for port <port> retval <number>

Severity err/3

**Explanation** Internal software audit trace.

**Recommended Action** No action required.

#### client connection to instance ... failed

Message Client connection to instance <instance-number> failed,

retrying.

Severity warning/4

**Explanation** Internal software audit trace.

**Recommended Action** No action required.

#### component requested to enter hastate

Message HSL [<pid>]: Component <component-name> requested to

enter hastate SA\_AMF\_ACTIVE

Severity info/6

**Explanation** Internal software audit trace.

#### connection to aisexec lost

Message HSL [<pid>]: connection to aisexec lost (9)

Severity err/3

**Explanation** Internal software audit trace.

**Recommended Action** No action required.

#### could not create 13 interface

Message HSL [<pid>]: HSL: ERROR: Could not create L3 interface

in hardware for interface <vlan> <number> ret(<number>)

Severity err/3

**Explanation** Internal software audit trace.

**Recommended Action** No action required.

### deleting prefix

Message HSL [<pid>]: Deleting prefix from hardware

Severity err/3

**Explanation** Internal software audit trace.

#### destination

Message HSL [<pid>]: Destination: <numbers>

Severity err/3

**Explanation** Internal software audit trace.

**Recommended Action** No action required.

### error adding ip multicast entry

Message HSL [<pid>]: HSL: ERROR: Error Adding ip multicast

entry -8 Entry exists

Severity err/3

**Explanation** Internal software audit trace.

**Recommended Action** No action required.

Message HSL [<pid>]: HSL: ERROR: Error Adding ip multicast

entry <number> Operation timed out

Severity err/3

**Explanation** Internal software audit trace.

### error adding ipv6 route

Message HSL [<pid>]: HSL: ERROR: Error adding ipv6 route

<ipv6-route> to kernel

Severity err/3

**Explanation** Internal software audit trace.

**Recommended Action** No action required.

#### error deleting nexthop

Message HSL [<pid>]: HSL: ERROR: Error deleting nexthop

<ipv6-route> to hardware

Severity err/3

**Explanation** Internal software audit trace.

**Recommended Action** No action required.

### error: ... operCnt decrement ... exceeds current

Message HSL: ERROR: <vlan> operCnt decrement (<number>) exceeds

current value (<number>)

Severity err/3

**Explanation** Internal software audit trace.

#### failed to add interface

Message HSL [<pid>]: HSL: ERROR: Group (<ip-address>) Source

(<ip-address>): Failed to add interface (<if-index>)

Severity err/3

**Explanation** Internal software audit trace.

**Recommended Action** No action required.

### failed to add nexthop

Message HSL [<pid>]: HSL: ERROR: Failed to add nexthop. OS

returned <number>

Severity err/3

**Explanation** Internal software audit trace.

**Recommended Action** No action required.

### failed to attach port to trunk

Message HSL [<pid>]: HSL: ERROR: Failed to attach port <port>

to trunk <port>, error <number>

Severity err/3

**Explanation** Internal software audit trace.

### failed to update port membership for aggregator

Message HSL [<pid>]: HSL: ERROR: Failed to update port

membership for aggregator <port> in hw, bcm error

<number>

Severity err/3

**Explanation** Internal software audit trace.

**Recommended Action** No action required.

#### fatal error

Message HSL [<pid>]: HSL: FATAL ERROR: Interface port<port>

Severity crit/2

**Explanation** A problem may have occurred in a software component.

**Recommended Action** Contact your authorised Allied Telesis distributor or reseller with the output

from the \"show tech-support\" command.

#### found a node

Message HSL [<pid>]: Found a node

Severity err/3

**Explanation** Internal software audit trace.

#### found rnh

Message HSL [<pid>]: Found rnh for c0a8040a

Severity err/3

**Explanation** Internal software audit trace.

**Recommended Action** No action required.

#### hardware delete

Message HSL [<pid>]: Calling hardware delete for nh

Severity err/3

**Explanation** Internal software audit trace.

**Recommended Action** No action required.

### host entry could not be added

Message HSL [<pid>]: HSL: ERROR: Host entry for interface

address could not be added vlan<vid> (<number>)

Severity err/3

**Explanation** Internal software audit trace.

### hw prefix add exception

Message HSL [<pid>]: Calling hw\_prefix\_add\_exception

Severity err/3

**Explanation** Internal software audit trace.

**Recommended Action** No action required.

#### ifindex

Message HSL [<pid>]: ifindex <if-index>

Severity err/3

**Explanation** Internal software audit trace.

**Recommended Action** No action required.

#### interface not deleted

Message HSL [<pid>]: HSL: ERROR:

hsl\_ifmgr\_L2\_ethernet\_delete:<number> interface
<interface> not deleted reference counter -<number>

Severity err/3

**Explanation** Internal software audit trace.

#### interface not found in database

Message HSL [<pid>]: HSL: ERROR: Interface (<interface-index>)

not found in database

Severity err/3

**Explanation** A problem may have occurred in a software component.

Recommended Action Contact your authorised Allied Telesis distributor or reseller with the output

from the \"show tech-support\" command.

Message HSL [<pid>>]: HSL: ERROR: L2 Interface <interface> not

found in database

Severity err/3

**Explanation** Internal software audit trace.

**Recommended Action** No action required.

#### interface not set

Message HSL [<pid>]: HSL: ERROR: Interface not set

Severity err/3

**Explanation** Internal software audit trace.

### open of exfx event socket for instance ... failed

Message Open of EXFX event socket for instance

<instance-number> failed, retrying.

Severity warning/4

**Explanation** Internal software audit trace.

**Recommended Action** No action required.

#### operation not supported

Message HSL [<pid>]: hsl\_mux\_os\_13\_if\_configure: ret = 0 1

Operation not supported

Severity err/3

**Explanation** Internal software audit trace.

**Recommended Action** No action required.

### outgoing 13 interface for nh not found

Message HSL [<pid>]: HSL: ERROR: Outgoing L3 interface(0) for

NH not found

Severity err/3

**Explanation** Internal software audit trace.

#### recvmsg overrun

Message

hslnetlink-listen recvmsg overrun: <reason>

Severity

err/3

**Explanation** 

An internal software issue has occurred, probably as a result of a broadcast storm.

This may eventually cause:

- a mismatch between IP/MAC addresses stored in software and hardware ARP
- a loss of connectivity if the host changes switchport (or MAC address)
- an increase in CPU usage
- reduced throughput performance.

**Recommended Action** 

Investigate the network to determine whether a storm is occurring. Once the storm is resolved, use the \'clear arp-cache\' command to ensure the ARP table is relearnt consistently.

#### route could not be added

Message

HSL [<pid>]: HSL: ERROR: Route could not be added: No route to host

Severity

err/3

**Explanation** 

Internal software audit trace.

**Recommended Action** 

No action required.

#### route could not be deleted

Message

HSL [<pid>]: HSL: ERROR: Route could not be deleted : No such process

Severity

err/3

**Explanation** 

Internal software audit trace.

#### saamfhealthcheck start failed

Message HSL [<pid>]: saAmfHealthcheckSart failed with 28

Severity err/3

**Explanation** Internal software audit trace.

**Recommended Action** No action required.

### sync of vlan information failed

Message HSL [<pid>]: HSL: ERROR: Sync of VLAN information

failed to unit <number>

Severity err/3

**Explanation** Internal software audit trace.

**Recommended Action** No action required.

#### unknown hotsync event

Message HSL [<pid>]: HSL: ERROR: Unknown hotsync event id

<number> reported on bay <bay-id>.

Severity err/3

**Explanation** Internal software audit trace.

### \_hsl\_fib\_

Message HSL [<pid>]: \_hsl\_fib\_activate\_prefixes:

Severity err/3

**Explanation** Internal software audit trace.

**Recommended Action** No action required.

Message HSL [<pid>]: \_hsl\_fib\_activate\_related\_nexthops

Severity err/3

**Explanation** Internal software audit trace.

**Recommended Action** No action required.

Message HSL [<pid>]: \_hsl\_fib\_nh\_add: activating dependents

Severity err/3

**Explanation** Internal software audit trace.

Message HSL [<pid>]: \_hsl\_fib\_nh\_add: prefix <prefix>

Severity err/3

**Explanation** Internal software audit trace.

**Recommended Action** No action required.

Message HSL [<pid>]: \_hsl\_fib\_nh\_delete2: nh is valid

Severity err/3

**Explanation** Internal software audit trace.

**Recommended Action** No action required.

Message HSL [<pid>]: Calling \_hsl\_fib\_nh\_add from

hsl\_fib\_handle\_arp

Severity err/3

**Explanation** Internal software audit trace.

Message HSL [<pid>]: Calling \_hsl\_fib\_nh\_add from

hsl\_fib\_nh\_add

Severity err/3

**Explanation** Internal software audit trace.

**Recommended Action** No action required.

Message HSL [<pid>]: hsl\_fib\_add\_to\_hw: Calling to add prefix

Severity err/3

**Explanation** Internal software audit trace.

**Recommended Action** No action required.

Message HSL [<pid>]: hsl\_fib\_add\_to\_hw: EXIT

Severity err/3

**Explanation** Internal software audit trace.

Message HSL [<pid>]: hsl\_fib\_add\_to\_hw: valid flags

Severity err/3

**Explanation** Internal software audit trace.

**Recommended Action** No action required.

Message HSL [<pid>]: hsl\_fib\_deactivate\_prefixes

Severity err/3

**Explanation** Internal software audit trace.

**Recommended Action** No action required.

Message HSL [<pid>]: hsl\_fib\_delete\_from\_hw return 0

Severity err/3

**Explanation** Internal software audit trace.

Message HSL [<pid>]: hsl\_fib\_nh\_delete

Severity err/3

**Explanation** Internal software audit trace.

**Recommended Action** No action required.

Message HSL [<pid>]: hsl\_fib\_nh\_delete\_6to4: <ip-address>/32

ifindex 0

Severity err/3

**Explanation** Internal software audit trace.

Topology Messages HSL

## **Topology Messages**

### loop protection has skipped re-enabling

Message

Thrash: Loop Protection has skipped re-enabling port on ifindex <interface index> because EPSR is blocking

**Severity** 

warning/4

**Explanation** 

The MAC thrashing protection feature no longer needed to block the port, but it stayed blocked by EPSR, which had higher priority.

**Recommended Action** 

If this is intended behaviour then no action is required.

To check which protocol is set as the highest priority for blocking, use the \'show port-vlan-forwarding-priority\' command.

To change the priority setting, use the \'port-vlan-forwarding-priority\' command.

Message

Thrash: Loop Protection has skipped re-enabling port on ifindex <interface\_index> because LoopProtection is blocking

Severity

warning/4

**Explanation** 

MAC thrashing protection no longer needed to block the port, but it remained blocked by Loop Protection, which had higher priority.

**Recommended Action** 

If this is intended behaviour then no action is required.

To check which protocol is set as the highest priority for blocking, use the \'show port-vlan-forwarding-priority\' command.

To change the priority setting, use the \'port-vlan-forwarding-priority\' command.

# **HTTP**

■ "System Configuration Messages" on page 601

# **System Configuration Messages**

### no service http

Message [<username>@<terminal>]no service http

**Severity** Notice/5

**Explanation** The HTTP service has been disabled successfully.

**Recommended Action** No action required.

### service http

Message [<username>@<terminal>]service http

**Severity** Notice/5

**Explanation** The command to enable the HTTP (Hypertext Transfer Protocol) service was

executed successfully.

# IMI

- "Licensing Messages" on page 603
- "Logging Messages" on page 605
- "Public Key Infrastructure (PKI) Messages" on page 613
- "RADIUS Messages" on page 616
- "RADIUS Secure Proxy Messages" on page 617
- "Secure Mode Messages" on page 620
- "User Access Messages" on page 621
- "VCStack Messages" on page 622

Licensing Messages IMI

# **Licensing Messages**

### command [default log email < email>] failed

Message Command [default log email <email>] failed

Severity err/3

**Explanation** The email address doesn't exist, or the time offset failed to set.

**Recommended Action** Make sure the email address exists and the time offset is set correctly.

#### license ... activated

Message SFL: License "<licence-name>" activated. All features

associated with this license have been started

Severity crit/2

**Explanation** The installed license has reached its activation date, so the licensed features will

now be able to operate.

Licensing Messages IMI

#### license ... expired

Message

IMI[<pid>]: SFL: License licence-name> expired. All
features associated with this license have been
deactivated

Severity

crit/2

**Explanation** 

The installed subscription license has reached its expiration date. The licensed features will no longer operate.

**Recommended Action** 

Contact your authorised Allied Telesis distributor or reseller for further licensing.

#### software feature licensing mismatch

Message

Software feature licensing mismatch, with joining
<stack-member|controller card>

Severity

crit/2

**Explanation** 

A stack member or SBx8100 CFC has joined the stack that has different feature licenses present. Most likely you may encounter this message when installing a new unit into your stack. The new out-of-the-box unit will not have any feature licenses present, so the licenses that already exist on the stack need to be manually enabled on the new unit.

Note that if no action is taken, then the unlicensed unit(s) may cause network disruption should the stack master failover.

**Recommended Action** 

To install icenses on a new unlicensed units in the stack, enter the 'license' command on the stack.

## **Logging Messages**

#### boot images are desired to be set in flash under s

Message

Boot images are desired to be set in flash under secure

mode

Severity

warning/4

**Explanation** 

The 'boot system' command will check if the boot image is booted from flash under the secure mode, and will fail if it is not.

**Recommended Action** 

Always boot the system images from flash if the secure mode is configured.

#### command [default log host <a.b.c.d>] failed

Message

Command [default log host <a.b.c.d>] failed

Severity

err/3

**Explanation** 

The log host does not exist, or the time offset failed.

**Recommended Action** 

Make sure the log host exists and the time offset is set correctly.

## command [default log permanent] failed

Message

Command [default log permanent] failed

Severity

err/3

**Explanation** 

The command to restore the default settings for the permanent log failed to execute.

**Recommended Action** 

Check if permanent logging is allowed on this device.

#### command [enable password/secret] failed

Message Command [enable password/secret] failed.

Severity err/3

**Explanation** The enable password or enable secret command has been used but has failed.

This will always fail in crypto secure mode as enable command is not supported

in secure mode.

**Recommended Action** No action required.

#### command [log buffered exclude level notices progra

Message Command [log buffered exclude level notices program

ospf] failed

Severity err/3

**Explanation** The specified filter was not created.

**Recommended Action** Make sure the command is created successfully.

#### command [log buffered size < size >] failed

Message command [log buffered size <size>] failed

Severity err/3

**Explanation** Failed to set new size for the buffered log.

**Recommended Action** Make sure the command is configured successfully.

#### command [log buffered] failed

Message Command [log buffered] failed

Severity err/3

**Explanation** Failed to enable the buffered log.

**Recommended Action** Make sure the 'log buffered' command is successfully enabled.

#### command [log console] failed

Message Command [log console] failed

Severity err/3

**Explanation** Failed to enable the console log.

**Recommended Action** Make sure the command is successfully enabled.

#### command [log email < email > < time > ] failed

Message Command [log email <email> <time>] failed

Severity err/3

**Explanation** The email address or the time offset are incorrect.

**Recommended Action** Make sure the command is set successfully.

#### command [log email < email>] failed

Message Command [log email <email>] failed

Severity err/3

**Explanation** The command failed to log the email address.

**Recommended Action** Make sure the command is successfully configured.

#### command [log event-host <a.b.c.d> atmf-topology-ev

Message Command [log event-host <a.b.c.d> atmf-topology-event]

failed

Severity err/3

**Explanation** The log event-host type atmf-topology-event is invalid.

**Recommended Action** Make sure the log event-host type is valid.

### command [log host <a.b.c.d>] failed

Message Command [log host <a.b.c.d>] failed

Severity err/3

**Explanation** Failed to configure logging to host <a.b.c.d>

**Recommended Action** Make sure the command is successfully configured.

Message Command [log host <a.b.c.d>] failed

Severity err/3

**Explanation** Failed to log for the specified host.

**Recommended Action** Make sure the command is set successfully.

command [log host source <a.b.c.d>] failed

Message Command [log host source <a.b.c.d>] failed

Severity err/3

**Explanation** Invalid source interface or IP address specified.

**Recommended Action** Make sure the command is configured successfully.

command [log host startup-delay] failed

Message Command [log host startup-delay] failed

Severity err/3

**Explanation** An error occurred while setting the delay parameters.

**Recommended Action** Make sure the command is set successfully.

#### command [log monitor] failed

Message Command [log monitor] failed

Severity err/3

**Explanation** The specified filter already exists, or was unable to add the log filter.

**Recommended Action** Make sure the command is configured correctly.

#### command [log permanent exclude] failed

Message Command [log permanent exclude] failed

Severity err/3

**Explanation** Failed to create a filter to prevent messages from being sent to the permanent

log.

**Recommended Action** Make sure the command is created successfully.

#### command [log permanent size] failed

Message Command [log permanent size] failed

Severity err/3

**Explanation** Failed to set new size for the permanent log.

**Recommended Action** Make sure the command is set successfully.

#### command [log permanent] failed

Message Command [log permanent] failed

Severity err/3

**Explanation** Failed to enable the permanent log.

**Recommended Action** Make sure the command is successfully enabled.

#### command [service < service >] failed

Message Command [service xxx] failed

Severity err/3

**Explanation** When a command fails to execute, it is logged as an error message.

**Recommended Action** Fix the issue and then enable the service.

#### command [show log permanent 1.1] failed

Message Command [show log permanent 1.1] failed

Severity err/3

**Explanation** There is no permanent logging on the LIF card.

#### command [show log permanent]: not available

Message Command [show log permanent]: not available

Severity err/3

**Explanation** Permanent logging is not available on this device.

**Recommended Action** No action required.

#### configuration files are desired to be set in flash

Message Configuration files are desired to be set in flash

under secure mode

**Severity** warning/4

**Explanation** The 'boot config-file' will enforce the config-file to be set in flash under the

secure mode.

**Recommended Action** The 'boot config-file' should boot a config-file in flash if the secure mode is

configured.

## the current boot image is unverified

Message The current boot image is unverified, please use

'crypto verify' to check its integrity

Severity warning/4

**Explanation** When the secure mode is enabled, any release loaded from flash should pass the

integrity check. A warning message is generated if the integrity check is failed. It

also applies to the 'boot system' command.

**Recommended Action** Pass the integrity check by configuring the 'crypto verify' command to verify the

release file.

# **Public Key Infrastructure (PKI) Messages**

#### error ... creating pki trustpoint

Message Error <code> creating PKI trustpoint <name>

Severity Notice/5

Explanation An internal program error occurred while attempting to create a PKI trustpoint.

This may indicate a problem with the file system on the device.

**Recommended Action** Contact technical support.

#### failed to create symlink

Message PKI error: failed to create symlink <dest-path> source

<src-path> errno <error number>

Severity err/3

**Explanation** An attempt to create a symbolic link in the file system failed. This may adversely

affect the operation of an application using the Public Key Infrastructure.

**Recommended Action** Contact technical support.

#### pki stack file sync failed

Message PKI stack file sync failed

Severity err/3

**Explanation** The configuration for the Public Key Infrastructure was not synchronized to VCS

stack slave devices.

Recommended Action Verify the configuration of the VCS stack and re-attempt the operation. If the

condition persists, contact technical support.

### pki trustpoint ... already exists

Message PKI trustpoint <name> already exists

Severity debug/7

**Explanation** An attempt was made to create a trustpoint with the given name, but the

trustpoint was already in existence.

**Recommended Action** No action required.

## pki trustpoint ... created

Message PKI trustpoint <name> created [with server enrollment]

Severity info/6

**Explanation** A trustpoint with the given name was created, either in response to an explicit

command ("crypto pki trustpoint"), or implicitly by another application. If the string "with server enrollment" is shown, then the local device was also

automatically enrolled to the trustpoint.

## too many pki client applications

Message Too many PKI client applications

Severity err/3

**Explanation** There are too many applications attempting to use the Public Key Infrastructure

(PKI) on the system.

**Recommended Action** Contact technical support.

RADIUS Messages IMI

# **RADIUS Messages**

## updating radius server due to trustpoint change

Message Updating RADIUS server due to trustpoint change

Severity info/6

**Explanation** The RADIUS server program has been updated and restarted due to a change to

the PKI trustpoint associated with the application. This may affect the status of

RADIUS modules that use cryptographic certificates (e.g. EAP-TLS).

**Recommended Action** Verify the status of the RADIUS server application using the command "show

radius".

## **RADIUS Secure Proxy Messages**

#### radius aaa secure proxy halted

Message RADIUS AAA secure proxy halted (reason <reason>)

Severity debug/7

**Explanation** The RADIUS secure proxy AAA application has been stopped due to a

dependent condition not being satisfied. The condition is indicated by

<reason>.

**Recommended Action** If the RADIUS secure proxy AAA application was not intentionally halted, correct

the dependent condition and re-verify the state of the application.

#### radius aaa secure proxy not ready to run

Message RADIUS AAA secure proxy not ready to run (reason

<reason>)

Severity debug/7

**Explanation** The RADIUS secure proxy AAA application is not able to run due to a dependent

condition not being satisfied. The condition is indicated by <reason>.

**Recommended Action** If the RADIUS secure proxy AAA application is being configured for operation, correct the dependent condition and re-verify the state of the application.

AlliedWare Plus Log Message Reference | C613-50013-00 Rev H

radius aaa secure proxy running

Message RADIUS AAA secure proxy running

Severity debug/7

**Explanation** The RADIUS secure proxy AAA application has started successfully.

**Recommended Action** No action required.

radius local server proxy halted

Message RADIUS local server proxy halted (reason <reason>)

Severity debug/7

**Explanation** The RADIUS secure proxy local-server application has been stopped due to a

dependent condition not being satisfied. The condition is indicated by

<reason>.

Recommended Action If the RADIUS secure proxy local-server application was not intentionally halted,

correct the dependent condition and re-verify the state of the application.

radius local server proxy not ready to run

Message RADIUS local server proxy not ready to run (reason

<reason>)

**Severity** debug/7

**Explanation** The RADIUS secure proxy local-server application is not able to run due to a

dependent condition not being satisfied. The condition is indicated by

<reason>.

**Recommended Action** If the RADIUS secure proxy local-server application is being configured for

operation, correct the dependent condition and re-verify the state of the

application.

radius local server proxy running

Message RADIUS local server proxy running

Severity debug/7

**Explanation** The RADIUS secure proxy local-server application has started successfully.

**Recommended Action** No action required.

updating radius server due to trustpoint change

Message Updating radius-secure-proxy local-server due to

trustpoint change

Severity info/6

**Explanation** The RADIUS secure proxy local-server program has been updated and restarted

due to a change to the PKI trustpoint associated with the application.

**Recommended Action** Verify the status of the RADIUS secure proxy local-server application using the

command "show radius-secure-proxy local-server".

updating radius-secure-proxy aaa due to trustpoint

Message Updating radius-secure-proxy AAA due to trustpoint

change

Severity info/6

**Explanation** The RADIUS secure proxy AAA program has been updated and restarted due to

a change to the PKI trustpoint associated with the application.

Recommended Action Verify the status of the RADIUS secure proxy AAA connections using the

command "show radius-secure-proxy aaa".

Secure Mode Messages IMI

# **Secure Mode Messages**

## command [crypto verify <release hash\_value>] faile

Message Command [crypto verify <release hash\_value>] failed.

Command [no crypto verify <release>] not executed.

Severity err/3

**Explanation** Crypto verification of a release file failed as the hash value provided doesn't

match.

Removing a release file name and hash value combination command failed to

execute.

**Recommended Action** If secure-mode is enabled, make sure the release file is verified before loading.

User Access Messages IMI

# **User Access Messages**

## command [username < username > \*\*\*\*\*\*\*] not execute

Message Command [username <username> \*\*\*\*\*\*\*] not executed

**Severity** err/3

**Explanation** When a user with a password has not been created, log it as an error log

message.

**Recommended Action** The user creation has failed, check for other error messages for more details.

VCStack Messages IMI

## **VCStack Messages**

#### board region mismatch

Message

Board region mismatch: <stack-member> region is [Global|Japan] and <other-stack-member> region is [Japan|Global]

Severity

crit/2

**Explanation** 

An OEM region mismatch has been detected between the two stack members. The units get installed with an OEM region (Global or Japan) in the factory based on where they will be sold. Two units intended for different regions have been stacked together. The base feature license is based on the region, so stacking units together from different regions could result in incompatible feature licenses.

**Recommended Action** 

Do not stack units with different regions in the same stack.

If you think your units should have been set to the same region, contact your authorised Allied Telesis distributor or reseller with the output from the "show tech-support" command.

# **IMISH syslog-ng**

This chapter contains messages generated by the IMISH syslog-ng program.

- "ATMF Messages" on page 624
- "Command Messages" on page 626
- "Internal Messages" on page 627
- "Logging Messages" on page 628
- "User Access Messages" on page 633

ATMF Messages IMISH syslog-ng

## **ATMF Messages**

#### configured release is not set

Message reboot-rolling, <node>: The configured release is not

set. Upgrade skipped. , <node\_name>

Severity err/3

**Explanation** The configured release is not set. The switch may be booting from the

bootloader or from a backup release.

Recommended Action Configure the node to boot from the required software version in Flash memory

('boot sys < release-file-name>' command). To check the boot configuration, use

the 'show boot' command.

#### configured release name is invalid

Message reboot-rolling, <node>: The configured release name is

invalid %s. Upgrade skipped." <node\_name>

Severity err/3

**Explanation** The device is configured to boot from a file that does not have a valid release file

extension (.rel).

**Recommended Action** Configure the device to boot from a valid release file ('boot sys

<release-file-name>' command). To check the boot configuration, use the 'show

boot' command.

**ATMF Messages** IMISH syslog-ng

#### reboot-rolling ... upgrade failed

Message

IMISH[<pid>]: reboot-rolling, <node-name>: failed. Configured : <configured-release-name> Current : <current-release-name>

Severity

err/3

**Explanation** 

The ATMF node booted from a software version file that was not the configured software version file. This may mean it booted from the bootloader.

**Recommended Action** 

Check the bootloader setting. The node should boot from option 9: Boot from main CLI. If this does not resolve the issue, contact your authorised Allied Telesis distributor or reseller with the output from the "show tech-support" command.

#### reboot-rolling: validate release failed

Message

IMISH[<pid>]: reboot-rolling : Validate release failed on node <node-name> for <release-path-and-filename>.

**Severity** 

err/3

**Explanation** 

During a rolling reboot of the ATMF, the software version file for the specified node did not pass validation. This may be because the rsync process failed to copy the appropriate file to this node correctly. This failed software version file will be automatically deleted.

**Recommended Action** 

Wait till the failed release file is automatically deleted from the node, then try the rolling reboot again.

#### socket

Message

socket <number> accept failed (<reason>)

Severity

warning/4

**Explanation** 

Internal software audit trace.

Command Messages IMISH syslog-ng

# **Command Messages**

## last message ... repeated

Message Last message \'IMISH[2670]: <command> \' repeated

<number> times

**Severity** Notice/5

**Explanation** The specified command was repeated a number of times. This helps conserve

space in the log.

**Recommended Action** Address the contents of the repeated message.

Internal Messages IMISH syslog-ng

# **Internal Messages**

### failed to open logrotate config file

Message Failed to open logrotate config file.

Severity err/3

**Explanation** Internal software audit trace.

**Recommended Action** If this message persists, try rebooting the device. If it still recurs, contact your authorised Allied Telesis distributor or reseller with the output from the "show

tech-support" command.

#### failed to open temporary logrotate config file

Message Failed to open temporary logrotate config file.

Severity err/3

**Explanation** Internal software audit trace.

**Recommended Action** If this message persists, try rebooting the device. If it still recurs, contact your

authorised Allied Telesis distributor or reseller with the output from the "show

tech-support" command.

# **Logging Messages**

enable <privilege level>

Message [<username>@<terminal>]enable <privilege level>

Severity Notice/5

**Explanation** Privileged exec mode has been entered.

**Recommended Action** No action required.

log buffered

Message [<username>@<terminal>]log buffered

**Severity** Notice/5

**Explanation** The log buffered command has been executed. This will enable the buffered log

if successful.

**Recommended Action** No action required.

log buffered level

Message [<username>@<terminal>]log buffered level <level

filter> <optional other filters>

Severity Notice/5

**Explanation** The log buffered level command has been executed. This adjusts the buffered

log filter config.

log buffered size

Message [<username>@<terminal>]log buffered size <50-250>

**Severity** Notice/5

**Explanation** The log buffered size command has been executed. This will change the

buffered log size limit if successful.

**Recommended Action** No action required.

log host

Message [<username>@<terminal>]log host <host config>

**Severity** Notice/5

**Explanation** The log host command has been executed. This changes the syslog host config

on the device if successful.

**Recommended Action** No action required.

log permanent

Message [<username>@<terminal>]log permanent

Severity Notice/5

**Explanation** The log permanent command has been executed. This will enable the

permanent log if successful.

log permanent level

Message [<username>@<terminal>]log permanent level <level

filter> <optional other filters>

Severity Notice/5

**Explanation** The log permanent level command has been executed. This adjusts the

permanent log filter config.

**Recommended Action** No action required.

log permanent size

Message [<username>@<terminal>]log permanent size <50-250>

**Severity** Notice/5

**Explanation** The log permanent size command has been executed. This changes the size

limit of the permanent log if successful.

**Recommended Action** No action required.

log trustpoint

Message [<username>@<terminal>]log trustpoint <trustpoint name>

Severity Notice/5

**Explanation** The log trustpoint command has been executed. This changes the trustpoint

configuration used for syslog server communication.

no log buffered

Message [<username>@<terminal>]no log buffered

**Severity** Notice/5

**Explanation** The no log buffered command has been executed. This will deactivate the

buffered log if successful.

**Recommended Action** No action required.

no log permanent

Message [<username>@<terminal>]no log permanent

**Severity** Notice/5

**Explanation** The no log permanent command has been executed. This disables the

permanent log if successful.

**Recommended Action** No action required.

no username < username >

Message [<username>@<terminal>]no username <username>

Severity Notice/5

**Explanation** A user has been removed.

## show log config

Message [<username>@<terminal>]show log config

**Severity** Notice/5

**Explanation** The show log config command has been executed.

User Access Messages IMISH syslog-ng

## **User Access Messages**

#### show users

Message [<username>@<terminal>]show users

Severity Notice/5

**Explanation** The show users command has been executed.

**Recommended Action** No action required.

username <username> \*\*\*\*\*\*\*

Message [<username>@<terminal>]username <username> \*\*\*\*\*\*\*

**Severity** Notice/5

**Explanation** A user password has been changed. The username is shown and the password

represented by asterisks.

**Recommended Action** No action required.

username <username> privilege

Message [<username>@<terminal>]username <username> privilege 15

\*\*\*\*\*

Severity Notice/5

**Explanation** A new user has been created. The username is shown and the password

represented by asterisks.

# inetd

This chapter contains messages generated by the internal inetd program.

■ "Internal Messages" on page 635

Internal Messages inetd

# **Internal Messages**

### no such file or directory

Message /etc/inetd.conf: No such file or directory

Severity err/3

**Explanation** Internal software audit trace.

**Recommended Action** No action required.

#### unknown service

Message inetd[<pid>]: rsync/tcp: unknown service

**Severity** err/3

**Explanation** Internal software audit trace.

# **IRDP**

This chapter contains messages generated by the internal IRDP program.

■ "Internal Messages" on page 637

Internal Messages IRDP

# **Internal Messages**

#### ais healthcheck start failed

Message AIS healthcheck start failed with 2

Severity err/3

**Explanation** Internal software audit trace.

**Recommended Action** No action required.

## ais saamfresponse failed

Message AIS (amf\_default\_csi\_set\_cb:538) saAmfResponse failed 2

Severity err/3

**Explanation** Internal software audit trace.

**Recommended Action** No action required.

#### component requested to enter hastate

Message Component <component-name> requested to enter hastate

SA\_AMF\_ACTIVE

Severity info/6

**Explanation** Internal software audit trace.

Internal Messages IRDP

Message Component <component-name> requested to enter hastate

SA\_AMF\_HA\_STANDBY

Severity info/6

**Explanation** Internal software audit trace.

**Recommended Action** No action required.

#### connection to aisexec lost

Message connection to aisexec lost (9)

Severity err/3

**Explanation** Internal software audit trace.

# kernel

This chapter contains messages generated by the software kernel.

- "Firewall Messages" on page 640
- "Hardware Issue Messages" on page 641
- "Hardware Support Messages" on page 647
- "Interface Messages" on page 648
- "Internal Messages" on page 649
- "Kernel Messages" on page 704
- "Network Messages" on page 705

Firewall Messages kernel

## **Firewall Messages**

## deny in policy

Message Firewall: DENY in policy IN=<src-interface>

OUT=<dest-interface> <detailed-packet-description>

Severity info/6

**Explanation** A packet with the specified description has been blocked by the firewall,

according to the Firewall configuration.  $\!\!<\!\!$  src-interface> and  $\!\!<\!\!$  dest-interface>

are the receiving and (would be) forwarding interfaces for the packet.

**Recommended Action** No action required if this is the intended behaviour. Otherwise, check the

Firewall configuration.

### firewall rule

Message Firewall rule <rule-id>: <action> IN=<src-interface>

OUT=<dest-interface> <detailed-packet-description>

Severity info/6

Explanation The firewall has taken action on a packet, according to the Firewall

configuration.

An action <action> (PERMIT, DENY, PORTFW, LOG), has been performed on a packet by the Firewall, due to the rule with ID <rule-id>. The packet was received on interface <src-interface> and was forwarded on interface <dest-interface>. <detailed-packet-description> is a detailed description of the

packet.

**Recommended Action** In general, no action is required. However, if a problem is indicated at a higher

level, then you may want to use this information to investigate.

## **Hardware Issue Messages**

### can\'t initialize the card

Message kernel: (none) kernel: mmc\_spi spi1.0: can\'t

initialize the card: no card?

Severity err/3

**Explanation** The SD card bay tried to initialise an SD card, and failed because it could not find

one. Either there is no card inserted, or the card type is not supported.

**Recommended Action** Check that the card is supported by the switch, and that it is correctly inserted in

the SD bay.

## mmc\_spi INVALID RESPONSE

Message mmc\_spi spi1.0: INVALID RESPONSE, c1

Severity err/3

**Explanation** Internal software audit trace related to a card inserted in the card bay.

Recommended Action Check whether the inserted card is operating correctly (eg: \"dir card:\"). If it is, no action is required. Otherwise, check whether the card is correctly inserted

and is supported by the switch.

### no contact from member

Message

kernel: TIPC: No contact from member-<member-number>
for <milliseconds>ms (<number>/<number> probes timed
out)

Severity

alert/1

#### **Explanation**

The stacking cable may have been unplugged, there may be a stack communication problem, or the message may be generated during system reboot.

#### **Recommended Action**

Check the stacking cable connections, and reconnect them if necessary. If this message occurred during system reboot, and the stack forms correctly after reboot, then no action is necessary.

Otherwise, contact your authorised Allied Telesis distributor or reseller with the output from the \"show tech-support\" command.

For more information, use the \"show stack detail\" command and see the AlliedWare Plus How To Note: Overview of Virtual Chassis Stacking (VCStack).

### powerone - error while reading the device

Message

kernel: powerone 10-0058: There was an error while reading the device!

Severity

warning/4

#### Explanation

There was a communication error between the switch and the power supply unit. This may result from:

- an internal event that resolves itself in normal operation
- an incorrectly installed power supply unit
- a problem in a software component
- a faulty power supply unit

#### **Recommended Action**

If the switch and power supply are operating correctly, no action is required. On a SwitchBlade x908, check the status of the power supply using the \"show system psu\" command. Check that the power supply is correctly installed. If this message is repeated frequently, contact your authorised Allied Telesis distributor or reseller with the output from the \"show tech-support\" command, including this log message.

## problem reading switch capabilities

Message

kernel: mmc0: problem reading switch capabilities,
performance might suffer.

Severity

warning/4

**Explanation** 

There was a problem reading the SD card inserted in the switch. This may resolve itself, or may result in reduced performance, or failure to read the card.

**Recommended Action** 

Check whether the inserted card is operating correctly (\"dir card:\"). If it is, no action is required. Otherwise, check whether the card is supported by the switch and is inserted correctly.

### requested speed is too low

Message

kernel: (none) kernel: mmc\_spi spi1.0: Requested speed
is too low: <requested-speed> Hz. Will use <speed> Hz
instead.

Severity

err/3

**Explanation** 

The SD card inserted in the switch has requested an unsupported slow speed. The specified supported speed has been adopted instead.

**Recommended Action** 

Check whether the inserted card is operating correctly (eg: \"dir card:\"). If it is, no action is required. Otherwise, check whether the card is supported by the switch.

## rng self-test failed

Message

RNG self-test failed

Severity

crit/2

**Explanation** 

The hardware self-test of the random number generator has failed.

**Recommended Action** 

Reboot the device. If the problem persists, the unit is probably suffering from a hardware problem.

rng self-test passed

Message RNG self-test passed

Severity err/3

**Explanation** The hardware self-test of the random number generator passed.

**Recommended Action** No action required.

unsupported xem inserted

Message kernel: Unsupported XEM inserted. Board id <board-id>

Severity crit/2

**Explanation** The expansion module inserted in the XEM bay, with the specified board ID, is

not supported by this switch.

**Recommended Action** Remove the unsupported XEM from the XEM bay, and replace it with a

supported XEM. For information about which XEMs are supported in this bay,

see the Hardware Reference for your switch.

## xem has bad/no personality

Message

kernel: atlat10908brd\_XEM\_Change: XEM in bay
<bay-number> has bad/no personality

Severity

crit/2

**Explanation** 

The XEM expansion module inserted in the expansion bay is not supported on this switch or software version, or may be faulty.

**Recommended Action** 

Check whether the XEM module inserted in the switch is supported by the switch and/or software version (refer to the Hardware Reference and software release notes for the switch).

If it is not supported, either remove it and replace it with a supported XEM, or upgrade the software release on the switch to a version that supports this XEM. If it is supported and a fault is suspected, try swapping it for another XEM that you know to be good.

Contact your authorised Allied Telesis distributor or reseller with information about what you have discovered, and with the output from the \"show tech-support\" command.

## xem startup bay failed to power up

Message

kernel: XEM startup bay <bay-number> failed to power
up.

Severity

crit/2

**Explanation** 

The expansion module inserted in the specified bay failed to start.

**Recommended Action** 

Check the current state of the XEM (\"show system\" command). If the XEM has still not started, try removing and reinserting the XEM. If your network can tolerate a 1 minute outage, consider restarting the switch. If it still fails to start, contact your authorised Allied Telesis distributor or reseller with the output from the \"show tech-support\" command.

## xem startup successfully retried

Message kernel: XEM startup successfully retried.

Severity crit/2

**Explanation** An expansion module that previously failed to start up was retried and started

successfully.

# **Hardware Support Messages**

## unsupported card

Message Unsupported card AT-SBx81XS16 in slot

Severity alert/1

**Explanation** A line card that has been inserted in the specified slot is not supported in this

system. The line card will be disabled while in this system.

**Recommended Action** Replace the unsupported card with one that is supported, or change the

controller card to support this line card.

Interface Messages kernel

# **Interface Messages**

## port receive error code 7 packet dropped

Message kernel: Port <port-id> receive error code 7, packet

dropped

kernel: Port <port-id> receive error code 6, packet

dropped

Severity emerg/0

**Explanation** A problem may have occurred in a software component.

**Recommended Action** Contact your authorised Allied Telesis distributor or reseller with the output

from the "show tech-support" command.

## **Internal Messages**

## 802.1q vlan support

Message kernel: 802.1Q VLAN Support v1.8 Ben Greear

<greearb@candelatech.com>

Severity info/6

**Explanation** Internal software audit trace.

**Recommended Action** No action required.

<hex> - <hex>

Message kernel: 0x00000000-0x00080000 : nvs\"\"

Severity info/6

**Explanation** Internal software audit trace.

**Recommended Action** No action required.

Message kernel: 0x00000000-0x00100000 : rom\"\"

Severity info/6

**Explanation** Internal software audit trace.

Message kernel: 0x00000000-0x01f00000 : user\"\"

Severity info/6

**Explanation** Internal software audit trace.

**Recommended Action** No action required.

Message kernel: 0x01f00000-0x01f20000 : epi3\"\"

Severity info/6

**Explanation** Internal software audit trace.

**Recommended Action** No action required.

Message kernel: 0x01f20000-0x01f40000 : boot-env\"\"

Severity info/6

**Explanation** Internal software audit trace.

Message kernel: 0x01f40000-0x02000000 : boot\"\"

Severity info/6

**Explanation** Internal software audit trace.

**Recommended Action** No action required.

<number> -> <number>

**Message** kernel: 0: 0 -> 131072

Severity info/6

**Explanation** Internal software audit trace.

**Recommended Action** No action required.

Message kernel: DMA 0 -> 131072

Severity info/6

**Explanation** Internal software audit trace.

Message kernel: Normal <number> -> <number>

Severity info/6

**Explanation** Internal software audit trace.

**Recommended Action** No action required.

boardinfo

Message kernel: BoardInfo: registered successfully.

Severity info/6

**Explanation** Internal software audit trace.

**Recommended Action** No action required.

buffer write method

Message kernel: Using buffer write method

Severity info/6

**Explanation** Internal software audit trace.

## bus probed

Message kernel: Gianfar MII Bus: probed

Severity info/6

**Explanation** Internal software audit trace.

**Recommended Action** No action required.

### call trace

Message kernel: Call Trace:

**Severity** Notice/5

**Explanation** Internal software audit trace.

**Recommended Action** No action required.

### cold start

Message kernel: lm81a 0-002f: cold start: config was 0x08 mode

1

Severity info/6

**Explanation** Internal software audit trace.

### console

Message kernel: console [<console>] enabled

Severity info/6

**Explanation** Internal software audit trace.

**Recommended Action** No action required.

## disabled privacy extensions

Message kernel: lo: Disabled Privacy Extensions

Severity info/6

**Explanation** Internal software audit trace.

**Recommended Action** No action required.

Message kernel: sit0: Disabled Privacy Extensions

Severity info/6

**Explanation** Internal software audit trace.

Message kernel: tunl0: Disabled Privacy Extensions

Severity info/6

**Explanation** Internal software audit trace.

**Recommended Action** No action required.

driver

Message kernel: 1-Wire bus driver for <device> loaded. (Bus 0)

Severity info/6

**Explanation** Internal software audit trace.

**Recommended Action** No action required.

Message kernel: Driver for 1-wire Dallas network protocol.

Severity info/6

**Explanation** Internal software audit trace.

Message kernel: Generic PHY: Registered new driver

Severity info/6

**Explanation** Internal software audit trace.

**Recommended Action** No action required.

Message kernel: GRE over IPv4 tunneling driver

Severity info/6

**Explanation** Internal software audit trace.

**Recommended Action** No action required.

Message kernel: i2c /dev entries driver

Severity info/6

**Explanation** Internal software audit trace.

Message kernel: IPv4 over IPv4 tunneling driver

Severity info/6

**Explanation** Internal software audit trace.

**Recommended Action** No action required.

Message kernel: <component>: Registered new driver

Severity info/6

**Explanation** Internal software audit trace.

**Recommended Action** No action required.

Message kernel: mmc\_spi spi1.0: SD/MMC <-> SPI proxy driver, no

card power management

Severity info/6

**Explanation** Internal software audit trace.

Message kernel: mvPP: registering driver

Severity info/6

**Explanation** Internal software audit trace.

**Recommended Action** No action required.

Message kernel: RAMDISK driver initialized: <number> RAM disks

of <number>K size 1024 blocksize

Severity info/6

**Explanation** Internal software audit trace.

**Recommended Action** No action required.

erase suspend

Message kernel: cfi\_cmdset\_0001: Erase suspend on write enabled

Severity info/6

**Explanation** Internal software audit trace.

eth

Message kernel: eth0: 256/256 RX/TX BD ring size

Severity info/6

**Explanation** Internal software audit trace.

**Recommended Action** No action required.

Message kernel: eth0: Gianfar Ethernet Controller Version

<version>

Severity info/6

**Explanation** Internal software audit trace.

**Recommended Action** No action required.

Message kernel: eth0: Running with NAPI enabled

Severity info/6

**Explanation** Internal software audit trace.

## extended query table

Message kernel: Intel/Sharp Extended Query Table at <hex>

Severity info/6

**Explanation** Internal software audit trace.

**Recommended Action** No action required.

flash

Message kernel: ATL PowerQUICC III Flash: <hex> at <hex>

**Severity** Notice/5

**Explanation** Internal software audit trace.

**Recommended Action** No action required.

Message kernel: ATL PowerQUICC III Flash: probing 16-bit flash

bus

**Severity** Notice/5

**Explanation** Internal software audit trace.

Message kernel: ATL PowerQUICC III Flash: Total size: <hex>

bytes (<hex>)

Severity Notice/5

**Explanation** Internal software audit trace.

**Recommended Action** No action required.

Message kernel: ATL PowerQUICC III Flash: Found 1 x16 devices

at 0x0 in 16-bit bank

Severity info/6

**Explanation** Internal software audit trace.

**Recommended Action** No action required.

fsl-mem\_map

Message kernel: fsl-mem\_map: probe of fsl-mem\_map.0 failed with

error <number>

Severity warning/4

**Explanation** Internal software audit trace.

### hash collisions

Message kernel: PID hash table entries: <number> (order:

<number>, <number> bytes)

Severity info/6

**Explanation** Internal software audit trace.

**Recommended Action** No action required.

### hash table

Message kernel: Dentry cache hash table entries: <number>

(order: <number>, <number> bytes)

Severity info/6

**Explanation** Internal software audit trace.

**Recommended Action** No action required.

Message kernel: Inode-cache hash table entries: <number>

(order: <number>, <number> bytes)

Severity info/6

**Explanation** Internal software audit trace.

Message kernel: IP route cache hash table entries: <dec>

(order: <dec>, <dec> bytes)

Severity info/6

**Explanation** Internal software audit trace.

**Recommended Action** No action required.

Message kernel: Mount-cache hash table entries: <number>

Severity info/6

**Explanation** Internal software audit trace.

**Recommended Action** No action required.

Message kernel: TCP bind hash table entries: <number> (order:

<number>, <number> bytes)

Severity info/6

**Explanation** Internal software audit trace.

Message kernel: TCP established hash table entries: <number>

(order: <number>, <number> bytes)

Severity info/6

**Explanation** Internal software audit trace.

**Recommended Action** No action required.

Message kernel: TCP: Hash tables configured (established

<number> bind <number>)

Severity info/6

**Explanation** Internal software audit trace.

**Recommended Action** No action required.

**I2C** addr

Message kernel: atlat10908brd\_add\_slow\_i2c:<number> I2C addr

<number> mux <number>

Severity err/3

**Explanation** Internal software audit trace. It probably indicates slow synchronisation to a

newly inserted module. In general, this is not a problem.

**Recommended Action** No action required.

If this message occurs repeatedly, contact your authorised Allied Telesis

distributor or reseller with the output from the "show tech-support"

command.

### **I2C** bad transfer address

Message kernel: atlat\_i2c\_smbus\_xfer\_retry:156 I2C bad transfer

address 21 value

Severity err/3

**Explanation** A problem may have occurred in a software component.

Recommended Action Contact your authorised Allied Telesis distributor or reseller with the output

from the \"show tech-support\" command.

Message kernel: tlati2c\_a61\_deselect\_mux:<number> I2C bad

transfer address <number> value <hex-number>

Severity err/3

**Explanation** A problem may have occurred in a software component.

Recommended Action Contact your authorised Allied Telesis distributor or reseller with the output

from the \"show tech-support\" command.

## i2c-adapter

Message kernel: i2c-adapter i2c-0: found LM81 revision 3

Severity info/6

**Explanation** Internal software audit trace.

## image

Message kernel: checking if image is initramfs...it isn\'t (bad

gzip magic numbers); looks like an initrd

Severity info/6

**Explanation** Internal software audit trace.

**Recommended Action** No action required.

### init ok

Message kernel: ipi\_mvioctl\_init: Init OK! dma\_base 1e800000

dma\_len 200000

Severity info/6

**Explanation** Internal software audit trace.

### invoked oom-killer

Message

kernel: cess> invoked oom-killer: gfp\_mask=<mask>,
order=<number>, oomkilladj=<number>

Severity

warning/4

### **Explanation**

The process was terminated because of a lack of memory.

This may be because:

- there was an internal software event that resolves itself as part of normal operations
- there was an unusual demand on the process, for example, from heavy network activity, that resolves itself when demand has reduced If this message is repeated frequently, it may indicate that:
- there is insufficient memory available on the system for your normal operations
- there is a problem with a software component

#### **Recommended Action**

If the this message occurs infrequently, and the switch is operating correctly, no action is required.

If the switch is not operating correctly:

- If this message is repeated frequently, consider upgrading the switch memory
- for options, see the Hardware Reference for your switch.
- Contact your authorised Allied Telesis distributor or reseller with the output from the \"show tech-support\" command.
- After collecting this information, you may need to restart the switch to recover.

#### io scheduler

Message kernel: io scheduler anticipatory registered (default)

Severity info/6

**Explanation** Internal software audit trace.

Message kernel: io scheduler cfq registered

Severity info/6

**Explanation** Internal software audit trace.

**Recommended Action** No action required.

Message kernel: io scheduler deadline registered

Severity info/6

**Explanation** Internal software audit trace.

**Recommended Action** No action required.

Message kernel: io scheduler noop registered

Severity info/6

**Explanation** Internal software audit trace.

## ip\_tables

Message kernel: ip\_tables: (C) 2000-2006 Netfilter Core Team

Severity info/6

**Explanation** Internal software audit trace.

**Recommended Action** No action required.

### kernel

Message kernel: nr\_pdflush\_threads exported in /proc is

scheduled for removal

**Severity** warning/4

**Explanation** Internal software audit trace.

**Recommended Action** No action required.

Message kernel: sysctl: The scan\_unevictable\_pages

sysctl/node-interface has been disabled for lack of a legitimate use case. If you have one, please send an

email to linux-mm@kvack.org

Severity warning/4

**Explanation** Internal software audit trace.

Message kernel: random: init urandom read with <number> bits of

entropy available

Severity Notice/5

**Explanation** Internal software audit trace.

**Recommended Action** No action required.

Message kernel: random: nonblocking pool is initialized

**Severity** Notice/5

**Explanation** Internal software audit trace.

**Recommended Action** No action required.

### kernel command line

Message kernel: Kernel command line: console= releasefile=

ramdisk= bootversion= loglevel= extraflash=

**Severity** Notice/5

**Explanation** Internal software audit trace.

## **Killed process**

Message kernel: Killed process <pid> (cprogram>)

Severity err/3

**Explanation** The specified process was terminated. This may be part of normal operations, or

may result from a problem in a software component.

Recommended Action If there are other indications of a problem, then contact your authorised Allied

Telesis distributor or reseller with the output from the \"show tech-support\" command, including this log message. Otherwise, no action is required.

## klogd started

Message kernel: klogd started: BusyBox <version>

Severity Notice/5

**Explanation** Internal software audit trace.

**Recommended Action** No action required.

### knfsd

Message kernel: Installing knfsd (copyright (C) 1996

okir@monad.swb.de).

Severity info/6

**Explanation** Internal software audit trace.

### linux version

Message kernel: Linux version <version> (maker@awpmaker01-dl)

(gcc version <version>) <time>

**Severity** Notice/5

**Explanation** Internal software audit trace.

**Recommended Action** No action required.

### master slot id

Message kernel: w1 master slot id is <number>

Severity info/6

**Explanation** Internal software audit trace.

**Recommended Action** No action required.

### memory

Message kernel: Freeing initrd memory: <number>k freed

Severity info/6

**Explanation** Internal software audit trace.

Message kernel: Freeing unused kernel memory: <number>k init

Severity info/6

**Explanation** Internal software audit trace.

**Recommended Action** No action required.

Message kernel: Memory CAM mapping: CAM0=256Mb, CAM1=256Mb,

CAM2=0Mb CAM3=0Mb residual: 0Mb

Severity info/6

**Explanation** Internal software audit trace.

**Recommended Action** No action required.

Message kernel: Memory: <number>k available (<number>k kernel

code, <number>k data, <number>k init, <number>k

highmem)

Severity info/6

**Explanation** Internal software audit trace.

### module license taints kernel

Message kernel: ipifwd: module license \'Proprietary\' taints

kernel.

Severity warning/4

**Explanation** Internal software audit trace.

**Recommended Action** No action required.

## module loaded

Message kernel: loop: module loaded

Severity info/6

**Explanation** Internal software audit trace.

**Recommended Action** No action required.

## neighbour table overflow

Message kernel: ipv4: Neighbour table overflow.

Severity warning/4

**Explanation** Internal software audit trace.

## nfs: server not responding

Message kernel: nfs: server <ip-address> not responding, timed

out

**Severity** Notice/5

**Explanation** Internal software audit trace.

**Recommended Action** No action required.

### nfsd

Message kernel: nfsd: last server has exited

Severity warning/4

**Explanation** Internal software audit trace.

**Recommended Action** No action required.

Message kernel: nfsd: unexporting all filesystems

Severity warning/4

**Explanation** Internal software audit trace.

open

Message kernel: [<hex>] [<hex>] open\_namei+<hex>/<hex>

**Severity** Notice/5

**Explanation** Internal software audit trace.

**Recommended Action** No action required.

Message kernel: [<hex>] [<hex>] do\_filp\_open+<hex>/<hex>

**Severity** Notice/5

**Explanation** Internal software audit trace.

**Recommended Action** No action required.

Message kernel: [<hex>] [<hex>] do\_sys\_open+<hex>/<hex>

**Severity** Notice/5

**Explanation** Internal software audit trace.

### out of memory

Message

kernel: Out of memory: kill process <pid> (<precess>)
score <number> or a child

Severity

err/3

### **Explanation**

The process was terminated because of a lack of memory.

This may be because:

- there was an internal software event that resolves itself as part of normal operations
- there was an unusual demand on the process, for example, from heavy network activity, that resolves itself when demand has reduced If this message is repeated frequently, it may indicate that:
- there is insufficient memory available on the system for your normal operations
- there is a problem with a software component

#### **Recommended Action**

If this message occurs infrequently, and the switch is operating correctly, no action is required.

If the switch is not operating correctly:

- If this message is repeated frequently, consider upgrading the switch memory
- for options, see the Hardware Reference for your switch.
- Contact your authorised Allied Telesis distributor or reseller with the output from the \"show tech-support\" command.
- After collecting this information, you may need to restart the switch to recover.

### page

Message

kernel: [<hex>] [<hex>] [<hex>]
read\_cache\_page\_async+<hex>/<hex>

Severity

Notice/5

**Explanation** 

Internal software audit trace.

**Recommended Action** 

No action required.

Message kernel: [<hex>] [<hex>] read\_cache\_page+<hex>/<hex>

**Severity** Notice/5

**Explanation** Internal software audit trace.

**Recommended Action** No action required.

Message kernel: [<hex>] [<hex>] page\_getlink+<hex>/<hex>

Severity Notice/5

**Explanation** Internal software audit trace.

**Recommended Action** No action required.

Message kernel: [<hex>] [<hex>]

page\_follow\_link\_light+<hex>/<hex>

**Severity** Notice/5

**Explanation** Internal software audit trace.

partitions

Message kernel: Creating <number> MTD partitions on ATL

PowerQUICC III Flash

Severity info/6

**Explanation** Internal software audit trace.

**Recommended Action** No action required.

Message kernel: Creating <number> MTD partitions on nvs

Severity info/6

**Explanation** Internal software audit trace.

**Recommended Action** No action required.

Message kernel: Creating <number> MTD partitions on rom

Severity info/6

**Explanation** Internal software audit trace.

### path

Message kernel: [<hex>] [<hex>] \_\_link\_path\_walk+<hex>/<hex>

**Severity** Notice/5

**Explanation** Internal software audit trace.

**Recommended Action** No action required.

Message kernel: [<hex>] [<hex>] do\_path\_lookup+<hex>/<hex>

**Severity** Notice/5

**Explanation** Internal software audit trace.

**Recommended Action** No action required.

Message kernel: [<hex>] [<hex>]

\_\_path\_lookup\_intent\_open+<hex>/<hex>

Severity Notice/5

**Explanation** Internal software audit trace.

pci

Message kernel: PCI: Enabling device 0001:01:0d.0 (0000 ->

0002)

Severity info/6

**Explanation** Internal software audit trace.

**Recommended Action** No action required.

Message kernel: PCI: Probing PCI hardware

Severity info/6

**Explanation** Internal software audit trace.

**Recommended Action** No action required.

Message kernel: pci\_hotplug: PCI Hot Plug PCI Core version:

<version>

Severity info/6

**Explanation** Internal software audit trace.

pfn

Message kernel: early\_node\_map[1] active PFN ranges

Severity info/6

**Explanation** Internal software audit trace.

**Recommended Action** No action required.

Message kernel: Movable zone start PFN for each node

Severity info/6

**Explanation** Internal software audit trace.

**Recommended Action** No action required.

Message kernel: Zone PFN ranges:

Severity info/6

**Explanation** Internal software audit trace.

phy

Message kernel: PHY: 0:01 - Link is Up - 100/Full

Severity info/6

**Explanation** Internal software audit trace.

**Recommended Action** No action required.

possible stack module present detect

Message kernel: Possible stack module present detect interrupt

hardware fault or more than <number> module hotswaps

Severity crit/2

**Explanation** A problem may have occurred in a hardware or software component.

**Recommended Action** Contact your authorised Allied Telesis distributor or reseller with the output

from the \"show tech-support\" command.

powerone

Message kernel: powerone 10-0058: Device checksums - Read:00

Calculated:00

Severity warning/4

**Explanation** Internal software audit trace.

Message kernel: powerone 10-0058: Raw PSU EEPROM data below.

Severity warning/4

**Explanation** Internal software audit trace.

**Recommended Action** No action required.

powerpc book-e watchdog

Message kernel: PowerPC Book-E Watchdog Exception

Severity emerg/0

**Explanation** A problem may have occurred in a software component.

**Recommended Action** Contact your authorised Allied Telesis distributor or reseller with the output

from the \"show tech-support\" command.

Message kernel: PowerPC Book-E Watchdog Handler: dumping kernel

**Severity** emerg/0

**Explanation** A problem may have occurred in a software component.

**Recommended Action** Contact your authorised Allied Telesis distributor or reseller with the output

from the \"show tech-support\" command.

Message kernel: PowerPC Book-E Watchdog Handler: dumping user

process

Severity emerg/0

**Explanation** A problem may have occurred in a software component.

Recommended Action Contact your authorised Allied Telesis distributor or reseller with the output

from the \"show tech-support\" command.

Message kernel: PowerPC Book-E Watchdog Timer Enabled

(wdt\_period=63)

Severity info/6

**Explanation** Internal software audit trace.

**Recommended Action** No action required.

Message kernel: PowerPC Book-E Watchdog Timer Loaded

Severity info/6

**Explanation** Internal software audit trace.

# read wait interrupted

Message kernel: cpm\_iic\_read:<number> read wait interrupted,

i2c address <number> status <number>

Severity warning/4

**Explanation** Internal software audit trace.

**Recommended Action** No action required.

### real time clock driver

Message kernel: ATL NZ Standalone DS1302 Real Time Clock Driver

v1.0

Severity info/6

**Explanation** Internal software audit trace.

**Recommended Action** No action required.

# registered

Message kernel: mvPP: registered successfully. Major Num - 254

Severity info/6

**Explanation** Internal software audit trace.

Message kernel: Registered led device: fault:red

Severity info/6

**Explanation** Internal software audit trace.

**Recommended Action** No action required.

Message kernel: Registered led device: psul:green

Severity info/6

**Explanation** Internal software audit trace.

**Recommended Action** No action required.

Message kernel: Registered led device: psul:red

Severity info/6

**Explanation** Internal software audit trace.

Message kernel: Registered led device: psu2:green

Severity info/6

**Explanation** Internal software audit trace.

**Recommended Action** No action required.

Message Registered led device: psu2:red

Severity info/6

**Explanation** Internal software audit trace.

**Recommended Action** No action required.

Message kernel: TCP bic registered

Severity info/6

**Explanation** Internal software audit trace.

Message kernel: TCP cubic registered

Severity info/6

**Explanation** Internal software audit trace.

**Recommended Action** No action required.

Message kernel: TCP htcp registered

Severity info/6

**Explanation** Internal software audit trace.

**Recommended Action** No action required.

Message kernel: TCP reno registered

Severity info/6

**Explanation** Internal software audit trace.

Message kernel: TCP westwood registered

Severity info/6

**Explanation** Internal software audit trace.

**Recommended Action** No action required.

ret\_from\_syscall

Message kernel: [<hex>] [<hex>] ret\_from\_syscall+<hex>/<hex>

**Severity** Notice/5

**Explanation** Internal software audit trace.

**Recommended Action** No action required.

Message kernel: NET: Registered protocol family <protocol-id>

Severity info/6

**Explanation** Internal software audit trace.

# rpc: failed to contact portmap

Message kernel: RPC: failed to contact portmap (errno -5).

Severity warning/4

**Explanation** Internal software audit trace.

**Recommended Action** No action required.

# serial

Message kernel: Serial: 8250/16550 driver \$Revision: 1.90 \$ 4

ports, IRQ sharing disabled

Severity info/6

**Explanation** Internal software audit trace.

**Recommended Action** No action required.

Message kernel: serial8250.0: ttyS0 at MMIO 0xff704500 (irq =

90) is a 16550A

Severity info/6

**Explanation** Internal software audit trace.

# squashfs filesystem

Message kernel: RAMDISK: squashfs filesystem found at block 0

Severity Notice/5

**Explanation** Internal software audit trace.

**Recommended Action** No action required.

## table full dropping packet

Message kernel: nf\_conntrack: table full, dropping packet

Severity warning/4

**Explanation** Internal software audit trace.

**Recommended Action** No action required.

### tipc

Message kernel: TIPC: <member-id> not responding - resetting

link from <member-id> to peer

**Severity** warning/4

**Explanation** Internal software audit trace.

Message kernel: TIPC: Publication failed, reserved name

{53,200,200}

Severity warning/4

**Explanation** Internal software audit trace.

**Recommended Action** No action required.

Message kernel: TIPC: Resetting all links to <port>

Severity warning/4

**Explanation** Internal software audit trace.

**Recommended Action** No action required.

Message kernel: TIPC: Resetting link

<<pre><<port>:vlan<vid>-<port>:vlan<vid>, peer not responding

Severity warning/4

**Explanation** Internal software audit trace related to VCStack.

Message kernel: TIPC: Resetting link

<<pre><<port>:vlan<vid>-<port>:vlan<vid>>, requested by peer

Severity warning/4

**Explanation** Internal software audit trace related to VCStack.

**Recommended Action** No action required.

Message kernel: TIPC: Resetting link

<<pre><<port>:vlan<vid>-<port>:vlan<vid>>, requested by peer

while probing

Severity warning/4

**Explanation** Internal software audit trace related to VCStack.

**Recommended Action** No action required.

Message kernel: TIPC: Retransmission failure on link

<multicast-link>

Severity warning/4

**Explanation** Internal software audit trace related to VCStack.

Message kernel: TIPC: Activated (version <version> compiled

<date-time>)

Severity Notice/5

**Explanation** Internal software audit trace.

**Recommended Action** No action required.

Message kernel: TIPC: Blocking bearer <eth:vlan4094>

**Severity** Notice/5

**Explanation** Internal software audit trace.

**Recommended Action** No action required.

Message kernel: TIPC: Disabling bearer <eth:vlan<vid>

**Severity** Notice/5

**Explanation** Internal software audit trace.

Message kernel: TIPC: Enabled bearer <eth:vlan<vid>>>, discovery

domain <port-number>, priority <number>

Severity Notice/5

**Explanation** Internal software audit trace.

**Recommended Action** No action required.

Message kernel: TIPC: Established link

<<pre><<port-number>:vlan<vid>-<port-number>:vlan<vid>> on

network plane A

Severity Notice/5

**Explanation** Internal software audit trace.

**Recommended Action** No action required.

Message kernel: TIPC: Lost contact with <<port-number>>

**Severity** Notice/5

**Explanation** Internal software audit trace.

Message kernel: TIPC: Lost link

<<pre><<port-number>:vlan<vid>-<port-number>:vlan<vid>> on

network <plane>

**Severity** Notice/5

**Explanation** Internal software audit trace.

**Recommended Action** No action required.

Message kernel: TIPC: Own node address <port-number>, network

identity <number>

**Severity** Notice/5

**Explanation** Internal software audit trace.

**Recommended Action** No action required.

Message kernel: TIPC: Resetting link

<<port-number>:vlan<vid>-<port-number>:vlan<vid>>,

requested by peer

Severity Notice/5

**Explanation** Internal software audit trace.

Message kernel: TIPC: Started in network mode

Severity Notice/5

**Explanation** Internal software audit trace.

**Recommended Action** No action required.

Message kernel: TIPC: Started in single node mode

Severity Notice/5

**Explanation** Internal software audit trace.

**Recommended Action** No action required.

# unable to register port at index

Message kernel: (none) kernel: serial8250 serial8250.0: unable

to register port at index <dec> (IOO MEMec004600

IRQ10): -28

Severity err/3

**Explanation** An internal event occurred that may be part of normal operations, or may result

from a problem in a software or hardware component.

Recommended Action If there are other indications of a problem, then contact your authorised Allied

Telesis distributor or reseller with the output from the \"show tech-support\"

command, including this log message. Otherwise, no action is required.

# unexpected close

Message kernel: Unexpected close, not stopping watchdog!

Severity crit/2

**Explanation** A problem may have occurred in a software component.

**Recommended Action** Contact your authorised Allied Telesis distributor or reseller with the output

from the \"show tech-support\" command.

# unrecognized version

Message kernel: i2c\_adapter i2c-0: Unrecognized
 version/stepping 0x62 Defaulting to LM85.

Severity err/3

Explanation An internal event occurred that may be part of normal operations, or may result

from a problem in a software or hardware component.

Recommended Action If there are other indications of a problem, then contact your authorised Allied

Telesis distributor or reseller with the output from the \"show tech-support\"

command, including this log message. Otherwise, no action is required.

### unreliable

Message kernel: [<hex>] [<hex>] <hex> (unreliable)

Severity Notice/5

**Explanation** Internal software audit trace.

### version

Message kernel: IPv4 FIB: Using LC-trie version <version>

Severity info/6

**Explanation** Internal software audit trace.

**Recommended Action** No action required.

Message kernel: JFFS2 version 2.2. (NAND) ?® 2001-2006 Red

Hat, Inc.

Severity info/6

**Explanation** Internal software audit trace.

**Recommended Action** No action required.

Message kernel: nf\_conntrack version <version> (8192 buckets,

32768 max)

Severity info/6

**Explanation** Internal software audit trace.

Message kernel: OpenPIC Version 1.2 (1 CPUs and 60 IRQ sources)

at fbf38000

Severity info/6

**Explanation** Internal software audit trace.

**Recommended Action** No action required.

Message kernel: Sangoma WANPIPE Router v1.1 (c) 1995-2000

Sangoma Technologies Inc.

Severity info/6

**Explanation** Internal software audit trace.

**Recommended Action** No action required.

Message kernel: squashfs: version <version> Phillip Lougher

Severity info/6

**Explanation** Internal software audit trace.

Message kernel: VFS: Mounted root (squashfs filesystem)

readonly.

Severity info/6

**Explanation** Internal software audit trace.

**Recommended Action** No action required.

vlan disabled for interface

Message Vlan <vid>> disabled for interface <port-number>

**Severity** warning/4

**Explanation** Internal software audit trace.

**Recommended Action** No action required.

watchdog timeout

Message kernel: Watchdog timeout

kernel: Process process name> (pid: <pid>)

Severity emerg/0

**Explanation** A problem may have occurred in a software component.

**Recommended Action** Contact your authorised Allied Telesis distributor or reseller with the output

from the "show tech-support" command.

### zonelists

Message kernel: Built <number> zonelists in Zone order. Total

pages: <number>

Severity info/6

**Explanation** Internal software audit trace.

Kernel Messages kernel

# **Kernel Messages**

# invalidFSINFO signature

Message kernel: FAT-fs(sda1): InvalidFSINFO signature:

Severity err/3

**Explanation** If this message recurs, it may indicate an issue in an external media device.

**Recommended Action** If the message recurs frequently, try replacing with fresh external media

formatted for FAT file system.

ip\_set

Message ip\_set: protocol 6

**Severity** Notice/5

**Explanation** The "IP set" module has been enabled.

**Recommended Action** No action required

kernel: bcma: No SPROM available

Message kernel: bcma: No SPROM available

Severity err/3

**Explanation** Internal software audit trace.

**Network Messages** kernel

# **Network Messages**

# dropping request

Message

kernel: svc: <host-ip-address>, port=<number>: bad direction <number>, dropping request

warning/4 Severity

**Explanation** The switch received from the specified host either a malformed packet or a

request that is not supported.

There may be a device on the network with the specified source address

sending bad packets.

**Recommended Action** 

No action required. If this message is repeated, or you have reason to be suspicious, identify the device on the network with the specified IP address. Either find out why it is sending the messages and resolve this, or create an ACL on the switch to filter out these messages.

AlliedWare Plus Log Message Reference | C613-50013-00 Rev H

Network Messages kernel

### martian source

#### Message

kernel: martian source <destination-ip-address> from
<source-ip-address>, on dev <interface> II header:
<dest-mac>:<source-mac>: <ether-type>

### Severity

warning/4

### **Explanation**

A packet has arrived on the specified interface with a "martian" source IP address. This means that its source address is not consistent with the subnet of the interface it arrived at, that is, our switch's interface does not have a route to that source address.

The problem could be caused by:

- the device that sent this packet is configured with an inappropriate address for this LAN's ip subnet
- a network routing issue
- the source address is a broadcast address or a reserved non-routable address
- a network attack from a roque device.
- a packet from an unstable device

#### **Recommended Action**

Identify the device that sent the packet:

- Check if that device is patched through to the correct VLAN on this switch
- Check if that device is configured with an appropriate interface address consistent for the IP subnet of this LAN.
- Check if this switch is configured with an appropriate VLAN IP address for this LAN.
- If a rogue frame is suspected from that device, see if there is any software or hardware reason that might cause it to send the rogue frame.

# **LACP**

This chapter contains messages generated by the Link Aggregation Control Protocol (LACP) program.

■ "Internal Messages" on page 708

# **Internal Messages**

### agentx

Message Can\'t read AgentX packet: Connection reset by peer,

connection closed: <number>

Severity warning/4

**Explanation** Internal software audit trace.

**Recommended Action** No action required.

# agentx ping retries

Message (Warning) AgentX: ping retries\'s no.(6) exceeds the

limit (5)

Severity warning/4

**Explanation** Internal software audit trace.

**Recommended Action** No action required.

# agentx requested pdu

Message AgentX: requested pdu : 1

Severity warning/4

**Explanation** Internal software audit trace.

# agentx: read connection closed

Message AgentX: read, connection (sock <socket>) closed: length

is zero

Severity warning/4

**Explanation** Internal software audit trace.

**Recommended Action** No action required.

# ais response/healthcheck failed

Message AIS healthcheck start failed with 2

Severity err/3

**Explanation** Internal software audit trace.

**Recommended Action** No action required.

# ais saamfresponse failed

Message AIS (amf\_default\_csi\_set\_cb:538) saAmfResponse failed 2

Severity err/3

**Explanation** Internal software audit trace.

component requested to enter hastate sa\_amf\_active

Message Component <component-name> requested to enter hastate

SA\_AMF\_ACTIVE

Severity info/6

**Explanation** Internal software audit trace.

**Recommended Action** No action required.

component requested to enter hastate sa\_amf\_ha\_sta

Message Component <component-name> requested to enter hastate

SA\_AMF\_HA\_STANDBY

Severity info/6

**Explanation** Internal software audit trace.

**Recommended Action** No action required.

connection to aisexec lost

Message connection to aisexec lost (9)

Severity err/3

**Explanation** Internal software audit trace.

# re-connecting process

Message re-connecting process

Severity warning/4

**Explanation** Internal software audit trace.

# licd

"Licensing Messages" on page 713

Licensing Messages licd

## **Licensing Messages**

#### license ... activated

Message

licensing[<PID>]: <Subscription licensing feature>
activated.

licensing[<PID>]: <Subscription licensing feature>
activated (<count desc.> is <count>)

Severity Notice/5

**Explanation** 

The specified subscription licence has reached its activation date. The features enabled by this licence will now become operational.

**Recommended Action** 

No action required.

#### license ... is due to expire

Message

licensing[<PID>]: License '<subscription licensing
feature>' is due to expire in <number> days at <DAY MTH
DD HH:MM:SS YYYY>
licensing[<PID>]: License '<subscription licensing
feature>' is due to expire soon at <DAY MTH DD HH:MM:SS
YYYY>

Severity

crit/2

**Explanation** 

The specified subscription licence will expire at the specified time. Unless further licensing is acquired before then, the feature enabled by this license will stop functioning.

**Recommended Action** 

Contact your authorised Allied Telesis distributor or reseller for further licensing.

Licensing Messages licd

#### license now expired

Message licensing[<pid>]: License <subscription licensing

feature> expired

licensing[<pid>]: License <subscription licensing</pre>

feature> deactivated

Severity crit/2

**Explanation** The installed subscription license has reached its expiration date. The licensed

features will no longer operate.

**Recommended Action** Contact your authorised Allied Telesis distributor or reseller for further licensing.

#### temporary transfer of external licenses has expire

Message The temporary transfer of external licenses from serial

number <serial> has expired, contact Allied Telesis customer support to transfer licenses to serial number

<serial>

Severity crit/2

**Explanation** The temporary license has expired.

**Recommended Action** Contact Allied Telesis to get licenses transferred from the old serial number to

the new one, and apply the licenses to the device.

# lldpd

■ "Profinet Messages" on page 716

Profinet Messages IIdpd

# **Profinet Messages**

#### error allocating memory

Message <function>(line): Error allocating memory

Severity crit/2

**Explanation** Internal software audit trace.

**Recommended Action** Contact your authorised Allied Telesis distributor or reseller with the output

from the "show tech-support" command.

#### error constructing station name

Message <function>(<line>): Error constructing station\_name -

return code <code>

Severity crit/2

**Explanation** A problem may have occurred in a software component.

**Recommended Action** Contact your authorised Allied Telesis distributor or reseller with the output

from the "show tech-support" command.

Profinet Messages IIdpd

#### error getting domain name

Message <function>(<line>): Error getting Domainname -

perror=<error code> (<error message>)

Severity crit/2

**Explanation** A problem may have occurred in a software component.

**Recommended Action** Contact your authorised Allied Telesis distributor or reseller with the output

from the "show tech-support" command.

#### error getting hostname

Message <function>(<line>): Error getting Hostname -

perror=<error code> (<error message>)

Severity crit/2

**Explanation** A problem may have occurred in a software component.

**Recommended Action** Contact your authorised Allied Telesis distributor or reseller with the output

from the "show tech-support" command.

#### error getting Profinet station name

Message <function>(line): Error getting Profinet Station Name -

perror=<error code> (<error message>)

Severity crit/2

**Explanation** A problem may have occurred in a software component.

**Recommended Action** Contact your authorised Allied Telesis distributor or reseller with the output

from the "show tech-support" command.

# **Logging (syslog)**

This chapter contains messages generated by the syslog logging program.

- "Feature Licence Messages" on page 719
- "Internal Messages" on page 723
- "Logging Messages" on page 724
- "Public Key Infrastructure (PKI) Messages" on page 726

## **Feature Licence Messages**

#### bgp-64 is active

Message SFL: [licencecheck] LicenceCheck: BGP-64 is active

Severity info/6

**Explanation** A BGP-64 software feature licence is installed and available.

**Recommended Action** No action required.

#### bgp-64 is not active

Message SFL: [licencecheck] LicenceCheck: BGP-64 is not active

Severity info/6

**Explanation** The BGP-64 software feature licence is not installed, or has expired.

**Recommended Action** If you do not intend to use this feature, no action is required.

If you have purchased a licence for this software feature, make sure it is enabled. To display licence information, use the \"show license\" command. To enable a feature licence, use the \"licence\" command.

If you require a licence, contact your authorised Allied Telesis distributor or reseller.

#### bgp-full is not active

Message

SFL: [licencecheck] LicenceCheck: BGP-FULL is not active

Severity

info/6

**Explanation** 

The BGP-FULL software feature licence is not installed, or has expired.

**Recommended Action** 

If you do not intend to use this feature, no action is required.

If you have purchased a licence for this software feature, make sure it is enabled. To display licence information, use the \"show license\" command. To enable a feature licence, use the \"licence\" command.

If you require a licence, contact your authorised Allied Telesis distributor or reseller.

#### bgp4+ is not active

Message

SFL: [licencecheck] LicenceCheck: BGP4+ is not active

Severity

info/6

**Explanation** 

The BGP4+ software feature licence is not installed, or has expired.

**Recommended Action** 

If you do not intend to use this feature, no action is required.

If you have purchased a licence for this software feature, make sure it is enabled. To display licence information, use the \"show license\" command. To enable a feature licence, use the \"licence\" command.

If you require a licence, contact your authorised Allied Telesis distributor or reseller.

### ospf-64 is active

Message

SFL: [licencecheck] LicenceCheck: OSPF-64 is active

Severity

info/6

**Explanation** 

An OSPF-64 software feature licence is installed and available.

#### pim is active

Message SFL: [licencecheck] LicenceCheck: PIM is active

Severity info/6

**Explanation** A PIM software feature licence is installed and available.

**Recommended Action** No action required.

#### pim is not active

Message SFL: [licencecheck] LicenceCheck: PIM is not active

Severity info/6

**Explanation** The PIM software feature licence is not installed, or has expired.

**Recommended Action** If you do not intend to use this feature, no action is required.

If you have purchased a licence for this software feature, make sure it is enabled. To display licence information, use the \"show license\" command. To enable a feature licence, use the \"licence\" command.

If you require a licence, contact your authorised Allied Telesis distributor or

reseller.

#### pim6 is not active

Message SFL: [licencecheck] LicenceCheck: PIM6 is not active

Severity info/6

**Explanation** The PIM6 software feature licence is not installed, or has expired.

**Recommended Action** If you do not intend to use this feature, no action is required.

If you have purchased a licence for this software feature, make sure it is enabled.

To display licence information, use the \"show license\" command. To enable a

feature licence, use the \"licence\" command.

If you require a licence, contact your authorised Allied Telesis distributor or reseller.

AlliedWare Plus Log Message Reference | C613-50013-00 Rev H

### ripng is not active

Message SFL: [licencecheck] LicenceCheck: RIPNG is not active

Severity info/6

**Explanation** The RIPNG software feature licence is not installed, or has expired.

**Recommended Action** If you do not intend to use this feature, no action is required.

If you require a licence, contact your authorised Allied Telesis distributor or

reseller.

### vrrp is active

Message SFL: [licencecheck] LicenceCheck: VRRP is active

Severity info/6

**Explanation** A VRRP software feature licence is installed and available.

Internal Messages Logging (syslog)

# **Internal Messages**

#### init ntp app counter successful

Message ntpd: Init ntp app counter successful

Severity info/6

**Explanation** Internal software audit trace.

**Recommended Action** No action required.

## saamfdispatch failed

Message openhpid saAmfDispatch failed with 9

Severity err/3

**Explanation** Internal software audit trace.

**Logging Messages** Logging (syslog)

## **Logging Messages**

#### last message ... repeated

Message

times, suppressed by syslog-ng on awplus

Severity

**Explanation** 

This log indicates that a particular log message was repeatedly recorded, and saves space in the log file for other messages. The log severity and program varies depending on the message being repeated.

**Recommended Action** 

Whether the message requires action depends on the actual log message being repeated.

#### licence check returns success

Message

SFL: [licencecheck] LicenceCheck: returns Success.

Severity

info/6

**Explanation** 

The switch has successfully checked to see if a feature being used is licenced.

**Recommended Action** 

No action required.

Logging Messages Logging (syslog)

#### licence check: returns failure

Message SFL: [licencecheck] LicenceCheck: returns Failure.

Severity info/6

**Explanation** The switch has checked to see if a feature being used is licenced, and found that

it is not.

**Recommended Action** Use the command: 'show licence' to check that all features that you wish to use

on the switch have a valid license.

## syslog-ng was (re)started at

Message SYSLOG: syslog-ng was (re)started at <date>

**Severity** Notice/5

**Explanation** The logging daemon (syslog-ng) was either started (on startup) or restarted (due

to some kind of internal event). This message will only be seen on remote

logging targets (e.g. 'log host a.b.c.d').

**Recommended Action** No action required.

If this message is seen frequently and is not associated with device restart, contact your authorised Allied Telesis distributor or reseller with the output from

the "show tech-support" command.

# **Public Key Infrastructure (PKI) Messages**

## syslog-ng certificate verification failed

Message

Syslog-ng certificate verification failed for
<subject>:

err:<reason>(<errnum>),depth=<depth>,issuer:<issuer\_nam

е

Severity err/3

**Explanation** 

The certificate used by the syslog server could not be verified.

**Recommended Action** 

Check that the trustpoint associated with the log system is valid and that the syslog server in use has not had its certificate expired or revoked.

#### syslog-ng TLS session ... ended

Message Syslog-ng TLS session (<subject>) ended

Severity info/6

**Explanation** The syslog system has closed a secure connection to the server.

#### syslog-ng TLS session ... initiated

Message Syslog-ng TLS session (<subject>) initiated

Severity info/6

**Explanation** The syslog system has made a secure connection to the server.

**Recommended Action** No action required.

#### syslog-ng unable to verify OCSP

Message Syslog-ng unable to verify OCSP: <subject>

(<host>:<port><path>)

**Severity** warning/4

**Explanation** An X.509 certificate contained OCSP data but a connection could not be made

to the OCSP server for validation. This does not cause certificate validation to

fail.

Recommended Action Check that a connection can be made to the OCSP server referenced by

<host>:<port><path>.

# login

This chapter contains messages generated by the login program.

- "Authentication Messages" on page 729
- "Login Messages" on page 733
- "Memory Message" on page 735

# **Authentication Messages**

#### authentication failure

Message pam\_unix(console:auth): authentication failure;

logname=LOGIN uid=0 euid=0 tty=<console> ruser= rhost=

**Severity** Notice/5

**Explanation** An attempt to log in at the console failed.

**Recommended Action** Attempt to login again.

Check that the username and password are correct in the switch configuration, or are accessible via the configured authentication service (e.g. RADIUS).

Message pam\_unix(login:auth): authentication failure;

logname=LOGIN uid=0 euid=0 tty=<console> ruser= rhost=

**Severity** Notice/5

**Explanation** An attempt to log in at the console failed.

**Recommended Action** Attempt to login again.

Check that the username and password are correct in the switch configuration, or are accessible via the configured authentication service (eg RADIUS).

Message

pam\_unix(vty0:auth): authentication failure; logname= uid=0 euid=0 tty=<console> ruser= rhost=<ip-address> user=<user-id>

Severity

Notice/5

**Explanation** 

There was a failed attempt to log in from a telnet or SSH session.

**Recommended Action** 

Attempt to log in again.

Check if the username and password are correct in the switch configuration or accessible in the configured authentication service, such as RADIUS.

### failed login

Message

FAILED LOGIN <number-of-login-attempt> FROM (null) FOR <user-id>, Authentication failure, User not known to the underlying authentication module

Severity

Notice/5

**Explanation** 

The specified number of attempts to log in failed. This may be because the user was not recognised by the configured authentication service, for instance, the local user database or local or remote RADIUS server.

**Recommended Action** 

Check if username and password are correct in switch configuration, or accessible on an Authentication service such as RADIUS.

#### login:auth

Message pam\_tally(login:auth): pam\_get\_uid; user?

Severity err/3

**Explanation** An attempt to log in at the console failed. This may be because the user was not

recognised by the configured authentication service, for instance, the local user

database or local or remote RADIUS server.

**Recommended Action** Attempt to login again.

Check that the username and password are correct in the switch configuration, or are accessible via the configured authentication service (eg RADIUS).

of the decessible via the comigured duffernication service (eg hinbros).

Message pam\_unix(login:auth): check pass; user unknown

Severity warning/4

**Explanation** An attempt to log in failed. This may be because the user was not recognised by

the configured authentication service, for instance, the local user database or

local or remote RADIUS server.

**Recommended Action** Attempt to login again.

Check that the username and password are correct in the switch configuration,

or are accessible via the configured authentication service (eg RADIUS).

#### no such user

Message pam\_tally(console:auth): pam\_get\_uid; no such user

Severity err/3

**Explanation** An attempt to log in at the console failed because the user and password were

not recognised by the configured authentication service, for instance, the local

user database or local or remote RADIUS server.

**Recommended Action** Attempt to login again.

Check that the username and password are correct in the switch configuration,

or are accessible via the configured authentication service (eg RADIUS).

#### radius server ... failed to respond

Message RADIUS server <IP address of RADIUS Server> failed to

respond

**Severity** err/3

**Explanation** The RADIUS Server can not be reached for performing authentication.

**Recommended Action** Make sure that the RADIUS server is configured correctly and reachable from the

device.

Login Messages login

## **Login Messages**

dialup

Message DIALUP AT <console> BY <user-id>

Severity info/6

**Explanation** The user logged in via a dial-in modem session.

**Recommended Action** No action required.

login

Message LOGIN ON <console> BY <user-id>

**Severity** Notice/5

**Explanation** A user (e.g., manager) successfully logged on at the specified console port.

**Recommended Action** No action required.

Message LOGIN ON <console> BY <user-id> FROM <ip-address>

**Severity** Notice/5

**Explanation** A user (e.g., manager) successfully logged on remotely using telnet or SSH using a console or pseudo terminal (e.g., pseudo terminal slave pts/0).

Login Messages login

logoff

Message LOGOFF ON <console> BY <user-id>

**Severity** Notice/5

**Explanation** The user logged off normally at the console.

**Recommended Action** No action required.

session closed

Message pam\_unix(console:session): session closed for user

<user-Id>

Severity info/6

**Explanation** The session has ended for the user on this console session. This may be a

normal or abnormal end.

Recommended Action If this is expected, no action is required. If this was not expected, then look for

other log messages indicating the cause.

session opened

Message pam\_unix(console:session): session opened for user

<user-id> by LOGIN(uid=0)

Severity info/6

**Explanation** The console session has started after successful login by the user.

Memory Message login

## **Memory Message**

## no space left on device

Message

pam\_tally2(console:<auth or account>): update (write)
failed for /var/log/tallylog: No space left on device

Severity

alert/1

**Explanation** 

Some process on the switch has filled up the /var/log ram file system and so the user lockout feature cannot record the number of login attempts. This will only happen if something is logging a very large number of different messages in the space of about a minute, so as to get past the log size limit imposed by logrotate.

**Recommended Action** 

Check the logs to find out what is filling the log. Contact your authorised Allied Telesis distributor or reseller with the output from the "show tech-support" command.

# **Loop detection (Loopprot)**

■ "Loop Protection Messages" on page 737

## **Loop Protection Messages**

#### interface has been disabled with action

Message

LOOPPROT[<pid>]: Interface <port(vlan)> has been
disabled with action <action>

Severity

info/6

**Explanation** 

The specified action (e.g. link-down) was executed because a loop was detected.

**Recommended Action** 

Check configuration to eliminate loops.

## sending loop-detection frames taking longer

Message

Sending loop-detection frames taking longer than expected - too many instances?

Severity

warning/4

**Explanation** 

Sending a batch of loop detection frames has taken much longer than expected. The most likely cause of this is that the batch is too large. Another possibility is that the device CPU is very busy for some other reason.

**Recommended Action** 

The best way to resolve this is to increase the loop-detection frame interval or to decrease the number of loop detection instances, as the number of packets in a batch is based on the number of loop detection instances divided by the number of seconds in the loop detection interval.

The total number of instances can be seen in the "show loop-protection" command.

# mountd

This chapter contains internal messages generated by the internal mountd program.

■ "Internal Messages" on page 739

Internal Messages mountd

# **Internal Messages**

## authenticated mount request

Message mountd<pid>: authenticated mount request from

node-<node>:<number> for /flash (/flash)

**Severity** Notice/5

**Explanation** Internal software audit trace. A switch was making the Flash memory accessible

to the file system.

**Recommended Action** No action required.

Message mountd<pid>: authenticated mount request from

node-<node>:<number> for /nvs (/nvs)

**Severity** Notice/5

**Explanation** Internal software audit trace. A switch was making the NVS memory accessible

to the file system.

Internal Messages mountd

#### signal 15

Message

mountd<pid>: Caught signal 15, un-registering and
exiting.

Severity

err/3

**Explanation** 

This is output by a stack master when a backup member is rebooting. The stack member is informing the master to demount the member\'s flash from the master\'s file system. If this message is output when the stack member is in normal operation, it indicates a communication error between master and member.

**Recommended Action** 

If this message was generated when the backup member was going down, then no action is required.

If it was output when the member was in normal operation, investigate the communication error between the master and member.

# **NSM**

This chapter contains log messages generated by the Network Service Module (NSM). The Network Service Module performs internal functions in the operating system, and is not documented in the Software Reference.

- "ATMF Messages" on page 742
- "Hardware Support Messages" on page 743
- "IGMP Messages" on page 744
- "Interface Messages" on page 746
- "Internal Messages" on page 748
- "IPv6 Messages" on page 763
- "Multicast Messages" on page 764
- "NSM: Interface Messages" on page 765
- "NSM: Multicast Messages" on page 769
- "NSM: VRRP messages" on page 776
- "Power over Ethernet Messages" on page 779
- "Stacking Messages" on page 780
- "Topology Messages" on page 783

ATMF Messages NSM

## **ATMF Messages**

#### rebooting stack member

Message

NSM[<pid>]: Rebooting stack member <stack-id> to apply
ATMF configuration

Severity

crit/2

**Explanation** 

Some ATMF commands require the switch to reboot before they will take effect. For instance, the ATMF network-name is not effective until the device has been rebooted. The node needs to be rebooted so that it is ready to take over in a master failover scenario.

**Recommended Action** 

Wait for the stack member to reboot.

Ensure there is enough space on flash for the stack members to synchronise correctly.

## startup configuration file is missing

Message

NSM[<pid>]: Startup configuration file is missing on stack member <member-id>

Severity

crit/2

**Explanation** 

This message occurs on a new VCStack joining an ATMF as a member node, and indicates that it is missing the startup config used by the master node. This may be because there is not enough space on the flash drive of the new member node.

**Recommended Action** 

Make space available in the flash memory device for the new config file by deleting unnecessary files.

## **Hardware Support Messages**

#### board class ... is incompatible

Message % Board class xel6 is incompatible with this system

Severity err/3

**Explanation** An incompatible line card is installed in a system with an SBx81CFC400

controller card.

Recommended Action Replace the incompatible line card with a compatible one, or replace the

controller card with a compatible one.

#### invalid card value

Message % Invalid card value

Severity info/6

**Explanation** The user has entered a slot number which is not available on the current chassis,

for example, attempting to reset card 11 in a chassis that only has 6 slots.

This message is output to the CLI only, not to the log.

**Recommended Action** Specify a number for an existing slot.

IGMP Messages NSM

## **IGMP Messages**

Message [IGMP-DECODE] : IGMP Query dropped on untrusted

interface <interface>

Severity debug/7

**Explanation** An IGMP query packet was dropped by IGMP because it was received on an

untrusted port.

**Recommended Action** No action required.

Message [IGMP-DECODE] : IGMP Report dropped on untrusted

interface <interface>

Severity debug/7

**Explanation** An IGMP report packet was was received on an untrusted port. Because the

receiving port is an untrusted port, the IGMP process ignored the packet.

IGMP Messages NSM

Message NSM[<pid>]: [IGMP-DECODE] : Routermode packets dropped

on untrusted interface <interface>

Severity debug/7

**Explanation** A packet, which would normally trigger a port to be marked as a "Router" port

has been received. However, the IGMP process has decided not to mark the receiving port as a "Router" port because it is an untrusted port. Typically the sort of packet involved here will be an IGMP query or an OSPF or PIM or RIP

packet.

Interface Messages NSM

## **Interface Messages**

#### error adding

Message error adding static link-local address to

<interface-name>

Severity warning/4

**Explanation** The static link-local address being added matches the automatically generated

link-local address for this interface and this command will not be actioned.

**Recommended Action** No action required. This address will be included for the interface, using the

automatically generated address.

### ip address inside chassis management

Message IP address inside chassis management subnet

Severity err/3

**Explanation** The IP address specified falls within the stack management network

(192.168.255.0/27). This has not been applied, as this subnet is used for stack

management only.

**Recommended Action** Specify a different IP address.

Interface Messages NSM

#### link-flap detected

Message NSM[<pid>]: Link-flap detected, <port> has been shut

down

**Severity** Notice/5

Explanation Flap detection is enabled ('linkflap action' command) and the port was flapping

15 or more times in 15 seconds. The port was shut down.

**Recommended Action** To bring the port back up, use the 'no shutdown' command. If this issue recurs,

investigate the cause of the link flapping.

#### overlaps with chassis management

Message NSM[<pid>]: IP address 192.0.0.1/8 overlaps with

chassis management subnet

Severity warning/4

**Explanation** The IP address being assigned has a subnet which overlaps with the stack

management subnet. (192.168.255.0/27). IP addresses that fall inside the stack

management subnet will not be reachable.

**Recommended Action** Assign an IP address that does not overlap with the stack management subnet.

# **Internal Messages**

Message NSM[<pid>>]: [IGMP-ENCODE] : Invalid Rexmit HRT(3)!

Severity err/3

**Explanation** Internal software audit trace.

**Recommended Action** No action required.

Message NSM[<pid>]: Unable to remove bridge: <explanation>

Severity err/3

**Explanation** Internal software audit trace.

**Recommended Action** No action required.

Message NSM[<pid>]: Unable to create bridge: <explanation>

Severity err/3

**Explanation** Internal software audit trace.

Message NSM[<pid>]: Unable to add if to bridge: <EXPLANATION>

Severity err/3

**Explanation** Internal software audit trace.

**Recommended Action** No action required.

If the message persists, or there is ongoing difficulty adding interface configuration, contact your authorised Allied Telesis distributor or reseller with

the output from the "show tech-support" command.

Message NSM[<pid>]: Unable to remove if from bridge:

<explanation>

Severity err/3

**Explanation** Internal software audit trace.

**Recommended Action** No action required.

If the message persists, or there is ongoing difficulty with removing interface configuration, contact your authorised Allied Telesis distributor or reseller with

the output from the "show tech-support" command.

Message NSM[1143]: Failed to execute macfilter command

"<command-name>" (number)

Severity err/3

**Explanation** Internal software audit trace.

Message NSM[<pid>]: <string> received invalid insert\_rule

(number)

Severity err/3

**Explanation** Internal software audit trace.

**Recommended Action** No action required.

agentx bad send

Message NSM[<pid>]: AgentX: send, BAD\_SEND, lib\_errno:

<number>, sys\_errno: <number>

Severity err/3

**Explanation** Internal software audit trace.

SNMP cannot send requested information because a process relating to the

request has failed.

**Recommended Action** No action required.

agentx connection closed

Message NSM[<pid>]: AgentX: read, connection (sock 17) closed:

length is zero

Severity warning/4

**Explanation** Internal software audit trace for SNMP/AgentX.

**Recommended Action** No action required. If this message is repeated, check for other related log

messages.

### agentx ping retries

Message NSM[<pid>]: (Warning) AgentX: ping retries\'s no.(6)

exceeds the limit (5)

Severity warning/4

**Explanation** Internal software audit trace.

**Recommended Action** No action required. If this message is repeated frequently, further investigation

may be required.

## agentx process packet

Message NSM[<pid>]: AgentX: process\_packet (Operational state),

Response-PDU, <socket>

**Severity** Notice/5

**Explanation** Internal software audit trace. When SNMP notifications were sent from IMI, NSM

or any protocol module, a number of meaningless AgentX log messages were

generated. This has been resolved (CR 25351).

**Recommended Action** No action required.

Message NSM[<pid>]: AgentX: process\_packet, unhandled PDU,

Operational state

Severity Notice/5

**Explanation** Internal software audit trace. When SNMP notifications were sent from IMI, NSM

or any protocol module, a number of meaningless AgentX log messages were

generated. This has been resolved in a later software version (CR 25351).

Message

NSM[<pid>]: AgentX: process\_packet (Operational state),
Response-PDU, <number>

**Severity** 

info/6

**Explanation** 

Internal software audit trace. When SNMP notifications were sent from IMI, NSM or any protocol module, a number of meaningless AgentX log messages were generated. This has been resolved in a later software version (CR 25351).

**Recommended Action** 

No action required.

Message

NSM[<pid>]: AgentX: process\_packet, unhandled PDU,
Operational state

Severity

info/6

**Explanation** 

Internal software audit trace. When SNMP notifications were sent from IMI, NSM or any protocol module, a number of meaningless AgentX log messages were generated. This has been resolved in a later software version (CR 25351).

**Recommended Action** 

No action required.

Message

NSM[<pid>]: AgentX: process\_packet, unhandled PDU,
Registering state

Severity

info/6

**Explanation** 

Internal software audit trace. When SNMP notifications were sent from IMI, NSM or any protocol module, a number of meaningless AgentX log messages were generated. This has been resolved in a later software version (CR 25351).

**Recommended Action** 

No action required.

## agentx requested pdu

Message NSM[<pid>]: AgentX: requested pdu : 1

Severity warning/4

**Explanation** Internal software audit trace for SNMP/AgentX.

**Recommended Action** No action required.

## ais response/healthcheck failed

Message NSM[<pid>]: AIS (amf\_default\_csi\_set\_cb:538)

saAmfResponse failed 2

Severity err/3

**Explanation** Internal software audit trace.

AIS has detected a process failure. A process has responded to a health check request with a reply that AIS was unable to process. AIS may initiate a process

restart.

**Recommended Action** No action required.

Message NSM[<pid>]: AIS healthcheck start failed with 2

Severity err/3

**Explanation** Internal software audit trace.

Message NSM[<pid>]: AIS healthcheck: saAmfResponse failed with

7

Severity err/3

**Explanation** Internal software audit trace.

**Recommended Action** No action required.

broken pipe

Message NSM message send error to cprocess> - Broken pipe

(protocol <number>, socket <number>)

Severity err/3

**Explanation** Internal software audit trace.

**Recommended Action** No action required.

Message IPC ipc\_trans\_send: send msg 0 failed with: Broken pipe

Severity emerg/0

**Explanation** Internal software audit trace.

Inter-Process Communication (IPC) failed to exchange data between difference

processes over some data paths.

This may have been caused by a process failure.

**Recommended Action** Contact your authorised Allied Telesis distributor or reseller with the output

component requested to enter hastate sa\_amf\_active

Message NSM[<pid>]: Component <component-name> requested to

enter hastate SA\_AMF\_ACTIVE

Severity info/6

**Explanation** Internal software audit trace.

A stack master failover occurred, the stack member became the master, and the

process became active. This indicates successful failover.

**Recommended Action** No action required.

component requested to enter hastate sa\_amf\_ha\_sta

Message NSM[<pid>]: Component <component-name> requested to

enter hastate SA\_AMF\_HA\_STANDBY

Severity info/6

**Explanation** Internal software audit trace.

A stack master failover occurred, the stack member became a backup member,

and the process went into standby state. This indicates successful failover.

**Recommended Action** No action required.

config update

Message NSM[<pid>]: imi\_client\_send\_config\_update port<port>

Severity warning/4

**Explanation** Internal software audit trace.

#### connection to aisexec lost

Message NSM[<pid>]: connection to aisexec lost (9)

Severity err/3

**Explanation** Internal software audit trace.

AIS detected a process failure.

**Recommended Action** No action required.

### could not add interface

Message NSM[<pid>]: Could not add interface port<port>

Severity err/3

**Explanation** Internal software audit trace.

**Recommended Action** No action required.

# could not find entry for hostd

Message Could not find entry for hostd in /etc/services

Severity err/3

**Explanation** Internal software audit trace.

# could not init qos on interface

Message NSM[<pid>]: Could not init QoS on interface port<port>.

Error value <number>

Severity err/3

**Explanation** Internal software audit trace.

**Recommended Action** No action required.

# failed retrieving thrash status

Message NSM[<pid>]: Failed retrieving thrash status for

interface <if-index>

Severity err/3

**Explanation** Internal software audit trace. The switch was unable to retrieve MAC thrash

status for the interface index.

**Recommended Action** No action required.

#### feature licence is active

Message NSM[<pid>]: SFL: [nsm] LicenceCheck: VRRP is active

Severity info/6

**Explanation** Internal software audit trace.

#### hal filter returned error - recovered

Message NSM[<pid>>]: HAL\_CMD\_Client filter <hex-number> returned

error (<error-number>) - recovered

Severity err/3

**Explanation** Internal software audit trace.

**Recommended Action** No action required.

Message NSM[<pid>]: HAL\_Link\_Server filter <hex-number>

returned error (<error-number>) - recovered

Severity err/3

**Explanation** Internal software audit trace.

**Recommended Action** No action required.

Message NSM[<pid>]: HAL\_Poll\_Client filter <hex-number>

returned error (<error-number>) - recovered

Severity err/3

**Explanation** Internal software audit trace.

#### hal server disconnect freed socket

Message NSM[<pid>]: [TRACE] hsl/hal\_comm.c

\_hal\_server\_disconnect <socket> freed socket <socket>

Severity err/3

**Explanation** Internal software audit trace.

**Recommended Action** No action required.

# igmp leave allrtrs grp failed

Message NSM[<pid>]: [IGMP-EVENTS] : Leave ALLRTRS Grp Failed!

Continuing...

Severity warning/4

**Explanation** A multicast network event has occurred and a Leave for the IGMP ALLRTRS

group has failed.

**Recommended Action** No action required. If this message is unexpected, investigate multicast further.

# interface is already a switchport

Message NSM[<pid>]: interface <port> index <if-index> is

already a switchport

Severity info/6

**Explanation** Internal software audit trace.

#### interface not found

Message NSM[<pid>]: Interface not found for ifindex <if-index>.

Severity err/3

**Explanation** Internal software audit trace.

**Recommended Action** No action required.

### licence check returns success

Message NSM[<pid>]: SFL: [nsm] LicenceCheck: returns Success.

Severity info/6

**Explanation** Internal software audit trace.

**Recommended Action** No action required.

# nsm interface up

Message NSM[<pid>]: <number> nsm\_if\_up: <interface> <number>

Severity err/3

**Explanation** Internal software audit trace.

# nsm message broken pipe

Message NSM[<pid>]: NSM message send error socket <number>

Broken pipe

Severity err/3

**Explanation** Internal software audit trace.

**Recommended Action** No action required.

#### nsm\_server\_recv\_service

Message NSM[<pid>]: nsm\_server\_recv\_service: proto <number>

client <number>

Severity info/6

**Explanation** Internal software audit trace.

**Recommended Action** No action required.

# port already mirrored

Message NSM[<pid>]: Port already mirrored

Severity err/3

**Explanation** Internal software audit trace.

#### removal event

Message Removal event on unit <unit> has been completed

Severity crit/2

**Explanation** An expansion module that was previously removed or failed, resulted in a

removal software process, which has just completed.

**Recommended Action** If this was expected, no action is required. If this was not expected, investigate

whether an expansion module has failed or been removed.

#### xem removal

Message NSM[<pid>]: imi\_client\_send\_xem\_removal port<port>

Severity warning/4

**Explanation** Internal software audit trace.

IPv6 Messages NSM

# **IPv6 Messages**

#### can not delete another downstream vlan

Message

NSM[<pid>]: All downstream ports of <vlan> are down, so
you can not delete another downstream vlan!

Severity

info/6

**Explanation** 

An attempt was made to delete an IPv6 static multicast route; this was unsuccessful, because all other downstream ports were down. IPv6 static multicast route cannot be deleted unless there is at least one downstream port that is up will remain.

**Recommended Action** 

Before deleting an IPv6 static multicast route for a VLAN, make sure that at least one downstream port of any VLAN is up.

# ipv6 multicast route limit exceeded

Message

IPv6 Multicast route limit <number> exceeded

**Severity** 

warning/4

**Explanation** 

The limit configured for IPv6 multicast routes has been exceeded.

**Recommended Action** 

If this is intended behaviour, no action is required.

To change the multicast route limit and warning threshold, use the \"ipv6 multicast route-limit\" command.

Multicast Messages NSM

# **Multicast Messages**

# IGMP - SSM Grp 232.44.44.233 on vlan821, Ignoring

Message NSM[2308]: [IGMP-DECODE] : SSM Grp 232.44.44.233 on

vlan821, Ignoring

Severity warning/4

**Explanation** An IGMPv2 report with an SSM destination address has been received on an

interface which does not have  $\hat{a} \quad \tilde{\ } ip \ igmp \hat{a} \quad ^{TM} \ configured \ on \ it \ (when \ the$ 

switch is not set up with SSM mapping)

Recommended Action An IGMPv2 report with an SSM destination address has been received on an

interface which does not have â ˜ip igmpâ ™ configured on it (when the

switch is not set up with SSM mapping)

## querier->non-querier

Message NSM[<pid>]: [MLD-EVENTS] Dec Query:

Querier->Non-querier on port<port-number>

Severity info/6

**Explanation** The MLD status of the port has changed from querier to non-querier.

# **NSM: Interface Messages**

## could not add interface to bridge

Message

NSM[<pid>]: Could not add interface <port> to bridge
<number>. Error value <number>

Severity

err/3

**Explanation** 

This may indicate that a stack link has been connected and disconnected quickly, or that a stack link is flapping.

**Recommended Action** 

No action required. If this message occurs repeatedly, investigate whether a stack link is flapping.

# could not open APN file for writing

Message

NSM [<pid>]: Could not open APN file for writing

Severity

warning/4

**Explanation** 

When setting the APN for a cellular interface, saving the APN to file failed.

**Recommended Action** 

Re-try the command, or contact your authorised Allied Telesis distributor or reseller with the output from the "show tech-support" command.

# error getting port type for interface

Message NSM [<pid>]: Error getting port type for <interface>

Severity err/3

**Explanation** There was an internal error getting the port type for an interface. The output of

'show interface status' may be incorrect.

**Recommended Action** Contact your authorised Allied Telesis distributor or reseller with the output

from the "show tech-support" command.

# failed to update MAC address of interface in hw

Message NSM [<pid>>]: Failed to update MAC address of

<interface> in hw

Severity err/3

**Explanation** After a failover event, all interfaces should be updated with the new master's

 $\mbox{MAC}$  address. This error message can occur if the interface was on the member

that failed and has already been deleted.

**Recommended Action** If the interface was on the failed member, no further action should be necessary.

# interface bringup failed

Message NSM [<pid>>]: <interface> bringup failed :<errno>

Severity err/3

**Explanation** The interface could not be brought out of the VCS Disabled-master shutdown

state.

Recommended Action Contact your authorised Allied Telesis distributor or reseller with the output

# interface is not a bridge or bridge port

Message NSM [<pid>>]: Interface <interface> is not a bridge or

bridge port

Severity err/3

Explanation The software has tried to configure ethernet bridge tables rules on an interface

that is not an atl-bridge, or a member of an atl-bridge.

**Recommended Action** Contact customer support.

# phase 2 initialisation failed

Message HSL [<pid>]: Phase 2 initialisation failed ret <errno>

Severity warning/4

**Explanation** Initialisation of the device failed.

**Recommended Action** Contact your authorised Allied Telesis distributor or reseller with the output

from the "show tech-support" command.

# unable to set bridge ageing timer

Message NSM[<pid>]: Unable to set bridge ageing timer:

EXPLANATION

Severity err/3

**Explanation** A problem may have occurred in a software component.

**Recommended Action** Contact your authorised Allied Telesis distributor or reseller with the output

# unknown port type for interface

Message NSM [<pid>]: Unknown port type for <interface>

Severity warning/4

**Explanation** The port was not found in the portinfo library. The 'show interface status'

command is not working as expected.

**Recommended Action** Contact your authorised Allied Telesis distributor or reseller with the output

# **NSM: Multicast Messages**

## igmp grp-rec deleted

Message

NSM[<pid>]: [IGMP-DECODE] : Grp-rec <group> is deleted

Severity

warning/4

**Explanation** 

The switch received a group report that it ignored because:

a. The group reported belonged to the LAN group, ie. 224.0.0.0-224.0.0.255

b. The group reported was denied by IGMP filter

c. The group is in SSM range (232.x.x.x) and the record type is either

MODE\_IS\_EXCLUDE or CHANGE\_TO\_EXCLUDE\_MODE

**Recommended Action** 

If this is expected, no action is required. If it is unexpected, investigate the reason for receiving the group report.

## igmp if clear unreg mc recs

Message

NSM[<pid>]: NSM: [IGMP-EVENTS] IF Clear Unreg MC Recs: Host-side interface for <port/aggregator> NOT FOUND!

Severity

warning/4

**Explanation** 

IGMP tried to remove an \'unregistered group\' entry (that is, an IGMP snooping entry triggered by the arrival of unregistered multicast data) or replace the entry with a proper IGMP registered group (triggered by a Join), but the unregistered group belongs to an interface which has lost its association with the host part IGMP interface. This message may be because an interface went down suddenly and applications such as IGMP were not yet notified.

**Recommended Action** 

Investigate why the interface went down so suddenly.

## igmp if stop

Message NSM[<pid>]: NSM: [IGMP-EVENTS] IF Stop: Leave ALLHOSTS

Grp Failed! Continuing ...

Severity warning/4

**Explanation** This message may mean that an interface went down suddenly, and

applications such as IGMP were not yet notified.

**Recommended Action** If this message is unexpected, investigate why an interface went down so

suddenly.

Message NSM[<pid>]: NSM: [IGMP-EVENTS] IF Stop: Leave ALLRTRS

Grp Failed! Continuing...

Severity warning/4

**Explanation** This message may mean that an interface went down suddenly, and

applications such as IGMP were not yet notified.

**Recommended Action** If this message is unexpected, investigate why an interface went down so

suddenly.

Message NSM[<pid>]: NSM: [IGMP-EVENTS] IF Stop: Leave

IGMPv3RTRS Grp Failed! Continuing...

Severity warning/4

**Explanation** This message may mean that an interface went down suddenly, and

applications such as IGMP were not yet notified.

**Recommended Action** If this message is unexpected, investigate why an interface went down so

suddenly.

Message NSM[<pid>]: NSM: [IGMP-EVENTS] IF Stop: VIF release

Failed!

Severity warning/4

**Explanation** This message may mean that an interface went down suddenly, and

applications such as IGMP were not yet notified.

**Recommended Action** Investigate why an interface went down so suddenly.

igmp invalid grp

Message NSM[<pid>]: [IGMP-DECODE] : Invalid Grp 0.0.0.0 on

<port>

Severity warning/4

**Explanation** An IGMP packet has arrived on a port with an invalid group address of 0.0.0.0.

Recommended Action Identify the source of the invalid IGMP packets, and investigate why it is sending

them.

igmp leave allhosts grp failed

Message NSM[<pid>]: [IGMP-EVENTS] : Leave ALLHOSTS Grp Failed!

Continuing...

Severity warning/4

**Explanation** A multicast network event has occurred and a Leave for the IGMP ALLHOSTS

group has failed.

**Recommended Action** No action required. If this message is unexpected, investigate multicast further.

## igmp leave igmpv3rtrs grp failed

Message NSM[<pid>]: [IGMP-EVENTS] : Leave IGMPv3RTRS Grp

Failed! Continuing...

Severity warning/4

Explanation A multicast network event has occurred and a Leave for the IGMP IGMPv3RTRS

group has failed.

**Recommended Action** No action required. If this message is unexpected, investigate multicast further.

## igmp message ttl not 1

Message NSM[<pid>]: [IGMP-DECODE] : IGMP message recvd with TTL

<number> (!= 1), Discarding message

**Severity** warning/4

Explanation An IGMP packet arrived at the switch, but the value in the TTL field of the packet

was not 1. The standard requires that IGMP packets should always have TTL=1.

This was an invalid packet, and the switch discarded it.

**Recommended Action** Investigate why a host or hosts on the network sent these invalid IGMP packets.

## igmp non-local source

Message NSM[<pid>]: [IGMP-DECODE] : Non-local Source

<ip-address> on vlan<vid>, Ignoring

Severity warning/4

Explanation An IGMP message (for example, a Report or Leave message) has been received

on the specified VLAN. The specified source IP address is not part of the IP subnet configured on the VLAN. Because IGMP is a layer-2 protocol, an IGMP message from an IP subnet other than the directly connected one is only seen when there is a host or network node misconfiguration, or a host attempting IP

spoofing.

Recommended Action Find the host that sent the IGMP packet and correct the configuration or

eliminate it from the network. It will be attached via a port in the specified VLAN.

# igmp: can not find nsm interface

Message NSM[<pid>]: [IGMP-DECODE] : Can not find NSM interface

for ifindex <interface-index>

Severity err/3

**Explanation** The specified interface index could not be found when IGMP tried to send a

multicast packet.

Recommended Action If you had expected the interface index to be found, then investigate why it was

not.

NSM: Multicast Messages NSM

### igmp: network is down

Message NSM[<pid>]: [IGMP-ENCODE] : sendto() failed on

port<port>: Network is down(<number>)

Severity err/3

**Explanation** The specified port was down when IGMP tried to send a packet.

**Recommended Action** If this is intended, no action is required. Otherwise, investigate why the port

went down, and restore it to the UP state.

# igmp: vif release failed

Message NSM[<pid>]: [IGMP-EVENTS] : VIF release Failed!

Severity warning/4

**Explanation** This message may mean that an interface went down suddenly, and

applications such as IGMP were not yet notified.

**Recommended Action** Investigate why an interface went down so suddenly.

#### mld socket read

Message NSM[<pid>]: [MLD-DECODE] Socket Read: No MLD-IF for

interface <interface>

Severity warning/4

**Explanation** The switch received an MLD message on an interface that has both MLD and

MLD snooping disabled.

**Recommended Action** No action required.

If this message is repeated, or if you have reason to be suspicious, consider

identifying the device that sent the MLD messages.

NSM: Multicast Messages NSM

## port down

Message NSM[<pid>]: Port down notification received for port

<interface>

Severity warning/4

**Explanation** The state of the specified interface went from UP to DOWN.

**Recommended Action** If this was intended, no action is required. Otherwise investigate why the

interface went down:

- Was a port unplugged?

- Did the device at the other end of the link go down?

### port up

Message NSM[<pid>]: Port up notification received for

<interface>

Severity warning/4

**Explanation** The state of the specified interface went from DOWN to UP.

NSM: VRRP messages

# **NSM: VRRP messages**

vrrp error: can't set pktinfo

Message NSM[<pid>]: VRRP Error: Can\'t set pktinfo:

Severity err/3

**Explanation** Internal software audit trace.

**Recommended Action** No action required.

vrrp transition to backup

Message NSM[<pid>]: VRRP Event: Transition to BACKUP state for

<number>/<number>/vlan<vid>

Severity warning/4

**Explanation** The VRRP device transitioned to BACKUP state for the specified VLAN. This was

likely to be caused by a network event.

**Recommended Action** Investigate the network event that caused this VRRP transition.

NSM: VRRP messages

Message NSM[<pid>]: VRRP Event: Virtual-router <vrid>

transition to BACKUP state

Severity warning/4

**Explanation** The VRRP device transitioned to BACKUP state for the specified virtual router.

This was likely to be caused by a network event.

**Recommended Action** Investigate the network event that caused this VRRP transition.

vrrp transition to initialize

Message NSM[<pid>]: VRRP Event: Virtual-router

<number>/<number>/vlan<vid> transition to INITIALIZE

state

Severity warning/4

Explanation The VRRP device transitioned to INITIALIZE state for the specified VLAN. This was

likely to be caused by a network event.

**Recommended Action** Investigate the network event that caused this VRRP transition.

vrrp transition to master

Message NSM[<pid>]: VRRP Event: Transition to MASTER state for

<number>/<number>/vlan<vid>

Severity warning/4

**Explanation** The VRRP device transitioned to MASTER state for the specified VLAN. This was

likely to be caused by a network event.

**Recommended Action** Investigate the network event that caused this VRRP transition.

NSM: VRRP messages

Message NSM[<pid>]: VRRP Event: Virtual-router <vrid>

transition to MASTER state

Severity warning/4

**Explanation** The VRRP device transitioned to MASTER state for the specified virtual router.

This was likely to be caused by a network event.

**Recommended Action** Investigate the network event that caused this VRRP transition.

# **Power over Ethernet Messages**

# pre-bt mode is not supported on this device

Message % pre-bt mode is not supported on this device.

Severity crit/2

**Explanation** The command that was entered is not supported on the platform.

Stacking Messages NSM

# **Stacking Messages**

## card using different port-tx-recovery mode

Message

"<card x.y> using different port-tx-recovery mode - the
 chassis/stack needs to be restarted to use the new
 configuration.

**Severity** 

crit/2

**Explanation** 

Port-tx-recovery mode should be enabled on all the devices in a stack. If a late joiner starts with a different config then the above warning message is displayed to restart the whole stack so that it will start again with the correct config.

**Recommended Action** 

Restart the whole stack or chassis.

# failed to allocate memory for member bay hot inser

Message

Failed to allocate memory for member bay hot insert info

Severity

crit/2

**Explanation** 

A problem may have occurred in a software component.

**Recommended Action** 

Contact your authorised Allied Telesis distributor or reseller with the output from the "show tech-support" command.

Stacking Messages NSM

# silicon-profile

Message

NSM [<vid>]: Stack member <id> needs to be restarted so
that it uses the stack master\'s silicon-profile

Severity

err/3

**Explanation** 

The backup VCStack member detected that it was using a different silicon-profile to the master. All stack members must use the same silicon profile.

**Recommended Action** 

Restart the stack. (The config file must be synchronized across the stack members/cards, but this should occur automatically.)

Message

Card <CFC-number> needs to be restarted so that it uses the active CFC\'s silicon-profile.

Severity

crit/2

**Explanation** 

This Control Fabric Card (CFC) card detected that it was using a different silicon-profile to the active CFC.

**Recommended Action** 

The CFC should reboot automatically - check that this occurs. The card may not be rebooted if its flash file system is almost full. In this case, remove unnecessary files from the flash file system.

Stacking Messages NSM

Message

[Member|Card] <number> using different silicon-profile
- the [stack|chassis] needs to be restarted to use the
new silicon-profile.

Severity

crit/2

**Explanation** 

When a slave or card has a different silicon profile to the master/active CFC, the system may not forward traffic in a reliable manner because some hardware table sizes may vary between stack members/cards.

**Recommended Action** 

If it has not already occurred, reboot the stack/chassis to make sure all stack members/cards use the same silicon-profile settings. (The config file must be synchronized across the stack members/cards, but this should occur automatically).

Topology Messages NSM

# **Topology Messages**

## epsr skipped forwarding

Message

EPSR skipped forwarding because loop protection is
blocking and has higher priority (port = <port>, vid =
<vid>)

Severity

warning/4

**Explanation** 

EPSR no longer needed to block the port, but it stayed blocked by loop protection, which had higher priority.

**Recommended Action** 

If this is intended behaviour then no action is required.

To check which protocol is set as the highest priority for blocking, use the \'show port-vlan-forwarding-priority\' command.

To change the priority setting, use the \'port-vlan-forwarding-priority\' command.

## loop-protection skipped forwarding

Message

Loop-protection skipped forwarding because EPSR is blocking and has higher priority (port = <port>, vid = <vid>)

**Severity** 

warning/4

**Explanation** 

Port protection no longer needed to block the port, but it remained blocked by EPSR, which had higher priority.

**Recommended Action** 

If this is intended behaviour then no action is required.

To check which protocol is set as the highest priority for blocking, use the \'show port-vlan-forwarding-priority\' command.

To change the priority setting, use the \'port-vlan-forwarding-priority\' command.

# NTP (ntpd)

This chapter contains log messages generated by the Network Time Protocol (NTP) program ntpd.

- "Internal Messages" on page 785
- "Network Time Messages" on page 786
- "NTP Messages" on page 787

**Internal Messages** NTP (ntpd)

# **Internal Messages**

## address already in use

Message

ntpd[2505]: bind() fd 19, family 2, port 123, addr 0.0.0.0, in\_classd=0 flags=8 fails: Address already in ntpd[2505]: bind() fd 19, family 10, port 123, addr ::, in6\_is\_addr\_multicast=0 flags=0 fails: Address already in use ntpd[2505]: bind() fd 19, family 2, port 123, addr 127.0.0.1, in\_classd=0 flags=0 fails: Address already ntpd[2505]: bind() fd 19, family 2, port 123, addr 172.80.1.5, in\_classd=0 flags=8 fails: Address already in use

**Severity** 

err/3

**Explanation** 

Internal software audit trace.

# **Network Time Messages**

#### ntpd <version> <date>

Message ntpd 4.2.0@1.1161-r Thu Apr 24 02:39:15 NZST 2008 (1)

Severity Notice/5

**Explanation** The Network Time Protocol (NTP) feature restarted after being reset.

**Recommended Action** No action required.

#### reset time

Message ntpd[2187]: time reset <seconds> s

**Severity** Notice/5

**Explanation** NTP reset the system time by the specified number of seconds.

**Recommended Action** No action required.

#### time reset

Message time reset <+/-seconds> s

Severity Notice/5

**Explanation** The system time was reset by the specified time.

NTP Messages NTP (ntpd)

# **NTP Messages**

# exiting on signal 15

Message

ntpd 4.2.0@1.1161-r Wed Jan 16 16:11:22 NZDT 2008 (1) ntpd exiting on signal 15

Severity

Notice/5

**Explanation** 

The NTP (Network Time Protocol) process starts up when the switch boots, and then exits soon after if the configuration script does not include the "ntp peer" command. This message may also occurs when the NTP configuration is changed, or when an IP address is added or changed for an interface.

**Recommended Action** 

If the Network Time Protocol is not intended to be running on the switch, no action is required. If the configuration is intended to enable NTP ("ntp peer" command), and this message is generated, check that NTP is running (e.g., "show ntp associations" command).

# openais

This chapter contains messages generated by the internal program openais.

- "Exception Core Dump File Messages" on page 789
- "Internal Messages" on page 790
- "VCStack Messages" on page 823

# **Exception Core Dump File Messages**

#### coredump file sync done

Message openais: Coredump file sync done.

Severity alert/1

**Explanation** A problem may have occurred in a software component. A module has

terminated, and a coredump file has been created, to capture software state at

the time of the termination.

**Recommended Action** Contact your authorised Allied Telesis distributor or reseller with the output

from the \"show tech-support\" command and any recently created core dump

files.

## waiting for coredump file sync

Message openais: Waiting for coredump file sync.

Severity alert/1

**Explanation** A problem may have occurred in a software component.

**Recommended Action** Contact your authorised Allied Telesis distributor or reseller with the output

# **Internal Messages**

#### 011r(0) ip (<ip-address>)

Message openais: [CLM ] \\11r(0) ip(<ip-address>)

**Severity** Notice/5

**Explanation** Internal software audit trace.

**Recommended Action** No action required.

#### ais executive exiting with status -16

Message openais: restarting node node-<node-id>

Severity alert/1

Severity

**Explanation** A problem may have occurred in a software component.

**Recommended Action** Contact your authorised Allied Telesis distributor or reseller with the output from the \"show tech-support\" command.

Message openais: [MAIN ] AIS Executive exiting with status -16

crit/2

at amfnode.c:448.

Explanation A problem may have occurred in a software component.

**Recommended Action** Contact your authorised Allied Telesis distributor or reseller with the output from the \"show tech-support\" command.

AlliedWare Plus Log Message Reference | C613-50013-00 Rev H

#### ais executive service release

Message openais: [MAIN ] AIS Executive Service RELEASE

\\\'subrev 1358 version 0.81\\\'

Severity info/6

**Explanation** Internal software audit trace.

**Recommended Action** No action required.

## ais executive service: started and ready

Message openais: [MAIN ] AIS Executive Service: started and

ready to provide service.

**Severity** Notice/5

**Explanation** Internal software audit trace.

**Recommended Action** No action required.

#### ais failed assertion

Message openais: [AMF ] AIS Failed assertion at

/home/maker/daily/openais/exec/amfsu.c:783

Severity emerg/0

**Explanation** A problem may have occurred in a software component.

Recommended Action Contact your authorised Allied Telesis distributor or reseller with the output

#### all si assigned

Message openais: [AMF ] All SI assigned

**Severity** Notice/5

**Explanation** Internal software audit trace.

**Recommended Action** No action required.

#### amf synchronisation ready, starting cluster

Message openais: [AMF ] AMF synchronisation ready, starting

cluster

Severity Notice/5

**Explanation** Internal software audit trace.

**Recommended Action** No action required.

## amf\_node\_leave called

Message openais: [AMF ] amf\_node\_leave called in state = 12

(should have been deferred)

Severity err/3

**Explanation** A problem may have occurred in a software component.

Recommended Action Contact your authorised Allied Telesis distributor or reseller with the output

#### amf\_node\_sync\_ready was called = 10 (will be defer

Message openais: [AMF ] amf\_node\_sync\_ready() was called in

state = 10 (will be deferred)

Severity Notice/5

**Explanation** Internal software audit trace.

**Recommended Action** No action required.

# amf\_node\_sync\_ready() was called

Message openais: [AMF ] amf\_node\_sync\_ready() was called in

state = 10 (should have been deferred)

Severity err/3

**Explanation** A problem may have occurred in a software component.

**Recommended Action** Contact your authorised Allied Telesis distributor or reseller with the output

from the \"show tech-support\" command.

#### cannot defer node

Message openais: [AMF ] Cannot defer node \'node-<node-id>\'

failover (safe ACSM state 3)

Severity Notice/5

**Explanation** Internal software audit trace.

#### can\'t find cluster node

Message openais: [EVT ] Can\\\'t find cluster node at no

interface found for nodeid

Severity warning/4

**Explanation** A problem may have occurred in a software component.

**Recommended Action** Contact your authorised Allied Telesis distributor or reseller with the output

from the \"show tech-support\" command.

## cluster: all applications started

Message openais: [AMF ] Cluster: all applications started,

assigning workload.

Severity Notice/5

**Explanation** Internal software audit trace.

**Recommended Action** No action required.

#### cluster: application net assigned

Message openais: [AMF ] Cluster: application net assigned.

Severity err/3

**Explanation** Internal software audit trace.

Message openais: [AMF ] Cluster: application net assigned.

Severity Notice/5

**Explanation** Internal software audit trace.

**Recommended Action** No action required.

#### comp cleanup timeout

Message openais: [AMF ] Comp cleanup timeout after 10000 ms

\'sw-1\' \'authd\'

Severity err/3

**Explanation** Internal software audit trace.

**Recommended Action** Contact your authorised Allied Telesis distributor or reseller with the output

from the \"show tech-support\" command.

Message openais: [AMF ] Comp cleanup timeout after 10000 ms

\'sw-1\' \'bgpd\'

Severity err/3

**Explanation** Internal software audit trace.

Recommended Action Contact your authorised Allied Telesis distributor or reseller with the output

Message openais: [AMF ] Comp cleanup timeout after 10000 ms

\'sw-1\' \'cntrd\'

Severity err/3

**Explanation** Internal software audit trace.

**Recommended Action** Contact your authorised Allied Telesis distributor or reseller with the output

from the \"show tech-support\" command.

Message openais: [AMF ] Comp cleanup timeout after 10000 ms

\'sw-1\' \'epsrd\'

Severity err/3

**Explanation** Internal software audit trace.

**Recommended Action** Contact your authorised Allied Telesis distributor or reseller with the output

from the \"show tech-support\" command.

Message openais: [AMF ] Comp cleanup timeout after 10000 ms

\'sw-1\' \'hostd\'

Severity err/3

**Explanation** Internal software audit trace.

Recommended Action Contact your authorised Allied Telesis distributor or reseller with the output

Message openais: [AMF ] Comp cleanup timeout after 10000 ms
\'sw-1\' \'imi\'

Severity err/3

**Explanation** Internal software audit trace.

Recommended Action Contact your authorised Allied Telesis distributor or reseller with the output

from the \"show tech-support\" command.

Message openais: [AMF ] Comp cleanup timeout after 10000 ms

\'sw-1\' \'irdpd\'

Severity err/3

**Explanation** Internal software audit trace.

**Recommended Action** Contact your authorised Allied Telesis distributor or reseller with the output

from the \"show tech-support\" command.

Message openais: [AMF ] Comp cleanup timeout after 10000 ms

\'sw-1\' \'lacpd\'

Severity err/3

**Explanation** Internal software audit trace.

Recommended Action Contact your authorised Allied Telesis distributor or reseller with the output

Message openais: [AMF ] Comp cleanup timeout after 10000 ms

 $\ \'sw-1\' \'mstpd\'$ 

Severity err/3

**Explanation** Internal software audit trace.

**Recommended Action** Contact your authorised Allied Telesis distributor or reseller with the output

from the \"show tech-support\" command.

Message openais: [AMF ] Comp cleanup timeout after 10000 ms

\'sw-1\' \'nsm\'

Severity err/3

**Explanation** Internal software audit trace.

Recommended Action Contact your authorised Allied Telesis distributor or reseller with the output

from the \"show tech-support\" command.

Message openais: [AMF ] Comp cleanup timeout after 10000 ms

\'sw-1\' \'ospfd\'

Severity err/3

**Explanation** Internal software audit trace.

Recommended Action Contact your authorised Allied Telesis distributor or reseller with the output

Message openais: [AMF ] Comp cleanup timeout after 10000 ms
\'sw-1\' \'pdmd\'

Severity err/3

**Explanation** Internal software audit trace.

Recommended Action Contact your authorised Allied Telesis distributor or reseller with the output

from the "show tech-support" command.

Message openais: [AMF ] Comp cleanup timeout after 10000 ms
\'sw-1\' \'pimd\'

Severity err/3

**Explanation** Internal software audit trace.

**Recommended Action** Contact your authorised Allied Telesis distributor or reseller with the output from the \"show tech-support\" command.

Message openais: [AMF ] Comp cleanup timeout after 10000 ms
\'sw-1\' \'ripd\'

Severity err/3

**Explanation** Internal software audit trace.

**Recommended Action** Contact your authorised Allied Telesis distributor or reseller with the output from the \"show tech-support\" command.

Message openais: [AMF ] Comp cleanup timeout after 10000 ms

\'sw-1\' \'ripngd\'

Severity err/3

**Explanation** Internal software audit trace.

Recommended Action Contact your authorised Allied Telesis distributor or reseller with the output

from the \"show tech-support\" command.

Message openais: [AMF ] Comp cleanup timeout after 10000 ms

\'sw-1\' \'rmond\'

Severity err/3

**Explanation** Internal software audit trace.

Recommended Action Contact your authorised Allied Telesis distributor or reseller with the output

from the \"show tech-support\" command.

Message openais: [AMF ] Comp cleanup timeout after 10000 ms

\'sw-1\' \'snmpd\'

Severity err/3

**Explanation** Internal software audit trace.

Recommended Action Contact your authorised Allied Telesis distributor or reseller with the output

Message

openais: [AMF ] Comp cleanup timeout after 10000 ms
\'sw-1\' \'vrrpd\'

Severity

err/3

**Explanation** 

Internal software audit trace.

**Recommended Action** 

Contact your authorised Allied Telesis distributor or reseller with the output from the \"show tech-support\" command.

Message

openais: [AMF  $\,$  ] Comp instantiate timeout after 10000 ms \'sw-1\' \'snmpd\'  $\,$ 

Severity

err/3

**Explanation** 

A problem may have occurred in a software component.

**Recommended Action** 

Contact your authorised Allied Telesis distributor or reseller with the output from the \"show tech-support\" command.

# component node exited

Message

openais: component node-<node-id>:exfx exited

Severity

alert/1

**Explanation** 

A problem may have occurred in a software component.

**Recommended Action** 

Contact your authorised Allied Telesis distributor or reseller with the output from the \"show tech-support\" command.

Message openais: component node-<node-id>:hsl exited

Severity alert/1

**Explanation** A problem may have occurred in a software component.

**Recommended Action** Contact your authorised Allied Telesis distributor or reseller with the output

from the \"show tech-support\" command.

Message openais: component node-<node-id>:mstpd exited

Severity alert/1

**Explanation** A problem may have occurred in a software component.

**Recommended Action** Contact your authorised Allied Telesis distributor or reseller with the output

from the \"show tech-support\" command.

Message openais: component node-<node-id>:nsm exited

Severity alert/1

**Explanation** A problem may have occurred in a software component.

**Recommended Action** Contact your authorised Allied Telesis distributor or reseller with the output

Message openais: component node-<node-id>:openhpid exited

Severity alert/1

**Explanation** A problem may have occurred in a software component.

**Recommended Action** Contact your authorised Allied Telesis distributor or reseller with the output

from the \"show tech-support\" command.

Message openais: component node-<node-id>:snmpd exited

Severity alert/1

**Explanation** A problem may have occurred in a software component.

**Recommended Action** Contact your authorised Allied Telesis distributor or reseller with the output

from the \"show tech-support\" command.

component restart recovery finished

Message openais: [AMF ] Component restart recovery finished

**Severity** Notice/5

**Explanation** Internal software audit trace.

## copyright

Message openais: [MAIN ] Copyright (C) 2002-2006 MontaVista

Software, Inc and contributors.

Severity info/6

**Explanation** Internal software audit trace.

**Recommended Action** No action required.

Message openais: [MAIN ] Copyright (C) 2006-2007 Red Hat, Inc.

Severity info/6

**Explanation** Internal software audit trace.

**Recommended Action** No action required.

## disabling flow control

Message openais: [IPC ] Disabling flow control [404/1400] -

[0].

Severity info/6

**Explanation** Internal software audit trace.

#### enabling flow control

Message openais: [IPC ] Enabling flow control [1601/2000] -

[0].

**Severity** Notice/5

**Explanation** Internal software audit trace.

**Recommended Action** No action required.

Message openais: [IPC ] Enabling flow control [401/1400] -

[0].

Severity info/6

**Explanation** Internal software audit trace.

**Recommended Action** No action required.

#### entering operational state

Message openais: [TOTEM] entering OPERATIONAL state.

**Severity** Notice/5

**Explanation** Internal software audit trace.

#### failover node for node - recovery action started

Message openais: [AMF ] \'Failover node\' for node

node-<node-id> recovery action started

Severity Notice/5

**Explanation** Internal software audit trace.

**Recommended Action** No action required.

#### failover node for safe recovery action finished

Message openais: [AMF ] Failover node for safe recovery action

finished

Severity Notice/5

**Explanation** Internal software audit trace.

**Recommended Action** No action required.

#### failover su - recovery action started

Message openais: [AMF ] \'Failover SU\' for

safSu=sw-1,safSg=safe,safApp=net recovery action

started

Severity Notice/5

**Explanation** Internal software audit trace.

#### failover su recovery action finished

Message openais: [AMF ] \'safSu=sw-1,safSg=safe,safApp=net\'

Failover SU recovery action finished

Severity Notice/5

**Explanation** Internal software audit trace.

**Recommended Action** No action required.

# got joinlist message from node

Message openais: [CPG ] got joinlist message from node -

<number>

Severity Notice/5

**Explanation** Internal software audit trace.

**Recommended Action** No action required.

#### healthcheck timed out for node

Message openais: healthcheck timed out for node-<node-id>:exfx

Severity alert/1

**Explanation** A problem may have occurred in a software component.

Recommended Action Contact your authorised Allied Telesis distributor or reseller with the output

Message openais: healthcheck timed out for node-<node-id>:ospfd

Severity alert/1

**Explanation** A problem may have occurred in a software component.

**Recommended Action** Contact your authorised Allied Telesis distributor or reseller with the output

from the \"show tech-support\" command.

Message openais: healthcheck timed out for node-<node-id>:pimd

Severity alert/1

**Explanation** A problem may have occurred in a software component.

**Recommended Action** Contact your authorised Allied Telesis distributor or reseller with the output

from the \"show tech-support\" command.

Message openais: healthcheck timed out for node-<node-id>:snmpd

Severity alert/1

**Explanation** A problem may have occurred in a software component.

**Recommended Action** Contact your authorised Allied Telesis distributor or reseller with the output

#### initialising service handler openais

Message openais: [SERV ] Initialising service handler

\\\'openais availability management framework

B.01.01\\\'

Severity info/6

**Explanation** Internal software audit trace.

**Recommended Action** No action required.

Message openais: [SERV ] Initialising service handler

\\\'openais checkpoint service B.01.01\\\'

Severity info/6

**Explanation** Internal software audit trace.

**Recommended Action** No action required.

Message openais: [SERV ] Initialising service handler

\\\'openais cluster closed process group service

v1.01\\\'

Severity info/6

**Explanation** Internal software audit trace.

Message openais: [SERV ] Initialising service handler

\\\'openais cluster membership service B.01.01\\\'

Severity info/6

**Explanation** Internal software audit trace.

**Recommended Action** No action required.

Message openais: [SERV ] Initialising service handler

\\\'openais configuration service\\\'

Severity info/6

**Explanation** Internal software audit trace.

**Recommended Action** No action required.

Message openais: [SERV ] Initialising service handler

\\\'openais distributed locking service B.01.01\\\'

Severity info/6

**Explanation** Internal software audit trace.

Message openais: [SERV ] Initialising service handler

\\\'openais event service B.01.01\\\'

Severity info/6

**Explanation** Internal software audit trace.

**Recommended Action** No action required.

Message openais: [SERV ] Initialising service handler

\\\'openais extended virtual synchrony service\\\'

Severity info/6

**Explanation** Internal software audit trace.

**Recommended Action** No action required.

Message openais: [SERV ] Initialising service handler

Severity info/6

**Explanation** Internal software audit trace.

#### lib response: invocation not found

Message openais: [AMF ] Lib response: invocation not found

Severity err/3

**Explanation** A problem may have occurred in a software component.

**Recommended Action** Contact your authorised Allied Telesis distributor or reseller with the output

from the \"show tech-support\" command.

#### library queue is full

Message openais: [IPC ] Library queue is full, disconnecting

library connection.

Severity err/3

**Explanation** A problem may have occurred in a software component.

**Recommended Action** Contact your authorised Allied Telesis distributor or reseller with the output

from the \"show tech-support\" command.

# members joined

Message openais: [CLM ] Members Joined:

**Severity** Notice/5

**Explanation** Internal software audit trace.

Message openais: [CLM ] Members Left: - prior to this log

entry, openais logger dropped <number> messages because

of overflow.

Severity Notice/5

**Explanation** Internal software audit trace.

**Recommended Action** No action required.

members left

Message openais: [CLM ] Members Left:

**Severity** Notice/5

**Explanation** Internal software audit trace.

**Recommended Action** No action required.

no interface found for nodeid

Message openais: [CLM ] \\011no interface found for nodeid

**Severity** Notice/5

**Explanation** Internal software audit trace.

#### node - all applications started, assigning workloa

Message openais: [AMF ] Node=node-<node-id>: all applications

started, assigning workload.

Severity Notice/5

**Explanation** Internal software audit trace.

**Recommended Action** No action required.

#### node - all workload assigned

Message openais: [AMF ] Node=node-<node-id>: all workload

assigned

Severity Notice/5

**Explanation** Internal software audit trace.

**Recommended Action** No action required.

#### node - sync ready, starting hosted sus

Message openais: [AMF ] Node=node-<nodeI-id>: sync ready,

starting hosted SUs.

Severity Notice/5

**Explanation** Internal software audit trace.

#### node is within the primary component

Message openais: [SYNC ] This node is within the primary

component and will provide service.

Severity Notice/5

**Explanation** Internal software audit trace.

**Recommended Action** No action required.

#### openais component loaded

Message openais: [SERV] openais component openais\_amf loaded.

Severity info/6

**Explanation** Internal software audit trace.

**Recommended Action** No action required.

Message openais: [SERV] openais component openais\_cfg loaded.

Severity info/6

**Explanation** Internal software audit trace.

Message openais: [SERV ] openais component openais\_ckpt loaded.

Severity info/6

**Explanation** Internal software audit trace.

**Recommended Action** No action required.

Message openais: [SERV ] openais component openais\_clm loaded.

Severity info/6

**Explanation** Internal software audit trace.

**Recommended Action** No action required.

Message openais: [SERV ] openais component openais\_cpg loaded.

Severity info/6

**Explanation** Internal software audit trace.

Message openais: [SERV ] openais component openais\_evs loaded.

Severity info/6

**Explanation** Internal software audit trace.

**Recommended Action** No action required.

Message openais: [SERV ] openais component openais\_evt loaded.

Severity info/6

**Explanation** Internal software audit trace.

**Recommended Action** No action required.

Message openais: [SERV ] openais component openais\_lck loaded.

Severity info/6

**Explanation** Internal software audit trace.

Message openais: [SERV ] openais component openais\_msg loaded.

Severity info/6

**Explanation** Internal software audit trace.

**Recommended Action** No action required.

registering service handler openais

Message openais: [SERV ] Registering service handler

\\\'openais availability management framework

B.01.01\\\'

Severity info/6

**Explanation** Internal software audit trace.

**Recommended Action** No action required.

Message openais: [SERV ] Registering service handler

\\\'openais checkpoint service B.01.01\\\'

Severity info/6

**Explanation** Internal software audit trace.

Message openais: [SERV ] Registering service handler

\\\'openais cluster closed process group service

v1.01\\\'

Severity info/6

**Explanation** Internal software audit trace.

**Recommended Action** No action required.

Message openais: [SERV ] Registering service handler

\\\'openais cluster membership service B.01.01\\\'

Severity info/6

**Explanation** Internal software audit trace.

**Recommended Action** No action required.

Message openais: [SERV ] Registering service handler

\\\'openais configuration service\\\'

Severity info/6

**Explanation** Internal software audit trace.

Internal Messages openais

Message openais: [SERV ] Registering service handler

\\\'openais distributed locking service B.01.01\\\'

Severity info/6

**Explanation** Internal software audit trace.

**Recommended Action** No action required.

Message openais: [SERV ] Registering service handler

\\\'openais event service B.01.01\\\'

Severity info/6

**Explanation** Internal software audit trace.

**Recommended Action** No action required.

Message openais: [SERV ] Registering service handler

\\\'openais extended virtual synchrony service\\\'

Severity info/6

**Explanation** Internal software audit trace.

Internal Messages openais

Message openais: [SERV ] Registering service handler

\\\'openais message service B.01.01\\\'

Severity info/6

**Explanation** Internal software audit trace.

**Recommended Action** No action required.

restarting component

Message openais: restarting component :ospfd

Severity alert/1

**Explanation** A problem may have occurred in a software component.

**Recommended Action** Contact your authorised Allied Telesis distributor or reseller with the output

from the \"show tech-support\" command.

Message openais: restarting component :pimd

Severity alert/1

**Explanation** A problem may have occurred in a software component.

Recommended Action Contact your authorised Allied Telesis distributor or reseller with the output

from the \"show tech-support\" command.

Internal Messages openais

### successfully read amf configuration file

Message openais: [AMF ] Successfully read AMF configuration

file \'<file\_path\_name>\'.

Severity Notice/5

**Explanation** Internal software audit trace.

**Recommended Action** No action required.

### successfully read main configuration file

Message openais: [MAIN ] Successfully read main configuration

file \'<file\_path\_name>\'.

**Severity** Notice/5

**Explanation** Internal software audit trace.

**Recommended Action** No action required.

### [totem] failed to receive

Message openais: [TOTEM] FAILED TO RECEIVE

Severity err/3

**Explanation** A problem may have occurred in a software component.

Recommended Action Contact your authorised Allied Telesis distributor or reseller with the output

from the \"show tech-support\" command.

VCStack Messages openais

# **VCStack Messages**

## vcs learning critically oversubscribed - restart

Message

openais: IPC[<pid>]: VCS learning critically oversubscribed (IPC dead) - restart the unit immediately

Severity

crit/2

Explanation

On a VCStack, this message occurs because a great many MAC-table updates have occurred, and the notification process between the stack members has become overloaded. Therefore, keepalive messages between the stack members stop being communicated until the stack is rebooted. The switch will reboot itself within 15 minutes.

**Recommended Action** 

Capture the output from the \"show tech-support\" command, then reboot the stack.

Contact your authorised Allied Telesis distributor or reseller with the output from the \"show tech-support\" command.

VCStack Messages openais

### vcs learning critically oversubscribed - rebooting

Message openais: [IPC<pid>] VCS learning critically

oversubscribed (IPC dead) - rebooting

Severity crit/2

**Explanation** On a VCStack, this message occurs because approximately 15 minutes earlier, a

great many MAC-table updates occurred, and the notification process between the stack members became overloaded. Therefore, keepalive messages between the stack members stopped being communicated until the stack is rebooted. The switch is now rebooting itself to restore communication between

stack members.

**Recommended Action** Contact your authorised Allied Telesis distributor or reseller with the output

from the \"show tech-support\" command.

# **openVPN**

- "Authentication Messages" on page 826
- "Encryption Messages" on page 829
- "Internal Messages" on page 830
- "OpenVPN Messages" on page 831

# **Authentication Messages**

authenticating user

Message openvpn[<pid>]: PLUGIN AUTH-RADIUS: Authenticating user

<username> with VLAN ID <id>

**Severity** Notice/5

**Explanation** A connecting openVPN user is being authenticated by the RADIUS server

**Recommended Action** No action required.

no authentication servers

Message openvpn[<pid>]: PLUGIN AUTH-RADIUS: No authentication

servers could be reached

Severity err/3

**Explanation** The openVPN server could not reach any RADIUS servers to perform

authentication.

**Recommended Action** Ensure that the RADIUS server is configured correctly and reachable from the

device.

## plugin auth-radius: ... authentication

Message openvpn[<pid>]: PLUGIN AUTH-RADIUS: <username>

Authentication SUCCESS (RC=0)

openvpn[<pid>]: PLUGIN AUTH-RADIUS: <username>

Authentication FAILURE (RC=1)

**Severity** Notice/5

**Explanation** The message indicates whether or not the openVPN user was successfully

authenticated by the RADIUS server.

**Recommended Action** If the authentication was successful, no action is required.

If the authentication failed repeatedly, check that the username and password

are correct in RADIUS configuration.

## unable to allocate memory

Message openvpn[<pid>]: PLUGIN AUTH-RADIUS: Unable to allocate

memory for radius plugin

Severity err/3

**Explanation** There was insufficient memory available to perform RADIUS authentication.

**Recommended Action** If the message only occurs once, no action is required.

If the message recurs, or there are other indications of the device not operating correctly, contact your authorised Allied Telesis distributor or reseller with the output from the "show tech-support" command.

# AlliedWare Plus Log Message Reference | C613-50013-00 Rev H

# username/password verification failed

Message openvpn[<pid>]: <ipv6-addr> TLS Auth Error: Auth

Username/Password verification failed for peer

**Severity** err/3

**Explanation** The OpenVPN client failed to authenticate due to incorrect credentials.

**Recommended Action** Check that the client uses the correct login credentials, and that the

username/password of the client are correct in the authentication server

settings.

Encryption Messages openVPN

# **Encryption Messages**

## tls keys are out of sync

Message

openvpn[<pid>]: <ipv6-addr> TLS Error: local/remote TLS
keys are out of sync: [AF\_INET6]<ipv6-addr> [0]

Severity

err/3

**Explanation** 

The device failed to decrypt data in the TLS channel due to incorrect TLS keys. This is usually a result of failed higher-layer authentication, e.g., RADIUS.

**Recommended Action** 

Make sure the client has a correct certificate installed and uses the correct username/password for authentication.

Internal Messages openVPN

# **Internal Messages**

## peer connection initiated

Message openvpn[<pid>]: <ipv6-addr> Peer Connection Initiated

with <client-common-name>

**Severity** Notice/5

**Explanation** Internal software audit trace.

OpenVPN Messages openVPN

# **OpenVPN Messages**

### client ... connected

Message openvpn[<pid>>]: Client [<username>] connected

Severity info/6

**Explanation** The openVPN client connected to the server.

**Recommended Action** No action required.

## client ... disconnected

Message openvpn[<pid>]: Client [<username>] disconnected

Severity info/6

**Explanation** The openVPN client disconnected from the server.

# **OSPF**

This chapter contains messages generated by the OSPF (Open Shortest Path First) program.

- "Feature Licence Messages" on page 833
- "Internal Messages" on page 836
- "IPsec Messages" on page 840

# **Feature Licence Messages**

### feature licence is active

Message OSPF [<pid>]: SFL: [ospfd] LicenceCheck: OSPF-64 is

active

Severity info/6

**Explanation** An OSPF-64 software feature licence is available.

**Recommended Action** No action required.

Message OSPF [<pid>]: SFL: [ospfd] LicenceCheck: OSPF-FULL is

active

Severity info/6

**Explanation** An OSPF-FULL software feature licence is available.

#### feature license not available

Message OSPF [<pid>]: Feature license is not available for

OSPF.

Severity err/3

**Explanation** This feature requires a software feature licence. The switch does not have a

licence enabled.

**Recommended Action** If you do not intend to use this feature, no action is required.

If you have purchased a licence for this software feature, make sure it is enabled. To display licence information, use the \"show license\" command. To enable a

feature licence, use the \"licence\" command.

If you require a licence, contact your authorised Allied Telesis distributor or  $% \left\{ 1\right\} =\left\{ 1\right\} =\left\{$ 

reseller.

### licence check returns success

Message OSPF [<pid>]: SFL: [ospfd] LicenceCheck: returns

Success.

Severity info/6

**Explanation** The software feature licences required to run OSPF are available.

#### network mask mismatch

Message

OSPF [<pid>]: RECV[Hello]: From <ip-address> via
<vlan>:<vlan-interface-ip-address>: NetworkMask
mismatch

Severity

warning/4

**Explanation** 

The network mask reported in an OSPF Hello message received from the neighbour does not match the netmask of the local interface on which the Hello message was received. The OSPF neighbour relationship cannot become established while the netmasks are mismatched.

**Recommended Action** 

Change the netmask of either the local switch or the neighbour so that they match.

# ospf max routing limit changed

Message

OSPF [<pid>]: SFL: OSPF: max routing limit changed - restarting program!

Severity

warning/4

**Explanation** 

A software feature licence allowing a higher number of OSPF routes was removed or expired, leaving a licence for fewer routes. OSPF restarted with the new lower limit applied.

**Recommended Action** 

If this was intended, no action is required. If the higher number of routes is required, re-install a licence for the higher number, or contact your authorised Allied Telesis distributor or reseller.

# **Internal Messages**

### agentx

Message OSPF [<pid>]: AgentX: parse, a length of packet (0) is

too short

Severity err/3

**Explanation** Internal software audit trace.

**Recommended Action** No action required.

Message OSPF [<pid>]: AgentX: process\_packet, parse fail

Severity err/3

**Explanation** Internal software audit trace.

**Recommended Action** No action required.

Message OSPF [<pid>]: (Warning) AgentX: ping retries\'s no.(6)

exceeds the limit (5)

Severity warning/4

**Explanation** Internal software audit trace.

Message OSPF [<pid>]: AgentX: requested pdu : 1

Severity warning/4

**Explanation** Internal software audit trace.

**Recommended Action** No action required.

Message OSPF [<pid>]: Can\'t read AgentX packet: Connection

reset by peer, connection closed: 9

Severity warning/4

**Explanation** Internal software audit trace.

**Recommended Action** No action required.

Message OSPF [<pid>]: AgentX: read connection (sock

<socket-number>) closed: length is zero

Severity warning/4

**Explanation** Internal software audit trace.

## ais healthcheck/response failed

Message OSPF [<pid>]: AIS (amf\_default\_csi\_set\_cb:538)

saAmfResponse failed 2

Severity err/3

**Explanation** Internal software audit trace.

**Recommended Action** No action required.

Message OSPF [<pid>]: AIS healthcheck start failed with 2

Severity err/3

**Explanation** Internal software audit trace.

**Recommended Action** No action required.

### component requested to enter hastate

Message OSPF [<pid>]: Component <component-name> requested to

enter hastate SA\_AMF\_ACTIVE

Severity info/6

**Explanation** Internal software audit trace.

Message OSPF [<pid>]: Component <component-name> requested to

enter hastate SA\_AMF\_HA\_STANDBY

Severity info/6

**Explanation** Internal software audit trace.

**Recommended Action** No action required.

### connection to aisexec lost

Message OSPF [<pid>>]: connection to aisexec lost (9)

Severity err/3

**Explanation** Internal software audit trace.

**Recommended Action** No action required.

## ospfd starts

Message OSPF [<pid>]: OSPFd (<version-number>) starts

Severity info/6

**Explanation** Internal software audit trace.

IPsec Messages OSPF

# **IPsec Messages**

#### sa is not found

Message

Received IPSEC packet: SA is not found.
dest\_addr=<ipv6-addr>, ifindex=<ifindex> spi=<spi>

**Severity** 

info/6

**Explanation** 

A Security Association (SA) was not found for an incoming IPsec packet. This may be because the SPI of the packet did not match an SPI configured in IPsec on the device. This may be because the IPsec peer is configured with a different SPI. This message is generated for OSPFv3 encrypted/authenticated messages.

**Recommended Action** 

If the packet was sent from an unwanted source, consider identifying the source device.

If such packets should result in a matching SA, change the IPsec configuration of either this device or the IPsec peer device so that the SPIs match ('area encryption ipsec spi esp' command).

# PIM-DM

This chapter contains messages generated by the PIM-DM (PIM Dense Mode) program.

- "Feature Licence Messages" on page 842
- "Internal Messages" on page 843
- "Licensing Messages" on page 845

# **Feature Licence Messages**

### feature license not available

Message Feature license is not available for PIM-DM.

Severity err/3

**Explanation** This feature requires a software feature licence. The switch does not have a

licence enabled.

**Recommended Action** If you do not intend to use this feature, no action is required.

If you have purchased a licence for this software feature, make sure it is enabled.

To display licence information, use the \"show license\" command. To enable a

feature licence, use the \"licence\" command.

If you require a licence, contact your authorised Allied Telesis distributor or

reseller.

### pim6 is active

Message SFL: [pdmd] LicenceCheck: PIM6 is active

Severity info/6

**Explanation** A PIM6 software feature licence is available.

# **Internal Messages**

## ais response/healthcheck failed

Message AIS healthcheck start failed with 2

Severity err/3

**Explanation** Internal software audit trace.

**Recommended Action** No action required.

ais saamfresponse failed

Message AIS (amf\_default\_csi\_set\_cb:538) saAmfResponse failed 2

Severity err/3

**Explanation** Internal software audit trace.

**Recommended Action** No action required.

component requested to enter hastate sa\_amf\_active

Message Component<component-name> requested to enter hastate

SA\_AMF\_ACTIVE

Severity info/6

**Explanation** Internal software audit trace.

component requested to enter hastate sa\_amf\_ha\_sta

Message Component<component-name> requested to enter hastate

SA\_AMF\_HA\_STANDBY

Severity info/6

**Explanation** Internal software audit trace.

**Recommended Action** No action required.

connection to aisexec lost

Message connection to aisexec lost (9)

Severity err/3

**Explanation** Internal software audit trace.

**Recommended Action** No action required.

parse error

Message PIM-DM: Parse error for message Link Up

Severity err/3

**Explanation** Internal software audit trace.

Licensing Messages PIM-DM

# **Licensing Messages**

# licence check returns success

Message SFL: [pdmd] LicenceCheck: returns Success.

Severity info/6

**Explanation** The software feature licence required to run PIM-DM is available.

# PIM-SM

This chapter contains messages generated by the PIM-SM (PIM Sparse Mode) program.

- "Feature Licence Messages" on page 847
- "Internal Messages" on page 849

# **Feature Licence Messages**

### feature license not available

Message Feature license is not available for PIM-SM.

Severity err/3

**Explanation** This feature requires a software feature licence. The switch does not have a

licence enabled.

**Recommended Action** If you do not intend to use this feature, no action is required.

If you have purchased a licence for this software feature, make sure it is enabled.

To display licence information, use the \"show license\" command. To enable a

feature licence, use the \"licence\" command.

If you require a licence, contact your authorised Allied Telesis distributor or

reseller.

### licencecheck: returns success

Message SFL: [pimd] LicenceCheck: returns Success.

Severity info/6

**Explanation** The software feature licences required to run PIM are available.

# pim is active

Message SFL: [pimd] LicenceCheck: PIM is active

Severity info/6

**Explanation** A PIM software feature licence is available.

# **Internal Messages**

### agentx

Message Can\'t read AgentX packet: Connection reset by peer,

connection closed: 10

Severity warning/4

**Explanation** Internal software audit trace.

**Recommended Action** No action required.

### agentx ping retries

Message AgentX: ping retries\'s no.(6) exceeds the limit (5)

Severity warning/4

**Explanation** Internal software audit trace.

**Recommended Action** No action required.

### agentx requested pdu

Message AgentX: requested pdu : 2

Severity warning/4

**Explanation** Internal software audit trace.

### agentx: read connection closed

Message AgentX: read, connection (sock 9) closed: length is

zero

Severity warning/4

**Explanation** Internal software audit trace.

**Recommended Action** No action required.

### ais healthcheck start failed

Message AIS healthcheck start failed with 2

Severity err/3

**Explanation** Internal software audit trace.

**Recommended Action** No action required.

## ais saamfresponse failed

Message AIS (amf\_default\_csi\_set\_cb:538) saAmfResponse failed 2

Severity err/3

**Explanation** Internal software audit trace.

### component requested to enter hastate

Message Component<component-name> requested to enter hastate

SA\_AMF\_ACTIVE

Severity info/6

**Explanation** Internal software audit trace.

**Recommended Action** No action required.

Message Component<component-name> requested to enter hastate

SA\_AMF\_HA\_STANDBY

Severity info/6

**Explanation** Internal software audit trace.

**Recommended Action** No action required.

### connection to aisexec lost

Message connection to aisexec lost (9)

Severity err/3

**Explanation** Internal software audit trace.

### sendto fail

Message sendto fail: No buffer space available

Severity err/3

**Explanation** Internal software audit trace.

# **Platform**

- "Environment Monitoring" on page 854
- "Hardware Health Monitoring (HHM) Messages" on page 855
- "Power over Ethernet Messages" on page 856
- "System Configuration Messages" on page 857

Environment Monitoring Platform

# **Environment Monitoring**

airflow direction requested for board but not defi

Message

Airflow direction requested for board <board\_id> but not defined.

Severity

crit/2

**Explanation** 

A problem may have occurred in a software component.

**Recommended Action** 

Contact your authorised Allied Telesis distributor or reseller with the output from the "show tech-support" command.

### mixed or unsupported power supply types detected

Message

Mixed or unsupported power supply types detected. Please ensure all power supplies are compatible with each other (see install guide).

Severity

crit/2

**Explanation** 

Mixed or unsupported power supply types detected.

**Recommended Action** 

Only use compatible PSU combinations (as per install guide) or exactly the same PSU model in both slots.

# **Hardware Health Monitoring (HHM) Messages**

## incompatible airflows

Message

ERROR: Incompatible airflows: PSUA <airflow direction>;
PSUB <airflow direction>; FANA <airflow direction>;
FANB <airflow direction>. Please fix.

Severity

crit/2

**Explanation** 

All airflows directions need to be the same.

**Recommended Action** 

Replace/remove one or more PSU/fan-trays until all airflow directions are the same.

# **Power over Ethernet Messages**

# watts PoE power at degrees affect PSU life

Message <power> watts of PoE power at <temperature> degrees

will affect the PSU lifetime.

**Severity** crit/2

**Explanation** Running the device at this level of PoE power and temperature is not

recommended.

Recommended Action If possible, limit PoE power to the recommended values per operating

temperature.

# **System Configuration Messages**

#### failed to initialise daemon

Message Failed to initialise daemon

Severity crit/2

**Explanation** A problem may have occurred in a software component.

**Recommended Action** Contact your authorised Allied Telesis distributor or reseller with the output

from the "show tech-support" command.

# failed to set up data structures or board-specific

Message Failed to set up data structures or board-specific

functions.

Severity crit/2

**Explanation** A problem may have occurred in a software component.

**Recommended Action** Contact your authorised Allied Telesis distributor or reseller with the output

# **Pluggable Manager**

■ "Hardware Support Messages" on page 859

# **Hardware Support Messages**

#### not supported

Message

plugman [<pid>]: <portname> - 10Gb SFP+ in 1Gb SFP port not supported. Please remove.

Severity

crit/2

Explanation

A 10Gb SFP+ module was inserted in a 1Gb SFP port that does not support it.

**Recommended Action** Replace the unsupported SFP module with a supported module.

Message

plugman [<pid>>]: <portname> - 1Gb SFP in 10Gb SFP+ port not supported. Please remove.

Severity

crit/2

**Explanation** 

An 1Gb SFP module was inserted in a 10Gb SFP+ port that does not support it.

**Recommended Action** Replace the unsupported module with a supported module.

# **POE**

This chapter contains messages generated by the Power over Ethernet (PoE) program on the switch.

- "Internal Messages" on page 861
- "Power over Ethernet Messages" on page 862

Internal Messages POE

# **Internal Messages**

# pd disconnected

Message POE [<pid>]: PD disconnected from <port>

**Severity** Notice/5

**Explanation** A device that was being powered has now been disconnected or stopped

requesting power on this port.

# **Power over Ethernet Messages**

#### non-802.3af device detected

Message

POE [<pid>]: Non-802.3af device detected on <port>.

Severity

Notice/5

#### **Explanation**

#### Either:

- the device connected to the port does not support Power over Ethernet, or
- the device supports only the legacy standard of PoE (pre-802.3af), and the port is configured to only support devices using the IEEE 802.3af Power Ethernet standard (no power-inline allow-legacy command).

#### **Recommended Action**

If the device supports a legacy PoE standard, consider whether to allow the switch to support it (power-inline allow-legacy command). Otherwise, consider disabling PoE for this port.

# overheated chip or port

Message

POE [<pid>]: Overheated chip or port detected on <port>. Power has been removed

Severity

warning/4

**Explanation** 

The port or chip at the specified port overheated. The device has removed PoE power from the port.

#### **Recommended Action**

Check whether the overheated powered PoE port is connected to another powered PoE port (e.g. resiliency links on stacked PoE devices). PoE does not need to be provided to both ends of such connections, so you can remove power from the overheated port by using the "no power-inline enable" command on the ports.

## pd denied power

Message POE [<pid>]: Class <0-4> PD on <port> denied power

**Severity** Notice/5

Explanation The device connected to the port was given the specified power classification, and was not supplied with power because of either power budget constraints or

switch configuration constraints.

**Recommended Action** If this is intended, no action is required. Otherwise, review the PoE configuration

for the port (\"show power-inline interface\" command).

# pd supplied power

Message POE [<pid>]: Class <0-4> PD on <port> supplied power

Severity Notice/5

**Explanation** The device connected to the port was given the specified power classification,

and was supplied with power.

**Recommended Action** No action required.

#### power has been removed

Message POE [<pid>]: PD on <port> attempted to draw too much

current. Power has been removed

**Severity** Notice/5

**Explanation** A device that was being powered has exceeded it\'s current limit configured for

port, and power has been removed.

**Recommended Action** If this is intended, no action is required. Otherwise, review the PoE configuration

device.

#### short circuit detected

Message POE [<pid>]: Short circuit detected on <port>. Power

has been removed

Severity warning/4

**Explanation** A device that was being powered is now in a short circuit condition, and is no

longer being powered. This most may indicate a problem with the powered

device, or with the cable connecting it.

**Recommended Action** Check the powered device and cabling, and restore.

# **POEHW**

■ "Power over Ethernet Messages" on page 866

# **Power over Ethernet Messages**

## error setting LLDP per port limit on port

Message Error Setting LLDP Per Port Limit on port <x>

Severity crit/2

**Explanation** The command failed to set LLDP limit on a port.

**Recommended Action** Check if the limit value and PD is supported.

# port PD type unknown

Message Port <x> PD type unknown <y>

Severity crit/2

**Explanation** Unknown PD type is detected on a PoE port.

**Recommended Action** Check if the PD device is supported.

#### support needs to be added for board 367

Message Support needs to be added for board 367

Severity crit/2

**Explanation** Board support is missing for the current board in PoE.

**Recommended Action** Contact your authorised Allied Telesis distributor or reseller with the output from the "show tech-support" command.

# **PPP**

- "Interface Messages" on page 868
- *"PPP"* on page 869

Interface Messages PPP

# **Interface Messages**

# ip is up on interface

Message IP is up on interface ppp<index> [local-IP: <IP>,

remote-IP: <IP>]

**Severity** Notice/5

**Explanation** IP connectivity was established with the peer.

PPP PPP

# **PPP**

add default domain name

Message IPCP [ppp<index>]: add default domain name

[domain-name: <name>]

**Severity** Notice/5

**Explanation** Domain name successfully added for the PPP interface after IPCP negotiation.

**Recommended Action** No action required.

add domain name server

Message IPCP [ppp<index>]: add domain name server [DNS: <IP>]

**Severity** Notice/5

**Explanation** DNS IP successfully added for the PPP interface after IPCP negotiation

**Recommended Action** No action required.

delete default domain name

Message IPCP [ppp<index>]: delete default domain name

[domain-name: <name>]

**Severity** Notice/5

**Explanation** Domain name successfully removed for the PPP interface after IPCP negotiation

PPP PPP

#### delete default router

Message IPCP [ppp<index>]: delete default router [router-IP:

<IP>]

**Severity** Notice/5

**Explanation** Default router successfully removed for the PPP interface after IPCP negotiation

**Recommended Action** No action required.

#### delete domain name server

Message IPCP [ppp<index>]: delete domain name server [DNS:

<IP>]

Severity Notice/5

**Explanation** DNS IP successfully removed for the PPP interface after IPCP negotiation

**Recommended Action** No action required.

#### local IP address

Message local IP address <IP>

Severity Notice/5

**Explanation** Indicates the local IP address configured after IPCP negotiation

# **PPPoE**

# **Profinet**

■ "Profinet Messages" on page 873

# **Profinet Messages**

# unhandled incoming alarm block type

Message Alarm(<line>): Unhandled incoming alarm block type

<block\_type>

Severity err/3

**Explanation** Internal software audit trace.

**Recommended Action** Contact your authorised Allied Telesis distributor or reseller with the output

from the "show tech-support" command.

# actual port count is greater than max ports

Message Actual port count (<port count>) is greater than max

ports (<max ports>)

Severity warning/4

**Explanation** Internal software audit trace.

**Recommended Action** Contact your authorised Allied Telesis distributor or reseller with the output

#### alarm ERROR frame received from IO-controller

Message Alarm(<line>): Alarm ERROR frame received from

IO-controller, but it has wrong var\_part\_len

<var\_part\_len>

Severity err/3

**Explanation** Internal software audit trace.

**Recommended Action** No action required.

# alarm payload length is but no payload is given

Message Alarm(<line>): payload\_len is <payload length> but no

payload is given

Severity err/3

**Explanation** A problem may have occurred in a software component.

Recommended Action Contact your authorised Allied Telesis distributor or reseller with the output

from the "show tech-support" command.

#### alarm received from IO-controller

Message Alarm(<line>): Alarm received from IO-controller, but

the APMR state is <state>

Severity err/3

**Explanation** Internal software audit trace.

# alarm received from IO-controller for incoming NAC

Message Alarm(<line>): Alarm received from IO-controller

<var\_part\_len> for incoming NACK frame

Severity err/3

**Explanation** Internal software audit trace.

**Recommended Action** No action required.

# alarm received from IO-controller wrong PDU-Type

Message Alarm(<line>): Alarm received from IO-controller, but

it has wrong PDU-Type.type <pdu type>

Severity err/3

**Explanation** Internal software audit trace.

**Recommended Action** No action required.

Message Alarm(<line>): Alarm received from IO-controller, but

it has wrong PDU-Type.version <version>

Severity err/3

**Explanation** Internal software audit trace.

## **API already exists**

Message CMDEV(<line>): API <api\_id> already exists

Severity err/3

**Explanation** Internal software audit trace.

**Recommended Action** Contact your authorised Allied Telesis distributor or reseller with the output

from the "show tech-support" command.

#### **API does not exist**

Message CMDEV(<line>): API <api> does not exist

Severity err/3

**Explanation** A problem may have occurred in a software component.

**Recommended Action** Contact your authorised Allied Telesis distributor or reseller with the output

from the "show tech-support" command.

# api exp slot subslot not found

Message CMDEV(<line>): api <api> exp slot <slot> subslot <slot>

not found

Severity err/3

**Explanation** A problem may have occurred in a software component.

**Recommended Action** Contact your authorised Allied Telesis distributor or reseller with the output

Message CMDEV(<line>): api <api> exp slot <slot> subslot

<subslot> and dir <dir> not found

Severity err/3

**Explanation** A problem may have occurred in a software component.

Recommended Action Contact your authorised Allied Telesis distributor or reseller with the output

from the "show tech-support" command.

## AR already released

Message CMRPC(<line>): AR already released

Severity err/3

**Explanation** Internal software audit trace.

**Recommended Action** Contact your authorised Allied Telesis distributor or reseller with the output

from the "show tech-support" command.

# args length = request length

Message CMRPC(<line>): args\_length <args length> != request

length <request length>

Severity err/3

**Explanation** A problem may have occurred in a software component.

Recommended Action Contact your authorised Allied Telesis distributor or reseller with the output

#### bad state in cmwrr

Message CMWRR(<line>): BAD state in cmwrr <cmwrr state>

Severity err/3

**Explanation** A problem may have occurred in a software component.

**Recommended Action** Contact your authorised Allied Telesis distributor or reseller with the output

from the "show tech-support" command.

#### can not add diagnosis alarm item is NULL

Message DIAG(<line>): Can not add diagnosis. Alarm item is NULL

Severity err/3

**Explanation** A problem may have occurred in a software component.

**Recommended Action** Contact your authorised Allied Telesis distributor or reseller with the output

from the "show tech-support" command.

# cannot add port to port list

Message Cannot add <port name> to port list

Severity err/3

**Explanation** Internal software audit trace.

**Recommended Action** Contact your authorised Allied Telesis distributor or reseller with the output

#### ccontrol cnf in state

Message CMDEV(<line>): ccontrol cnf in state <cmdev state>

Severity err/3

**Explanation** A problem may have occurred in a software component.

**Recommended Action** Contact your authorised Allied Telesis distributor or reseller with the output

from the "show tech-support" command.

# configured tick interval must not be 0

Message FSPM(<line>): Configured tick interval must not be 0.

By default, sample application uses 1000 micro seconds

tick interval

Severity err/3

**Explanation** Internal software audit trace.

**Recommended Action** Contact your authorised Allied Telesis distributor or reseller with the output

from the "show tech-support" command.

#### connect failed

Message CMDEV(<line>): Connect failed

Severity err/3

**Explanation** A problem may have occurred in a software component.

Recommended Action Contact your authorised Allied Telesis distributor or reseller with the output

could not allocate memory for incoming DCP identif

Message DCP(<line>): Could not allocate memory for incoming DCP

identify request

Severity err/3

**Explanation** Internal software audit trace.

**Recommended Action** Contact your authorised Allied Telesis distributor or reseller with the output

from the "show tech-support" command.

could not open file

Message PNAL(<line>): Could not open file <path>

Severity err/3

**Explanation** Internal software audit trace.

**Recommended Action** Contact your authorised Allied Telesis distributor or reseller with the output

from the "show tech-support" command.

could not perform factory reset

Message DCP(<line>): Could not perform Factory Reset

Severity err/3

**Explanation** Internal software audit trace.

**Recommended Action** Contact your authorised Allied Telesis distributor or reseller with the output

# could not pull submodule in api slot

Message CMDEV(<line>): Could not pull submodule in api <api>

slot <slot> subslot <subslot>

Severity err/3

**Explanation** A problem may have occurred in a software component.

**Recommended Action** Contact your authorised Allied Telesis distributor or reseller with the output

from the "show tech-support" command.

#### could not send close alarm

Message alarm(<line>): Could not send close alarm

Severity err/3

**Explanation** Internal software audit trace.

**Recommended Action** Contact your authorised Allied Telesis distributor or reseller with the output

from the "show tech-support" command.

### diag not found no update possible

Message DIAG(<line>): Diag not found. No update possible.

Severity err/3

**Explanation** A problem may have occurred in a software component.

Recommended Action Contact your authorised Allied Telesis distributor or reseller with the output

#### done bit not set

Message CMDEV(<line>): DONE bit not set

Severity err/3

**Explanation** A problem may have occurred in a software component.

**Recommended Action** Contact your authorised Allied Telesis distributor or reseller with the output

from the "show tech-support" command.

## duplicate connect request received

Message CMRPC(<line>): Duplicate Connect request received

Severity err/3

**Explanation** Internal software audit trace.

**Recommended Action** Contact your authorised Allied Telesis distributor or reseller with the output

from the "show tech-support" command.

# endianness differs in incoming fragments

Message CMRPC(<line>): Endianness differs in incoming fragments

Severity err/3

**Explanation** A problem may have occurred in a software component.

Recommended Action Contact your authorised Allied Telesis distributor or reseller with the output

# error clearing IP address

Message Error clearing IP address <ip address>: <error message>

Severity crit/2

**Explanation** Internal software audit trace.

**Recommended Action** Contact your authorised Allied Telesis distributor or reseller with the output

from the "show tech-support" command.

# error constructing station name

Message <function>(<line>): Error constructing station\_name -

return code <code>

Severity crit/2

**Explanation** A problem may have occurred in a software component.

**Recommended Action** Contact your authorised Allied Telesis distributor or reseller with the output

from the "show tech-support" command.

## error de-initializing hardware

Message Error De-initializing hardware

Severity crit/2

**Explanation** Failed to clear Profinet specific silicon settings.

**Recommended Action** Restart the Profinet service and disable again or reboot the device.

Message Error De-initializing hardware

Severity crit/2

**Explanation** Internal software audit trace.

**Recommended Action** Contact your authorised Allied Telesis distributor or reseller with the output

from the "show tech-support" command.

# error from pf cmrdr rm read ind

Message CMRPC(<line>): Error from pf\_cmrdr\_rm\_read\_ind

Severity err/3

**Explanation** A problem may have occurred in a software component.

**Recommended Action** Contact your authorised Allied Telesis distributor or reseller with the output

from the "show tech-support" command.

## error from pnal eth send

Message ETH(<line>): Error from pnal\_eth\_send

Severity err/3

**Explanation** Internal software audit trace.

**Recommended Action** Contact your authorised Allied Telesis distributor or reseller with the output

Message Alarm(<line>): Error from pnal\_eth\_send(rta)

Severity err/3

**Explanation** Internal software audit trace.

**Recommended Action** Contact your authorised Allied Telesis distributor or reseller with the output

from the "show tech-support" command.

# error getting Domainname - perror

Message <function>(<line>): Error getting Domainname -

perror=<error code> (<error message>)

Severity crit/2

**Explanation** A problem may have occurred in a software component.

**Recommended Action** Contact your authorised Allied Telesis distributor or reseller with the output

from the "show tech-support" command.

## error getting hostname - perror

Message <function>(<line>): Error getting Hostname -

perror=<error code> (<error message>)

Severity crit/2

**Explanation** A problem may have occurred in a software component.

**Recommended Action** Contact your authorised Allied Telesis distributor or reseller with the output

error initializing DAP

Message Error initializing DAP

Severity crit/2

**Explanation** Internal software audit trace.

**Recommended Action** Contact your authorised Allied Telesis distributor or reseller with the output

from the "show tech-support" command.

error initializing hardware

Message Error initializing hardware

Severity crit/2

**Explanation** Internal software audit trace.

Recommended Action Contact your authorised Allied Telesis distributor or reseller with the output

from the "show tech-support" command.

error initializing system submodule

Message Error initializing system submodule

Severity crit/2

**Explanation** Internal software audit trace.

**Recommended Action** Contact your authorised Allied Telesis distributor or reseller with the output

# error initializing worker thread

Message Error initializing worker thread

Severity crit/2

**Explanation** Internal software audit trace.

**Recommended Action** Contact your authorised Allied Telesis distributor or reseller with the output

from the "show tech-support" command.

### error parsing alarm notification

Message Alarm(<line>): Error parsing Alarm notification

Severity err/3

**Explanation** Internal software audit trace.

**Recommended Action** Contact your authorised Allied Telesis distributor or reseller with the output

from the "show tech-support" command.

# error setting domainname

Message <function>(<line>): Error setting domainname -

error=<error code>

Severity crit/2

**Explanation** A problem may have occurred in a software component.

Recommended Action Contact your authorised Allied Telesis distributor or reseller with the output

#### error setting hostname

Message <function>(<line>): Error setting hostname: <error</pre>

message>

Severity crit/2

**Explanation** A problem may have occurred in a software component.

**Recommended Action** Contact your authorised Allied Telesis distributor or reseller with the output

from the "show tech-support" command.

# error setting IP address

Message Error setting IP address <ip address>/<netmask> <error

message>

Severity crit/2

**Explanation** Internal software audit trace.

**Recommended Action** Contact your authorised Allied Telesis distributor or reseller with the output

from the "show tech-support" command.

# error setting IP options

Message API(<line>): Error setting IP Options - <return code>

Severity err/3

**Explanation** Internal software audit trace.

Recommended Action Contact your authorised Allied Telesis distributor or reseller with the output

#### error setting station name

Message API(<line>): Error setting Station Name - <return code>

Severity err/3

**Explanation** Internal software audit trace.

**Recommended Action** Contact your authorised Allied Telesis distributor or reseller with the output

from the "show tech-support" command.

# error unable to listen to platform events

Message Error, unable to listen to platform events

Severity crit/2

**Explanation** Internal software audit trace.

**Recommended Action** Contact your authorised Allied Telesis distributor or reseller with the output

from the "show tech-support" command.

#### error, no interface found

Message Error, no interface <interface> found

Severity crit/2

**Explanation** Internal software audit trace.

**Recommended Action** Contact your authorised Allied Telesis distributor or reseller with the output

## expected timeout name but got handle name

Message SCHEDULER(<line>): Expected <timeout name> but got

<handle name>. No removal.

Severity err/3

**Explanation** Internal software audit trace.

**Recommended Action** Contact your authorised Allied Telesis distributor or reseller with the output

from the "show tech-support" command.

#### failed read mac address on interface

Message Failed read mac address on <netif\_name>

Severity err/3

**Explanation** Internal software audit trace.

**Recommended Action** Contact your authorised Allied Telesis distributor or reseller with the output

from the "show tech-support" command.

### failed to allocate memory for pnet

Message API(<line>): Failed to allocate memory for pnet\_t

(<bytes> bytes)

Severity err/3

**Explanation** Internal software audit trace.

**Recommended Action** Contact your authorised Allied Telesis distributor or reseller with the output

# failed to allocate output buffer for alarm

Message Alarm(<line>): Failed to allocate output buffer for

alarm

Severity err/3

**Explanation** Internal software audit trace.

**Recommended Action** Contact your authorised Allied Telesis distributor or reseller with the output

from the "show tech-support" command.

# failed to allocate payload output buffer for alarm

Message Alarm(<line>): Failed to allocate payload output buffer

for alarm.

Severity err/3

**Explanation** Internal software audit trace.

**Recommended Action** Contact your authorised Allied Telesis distributor or reseller with the output

from the "show tech-support" command.

#### failed to clear alarm

Message Failed to clear alarm, ret: <error code>

Severity err/3

**Explanation** Internal software audit trace.

Recommended Action Contact your authorised Allied Telesis distributor or reseller with the output

#### failed to collect IOCS information

Message CMDEV(<line>): Failed to collect IOCS information

Severity err/3

**Explanation** A problem may have occurred in a software component.

**Recommended Action** Contact your authorised Allied Telesis distributor or reseller with the output

from the "show tech-support" command.

#### failed to collect IOPS information

Message CMDEV(<line>): Failed to collect IOPS information

Severity err/3

**Explanation** A problem may have occurred in a software component.

**Recommended Action** Contact your authorised Allied Telesis distributor or reseller with the output

from the "show tech-support" command.

## failed to disable IIdp port transmit for local por

Message Failed to disable lldp port transmit for local port

<local port num>

Severity err/3

**Explanation** Internal software audit trace.

Recommended Action Contact your authorised Allied Telesis distributor or reseller with the output

failed to disable ring

Message Failed to disable ring <ring id>

Severity err/3

**Explanation** Internal software audit trace.

**Recommended Action** Contact your authorised Allied Telesis distributor or reseller with the output

from the "show tech-support" command.

failed to enable IIdp port transmit for local port

Message Failed to enable lldp port transmit for local port

<local port num>

Severity err/3

**Explanation** A problem may have occurred in a software component.

**Recommended Action** Contact your authorised Allied Telesis distributor or reseller with the output

from the "show tech-support" command.

failed to fetch environment monitoring status

Message Failed to fetch Environment Monitoring Status

Severity err/3

**Explanation** Internal software audit trace.

**Recommended Action** Contact your authorised Allied Telesis distributor or reseller with the output

## failed to get module ident for slot

Message Alarm(<line>): Failed to get module ident for slot:

<slot>

Severity err/3

**Explanation** Internal software audit trace.

**Recommended Action** Contact your authorised Allied Telesis distributor or reseller with the output

from the "show tech-support" command.

## failed to get port-id for port

Message Failed to get port-id for <port name>

Severity err/3

**Explanation** A problem may have occurred in a software component.

**Recommended Action** Contact your authorised Allied Telesis distributor or reseller with the output

from the "show tech-support" command.

# failed to get submodule ident for slot

Message Alarm(<line>): Failed to get submodule ident for slot:

<slot>, subslot: <subslot>

Severity err/3

**Explanation** Internal software audit trace.

**Recommended Action** Contact your authorised Allied Telesis distributor or reseller with the output

failed to init

Message Failed to init <netif\_name>

Severity err/3

**Explanation** Internal software audit trace.

**Recommended Action** Contact your authorised Allied Telesis distributor or reseller with the output

from the "show tech-support" command.

failed to initialise network interfaces

Message API(<line>): Failed to initialise network interfaces

Severity err/3

**Explanation** Internal software audit trace.

**Recommended Action** Contact your authorised Allied Telesis distributor or reseller with the output

from the "show tech-support" command.

**Failed to initialise Profinet counters** 

Message Failed to initialise Profinet counters

Severity crit/2

**Explanation** the initialization of Profinet counters failed, so there will be no counters for

Profinet.

**Recommended Action** Restart the Profinet service or reboot the device.

Message Failed to initialize Profinet library

Severity crit/2

**Explanation** Internal software audit trace.

**Recommended Action** Contact your authorised Allied Telesis distributor or reseller with the output

from the "show tech-support" command.

## failed to initialize Profinet library

Message Failed to initialize Profinet library

Severity crit/2

**Explanation** Profinet failed to start-up properly.

**Recommended Action** Restart the Profinet service (use the commands: 'no service profinet', then

'service profinet'), or reboot the device.

### failed to parse incoming connect request

Message CMRPC(<line>): Failed to parse incoming connect request

Severity err/3

**Explanation** A bad connect request has been received

Recommended Action Contact your authorised Allied Telesis distributor or reseller with the output

## failed to parse incoming PDPort data adjust

Message

PDPORT(<line>): Failed to parse incoming PDPort data
adjust.

Severity

err/3

**Explanation** 

Internal software audit trace.

**Recommended Action** 

Contact your authorised Allied Telesis distributor or reseller with the output from the "show tech-support" command.

## failed to parse incoming PDPort data check

Message

PDPORT(<line>): Failed to parse incoming PDPort data check.

Severity

err/3

**Explanation** 

Internal software audit trace.

**Recommended Action** 

Contact your authorised Allied Telesis distributor or reseller with the output from the "show tech-support" command.

Message

PDPORT(<line>): Failed to parse incoming PDPort data
check

Severity

err/3

**Explanation** 

Internal software audit trace.

**Recommended Action** 

## failed to put incoming prio alarm frame in queue

Message

Alarm(<line>): Failed to put incoming <priority> prio alarm frame in queue. Framehandler will free <memory location>

Severity

err/3

**Explanation** 

Internal software audit trace.

**Recommended Action** 

Contact your authorised Allied Telesis distributor or reseller with the output from the "show tech-support" command.

#### failed to read file

Message

PNAL(<line>): Failed to read file <path>

Severity

err/3

**Explanation** 

A problem may have occurred in a software component.

**Recommended Action** 

Contact your authorised Allied Telesis distributor or reseller with the output from the "show tech-support" command.

#### failed to read I&M0 data

Message

FSPM(<line>): Failed to read I&MO data

Severity

err/3

**Explanation** 

Internal software audit trace.

**Recommended Action** 

## failed to read link status for port

Message PDPOF

PDPORT(<line>): Failed to read link status for port <local port number>.

Severity

err/3

**Explanation** 

Internal software audit trace.

**Recommended Action** 

Contact your authorised Allied Telesis distributor or reseller with the output from the "show tech-support" command.

## failed to remove domain boundary address

Message

Failed to remove domain boundary address from L2MC table

Severity

err/3

**Explanation** 

Internal software audit trace.

**Recommended Action** 

Contact your authorised Allied Telesis distributor or reseller with the output from the "show tech-support" command.

## failed to remove multicast boundary address

Message

Failed to remove multicast boundary address from L2MC table

Severity

err/3

**Explanation** 

Internal software audit trace.

**Recommended Action** 

failed to reset Profinet data

Message Failed to reset Profinet data

Severity crit/2

**Explanation** A problem may have occurred in a software component.

**Recommended Action** Contact your authorised Allied Telesis distributor or reseller with the output

from the "show tech-support" command.

failed to reset Profinet library

Message Failed to reset Profinet library

Severity crit/2

**Explanation** Failed to reset Profinet with new configurations.

**Recommended Action** Restart the configuration (e.g. 'profinet vlan xxx') or restart the Profinet service

Failed to reset to factory defaults

Message Failed to reset to factory defaults

Severity crit/2

**Explanation** Failed to reset Profinet to factory defaults

**Recommended Action** Reboot the device and run factory reset again.

failed to retrieve MRP adjust information

Message Failed to retrieve MRP Adjust information

Severity err/3

**Explanation** Internal software audit trace.

**Recommended Action** Contact your authorised Allied Telesis distributor or reseller with the output

from the "show tech-support" command.

Message Failed to retrieve MRP Adjust information

Severity err/3

**Explanation** Internal software audit trace.

**Recommended Action** Contact your authorised Allied Telesis distributor or reseller with the output

from the "show tech-support" command.

failed to retrieve MRP check information

Message Failed to retrieve MRP Check information

Severity err/3

**Explanation** Internal software audit trace.

**Recommended Action** Contact your authorised Allied Telesis distributor or reseller with the output

failed to retrieve MRP information

Message Failed to retrieve MRP information

Severity err/3

**Explanation** Internal software audit trace.

**Recommended Action** Contact your authorised Allied Telesis distributor or reseller with the output

from the "show tech-support" command.

failed to retrieve MRP PD port adjust information

Message Failed to retrieve MRP PD Port Adjust information

Severity err/3

**Explanation** A problem may have occurred in a software component.

**Recommended Action** Contact your authorised Allied Telesis distributor or reseller with the output

from the "show tech-support" command.

failed to retrieve system environment

Message Failed to retrieve system environment

Severity err/3

**Explanation** Internal software audit trace.

**Recommended Action** Contact your authorised Allied Telesis distributor or reseller with the output

#### failed to save MRP information

Message (<line>)Failed to save MRP information

Severity err/3

**Explanation** Internal software audit trace.

**Recommended Action** Contact your authorised Allied Telesis distributor or reseller with the output

from the "show tech-support" command.

### failed to schedule resending of alarm frame

Message Alarm(<line>): Failed to schedule resending of alarm

frame

Severity err/3

**Explanation** Internal software audit trace.

**Recommended Action** Contact your authorised Allied Telesis distributor or reseller with the output

from the "show tech-support" command.

## failed to schedule sending of alarm frame

Message Alarm(<line>): Failed to schedule sending of alarm

frame

Severity err/3

**Explanation** Internal software audit trace.

**Recommended Action** Contact your authorised Allied Telesis distributor or reseller with the output

failed to send alarm

Message Alarm(<line>): Failed to send alarm

Severity err/3

**Explanation** Internal software audit trace.

**Recommended Action** Contact your authorised Allied Telesis distributor or reseller with the output

from the "show tech-support" command.

failed to send UDP bytes payload on the socket

Message UDP(<line>): Failed to send <size> UDP bytes payload on

the socket

Severity err/3

**Explanation** Internal software audit trace.

**Recommended Action** Contact your authorised Allied Telesis distributor or reseller with the output

from the "show tech-support" command.

failed to set domain id

Message Failed to set domain id

Severity err/3

**Explanation** Internal software audit trace.

**Recommended Action** Contact your authorised Allied Telesis distributor or reseller with the output

Message Failed to set domain\_id

Severity err/3

**Explanation** Internal software audit trace.

**Recommended Action** Contact your authorised Allied Telesis distributor or reseller with the output

from the "show tech-support" command.

## failed to set domain name on ring

Message Failed to set domain name <name> on ring <id>

Severity err/3

**Explanation** Internal software audit trace.

**Recommended Action** Contact your authorised Allied Telesis distributor or reseller with the output

from the "show tech-support" command.

### failed to set manager profile params on ring

Message Failed to set manager profile params on ring <ring id>

Severity err/3

**Explanation** Internal software audit trace.

Recommended Action Contact your authorised Allied Telesis distributor or reseller with the output

#### failed to set MAUType to port

Message Failed to set MAUType(<type>) to <port name>

Severity err/3

**Explanation** A problem may have occurred in a software component.

**Recommended Action** Contact your authorised Allied Telesis distributor or reseller with the output

from the "show tech-support" command.

#### failed to set network parameters

Message CMINA(<line>): Failed to set network parameters

Severity err/3

**Explanation** A problem may have occurred in a software component.

**Recommended Action** Contact your authorised Allied Telesis distributor or reseller with the output

from the "show tech-support" command.

## failed to set priority on ring

Message Failed to set priority <manager priority> on ring <ring

id>

Severity err/3

**Explanation** Internal software audit trace.

**Recommended Action** Contact your authorised Allied Telesis distributor or reseller with the output

### failed to set role on ring

Message Failed to set role <role> on ring <id>

Severity err/3

**Explanation** Internal software audit trace.

**Recommended Action** Contact your authorised Allied Telesis distributor or reseller with the output

from the "show tech-support" command.

#### failed to set the MRP information

Message Failed to set the MRP information

Severity err/3

**Explanation** Internal software audit trace.

**Recommended Action** Contact your authorised Allied Telesis distributor or reseller with the output

from the "show tech-support" command.

### failed to shutdown apteryx

Message Failed to shutdown apteryx

Severity warning/4

**Explanation** A problem may have occurred in a software component.

**Recommended Action** Contact your authorised Allied Telesis distributor or reseller with the output

### failed to store nvm I&M settings

Message FSPM(<line>): Failed to store nvm I&M settings

Severity err/3

**Explanation** Internal software audit trace.

**Recommended Action** Contact your authorised Allied Telesis distributor or reseller with the output

from the "show tech-support" command.

### failed to store nvm IP settings

Message CMINA(<line>): Failed to store nvm IP settings.

Severity err/3

**Explanation** A problem may have occurred in a software component.

**Recommended Action** Contact your authorised Allied Telesis distributor or reseller with the output

from the "show tech-support" command.

## failed to store nvm port settings

Message PDPORT(<line>): Failed to store nvm port settings

Severity err/3

**Explanation** Internal software audit trace.

**Recommended Action** Contact your authorised Allied Telesis distributor or reseller with the output

## failed to update DCP multicast address in L2MC

Message Failed to update DCP multicast address in L2MC

Severity err/3

**Explanation** Internal software audit trace.

**Recommended Action** Contact your authorised Allied Telesis distributor or reseller with the output

from the "show tech-support" command.

#### failed to wait for server

Message Failed to wait for server

Severity crit/2

**Explanation** Internal software audit trace.

Recommended Action Contact your authorised Allied Telesis distributor or reseller with the output

from the "show tech-support" command.

## failed to write data adjust role for ring

Message Failed to write data adjust role for ring <id>

Severity err/3

**Explanation** Internal software audit trace.

**Recommended Action** Contact your authorised Allied Telesis distributor or reseller with the output

#### failed to write file

Message PNAL(<line>): Failed to write file <path>

Severity err/3

**Explanation** Internal software audit trace.

**Recommended Action** Contact your authorised Allied Telesis distributor or reseller with the output

from the "show tech-support" command.

#### fault code received

Message CMRPC(<line>): FAULT (code <fault code>) received

Severity err/3

**Explanation** A problem may have occurred in a software component.

Recommended Action Contact your authorised Allied Telesis distributor or reseller with the output

from the "show tech-support" command.

# filename and output buffer must be given

Message FILE(<line>): Filename and outputbuffer must be given!

Severity err/3

**Explanation** Internal software audit trace.

Recommended Action Contact your authorised Allied Telesis distributor or reseller with the output

## fragment sent but timing out lack of incoming mess

Message CMRPC(<line>): Fragment has been sent, but timing out

due to lack of incoming message.

Severity err/3

**Explanation** Internal software audit trace.

**Recommended Action** Contact your authorised Allied Telesis distributor or reseller with the output

from the "show tech-support" command.

### get data in wrong state

Message PPM(<line>): Get data in wrong state: <PPM state> for

AREP <application relationship end point>

Severity err/3

**Explanation** Internal software audit trace.

**Recommended Action** Contact your authorised Allied Telesis distributor or reseller with the output

from the "show tech-support" command.

## get iocs in wrong state

Message PPM(<line>): Get iocs in wrong state: <PPM state> for

AREP <AREP>

Severity err/3

**Explanation** Internal software audit trace.

**Recommended Action** Contact your authorised Allied Telesis distributor or reseller with the output

### given data buffer size and IOPS buffer size

Message

CPM(<line>): Given data buffer size <data length> and
IOPS buffer size <Input Output Object Provider Status
length>, but minimum sizes are <iodata data\_length> and
<iodata->iops\_length> for slot <slot> subslot <subslot>

Severity

err/3

**Explanation** 

Internal software audit trace.

**Recommended Action** 

Contact your authorised Allied Telesis distributor or reseller with the output from the "show tech-support" command.

### given data size and IOPS size PLC expects

Message

PPM(<line>): Given data size <data len> and IOPS size
<iops len>, but PLC expects sizes <iodata data length>
and <iodata iops length> for slot <slot> subslot
<subslot>

Severity

err/3

**Explanation** 

Internal software audit trace.

**Recommended Action** 

Contact your authorised Allied Telesis distributor or reseller with the output from the "show tech-support" command.

## given IOCS buffer size but minimum size for slot

Message

CPM(<line>): Given IOCS buffer size <>, but minimum
size is <> for slot <slot> subslot <subslot>

Severity

err/3

**Explanation** 

Internal software audit trace.

**Recommended Action** 

### given IOCS size but PLC expects size

Message

PPM(<line>): Given IOCS size <input output object
consumer status (IOCS) size>, but PLC expects size <PLC
IOCS length> for slot <slot> subslot <subslot>

Severity

err/3

**Explanation** 

Internal software audit trace.

**Recommended Action** 

Contact your authorised Allied Telesis distributor or reseller with the output from the "show tech-support" command.

#### host events sub failed

Message

<function>(<line>): Host events sub failed

Severity

crit/2

**Explanation** 

A problem may have occurred in a software component.

**Recommended Action** 

Contact your authorised Allied Telesis distributor or reseller with the output from the "show tech-support" command.

### illegal channel

Message

DIAG(<line>): Illegal channel <channel>

Severity

err/3

**Explanation** 

A problem may have occurred in a software component.

**Recommended Action** 

### illegal state in cmsu

Message CMSU(<line>): Illegal state in cmsu <cmsu state>

Severity err/3

**Explanation** Internal software audit trace.

**Recommended Action** Contact your authorised Allied Telesis distributor or reseller with the output

from the "show tech-support" command.

#### illegal state in cpm

Message CPM(<line>): Illegal state in cpm[<IO Communication

Relation index>] <CPM state>

Severity err/3

**Explanation** Internal software audit trace.

**Recommended Action** Contact your authorised Allied Telesis distributor or reseller with the output

from the "show tech-support" command.

#### illegal USI

Message BW(<line>): Illegal USI <payload\_usi>

Severity err/3

**Explanation** Internal software audit trace.

**Recommended Action** Contact your authorised Allied Telesis distributor or reseller with the output

### incoming fragments exceed max buffer

Message CMRPC(<line>): Incoming fragments exceed max buffer

Severity err/3

**Explanation** A problem may have occurred in a software component.

**Recommended Action** Contact your authorised Allied Telesis distributor or reseller with the output

from the "show tech-support" command.

## index is not supported on api slot subslot

Message Index <index> is not supported on api <api> slot <slot>

subslot <subslot>

Severity err/3

**Explanation** A problem may have occurred in a software component.

**Recommended Action** No action required.

#### internal error - allocation

Message <function>(<line>): Internal Error - Allocation

Severity crit/2

**Explanation** Internal software audit trace.

Recommended Action Contact your authorised Allied Telesis distributor or reseller with the output

#### invalid interface name

Message Invalid interface name

Severity crit/2

**Explanation** Internal software audit trace.

**Recommended Action** Contact your authorised Allied Telesis distributor or reseller with the output

from the "show tech-support" command.

#### invalid rt class

Message CMDEV(<line>): Invalid rt\_class

Severity err/3

**Explanation** A problem may have occurred in a software component.

Recommended Action Contact your authorised Allied Telesis distributor or reseller with the output

from the "show tech-support" command.

#### invalid session it is NULL

Message CMRPC(<line>): Invalid session, it is NULL

Severity err/3

**Explanation** Internal software audit trace.

**Recommended Action** Contact your authorised Allied Telesis distributor or reseller with the output

#### invalid session, the socket is not open

Message CMRPC(<line>): Invalid session, the socket is not open

Severity err/3

**Explanation** Internal software audit trace.

**Recommended Action** Contact your authorised Allied Telesis distributor or reseller with the output

from the "show tech-support" command.

#### invalid value for timeout no removal

Message SCHEDULER(<line>): Invalid value <timer index>" PRIu32

" for timeout <name>. No removal

Severity err/3

**Explanation** Internal software audit trace.

**Recommended Action** Contact your authorised Allied Telesis distributor or reseller with the output

from the "show tech-support" command.

#### ix is invalid

Message Sched(<line>): ix (<timeout index>) is invalid

Severity err/3

**Explanation** Internal software audit trace.

Recommended Action Contact your authorised Allied Telesis distributor or reseller with the output

### last CControl request has been sent with no respon

Message CMRPC(<line>): Last CControl request has been sent,

with no response received.

Severity err/3

**Explanation** Internal software audit trace.

**Recommended Action** Contact your authorised Allied Telesis distributor or reseller with the output

from the "show tech-support" command.

## length of network interface name must not be 0

Message FSPM(<line>): Length of network interface name must not

be 0.

Severity err/3

**Explanation** Internal software audit trace.

**Recommended Action** No action required.

# lldp invalidate peer info failed with error

Message lldp invalidate peer\_info failed with error: <error

code>

Severity err/3

**Explanation** Internal software audit trace.

**Recommended Action** Contact your authorised Allied Telesis distributor or reseller with the output

### Ildp peer update failed with error

Message lldp peer update failed with error

Severity err/3

**Explanation** Internal software audit trace.

**Recommended Action** Contact your authorised Allied Telesis distributor or reseller with the output

from the "show tech-support" command.

### manuf data length is.. but no data is given

Message DIAG(<line>): manuf\_data\_len is <manuf data len> but no

data is given.

Severity err/3

**Explanation** A problem may have occurred in a software component.

**Recommended Action** Contact your authorised Allied Telesis distributor or reseller with the output

from the "show tech-support" command.

# manufacturer specific data should only be given fo

Message DIAG(<line>): Manufacturer specific data should only be

given for USI up to 0x7fff

Severity err/3

**Explanation** A problem may have occurred in a software component.

**Recommended Action** Contact your authorised Allied Telesis distributor or reseller with the output

no active connection no alarm is sent

Message DIAG(<line>): No active connection, so no alarm is

sent.

Severity err/3

**Explanation** A problem may have occurred in a software component.

Recommended Action Contact your authorised Allied Telesis distributor or reseller with the output

from the "show tech-support" command.

no alarm frame available for resending

Message Alarm(<line>): No alarm frame available for resending.

Severity err/3

**Explanation** Internal software audit trace.

**Recommended Action** Contact your authorised Allied Telesis distributor or reseller with the output

from the "show tech-support" command.

no data descriptor found for get data

Message PPM(<line>): No data descriptor found for get data

Severity err/3

**Explanation** Internal software audit trace.

Recommended Action Contact your authorised Allied Telesis distributor or reseller with the output

Message PPM(<line>): No data descriptor found for get iocs

Severity err/3

**Explanation** Internal software audit trace.

**Recommended Action** Contact your authorised Allied Telesis distributor or reseller with the output

from the "show tech-support" command.

## no data descriptor found for set iocs

Message PPM(<line>): No data descriptor found for set iocs

Severity err/3

**Explanation** Internal software audit trace.

**Recommended Action** Contact your authorised Allied Telesis distributor or reseller with the output

from the "show tech-support" command.

#### no Domain UUID set

Message No Domain UUID set

Severity crit/2

**Explanation** Internal software audit trace.

**Recommended Action** Contact your authorised Allied Telesis distributor or reseller with the output

#### no free frame id found

Message CMDEV(<line>): No free frame\_id found

Severity err/3

**Explanation** A problem may have occurred in a software component.

**Recommended Action** Contact your authorised Allied Telesis distributor or reseller with the output

from the "show tech-support" command.

#### no module in slot

Message CMDEV(<line>): No module in slot <slot>

Severity err/3

**Explanation** A problem may have occurred in a software component.

**Recommended Action** Contact your authorised Allied Telesis distributor or reseller with the output

from the "show tech-support" command.

#### no more room for frame IDs

Message ETH(<line>): No more room for FrameIds

Severity err/3

**Explanation** Internal software audit trace.

**Recommended Action** Contact your authorised Allied Telesis distributor or reseller with the output

#### no sensor information available

Message No sensor information available

Severity err/3

**Explanation** Internal software audit trace.

**Recommended Action** Contact your authorised Allied Telesis distributor or reseller with the output

from the "show tech-support" command.

### null pointer

Message CMDEV(<line>): NULL pointer

Severity err/3

**Explanation** Internal software audit trace.

**Recommended Action** Contact your authorised Allied Telesis distributor or reseller with the output

from the "show tech-support" command.

Message CMDEV(<line>): NULL pointer(s)

Severity err/3

**Explanation** A problem may have occurred in a software component.

Recommended Action Contact your authorised Allied Telesis distributor or reseller with the output

### only one connection (AR) supported

Message CMRPC(<line>): Only one connection (AR) supported! AREP

<application relationship endpoint>

Severity err/3

**Explanation** Internal software audit trace.

**Recommended Action** Contact your authorised Allied Telesis distributor or reseller with the output

from the "show tech-support" command.

#### out of AR resources

Message CMRPC(<line>): Out of AR resources (AR)

Severity err/3

**Explanation** Internal software audit trace.

**Recommended Action** Contact your authorised Allied Telesis distributor or reseller with the output

from the "show tech-support" command.

## out of session resources for incoming frame

Message CMRPC(<line>): Out of session resources for incoming

frame.

Severity err/3

**Explanation** A problem may have occurred in a software component.

**Recommended Action** Contact your authorised Allied Telesis distributor or reseller with the output

## out of session resources for outgoing CControl

Message CMRPC(<line>): Out of session resources for outgoing

CControl.

Severity err/3

**Explanation** A problem may have occurred in a software component.

**Recommended Action** Contact your authorised Allied Telesis distributor or reseller with the output

from the "show tech-support" command.

## out of slot resources for api

Message CMDEV(<line>): Out of slot resources for api <api> slot

<slot>

Severity err/3

**Explanation** A problem may have occurred in a software component.

**Recommended Action** Contact your authorised Allied Telesis distributor or reseller with the output

from the "show tech-support" command.

#### out of timeout resource

Message SCHEDULER(<line>): Out of timeout resources!!

Severity err/3

**Explanation** Internal software audit trace.

Recommended Action Contact your authorised Allied Telesis distributor or reseller with the output

## output buffer filled while preparing DCP write res

Message BW(<line>): Output buffer is filled, while preparing

DCP Write response.

Severity err/3

**Explanation** Internal software audit trace.

**Recommended Action** Contact your authorised Allied Telesis distributor or reseller with the output

from the "show tech-support" command.

#### overflow

Message DIAG(<line>): overflow

Severity err/3

**Explanation** A problem may have occurred in a software component.

**Recommended Action** Contact your authorised Allied Telesis distributor or reseller with the output

from the "show tech-support" command.

## packet wants to close the main RPC UDP socket

Message CMRPC(<line>): pf\_cmrpc\_dce\_packet() wants to close the

main RPC UDP socket, but that is not valid.

Severity err/3

**Explanation** A problem may have occurred in a software component.

Recommended Action Contact your authorised Allied Telesis distributor or reseller with the output

#### parse result = <result>

Message CMRPC(<line>): parse result = <result>

Severity err/3

**Explanation** A problem may have occurred in a software component.

**Recommended Action** Contact your authorised Allied Telesis distributor or reseller with the output

from the "show tech-support" command.

### pf cmdev cm init req: p ar is NULL

Message CMDEV(<line>): pf\_cmdev\_cm\_init\_req: p\_ar is NULL

Severity err/3

**Explanation** A problem may have occurred in a software component.

**Recommended Action** Contact your authorised Allied Telesis distributor or reseller with the output

from the "show tech-support" command.

## pf cmdev state ind: p ar is NULL

Message CMDEV(<line>): pf\_cmdev\_state\_ind: p\_ar is NULL

Severity err/3

**Explanation** A problem may have occurred in a software component.

Recommended Action Contact your authorised Allied Telesis distributor or reseller with the output

# pf scheduler add failed for pf cmrpc

Message CMRPC(<line>): pf\_scheduler\_add failed for

pf\_cmrpc\_send\_with\_timeout()

Severity err/3

**Explanation** Internal software audit trace.

**Recommended Action** Contact your authorised Allied Telesis distributor or reseller with the output

from the "show tech-support" command.

# PLC is trying to write I&M1 data

Message FSPM(<line>): PLC is trying to write I&M1 data, but we

have not enabled it.

Severity err/3

**Explanation** Internal software audit trace.

**Recommended Action** Contact your authorised Allied Telesis distributor or reseller with the output

from the "show tech-support" command.

# PLC is trying to write I&M2 data but not enabled

Message FSPM(<line>): PLC is trying to write I&M2 data, but we

have not enabled it.

Severity err/3

**Explanation** Internal software audit trace.

**Recommended Action** Contact your authorised Allied Telesis distributor or reseller with the output

# PLC is trying to write I&M3 data but not enabled

Message FSPM(<line>): PLC is trying to write I&M3 data, but we

have not enabled it

Severity err/3

**Explanation** Internal software audit trace.

**Recommended Action** Contact your authorised Allied Telesis distributor or reseller with the output

from the "show tech-support" command.

# PLC is trying to write I&M4 data but not enabled

Message FSPM(<line>): PLC is trying to write I&M4 data, but we

have not enabled it.

Severity err/3

**Explanation** Internal software audit trace.

**Recommended Action** Contact your authorised Allied Telesis distributor or reseller with the output

from the "show tech-support" command.

# PLC is trying to write non-implemented I&M data

 $\begin{tabular}{ll} \textbf{Message} & FSPM(<&line>): PLC is trying to write non-implemented \\ \end{tabular}$ 

I&M data. Index %u

Severity err/3

**Explanation** Internal software audit trace.

Recommended Action Contact your authorised Allied Telesis distributor or reseller with the output

# PLC requests to write I&M0 data it is read-only

Message FSPM(<line>): PLC requests to write I&MO data, but it

is read-only.

Severity err/3

**Explanation** Internal software audit trace.

**Recommended Action** Contact your authorised Allied Telesis distributor or reseller with the output

from the "show tech-support" command.

# plugged module in api slot

Message Plugged module %d in api=%d slot=%d

Severity info/6

**Explanation** Successfully plugged module

**Recommended Action** No action required.

# Plugged submodule in slot

Message Plugged submodule %d in api=%d slot=%d subslot=%d

Severity info/6

**Explanation** Successfully plugged submodule into subslot.

pos + len > 32

Message BR(<line>): pos <position> + len <length> > 32

Severity err/3

**Explanation** A problem may have occurred in a software component.

**Recommended Action** Contact your authorised Allied Telesis distributor or reseller with the output

from the "show tech-support" command.

profinet initialisation of LLDP failed

Message <function>(<line>): Profinet initialisation of LLDP

failed

Severity crit/2

**Explanation** A problem may have occurred in a software component.

**Recommended Action** Contact your authorised Allied Telesis distributor or reseller with the output

from the "show tech-support" command.

profinet sends application ready for AREP

Message Profinet sends application ready for AREP <AREP>

Severity info/6

**Explanation** Application ready sent for AR endpoint.

# receive queue is full alarm frame dropped

Message Alarm(<line>): Receive queue is full, alarm frame

dropped

Severity err/3

**Explanation** Internal software audit trace.

**Recommended Action** Contact your authorised Allied Telesis distributor or reseller with the output

from the "show tech-support" command.

# receive queue is not available alarm frame dropped

Message Alarm(<line>): Receive queue is not available, alarm

frame dropped

Severity err/3

**Explanation** Internal software audit trace.

**Recommended Action** No action required.

# reject code received

Message CMRPC(<line>): REJECT (code <reject code>) received

Severity err/3

**Explanation** A reject packet was received.

# resetting non-initialized queue

Message Alarm(<line>): Resetting non-initialized queue

Severity err/3

**Explanation** Internal software audit trace.

**Recommended Action** Contact your authorised Allied Telesis distributor or reseller with the output

from the "show tech-support" command.

# responses should be part of existing sessions

Message CMRPC(<line>): Responses should be part of existing

sessions. Unknown incoming activity UUID.

Severity err/3

**Explanation** A problem may have occurred in a software component.

**Recommended Action** Contact your authorised Allied Telesis distributor or reseller with the output

from the "show tech-support" command.

#### **RPC** request has error

Message CMRPC(<line>): RPC request has error

Severity err/3

**Explanation** A bad RPC request has been received.

# RTA alarm output buffer with TACK lost

Message Alarm(<line>): RTA alarm output buffer with TACK lost!

Free <p\_rta> Existing buffer <buff>

Severity err/3

**Explanation** Internal software audit trace.

**Recommended Action** Contact your authorised Allied Telesis distributor or reseller with the output

from the "show tech-support" command.

# send queue is full alarm message dropped

Message Alarm(<line>): Send queue is full, alarm message

dropped

Severity err/3

**Explanation** Internal software audit trace.

**Recommended Action** Contact your authorised Allied Telesis distributor or reseller with the output

from the "show tech-support" command.

# send queue is not available alarm message dropped

Message Alarm(<line>): Send queue is not available, alarm

message dropped

Severity err/3

**Explanation** Internal software audit trace.

**Recommended Action** Contact your authorised Allied Telesis distributor or reseller with the output

#### sensor with id not found

Message Sensor with id <sensor id> not found

Severity err/3

**Explanation** Internal software audit trace.

**Recommended Action** Contact your authorised Allied Telesis distributor or reseller with the output

from the "show tech-support" command.

#### session is **NULL**

Message CMRPC(<line>): Session is NULL

Severity err/3

**Explanation** Internal software audit trace.

**Recommended Action** Contact your authorised Allied Telesis distributor or reseller with the output

from the "show tech-support" command.

#### session not in use

Message CMRPC(<line>): Session not in use

Severity err/3

**Explanation** Internal software audit trace.

**Recommended Action** Contact your authorised Allied Telesis distributor or reseller with the output

## set data in wrong state

protocol machine (PPM) state> for AREP <application

relationship end point (AREP)>

Severity err/3

**Explanation** Internal software audit trace.

**Recommended Action** Contact your authorised Allied Telesis distributor or reseller with the output

from the "show tech-support" command.

Message PPM(<line>): Set data in wrong state: <PPM state> for

AREP <application relationship end point>

Severity err/3

**Explanation** Internal software audit trace.

Recommended Action Contact your authorised Allied Telesis distributor or reseller with the output

from the "show tech-support" command.

# set output IOCS for slot

Message Set output IOCS for slot %2u subslot %u PNET\_IOXS\_GOOD

Severity info/6

**Explanation** Input output object consumer status successfully set for subslot.

## slot already exists

Message MDEV(<line>): Slot <slot> already exists

Severity err/3

**Explanation** Internal software audit trace.

**Recommended Action** Contact your authorised Allied Telesis distributor or reseller with the output

from the "show tech-support" command.

#### submodule not created

Message <function>(<line>): FixedPortSubmodule <submodule id>

not created

Severity crit/2

**Explanation** Internal software audit trace.

**Recommended Action** Contact your authorised Allied Telesis distributor or reseller with the output

from the "show tech-support" command.

#### subslot already exists

Message CMDEV(<line>): Subslot <subslot> already exists

Severity err/3

**Explanation** Internal software audit trace.

**Recommended Action** Contact your authorised Allied Telesis distributor or reseller with the output

# the ch error type should not be used for USI

Message DIAG(<line>): The ch\_error\_type should not be used for

USI <usi>

Severity err/3

**Explanation** A problem may have occurred in a software component.

**Recommended Action** Contact your authorised Allied Telesis distributor or reseller with the output

from the "show tech-support" command.

Message DIAG(<line>): The ch\_error\_type should not be used for

USI <usi>

Severity err/3

**Explanation** A problem may have occurred in a software component.

**Recommended Action** Contact your authorised Allied Telesis distributor or reseller with the output

from the "show tech-support" command.

# the diagnosis item is NULL

Message Alarm(<line>): The diagnosis item is NULL

Severity err/3

**Explanation** Internal software audit trace.

Recommended Action Contact your authorised Allied Telesis distributor or reseller with the output

#### the ext ch add value should not be used for USI

Message DIAG(<line>): The ext\_ch\_add\_value should not be used

for USI <usi>

Severity err/3

**Explanation** A problem may have occurred in a software component.

**Recommended Action** Contact your authorised Allied Telesis distributor or reseller with the output

from the "show tech-support" command.

# the ext ch error type should not be used for USI

Message DIAG(<line>): The ext\_ch\_error\_type should not be used

for USI <usi>

Severity err/3

**Explanation** A problem may have occurred in a software component.

**Recommended Action** Contact your authorised Allied Telesis distributor or reseller with the output

from the "show tech-support" command.

# the given USI is invalid

Message DIAG(<line>): The given USI is invalid

Severity err/3

**Explanation** A problem may have occurred in a software component.

Recommended Action Contact your authorised Allied Telesis distributor or reseller with the output

Message DIAG(<line>): The given USI is invalid

Severity err/3

**Explanation** A problem may have occurred in a software component.

**Recommended Action** Contact your authorised Allied Telesis distributor or reseller with the output

from the "show tech-support" command.

## the I&M supported setting is wrong

Message FSPM(<line>): The I&M supported setting is wrong.

Given: <im supported configuration>

Severity err/3

**Explanation** Internal software audit trace.

**Recommended Action** Contact your authorised Allied Telesis distributor or reseller with the output

from the "show tech-support" command.

# the min device interval in the config is too large

Message FSPM(<line>): The min\_device\_interval in the config is

too large. Max is 4096, corresponding to 128 ms.

Severity err/3

**Explanation** Internal software audit trace.

**Recommended Action** Contact your authorised Allied Telesis distributor or reseller with the output

# the min device interval in the config must not be

Message

FSPM(<line>): The min\_device\_interval in the config must not be 0. It should typically be 32, corresponding to 1 ms.

Severity

err/3

**Explanation** 

A problem may have occurred in a software component.

**Recommended Action** 

Contact your authorised Allied Telesis distributor or reseller with the output from the "show tech-support" command.

# the number of ports setting is wrong

Message

FSPM(<line>): The number of ports setting is wrong. Given: <configured number physical ports> PNET\_MAX\_PHYSICAL\_PORTS: <maximum number of physical ports>

Severity

err/3

**Explanation** 

Internal software audit trace.

**Recommended Action** 

Contact your authorised Allied Telesis distributor or reseller with the output from the "show tech-support" command.

# the qual ch qualifier should only be used

Message

DIAG(<line>): The qual\_ch\_qualifier should only be used when severity=PNET\_DIAG\_CH\_PROP\_MAINT\_QUALIFIED

Severity

err/3

**Explanation** 

A problem may have occurred in a software component.

**Recommended Action** 

Contact your authorised Allied Telesis distributor or reseller with the output from the "show tech-support" command.

# the qual ch qualifier should only be used when

Message DIAG(<line>): The qual\_ch\_qualifier should only be used

when usi=PF\_USI\_QUALIFIED\_CHANNEL\_DIAGNOSIS

Severity err/3

**Explanation** A problem may have occurred in a software component.

**Recommended Action** Contact your authorised Allied Telesis distributor or reseller with the output

from the "show tech-support" command.

# the severity PNET\_DIAG\_CH\_PROP\_MAINT\_QUALIFIED

Message DIAG(<line>): The severity

PNET\_DIAG\_CH\_PROP\_MAINT\_QUALIFIED should only be used

when usi=PF\_USI\_QUALIFIED\_CHANNEL\_DIAGNOSIS

Severity err/3

**Explanation** A problem may have occurred in a software component.

**Recommended Action** Contact your authorised Allied Telesis distributor or reseller with the output

from the "show tech-support" command.

# this should never happen

Message Alarm(<line>): This should never happen!

Severity err/3

**Explanation** Internal software audit trace.

**Recommended Action** Contact your authorised Allied Telesis distributor or reseller with the output

# timeout for communication start up

Message CMSM(<line>): Timeout for communication start up. CMDEV

state: <cmdev state>

Severity err/3

**Explanation** A problem may have occurred in a software component.

**Recommended Action** Contact your authorised Allied Telesis distributor or reseller with the output

from the "show tech-support" command.

#### timeout name is not in Q

Message Sched(<line>): <timeout name> is not in Q

Severity err/3

**Explanation** Internal software audit trace.

**Recommended Action** Contact your authorised Allied Telesis distributor or reseller with the output

from the "show tech-support" command.

#### timeout not started

Message CPM(<line>): Timeout not started

Severity err/3

**Explanation** A problem may have occurred in a software component.

Recommended Action Contact your authorised Allied Telesis distributor or reseller with the output

#### timout name is already in Q

Message Sched(<line>): <timout name> is already in Q

Severity err/3

**Explanation** Internal software audit trace.

**Recommended Action** Contact your authorised Allied Telesis distributor or reseller with the output

from the "show tech-support" command.

#### too long directory and filename max total length

Message FILE(<line>): Too long directory and filename! Max

total length <size>

Severity err/3

**Explanation** Internal software audit trace.

**Recommended Action** Contact your authorised Allied Telesis distributor or reseller with the output

from the "show tech-support" command.

# too long filename max total length

Message FILE(<line>): Too long filename! Max total length

<size>

Severity err/3

**Explanation** Internal software audit trace.

**Recommended Action** Contact your authorised Allied Telesis distributor or reseller with the output

#### too long manufacturer specific data given

Message DIAG(<line>): Too long manufacturer specific data

given: <manuf\_data\_len> Max: <item size> Increase

PNET\_MAX\_DIAG\_MANUF\_DATA\_SIZE

Severity err/3

**Explanation** A problem may have occurred in a software component.

**Recommended Action** Contact your authorised Allied Telesis distributor or reseller with the output

from the "show tech-support" command.

Message DIAG(<line>): Too long manufacturer specific data

given: <manuf\_data\_len>

Severity err/3

**Explanation** A problem may have occurred in a software component.

Recommended Action Contact your authorised Allied Telesis distributor or reseller with the output

from the "show tech-support" command.

#### too many CR given max CR per AR supported

Message CMRPC(<line>): Too many CR given. Max <maximum number

of CRs> CR per AR supported

Severity err/3

**Explanation** Internal software audit trace.

Recommended Action Contact your authorised Allied Telesis distributor or reseller with the output

# too many modules used (not enough slots)

Message BR(<line>): Too many modules used (not enough slots).

Out of expected module resources.

Severity err/3

**Explanation** A problem may have occurred in a software component.

**Recommended Action** Contact your authorised Allied Telesis distributor or reseller with the output

from the "show tech-support" command.

#### too short filename

Message FILE(<line>): Too short filename!

Severity err/3

**Explanation** Internal software audit trace.

**Recommended Action** Contact your authorised Allied Telesis distributor or reseller with the output

from the "show tech-support" command.

# tried to remove timeout but it says not-in-use

Message SCHEDULER(<line>): Tried to remove timeout <name>, but

it says not-in-use

Severity err/3

**Explanation** Internal software audit trace.

**Recommended Action** Contact your authorised Allied Telesis distributor or reseller with the output

#### unable to create IPC client to cmlplatform

Message Unable to create IPC client to cmlplatform

Severity crit/2

**Explanation** A problem may have occurred in a software component.

**Recommended Action** Contact your authorised Allied Telesis distributor or reseller with the output

from the "show tech-support" command.

# unable to get initial port status

Message Unable to get initial port status (port=<port name>)

Severity warning/4

**Explanation** Internal software audit trace.

**Recommended Action** Contact your authorised Allied Telesis distributor or reseller with the output

from the "show tech-support" command.

# unable to get the port speed

Message Unable to get port status (port=<port name>)

Severity warning/4

**Explanation** Internal software audit trace.

**Recommended Action** Contact your authorised Allied Telesis distributor or reseller with the output

# unable to plug module in application

Message Unable to plug module %d in application

Severity err/3

**Explanation** Unable to plug module in application.

**Recommended Action** Slot already populated with another module.

Message Unable to plug submodule %d in application

Severity err/3

**Explanation** Unable to plug submodule in subslot.

**Recommended Action** Check API, slot and subslot for existing submodule plugged in.

# unable to plug module in system

Message Unable to plug module %d in system

Severity err/3

**Explanation** Unable to plug module to slot

**Recommended Action** Check API and slot if already populated.

Message Unable to plug submodule %d in system

Severity err/3

**Explanation** Failed to plug submodule into subslot

**Recommended Action** Check API, slot and subslot for existing submodule plugged in.

**Unable to plug module Module Unknown** 

Message Unable to plug module %d. Module Unknown

**Severity** err/3

**Explanation** The Module Ident number in the expected identification block is not registered.

**Recommended Action** Check GSD or ExpectedIdentification block for the module ident number.

Message Unable to plug submodule %d. Submodule Unknown

Severity err/3

**Explanation** Module Ident number in expected identification block is not registered.

**Recommended Action** Check GSD or ExpectedIDBlock in packet.

unable to pull module in system

Message Unable to pull module <module id> in system

Severity err/3

**Explanation** Internal software audit trace.

Recommended Action Contact your authorised Allied Telesis distributor or reseller with the output

from the "show tech-support" command.

Message Unable to pull submodule <submodule id> in system

Severity err/3

**Explanation** Internal software audit trace.

**Recommended Action** Contact your authorised Allied Telesis distributor or reseller with the output

from the "show tech-support" command.

unexpected incoming fragment number

Message CMRPC(<line>): Unexpected incoming fragment number.

Received <request fragment number>, expected <session

fragment number>

Severity err/3

**Explanation** A problem may have occurred in a software component.

Recommended Action Contact your authorised Allied Telesis distributor or reseller with the output

# unhandled object or interface UUID

Message MRPC(<line>): Unhandled Object or Interface UUID!

Severity err/3

**Explanation** A problem may have occurred in a software component.

**Recommended Action** Contact your authorised Allied Telesis distributor or reseller with the output

from the "show tech-support" command.

# unhandled parser error

Message CMRPC(<line>): Unhandled parser error <return code>

Severity err/3

**Explanation** Internal software audit trace.

**Recommended Action** Contact your authorised Allied Telesis distributor or reseller with the output

from the "show tech-support" command.

# unknown block type

Message CMRPC(<line>): Unknown block type <block type>

Severity err/3

**Explanation** A problem may have occurred in a software component.

Recommended Action Contact your authorised Allied Telesis distributor or reseller with the output

#### unknown DCP service ID

Message DCP(<line>): Unknown DCP service id <service id>. Xid:

<xid>

Severity err/3

**Explanation** A DCP packet has been received with an unknown service ID.

**Recommended Action** No action required.

#### unknown event received

Message Unknown event <event id> received

Severity crit/2

**Explanation** Internal software audit trace.

**Recommended Action** Contact your authorised Allied Telesis distributor or reseller with the output

from the "show tech-support" command.

#### unknown interface name

Message Unknown interface name <if name>

Severity crit/2

**Explanation** Internal software audit trace.

**Recommended Action** Contact your authorised Allied Telesis distributor or reseller with the output

#### unknown link state received

Message Unknown link state <state> received

Severity err/3

**Explanation** A problem may have occurred in a software component.

**Recommended Action** Contact your authorised Allied Telesis distributor or reseller with the output

from the "show tech-support" command.

## unknown opnum

Message CMRPC(<line>): Unknown opnum <rpc opnum>

Severity err/3

**Explanation** A problem may have occurred in a software component.

**Recommended Action** Contact your authorised Allied Telesis distributor or reseller with the output

from the "show tech-support" command.

## unknown packet type

Message CMRPC(<line>): Unknown packet\_type <packet type>

Severity err/3

**Explanation** An unknown packet type was received.

#### unknown sub-slot

Message DIAG(<line>): Unknown sub-slot

Severity err/3

**Explanation** A problem may have occurred in a software component.

**Recommended Action** Contact your authorised Allied Telesis distributor or reseller with the output

from the "show tech-support" command.

Message DIAG(<line>): Unknown sub-slot

Severity err/3

**Explanation** A problem may have occurred in a software component.

**Recommended Action** Contact your authorised Allied Telesis distributor or reseller with the output

from the "show tech-support" command.

## unsupported incoming port data adjust block type

Message PDPORT(<line>): Unsupported incoming port data adjust

block type <block type>

Severity err/3

**Explanation** Profinetd does not support this block type.

unsupported job

Message BGW(<line>): Unsupported job <job id>

Severity err/3

**Explanation** Internal software audit trace.

**Recommended Action** Contact your authorised Allied Telesis distributor or reseller with the output

from the "show tech-support" command.

unsupported number of check peers

Message BR(<line>): Unsupported number of check peers

Severity err/3

**Explanation** A problem may have occurred in a software component.

**Recommended Action** Contact your authorised Allied Telesis distributor or reseller with the output

from the "show tech-support" command.

unsupported port data check block type

Message PDPORT(<line>): Unsupported port data check block type

<blook type>

Severity err/3

**Explanation** Internal software audit trace.

Recommended Action Contact your authorised Allied Telesis distributor or reseller with the output

# wrong file magic bytes in file

Message FILE(<line>): Wrong file magic bytes in file <path>

Severity err/3

**Explanation** Internal software audit trace.

**Recommended Action** Contact your authorised Allied Telesis distributor or reseller with the output

from the "show tech-support" command.

# wrong incoming PDPort data check number of peers

Message PDPORT(<line>): Wrong incoming PDPort data check number

of peers: <number of peers>. Slot: <slot> Subslot:

<subslot>

Severity err/3

**Explanation** Internal software audit trace.

**Recommended Action** No action required.

Message PDPORT(<line>): Wrong incoming PDPort data check number

of peers: <number of peers>. Slot: <slot> Subslot:

<subslot>

Severity err/3

**Explanation** Internal software audit trace.

Recommended Action Contact your authorised Allied Telesis distributor or reseller with the output

# wrong length of incoming I&M1 data

Message FSPM(<line>): Wrong length of incoming I&M1 data

Severity err/3

**Explanation** Internal software audit trace.

**Recommended Action** Contact your authorised Allied Telesis distributor or reseller with the output

from the "show tech-support" command.

Message FSPM(<line>): Wrong length of incoming I&M2 data

Severity err/3

**Explanation** Internal software audit trace.

**Recommended Action** Contact your authorised Allied Telesis distributor or reseller with the output

from the "show tech-support" command.

Message FSPM(<line>): Wrong length of incoming I&M3 data

Severity err/3

**Explanation** Internal software audit trace.

Recommended Action Contact your authorised Allied Telesis distributor or reseller with the output

# wrong length of incoming I&M4 data

Message FSPM(<line>): Wrong length of incoming I&M4 data

Severity err/3

**Explanation** Internal software audit trace.

**Recommended Action** Contact your authorised Allied Telesis distributor or reseller with the output

from the "show tech-support" command.

#### wrong state

Message CMSM(<line>): Wrong state

Severity err/3

**Explanation** A problem may have occurred in a software component.

**Recommended Action** Contact your authorised Allied Telesis distributor or reseller with the output

from the "show tech-support" command.

# wrong USI given for adding diagnosis

Message DIAG(<line>): Wrong USI given for adding diagnosis:

<usi> Slot: <slot> Subslot <subslot>

Severity err/3

**Explanation** A problem may have occurred in a software component.

Recommended Action Contact your authorised Allied Telesis distributor or reseller with the output

Message DIAG(<line>): Wrong USI given for updating diagnosis:

<usi> Slot: <slot> Subslot <subslot>

Severity err/3

**Explanation** A problem may have occurred in a software component.

Recommended Action Contact your authorised Allied Telesis distributor or reseller with the output

from the "show tech-support" command.

# wrong USI given for diagnosis removal

Message DIAG(<line>): Wrong USI given for diagnosis removal:

<usi> Slot: <slot> Subslot <subslot>

Severity err/3

**Explanation** A problem may have occurred in a software component.

Recommended Action Contact your authorised Allied Telesis distributor or reseller with the output

from the "show tech-support" command.

## wrong USI given for process alarm

Message Alarm(<line>): Wrong USI given for process alarm:

<payload\_usi> Slot: <slot> Subslot <subslot>

Severity err/3

**Explanation** Internal software audit trace.

**Recommended Action** Contact your authorised Allied Telesis distributor or reseller with the output

wrong var part len for incoming ACK frame

Message Alarm(<line>): Wrong var\_part\_len <var\_part\_len> for

incoming ACK frame

Severity err/3

**Explanation** Internal software audit trace.

**Recommended Action** No action required.

you must provide a configuration, but it is NULL

Message SPM(<line>): You must provide a configuration, but it

is NULL.

Severity err/3

**Explanation** Internal software audit trace.

**Recommended Action** Contact your authorised Allied Telesis distributor or reseller with the output

from the "show tech-support" command.

you provided too long alarm payload

Message Alarm(<line>): You provided too long alarm payload

(<payload length> bytes) but max is <payload max size>.

Increase PNET\_MAX\_ALARM\_PAYLOAD\_DATA\_SIZE

Severity err/3

**Explanation** Internal software audit trace.

Recommended Action Contact your authorised Allied Telesis distributor or reseller with the output

Message Alarm(<line>): You provided too long alarm payload

(<payload length> bytes) but PLC said max

<max\_alarm\_data\_length> bytes

Severity err/3

**Explanation** Internal software audit trace.

**Recommended Action** Contact your authorised Allied Telesis distributor or reseller with the output

from the "show tech-support" command.

you tried to send an alarm ACK

Message Alarm(<line>): You tried to send an alarm ACK, but the

ALPMR state is <alpmr\_state>

Severity err/3

**Explanation** Internal software audit trace.

Recommended Action Contact your authorised Allied Telesis distributor or reseller with the output

# **PSS**

This chapter includes messages generated by the internal PSS program.

- "Command Messages" on page 963
- "Hardware Issue Messages" on page 964
- "Hardware Support Messages" on page 966
- "Internal Messages" on page 967
- "Security Messages" on page 969

Command Messages PSS

# **Command Messages**

# please wait

Message

PSS<pid>: Please wait until configuration update is completed.

Severity

crit/2

**Explanation** 

Configuration changes are being processed. The switch cannot process new commands until these changes are complete.

**Recommended Action** 

Do not enter any more commands until the configuration changes are complete.

# **Hardware Issue Messages**

#### board in bay was removed

Message PSS<pid>: Board in bay <bay-number> was removed.

Severity crit/2

**Explanation** An expansion module was removed from the bay.

**Recommended Action** If this was intended, no action is required. If it was not intended, investigate why the hardware was removed, and restore.

### boardtype removed

Message PSS<pid>: BoardType <boardtype-id> removed from Bay

<bay-number>.

**Severity** Notice/5

**Explanation** An expansion module was removed from the expansion bay.

Recommended Action If this was intended, no action is required. If it was not intended, investigate why

the hardware was removed, and restore.

# hpi logging daemon

Message PSS<pid>: HPI Logging Daemon dying!

Severity crit/2

**Explanation** A problem may have occurred in a software component.

**Recommended Action** Restart the device. Contact your authorised Allied Telesis distributor or reseller

with the output from the \"show tech-support\" command.

# **Hardware Support Messages**

#### board inserted

Message PSS<pid>: Board <expansion-module> inserted into bay

<bay-number>

Severity crit/2

**Explanation** An expansion module was inserted into the expansion bay.

Internal Messages PSS

# **Internal Messages**

#### flow control disabled

Message PSS<pid>: CPG Flow control disabled after <seconds>

seconds!

Severity warning/4

**Explanation** Internal software audit trace.

**Recommended Action** No action required.

#### flow control has been enabled

Message PSS<pid>: CPG Flow control has been enabled for

<seconds> seconds!

Severity warning/4

**Explanation** Internal software audit trace.

**Recommended Action** No action required.

### gttrunkenableport

Message gtTrunkEnablePort() Failed lport=<local-port> error=13

Severity err/3

**Explanation** Internal software audit trace.

Internal Messages PSS

tipc

Message PSS<pid>: Could not configure the TIPC network address

Severity err/3

**Explanation** Internal software audit trace.

**Recommended Action** No action required.

unrecoverable error

Message PSS<pid>: Unrecoverable error in startupInitSystem,

error 2

Severity alert/1

**Explanation** A problem may have occurred in a software component.

**Recommended Action** Contact your authorised Allied Telesis distributor or reseller with the output

from the \"show tech-support\" command.

Message PSS<pid>: Unrecoverable error occured on startup,

stopping exfx

Severity alert/1

**Explanation** A problem may have occurred in a software component.

Recommended Action Contact your authorised Allied Telesis distributor or reseller with the output

from the \"show tech-support\" command.

Security Messages PSS

# **Security Messages**

#### intruder

Message

PSS<pid>: Port-security: End of intruder hash bucket (size 8) for Port <port-if-index>, MAC <mac-address> hash 161

**Severity** 

warning/4

**Explanation** 

Port security has been enabled on a the port, and a maximum limit has been set on the number of MACs to learn on that port. This limit has been exceeded.

**Recommended Action** 

Investigate whether an intruder has been attached to that port.

# radiusd

- "Public Key Infrastructure (PKI) Messages" on page 971
- "RADIUS Messages" on page 973

# **Public Key Infrastructure (PKI) Messages**

### could not get issuer\_certificate

Message EAP-TLS: Could not get issuer\_certificate for <Common

name>

Severity err/3

A RADIUS EAP-TLS connection failed because there is no issuer certificate in the **Explanation** 

certificate chain for the common name. An issuer certificate is necessary for

OCSP certificate verification.

**Recommended Action** Import a valid issuer certificate and retry the connection.

### extended key usage field not present

EAP\_TLS: Extended Key Usage field not present for Message

<Common name>

Severity err/3

**Explanation** The X.509 certificate provided by the TLS connection peer did not have its

extendedKeyUsage field set correctly. Server certificates presented for TLS shall have the Server Authentication purpose (id-kp 1 with OID 1.3.6.1.5.5.7.3.1) in the extendedKeyUsage field. Client certificates presented for TLS shall have the Client Authentication purpose (id-kp 2 with OID 1.3.6.1.5.5.7.3.2) in the

extendedKeyUsage field.

**Recommended Action** Verify that the X.509 certificates are correctly configured on both the RADIUS

client and server, and re-attempt the connection.

## ocsp indicates revoked certificate

Message EAP\_TLS: OCSP indicates revoked certificate for <Common

name>

Severity err/3

**Explanation** A RADIUS EAP-TLS connection failed because OCSP certificate verification failed

for the common name.

**Recommended Action** Import a valid certificate to replace the certificate that was rejected, then retry

the connection.

# **RADIUS Messages**

## failed to insert request into the proxy list

Message Failed to insert request into the proxy list

Severity Notice/5

**Explanation** A problem may have occurred in a software component.

**Recommended Action** Contact your authorised Allied Telesis distributor or reseller with the output

from the "show tech-support" command.

## failed to insert retransmission into the proxy lis

Message Failed to insert retransmission into the proxy list

**Severity** Notice/5

**Explanation** Internal error

**Recommended Action** Contact your authorised Allied Telesis distributor or reseller with the output

from the "show tech-support" command.

### failed to insert status check < request number > int

Message

Failed to insert status check <request number> into proxy list. Discarding it.

Severity

Notice/5

**Explanation** 

Internal error

**Recommended Action** 

Contact your authorised Allied Telesis distributor or reseller with the output from the "show tech-support" command.

### failing proxied request for user

Message

Failing proxied request for user "<username>", due to lack of any response from home server <address> port <port>

Severity

err/3

**Explanation** 

While the proxy server waits for a reply, if there was no response from the home server within the configured time window, the request is stopped.

**Recommended Action** 

Investigate why the proxy server is not receiving a reply from the home server.

## failing proxied request, due to lack of response

Message

Failing proxied request, due to lack of any response from home server <address> port <port>

Severity

err/3

**Explanation** 

While the proxy server waits for a reply, if there was no response from the home server within the configured time window, the request is stopped.

**Recommended Action** 

Investigate why the proxy server is not receiving replies from the home server.

marking home server <address> port <port> alive

Message Marking home server <address> port <port> alive

**Severity** Notice/5

**Explanation** A server is marked 'alive' if it becomes responsive after a period of

unresponsiveness.

**Recommended Action** No action required.

Message Marking home server <address> port <port> alive

again... we have no idea if it really is alive or not.

**Severity** Notice/5

**Explanation** Servers that have status checking disabled can be 'revived' after being 'dead' for

a period of time.

**Recommended Action** No action required.

marking home server <address> port <port> as dead

Message Marking home server <address> port <port> as dead.

Severity Notice/5

**Explanation** A server that has previously been marked as a 'zombie' will be marked as 'dead'

if it continues to be unresponsive for a period of time. A dead server will not be

sent requests.

**Recommended Action** Investigate why the server is unresponsive.

marking home server <address> port <port> as zombi

Message

Marking home server <address> port <port> as zombie (it has not responded in <timeout> seconds).

Severity

Notice/5

**Explanation** 

If a home server has not responded within a certain window, it is marked as a 'zombie'. A zombie server is only used as a last resort. The zombie server will be marked 'dead' after a further period of unresponsiveness.

**Recommended Action** 

Investigate why the server is unresponsive.

No outstanding request was found for <packet type>

Message

No outstanding request was found for <packet type> packet from host <address> port <port> - ID <packet id>

Severity

Notice/5

**Explanation** 

No outstanding request on the proxy server matches a reply packet from a home server.

**Recommended Action** 

If the message is logged repeatedly, contact your authorised Allied Telesis distributor or reseller with the output from the "show tech-support" command.

no response to status check < request number > ID

Message

No response to status check <request number> ID <packet ID> for home server <address> port <port>

Severity

err/3

**Explanation** 

Servers are pinged regularly to ensure that they are still 'alive'. This is a notification that a server did not respond to a status check.

**Recommended Action** 

Investigate why the server is unresponsive.

# radiusd TLS accept: failed in SSLv3

Message radiusd[<pid>]:TLS\_accept: failed in SSLv3 read client

certificate A

Severity err/3

**Explanation** A problem may have occurred in a software component.

**Recommended Action** Contact your authorised Allied Telesis distributor or reseller with the output

from the "show tech-support" command.

### received response to status check < request number>

Message Received response to status check <request number> ID

<packet ID> (<number of received pings> in current

sequence)

**Severity** Notice/5

**Explanation** Servers are pinged regularly to ensure that they are still 'alive'. This is a

notification that a server responded to a status check.

**Recommended Action** No action required.

#### server enable

Message [<username>@<terminal>]server enable

**Severity** Notice/5

**Explanation** The command to enable the local RADIUS server was executed successfully.

## tls: Failed reading private key file

Message tls: Failed reading private key file

Severity err/3

**Explanation** This has been seen when a local RADIUS server has been configured in a stacked

environment.

The message indicates that RADIUS tried to startup, however, it failed because the private key was corrupted. When this issue was observed, the corruption

only seemed to be present on one member.

**Recommended Action** Run 'no crypto pki enroll local' to clear the private keys, and re-run the local

RADIUS configuration.

# radsecproxy

- "RADIUS Messages" on page 980
- "RADIUS Secure Proxy Messages" on page 981

RADIUS Messages radsecproxy

# **RADIUS Messages**

#### certificate verification failed

Message

Certificate verification failed

Severity

err/3

**Explanation** 

Radsecproxy has encountered problems when verifying the peer certificate.

This is expected if "application-proxy whitelist protection tls" has been configured without specifying a trustpoint. In this case all certificate verification failures will be ignored and the connection will progress.

**Recommended Action** 

Ignore if "application-proxy whitelist protection tls" has been configured without specifying a trustpoint.

If "application-proxy whitelist protection tls" has been configured with a trustpoint, investigate the trustpoint, and also ensure the SESC is configured correctly with the same trustpoint.

If "radius secure-proxy" has been configured, investigate the trustpoint, and ensure the remote side is configured correctly with the same trustpoint.

# **RADIUS Secure Proxy Messages**

#### certificate extendedkeyusage check failed

Message

Certificate extendedKeyUsage check failed

Severity

err/3

**Explanation** 

The X.509 certificate provided by the TLS connection peer did not have its extendedKeyUsage field set correctly. Server certificates presented for TLS shall have the Server Authentication purpose (id-kp 1 with OID 1.3.6.1.5.5.7.3.1) in the extendedKeyUsage field. Client certificates presented for TLS shall have the Client Authentication purpose (id-kp 2 with OID 1.3.6.1.5.5.7.3.2) in the extendedKeyUsage field.

**Recommended Action** 

Verify that the X.509 certificates for the RADIUS secure proxy application are correctly configured on both the RadSec client and server, and re-attempt the connection.

#### certificate name check failed

Message

Certificate name check failed

Severity

err/3

**Explanation** 

The Common Name portion of the Subject field in the X.509 certificate provided by the TLS connection peer did not match the name configured for the peer. This may indicate an incorrect certificate, an incorrect network configuration, or an attempt to spoof the certificates used for the TLS connection.

**Recommended Action** 

Verify that the X.509 certificates for the RADIUS secure proxy application are correctly configured on both the RadSec client and server. Also verify the network configuration between the client and server, and re-attempt the connection.

#### certificate validation failed

Message Certificate validation failed:

num=<code>:<error>:depth=<depth>:<subject>

Severity err/3

Explanation Validation of the X.509 certificate chain for a TLS connection has failed. The

reason code and error string are given in <code> and <error>. <depth> indicates the position of the certificate within the certificate chain. The

<subject> is the subject of the X.509 certificate that failed.

**Recommended Action** Verify that the X.509 certificates for the RADIUS secure proxy application are

correctly configured on both the RadSec client and server, and re-attempt the

connection.

#### tls basic validation failed

Message TLS connection from <address> (<hostname>) down

Severity info/6

**Explanation** A Transport Layer Security (TLS) connection from the specified RadSec client has

been taken down. This may indicate a networking failure to the client.

**Recommended Action** Verify the network connection to the RadSec client, and verify the status of the

X.509 certificates used for the RADIUS secure proxy application. The client

should attempt to re-establish the connection.

Message TLS basic validation failed

Severity err/3

**Explanation** Validation of the X.509 certificate chain for a TLS connection has failed. There

may be additional logs indicating the specific failure reason.

Recommended Action Verify that the X.509 certificates for the application using the TLS connection are correctly configured on both the client and server ends of the connection, and

re-attempt the connection.

#### tls connection from ... established

Message TLS connection from <address> (<hostname>) established

(<type>)

Severity info/6

**Explanation** The RADIUS secure proxy local-server application has established a connection

that was initiated from the client application at the given address. If mutual authentication is enabled, <type> will indicate "verified", showing that X.509 certificate validation has passed. If mutual authentication is disabled, <type> will indicate "unverified", showing that the client certificate was not checked for

validity.

#### tls connection to ... down

Message TLS connection to <address> down

Severity info/6

**Explanation** A Transport Layer Security (TLS) connection to the specified RadSec server has

been taken down. This may indicate a networking failure to the server.

**Recommended Action** Verify the network connection to the RadSec server, and verify the status of the

 $X.509\ certificates\ used\ for\ the\ RADIUS\ secure\ proxy\ application.\ The\ system\ will$ 

periodically attempt to re-establish the connection.

#### tls connection to ... established

Message TLS connection to <address> established

Severity info/6

**Explanation** A Transport Layer Security (TLS) connection to the specified RadSec server has

been established.

# radvd

- "VRRP Error Messages" on page 986
- "VRRP Messages" on page 987

VRRP Error Messages radvd

# **VRRP Error Messages**

#### [INTERFACE-NAME] not found: No such device

Message radvd[PID]: [INTERFACE-NAME] not found: No such device

Severity err/3

**Explanation** 

The Router Advertisement Daemon (RADVD) process tried to send an RA on an interface that did not exist in the kernel. This could happen of a device that has IPv6 VRRP and RA transmission enabled on the same interface. After enabling VRRP (at startup or when interface comes up) it takes a few seconds for the kernel to create the corresponding virtual interface, which will be used for RA transmissions. Before this virtual interface is created, RADVD will fail to send RA, resulting this error message.

**Recommended Action** 

No action required.

VRRP Messages radvd

# **VRRP Messages**

### radvd: our fetime option> on <ifname> for <p

Message

radvd: our <lifetime option> on <ifname> for <prefix>
doesn't agree with <IPv6 address>

Severity

warning/4

#### **Explanation**

With the following configuration, the same prefix will be advertised twice, once by the default auto-advertise and the other by the nd prefix command. The auto-advertise option always advertise the prefix of the IPv6 address, and the nd prefix command will also advertise the same prefix; but they have different lifetime values by default.

interface eth1 ipv6 address 2001:db8:1:2::1/64 no ipv6 nd suppress-ra ipv6 nd prefix 2001:db8:1:2::/64

The same problem occurs when different routers advertise the same prefix with different lifetime values

#### **Recommended Action**

Use the "no ipv6 nd prefix auto-advertise" to disable the auto-advertise option, so that the prefix will only be advertised once.

# **RIP**

This chapter contains messages generated by the Routing Information Protocol (RIP) program.

- "Feature Licence Messages" on page 989
- "Internal Messages" on page 990

# **Feature Licence Messages**

#### feature license not available

Message

RIP[<pid>]: Feature license is not available for RIP disabling RIP.

Severity

warning/4

**Explanation** 

This feature requires a software feature licence. The switch does not have a licence enabled.

**Recommended Action** 

If you do not intend to use this feature, no action is required.

If you have purchased a licence for this software feature, make sure it is enabled. To display licence information, use the \"show license\" command. To enable a feature licence, use the \"licence\" command.

If you require a licence, contact your authorised Allied Telesis distributor or reseller.

Internal Messages RIP

# **Internal Messages**

### agentx connection closed

Message Can\'t read AgentX packet: Connection reset by peer,

connection closed: 9

Severity warning/4

**Explanation** Internal software audit trace.

**Recommended Action** No action required.

### agentx ping retries

Message AgentX: ping retries\'s no.(6) exceeds the limit (5)

Severity warning/4

**Explanation** Internal software audit trace.

**Recommended Action** No action required.

### agentx requested pdu

Message AgentX: requested pdu : 1

**Severity** warning/4

**Explanation** Internal software audit trace.

Internal Messages RIP

### agentx: read connection closed

Message AgentX: read, connection (sock 9) closed: length is

zero

Severity warning/4

**Explanation** Internal software audit trace.

**Recommended Action** No action required.

#### ais healthcheck start failed

Message AIS healthcheck start failed with 2

Severity err/3

**Explanation** Internal software audit trace.

**Recommended Action** No action required.

### ais saamfresponse failed

Message AIS (amf\_default\_csi\_set\_cb:538) saAmfResponse failed 2

Severity err/3

**Explanation** Internal software audit trace.

Internal Messages RIP

#### component requested to enter hastate

Message Component<component-name> requested to enter hastate

SA\_AMF\_ACTIVE

Severity info/6

**Explanation** Internal software audit trace.

**Recommended Action** No action required.

Message Component<component-name> requested to enter hastate

SA\_AMF\_HA\_STANDBY

Severity info/6

**Explanation** Internal software audit trace.

**Recommended Action** No action required.

#### connection to aisexec lost

Message connection to aisexec lost (9)

Severity err/3

**Explanation** Internal software audit trace.

# **RIPng**

This chapter contains messages generated by the RIPng program.

- "Feature Licence Messages" on page 994
- "Internal Messages" on page 996
- "RIP Messages" on page 998

# **Feature Licence Messages**

#### feature license not available

Message Feature license is not available for RIPng.

Severity err/3

**Explanation** This feature requires a software feature licence. The switch does not have a

licence enabled.

**Recommended Action** If you do not intend to use this feature, no action is required.

If you have purchased a licence for this software feature, make sure it is enabled.

To display licence information, use the \"show license\" command. To enable a

feature licence, use the \"licence\" command.

If you require a licence, contact your authorised Allied Telesis distributor or

reseller.

#### licencecheck: returns success

Message SFL: [ripngd] LicenceCheck: returns Success.

Severity info/6

**Explanation** The software feature licences required to run RIPng are available.

# ripng is active

Message SFL: [ripngd] LicenceCheck: RIPNG is active

Severity info/6

**Explanation** A RIPNG software feature licence is available.

Internal Messages RIPng

# **Internal Messages**

#### ais healthcheck start failed

Message AIS healthcheck start failed with 2

Severity err/3

**Explanation** Internal software audit trace.

**Recommended Action** No action required.

ais saamfresponse failed

Message AIS (amf\_default\_csi\_set\_cb:538) saAmfResponse failed 2

Severity err/3

**Explanation** Internal software audit trace.

**Recommended Action** No action required.

component requested to enter hastate

Message Component<component-name> requested to enter hastate

SA\_AMF\_HA\_STANDBY

Severity info/6

**Explanation** Internal software audit trace.

Internal Messages RIPng

### connection to aisexec lost

Message connection to aisexec lost (9)

Severity err/3

**Explanation** Internal software audit trace.

RIP Messages RIPng

# **RIP Messages**

## [SFL] route limit of <number> reached

Message [SFL] route limit of <number> reached

Severity warning/4

**Explanation** If adding a new route reaches or exceeds the current RIPng limit as determined

by the installed feature license, this log message will be displayed. The log

message is rate limited to one every 10 minutes.

**Recommended Action** Reduce the number of RIPng routes or purchase/upgrade the RIPng feature

license.

# **RMON**

This chapter contains messages generated by the Remote Monitoring (RMON) program.

- "Interface Messages" on page 1000
- "Internal Messages" on page 1001

Interface Messages RMON

# **Interface Messages**

#### port down notification

Message Port down notification received for port <port>

Severity info/6

**Explanation** The Remote Monitoring feature has received notification that the port has gone

down.

**Recommended Action** If this was intended, no action is required. If it was not intended, investigate

why, and restore the link.

Internal Messages RMON

## **Internal Messages**

#### agentx ping retries

Message (Warning) AgentX: ping retries\'s no.(6) exceeds the

limit (5)

Severity warning/4

**Explanation** Internal software audit trace.

**Recommended Action** No action required.

#### agentx requested pdu

Message AgentX: requested pdu : 1

Severity warning/4

**Explanation** Internal software audit trace.

**Recommended Action** No action required.

#### agentx: read connection closed

Message AgentX: read, connection (sock 9) closed: length is

zero

Severity warning/4

**Explanation** Internal software audit trace.

Internal Messages RMON

#### ais healthcheck start failed

Message AIS healthcheck start failed with 2

Severity err/3

**Explanation** Internal software audit trace.

**Recommended Action** No action required.

#### ais saamfresponse failed

Message AIS (amf\_default\_csi\_set\_cb:538) saAmfResponse failed 2

Severity err/3

**Explanation** Internal software audit trace.

**Recommended Action** No action required.

#### component requested to enter hastate

Message Component<component-name> requested to enter hastate

SA\_AMF\_ACTIVE

Severity info/6

**Explanation** Internal software audit trace.

Internal Messages RMON

Message Component<component-name> requested to enter hastate

SA\_AMF\_HA\_STANDBY

Severity info/6

**Explanation** Internal software audit trace.

**Recommended Action** No action required.

#### connection to aisexec lost

Message connection to aisexec lost (9)

Severity err/3

**Explanation** Internal software audit trace.

# root

This chapter contains messages generated by the operating system root.

■ "Startup Messages" on page 1005

Startup Messages root

## **Startup Messages**

#### backup release booted

Message WARNING: Backup release booted

Severity crit/2

**Explanation** The switch has booted with the backup software release.

**Recommended Action** Investigate why the configured boot release was not used, and resolve.

To display the current boot configuration, use the \"show boot\" command.

To list files in the file system, use the \"dir\" command.

To see the memory usage, use the \"show file systems\" command.

# **RPC** (rpc.statd)

This chapter contains messages generated by the internal RPC program.

■ "Internal Messages" on page 1007

Internal Messages RPC (rpc.statd)

# **Internal Messages**

#### gethostbyname

Message gethostbyname error for <host>

Severity warning/4

**Explanation** Internal software audit trace.

**Recommended Action** No action required.

statd running as root

Message statd running as root. chown /var/lib/nfs/sm to choose

different user

Severity Notice/5

**Explanation** Internal software audit trace.

**Recommended Action** No action required.

unable to register

Message unable to register (statd, 1, tcp).

Severity err/3

**Explanation** Internal software audit trace.

Internal Messages RPC (rpc.statd)

Message unable to register (statd, 1, udp).

Severity err/3

**Explanation** Internal software audit trace.

**Recommended Action** No action required.

#### unregistering and exiting

Message Caught signal 15, un-registering and exiting.

Severity err/3

**Explanation** Internal software audit trace.

**Recommended Action** No action required.

#### version

Message Version < version > Starting

**Severity** Notice/5

**Explanation** Internal software audit trace.

# rsyncd

This chapter contains messages generated by the internal VCStack Synchronisation program rsyncd.

- "ATMF Messages" on page 1010
- "Internal Messages" on page 1011
- "Memory Message" on page 1013

ATMF Messages rsyncol

### **ATMF Messages**

#### rsync error: some files could not be transferred

Message

rsyncd[<pid>]: rsync error: some files could not be
transferred (code <codeNum>) at main.c(<Num>)
[generator=X.Y.Z]

Severity

warning/4

#### **Explanation**

"The rsync process could not synchronize the files.

There are 2 cases where there could be rsync failures,

- 1. Not enough space on destination to store the rsynced files
- 2. Connectivity loss while rsync was hapenning

There has been only one instance of loosing connectivity with other member, So master slave connectivity is unlikely the cause of the problem.

These failure logs are being generated by VCS feature, Its also used by AMF. VCS uses rsync to synchronize configs and files between members."

#### **Recommended Action**

If the occurring software version is old (ex 5.4.1), it can be improved by upgrade to the latest version (ex 5.4.4). Because, the log message is no longer displayed in latest version.

Internal Messages rsyncd

## **Internal Messages**

#### connection unexpectedly closed

Message rsyncd [<pid>>]: rsync: connection unexpectedly closed

(<number-of-bytes> bytes received so far) [generator]

Severity warning/4

**Explanation** Internal software audit trace related to file system synchronisation between

VCStack members.

**Recommended Action** No action required.

rsync error

Message rsyncd [<pid>>]: rsync error: error in rsync protocol

data stream (code 12) at io.c(453) [generator=<port>]

Severity warning/4

**Explanation** Internal software audit trace related to file system synchronisation between

VCStack members.

Internal Messages rsyncd

Message rsyncd [<pid>>]: rsync error: error in rsync protocol

data stream (code 12) at io.c(604) [receiver=<port>]

Severity warning/4

**Explanation** Internal software audit trace related to file system synchronisation between

VCStack members.

**Recommended Action** No action required.

Message rsyncd [<pid>>]: rsync: read error: Connection reset by

peer (104)

Severity warning/4

**Explanation** Internal software audit trace related to file system synchronisation between

VCStack members.

Memory Message rsyncol

# **Memory Message**

#### failed to set times

Message rsyncd [<pid>>]: rsync: failed to set times on

\"/flash/.configs/core-file-size\"\" (in root): No

space left on device (28)\"

Severity warning/4

**Explanation** A problem occurred when trying to synchronise the file system between

VCStack members, because Flash memory was full.

**Recommended Action** Delete unnecessary files from Flash memory to provide space.

# **Self-test (TESTD)**

■ "Self Test (TEST-TD)" on page 1015

Self Test (TEST-TD) Self-test (TESTD)

### **Self Test (TEST-TD)**

#### I/O error occurred while writing; fd='<file-descri

Message

I/O error occurred while writing; fd='<file-descriptor>', error='Operation not permitted (1)

Other similar error message strings may occur as well, such as 'Connection refused (111)'

Severity

err/3

**Explanation** 

If Layer 3 is disabled or the syslog server is otherwise unreachable, syslog-ng will experience write failures to remote log hosts. This has been observed when firewall protection is enabled dynamically. Remote hosts could either be user-configured, or automatically added ATMF inter-area hosts.

**Recommended Action** 

If the message can be attributed to Layer 3 going down expectedly (i.e. when enabling firewall protection) no action is required.

#### testd nsm recv interface add: msg

Message

testd\_nsm\_recv\_interface\_add: msg->ifname <if-name> , msg->ifindex <if-index>

Severity

err/3

**Explanation** 

Internal software audit trace.

Self-test (TEST-TD) Self-test (TESTD)

#### testd\_init: after nsm init

Message testd\_init: after nsm init

Severity err/3

**Explanation** Internal software audit trace.

**Recommended Action** No action required.

#### testd\_init: before nsm init

Message testd\_init: before nsm init

**Severity** err/3

**Explanation** Internal software audit trace.

**Recommended Action** No action required.

#### testd\_nsm\_init:

Message testd\_nsm\_init:

Severity err/3

**Explanation** Internal software audit trace.

# servicefc

■ "Service Function chaining" on page 1018

# **Service Function chaining**

servicefc: TTL expired

Message servicefc: TTL expired

Severity crit/2

**Explanation** A packet that was being processed by a Service Function Chain (SFC) has been

dropped due to it having an expired TTL.

**Recommended Action** If this occurs during a change in configuration, then no action is required as it is probably due to a packet being partially processed by the old Service Function

Chain (SFC) and once the new configuration is active, the packet processing

cannot be completed for that packet and it will be dropped.

If this log message continues to occur, then it indicates a mis-configured SFC and the user should check their configuration. Commonly this might occur if there is a loop in the chain or a Service Function (SF) is not correctly configured

to decrement the SF index correctly.

# sFlow (sflowd)

This chapter contains messages generated by the sFlow (sflowd) program

■ "sFlow Messages" on page 1020

## sFlow Messages

#### error: creating nsm client

Message sflow <pid>: Error: Creating nsm client

Severity err/3

**Explanation** The sFlow client daemon has failed to start up correctly.

**Recommended Action** Attempt to restart the sFlow client by using the \"sflow enable\" command or restart the device.

> If this fails, contact your authorised Allied Telesis distributor or reseller with the output from the \"show tech-support\" command.

#### failed to create sflow state

sflow <pid>: Failed to create sflow state Message

Severity err/3

**Explanation** The sFlow client daemon has failed to start up correctly. This may result from lack of system memory.

**Recommended Action** Check system memory (\"show memory\" command).

Attempt to restart the sFlow client by using the \"sflow enable\" command.

Restart the device.

If this fails, contact your authorised Allied Telesis distributor or reseller with the output from the \"show tech-support\" command.

#### failed to create the sflow agent instance

Message sflow <pid>>: Failed to create the sFlow agent instance

Severity err/3

**Explanation** The sFlow client daemon has failed to start up correctly. This could result from insufficient system memory.

Recommended Action Check system memory (\"show memory\" command).

Attempt to restart the sFlow client by using the \"sflow enable\" command.

Restart the device.

If this fails, contact your authorised Allied Telesis distributor or reseller with the output from the \"show tech-support\" command.

#### failed to get collector address

Message sflow <pid>>: \"show sflow\" - Failed to get collector

address

Severity err/3

**Explanation** When the \"show sflow\" command was used, the device was unable to retrieve and display the collector address. This may be because it was not configured.

Recommended Action Configure the collector address by using the \"sflow collector\" command.

#### failed to get collector port

Message sflow <pid>>: \"show sflow\" - Failed to get collector

port

Severity err/3

**Explanation** When the \"show sflow\" command was used, the device was unable to retrieve

and display the port number for the collector port. This may be because it was

not configured.

**Recommended Action** Configure the collector port by using the \"sflow collector\" command.

#### failed to get max datagram size

Message sflow <pid>: \"show sflow\" - Failed to get max

datagram size

Severity err/3

**Explanation** When the \"show sflow\" command was used, the device was unable to retrieve

and display the max datagram size for the collector port. This may be because it

was not configured.

**Recommended Action** Configure the max datagram size for the collector port by using the \"sflow

collector max-datagram-size\" command.

#### failed to initialise recv samples socket

Message sflow <pid>: Failed to initialise recv samples socket

Severity err/3

**Explanation** The sFlow client daemon has failed to start up correctly. This could be caused by

lack of system memory.

**Recommended Action** Check system memory (\"show memory\" command).

Attempt to restart the sFlow client by using the \"sflow enable\" command.

Restart the device.

If this fails, contact your authorised Allied Telesis distributor or reseller with the

output from the \"show tech-support\" command.

#### failed to initialise sflow global config

Message sflow <pid>: Failed to initialise sFlow global config

Severity err/3

**Explanation** The sFlow client daemon has failed to start up correctly. This could be because of lack of system memory.

Recommended Action Check system memory (\"show memory\" command).

Attempt to restart the sFlow client by using the "sflow enable" command.

Restart the device.

If this fails, contact your authorised Allied Telesis distributor or reseller with the output from the \"show tech-support\" command.

#### setting configuration for sflow collector

Message "Setting configuration for sflow collector (%d) failed"

Severity err/3

**Explanation** Applying the sflow collector configuration to the backup device in an stack

Recommended Action Try remove the configuration and create the collector again. If the issue persists, contact support

#### unable to create receiver table entry

Message sflow <pid>: Unable to create receiver table entry

Severity err/3

**Explanation** The sFlow client daemon has failed to start up correctly.

**Recommended Action** Attempt to restart the sFlow client by using the \"sflow enable\" command, or restart the device, then reconfigure sFlow.

If this fails, contact your authorised Allied Telesis distributor or reseller with the output from the \"show tech-support\" command.

#### unable to get receiver's collector address

Message

sflow <pid>>: Unable to get receiver\'s collector
address

Severity

err/3

**Explanation** 

sFlow was unable to retrieve the collector address from the configuration. Without the collector address, it cannot send the data it gathers to the sFlow collector.

**Recommended Action** 

Check the configured sFlow collector address (show sflow command), and set it to the correct address by using the command: awplus# sflow collector ip <collector-ip-address>

#### unable to set sample rate in hardware

Message sflow <pid>: Unable to set sample rate in hardware

Severity err/3

**Explanation** 

The sFlow agent did not set the sample rate in the hardware.

**Recommended Action** 

Attempt to restart the sFlow client by using the \"sflow enable\" command, or restart the device, then reconfigure sFlow.

If this fails, contact your authorised Allied Telesis distributor or reseller with the output from the \"show tech-support\" command.

#### unable to write sflow agent address

Message

sflow <pid>: Unable to write sFlow agent address to config: Unknown address type

Severity

err/3

**Explanation** 

The format of the agent address entered was neither IPv4 nor IPv6 format.

**Recommended Action** 

Configure the sFlow agent address with a standard IPv4 or IPv6 format address.

#### unable to write sflow collector address

Message sflow <pid>: Unable to write sFlow collector address to

config: Unknown address type

Severity err/3

**Explanation** The collector address entered was not in standard IPv4 or IPv6 format.

**Recommended Action** Configure the sFlow collector address with a standard IPv4 or IPv6 address.

# **SNMP** (snmpd)

This chapter contains messages generated by the Simple Network Management Protocol (SNMP) program.

- "Internal Messages" on page 1027
- "SNMP Messages" on page 1028

Internal Messages SNMP (snmpd)

# **Internal Messages**

#### could not create socket

Message snmpd <pid>: could not create socket

Severity err/3

**Explanation** Internal software audit trace.

**Recommended Action** No action required.

#### error on subcontainer

Message snmpd <pid>: error on subcontainer \'ia\_addr\' insert

(-1)

Severity err/3

**Explanation** Internal software audit trace.

**Recommended Action** No action required.

#### name or service not known

Message snmpd <pid>: getaddrinfo: Name or service not known

Severity err/3

**Explanation** Internal software audit trace.

SNMP Messages SNMP (snmpd)

## **SNMP Messages**

#### failure in sendto

Message snmpd: send\_trap: Failure in sendto (Network is

unreachable)

Severity err/3

**Explanation** The switch failed to send an SNMP notification (trap), because the trap host IP

address was on a network that was unreachable.

**Recommended Action** Check that the IP address configured for the trap host ("snmp-server host"

command, "show ??" command) is correct.

Investigate why the network was unreachable.

#### no such file or directory

Message <file-path-name>: No such file or directory

Severity err/3

**Explanation** Internal software audit trace.

SNMP Messages SNMP (snmpd)

#### request for a mib object which is not supported

Message <mib-group> node <mib-node> not implemented: skipping

Severity err/3

**Explanation** A remote SNMP manager has sent a request for a MIB object which is not

supported on the switch.

**Recommended Action** No action required.

#### snmp packet from illegal server

Message Received SNMP Packet from illegal server <ip-address>

Severity err/3

**Explanation** An SNMP request from the specified IP address failed authentication. If a trap

host is configured, the authentication Failure notification will normally also be  $\label{eq:configured} \end{substrate}$ 

sent.

**Recommended Action** No action required. If the message recurs or there is reason to be suspicious,

consider identifying the source.

#### snmpd: send\_trap: Failure in sendto (Network is un

Message snmpd: send\_trap: Failure in sendto (Network is

unreachable) (Network is unreachable)

Severity warning/4

**Explanation** The system is trying to send an SNMP trap message and this has failed.

**Recommended Action** Check the configuration of the trap host in case this has been entered

incorrectly.

SNMP Messages SNMP (snmpd)

#### snmpd[<pid>]: ioctl 35123 returned -1

Message snmpd[<pid>>]: ioctl 35123 returned -1

**Severity** err/3

**Explanation** SNMP is requesting information for an interface that did exist but does not

currently exist.

**Recommended Action** 

If you were expecting the interface to exist, investigate. If the problem persists, contact your authorised Allied Telesis distributor or reseller with the output from the "show tech-support" command.

#### too many open files

Message /proc/stat: Too many open files

Severity err/3

**Explanation** Internal software audit trace.

Recommended Action Contact your authorised Allied Telesis distributor or reseller with the output

from the "show tech-support" command.

# **Spanning tree (MSTP)**

This chapter contains messages generated by MSTP. The CIST in these messages is the default spanning tree instance. For STP and RSTP, it is the only spanning tree instance; for MSTP, all VLANs that are not members of any other MSTI are members of the CIST. For more information about spanning trees on the switch, see the following chapters in the Software Reference: Spanning Tree Introduction: STP, RSTP, and MSTP and Spanning Tree Commands.

- "Interface Messages" on page 1032
- "Internal Messages" on page 1034
- "Spanning Tree Messages" on page 1037

Interface Messages Spanning tree (MSTP)

## **Interface Messages**

#### cist root changed

Message

MSTP[<pid>]: CIST root changed:

<previous-root-bridge-priority>:<previous-root-bridge-m
ac-address>-><new-root-bridge-priority>:<new-root-bridg
e-mac-address>

**Severity** Notice/5

**Explanation** 

A new root bridge has been selected for the CIST. For MSTP, the CIST is the default MSTI; for STP and RSTP, the CIST is the only spanning tree instance.

**Recommended Action** 

Confirm that the specified root bridge is consistent with the expected xSTP topology. Repeated occurrences may indicate instability in the network.

#### port down notification

Message

MSTP[<pid>]: Port down notification received for port
<port>

Severity

info/6

**Explanation** 

MSTP has received notification that the port has gone down. This may result in a topology change.

**Recommended Action** 

If this is intended, no action is required. Otherwise, investigate why the port went down.

Interface Messages Spanning tree (MSTP)

### port up notification

Message MSTP[<pid>]: Port up notification received for port

<port>

Severity info/6

**Explanation** MSTP has received notification that the port has come up. This may result in a

topology change.

# **Internal Messages**

#### agentx

Message MSTP[<pid>]: (Warning) AgentX: ping retries\'s no.(6)

exceeds the limit (5)

Severity warning/4

**Explanation** Internal software audit trace.

**Recommended Action** No action required.

Message MSTP[<pid>]: AgentX: requested pdu : 1

Severity warning/4

**Explanation** Internal software audit trace.

**Recommended Action** No action required.

Message MSTP[<pid>]: AgentX: read, connection (sock 10) closed:

length is zero

Severity warning/4

**Explanation** Internal software audit trace.

#### ais healthcheck/response failed

Message MSTP[<pid>]: AIS (amf\_default\_csi\_set\_cb:538)

saAmfResponse failed 2

Severity err/3

**Explanation** Internal software audit trace.

**Recommended Action** No action required.

Message MSTP[<pid>]: AIS healthcheck start failed with 2

Severity err/3

**Explanation** Internal software audit trace.

**Recommended Action** No action required.

#### bridge type mismatch

Message MSTP[<pid>]: Bridge type mismatch

Severity err/3

**Explanation** Internal software audit trace.

component requested to enter hastate

Message MSTP[<pid>]: Component <component-name> requested to

enter hastate SA\_AMF\_ACTIVE

Severity info/6

**Explanation** Internal software audit trace.

**Recommended Action** No action required.

component sa\_amf\_ha\_standby

Message MSTP[<pid>]: Component <component-name>

SA\_AMF\_HA\_STANDBY

Severity info/6

**Explanation** Internal software audit trace.

**Recommended Action** No action required.

connection to aisexec

Message MSTP[<pid>]: connection to aisexec lost (9)

Severity err/3

**Explanation** Internal software audit trace.

## **Spanning Tree Messages**

#### bpdu skew detected (mstp)

Message

MSTP[<pid>]: BPDU Skew detected on port <port>, beginning role reselection BPDU Skew detected on port port <port> instance <mst-instance>, beginning role reselection

Severity

warning/4

**Explanation** 

[MSTP] The port expected to receive BPDUs for the MST instance, but did not receive any during the last period, so spanning tree information on the port for this MST instance was aged out. This may be because the topology changed so that the port is no longer connected to the root bridge, or because the port was overloaded and therefore dropped some BPDUs.

**Recommended Action** 

If this message occurs once, no action is required. If it occurs repeatedly, check for any loops in the network. For instance, are there any devices in the network that are not running MSTP.

#### bpdu skew detected (stp and rstp)

Message

MSTP[<pid>]: BPDU Skew detected on port <port>

Severity

warning/4

**Explanation** 

[STP or RSTP] The port expected to receive BPDUs, but did not receive any during the last period, so spanning tree information on the port was aged out. This may be because the topology changed so that the port is no longer connected to the root bridge, or because the port was overloaded and therefore dropped some BPDUs.

**Recommended Action** 

If this message occurs once, no action is required. If it occurs repeatedly, check for any loops in the network. For instance, are there any devices in the network that are not running STP or RSTP?

#### cist now forwarding

Message

MSTP[<pid>]: CIST <port> now forwarding, propagating TC
to other ports

Severity

Notice/5

**Explanation** 

A port that was previously Blocking has entered the Forwarding state, and is propagating the topology change by sending topology change messages to other ports. This is probably because another link in the STP instance has gone down.

The CIST is the default spanning tree instance - for STP and RSTP it is the only spanning tree instance; for MSTP, all VLANs that are not members of any other MSTI are members of the CIST.

**Recommended Action** 

No action required.

#### cist reg root changed

Message

Severity Notice/5

**Explanation** 

A new MSTP regional root bridge has been selected for the CIST.

**Recommended Action** 

Confirm that the specified root bridge is consistent with the expected MSTP topology. Repeated occurrences may indicate instability in the network.

#### cist root port changed

Message MSTP[<pid>]: CIST root port changed: <port>

**Severity** Notice/5

**Explanation** A new root port has been selected for the CIST. For MSTP, the CIST is the default

MSTI; for STP and RSTP, the CIST is the only spanning tree instance.

**Recommended Action** Confirm that the new root port is consistent with expected spanning tree

topology. Repeated occurrences may indicate instability in the network.

Message MSTP[<pid>]: CIST root port changed:

ort>-><new-root-port>

**Severity** Notice/5

**Explanation** A new root port has been selected for the CIST. For MSTP, the CIST is the default

MSTI; for STP and RSTP, the CIST is the only spanning tree instance.

**Recommended Action** Confirm that the new root port is consistent with expected spanning tree

topology. Repeated occurrences may indicate instability in the network.

#### error port on bridge 0 not found

Message Error ;Port(port<port>) on bridge 0 not found

Severity err/3

**Explanation** Internal software audit trace.

**Recommended Action** Confirm if the specified port is assigned to Spanning Tree. If it is, monitor the

port for correct behavior. If incorrect behavior is observed contact Support.

Interface is designated, getting out of loop in

Message Interface %s is designated, getting out of loop

inconsistent state.

Severity warning/4

**Explanation** The spanning tree interface has become a designated port, thus it has stopped

being in a loop-inconsistent state.

**Recommended Action** No action required.

Interface is disabled, getting out of loop inco

Message Interface %s is disabled, getting out of loop

inconsistent state.

Severity warning/4

**Explanation** A spanning-tree interface has been disabled, and is not considered to be in the

loop-inconsistent state anymore

**Recommended Action** No action required.

Interface receives BPDU, getting out of loop in

Message Interface %s receives BPDU, getting out of loop

inconsistent state.

Severity warning/4

**Explanation** The interface is getting out of loop-inconsistent state because it started

receiving BPDUs again from its designated port.

#### Loop guard is blocking interface, it is loop-in

Message

Loop guard is blocking interface %s, it is loop-inconsistent

Severity

warning/4

**Explanation** 

An interface participating in a spanning-tree and whose role is either root-port, alternate-port or backup-port, stopped receiving BPDUs from the designated port on the link. And this interface has been put into loop-inconsistent state (discarding state for data traffic).

**Recommended Action** 

Check the switch interface at the other end of the link and ensure that interface keeps sending BPDUs.

#### msti root changed

Message

Severity

Notice/5

**Explanation** 

A new root bridge has been selected for the specified MST instance.

**Recommended Action** 

Confirm that the new root bridge is consistent with the expected MST instance topology. Repeated occurrences may indicate instability in the network.

#### msti root port changed

Message

MSTP[<pid>]: MSTI <msti-instance> root port changed:
ort>-><new-root-port>

Severity

Notice/5

**Explanation** 

A new root port has been selected for the specified MST instance.

**Recommended Action** 

Confirm that the new root port is consistent with the expected MST instance topology. Repeated occurrences may indicate instability in the network.

#### parse error for message VLAN port type

Message Parse error for message VLAN port type

Severity err/3

**Explanation** Internal software audit trace.

**Recommended Action** No action required.

#### port instance state changed

Message MSTP[<pid>]: mstp\_msti\_set\_port\_state: Bridge (0)

Port(<port>) instance <instance-id> state changed from

3 to 0

Severity info/6

**Explanation** The MSTP state of the specified MSTP port has changed for the specified MST

instance. 0=discarding, 1=listening, 2=learning, 3=forwarding. This message is

only generated when MSTP protocol debugging is enabled.

**Recommended Action** Confirm the specified port state is consistent with the expected MST instance

topology. Repeated occurrences may indicate instability in the network.

#### port state changed

Message MSTP[<pid>]: mstp\_cist\_set\_port\_state: Bridge (0)

Port(<port>) state changed from previous-state> to

<new-state>

Severity info/6

**Explanation** The MSTP state of the specified spanning tree port has changed. The states are:

0=discarding, 1=listening, 2=learning, 3=forwarding. This message is only

generated when MSTP protocol debugging is enabled.

**Recommended Action** Confirm that the new port state is consistent with the expected spanning tree

topology. Repeated occurrences may indicate instability in the network.

#### received tc for port

Message MSTP[<pid>]: mstp\_check\_topology\_change: R cvd tc for

port (<port-if-index>) role (<role-number>)

Severity info/6

**Explanation** 

The switch has received a BPDU with the Topology Change (TC) flag set or an STP Topology Change Notification. This means that a port on an upstream bridge (directly connected or multiple-hops away) has changed its role. This switch will include the TC flag in BPDUs it sends out other ports, to inform downstream switches of the upstream topology change. The forwarding database entries for the other ports will be cleared, because the hosts in those entries may now be reachable via a newly available upstream link.

The role values are:

0=ROLE MASTERPORT (MSTP only)

1=ROLE\_ALTERNATE

2=ROLE\_ROOTPORT

3=ROLE DESIGNATED

4=ROLE\_DISABLED

5=ROLE\_BACKUP

**Recommended Action** 

If the topology change event was unexpected, or occurs frequently, investigate why links in your network are going up and down.

# SSH (sshd)

This chapter contains messages generated by the Secure Shell (SSH) program .

- "Internal Messages" on page 1045
- "OpenSSH Messages" on page 1047
- "SSH Messages" on page 1049

Internal Messages SSH (sshd)

# **Internal Messages**

#### accepted publickey for manager

Message sshd [<pid>]: Accepted publickey for manager from

<ip-address> port <tcp-port> ssh2

**Severity** Notice/5

**Explanation** Internal software audit trace related to SSH operation in a VCStack.

**Recommended Action** No action required.

#### address already in use

Message sshd [<pid>]: error: Bind to port <tcp-port> on

<ip-address> failed: Address already in use.

Severity err/3

**Explanation** This message indicates an internal software event that usually resolves itself, but

may occasionally affect SSH operation.

**Recommended Action** If SSH is operating as expected, no action is required. If it is not operating as

expected, restore SSH operation by disabling and re-enabling the SSH service on

the switch (\"service ssh\" command).

Internal Messages SSH (sshd)

#### cannot assign requested address

Message sshd [<pid>]: error: Bind to port <tcp-port> on

<ip-address> failed: Cannot assign requested address.

Severity err/3

**Explanation** Internal software audit trace.

**Recommended Action** No action required.

#### received signal 15; terminating

Message sshd [<pid>]: Received signal 15; terminating.

Severity info/6

**Explanation** Internal software audit trace. The SSH service may have been disabled, or had its

configuration changed.

OpenSSH Messages SSH (sshd)

### **OpenSSH Messages**

#### accepted keyboard-interactive/pam

Message Accepted keyboard-interactive/pam for <user-id> from

<ip-address> port <tcp-port> ssh2

**Severity** Notice/5

**Explanation** The SSH connection initiation attempt by the SSH Client has succeeded.

**Recommended Action** No action required.

#### error: PAM: authentication failure

Message error: PAM: Authentication failure for <user-name> from

<ip-address>

Severity err/3

**Explanation** The SSH user failed to provide the correct user name and password.

**Recommended Action** Retry Login with correct user name and password.

#### no service ssh

Message [<username>@<terminal>]no service ssh

**Severity** Notice/5

**Explanation** The SSH Server has been disabled successfully.

OpenSSH Messages SSH (sshd)

rekeying with remote host

Message Rekeying triggered

Rekeying with remote host:<IP Address>

Keys successfully set

Severity Notice/5

**Explanation** Rekeying was successful with the remote host.

**Recommended Action** No action required.

service ssh

Message [<username>@<terminal>]service ssh

**Severity** Notice/5

**Explanation** The Secure Shell server on the device has been enabled. Once enabled,

connections coming from SSH clients are accepted.

**Recommended Action** No action required.

session open for user

Message Session open for user <user-id> from <ip-address> port

<port-number>

Severity Notice/5

**Explanation** A user successfully logged on remotely using SSH.

SSH Messages SSH (sshd)

# **SSH Messages**

#### accepted publickey

Message sshd [<pid>]: Accepted publickey for <user-id> from

<ip-address> port <tcp-port> ssh2

**Severity** Notice/5

**Explanation** Internal software audit trace. The SSH server on the switch received a public key

from a client as part of the normal SSH login process.

**Recommended Action** No action required.

server listening

Message sshd [<pid>]: Server listening on <ip-address> port

<tcp-port>.

Severity info/6

**Explanation** The SSH server is running normally on the specified IP address and TCP port

SSH Messages SSH (sshd)

#### session close for user

Message sshd [<pid>]: Session close for user <user-id> from

<ip-address> port <tcp-port>

**Severity** Notice/5

**Explanation** The specified user was logged out of the SSH session.

**Recommended Action** No action required.

#### session open for user

Message sshd [<pid>]: Session open for user <user-id> from

<ip-address> port <tcp-port>

**Severity** Notice/5

**Explanation** The user was successfully logged in via SSH.

# **Startup (init)**

This chapter contains messages generated by the Startup (init) program.

- "Internal Messages" on page 1052
- "Startup Messages" on page 1063

# **Internal Messages**

#### main process ended, restarting

Message init: base/dbus main process ended, restarting

Severity alert/1

**Explanation** A problem may have occurred in a software component.

Recommended Action Contact your authorised Allied Telesis distributor or reseller with the output

from the \"show tech-support\" command.

Message init: base/imi main process ended, restarting

Severity alert/1

**Explanation** A problem may have occurred in a software component.

**Recommended Action** Contact your authorised Allied Telesis distributor or reseller with the output

Message init: network/dhcp-server main process ended,

restarting

Severity alert/1

**Explanation** A problem may have occurred in a software component.

Recommended Action Contact your authorised Allied Telesis distributor or reseller with the output

from the \"show tech-support\" command.

Message init: network/mstpd main process ended, restarting

Severity alert/1

**Explanation** A problem may have occurred in a software component.

Recommended Action Contact your authorised Allied Telesis distributor or reseller with the output

from the \"show tech-support\" command.

Message init: network/netsnmp main process ended, restarting

Severity alert/1

**Explanation** A problem may have occurred in a software component.

**Recommended Action** Contact your authorised Allied Telesis distributor or reseller with the output

Message init: network/pdmd main process ended, restarting

Severity alert/1

**Explanation** A problem may have occurred in a software component.

**Recommended Action** Contact your authorised Allied Telesis distributor or reseller with the output

from the \"show tech-support\" command.

Message init: network/ripd main process ended, restarting

Severity alert/1

**Explanation** A problem may have occurred in a software component.

**Recommended Action** Contact your authorised Allied Telesis distributor or reseller with the output

from the \"show tech-support\" command.

Message init: network/ripngd main process ended, restarting

Severity alert/1

**Explanation** A problem may have occurred in a software component.

**Recommended Action** Contact your authorised Allied Telesis distributor or reseller with the output

#### process failed healthchecks and terminated

Message init: network/election.timeout main process (<pid>)

terminated with status 1

Severity warning/4

**Explanation** Internal software audit trace.

This message indicates the normal termination of a network startup process that

has completed.

**Recommended Action** No action required.

process killed by abrt signal

Message init: network/hsl main process <pid> killed by ABRT

signal

Severity alert/1

**Explanation** A problem may have occurred in a software component.

**Recommended Action** Contact your authorised Allied Telesis distributor or reseller with the output

from the \"show tech-support\" command.

Message init: network/stackd main process (<pid>) killed by

ABRT signal

Severity alert/1

**Explanation** A problem may have occurred in a software component.

Recommended Action Contact your authorised Allied Telesis distributor or reseller with the output

#### process killed by kill signal

Message init: network/marvell main process (<pid>) killed by

KILL signal

Severity alert/1

**Explanation** A problem may have occurred in a software component.

**Recommended Action** Contact your authorised Allied Telesis distributor or reseller with the output

from the \"show tech-support\" command.

### process killed by segv signal

Message init: network/corosync main process (<pid>) killed by

SEGV signal

Severity alert/1

**Explanation** A problem may have occurred in a software component.

**Recommended Action** Contact your authorised Allied Telesis distributor or reseller with the output

from the \"show tech-support\" command.

Message init: network/hsl main process (<pid>) killed by SEGV

signal

Severity alert/1

**Explanation** A problem may have occurred in a software component.

Recommended Action Contact your authorised Allied Telesis distributor or reseller with the output

Message init: network/nsm main process (<pid>) killed by SEGV

signal

Severity alert/1

**Explanation** A problem may have occurred in a software component.

Recommended Action Contact your authorised Allied Telesis distributor or reseller with the output

from the \"show tech-support\" command.

Message init: network/ospfd main process (<pid>) killed by SEGV

signal

Severity alert/1

**Explanation** A problem may have occurred in a software component.

Recommended Action Contact your authorised Allied Telesis distributor or reseller with the output

from the \"show tech-support\" command.

Message init: network/pdmd main process (<pid>) killed by SEGV

signal

Severity alert/1

**Explanation** A problem may have occurred in a software component.

**Recommended Action** Contact your authorised Allied Telesis distributor or reseller with the output

Message init: network/ripd main process (<pid>) killed by SEGV

signal

Severity alert/1

**Explanation** A problem may have occurred in a software component.

Recommended Action Contact your authorised Allied Telesis distributor or reseller with the output

from the \"show tech-support\" command.

Message init: network/ripngd main process (<pid>) killed by

SEGV signal

Severity alert/1

**Explanation** A problem may have occurred in a software component.

**Recommended Action** Contact your authorised Allied Telesis distributor or reseller with the output

from the \"show tech-support\" command.

process killed by term signal

Message init: network/dhcp-server main process (<pid>) killed

by TERM signal

Severity alert/1

**Explanation** A problem may have occurred in a software component.

**Recommended Action** Contact your authorised Allied Telesis distributor or reseller with the output

Message init: network/election.timeout main process (<pid>)

killed by TERM signal

Severity alert/1

**Explanation** A problem may have occurred in a software component.

**Recommended Action** Contact your authorised Allied Telesis distributor or reseller with the output

from the \"show tech-support\" command.

process killed by trap signal

Message init: base/dbus main process (<pid>) killed by TRAP

signal

Severity alert/1

**Explanation** A problem may have occurred in a software component.

**Recommended Action** Contact your authorised Allied Telesis distributor or reseller with the output

from the \"show tech-support\" command.

Message init: hardware/openhpilog main process (<pid>) killed

by TRAP signal

Severity alert/1

**Explanation** A problem may have occurred in a software component.

**Recommended Action** Contact your authorised Allied Telesis distributor or reseller with the output

Message init: network/mstpd main process (<pid>) killed by TRAP

signal

Severity alert/1

**Explanation** A problem may have occurred in a software component.

Recommended Action Contact your authorised Allied Telesis distributor or reseller with the output

from the \"show tech-support\" command.

Message init: network/netsnmp main process (<pid>) killed by

TRAP signal

Severity alert/1

**Explanation** A problem may have occurred in a software component.

Recommended Action Contact your authorised Allied Telesis distributor or reseller with the output

from the \"show tech-support\" command.

Message init: network/nsm main process (<pid>) killed by TRAP

signal

Severity alert/1

**Explanation** A problem may have occurred in a software component.

Recommended Action Contact your authorised Allied Telesis distributor or reseller with the output

Message init: openhpilog main process (<pid>) killed by TRAP

signal

Severity warning/4

**Explanation** Internal software audit trace.

**Recommended Action** No action required.

process terminated with status

Message init: network/dhcp-server main process (<pid>)

terminated with status 1

Severity alert/1

**Explanation** A problem may have occurred in a software component.

**Recommended Action** Contact your authorised Allied Telesis distributor or reseller with the output

from the \"show tech-support\" command.

Message init: network/imi main process (<pid>) terminated with

status 133

Severity alert/1

**Explanation** A problem may have occurred in a software component.

**Recommended Action** Contact your authorised Allied Telesis distributor or reseller with the output

Message init: hardware/timeout main process (<pid>) terminated

with status 1

Severity warning/4

**Explanation** Internal software audit trace. This message indicates the normal termination of a

hardware startup process that has completed.

**Recommended Action** No action required.

Message init: openhpilog main process (<pid>) terminated with

status 255

Severity warning/4

**Explanation** Internal software audit trace.

**Recommended Action** No action required.

#### respawning too fast, stopped

Message init: network/dhcp-server respawning too fast, stopped

Severity warning/4

**Explanation** Internal software audit trace.

**Recommended Action** No action required. If this message is repeated frequently, look for related log

messages.

Startup Messages Startup (init)

### **Startup Messages**

#### Kern notice kernel #7 #8 #9 #10 #11

Message Kern notice kernel #7 #8 #9 #10 #11

**Severity** Notice/5

**Explanation** 

The "#7 #8 #9 #10 #11" is from the x86 kernels booting the other CPUs in the system. The full related log will look something like this (taken from dmesg on a device with 4 CPU cores):

smp: Bringing up secondary CPUs ...

[ 0.236860] x86: Booting SMP configuration:

[ 0.236860] .... node #0, CPUs: #1 #2 #3

[ 0.241018] smp: Brought up 1 node, 4 CPUs

[ 0.241018] smpboot: Max logical packages: 1

[ 0.241018] smpboot: Total of 4 processors activated (14405.00 BogoMIPS)

**Recommended Action** 

No action required.

#### unit configures an IP firewall, but the local syst

Message

unit configures an IP firewall, but the local system does not support BPF/cgroup firewalling.

Severity

warning/4

**Explanation** 

Some built-in systemd services rely on something we are not providing, there is no need for this in our system.

**Recommended Action** 

No action required.

Startup Messages Startup (init)

### |/|/|/|/|/|/|/|/

Message |/|/|/|/|/|/|/|/|/

Severity warning/4

**Explanation** The log with the rotating cursor is associated with the first message (Loading

RAM Disk), which is how the software is packaged internally for the appliance

box (or VRT)

It looks strange when printed in the log, on the console during bootup it actually deletes the previous character and replaces it with the next one in the

pattern (so the user can see that loading is progressing).

This is standard and normal.

# startup-config

■ "System Configuration Messages" on page 1066

# **System Configuration Messages**

banner exec

Message [<username>@<terminal>]banner exec <banner-text>

Severity Notice/5

**Explanation** The command was used to configure the User Exec mode banner that is

displayed on the console after the login was executed successfully.

**Recommended Action** No action required.

banner login

Message [<username>@<terminal>]banner login

**Severity** Notice/5

**Explanation** The command was used to configure the login banner that is displayed on the

console before login.

**Recommended Action** No action required.

banner motd

Message [<username>@<terminal>]banner motd <motd-text>

**Severity** Notice/5

**Explanation** The command was used to create or edit the text of the MotD

(Message-of-the-Day) banner which is displayed before the login.

clock set

Message [<username>@<terminal>]clock set <hh:mm:ss> <day>

<month> <year>

**Severity** Notice/5

**Explanation** The command to set the time and date for the system clock was executed

successfully.

**Recommended Action** No action required.

exec-timeout

Message [<username>@<terminal>]exec-timeout {<minutes>}

[<seconds>]

**Severity** Notice/5

**Explanation** The command to set the time limit for the console or VTY connection to

automatically log off after no activity was executed successfully.

# statmond

■ "Security Messages" on page 1069

**Security Messages** statmond

# **Security Messages**

#### cannot monitor interface

Message Cannot monitor interface <name> : max interface limit

(<number>) reached

Severity warning/4

**Explanation** The maximum supported number of interfaces that can have statistics collected

on has been reached. The statistics for any new interface configured will not be

collected until others have been deconfigured.

**Recommended Action** Deconfigure interfaces which do not require statistics to be collected on.

#### Failed to dump configuration to file

Failed to dump configuration to file. Message

Severity err/3

**Explanation** Writing the running config for statmond has failed. This is most likely due to lack

of either system memory or flash storage.

**Recommended Action** Contact Customer Support or Clear Old Files from Flash Security Messages statmond

#### Initializing healthchecks failed for statmond

Message Initializing healthchecks failed for statmond

Severity err/3

**Explanation** The system watchdog to prevent processes being stuck forever has failed to be

started on the device. The process will reboot automatically after this error

message.

**Recommended Action** Contact your authorised Allied Telesis distributor or reseller with the output

from the "show tech-support" command.

#### Interface statistics table doesn't exist

Message Interface statistics table doesn't exist

Severity err/3

**Explanation** Security Monitoring stats have been collected but the memory table to store the

statistics in is no longer present

**Recommended Action** Contact your authorised Allied Telesis distributor or reseller with the output

from the "show tech-support" command.

#### memory allocation failed

Message Memory Allocation Failed

Severity err/3

**Explanation** Allocating memory for a new history statistic collection has failed. This means

the statistic collected at the same timestamp as the log message has failed.

Recommended Action Contact your authorised Allied Telesis distributor or reseller with the output

Security Messages statmond

#### Security statistics table doesn't exist

Message Security statistics table doesn't exist

Severity err/3

**Explanation** Starting a history collection for a security feature has failed due to the history

collection memory not being available.

**Recommended Action** Contact your authorised Allied Telesis distributor or reseller with the output

from the "show tech-support" command.

#### Statistics history for <name> not found

Message Statistics history for <name> not found

**Severity** err/3

**Explanation** No history has been found for the given feature. Either it has been requested

when the feature has not had samples collected or the feature could not be

found.

Recommended Action Contact your authorised Allied Telesis distributor or reseller with the output

## streamd

■ "Stream Messages" on page 1073

Stream Messages streamd

### **Stream Messages**

### IP-Reputation Whitelist: <ip-address> doesn't matc

Message

IP-Reputation Whitelist: <ip-address> doesn't match
provider blacklist(s)

Severity

warning/4

**Explanation** 

The specified address has been added to the IP-Reputation whitelist but does not appear in any of the configured IP-Reputation providers blacklists.

**Recommended Action** 

Assuming the address was added to the whitelist as it had gained a bad reputation, this message indicates that the address is no longer appearing in the providers blacklist. The address can be removed from the whitelist and accessing the address will not cause alerts or denies. It is recommended that this be done because in the event that the address acquires a bad reputation again in the future, the customer will be suitably alerted

### IP-Reputation Whitelist: <ip-address> matches prov

Message

IP-Reputation Whitelist: <ip-address> matches provider
blacklist (cat <category-name>)

Severity

info/6

**Explanation** 

The specified address has been adding to the IP-Reputation whitelist and the address is found in the reputation blacklist of one of the IP-Reputation resource providers, in the specified category.

**Recommended Action** 

None required. Confirms that the specified address currently (still) has a bad reputation. Customer would have added the address to the whitelist, in spite of it's bad reputation, as they need to continue accessing it without being alerted or denied

Stream Messages streamd

### IP-Reputation Whitelist: <ip-address> not applied.

Message

IP-Reputation Whitelist: <ip-address> not applied.
Already at whitelist entry limit (<limit-count>
entries)

Severity

warning/4

**Explanation** 

The IP-Reputation whitelist has more than the maximum number of addresses configured. As a result the specified address has not been included and the address will continue to be denied or generate an alert if present in a provider blacklist.

**Recommended Action** 

Reduce the number of whitelist addresses to be no more than the stated limit. Excess addresses will not be included. Choose the lowest priority addresses or addresses that are no longer in the provider blacklists.

# tempmond

■ "Temperature Messages" on page 1076

### **Temperature Messages**

### over temperature condition cleared

Message

tempmond: Over temperature condition cleared, shutdown aborted

Severity

crit/2

**Explanation** 

During the grace period, the temperature fell below the critical temperature threshold. This means that the device will not shut down due to high temperature until it rises above the critical temperature again.

**Recommended Action** 

Consider whether any changes need to be made in the environment to prevent recurrences of the high temperature condition.

### over temperature condition detected

Message

tempmond: Over temperature condition detected, shutdown in  $\boldsymbol{X}$  seconds

Severity

crit/2

**Explanation** 

The device detected that the temperature exceeded it's threshold, and will shut itself down in the specified number of seconds.

**Recommended Action** 

Reduce heat inside and around the unit. Check that fans are working correctly or swap the fan tray if possible. If it is not possible to reduce the temperature below the threshold quickly, shut the unit down as soon as possible.

### system recovered from over temperature

Message tempmond: System recovered from over temperature

shutdown

Severity crit/2

**Explanation** The device shut itself down because the temperature exceeded it's threshold for

too long. The message is generated during bootup when the device is switched

on again. See LMID 1974 for more information.

**Recommended Action** Check that fans are working as intended. Consider whether other environmental

changes such as changes to airflows or additional cooling are required to

prevent recurrences of the high temperature condition.

# **Traffic Shaping (shapingd)**

■ "Traffic Shaping (shapingd)" on page 1079

### **Traffic Shaping (shapingd)**

#### attempting to remove tc rule

Message

shapingd: SHAPING: Attempting to remove tc rule <ID> for invalid interface

Severity

err/3

**Explanation** 

Traffic shaping tried to remove rule <ID> from an invalid interface.

**Recommended Action** 

If this message occurs once, no action is required. It it persists, contact your authorised Allied Telesis distributor or reseller.

### error creating tc class

Message

SHAPING: Error creating tc class command for rule <ID>

Severity

err/3

**Explanation** 

The device failed to add a traffic shaping setting for the specified rule.

**Recommended Action** Remove and reapply the rule.

### error creating tc filter

Message

shapingd: SHAPING: Error creating to filter command for rule <ID>

Severity

err/3

**Explanation** 

Traffic shaping failed to apply settings to implement rule the specified rule.

**Recommended Action** 

Remove and reapply the rule. Check device for low memory.

### error deleting tc class

Message

shapingd: SHAPING: Error deleting tc class command for
rule <id>

Severity

err/3

**Explanation** 

Traffic shaping failed to remove a setting used to shape traffic, after the 'no rule <rule>' command was used.

This may be because of low available dynamic memory (RAM).

**Recommended Action** 

Try disabling and re-enable traffic shaping.

Check the device for low RAM memory by using the 'show memory' command. If RAM is low, consider rebooting the device.

If the issue recurs, or you see this message when there does not appear to be low memory, contact your authorised Allied Telesis distributor or reseller with the output from the "show tech-support" command.

### error deleting tc filter

Message

shapingd: SHAPING: Error deleting tc filter command for
rule <ID>

Severity

err/3

**Explanation** 

Traffic shaping failed to remove a setting used to shape traffic.

**Recommended Action** 

Disable and re-enable traffic shaping. Check device for low memory.

### error reading show tc class

Message

shapingd: SHAPING: Error reading show tc class command
for interface <ifname>

Severity

err/3

**Explanation** 

Traffic shaping cannot read the counters for traffic shaping rules.

**Recommended Action** 

Re-run the show command. Check the device for low memory.

### Failed to enable policy based routing

Message Failed to enable policy based routing

Severity err/3

**Explanation** A problem may have occurred in a software component.

Recommended Action Reboot the device. If the problem persists, contact your authorised Allied Telesis distributor or reseller with the output from the "show tech-support" command.

received more than one counter set

Message shapingd: SHAPING: Received more than one counter set

for rule <id> on interface <ifname>

Severity err/3

**Explanation** Traffic shaping found more than one traffic queue for the specified rule on the

specified interface. There should only be one traffic queue for a rule.

**Recommended Action** If there is not more than one traffic queue for the specified rule, Remove and reapply the rule. If the problem persists, contact your authorised Allied Telesis

distributor or reseller.

rule ... has an invalid interface

Message shapingd: SHAPING: Rule <ID> has an invalid interface

Severity err/3

**Explanation** The "to" entity of rule <id> has an invalid interface.

Recommended Action Remove and reapply the rule. If the problem persists, contact your authorized

Allied Telesis distributor or reseller.

#### rule ... has invalid interface

Message shapingd: SHAPING: Rule <id> has invalid interface

while attempting to show counters

Severity err/3

**Explanation** The 'to' parameter in the 'traffic shaping rule' command refers to an interface

that may not be fully or accurately configured.

**Recommended Action** Check the "to" parameter in the rule command and the configuration of the

interface to which it refers.

# **Traffic shaping (tcontrold)**

■ "Traffic Shaping (shapingd)" on page 1084

### **Traffic Shaping (shapingd)**

apply default policy on interface

Message Apply default policy on interface <interface name>

Severity debug/7

**Explanation** Default policy is applied on the interface eth1

**Recommended Action** No action required.

applying policy on interface

Message Applying policy <policy name> on interface <interface

name>

**Severity** debug/7

**Explanation** The Policy called MYPOLICY is applied on interface vlan2

**Recommended Action** No action required.

Message Apply policy <policy name> on interface <interface

name>

Severity debug/7

**Explanation** MYPOLICY is applied on the interface eth1

### cannot apply missing policy to interface

Message Cannot apply missing policy <policy name> to interface

<interface name>

Severity debug/7

**Explanation** There is something happened in applying the policy MYPOLICY on the interface

eth2

**Recommended Action** Re-enable traffic control.

class added

Message Class <name> added

Severity debug/7

**Explanation** A new class called HTTP is added under policy MYWRR

**Recommended Action** No action required.

class deleted

Message Class <name> deleted

Severity debug/7

**Explanation** The specified class is deleted.

completed loading config

Message Completed loading config

Severity debug/7

**Explanation** Toontrold daemon completed loading the configuration

**Recommended Action** No action required.

creating a worker thread failed

Message Creating a worker thread failed (error=<error number>)

Severity err/3

**Explanation** A problem may have occurred in a software component.

Recommended Action Reboot the device. If the problem persists, contact your authorised Allied Telesis distributor or reseller with the output from the "show tech-support" command.

failed to add class because the maxim

Message Failed to add class <class name> because the maximum

number of classes reached

Severity err/3

**Explanation** If you don't have 252 classes and see this error then there may be some internal

problem occurred. This need to be investigated.

**Recommended Action** Contact your authorised Allied Telesis distributor or reseller with the output

from the "show tech-support" command.

failed to install class on interface

Message Failed to install class <class name> on <interface

name>

Severity debug/7

**Explanation** Applying to class on the interface eth2 is failed

**Recommended Action** Re enable traffic control.

failed to install filter for class on

Message Failed to install filter for class <class name> on

<interface name>

Severity debug/7

**Explanation** Failed to install the filter for the class MYCLASS on eth2

**Recommended Action** Re-enable traffic control

failed to install policy on interface

Message Failed to install policy <policy name> on <interface

name>

Severity debug/7

**Explanation** Failed to install policy.

**Recommended Action** You may need to disable and enable traffic control.

failed to install rule

Message Failed to install rule <id>

Severity debug/7

**Explanation** Failed to install rule 20 in to the iptables

**Recommended Action** Delete and add the rule again.

failed to load existing traffic control config

Message Failed to load existing Traffic Control configuration

Severity debug/7

**Explanation** Failed to load the configuration

**Recommended Action** Re-enable traffic control.

failed to register traffic control configuration

Message Failed to register Traffic Control configuration

call-backs

Severity debug/7

**Explanation** There is something happened internally and the call backs for traffic control

failed to be registered

**Recommended Action** Restart the device.

ignore interface

Message Ignore interface <name>

Severity debug/7

**Explanation** Traffic shaping is not supported on some type of interfaces

**Recommended Action** No action required.

interface added

Message Interface <name> added

Severity debug/7

**Explanation** A new interface is added to tcontrold's local interface list. This list is used later to

install policies

**Recommended Action** No action required.

interface deleted

Message Interface <name> deleted

Severity debug/7

**Explanation** Interface vlan2 is deleted from tcontrold's interface list.

#### interface is over subscribed

Message Interface <interface name> is over subscribed

Severity warning/4

**Explanation** If the classes configured uses more bandwidth than the available one or the

child classes use more than its parent class's guaranteed rate or the max rate of the child class is greater than it's parent's max rate (HTB), over subscription

message is logged

**Recommended Action** Analyse the bandwidth configuration for the classes. Make sure there are no

over subscription (sum of configured child class bandwidths should be less than

it's parent's bandwidth)

### interface overhead changed

Message Interface <name> overhead changed: <value>

**Severity** debug/7

**Explanation** The configured overhead is changed for the interface eth2 to 24. Now the

bandwidth calculation also considers an overhead of 24 bytes.

**Recommended Action** No action required.

### interface speed changed

Message Interface <name> speed changed: <speed>

Severity debug/7

**Explanation** The interface speed is changed for the interface eth1. Check the virtual

bandwidth if configured. It is recommended that the virtual bandwidth should

be less than or equal to the actual speed of the interface.

interface system bandwidth changed

Message Interface <name> system bandwidth changed: <bandwidth>

Severity debug/7

**Explanation** The system bandwidth on the interface eth1 is changed to 10000

**Recommended Action** No action required.

interface virtual bandwidth changed

Message Interface <Name> virtual bandwidth changed: <Bandwidth>

Severity debug/7

**Explanation** The virtual bandwidth on the interface eth1 is changed/added. The new value is

as shown in the message.

**Recommended Action** No action required.

policy deleted

Message Policy <name> deleted

Severity debug/7

**Explanation** Policy MYWRR is deleted from tcontrold's list

reset policy on interface

Message Reset policy on interface <interface name>

Severity debug/7

**Explanation** A problem may have occurred in a software component.

**Recommended Action** No action required.

Rule <id> added

Message Rule <id> added

Severity debug/7

**Explanation** The rule with id 20 is added to the worker thread in tcontrold. It will be installed

to the kernel soon if it is valid.

**Recommended Action** No action required.

rule deleted

Message Rule <id> deleted

Severity debug/7

**Explanation** The rule with ID 20 is deleted from tcontrold. And also it is removed from the

iptables.

### rule is invalid, policy is not installed

Message Rule <id> is invalid. Policy is not installed

Severity info/6

Explanation The rule is invalid because the from, to entities or the application is not valid.

**Recommended Action** Please check the application, from, to entities configured. Confirm that the configuration is valid. Application should be configured with a protocol or DSCP

value. "to" entity must be configured with a valid interface

### **Shutting down tcontrold**

Message Shutting down tcontrold

Severity debug/7

**Explanation** A problem may have occurred in a software component.

**Recommended Action** Restart the device.

### skip installing default policy on bridge

Message Skip installing default policy on bridge <br/> <br/> spridge name>

**Severity** debug/7

**Explanation** When traffic shaping is applied on bridge interface, the policies and classes are

applied on its port interfaces. So no need to install the default policy on the

bridge interface.

start loading config

Message Start loading config

Severity debug/7

**Explanation** Traffic control process is started and loading the current configuration.

**Recommended Action** No action required.

starting up tcontrold

Message Starting up tcontrold

Severity debug/7

**Explanation** tcontrold daemon is starting up

## **TRIGGER**

This chapter contains messages generated by the Trigger program.

■ "Trigger Messages" on page 1096

Trigger Messages **TRIGGER** 

### **Trigger Messages**

### couldn\'t open file

Message TRIGGER [<pid>]: Couldn\'t open file <file-name>

Severity warning/4

**Explanation** A trigger event failed to trigger a script because the script file did not exist.

**Recommended Action** Ensure that the script file specified for the trigger is available. Consider whether to activate it manually.

### timeout waiting for network.configured

trigger: Timeout waiting for network.configured. Message

Severity err/3

**Explanation** A trigger failed to activate a script as expected.

> This may be because the device had not completed a large configuration after start-up, so that the trigger configuration was not yet complete when the trigger-affecting event occurred, and was still not complete within 5 minutes of

the event.

**Recommended Action** Check any configured triggers to see if there are any that should have activated around start-up (e.g reboot, interface, atmf, etc). Check that they activated. For

any that did not activate, consider whether any of the scripted commands need

to be entered manually.

Trigger Messages TRIGGER

### trigger activated

Message TRIGGER [<pid>]: Trigger <trigger-id> activated

**Severity** Notice/5

**Explanation** The specified trigger successfully activated the configured script files.

**Recommended Action** If the script files activated by this trigger event are adequate to resolve any consequences of the event, then no action is required. Otherwise, consider

whether other action should be taken.

### trigger not activated

Message TRIGGER [<pid>]: Trigger <trigger-id> not activated:

configuration not found

Severity warning/4

**Explanation** The trigger failed to activate the configuration script because it could not find

the script file.

Recommended Action Check that the configuration script file specified for the trigger is available

(\"show trigger\" command, \"script\" command). Consider whether to activate

it manually.

# updated

■ "Update Messages" on page 1099

**Update Messages** updated

### **Update Messages**

### failed to decrypt resource

Message updated: Failed to decrypt resource <resource name>

Severity err/3

**Explanation** The downloaded resource file failed to decrypt.

**Recommended Action** Try using the command "update <resource name> now". If the failure recurs, contact your authorised Allied Telesis distributor or reseller with the output

from the "show tech-support" command.

#### failed to download resource

updated: Failed to download resource <resource name> Message

**Severity** warning/4

**Explanation** The device failed to download an updatable resource file.

**Recommended Action** Check that the device has Internet connectivity, that DNS servers are configured and working, and that the UTM features are not blocking Internet access.

Update Messages updated

#### failed to retrieve latest

Message updated: Failed to retrieve latest version file

Severity warning/4

**Explanation** The device failed to download the version file from the resource server.

Recommended Action Check that the device has Internet connectivity, that DNS servers are configured and working, and that the UTM features are not blocking Internet access.

failed to verify resource

Message updated: Failed to verify resource <resource-name>

Severity err/3

**Explanation** The downloaded resource could not be verified.

Recommended Action Try using the command "update <resource-name> now". If the failure recurs, contact your authorised Allied Telesis distributor or reseller with the output

from the "show tech-support" command.

## **URL Offload**

■ "URL Offload" on page 1102

**URL Offload URL Offload** 

### **URL Offload**

### error reading URL Offload entities config file

Message Error reading URL Offload entities config file.

Severity err/3

**Explanation** A problem may have occurred in a software component.

**Recommended Action** Try restarting the URL offload service. If the problem persists, contact your authorised Allied Telesis distributor or reseller with the output from the "show tech-support" command.

### Failed to fetch endpoint source '<source\_name>' da

Failed to fetch endpoint source '<source\_name>' data Message

Severity err/3

**Explanation** A connectivity issue has occurred. This may have occurred between a third-party endpoint service (e.g. Microsoft) and URL offload, or perhaps a break in the

Internet connection.

Check your configuration. If the problem persists, contact your authorised Allied **Recommended Action** 

Telesis distributor or reseller with the output from the "show tech-support"

command.

AlliedWare Plus Log Message Reference | C613-50013-00 Rev H

URL Offload URL Offload

### Failed to open entities config file for writing

Message Failed to open entities config file for writing

Severity err/3

**Explanation** A problem may have occurred in a software component.

**Recommended Action** Try restarting the URL offload service. If the problem persists, contact your

authorised Allied Telesis distributor or reseller with the output from the "show

tech-support" command.

### Failed to open PAC config file for writing

Message Failed to open PAC config file for writing

Severity err/3

**Explanation** A problem may have occurred in a software component.

**Recommended Action** Restart the device, if the problem persists, contact your authorised Allied Telesis

distributor or reseller with the output from the "show tech-support" command.

### user

This chapter contains messages generated by the internal user program.

- "Internal Messages" on page 1105
- "Startup Messages" on page 1107

Internal Messages user

### **Internal Messages**

### atlat10908brd\_add\_slow\_i2c:... I2C addr

Message user: atlat10908brd\_add\_slow\_i2c:1250 I2C addr 71 mux 0

Severity err/3

**Explanation** Internal software audit trace.

**Recommended Action** No ac

No action required.

If this message occurs repeatedly, contact your authorised Allied Telesis distributor or reseller with the output from the \"show tech-support\" command.

### badness in local\_bh\_enable

Message

Badness in local\_bh\_enable at

/home/maker/candidate-5.2.1/linux/kernel/softirq.c:137 Call Trace: [9B50D5C0] [800094A4] show\_stack+0x3c/0x194 (unreliable)[9B50D5F0] [80003300] check\_bug\_trap+0x70/0x98

Severity err/3

**Explanation** Internal software audit trace.

**Recommended Action** 

No action required.

If this message occurs repeatedly, or other messages show a serious issue, contact your authorised Allied Telesis distributor or reseller with the output from the \"show tech-support\" command, and any associated .tgz files stored in device memory.

Internal Messages user

#### fsl-mem\_map

Message fsl-mem\_map: probe of fsl-mem\_map.0 failed with error

-34

Severity warning/4

**Explanation** Internal software audit trace.

**Recommended Action** No action required.

#### module license taints kernel

Message module license \'Proprietary\' taints kernel.

Severity warning/4

**Explanation** Internal software audit trace.

**Recommended Action** No action required.

### notifying other processes of the new master event

Message Notifying other processes of the New Master event for

node 1

**Severity** Notice/5

**Explanation** Internal software audit trace.

Startup Messages user

### **Startup Messages**

#### kernel command line

Message

Kernel command line: console=ttyS0,9600
releasefile=<release-file> ramdisk=10564
bootversion=1.0.9 loglevel=1 extraflash=02000000
defaultconfig

**Severity** 

Notice/5

**Explanation** 

This messages shows the bootloader configuration, including the console baud rate, software version file to boot from, and the bootloader version.

**Recommended Action** 

If these settings are as they should be, no action is required. If necessary, boot to the bootloader menu and update the bootloader configuration. See the "Start-up Sequence" chapter in the Software Reference for your device.

### skipping startup configuration

Message

Skipping startup configuration

**Severity** 

warning/4

**Explanation** 

The startup configuration script was not run when the switch booted, so the switch booted with the factory default configuration settings. This may be because the special boot option was used in the start up sequence to prevent the startup configuration script from running.

**Recommended Action** 

If you have set the boot option to skip the startup config, then no action is required. If you did not set the boot option to skip the startup config, check the bootloader settings to ensure that it is configured with the correct startup configuration file name.

If the bootloader was not configured to skip the startup config, and the startup configuration is correct, then contact your authorised Allied Telesis distributor or reseller with the output from the \"show tech-support\" command.

# **UTM**

- "Intrusion Prevention System (IPS) Messages" on page 1109
- "Antivirus Messages" on page 1110
- "Stream Messages" on page 1117
- "Unified Threat Management (UTM)" on page 1118
- "URL Filter Messages" on page 1119

# **Intrusion Prevention System (IPS) Messages**

category ... not longer exists

Message category < category-name > not longer exists

Severity debug/7

Explanation An IPS or IP Reputation category with the specified name has been removed

during a database update.

**Recommended Action** No action required.

failed to install ips ruleset

Message Failed to install IPS ruleset

Severity crit/2

**Explanation** The IPS rule database failed to install.

**Recommended Action** Contact your authorised Allied Telesis distributor or reseller with the output

from the "show tech-support" command.

something bad happened

Message Something bad happened <operation> suricata

Severity crit/2

**Explanation** A problem may have occurred in a software component.

Recommended Action Contact your authorised Allied Telesis distributor or reseller with the output

from the "show tech-support" command.

# **Antivirus Messages**

### anti-virus vendor

Message UTM[<pid>] antivirus:Anti-Virus Vendor=<vendor-name>

Severity info/6

**Explanation** The antivirus system is configured to use the specified vendor's antivirus

database.

**Recommended Action** No action required.

# antivirus: ... licence has expired

Message UTM[<pid>] antivirus:Kaspersky subscription licence has

expired

Severity err/3

**Explanation** The subscription license for the Kaspersky antivirus service has expired.

**Recommended Action** To obtain a new subscription license, contact your authorised Allied Telesis

distributor or reseller.

### antivirus: av enabled

Message UTM[<pid>] antivirus: AV enabled

**Severity** Notice/5

**Explanation** The antivirus feature has been enabled.

**Recommended Action** No action required.

### antivirus: could not revert

Message

UTM[<pid>]: antivirus: Could not revert to last known
good version <resource-name>

Severity

err/3

**Explanation** 

The proxy antivirus feature was not able to revert to the last known good database resource file because none existed.

**Recommended Action** 

Contact your authorised Allied Telesis distributor or reseller with the output from the "show tech-support" command.

### antivirus: failed to initialize

Message

UTM[<pid>] antivirus: Failed to initialize antivirus

Severity

err/3

**Explanation** 

The antivirus system failed to initialize.

**Recommended Action** 

Contact your authorised Allied Telesis distributor or reseller with the output from the "show tech-support" command.

### antivirus: failed to revert

Message

UTM[<pid>]: antivirus: Failed to revert to last known
good version <resource-name>

Severity

err/3

**Explanation** 

The proxy antivirus failed to revert to the last known good version of the database resource file.

**Recommended Action** 

Contact your authorised Allied Telesis distributor or reseller with the output from the "show tech-support" command.

### antivirus: no database found

Message UTM[<pid>]: antivirus: antivirus: No database found

**Severity** Notice/5

**Explanation** There is no (proxy) antivirus database present on the device.

**Recommended Action** This message will appear when a new device is started up for the first time. If it

appears at other times, contact your authorised Allied Telesis distributor or  $% \left\{ 1\right\} =\left\{ 1\right\} =\left\{ 1$ 

reseller with the output from the "show tech-support" command.

### antivirus: unable to extract database

Message UTM[<pid>]: antivirus: Unable to extract database

Severity err/3

**Explanation** The downloaded antivirus database resource file could not be extracted.

**Recommended Action** Verify that sufficient free space is available in flash. If the message persists when

 $there\ is\ sufficient\ free\ space,\ contact\ your\ authorised\ Allied\ Teles is\ distributor\ or$ 

reseller with the output from the "show tech-support" command.

### antivirus: version ... failed to install

Message UTM[<pid>]: antivirus: Version <version-id> of

<resource-name> failed to install

Severity err/3

**Explanation** The antivirus database resource file failed to install. The antivirus protection will

revert to and continue to use the previous version of the database resource file,

if there was one available.

Recommended Action Contact your authorised Allied Telesis distributor or reseller with the output

from the "show tech-support" command.

# antivirus:... licence validity check failed

Message UTM[<pid>] antivirus:Kaspersky subscription licence

validity check failed

Severity err/3

**Explanation** The Kaspersky antivirus subscription license is invalid.

Recommended Action To obtain a valid license, contact your authorised Allied Telesis distributor or

reseller.

### antivirus:license invalid

Message UTM[<pid>] antivirus:License invalid: <error>

**Severity** err/3

**Explanation** The antivirus license is not valid for some specified reason, most likely because

the license has expired.

Recommended Action To obtain a new antivirus subscription license, if the existing one has expired,

contact your authorised Allied Telesis distributor or reseller.

## antivirus: unable to get information

Message UTM[<pid>] antivirus:Unable to get information about

license key: <error>

Severity err/3

**Explanation** An error occurred when trying to access the antivirus feature license key.

**Recommended Action** Contact your authorised Allied Telesis distributor or reseller with the output

from the "show tech-support" command.

### antivirus: unable to load bases

Message UTM[<pid>] antivirus:Unable to load bases: <error>

Severity err/3

**Explanation** The antivirus system was not able to load the antivirus database files, for the

specified reason.

**Recommended Action** Check the device has an antivirus database file present.

Otherwise, contact your authorised Allied Telesis distributor.

### antivirus:virus ... detected

Message UTM[<pid>] antivirus:Virus <virus-name> detected in

<url> to <host>

Severity warning/4

**Explanation** The named virus was detected in the URL being downloaded by the specified

host and has been blocked.

**Recommended Action** No action required.

### max scan depth exceeded

Message UTM[<pid>] antivirus:Max scan depth exceeded for <URL>

to <host>

Severity warning/4

**Explanation** The antivirus system was unable to scan the URL requested by the specified host

because the file was a deeply nested archive.

Recommended Action If the "action limit-exceeded" command has been set to "permit", consider

running a virus scan locally on the host.

#### no virus detected

Message UTM[<pid>] antivirus: No virus detected in <URL> to

<host>

Severity info/6

**Explanation** The specified file downloaded by the host was scanned and no virus was

detected.

**Recommended Action** No action required.

# too large for antivirus scan

Message UTM[<pid>] UTM:<URL> from <host> too large for

antivirus scan - <action>

Severity info/6

**Explanation** A file requested by a host was too large for the antivirus system to scan and the

specified action was taken in accordance with the configuration of the system

("allow" or "deny").

**Recommended Action** If the specified action is "allow" consider running a virus scan locally on the host.

#### unable to scan

Message UTM[<pid>] antivirus:Unable to scan <URL> to <host>:

<reason>

Severity warning/4

**Explanation** The antivirus system was unable to scan the URL requested by the specified

host. Either the file was a deeply nested archive or was password protected.

Recommended Action If the "action scan-failed" or "action limit-exceeded" command has been set to

"permit", consider running a virus scan locally on the host.

Message UTM[<pid>] antivirus:Unable to scan <URL> to <host>:

<reason>

**Severity** err/3

**Explanation** The URL download by a host was not able to to be scanned for some reason.

**Recommended Action** If the "action scan-failed" or "action limit-exceeded" command has been set to

"permit", consider running a virus scan locally on the host.

If this does not resolve the issues, contact your authorised Allied Telesis

distributor or reseller with the output from the "show tech-support" command.

Stream Messages UTM

# **Stream Messages**

### extraction of resource ... failed

Message

Extraction of resource <resource-name> failed

**Severity** 

err/3

**Explanation** 

The downloaded resource file could not be extracted. This may be because there is insufficient space available in flash memory. The stream feature using this resource will revert to and continue to use the previous version of the resource.

**Recommended Action** 

Check that there is sufficient free space is available in flash. If there is sufficient space and the issue persists, contact your authorised Allied Telesis distributor or reseller with the output from the "show tech-support" command.

### previous version of resource ... failed to load

Message

Previous version of resource <resource-database-name> failed to load, reverting to last known good version

Severity

err/3

**Explanation** 

An issue (reboot or process crash) occurred within the update check interval (configured by the 'update-interval' command) while trying to load an update. The stream feature software protection (e.g antivirus, DPI, IP Reputation, or IPS) will revert to and continue to use the previous version of the database resource file.

**Recommended Action** 

No action required - wait for the next update. If the message recurs and the update fails for too long, contact your authorised Allied Telesis distributor or reseller with the output from the "show tech-support" command.

# **Unified Threat Management (UTM)**

## **DPI** memory limit reached

Message DPI memory limit reached

Severity warning/4

**Explanation** The DPI engine has reached its maximum allowable memory allocation for

analyzing packet flows. Packets will still be processed by the engine. However, accuracy of DPI results will be reduced, particularly for new flows started after

the limit has been reached.

**Recommended Action** This situation is expected to be rare in a stable network. If it happens regularly

user should analyze network traffic to see if there are unexpected source of high volumes of traffic. Or, contact your authorised Allied Telesis distributor or

reseller with the output from the "show tech-support" command.

# **Web Control: Digital Arts connectivity error**

Message UTM[<pid>]: Web\_Control: Digital Arts connectivity

error (<status code>)

Severity err/3

**Explanation** A problem may have occurred in a software component.

**Recommended Action** Contact your authorised Allied Telesis distributor or reseller with the output

from the "show tech-support" command.

URL Filter Messages UTM

# **URL Filter Messages**

# url\_filter ... requested by

Message

UTM[<pid>]: Web\_Control: <action> <requested-URL>
requested by <requestor-address> <matching-categories>,
<rule-id>

Severity

warning/4

### **Explanation**

This log message occurs whenever an HTTP request is blocked or allowed as a result of matching a URL Filter rule. That is, an HTTP URL request matches a match criterion in one or more categories, and one of those categories is referenced in a URL Filtering rule.

<action> = BLOCK or ALLOW - action performed as a result of hitting the rule <requested-URL> = the requested URL <requestor-address> = IP address of the requestor <matching-categories> = comma separated list of the categories the request URL has been categorized to <rule-id> = ID of the rule that was hit

**Recommended Action** 

No action required.

URL Filter Messages UTM

# url\_filter: digital arts

Message UTM[<pid>]: Web\_Control: Digital Arts

<error-description>

Severity warning/4

**Explanation** There was a problem with access to the Digital Arts server. Typically this is

caused by incorrect URL Filtering provider settings (URL, username, password), connectivity issues, or the Digital Arts server may be temporarily unavailable.

**Recommended Action** Recommended Action:

1) Check URL Filtering provider settings

2) Check Internet connectivity

3) Otherwise, contact your authorised Allied Telesis distributor or reseller with the output from the "show tech-support" command.

### utm:unable to aquire dbus

Message UTM[<pid>] UTM:unable to aquire dbus connection

Severity err/3

**Explanation** Internal software audit trace.

**Recommended Action** No action required. If the message recurs, or if there is an ongoing issue with

 $\label{lem:contact} \mbox{ URL filtering, contact your authorised Allied Telesis distributor or reseller with } \\$ 

the output from the "show tech-support" command.

# VCStack (VCS)

This chapter contains messages generated by Virtual Chassis Stacking (VCStack) program.

- "Hardware Support Messages" on page 1122
- "Internal Messages" on page 1123
- "Stacking Messages" on page 1129
- "VCStack Messages" on page 1154

# **Hardware Support Messages**

Message Requested switchport count exceeds the recommended

limit (400). This may degrade system performance.

Severity crit/2

**Explanation** You may have added too many ports to a VCS+ stack. It is possible to physically

install sufficient cards to end up with up to 800 ports among the switches in a VCStack. It is not recommended to go beyond 400 ports in a VCStack, as this

may cause unexpected behaviour.

**Recommended Action** If there is unexpected behaviour, consider reducing the number of ports to the

supported limit of 400.

# **Internal Messages**

### 1-hop message received

Message VCS [<pid>]: 1-hop message received while link <port>

is down

Severity err/3

**Explanation** Internal software audit trace.

Recommended Action No action is required. If this message is repeated, contact your authorised Allied

Telesis distributor or reseller with the output from the \"show tech-support\"

command.

# clm event handling failed

Message VCS [<pid>]: CLM event handling failed with result 9

**Severity** err/3

**Explanation** Internal software audit trace.

**Recommended Action** No action required.

# ha event handling failed

Message VCS [<pid>]: HA event handling failed with result 9

Severity err/3

**Explanation** A problem may have occurred in a software component.

**Recommended Action** Contact your authorised Allied Telesis distributor or reseller with the output

from the \"show tech-support\" command.

### ha monitoring detected failure

Message VCS [<pid>]: HA monitoring detected failure of <member>

Severity err/3

**Explanation** A problem may have occurred in a software component.

**Recommended Action** Contact your authorised Allied Telesis distributor or reseller with the output

from the \"show tech-support\" command.

# ha monitoring exited

Message VCS [<pid>]: HA monitoring app has exited with error

Severity alert/1

**Explanation** A problem may have occurred in a software component.

Recommended Action Contact your authorised Allied Telesis distributor or reseller with the output

from the \"show tech-support\" command.

# ha process initialization timed out

Message VCS [<pid>]: HA process initialization timed out,

continuing stack topology discovery

Severity err/3

**Explanation** A problem may have occurred in a software component.

**Recommended Action** Contact your authorised Allied Telesis distributor or reseller with the output

from the \"show tech-support\" command.

# initializing ha services for vcs failed

Message VCS [<pid>]: Initializing HA services for VCS failed

with result 6

Severity err/3

**Explanation** A problem may have occurred in a software component.

**Recommended Action** Contact your authorised Allied Telesis distributor or reseller with the output

from the \"show tech-support\" command.

ipc

Message VCS [<pid>]: IPC ERROR ipc\_trans\_recv msg\_id sent

<number> received <number>

Severity crit/2

**Explanation** A problem may have occurred in a software component.

**Recommended Action** Contact your authorised Allied Telesis distributor or reseller with the output

from the \"show tech-support\" command.

Message

VCS [<pid>]: ipc\_trans\_recv msg\_id TX <number> RX <number> size expected <number> received <number>

Severity

crit/2

**Explanation** 

A problem may have occurred in a software component.

**Recommended Action** 

Contact your authorised Allied Telesis distributor or reseller with the output from the \"show tech-support\" command.

# link already up

Message

VCS [<pid>]: Link <port> already up, ignoring link-up event

Severity

err/3

**Explanation** 

A problem may have occurred in a software component.

**Recommended Action** 

Contact your authorised Allied Telesis distributor or reseller with the output from the \"show tech-support\" command.

# membership monitoring has not initialized correctl

VCS [<pid>]: VCS membership monitoring has not initialized correctly for <member>

Severity

err/3

**Explanation** 

Internal software audit trace.

**Recommended Action** No action required.

## no neighbouring members found

Message

VCS [<pid>]: No neighbouring members found, Unit may be
in a standalone configuration

Severity

alert/1

#### **Explanation**

The switch is configured to be a stack member, but cannot find any other stack members. This could be because:

- the links to other stack members are down
- it is a standalone device.

#### **Recommended Action**

If the switch is intended to be a stack member, check the links that connect it to other stack members.

If it is intended to be a standalone switch, remove the stacking configuration.

# resiliency link healthchecks failed

Message

VCS [<pid>]: Resiliency link healthchecks have failed,
but master is still online

Severity

err/3

### **Explanation**

The stack member failed to receive healthcheck messages from the master over the resiliency link for 2 seconds or more. This may be because:

- the resiliency link cable was loose or unplugged
- the network that the resiliency link is connected to experienced an outage or become congested.

A reliable resilience link is important for switching continuity in case of stack master failure.

#### **Recommended Action**

Check the resiliency link cables and network.

# system stack role already active master

Message VCS [<pid>]: System stack role already Active Master -

no change needed

Severity err/3

**Explanation** Internal software audit trace.

**Recommended Action** No action required.

# **Stacking Messages**

### active master conflict

Message

VCS [<pid>]: Active Master conflict between members 1 and 2

Severity

alert/1

**Explanation** 

Two stack masters discovered each other, so one will have to re-initialize and join the stack as a backup member. This may occur if two stack stubs are rejoined after a failure has been restored. It can also occur if connectivity between stack members has briefly been lost. The same criteria used to elect a master is used to determine which stack member needs to renumber. This can also occur at stack startup if the stack members are started up more than 20 seconds apart, or if the stack members are powered on BEFORE they are cabled together.

**Recommended Action** 

If the conflict was unexpected, for example it is not simply recovering from an earlier failure, Contact your authorised Allied Telesis distributor or reseller with the output from the \"show tech-support\" command. Try to provide as much detail as you can about what the stack was doing at the time, for example, system load.

# applying fallback-config

Message

VCS [<pid>]: Applying fallback-config <file-path> to avoid network conflicts with Active Master

Severity

Notice/5

**Explanation** 

A failure resulted in the stack becoming separated. This may be because of a failure in the stacking cables or stacking module, or the stack member may have been unable to rejoin the stack for some reason (for example, incompatible software or feature licenses).

**Recommended Action** 

Check that the fallback-config configuration was applied correctly. If the fallback-config simply provides a backup IP address for the stack, then telnet/SSH to the Fallback Master and reconfigure the stack member appropriately. If the fallback-config provides a complete alternative configuration, then little intervention may be required until connectivity with the Active Master can be restored.

Investigate why the Active Master failed over, and restore.

# beginning neighbour discovery

Message

VCS [<pid>]: Beginning neighbour discovery on link
<port>

Severity

info/6

**Explanation** 

The unit began neighbour discovery on the port to detect other stack members.

**Recommended Action** 

No action required.

### contact with active master lost

Message

VCS [<pid>]: Contact with the Active Master has been lost

Severity

crit/2

#### **Explanation**

The back-up stack member lost contact with the stack master, and a stack master failover occurred. This may be because:

- stack master power failed
- the stacking module failed
- the stacking link failed
- the stack master operating system had an exception in a critical process

#### **Recommended Action**

Check that the stack has recovered and is operating normally. If a stack member has failed and is no longer present, investigate the cause (for example, power failure, failure in stacking cables). If the stack has reformed, check for possible software exceptions (\'show exception log\' and \'show log permanent\' commands).

If a software exception was found, or if the cause of the master failover was unknown, then contact your authorised Allied Telesis distributor or reseller, with the output from the \"show tech-support\" command. Provide as much detail as you can about what the stack was doing at the time, for example, system load.

Message

VCS [<pid>]: Contact with the Active Master has been lost

Severity

Notice/5

**Explanation** 

The current stack master has failed over. This may be because either the stack master or links to it failed.

#### **Recommended Action**

Check that the remaining stack members have handled the failover as intended, for example, by a change of Active Master or by applying the fallback-config. Investigate the cause of the original Active Master failure and try to restore it. If the original Active Master is still online, investigate why it has been separated from the other stack members (cable failures, intermediary stack member failures, etc). If the original Master is offline, check why it failed (power failure, critical process failure, hardware failure).

### could not add interface

Message

VCS [<pid>]: Could not set correct hostname for stack
member <stack-member-id>

Severity

err/3

**Explanation** 

A problem occurred during the syncronising of stack members when a new member joined. This could be caused by stack cables being disconnected and reconnected quickly.

**Recommended Action** 

Reboot the stack member to ensure it has joined the stack correctly.

# determining if previous master still online

Message

VCS [<pid>]: Determining via resiliency link if
previous master is still online

Severity

Notice/5

**Explanation** 

The stack master has unexpectedly left the stack, and a resiliency-link is configured. This indicates the stack master failure was due to a physical connectivity loss - either the master has powered down, or one of more stacking cables or stacking XEMs has failed.

**Recommended Action** 

Read this log message in conjunction with the other stack master failover log messages to analyse the cause of the failover.

If the original Active Master is still online, investigate why it has been separated from the other stack members (cable failures, intermediary stack member failures, etc). If the original Master is offline, check why it failed (power failure, hardware failure).

### disabling all switch ports to avoid network confli

Message

VCS [<pid>]: Disabling all switch ports to avoid network conflicts with Active Master

**Severity** 

Notice/5

#### **Explanation**

#### Either:

- the master has failed over and is still online, and no alternative fallback-config has been configured for the stack, or
- the master may be offline, but no resiliency link was configured for the stack, so the backup switch cannot know if the original master is online or not.

#### **Recommended Action**

In both these situations, the backup stack member has become a Disabled Master. To recover, log in to the Disabled Master onsite via its console port. (As this is undesirable, we strongly recommend configuring a resiliency link and/or a fallback-config to avoid this situation.) If the original master is offline, for example if no resiliency link was configured, then simply reboot the Disabled Master to recover the stack. If the original master is online, then you can temporarily reconfigure the Disabled Master until connectivity with the original master can be restored. Re-enable the switch ports (\"no shutdown\" command). Note that the dynamic configuration is not saved upon \'copy running-config startup-config\' in this mode (as it would overwrite the normal stack configuration), so save the config to an alternative file instead (\"copy running-config\" command).

## duplicate master detected

Message

VCS [<pid>]: Duplicate master detected: <member>
(<state>) and <member> (<state>)

**Severity** 

alert/1

**Explanation** 

Two stack masters discovered each other, so one will have to re-initialize and join the stack as a backup member. This may occur if two stack stubs are rejoined after a failure has been restored. It can also occur if connectivity between stack members has briefly been lost. This can also occur at stack startup if the stack members are started up more than 20 seconds apart, or if the stack members are powered on before they are cabled together. The automatic master election process then determines which stack member needed to change its stack member ID.

**Recommended Action** 

If this was expected, for example, if the stack was recovering from a known failure, then check that the intended switch is the stack master. If it was unexpected, then contact your authorised Allied Telesis distributor or reseller, with the output from the \"show tech-support\" command. Provide as much detail as you can about what the stack was doing at the time, for example, system load.

# file synchronization complete

Message

VCS [<pid>]: File synchronization complete: <file-path>

Severity Not

Notice/5

**Explanation** 

The file was synchronised across stack members.

**Recommended Action** 

No action required.

## high-availability failover occurred

Message VCS [<pid>]: High-availability failover has occurred

for <member-id>

Severity crit/2

Explanation The stack master or links to it failed, and a backup stack member took over the

role of stack master.

**Recommended Action** Investigate and resolve the failure of the former stack master.

Message VCS [<pid>]: High-availability failover has occurred

for member <stack-member-id>

Severity Notice/5

The High-Availability healthchecking of peer stack members has detected a problem with this stack member. This indicates the stack member has not failed due to a power failure or stacking cable fault, but for some other reason.

One possible cause is that excessive network packets going to the stack\'s CPU on queue 7 caused internal stack traffic to be dropped. Therefore, it is important

that any QoS configuration on a stack only prioritizes traffic into queues 0-6, and that the CoS-to-Queue map does not automatically use queue 7 for packets

received with a CoS value of 7.

**Recommended Action** To check whether the stack is receiving network traffic on queue 7, enter the command:

show stack full-debug | include Non-VCS Q7

The counters displayed should normally be all zeros. If any of the counters are non-zero, indicating that the stack is receiving network traffic on queue 7, modify the QoS configuration so that:

- any QoS configuration on the stack only prioritizes traffic into queues 0-6 (not into queue 7)
- the CoS-to-Queue map does not automatically use queue 7 for packets received with a CoS value of 7 (\"mls qos map cos-queue 7 to 6\" command) If this does not explain and resolve the stack member reboot, then contact your authorised Allied Telesis distributor or reseller with the output from the \"show tech-support\" command. Provide as much detail as you can about what the stack was doing at the time, for example, system load.

### link between members is down

Message

VCS [<pid>]: Link between members <stack-member-id> and
<stack-member-id> is down

Severity

Notice/5

**Explanation** 

An adjacent connection between two stack members was lost, either because the stack member left the stack, or because the ring topology was broken by a stacking link going down. Using VCStack with a broken-ring topology results in a reduction in stack throughput.

**Recommended Action** 

If the stack member has left the stack, investigate the cause. If the ring topology has been broken, check the physical stacking connections.

## link between members is up

Message

VCS [<pid>]: Link between members <stack-member-id> and
<stack-member-id> is up

Severity

Notice/5

**Explanation** 

There is a new adjacent connection between the two stack members.

**Recommended Action** 

No action required.

### link down on stack link

Message VCS [<pid>]: Link down event on stack link <port>

**Severity** Notice/5

**Explanation** A link-down event has occurred on a stacking link. If several of these messages

(and corresponding link up messages) occur at start-up, it may indicate temporary link-flapping associated with start-up. If the message is not associated with start-up, it may indicate a failure in either the physical connection or the stack member connected via the link.

connection of the stackment connected via the line

**Recommended Action** If this message was associated with a stack member starting up, no action is required.

If it was associated with a stack member failing, investigate why it failed, and

Check that the stacking cable is correctly connected.

Message VCS [<pid>]: Link down event on XEM-STK link <port>

**Severity** Notice/5

**Explanation** A link-down event has occurred on a XEM stacking link. If several of these

messages (and corresponding link up messages) occur at start-up, it may indicate temporary link-flapping associated with start-up. If the message is not associated with start-up, it may indicate a failure in either the physical

connection or the stack member connected via the link.

**Recommended Action** If this message was associated with a stack member starting up, no action is required.

If it was associated with a stack member failing, investigate why it failed, and restore.

Check that the stacking cable is correctly connected.

# AlliedWare Plus Log Message Reference | C613-50013-00 Rev H

### link up on stack link

Message VCS [<pid>]: Link up event on stack link <port>

**Severity** Notice/5

**Explanation** A link-up event has occurred on a stacking link. If several of these messages (and

corresponding link down messages) occur at start-up, it may indicate temporary

link-flapping associated with start-up.

**Recommended Action** No action required.

Message VCS [<pid>]: Link up event on XEM-STK link <port>

**Severity** Notice/5

Explanation A link-up event has occurred on a stacking link. If several of these messages (and

corresponding link down messages) occur at start-up, it may indicate temporary

link-flapping associated with start-up.

**Recommended Action** No action required.

### master election selected member

Message VCS [<pid>]: Master election selected member

<member-id> (<mac-address>)

Severity info/6

**Explanation** An election in the stack selected the specified stack member to be the active

master.

**Recommended Action** If this switch is the intended stack master, no action is required.

### master is offline

VCS [<pid>]: Resiliency link has detected master is Message

offline

Severity Notice/5

**Explanation** After master failure, no healthchecks have been received from the failed stack

master. This indicates that the master failed over because it was powered down,

its system unexpectedly reset, or there was a power failure.

**Recommended Action** If this was intended, no action is required. Otherwise, check the power supply.

### master oem territory

VCS[<pid>]: Master OEM territory is <territory-namel>, Message

(member <member-id> | card <member-id>.<bay-id>)

territory is <territory-name2>.

Severity alert/1

**Explanation** The stack cannot form properly unless all members are set to the same territory.

**Recommended Action** Display the different territories configured across the stack ('show system' command). Set the territory to be the same on all stack members ('system

territory' command).

### member has become active master

Message

VCS [<pid>]: Member <stack-member-id> (<mac-addr>) has become the Active Master

Severity

crit/2

**Explanation** 

This stack member has become the active master. This is because it lost contact with the previous active master, and had the highest priority of the remaining stack members to become the new master.

**Recommended Action** 

Check that the intended switch is the stack master. Investigate what happened to the previous active master, or the links to it, and resolve.

Message VCS [<pid>]: Member <stack-member-id> (<mac-addr>) has become the Active Master

Severity

Notice/5

**Explanation** 

There was a change in the stack master. The new master may have previously been an \'Active Master\', a \'Fallback Master\' or a \'Disabled Master\'.

**Recommended Action** 

Check that the intended stack member has become the master. If not, reconfigure the stack priorities appropriately.

If a master failover occurred, investigate it. If the original Active Master is still online, investigate why it has been separated from the other stack members (cable failures, intermediary stack member failures, etc). If the original Master is offline, investigate why it failed (power failure, critical process failure, hardware failure).

### member has become fallback master

Message

VCS [<pid>]: Member <stack-member-id> (<mac-addr>) has
become the Fallback Master

Severity

crit/2

**Explanation** 

The stack became separated. This may be because of a failure in the stacking cables or stacking module, or the slave may have been unable to rejoin the stack for some reason (for example, incompatible software or feature licenses). The slave detected that the master is still online and has become a Fallback Master - it then loads the alternative config specified by the \'stack fallback-config\' command.

**Recommended Action** 

Check that the intended switch is the stack master.

Check that the original stack master is still online. If the \'show stack detail\' displays the stacking port status as \'Neighbor incompatible\', then check other log messages in the the buffered log for the reason (\'show log\' command) for the reason. Otherwise, check that the stacking link status is UP on both stack members and that the stack cables are correctly connected.

# member has become pending master

Message

VCS [<pid>]: Member <stack-member-id> (<mac-addr>) has
become the Pending Master

Severity

crit/2

**Explanation** 

The backup stack member has become the Pending Master. Pending Master is a transient state (up to 2 seconds) entered if contact with the Active Master is lost, and the new master is unsure if the old master is still online or not. The Pending Master state is entered while the new master listens to detect the old master\'s presence via the resiliency-link. After up to 2 seconds, the new master then transitions to the Active Master or Disabled/Fallback Master state as appropriate.

**Recommended Action** 

No action is necessary.

# member has joined stack

Message VCS [<pid>]: Member <stack-member-id> (<mac-addr>) has

joined stack

Severity crit/2

**Explanation** A new stack member has joined the stack.

**Recommended Action** If this was intended, no action is required.

Message VCS [<pid>]: Member <stack-member-id> (<mac-addr>) has

joined stack

**Severity** Notice/5

**Explanation** A new stack member has been discovered. If a stack member had unexpectedly

failed previously, this indicates that the stack member has recovered.

**Recommended Action** No action required.

#### member has left stack

Message VCS [<pid>]: Member <stack-member-id> (<mac-addr>) has

left stack

Severity crit/2

**Explanation** A stack member has left the stack.

**Recommended Action** If this was intended, no action is required.

### member needs to re-initialize

Message VCS [<pid>]: Member <stack-member-id> (<mac-addr>)

needs to re-initialize

**Severity** Notice/5

**Explanation** The stack member had to re-initialise, either because:

- the individual stack member rebooted, or

- a stack master or stack member ID conflict meant this member had to change its stack member role or stack member ID.

its stack member fole of stack member it

**Recommended Action** No action required.

### member-id conflict

Message VCS [<pid>]: Member-ID <stack-member-id> conflict

between <mac-addr> and <mac-addr>

Severity alert/1

Explanation Two stack members had the same stack member-ID. This may be because a new

member was added to the stack. The automatic master election process then determines which stack member needed to change its stack member ID.

**Recommended Action** Check that stack member IDs are configered as intended.

## neighbour discovery successfully completed

Message VCS [<pid>]: Neighbour discovery on link <port> has

successfully completed

Severity info/6

**Explanation** The unit successfully completed neighbour discovery on the link to detect other

stack members.

**Recommended Action** No action required.

#### neighbour discovery timed out

Message VCS [<pid>]: Neighbour discovery has timed out on link

<port>

Severity err/3

**Explanation** The stacking link is UP, but the switch is not receiving the expected traffic over

this link. The VCStack is not operating correctly.

**Recommended Action** Check that the stacking cables are connected correctly.

If the issue is not resolved, contact your authorised Allied Telesis distributor or

reseller with the output from the \"show tech-support\" command.

Message VCS [<pid>]: Neighbour on link <port> may be

incorrectly cabled or may have failed

Severity err/3

**Explanation** The specified stacking link is UP, but the switch is not receiving the expected

traffic over this link.

**Recommended Action** Check that the stacking cables are connected correctly.

If the issue is not resolved, contact your authorised Allied Telesis distributor or

reseller with the output from the \"show tech-support\" command.

### no stack h/w present

Message

VCS [<pid>]: No stack H/W is present and stack
member-ID is <stack-id-not-1> instead of the default
(1)

Severity

alert/1

**Explanation** 

The switch has previously been configured to have a non-default stack member ID and no stacking hardware is installed. This is typically because it was previously a member of a stack.

**Recommended Action** 

No action required. Having a switch configured with a non-default stack member ID will not cause any problems. (However, you can change the stack member-ID if you wish by using the \"stack renumber\" command.)

#### oem territories incompatible

Message

VCS[<pid>]: OEM territories incompatible, (member
<member-id> | card <member-id>.<bay-id>) will boot as a
standalone system.

Severity

alert/1

**Explanation** 

OEM territories configured on members of the stack do not match. One device will boot as a standalone system.

**Recommended Action** 

Display the different territories configured across the stack ('show system' command). Set the territory to be the same on all stack members ('system territory' command). If this does not resolve the issue, contact your authorised Allied Telesis distributor or reseller with the output from the "show license" command for each unit.

#### previous master still reachable

Message

VCS [<pid>]: Detected previous master is still
reachable via the resiliency link

Severity

Notice/5

**Explanation** 

After the master failover, the stack master is still online, but is physically separated from the other stack members. This indicates that the separated stack members will take an alternative action to recover from the stack master failure. They cannot assume the same configuration as the master, because the master is online and this will cause network conflicts.

**Recommended Action** 

The stack has been separated into stubs. Investigate what caused the failure. Check that the new stub stack has applied the correct configuration. If not, manually reconfigure it.

#### rebooting stack member

Message

VCS [<pid>]: Rebooting stack member <stack-member-id>

Severity

alert/1

**Explanation** 

A stack member rebooted. This may have been:

- to recover from a stack master duplication
- to recover from a stack member-ID conflict.

**Recommended Action** 

Check that the intended switch is the stack master.

## rebooting stack member - duplicate master

Message

VCS [<pid>]: Automatically rebooting stack member-1
(MAC: <mac-address>) due to duplicate master

Severity

alert/1

**Explanation** 

There were two units in the stack with the role of master; this was resolved by one of the units automatically rebooting.

**Recommended Action** 

Check that the intended switch is the stack master.

## receiving healthchecks from master

Message VCS [<pid>]: Resiliency link is receiving healthchecks

from master

**Severity** Notice/5

**Explanation** A backup stack member has started receiving periodic healthcheck messages

from the master. This indicates the VCStack healthcheck mechanism is

functioning correctly over the resiliency link.

**Recommended Action** No action required.

## renumbering stack member

Message VCS [<pid>]: Renumbering stack member

color="id">color="id">co

Severity alert/1

**Explanation** A stack member was dynamically renumbered after a member-ID conflict.

**Recommended Action** Check that the switches now have the correct stack member IDs.

Check the interface configuration - the switch port interface names will have

changed.

#### slave booted from non-default location

Message

VCS [<pid>]: Slave has booted from non-default location, SW version auto synchronization cannot be supported.

Severity

alert/1

**Explanation** 

The backup stack member has not booted using the preferred release file stored in flash. For example, it may have booted from TFTP or ymodem, or a one-off boot may have been used. In these situations, the stack software-auto-synchronize feature cannot automatically upgrade the slave\'s release file.

**Recommended Action** 

Check that the backup stack member is using the same software version as the master.

## software feature licensing incompatible

Message

VCS[<pid>]: Software feature licensing incompatible,
(member <member-id> | card <memberid>.<bay-id>) will
boot as a standalone system.

Severity

alert/1

**Explanation** 

The stack cannot form because software licensing does not match for all stack members. The specified unit will boot as a standalone system.

**Recommended Action** 

Make sure the software feature licensing and settings are matched across all stack members.

## software incompatibility detected

Message VCS[<pid>]: Software incompatibility detected for (card

<member-id>.<bay-id> | member <member-id>)

Severity alert/1

**Explanation** The stack members or cards have different software versions.

**Recommended Action** Ensure that all stack members or cards boot with the same software.

#### stack master detected

Message VCS [<pid>]: Stack master detected by Topology

Discovery

Severity info/6

**Explanation** Internal software audit trace.

**Recommended Action** No action required.

#### stack member unreachable via layer-2 traffic

Message VCS [<pid>]: Stack member <stack-member-id> has become

unreachable via Layer-2 traffic

Severity err/3

**Explanation** Connectivity between some stack members has been lost. This may be because

a stack member unexpectedly left the stack, or because of an intermittent link

failure.

**Recommended Action** Investigate why the stack member became unreachable - check the stack

member and the link - and resolve.

If this does not provide an explanation, contact your authorised Allied Telesis distributor or reseller with the output from the \"show tech-support\"

command.

#### stack not enabled

Message

VCS [<pid>]: Stack is not enabled on this unit,
bypassing member discovery

Severity

Notice/5

**Explanation** 

Stacking was either disabled on the unit by the user (for example, to speed up the startup time for a standalone SB x908), or the unit is an SB x908 without a non-stacking XEM (expansion module) present. It did not check for other stack members.

**Recommended Action** 

If the switch is intended to be a stand-alone unit, check that at least one non-stacking XEM is correctly installed.

If the unit is intended to be part of a stack, check whether stacking has been re-enabled (\"show stack detail\" command), and re-enable if necessary (\"stack enable\" command).

## stacking ports disabled

Message

VCS [<pid>]: Stacking Ports disabled: The VCS feature has been disabled

Severity

alert/1

**Explanation** 

The stacking ports, and therefore the VCStack feature, were disabled.

**Recommended Action** 

If this was intended, no action is required.

### stacking ports on mainboard disabled due to xem-st

Message

VCS [<pid>]: The Stacking Ports present on the mainboard are disabled due to a XEM-STK being present

**Severity** 

Notice/5

**Explanation** 

When configuring VCStack stackking links for SB x908 switches, you can use either front-panel XEM-STK connectors or high-speed back-plane connectors. If a XEM-STK is present, those stacking links take precedence over the high-speed back-plane ports, and so the high-speed back-plane stacking links are disabled.

**Recommended Action** 

If this is intended, no action is required. If the stack is intended to use the high-speed back-plane stacking links, remove the stacking XEM (XEM-STK).

#### startup speed can be improved

Message

VCS [<pid>]: Startup speed can be improved by adding
\'no stack 1 enable\' to configuration

**Severity** 

alert/1

**Explanation** 

The switch is configured as a stack member, with stacking enabled, probably because it has a stacking link installed. The switch takes longer to start up when it is configured as a stack member than when it is a standalone switch.

**Recommended Action** 

If the switch has stacking hardware installed but is intended to operate in a non-stacking situation, you can improve the startup speed by disabling the stacking hardware (\"no stack enabled\" command).

#### sw version auto synchronization ... boot as a stan

Message

VCS[<pid>]: SW version auto synchronization (failed |
feature turned off | timed out | encountered unknown
error), (Member <member-id> | card
<member-id>.<bay-id>) will boot as a standalone system.

**Severity** 

alert/1

**Explanation** 

One of the stack members failed the software autosynchronization and will boot as a standalone system.

**Recommended Action** 

Check that all the units have the same software version file ('show system' command).

### system stack role has changed

Message

VCS [<pid>]: System stack role has changed from Backup Member to Active Master

Severity

info/6

**Explanation** 

This stack member\'s role has changed from Backup Member to Active Master.

**Recommended Action** 

If this switch is the intended stack master, no action is required.

Message

VCS [<pid>]: System stack role has changed from Discovering to Backup Member

Severity

info/6

**Explanation** 

This stack member\'s role has changed from Discovering to Backup Member.

**Recommended Action** 

If this switch is intended to be a backup member, no action is required.

#### unreachable via layer-2 traffic

Message

VCS [<pid>]: <Member> is incompatible - unreachable via
Layer-2 traffic

Severity

crit/2

**Explanation** 

There was an error in the stack formation. A slave member failed to join the stack correctly because it could not establish the necessary connectivity across the stacking links.

**Recommended Action** 

Reboot both stack members and check whether they reform a stack correctly. If not, contact your authorised Allied Telesis distributor or reseller with the output from the \"show tech-support\" command from both stack members. Note that the slave will be functioning as a standalone Disabled/Fallback Master, so you will need to log in to it separately.

#### vcs feature disabled

Message

VCS [<pid>]: The VCS feature has been disabled

Severity

Notice/5

**Explanation** 

The VCStack feature was disabled (\"no stack enable\" command), so the unit then operated as a standalone switch.

**Recommended Action** 

If this was intended, no action is required.

#### xem removed

Message

VCS [<pid>]: XEM-STK in bay <xem-bay> has been removed

Severity

alert/1

**Explanation** 

The stacking expansion module in this bay has been removed.

**Recommended Action** 

If this was intended, no action is required.

## **VCStack Messages**

#### %s cannot join the stack because of stack mixed mo

Message

%s cannot join the stack because of stack mixed mode incompatibility. Enable 'stack mixed-mode'.

Severity

alert/1

**Explanation** 

There is a difference in the setting of 'stack mixed-mode' between the units that are connected. This can be because configs are different or that a member doesn't have VCS Mixed-Mode license applied.

**Recommended Action** 

Check the status of VCS Mixed-Mode license and 'stack mixed-mode' commands on the members of the stack. If the problem persists, contact your authorised Allied Telesis distributor or reseller with the output from the "show tech-support" command.

## cannot configure as a stackport

Message

Cannot configure %s as a stackport

Severity

info/6

**Explanation** 

A provisioned stack port exists in the config. Provisioned stackports are not configured until they are physically present.

**Recommended Action** 

No action required, unless the port was actually present (at boot), in which case there's a problem. Contact your authorised Allied Telesis distributor or reseller with the output from the "show tech-support" command.

could not add Apteryx syncing support for node

Message Could not add Apteryx syncing support for node <path to

stack member>

Severity err/3

**Explanation** A problem may have occurred in a software component.

**Recommended Action** Contact your authorised Allied Telesis distributor or reseller with the output

from the "show tech-support" command.

**Could not remove Apteryx syncing support for node** 

Message Could not remove Apteryx syncing support for node <path

to stack member>

Severity err/3

**Explanation** A problem may have occurred in a software component.

**Recommended Action** No action required.

Incompatible ISSU state (<STATE\_NUMBER>) received

Message Incompatible ISSU state (<STATE\_NUMBER>) received from

stack master

Severity err/3

**Explanation** A problem may have occurred in a software component.

Recommended Action Contact your authorised Allied Telesis distributor or reseller with the output

from the "show tech-support" command.

### initializing stack membership monitoring failed

Message

Initializing stack membership monitoring failed with result %d, retrying...

Severity

info/6

**Explanation** 

Membership monitoring hasn't initialized after a number of retries. It will go into the stacking log and will let support know that things are taking a bit longer than expected.

**Recommended Action** 

No action required.

The operation should finally succeed a short period after startup so if the messages continue a SHOW TECH and reboot will be required. A succeeded message is printed when the operation finally succeeds.

### initializing stack membership monitoring succeeded

Message

Initializing stack membership monitoring succeeded

**Severity** 

Notice/5

**Explanation** 

The membership monitoring operation has succeeded in initializing. This will be printed out if the retry message is printed.

**Recommended Action** 

No action required.

#### ISSU detected additional master failover occurred

Message

ISSU detected that an additional master failover occured. <STACK\_MEMBER\_1> has been elected active CFC, original active CFC was <STACK\_MEMBER\_2>, previous active CFC was <STACK\_MEMBER\_3>

Severity

err/3

**Explanation** 

A problem may have occurred in a software component.

**Recommended Action** 

Contact your authorised Allied Telesis distributor or reseller with the output from the "show tech-support" command.

#### ISSU is upgrading active CFC - it needs upgrading

Message ISSU is upgrading active CFC when <stack-member> still

needs to be upgraded

Severity err/3

Explanation ISSU is about to reboot the active CFC, but it has detected that the specified

standby CFC stack member still needs needs to be rebooted.

**Recommended Action** Contact your authorised Allied Telesis distributor or reseller with the output

from the "show tech-support" command.

## ISSU process attempted to abort, but is unable to

Message ISSU process attempted to abort, but is unable to do so

when state is <issu-state>

Severity err/3

**Explanation** A problem may have occurred in a software component.

**Recommended Action** Contact your authorised Allied Telesis distributor or reseller with the output

from the "show tech-support" command.

## ISSU process attempted to stop upgrading the activ

Message ISSU process attempted to stop upgrading the active

CFC, current state is <ISSU\_STATE>

Severity err/3

**Explanation** A problem may have occurred in a software component.

Recommended Action Contact your authorised Allied Telesis distributor or reseller with the output

from the "show tech-support" command.

#### ISSU received out of bounds node id

Message ISSU received out of bounds node id (<NODEID>)

Severity err/3

**Explanation** ISSU has received an update from the stack master with a stack member id

higher than it supports.

**Recommended Action** Contact your authorised Allied Telesis distributor or reseller with the output

from the "show tech-support" command.

## no stackports configured on %d.%d

Message No stackports configured on %d.%d

Severity info/6

**Explanation** A XEM or line card has been inserted that had no stackports configured. This is

completely normal if 'stackport' is not specified on any of the interfaces.

**Recommended Action** No action required.

## stack mixed mode is incompatible, this unit will

Message Stack mixed mode is incompatible, this unit will boot

as a standalone unit. Enable 'stack mixed-mode' to join

the stack.

Severity alert/1

**Explanation** The setting of stack mixed-mode is different between this member and the

other member(s). This member has not been allowed to join and as a result is

booting as a Disabled Master.

Recommended Action Ensure that all members have VCS Mixed-Mode license applied and stack

mixed-mode in the config. If the problem persists, contact your authorised

Allied Telesis distributor or reseller with the output from the "show

tech-support" command.

## VCS received invalid message

Message VCS[<pid>]: Received invalid message (<Num> vs <Num>)

Severity err/3

**Explanation** A problem may have occurred in a software component.

Recommended Action You may need to upgrade the software version. Contact your authorised Allied

Telesis distributor or reseller with the output from the "show tech-support"

command.

## VCS: Received message has bad length

Message VCS[<pid>]: Received message has bad length (<Num> vs

<Num>)

Severity err/3

**Explanation** A problem may have occurred in a software component.

**Recommended Action** Contact your authorised Allied Telesis distributor or reseller with the output

from the "show tech-support" command.

# VRRP (vrrpd)

This chapter contains messages generated by the Virtual Router Redundancy Protocol (VRRP) program.

- "Database Messages" on page 1161
- "Internal Messages" on page 1162
- "Licensing Messages" on page 1164
- "VRRP Error Messages" on page 1165
- "VRRP Messages" on page 1168

Database Messages VRRP (vrrpd)

## **Database Messages**

## licence check returns success

Message vrrpd <pid>>: SFL: [vrrpd] LicenceCheck: returns

Success.

Severity info/6

**Explanation** The software feature licences required to run VRRP are available.

Internal Messages VRRP (vrrpd)

## **Internal Messages**

## agentx ping retries

Message vrrpd <pid>>: (Warning) AgentX: ping retries\'s no.(6)

exceeds the limit (5)

Severity warning/4

**Explanation** Internal software audit trace.

**Recommended Action** No action required.

## agentx requested pdu

Message vrrpd <pid>>: AgentX: requested pdu : 1

Severity warning/4

**Explanation** Internal software audit trace.

**Recommended Action** No action required.

#### ais healthcheck start failed

Message vrrpd <pid>: AIS healthcheck start failed with 28

Severity err/3

**Explanation** Internal software audit trace.

Internal Messages VRRP (vrrpd)

## component requested to enter hastate

Message vrrpd <pid>: Component <component-name> requested to

enter hastate SA\_AMF\_ACTIVE

Severity info/6

**Explanation** Internal software audit trace.

**Recommended Action** No action required.

#### connection to aisexec lost

Message vrrpd <pid>: connection to aisexec lost (9)

Severity err/3

**Explanation** Internal software audit trace.

Licensing Messages VRRP (vrrpd)

## **Licensing Messages**

## licencecheck: vrrp is active

Message vrrpd <pid>: SFL: [vrrpd] LicenceCheck: VRRP is active

Severity info/6

**Explanation** A VRRP software feature licence is installed and available.

VRRP Error Messages VRRP (vrrpd)

## **VRRP Error Messages**

## binding RAW socket to fib id

Message VRRP Error: Binding RAW socket to fib id <fibid> failed

- errno: <int>

Severity err/3

**Explanation** A problem may have occurred in a software component.

**Recommended Action** Contact your authorised Allied Telesis distributor or reseller with the output

from the "show tech-support" command.

## VRRP Error: 'ipv6 ND ADV sendto' failed

Message VRRP Error: 'ipv6 ND ADV sendto' failed

Severity err/3

**Explanation** Sending of the Neighbor Discovery - Neighbor Advertisement packet failed.

**Recommended Action** Contact your authorised Allied Telesis distributor or reseller with the output

from the "show tech-support" command.

VRRP Error Messages VRRP (vrrpd)

## **VRRP Error: 'IPv6 Solicited Neighbor Advertisement**

Message VRRP Error: 'IPv6 Solicited Neighbor Advertisement

sendto' failed

Severity err/3

**Explanation** Sending of Solicited Neighbor Advertisement failed.

**Recommended Action** No action required.

#### vrrp error: advertisement timer failed to start

Message VRRPD[<pid>]: VRRP Error: Advertisement timer failed to

start. Session

<IPv4|IPv6>/<vrrp-instance-id>/<interface>

Severity err/3

**Explanation** The advertisement timer failed to start when the VRRP instance became the

Master. As a result, this VRRP instance will not send out periodic VRRP

advertisements.

Recommended Action Try disabling (\'disable\' command) and then re-enabling (\'enable\' command)

the VRRP instance. If the error persists, contact your authorised Allied Telesis

distributor or reseller with the output from the \"show tech-support\"

command.

VRRP Error Messages VRRP (vrrpd)

## vrrp error: master down timer failed to start

Message VRRPD[<pid>]: VRRP Error: Master down timer failed to

start. Session

<IPv4 | IPv6>/<vrrp-instance-id>/<interface>

Severity err/3

**Explanation** When in the backup state, the VRRP instance failed to start the Master Down

Timer that indicates when the VRRP master is considered unavailable. Failure of

this timer will cause the VRRP instance to be stuck in the backup state.

Recommended Action Try disabling (\'disable\' command) and then re-enabling (\'enable\' command)

the VRRP instance. If the error persists, contact your authorised Allied Telesis

distributor or reseller with the output from the \"show tech-support\"

command.

## **VRRP Messages**

#### **IPv6 VRRP packet too short**

Message VRRP RECV IPV6: VRRP packet too short: PACKETLENGTH

Severity warning/4

**Explanation** A problem may have occurred in a software component.

**Recommended Action** Contact your authorised Allied Telesis distributor or reseller with the output from the "show tech-support" command.

#### % Failed: Cumulative delta for monitored circuits

Message % Failed: Cumulative delta for monitored circuits can not exceed the VRRP session priority,

Try adjusting the configured circuit-failover delta or VRRP priority.

VRRP priority

Severity err/3

**Explanation** This message is generated when an attempt has been made to enable the VRRP session while the cumulative delta value for all configured circuit-failover

interfaces is higher than the VRRP session priority.

**Recommended Action** Adjust the priority-delta values for currently configured circuit-failover interfaces

or Adjust the configured priority so that the cumulative delta is lower than the VRRP session priority. Then try re-enabling the VRRP session. If the issue persists, contact your authorised Allied Telesis distributor or reseller with the output from

the "show tech-support" command.

#### % Failed: Maximum number of monitored interfaces h

Message

% Failed: Maximum number of monitored interfaces has been reached for this VRRP session

Severity

err/3

#### **Explanation**

The maximum number of circuit failover interfaces allowed per VRRP instance is 32. This message is generated when 32 circuit failover interfaces are already configured, and you try to configure a new one.

#### **Recommended Action**

Remove an existing circuit-failover interface using the command "no circuit-failover IFNAME", then re-try configuring the new circuit-failover interface. If the problem persists, contact your authorised Allied Telesis distributor or reseller with the output from the "show tech-support" command.

#### can't transition to master state

Message

VRRPD[processid]: VRRP Error: No VRRP session info;
can\'t transition to MASTER state

Severity

err/3

**Explanation** 

The device failed to adopt the VRRP master role. This could affect network connectivity.

#### **Recommended Action**

Check subsequent messages. If the device successfully adopts the VRRP master role, no action is required.

If it does not successfully adopt the master role, try restarting the device. If this message and issue occur repeatedly, contact your authorised Allied Telesis distributor or reseller with the output from the \"show tech-support\" command.

## NSM[<pid>]: VRRP session is now a Virtual IP owner

Message

NSM[<pid>]: VRRP session is now a Virtual IP owner; removing monitored interfaces.

Severity

warning/4

**Explanation** 

This message is generated when the VRRP session changes from Virtual IP non-owner to owner. This could happen if the you indirectly change the VRRP interface IP to match the configured virtual-ip.

The monitored interfaces for this VRRP session will be removed as an owner VRRP can not have monitored interfaces.

**Recommended Action** 

No action required.

#### the command has been obsoleted

Message

VRRPD[PID]: The command 'ip vrrp authentication mode' has been obsoleted.

Severity

warning/4

**Explanation** 

VRRP authentication mode has been removed in VRRPv3. A hidden command has been implemented to maintain compatibility with VRRPv2 configurations. This message inform the user if the command is found in a configuration.

**Recommended Action** 

No action required.

#### transition to backup state

Message

vrrpd <pid>: VRRP Event: Transition to BACKUP state for 2/2/vlan@ID@

Severity

info/6

**Explanation** 

The specified switch has become a backup for the virtual router.

**Recommended Action** If this is intended, no action is required.

#### transition to master state

Message vrrpd <pid>: VRRP Event: Transition to MASTER state for

2/1/vlan@ID@

Severity info/6

**Explanation** The specified switch has become the master for the virtual router.

**Recommended Action** If this is intended, no action is required. Otherwise, investigate why the previous

master failed, and restore it.

## **VRRP Event: Preempt delay timer expired**

Message VRRP Event: Preempt delay timer expired.

Severity warning/4

**Explanation** This message shows a timer expiring when the VRRP preempt delay-time has

been set. It is there to help testers and customers see when a VRRP device preempts and takes over as master, if the delay time is set, because without the

delay time set normal behavior is to preempt immediately.

**Recommended Action** No action required.

#### **VRRP Event: Preempt Delay timer started**

Message VRRP Event: Preempt Delay timer started.

Severity warning/4

**Explanation** This message shows a timer starting when the VRRP preempt delay-time has

been set. It is there to help testers and customers see when a VRRP device preempts and takes over as master, if the delay time is set, because without the

delay time set normal behavior is to preempt immediately.

VRRP Event: Transition to BACKUP state for 2/1/vla

Message VRRP Event: Transition to BACKUP state for

2/1/vlan<vid>

Severity warning/4

**Explanation** A problem may have occurred in a software component.

Recommended Action Contact your authorised Allied Telesis distributor or reseller with the output

from the "show tech-support" command.

VRRP Event: Transition to MASTER state for 2/2/vla

Message VRRP Event: Transition to MASTER state for

2/2/vlan<vid>

Severity Notice/5

**Explanation** Internal software audit trace.

**Recommended Action** No action required.

**VRRP Event: Virtual-router vlan transition** 

Message VRRP Event: Virtual-router 2/1/vlan<vid> transition to

INITIALIZE state

Severity Notice/5

**Explanation** Internal software audit trace.

VRRP Monitored circuit for sess: VRID/INTERFACE we

Message VRRP Monitored circuit (<int-name>)for sess:

VRID/INTERFACE went UP

Severity info/6

**Explanation** A problem may have occurred in a software component.

**Recommended Action** No action required.

Message VRRP Monitored circuit for sess. VRID/INTERFACE went

DOWN

Severity info/6

**Explanation** Internal software audit trace.

**Recommended Action** No action required.

**VRRP RECV IPV4: VRRP packet too short** 

Message VRRP RECV IPV4: VRRP packet too short: PACKETLENGTH

Severity warning/4

**Explanation** A problem may have occurred in a software component.

**Recommended Action** Contact your authorised Allied Telesis distributor or reseller with the output

from the "show tech-support" command.

## VRRP: Unable to send unsolicited neighbor advertis

Message VRRP: Unable to send unsolicited neighbor advertisement

Severity err/3

**Explanation** A problem may have occurred in a software component.

**Recommended Action** Contact your authorised Allied Telesis distributor or reseller with the output

from the "show tech-support" command.

# **WEBAUTH**

■ "Web Authentication Messages" on page 1176

## **Web Authentication Messages**

## WEBAUTH[<pid>]: Detected IP conflict ADDR=<ip-addr

Message

WEBAUTH[<pid>]: Detected IP conflict ADDR=<ip-address>
set FORCE-UNAUTH.

Severity

warning/4

**Explanation** 

This may occur when DHCP leases the same temporary IP to the supplicants before the authentication.

**Recommended Action** 

Contact your authorised Allied Telesis distributor or reseller with the output from the "show tech-support" command.

# wmd

■ "Wireless Manager" on page 1178

## **Wireless Manager**

#### <thread id>:Wireless Client MAC <client-mac-addr>

Message <thread id>:Wireless Client MAC <client-mac-addr>

association Failure detected.

**Severity** Notice/5

**Explanation** An association of a wireless client has failed

**Recommended Action** No action required.

Message <thread id>:Wireless Client MAC <client-mac-addr>

authentication Failure detected.

Severity Notice/5

**Explanation** Authentication of a wireless client has failed.

## <thread id>:Wireless load balancing utilization ov

Message <thread id>:Wireless load balancing utilization

overflow: AP MAC <ap-mac-addr> Radio %d Radio MAC:

<client-mac-addr> Utilization <percentage>%.

Severity Notice/5

**Explanation** The preset value of wireless load balancing utilization was exceeded.

**Recommended Action** No action required.

## <thread id>:Wireless managed AP MAC <ap-mac-addr>

Message <thread id>:Wireless managed AP MAC <ap-mac-addr>

association failed.

Severity Notice/5

**Explanation** An association of an AP at the specified MAC Address has failed.

**Recommended Action** No action required.

Message <thread id>:Wireless managed AP MAC <ap-mac-addr>

authentication failed.

**Severity** Notice/5

**Explanation** Authentication of an AP at the specified MAC address has failed.

## <thread id>:Wireless managed AP MAC: <ap-mac-addr>

Message <thread id>:Wireless managed AP MAC: <ap-mac-addr>

discovered.

Severity Notice/5

**Explanation** A managed AP is discovered.

**Recommended Action** No action required.

Message <thread id>:Wireless managed AP MAC: <ap-mac-addr>

failed.

**Severity** Notice/5

**Explanation** A wireless access point has failed.

**Recommended Action** No action required.

Message <thread id>:Wireless Discovered Managed AP

 $\arraycolor{}{}$  <ap-mac-addr> with incompatible protocol

ocol-ver>.

**Severity** Notice/5

**Explanation** An invalid protocol was detected.

Recommended Action Confirm the firmware version of the AP and check whether the version is

compatible with the Wireless Manager.

<thread id>:Wireless RF scan new Client MAC <clien

Message <thread id>:Wireless RF scan new Client MAC

<client-mac-addr> AP MAC <ap-mac-addr> Radio <num>

detected.

Severity Notice/5

**Explanation** New wireless client of AP is discovered under wireless the interface in RF-scan.

**Recommended Action** No action required.

<thread id>:Wireless RF scan rogue-AP MAC <client-

Message <thread id>:Wireless RF scan rogue-AP MAC

<client-mac-addr> AP MAC <ap-mac-addr> Radio <num> SSID

<ssid> detected.

**Severity** Notice/5

**Explanation** When the RF-scan was carried out, a rogue AP was discovered on the wireless

interface of the SSID on another AP.

**Recommended Action** No action required.

deleting the default VLAN

Message <thread id>:Deleting the default VLAN. Typically

encountered during clear Vlan and clear config

Severity Notice/5

**Explanation** By license remove, wireless manager configuration and the default VLAN were

deleted from running-config.

**Recommended Action** If you do not intend to use this feature, no action is required.

If you require the feature, you should re-configure after add wireless manager's

license.

#### wireless Ad hoc Client table is full

Message <thread id>:Wireless Ad hoc Client table is full.

**Severity** Notice/5

**Explanation** The ad hoc client list was set to full.

**Recommended Action** No action required.

#### wireless AP failure list is full

Message <thread id>:Wireless AP Failure List is Full.

Severity Notice/5

**Explanation** A problem may have occurred in a software component.

**Recommended Action** No action required.

### wireless AP Neighbor AP list is full

Message <thread id>:Wireless AP Neighbor AP List is Full.

**Severity** Notice/5

**Explanation** A problem may have occurred in a software component.

## wireless AP Neighbor Client list is full

Message <thread id>:Wireless AP Neighbor Client List is Full.

Severity Notice/5

**Explanation** A problem may have occurred in a software component.

**Recommended Action** No action required.

#### wireless Associated Client Database is full

Message <thread id>:Wireless Associated Client Database is

Full. Unable to add MAC: <client-mac-addr>.

**Severity** Notice/5

**Explanation** Client Authentication Database was set to full.

**Recommended Action** No action required.

## wireless channel algorithm is complete

Message <thread id>:Wireless Channel Algorithm is Complete.

Severity Notice/5

**Explanation** The wireless channel algorithm was completed.

#### wireless Client Association MAC

Message <thread id>:Wireless Client Association MAC:

<client-mac-addr> VAP MAC: <vap-mac-addr> AP MAC:

<client-mac-addr> detected.

Severity Notice/5

**Explanation** A problem may have occurred in a software component.

**Recommended Action** No action required.

#### wireless client disassociation MAC

Message <thread id>:Wireless Client Disassociation MAC:

<client-mac-addr> VAP MAC: <vap-mac-addr> AP MAC:

<client-mac-addr> detected.

**Severity** Notice/5

**Explanation** The Wireless client has disassociated for the AP.

**Recommended Action** No action required.

#### wireless Detected Client list is full

Message <thread id>:Wireless Detected Client list is full.

**Severity** Notice/5

**Explanation** Detected Clients Database was set to full.

#### wireless feature disabled

Message <thread id>:Wireless Feature Disabled.

Severity Notice/5

**Explanation** Wireless Manager was set to enable.

**Recommended Action** No action required.

#### wireless feature enabled

Message <thread id>:Wireless Feature Enabled.

**Severity** Notice/5

**Explanation** Wireless Manager feature was set to enable..

Recommended Action Contact your authorised Allied Telesis distributor or reseller with the output

from the "show tech-support" command.

## wireless locally managed AP limit exceeded

Message <thread id>:Wireless locally Managed AP limit exceeded.

**Severity** Notice/5

**Explanation** The allowable number of managed APs was exceeded.

## wireless power algorithm is complete

Message <thread id>:Wireless Power Algorithm is Complete.

Severity Notice/5

**Explanation** The Wireless Power Algorithm was completed.

**Recommended Action** No action required.

#### wireless RF scan new ad-hoc client MAC

Message <thread id>:Wireless RF scan new Ad-Hoc Client MAC

<client-mac-addr> AP MAC <ap-mac-addr> Radio <num>

detected.

Severity Notice/5

Explanation When RF-scan was carried out, a new Adhoc client was discovered on the

wireless interface of another AP.

**Recommended Action** No action required.

#### wireless RF scan new neighbor AP MAC

Message <thread id>:Wireless RF scan new Neighbor AP MAC:

<ap-mac-addr> AP MAC <ap-mac-addr> Radio <num> SSID

<ssid> detected

**Severity** Notice/5

**Explanation** When the RF-scan was performed, a new Neighbor AP was discovered on

wireless interface 2 at the SSID on other AP.

#### wireless RF-scan database is full

Message <thread id>:Wireless RF-Scan Database is Full.

**Severity** Notice/5

**Explanation** The RF scan database is full.